# Altivar 71

Variable speed drives for synchronous and asynchronous motors

## Programming manual

Software V6.5

05/2015

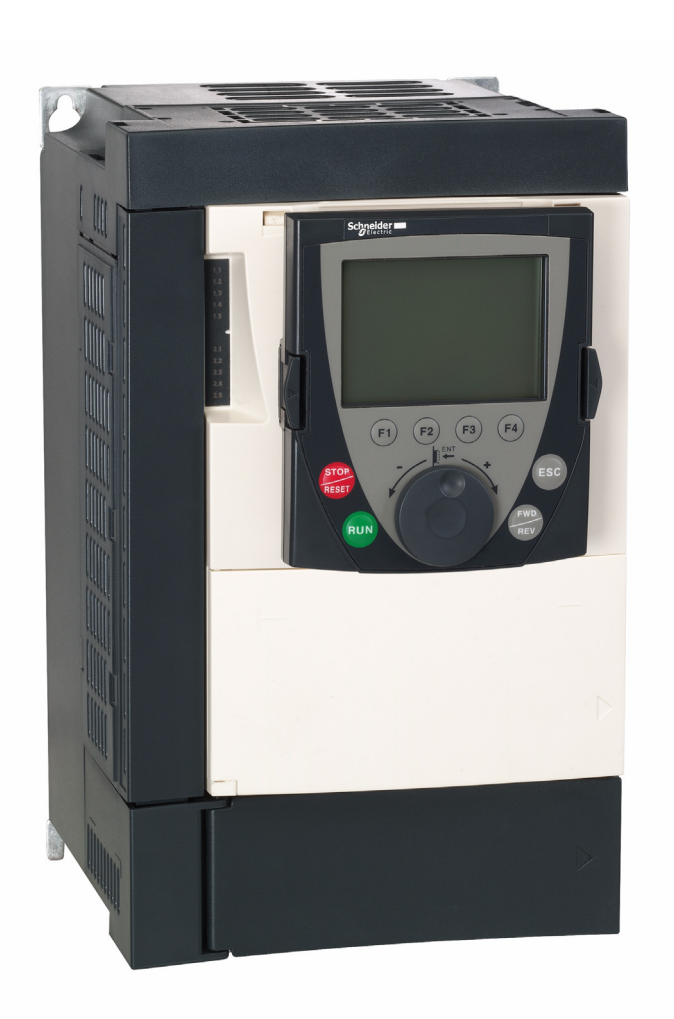

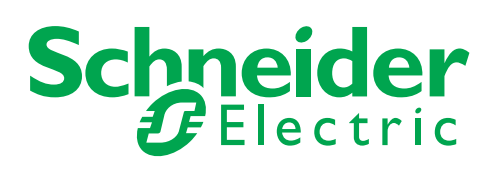

1755855

## **Contents**

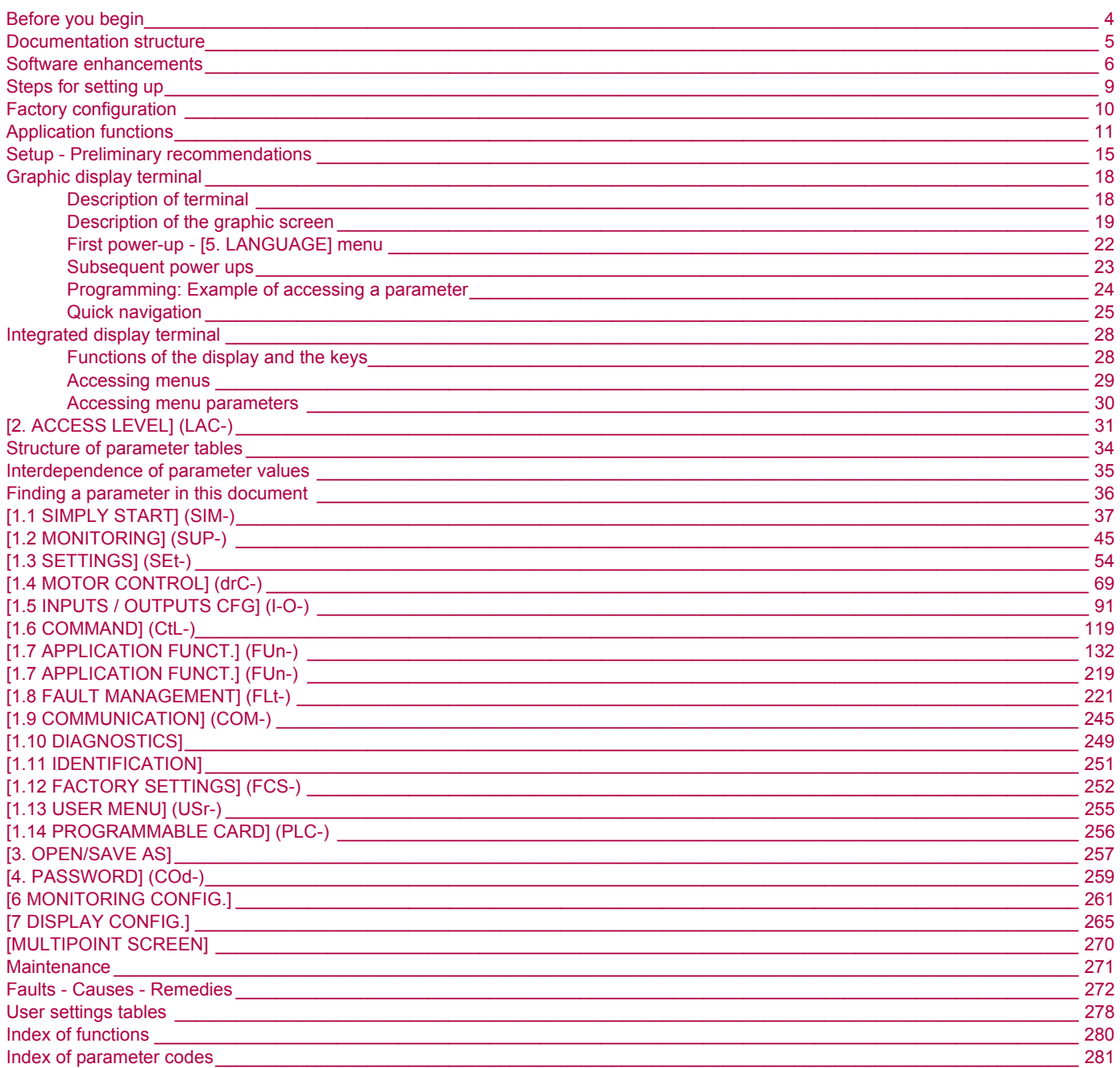

<span id="page-3-0"></span>**Read and understand these instructions before performing any procedure on this drive.**

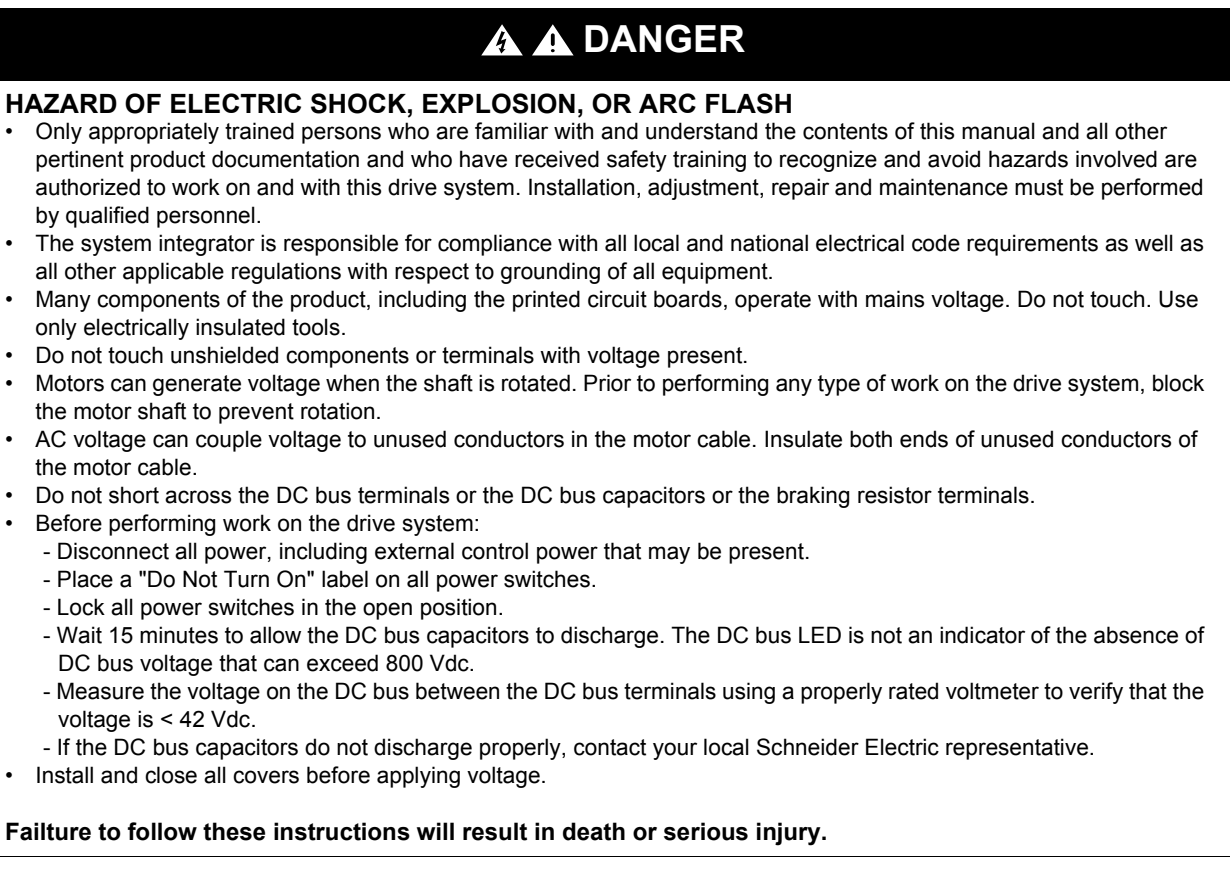

## **A** CAUTION

#### **DAMAGED EQUIPMENT**

Do not operate or install any drive that appears damaged.

**Failure to follow this instruction can result in equipment damage.**

## **WARNING**

#### **LOSS OF CONTROL**

- The designer of any control scheme must consider the potential failure modes of control paths and, for critical control functions, provide a means to achieve a safe state during and after a path failure. Examples of critical control functions are emergency stop, overtravel stop, power outage, and restart.
- Separate or redundant control paths must be provided for critical control functions.
- System control paths may include communication links. Consideration must be given to the implications of unanticipated transmission delays or failures of the link.
- Observe all accident prevention regulations and local safety guidelines.<sup>a</sup>
- Each implementation of the product must be individually and thoroughly tested for proper operation before being placed into service.

#### **Failure to follow these instructions can result in death, serious injury, or equipment damage.**

a. For USA: Additional information, refer to NEMA ICS 1.1 (latest edition), "Safety Guidelines for the Application, Installation, and Maintenance of Solid State Control" and to NEMA ICS 7.1 (latest edition), "Safety Standards for Construction and Guide for Selection, Installation and Operation of Adjustable Speed Drive Systems.

<span id="page-4-0"></span>The following Altivar 71 technical documents are available on the Schneider-Electric website ([www.schneider-electric.com](http://www.schneider-electric.com)).

## **Installation Manual**

This bulletin contains complete mounting and wiring instructions.

## **Programming manual**

This describes the functions, parameters and use of the drive terminal (integrated display terminal and graphic display terminal). The communication functions are not described in this manual, but in the manual for the bus or network used.

## **Communication Parameters Manual**

This manual describes:

- The drive parameters with specific information for use via a bus or communication network.
- The operating modes specific to communication (state chart).
- The interaction between communication and local control.

## **Manuals for Modbus®, CANopen®, Ethernet™, Profibus®, INTERBUS, Uni-Telway and Modbus® Plus, etc.**

These manuals describe the assembly, connection to the bus or network, signaling, diagnostics, and configuration of the communicationspecific parameters via the integrated display terminal or the graphic display terminal. They also describe the communication services of the protocols.

## **ATV 58-58F/ATV 71 Migration Manual**

This manual describes the differences between the Altivar 71 and the Altivar 58/58F and explains how to replace an Altivar 58 or 58F, including how to replace drives communicating on a bus or a network.

## **ATV 78/ATV 61/71 Migration Manual**

This manual describes the differences between the Altivar 61/71 and Altivar 78 and explains how to replace an Altivar 78.

<span id="page-5-0"></span>Since the Altivar ATV 71 was first launched, it has benefited from the addition of several new functions. The software version has been updated to V6.5

Although this documentation relates to version V6.5, it can still be used with earlier versions.

## **Enhancements made to version V1.2 in comparison to V1.1**

#### **Factory setting**

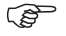

Note 1: In version V1.1, the analog input was  $0 \pm 10$  V. For safety reasons, in the new version this input has been set to  $0 + 10$  V. **Note 2:** In version V1.1, analog output AO1 was assigned to the motor frequency. In the new version, this output is not assigned at all.

With the exception of these two parameters, the factory settings of version V1.1 remain the same in the new version. The new functions are factory-set to disabled.

#### **Motor frequency range**

The maximum output frequency has been extended from 1000 to 1600 Hz (depending on the drive rating and control profile).

#### **New parameters and functions**

#### **Menu [1.2 MONITORING] (SUP-)**

Addition of internal states and values relating to the new functions described below.

#### **Menu [1.3 SETTINGS] (SEt-)**

- [High torque thd.] (ttH) page [67](#page-66-1).
- [Low torque thd.] (ttL) page [67](#page-66-0).
- [Pulse warning thd.] (FqL) page [68.](#page-67-0)
- [Freewheel stop Thd.] (FFt) page [68](#page-67-1).

#### **Menu[1.4 MOTOR CONTROL] (drC-)**

- **Irpm increment] (InSP) page [70.](#page-69-0)**
- Extension of the following configurations to all drive ratings; previously limited to 45 kW (60 HP) for ATV71••• M3X and to 75 kW (100 HP) for ATV71••• N4:synchronous motor[Sync. mot.] (SYn) page [73,](#page-72-0) sinus filter [Sinus filter] (OFI) page [84,](#page-83-0) noise reduction [Noise reduction] (nrd) page [85](#page-84-0), braking balance [Braking balance] (bbA) page [88](#page-87-0).

#### **Menu [1.5 INPUTS / OUTPUTS CFG] (I-O-)**

- Input Al1 can now be configured to  $0 + 10$  V or  $0 \pm 10$  V via [Al1 Type] (Al1t) page [97.](#page-96-0)
- [AI net. channel] (AIC1) page [101](#page-100-0).
- New methods of assigning relays and logic outputs page [106](#page-105-0) : rope slack, high torque threshold, low torque threshold, motor in forward rotation, motor in reverse rotation, measured speed threshold reached, load variation detection.
- Analog output AO1 can now be used as a logic output and assigned to relay functions and logic outputs, page [111](#page-110-0).
- New method of modifying the scale of analog outputs page [113](#page-112-0) using the parameters [Scaling AOx min] (ASLx) and [Scaling AOx maxl (ASHx).
- New methods of assigning logic outputs page [114:](#page-113-0) signed motor torque and measured motor speed.
- New methods of assigning alarm groups page [118](#page-117-0) : rope slack, high torque threshold, low torque threshold, measured speed threshold reached, load variation detection.

#### **Menu [1.7 APPLICATION FUNCT.] (Fun-)**

- The summing, subtraction and multiplication reference functions can now be assigned to virtual input [Network AI] (AIU1) page [139](#page-138-0).
- New parameter [Freewheel stop Thd.] (FFt) page [144](#page-143-0) used to set a threshold for switching to freewheel at the end of a stop on ramp or fast stop.
- Brake engage at regulated zero speed [Brake engage at 0] (bECd) page [165.](#page-164-0)
- Weight [Weight sensor ass.] (PES) page [171](#page-170-0) can now be assigned to virtual input [Network AI] (AIU1).
- New "rope slack" function page [175](#page-174-0), with the parameters [Rope slack config.] (rSd) and [Rope slack trq level] (rStL).
- Use of the ramp [Acceleration 2] (AC2) page [183](#page-182-0) when starting and "waking up" the PID function.
- The torque limitation [TORQUE LIMITATION] (tOL-) page [190](#page-189-0) can now be configured in whole % or in 0.1% increments using [Torque increment] (IntP) and assigned to virtual input [Network AI] (AIU1).
- New "stop at distance calculated after deceleration limit switch" function page [199,](#page-198-0) with the parameters [Stop distance] (Std), [Rated linear speed] (nLS) and [Stop corrector] (SFd).
- Positioning by sensors or limit switch [POSITIONING BY SENSORS] (LPO-) page [200](#page-199-0) can now be configured in positive logic or negative logic using [Stop limit config. (SAL) and [Slowdown limit cfg.] (dAL).
- Parameter set switching [PARAM. SET SWITCHING] (MLP-) page [203](#page-202-0) can now be assigned to the frequency thresholds attained [Freq. Th. att.] (FtA) and [Freq. Th. 2 attain.] (F2A).
- New half-floor: menu [HALF FLOOR] (HFF-) page [217.](#page-216-0)

#### **Menu [1.8 FAULT MANAGEMENT] (FLt)**

- Possibility of reinitializing the drive without turning it off, yia [Product reset] (rP) page [224](#page-223-0).
- Possibility of reinitializing the drive via a logic input without turning it off, using [Product reset assig.] (rPA) page [224.](#page-223-1)
- The possibility of configuring the "output phase loss" fault [Output Phase Loss] (OPL) page [228](#page-227-0) to [Output cut] (OAC) has been extended to all drive ratings (previously limited to 45 kW (60 HP) for ATV71 $\bullet\bullet$ M3X and 75 kW (100HP) for ATV71 $\bullet\bullet$ N4).
- The external fault [EXTERNAL FAULT] (EtF-) page [231](#page-230-0) can now be configured in positive or negative logic via [External fault config.]  $(1 - E)$ .
- New monitoring function based on speed measurement via "Pulse input" page [238,](#page-237-0) via the [FREQUENCY METER] menu (FqF-).
- New function for detecting load variation page [240,](#page-239-0) via the [DYNAMIC LOAD DETECT] menu (dLd-).
- Short-circuit faults on the braking unit can now be configured via[Brake res. fault Mgt] bUb) page [242](#page-241-0).

#### **Menu [7 DISPLAY CONFIG.]**

• In [7.4 KEYPAD PARAMETERS] page [265,](#page-264-1) the [KEYPAD CONTRAST] and [KEYPAD STAND-BY] parameters to adjust the contrast and stand-by mode of the graphic display unit.

### **Enhancements made to version V1.6 in comparison to V1.2**

Extension of the range with the addition of **ATV71eeeeY** drives for 500 to 690 V supplies. There are no new parameters, but the adjustment ranges and factory settings of some parameters have been adapted to the new voltages.

#### **Menu [1.5 INPUTS / OUTPUTS CFG] (I-O-)**

Increased adjustment range for the relay and logic output delay parameters: 0 to 60000 ms instead of 0 to 9999 ms.

#### **Enhancements made to version V2.5 in comparison to V1.6**

#### **Menu [1.3 SETTINGS] (SEt-)**

- New parameters [Skip Frequency] (JPF), [Skip Frequency 2] (JF2) and [3rd Skip Frequency] (JF3) page [68](#page-67-2) allow to avoid critical speed which generate resonances.
- New parameter [Skip.Freq.Hysteresis] (JFH) page [68](#page-67-3) to adjust the range of skip frequency.
- Possibility to adjust the parameter [Torque ratio] (trt) page [68](#page-67-4) (visible too in [TORQUE CONTROL] (tOr-) menu page [187\)](#page-186-0).

#### **Important:**

For V2.5 version, the behaviour of the following functions is different from the previous version when type of stop "freewheel" is selected (factory value):

- [LIMIT SWITCHES] (LSt-) function,
- [POSITIONING BY SENSORS] (LPO-) function,
- "shutdown" command by communication (see CiA402 state chart in communication parameters manual).

Actually, on previous versions, type of stop "freewheel" was not well done.

## **Enhancements made to version V2.7 in comparison to V2.5**

#### **Menu [7 DISPLAY CONFIG.]**

• Addition in [7.4 KEYPAD PARAMETERS] page [265](#page-264-1) of [Power up menu]. This parameter allows to choose the menu which displays on the drive on power up.

#### **Menu [1.3 SETTINGS] (SEt-)**

The adjustment range of [Time to restart] (ttr) page [166](#page-165-0) can now be configured between 0.00 and 15.00 seconds.

### **Enhancements made to version V3.3 in comparison to V2.7**

#### **[1.7 APPLICATION FUNCT.] (Fun-) menu**

#### **New parameters and functions**

- New parameter [Regen. Conenction] (OIr) page 219. With this parameter it is possible to retun the braking energy to the mains.
- New parameter [Dis. operat opt code] (dOtd) page [145.](#page-144-0)

### **Enhancements made to version V5.7 in comparison to V3.3**

#### **Motor frequency range**

The maximum output frequency has been limited to 599 Hz

#### **[1.5 INPUTS / OUTPUTS CFG] (I-O-) menu**

#### **New parameter and function**

New assigning logic output, [R1 Assignment] (r1) page [106](#page-105-0) : [Drive start] (Strt).

#### **New factory setting**

- New factory setting for [IGBT test] (Strt) page [233](#page-232-0) has been modified, [No] (nO) to [Yes] (YES).
- New factory setting for [Dis. operat opt code] (dOtd) page [145](#page-144-0) has been modified, [Freewheel] (nSt) to [Ramp stop] (rMp)

#### **1.7 APPLICATION FUNCT.] (FUn-) menu**

#### **New parameter and function**

- New parameter [Brake logic filter T] (FbCI) page [164](#page-163-0)
- New parameter [BRH\_b4\_freq] (bFtd) page [169](#page-168-0)
- New parameter [Pmax Motor] (tPMM) page [191](#page-190-0)
- New parameter [Pmax Generator] (tPMG) page [191](#page-190-0)

### **Enhancements made to version V6.1 in comparison to V5.7**

#### **[1.7 APPLICATION FUNCT.] (FUn-) menu**

#### **New parameter and function**

• New parameter [+/-Speed reference] (Srt) page [153](#page-152-0)

#### **[1.8 FAULT MANAGEMENT] (FLt-) menu**

• New monitoring parameter [Freq. catch on fly] (FCAO) available with PC-Software, see [Catch on the fly] (FLr) page [226](#page-225-0)

### **Enhancements made to version V6.5 in comparison to V6.1**

#### **[1.7 APPLICATION FUNCT.] (FUn-) menu**

#### **Switching frequency**

The minimum adjustment range of [Switching freq.] (SFr) depends on the product caliber, see page [61.](#page-60-0)

## <span id="page-8-0"></span>**INSTALLATION**

v **1 Consult the Installation Manual**

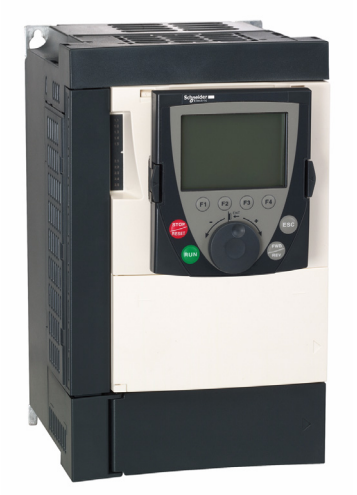

## Tips:

- **Before you start programming, complete the user setting tables, page [278](#page-277-0).**
- **Perform an auto-tuning operation to optimize performance, page [43](#page-42-0).**
- **If you get lost, return to the factory settings, page [254](#page-253-0).**
- *R* Note: Check that the wiring of the *drive is compatible with its configuration.* b **5 Start**

## **PROGRAMMING**

Procedure applicable if the factory configuration, page [10,](#page-9-0) and use of the [SIMPLY START] (SIM-) menu only are sufficient for the application.

- $\blacksquare$  **2 Power up without run command** v **If you are using a separate power**
	- **supply for the control section, follow the instructions on page [15](#page-14-1).**
	- 3 Select the language, if the drive **has a graphic display terminal**

## ■ 4 Configure the **[SIMPLY START] (**SIM-**) menu**

- v **2-wire or 3-wire control**
- v **Macro configuration**
- **D** Motor parameters
	- ) *Perform an auto-tuning operation*
- v **Motor thermal current**
- v **Acceleration and deceleration ramps**
- v **Speed variation range**

## <span id="page-9-0"></span>**Drive factory settings**

The Altivar 71 is factory-set for the most common operating conditions:

- Macro configuration: Start/Stop
- **Motor** frequency: 50 Hz
- Constant torque application with asynchronous motor and sensorless flux vector control
- Normal stop mode on deceleration ramp
- Stop mode in the event of a fault: freewheel
- Linear, acceleration and deceleration ramps: 3 seconds
- Low speed: 0 Hz
- High speed: 50 Hz
- Motor thermal current = rated drive current
- Standstill injection braking current = 0.7 x rated drive current, for 0.5 seconds
- No automatic starts after a fault
- Switching frequency 2.5 kHz or 4 kHz depending on drive rating
- Logic inputs:
	- LI1: forward, LI2: Reverse (2 operating direction), 2-wire control on transition
	- L13, L14, LI5, LI6: inactive (not assigned)
- Analog inputs:
	- AI1: speed reference 0 +10 V
	- AI2: 0-20 mA, inactive (not assigned)
- Relay R1: The contact opens in the event of a fault (or drive off).
- Relay R2: Inactive (not assigned)
- Analog output AO1: 0-20 mA, inactive (not assigned)

If the above values are compatible with the application, the drive can be used without changing the settings.

## **Option card factory settings**

The option card inputs/outputs are not factory-set.

<span id="page-10-0"></span>The tables on the following pages show the most common combinations of functions and applications, in order to guide your selection. The applications in these tables relate to the following machines in particular:

- **Hoisting:** cranes, overhead cranes, gantries (vertical hoisting, translation, slewing), lifting platforms
- **Elevators:** elevators in retrofit up to 1.2 m/s
- **Handling:** palletizers/depalletizers, conveyors, roller tables
- **Packing:** carton packers, labeling machines
- **Textiles:** weaving looms, carding frames, washing machines, spinners, drawing frames
- **Wood:** automatic lathes, saws, milling
- **High inertia:** centrifuges, mixers, unbalanced machines (beam pumps, presses)
- **Process**

**Each machine has its own special features, and the combinations listed here are neither mandatory nor exhaustive.**

**Some functions are designed specifically for a particular application. In this case, the application is identified by a tab in the margin on the relevant programming pages.**

## **Motor control functions**

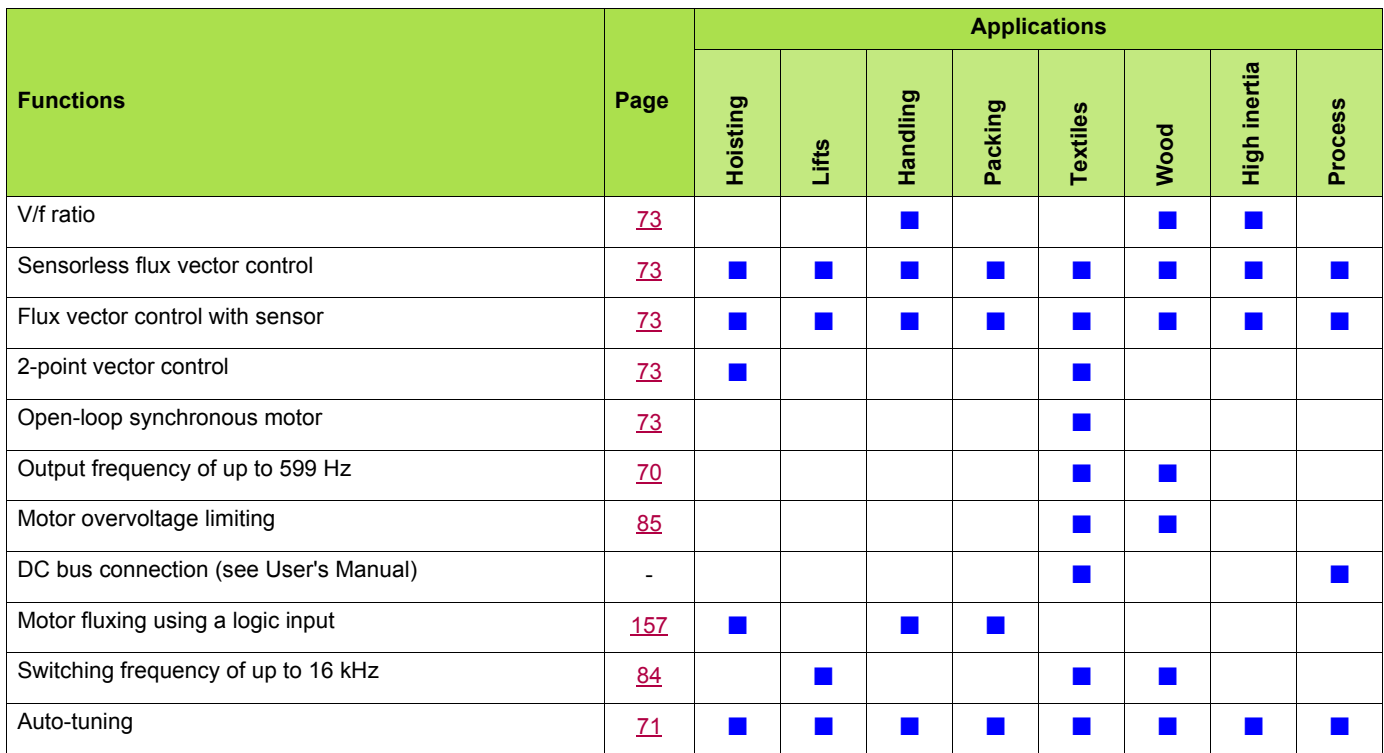

## **Functions on speed references**

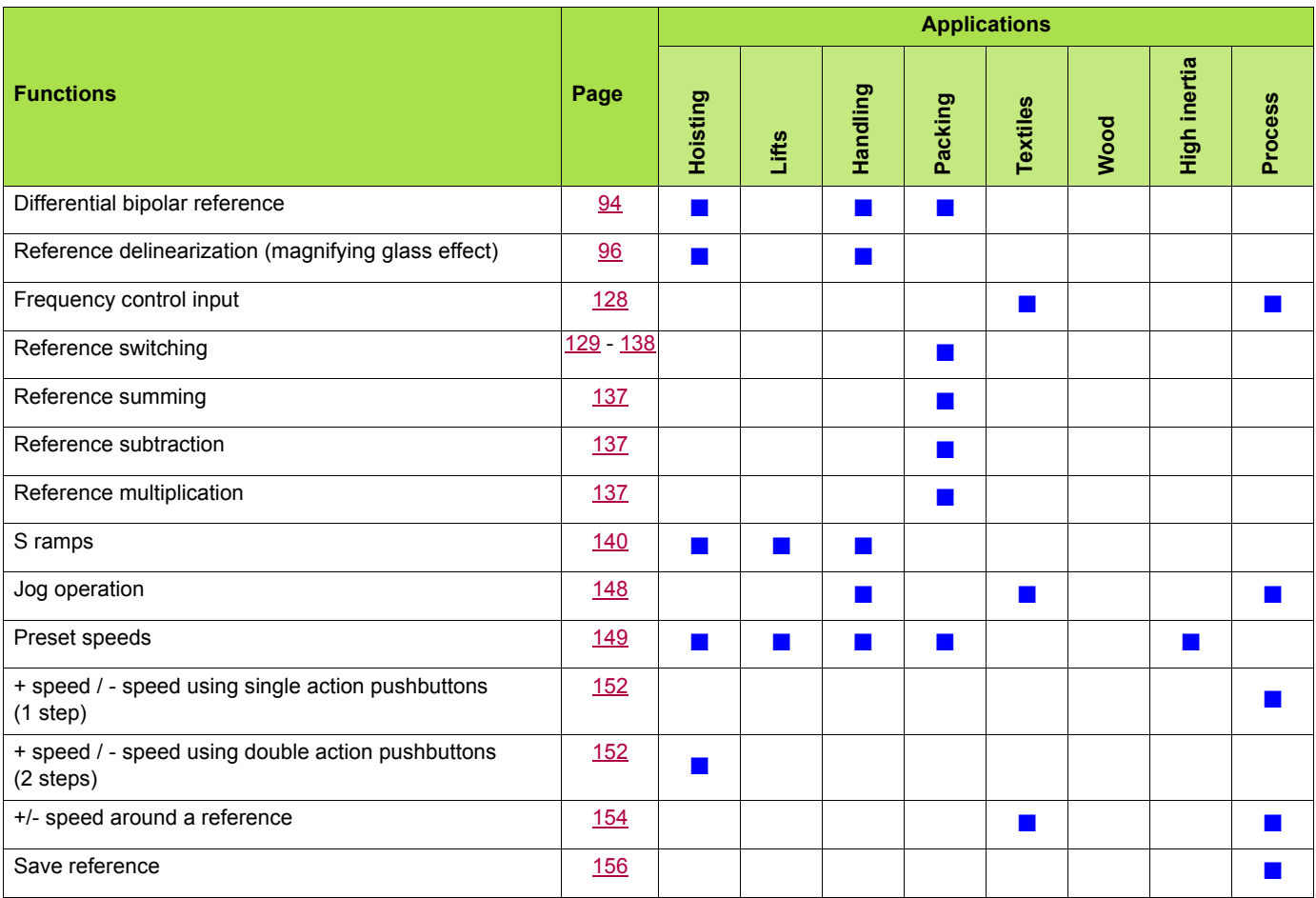

## **Application-specific functions**

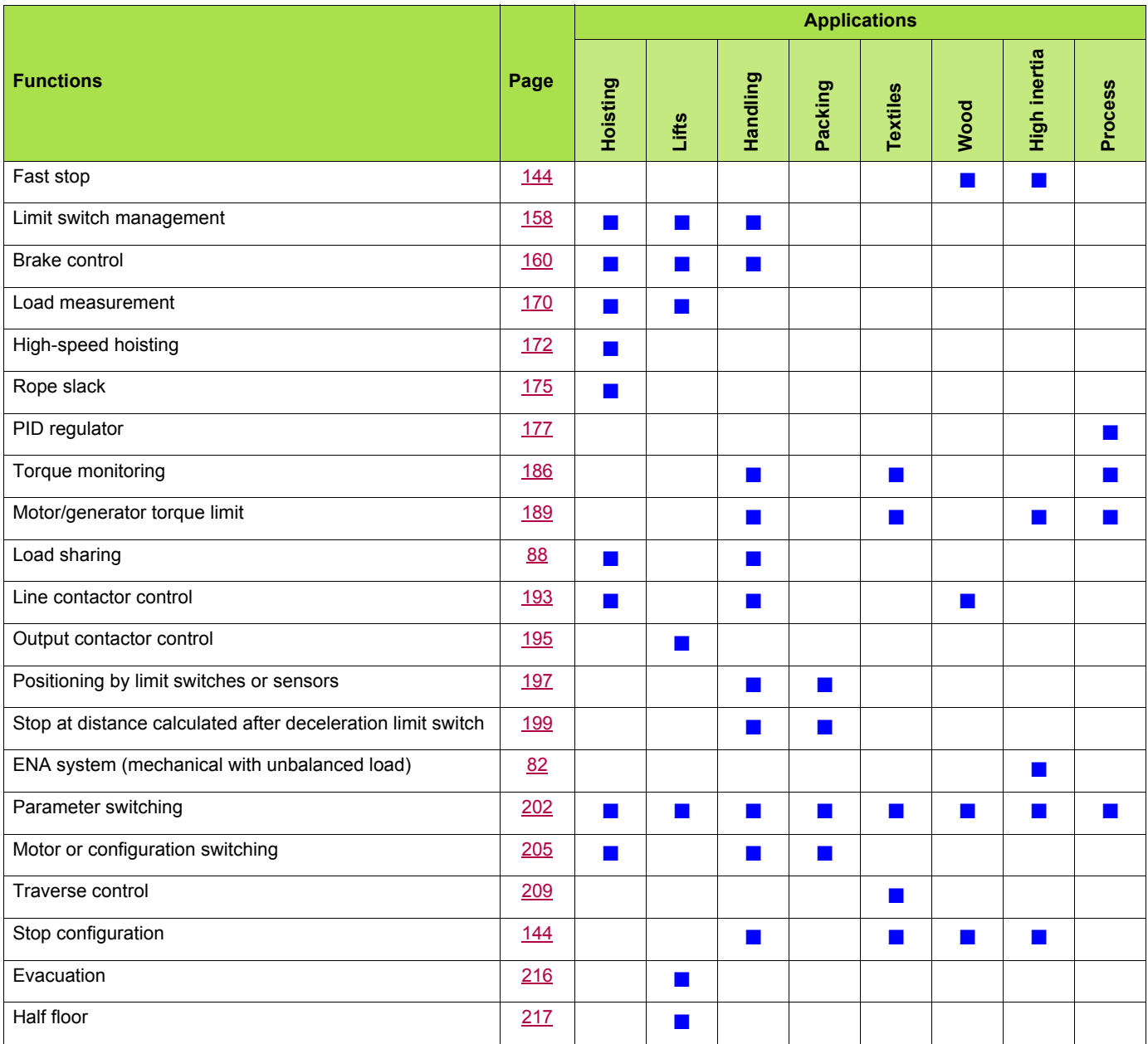

## **Safety functions/fault management**

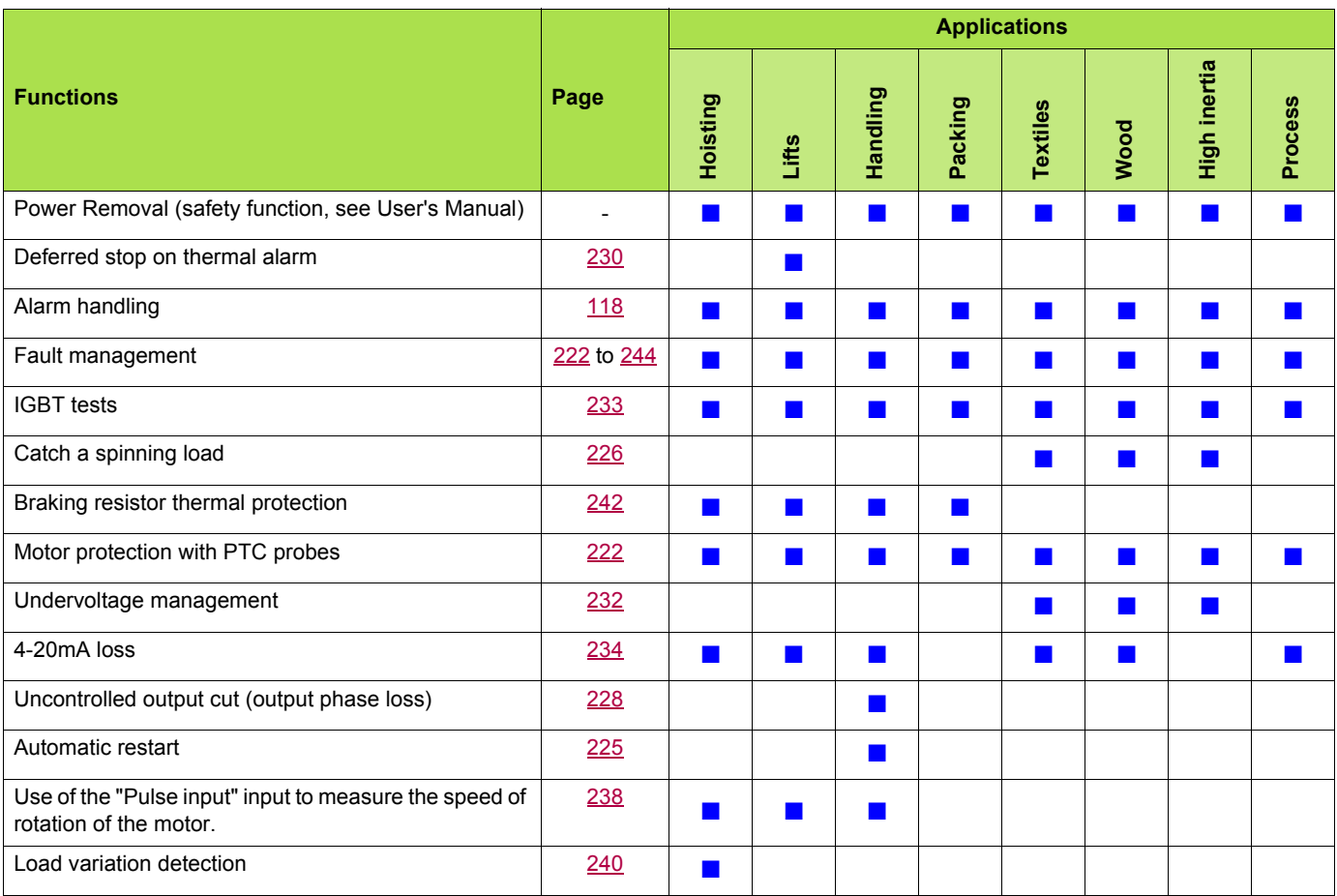

## <span id="page-14-0"></span>**Turning on and configuring the drive**

## **DANGER**

#### **UNINTENDED EQUIPMENT OPERATION**

- Before turning on and configuring the Altivar 71, check that the PWR (POWER REMOVAL) input is deactivated (at state 0) in order to prevent unintended operation.
- Before turning on the drive, or when exiting the configuration menus, check that the inputs assigned to the run command are deactivated (at state 0) since they can cause the motor to start immediately.

**Failure to follow these instructions will result in death or serious injury.**

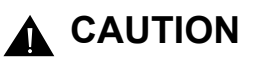

#### **INCOMPATIBLE LINE VOLTAGE**

Before turning on and configuring the drive, ensure that the line voltage is compatible with the supply voltage range shown on the drive nameplate. The drive may be damaged if the line voltage is not compatible.

**Failure to follow this instruction can result in equipment damage.**

### <span id="page-14-1"></span>**Separate control section power supply**

Only supply power to the power section the next time the drive is powered up when:

A) The drive control section is powered independently of the power section (P24 and 0V terminals).

B) Whenever an option card is added or replaced.

## **Power switching via line contactor**

## **A** CAUTION

#### **RISK OF EQUIPMENT DAMAGE**

• Avoid operating the contactor frequently (premature ageing of the filter capacitors).

• Cycle times < 60 s may result in damage to the pre-charge resistor.

**Failure to follow these instructions can result in equipment damage.**

### **User adjustment and extension of functions**

- The display unit and buttons can be used to modify the settings and to extend the functions described in the following pages.
- **Return to factory settings** is made easy by the [1.12 FACTORY SETTINGS] (FCS-) menu, see page [252.](#page-251-0)

There are three types of parameter:

- Display: Values displayed by the drive
- Adjustment: Can be changed during operation or when stopped
- Configuration: Can only be modified when stopped and no braking is taking place. Can be displayed during operation.

## **DANGER**

#### **UNINTENDED EQUIPMENT OPERATION**

- Check that changes made to the settings during operation do not present any danger.
- We recommend stopping the drive before making any changes.

**Failure to follow these instructions will result in death or serious injury.**

## **Starting**

**Important:**

- In factory settings mode, the motor can only be supplied with power once the "forward", "reverse" and "DC injection stop" commands have been reset:
	- On power-up or a manual fault reset or after a stop command
	- If they have not been reset, the drive will display "nSt" but will not start.
- If the automatic restart function has been configured ([Automatic restart] (Atr) parameter in the [1.8-FAULT MANAGEMENT] (FLt-) menu, see page [225\)](#page-224-0), these commands are taken into account without a reset being necessary.

### **Test on a low power motor or without a motor**

- In factory settings mode, [Output Phase Loss] detection (OPL) page [228](#page-227-0) is active (OPL = YES). To check the drive in a test or maintenance environment without having to switch to a motor with the same rating as the drive (particularly useful in the case of high power drives), deactivate [Output Phase Loss] (OPL = no).
- Configure [Motor control type] (Ctt) = [V/F 2pts] (UF2) or [V/F 5pts] (UF5) ([1.4-MOTOR CONTROL] (drC-) menu, see page [73\)](#page-72-0)

## **A** CAUTION

### **UNINTENDED EQUIPMENT OPERATION**

Motor thermal protection will not be provided by the drive if the motor current is less than 0.2 times the rated drive current. Provide an alternative means of thermal protection.

**Failure to follow this instruction can result in equipment damage.**

### **Using motors in parallel**

• Configure [Motor control type] (Ctt) = [V/F 2pts] (UF2) or [V/F 5pts] (UF5) ([1.4-MOTOR CONTROL] (drC-) menu, see page [73\)](#page-72-0)

## **A** CAUTION

### **UNINTENDED EQUIPMENT OPERATION**

Motor thermal protection is no longer provided by the drive. Provide an alternative means of thermal protection on every motor.

**Failure to follow this instruction can result in equipment damage.**

## **ATV71**ppp**Y - Network which presents often under voltage**

To assure an optimal running of an ATV71 $\bullet\bullet$ Y used on network which presents often under voltage (network voltage contained between 425 V and 446 V), it is necessary to adjust [Prevention level] (UPL) = 383 V ([1.8-FAULT MANAGEMENT] (FLt-) menu, see page [233\)](#page-232-1).

### **Using motor with nominal voltage lower than drive supply voltage**

• Configure [Vector Control 2pt] (UC2) = [Yes] (YES) ([1.4-MOTOR CONTROL] (drC-) menu, see page [75\)](#page-74-0)

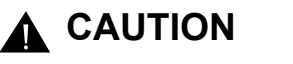

#### **UNINTENDED EQUIPMENT OPERATION**

- To protect a motor which has a nominal voltage lower than drive supply voltage, it is mandatory to use [Vector Control 2pt] (UC2) function in order to limit maximal voltage of the motor lower than network voltage.
- Nevertheless, it is necessary to check that instantaneous voltage applied to the motor (link to DC bus voltage) are compatible with characteristics of this one.

**Failure to follow these instructions can result in equipment damage.**

## <span id="page-17-0"></span>**Graphic display terminal**

Although the graphic display terminal is optional for low-power drives, it is a standard component on high-power drives (see catalog). The graphic display terminal can be disconnected and connected remotely (on the door of an enclosure for example) using the cables and accessories available as options (see catalog).

## <span id="page-17-1"></span>**Description of terminal**

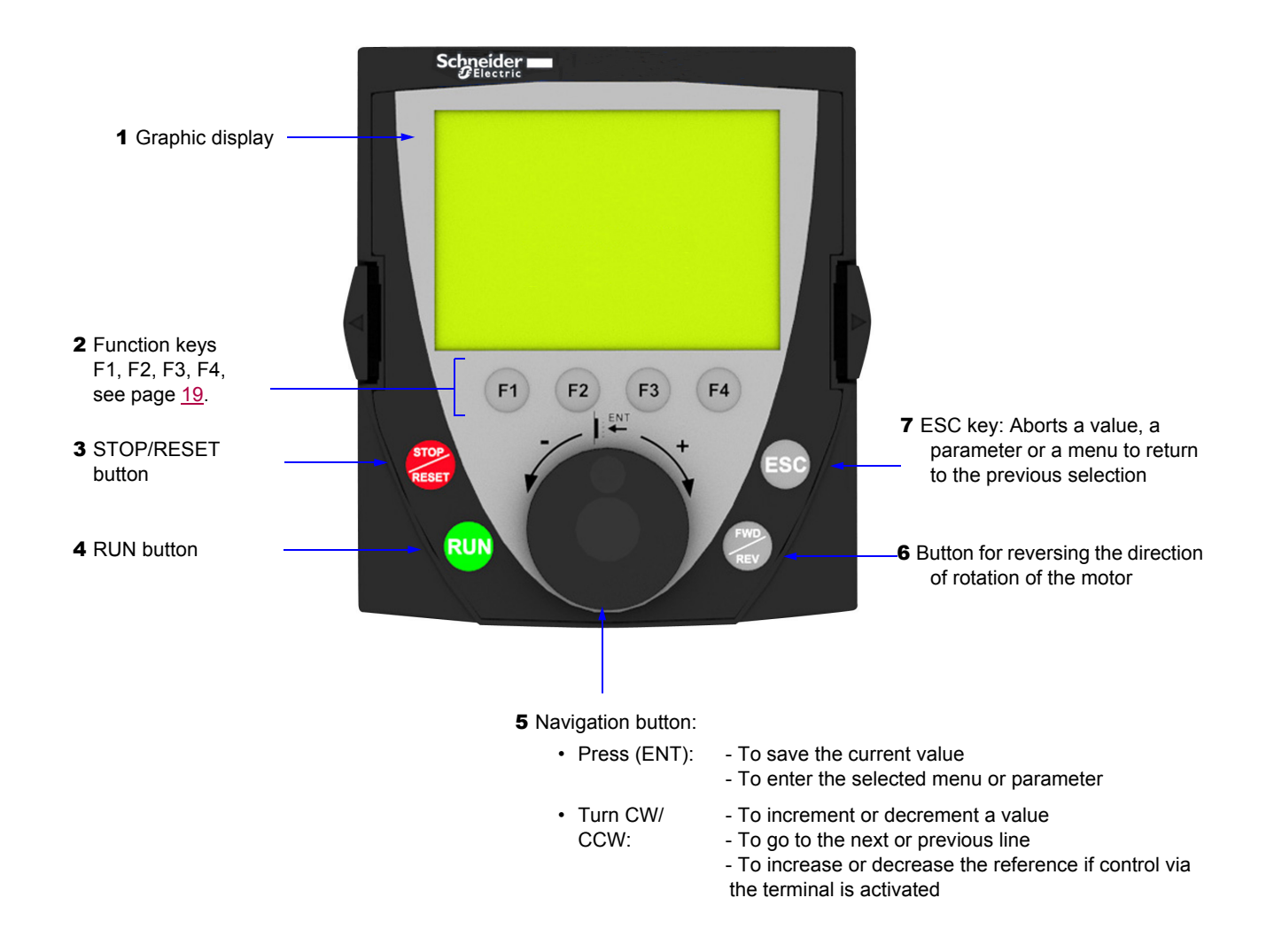

**Note:** Buttons **3**, **4**, **5** and **6** can be used to control the drive directly, if control via the terminal is activated.

#### **Disconnected terminal**

When the terminal is disconnected, 2 LEDs become visible:

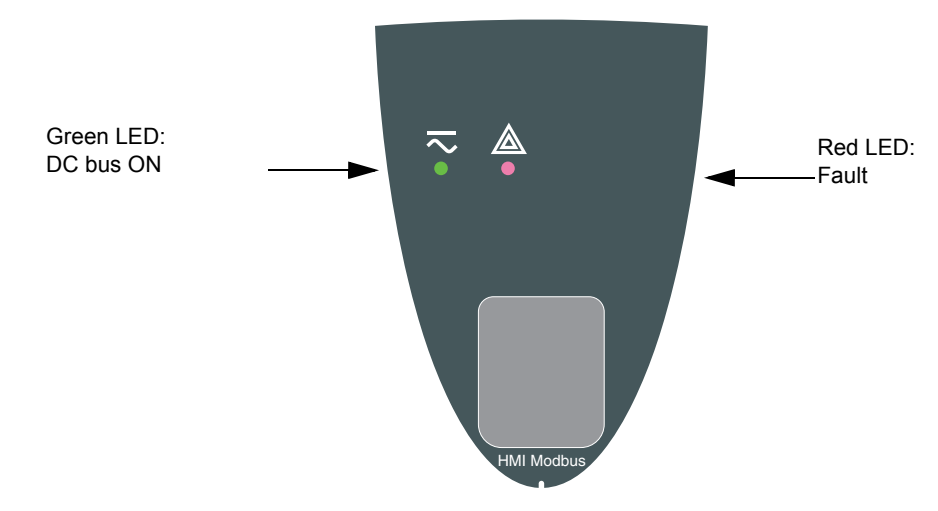

### <span id="page-18-0"></span>**Description of the graphic screen**

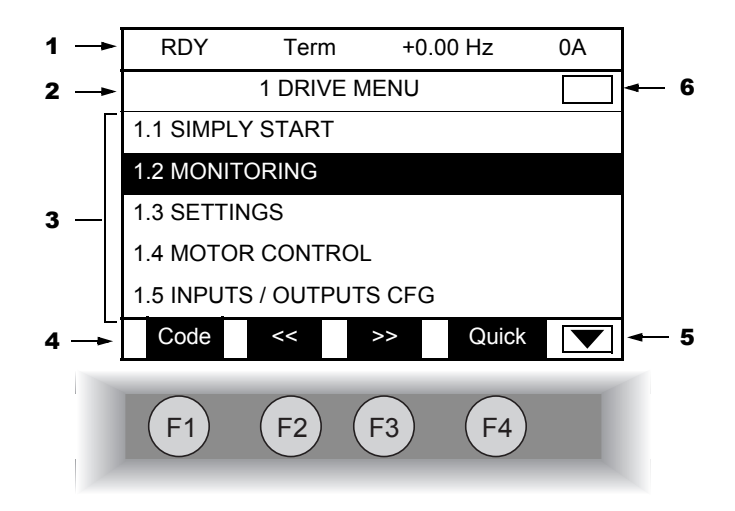

- 1. Display line. Its content can be configured; the factory settings show:
	- The drive state (see page  $20$ )
	- The active control channel:
		- Term: Terminals
		- HMI: Graphic display terminal
		- MDB: Integrated Modbus
		- CAN: Integrated CANopen
		- NET: Communication card
		- APP: Controller Inside card
	- Frequency reference
	- Current in the motor
- 2. Menu line. Indicates the name of the current menu or submenu.
- 3. Menus, submenus, parameters, values, bar charts, etc., are displayed in drop-down window format on a maximum of 5 lines. The line or value selected by the navigation button is displayed in reverse video.
- 4. Section displaying the functions assigned to the F1 to F4 keys and aligned with them, for example:
	- : Displays the code of the selected parameter, i.e., the code corresponding to the 7-segment display.  $\cdot$  Code
	- Contextual help  $·$  HELP
	- : Navigate horizontally to the left, or go to previous menu/submenu or, for a value, go to the next digit up, displayed in reverse video (see the example on page [21](#page-20-0)). • << F2
	- Navigate horizontally to the right or go to next menu/submenu (going to the [2 ACCESS LEVEL] menu in this example) or, for a value, go to the next digit down, displayed in reverse video (see the example on page [21](#page-20-0)).  $\bullet$  >>  $\qquad \qquad$  F3
	- Quick navigation, see page [25](#page-24-0). • Quick F4

The function keys are dynamic and contextual.

Other functions (application functions) can be assigned to these keys via the [1.6 COMMAND] menu. If a preset speed is assigned to a function key and if the function key is pressed, the motor will run at this preset speed until another preset speed or JOG is pressed, speed reference is changed, or Stop key is pressed.

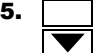

**5. I** Indicates that there are no more levels below this display window. Indicates that there are more levels below this display window.

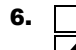

6. **I** Indicates that this display window does not scroll further up. Indicates that there are more levels above this display window.

### <span id="page-19-0"></span>**Drive state codes:**

- ACC: Acceleration
- CLI: Current limit
- CTL: Controlled stop on input phase loss
- DCB: DC injection braking in progress
- DEC: Deceleration
- FLU: Motor fluxing in progress
- FST: Fast stop
- NLP: No line power (no line supply on L1, L2, L3)
- NST: Freewheel stop
- OBR: Auto-adapted deceleration
- PRA: Power Removal function active (drive locked)
- RDY: Drive ready
- RUN: Drive running
- SOC: Controlled output cut in progress
- TUN: Auto-tuning in progress
- USA: Undervoltage alarm

#### **Example configuration windows:**

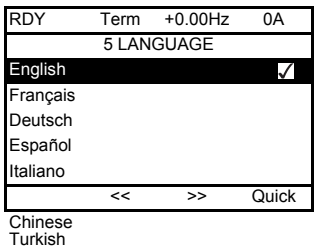

When only one selection is possible, the selection made is indicated by  $\checkmark$ Example: Only one language can be chosen.

Turkish Russian

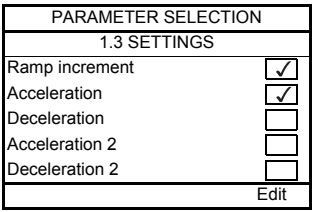

When multiple selection is possible, the selections made are indicated by  $\sqrt{\phantom{a}}$ Example: A number of parameters can be chosen to form the [USER MENU].

#### <span id="page-20-0"></span>**Example configuration window for one value:**

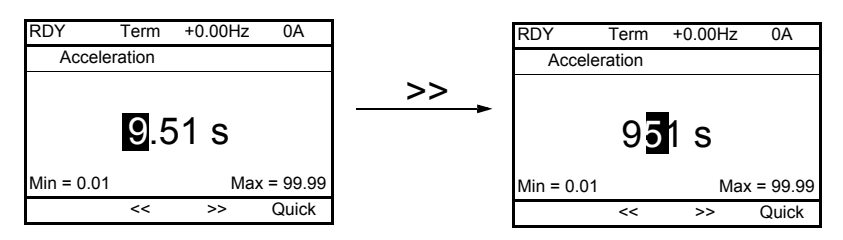

The << and >> arrows (keys F2 and F3) are used to select the digit to be modified, and the navigation button is rotated to increase or decrease this number.

## <span id="page-21-0"></span>**First power-up - [5. LANGUAGE] menu**

The first time the drive is powered up, the user will automatically be guided through the menus as far as [1. DRIVE MENU]. The parameters in the [1.1 SIMPLY START] submenu must be configured and auto-tuning performed before the motor is started up.

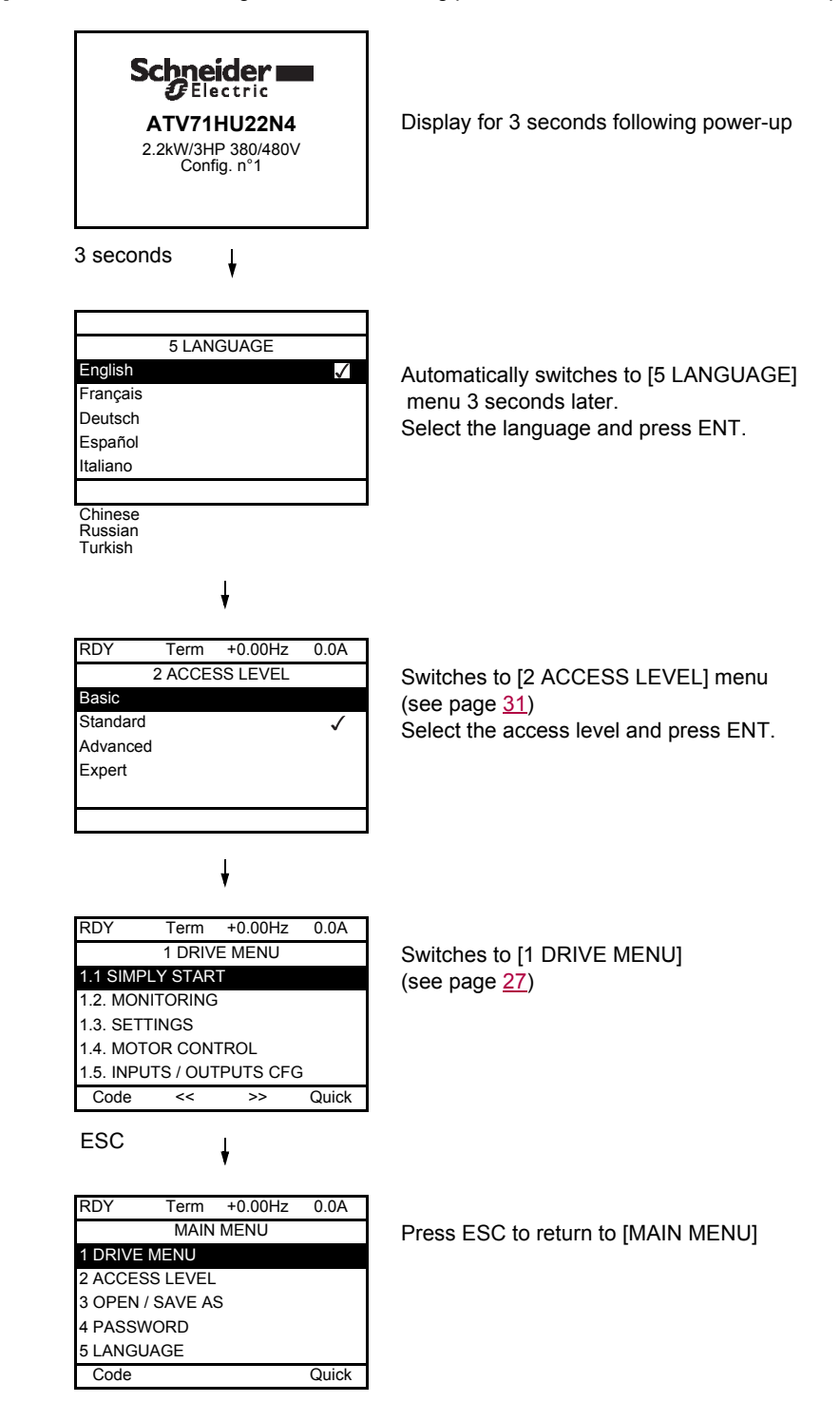

## <span id="page-22-0"></span>**Subsequent power ups**

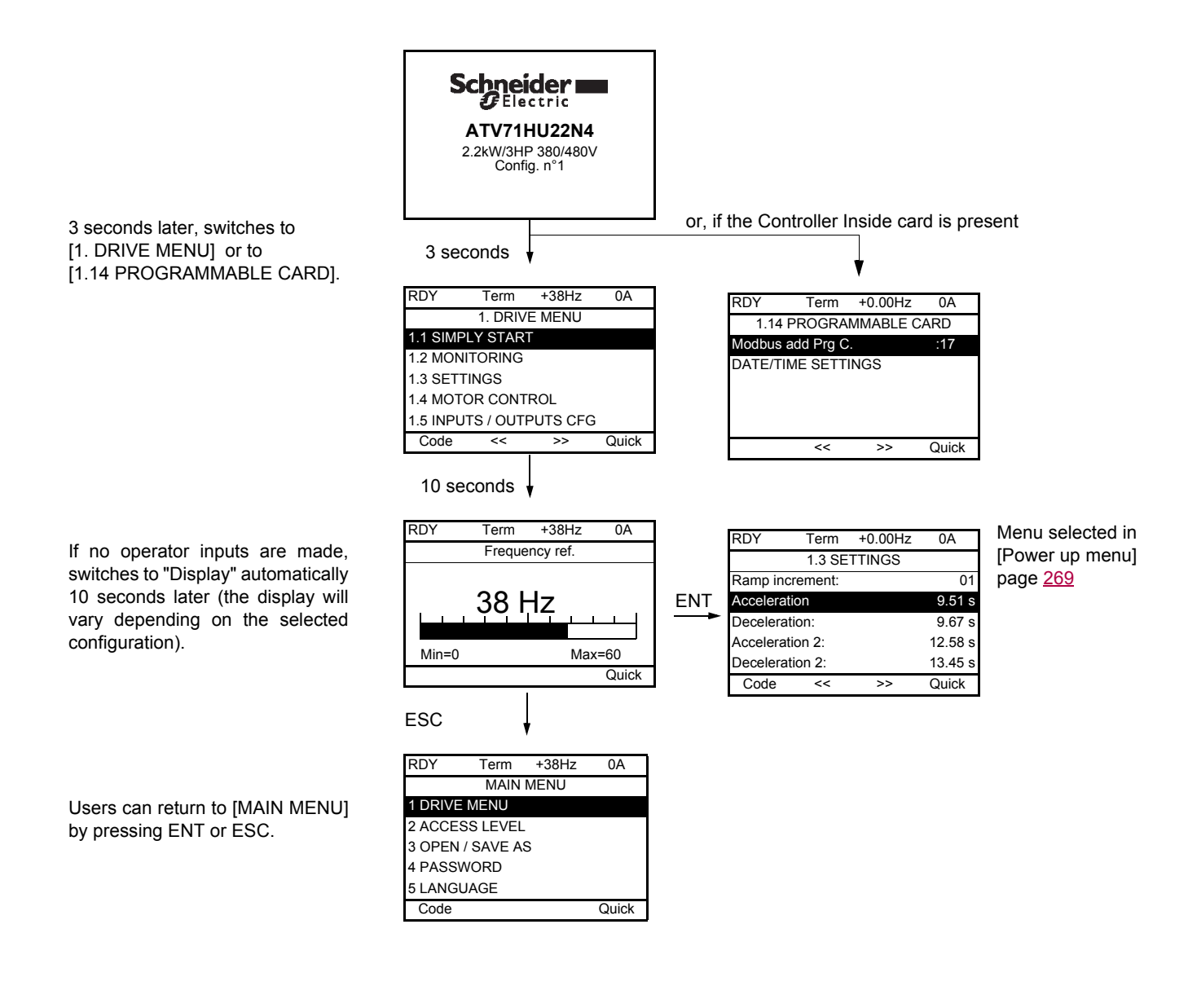

## <span id="page-23-0"></span>**Programming: Example of accessing a parameter**

#### **Accessing the acceleration ramp**

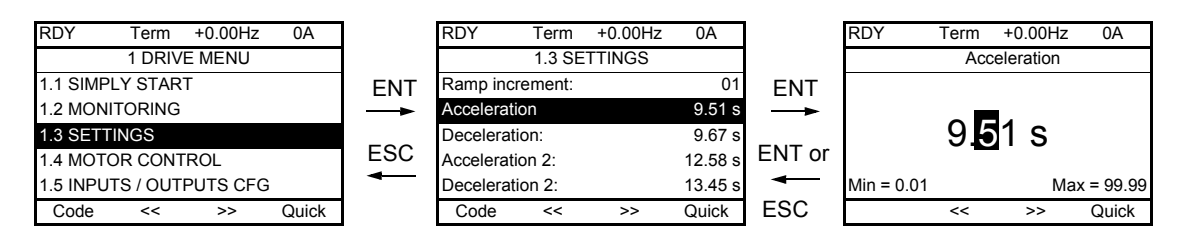

Note:

- To select a parameter:
	- Turn the navigation button to scroll vertically.
- To modify a parameter:
	- Use the << and >> keys (F2 and F3) to scroll horizontally and select the digit to be modified (the selected digit changes to white on a black background).
	- Turn the navigation button to modify the digit.
- To cancel the modification:
	- Press ESC.
- To save the modification:
	- Press the navigation button (ENT).

## <span id="page-24-0"></span>**Quick navigation**

If the "Quick" function is displayed above the F4 key, you can gain quick access to a parameter from any screen.

#### **Example:**

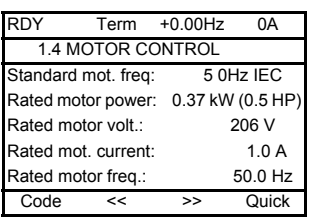

Press F4 to access the Quick screen, which contains 4 selection options.

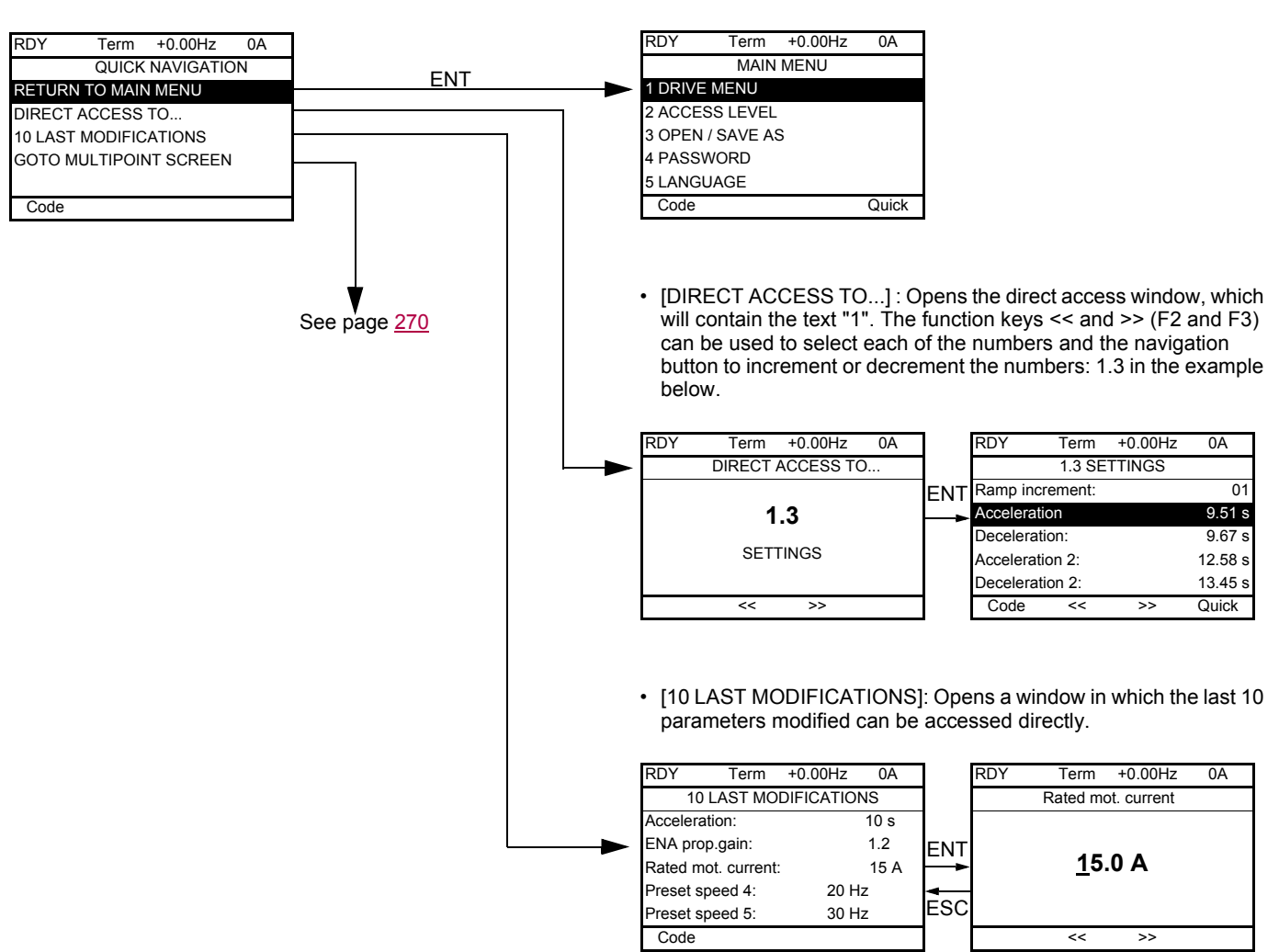

• [HOME]: Return to [MAIN MENU].

## **[MAIN MENU] - Menu mapping**

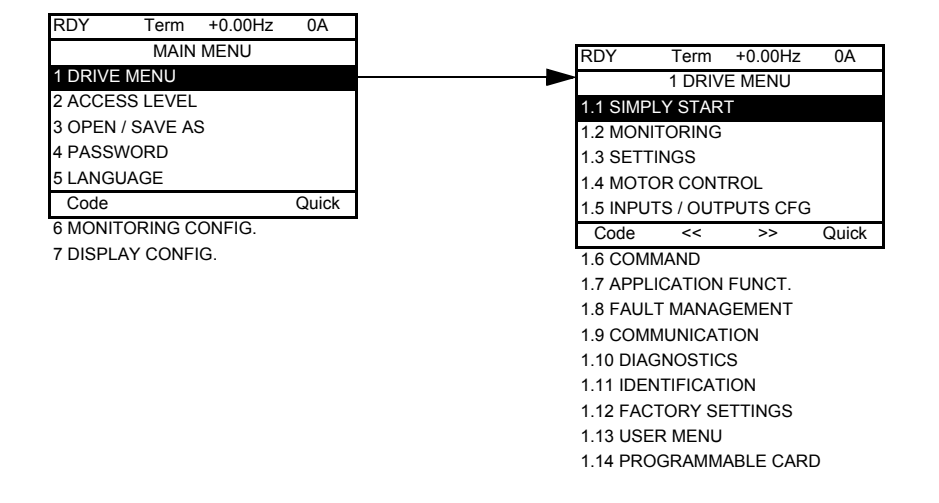

### **Content of [MAIN MENU] menus**

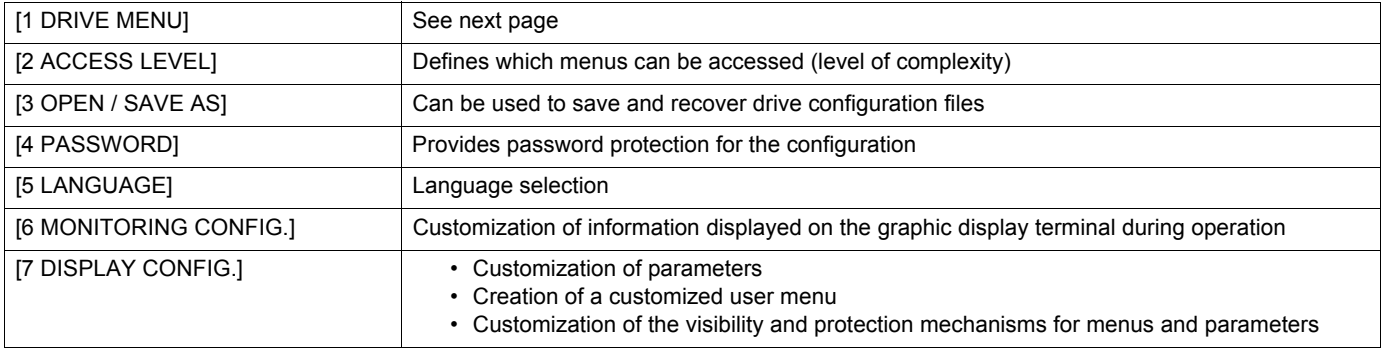

### <span id="page-26-0"></span>**[1 DRIVE MENU]**

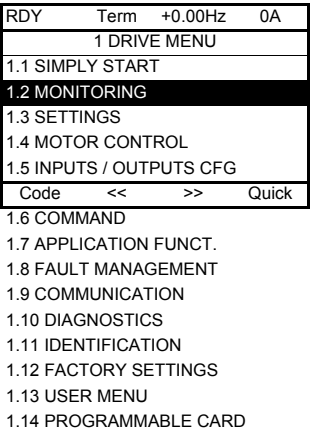

## **Content of [1. DRIVE MENU] menus:**

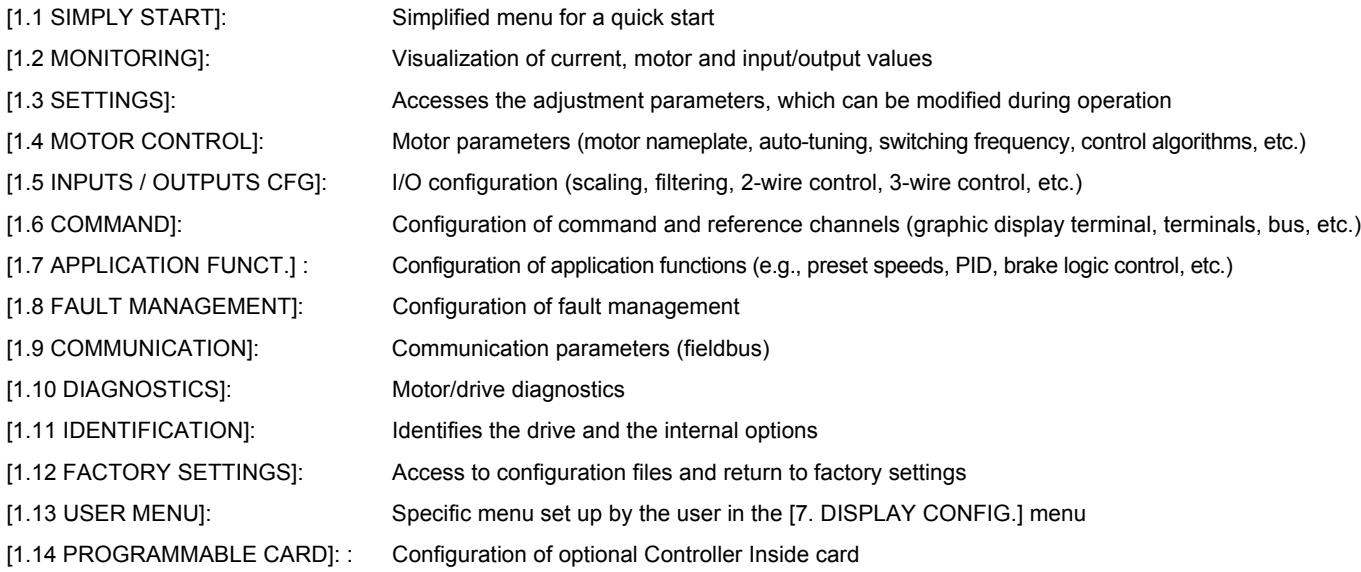

## <span id="page-27-0"></span>**Integrated display terminal**

Low-power Altivar 71 drives (see catalog) feature an integrated display terminal with a 7-segment 4-digit display. The graphic display terminal described on the previous pages can also be connected to these drives as an option.

## <span id="page-27-1"></span>**Functions of the display and the keys**

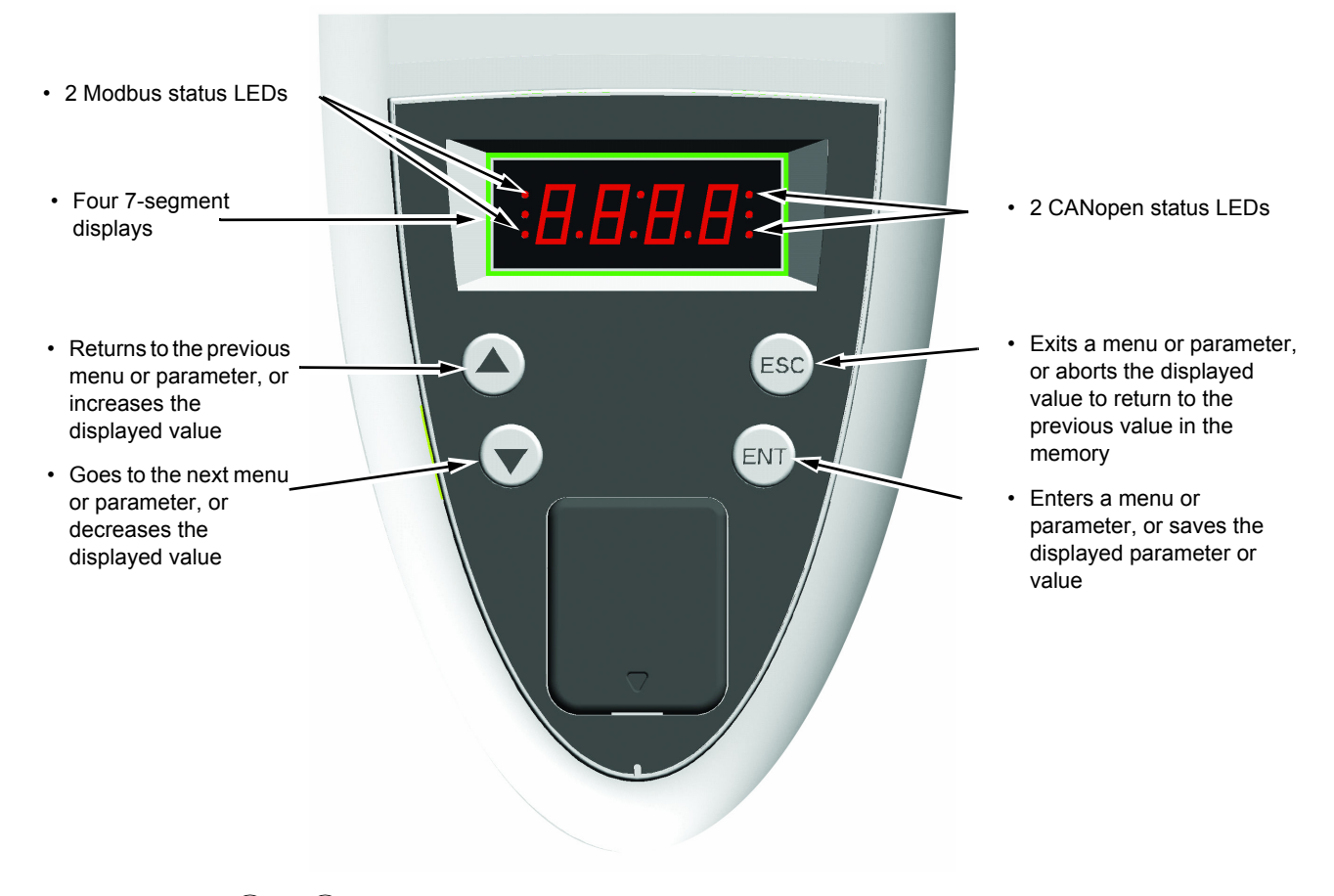

• Pressing  $(\blacktriangle)$  or  $(\blacktriangledown)$  does not store the selection. **Note:**

• Press and hold down (>2 s)  $($ **A** $)$  or  $($ **v** $)$  to scroll through the data quickly.

#### **Save and store the selection: ENT**

The display flashes when a value is stored.

#### **Normal display, with no fault present and no startup:**

- 43.0 : Display of the parameter selected in the SUP menu (default selection: motor frequency)
- CLI: Current limit
- CtL: Controlled stop on input phase loss
- dCb: DC injection braking in progress
- FLU: Motor fluxing in progress
- FSt: Fast stop.
- nLP: No line power (no line supply on L1, L2, L3)
- nSt: Freewheel stop
- Obr: Auto-adapted deceleration
- PrA: Power Removal function active (drive locked)
- rdY = Drive ready
- SOC: Controlled output cut in progress
- tUn: Auto-tuning in progress
- USA: Undervoltage alarm

#### **The display flashes to indicate the presence of a fault.**

### <span id="page-28-0"></span>**Accessing menus**

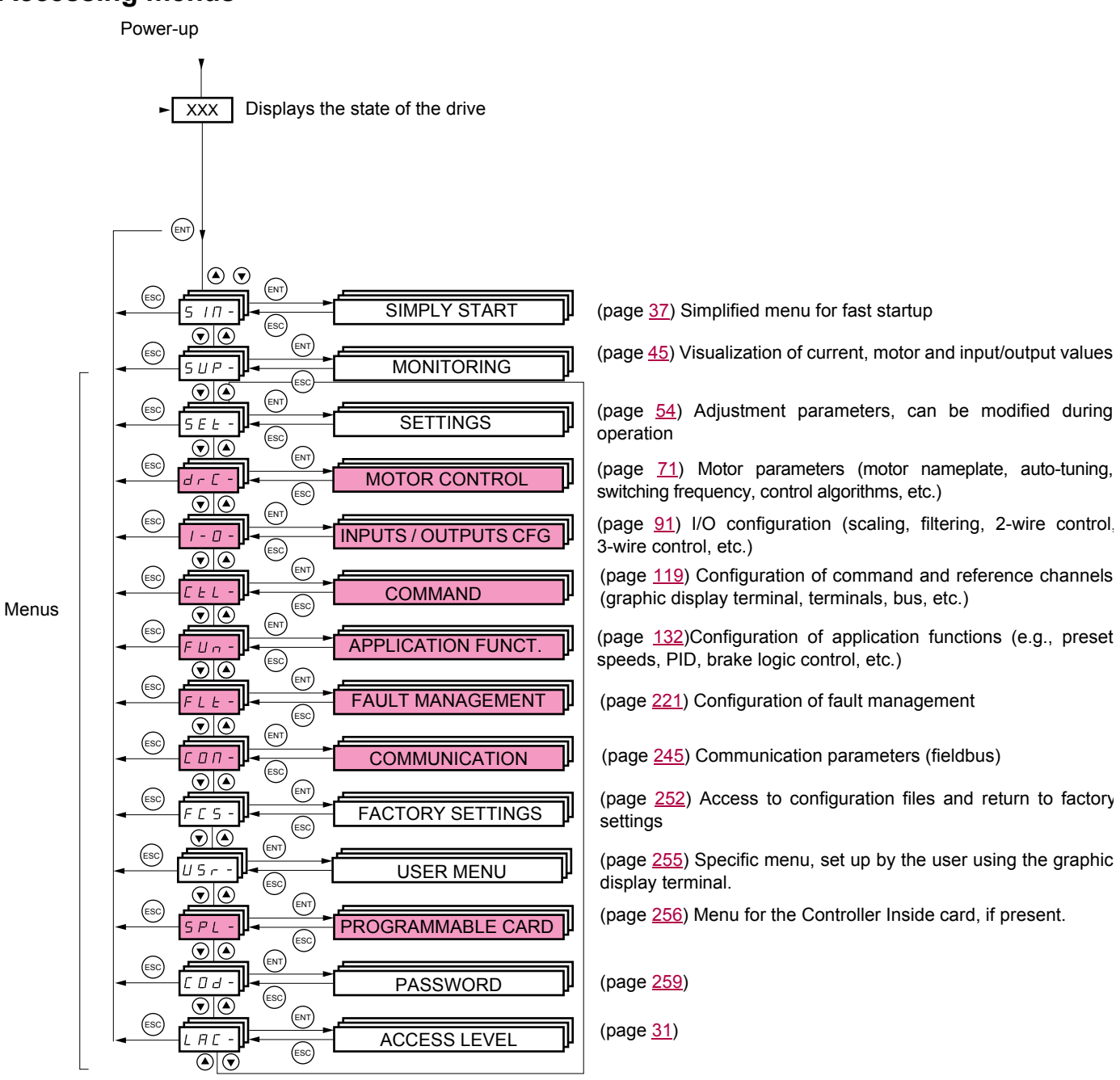

#### **A dash appears after menu and submenu codes to differentiate them from parameter codes.** Examples: FUn- menu, ACC parameter.

The grayed-out menus may not be accessible depending on the control access (LAC) configuration.

## <span id="page-29-0"></span>**Accessing menu parameters**

Save and store the displayed selection :  $\overset{\text{ENT}}{\smile}$ 

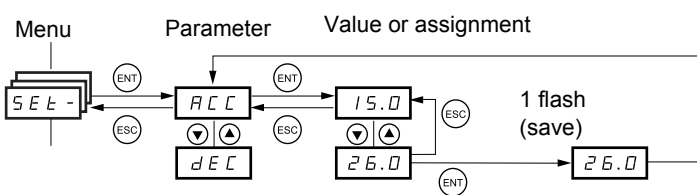

(Next parameter)

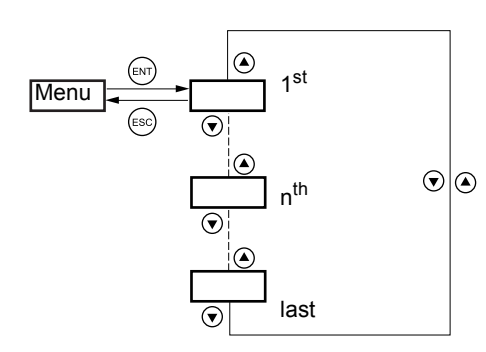

All the menus are "drop-down" type menus, which means that after the last parameter, if you continue to press  $\blacktriangledown$ , you will return to the first parameter and, conversely, you can switch from the first parameter to the last parameter by pressing  $\blacktriangle$ .

The display flashes when a value is stored.

## **Selection of multiple assignments for one parameter**

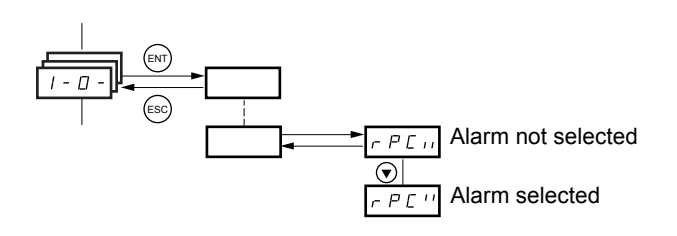

Example: List of group 1 alarms in [INPUTS / OUTPUTS CFG] menu (I-O-) A number of alarms can be selected by "checking" them as follows.

The digit on the right indicates:  $\Box$  selected

 $H$  not selected.

The same principle is used for all multiple selections.

## <span id="page-30-0"></span>**With graphic display terminal**

#### Basic

Access to 5 menus only, and access to 6 submenus only in the [1. DRIVE MENU] menu.

A single function can be assigned to each input.

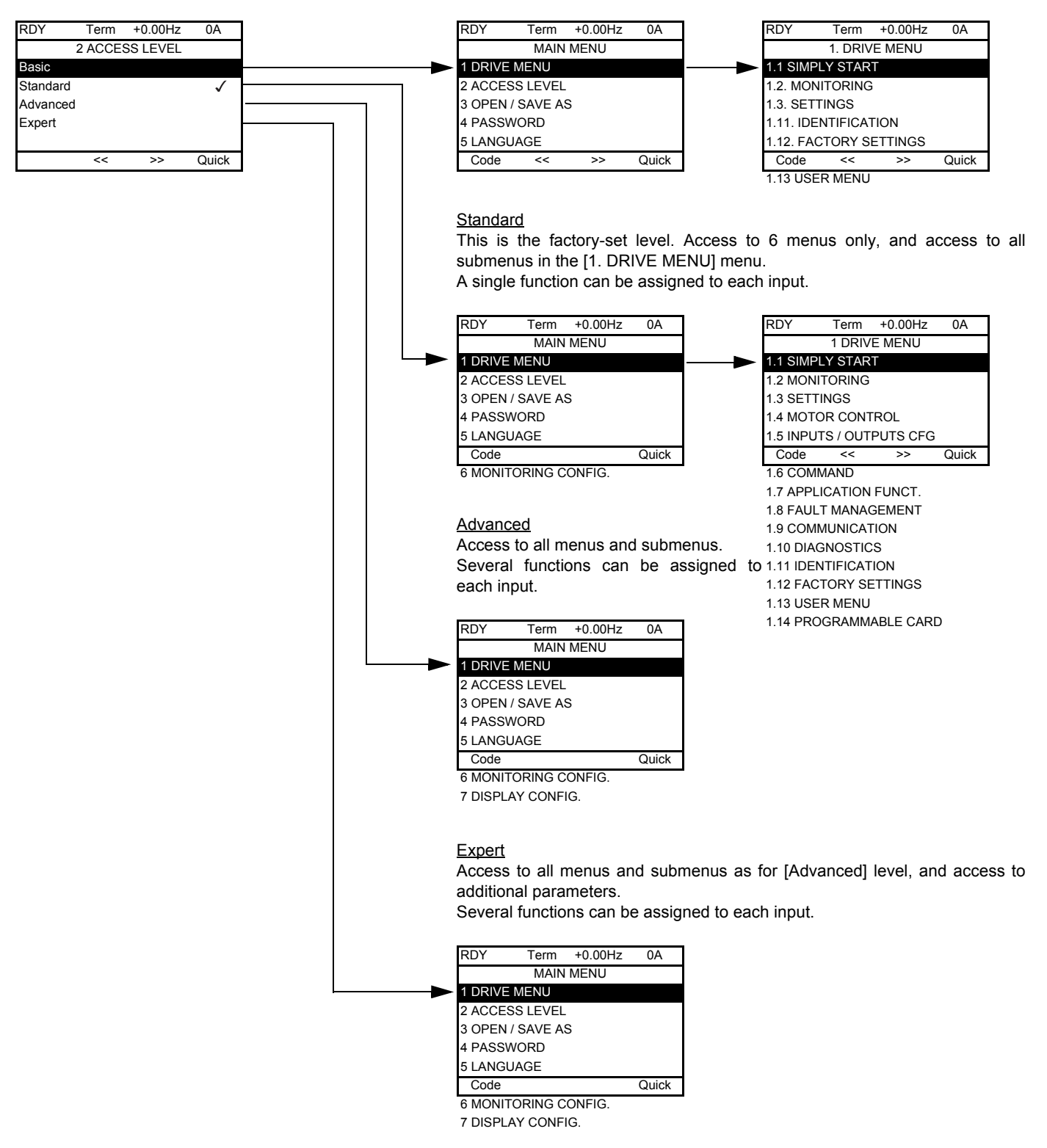

## **[2. ACCESS LEVEL] (LAC-)**

## **With integrated display terminal:**

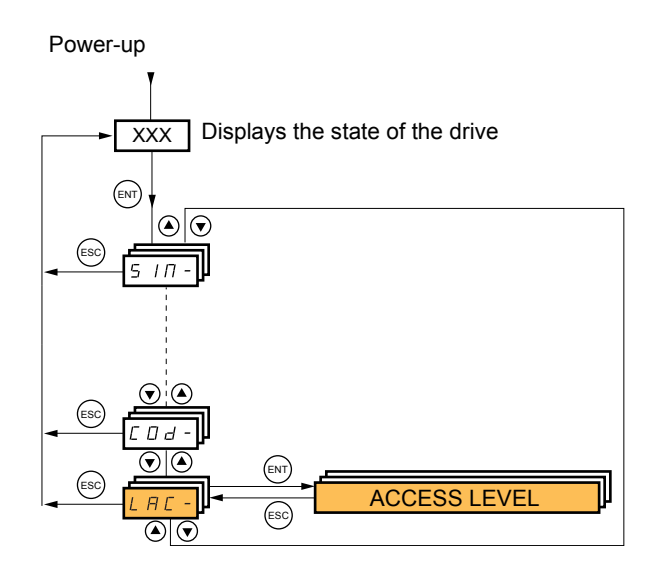

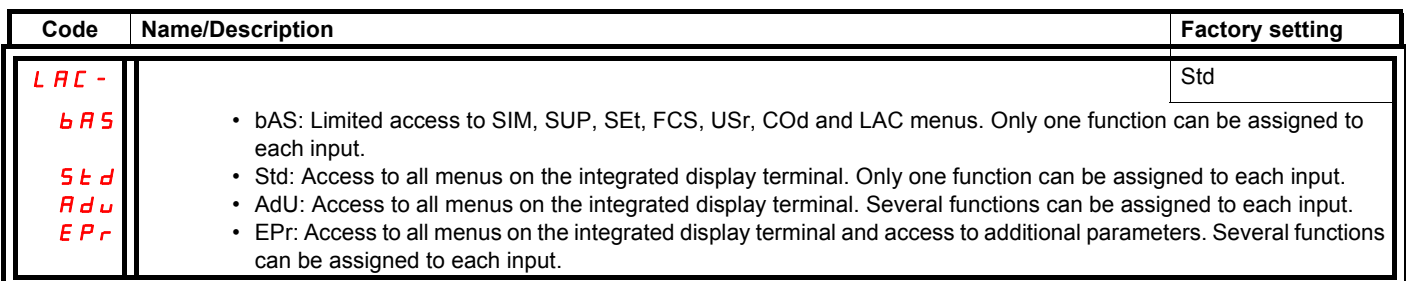

## **Comparison of the menus that can be accessed on the graphic display terminal/ integrated display terminal**

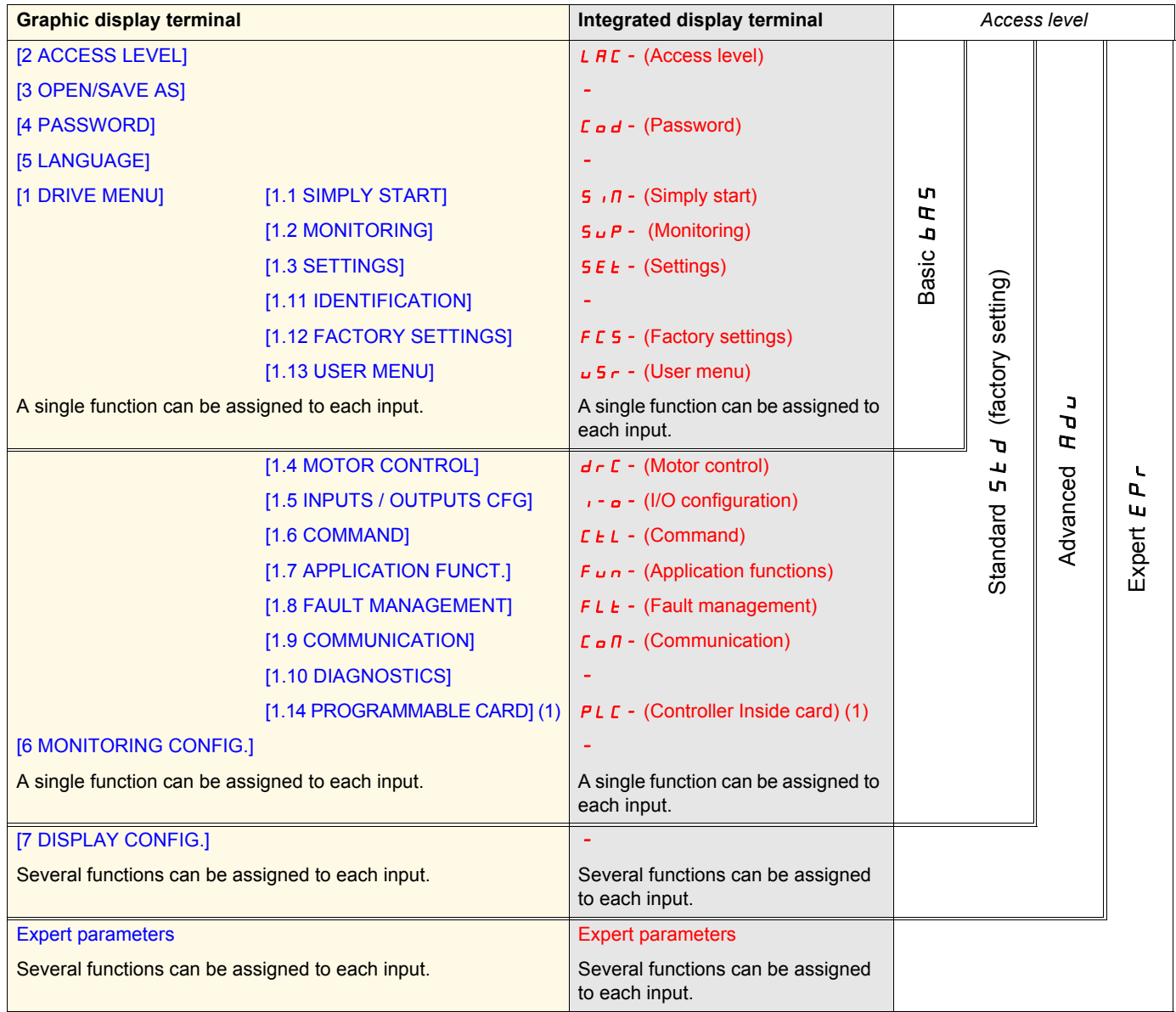

(1)Can be accessed if the Controller Inside card is present.

## <span id="page-33-0"></span>**Structure of parameter tables**

The parameter tables in the descriptions of the various menus can be used with both the graphic display terminal and the integrated display terminal. They, therefore, contain information for these two terminals in accordance with the description below.

#### **Example:**

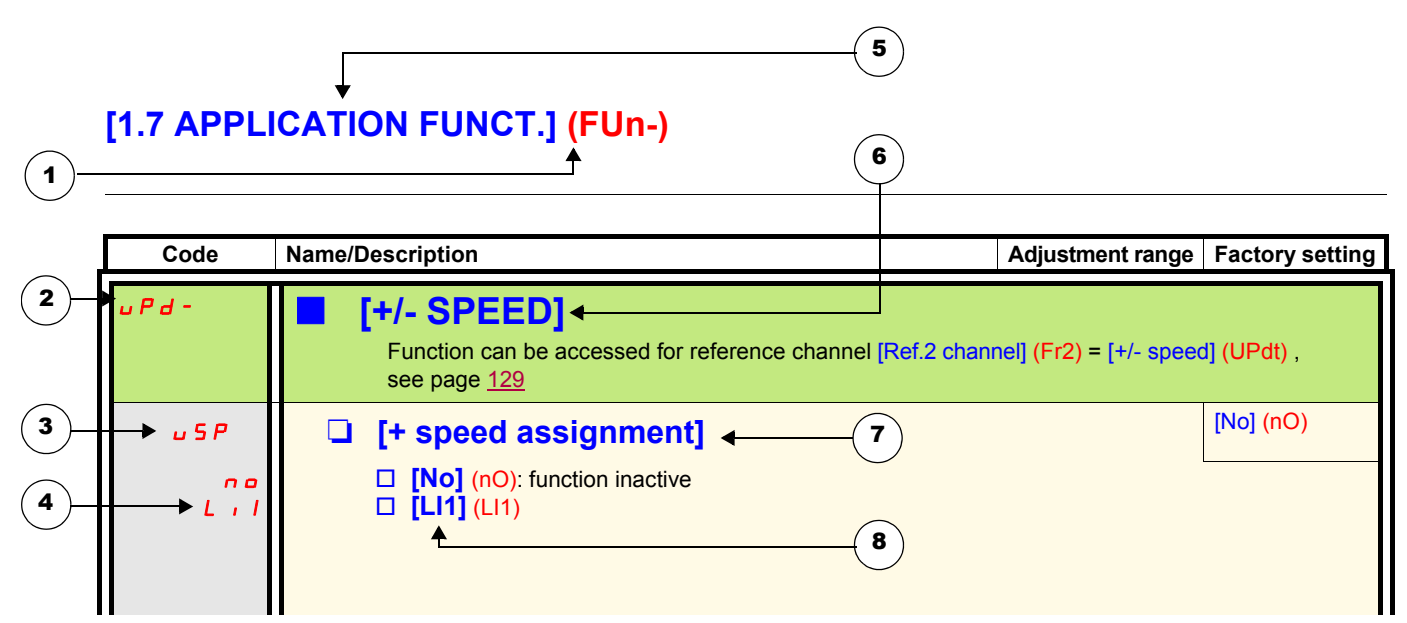

- 1. Name of menu on 4-digit 7-segment display.
- 2. Submenu code on 4-digit 7-segment display.
- 3. Parameter code on 4-digit 7-segment display.
- 4. Parameter value on 4-digit 7-segment display.
- **5.** Name of menu on graphic display terminal.
- 6. Name of submenu on graphic display terminal.
- 7. Name of parameter on graphic display terminal.
- 8. Value of parameter on graphic display terminal.

#### $\mathbb{Q}$ **Note :**

• The text in square brackets [] indicates what you will see on the graphic display terminal.

• The factory settings correspond to [Macro configuration] (CFG) = [Start/Stop] (StS). This is the macro configuration set at the factory.

<span id="page-34-0"></span>The configuration of certain parameters modifies the adjustment range of other parameters, in order to reduce the risk of errors. **This may result in the modification of a factory setting or a value you have already selected.**

#### **Example:**

- 1. [Current Limitation] (CLI) page [61](#page-60-1) set to 1.6 In or left at its factory setting, 1.5 In
- 2. [Switching freq.] (SFr) page [61](#page-60-0) set to 1 kHz (and confirmed with "ENT") restricts [Current Limitation] (CLI) to 1.36 In
- 3. If [Switching freq.] (SFr) is increased to 4 kHz, [Current limitation] (CLI) is no longer restricted, **but remains at 1.36 In**. If you require 1.6 In, you must **reset** [Current Limitation] (CLI).

## <span id="page-35-0"></span>**Finding a parameter in this document**

The following assistance with finding explanations on a parameter is provided:

- **With the integrated display terminal:** Direct use of the parameter code index, page [281](#page-280-0), to find the page giving details of the displayed parameter.
- With the graphic display terminal: Select the required parameter and press (F1): [Code]. The parameter code is displayed instead of its name while the key is held down.

Example: ACC

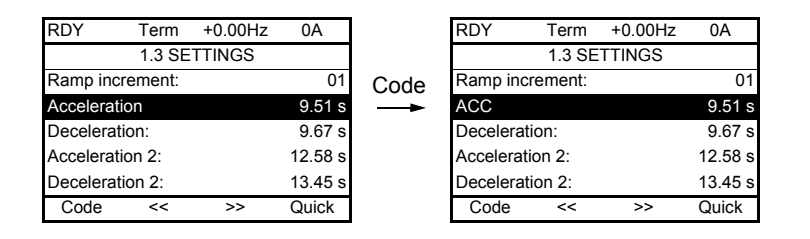

Then use the parameter code index, page [281](#page-280-0), to find the page giving details of the displayed parameter.
# **[1.1 SIMPLY START] (SIM-)**

## **With graphic display terminal:**

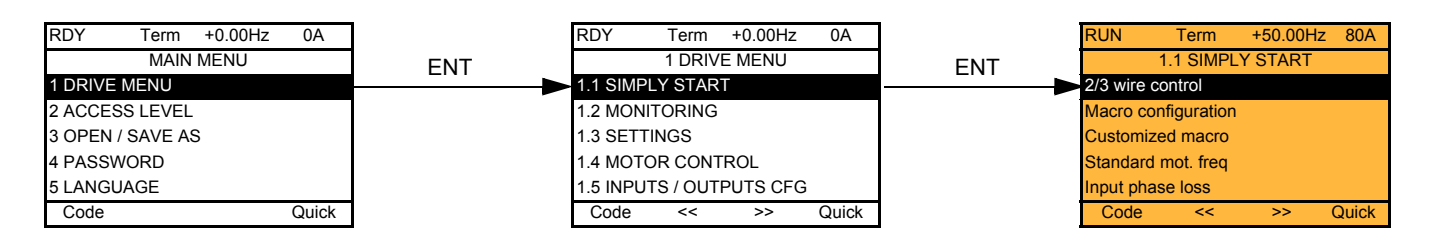

## **With integrated display terminal:**

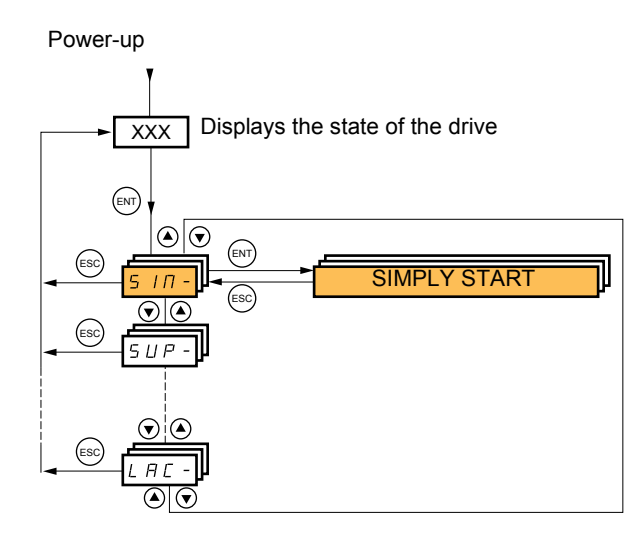

The [1.1-SIMPLY START] (SIM-) menu can be used for fast startup, which is sufficient for the majority of applications.

The parameters in this menu can only be modified when the drive is stopped and no run command is present, with the following exceptions:

- Auto-tuning, which causes the motor to start up
- The adjustment parameters on page [44](#page-43-0)

**Note** : The parameters of the [1.1 SIMPLY START] (SIM-) menu must be entered in the order in which they appear, as the later **PED** ones are dependent on the first ones.

For example [2/3 wire control] (tCC) must be configured before any other parameters.

The [1.1 SIMPLY START] (SIM-) menu should be configured **on its own or before the other drive configuration menus**. If a modification has previously been made to any of them, in particular in [1.4 MOTOR CONTROL] (drC-), some [1.1 SIMPLY START] (SIM-) parameters may be changed, for example, the motor parameters, if a synchronous motor has been selected. Returning to the [1.1 SIMPLY START] (SIM-) menu after modifying another drive configuration menu **is unnecessary** but does not pose any risk. Changes following modification of another configuration menu **are not described**, to avoid unnecessary complication in this section.

## **Macro configuration**

Macro configuration provides a means of speeding up the configuration of functions for a specific field of application. 7 macro configurations are available:

- Start/stop (factory configuration)
- Handling
- General use
- Hoisting
- PID regulator
- Communication bus • Master/slave
- 

Selecting a macro configuration assigns the parameters in this macro configuration.

Each macro configuration can still be modified in the other menus.

### **Macro configuration parameters**

#### **Assignment of the inputs/outputs**

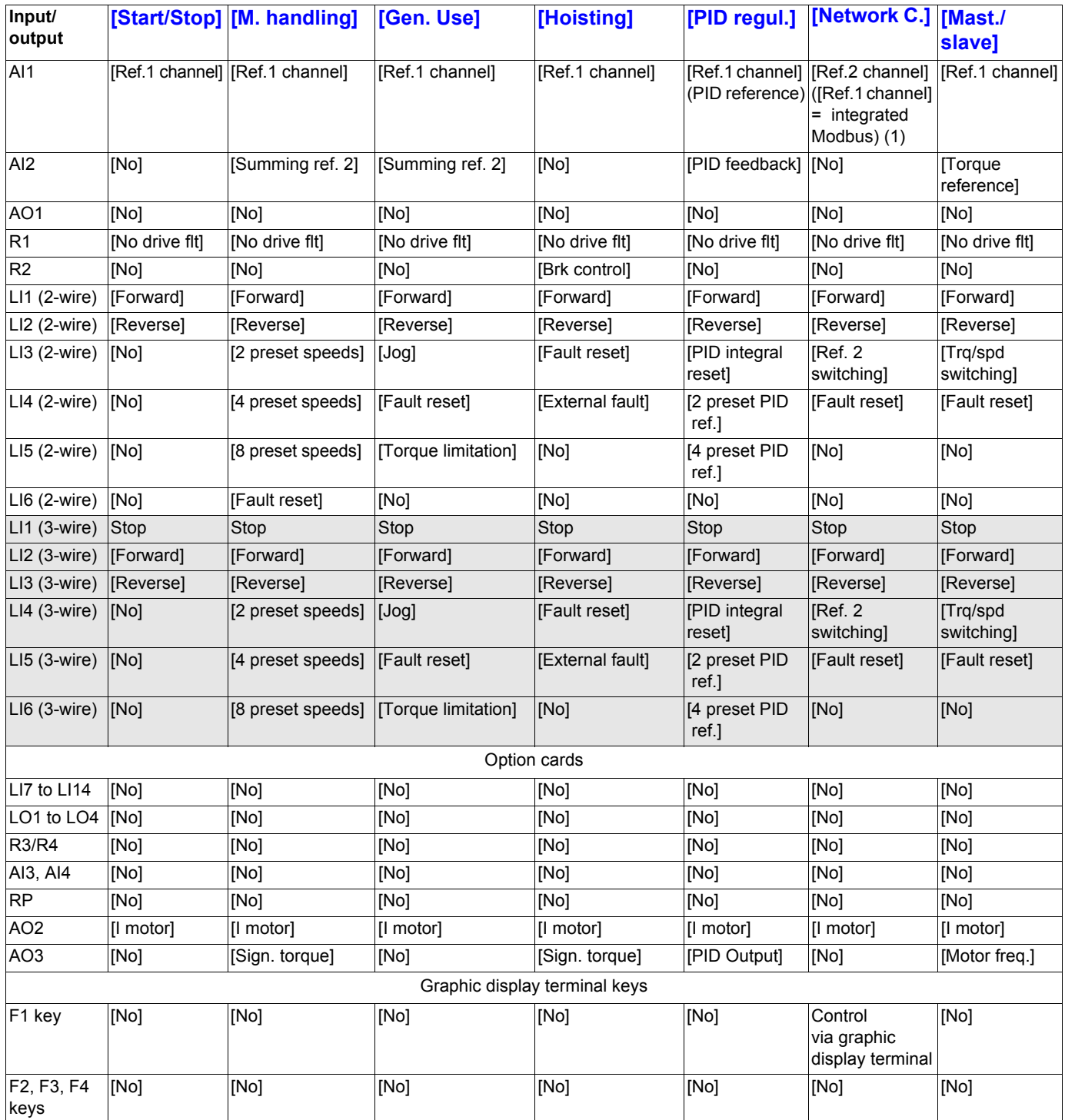

In 3-wire control, the assignment of inputs LI1 to LI6 shifts.

(1) To start with integrated Modbus [Modbus Address] (Add) must first be configured, page [247](#page-246-0).

**Note:** These assignments are reinitialized every time the macro configuration changes.

#### **Macro configuration parameters**

#### **Other configurations and settings**

In addition to the assignment of inputs/outputs, other parameters are assigned only in the Hoisting and Mast./slave macro configurations.

#### **Hoisting:**

- [Movement type] (bSt) = [Hoisting] (UEr) page [164](#page-163-0)
- [Brake contact] (bCI) =  $[No]$  (nO) page  $164$
- [Brake impulse]  $(bIP) = [No] (nO)$  page  $164$
- [Brake release I FW] (Ibr) = [Rated mot. current] (nCr) page [165](#page-164-0)
- [Brake Release time] (brt) =  $0.5$  s page  $165$
- [Brake release freq] (bIr) = [Auto] (AUtO) page [165](#page-164-2)
- [Brake engage freq] (bEn) = [Auto] (AUto) page [165](#page-164-3)
- [Brake engage time] ( $bEt$ ) = 0.5 s page [165](#page-164-4)
- [Engage at reversal] (bEd) = [No] (nO) page [166](#page-165-0)
- [Jump at reversal] (JdC) = [Auto] (AUtO) page [166](#page-165-1)
- Fime to restart] (ttr) =  $0$  s page [166](#page-165-2)
- [Current ramp time] (brr) =  $0$  s page  $169$
- [Low speed]  $(LSP)$  = Rated motor slip calculated by the drive, page  $44$
- [Output Phase Loss] (OPL) = [Yes] (YES) page [228](#page-227-0). No further modifications can be made to this parameter.
- [Catch on the fly] (FLr) = [No] (nO) page [226](#page-225-0). No further modifications can be made to this parameter.

#### **Mast./slave:**

• [Motor control type] (Ctt) = [SVC I] (CUC) page [73](#page-72-0)

**Note:** These assignments are forced every time the macro configuration changes, except for [Motor control type] (Ctt) for the Mast./slave macro configuration, if it is configured in [FVC] (FUC).

#### **Return to factory settings:**

Returning to factory settings with [Config. Source] (FCSI) = [Macro-Conf] (InI) page [254](#page-253-0) will return the drive to the selected macro configuration. The [Macro configuration] (CFG) parameter does not change, although [Customized macro] (CCFG) disappears.

#### **Note : P**

• The factory settings that appear in the parameter tables correspond to [Macro configuration] (CFG) = [Start/Stop] (StS). This is the macro configuration set at the factory.

### **Example diagrams for use with the macro configurations**

**[Hoisting]** (HSt) **diagram**

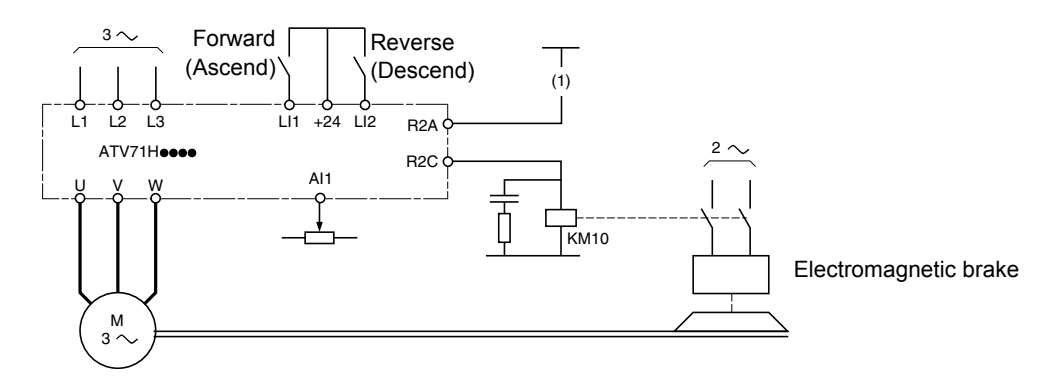

(1)A contact on the Preventa module must be inserted in the brake control circuit to engage it safely when the "Power Removal" safety function is activated (see connection diagrams in the Installation Manual).

#### **[Mast./slave]** (MSL) **diagram**

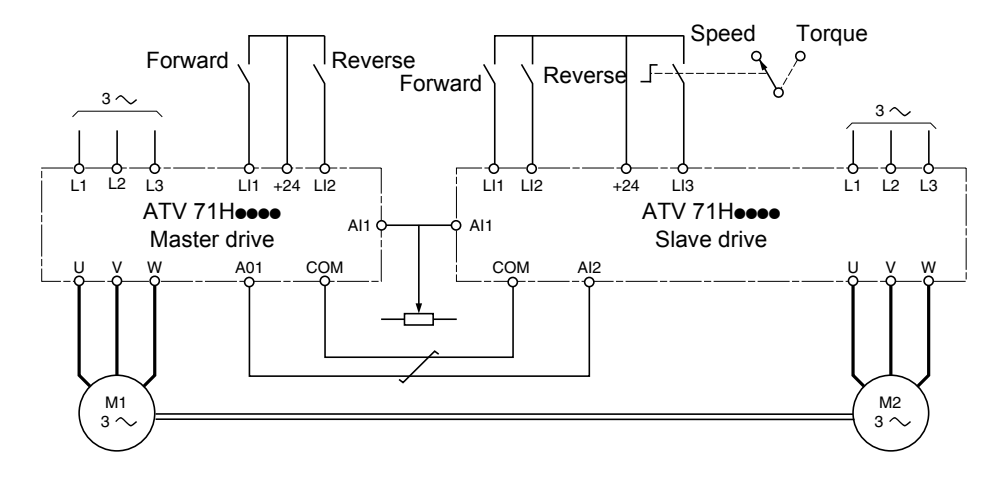

When the two motors are mechanically connected, the Speed/torque contact closing results in operation in Mast./slave mode. The master drive regulates the speed and controls the slave drive in torque mode to ensure distribution of the load.

# **[1.1 SIMPLY START] (SIM-)**

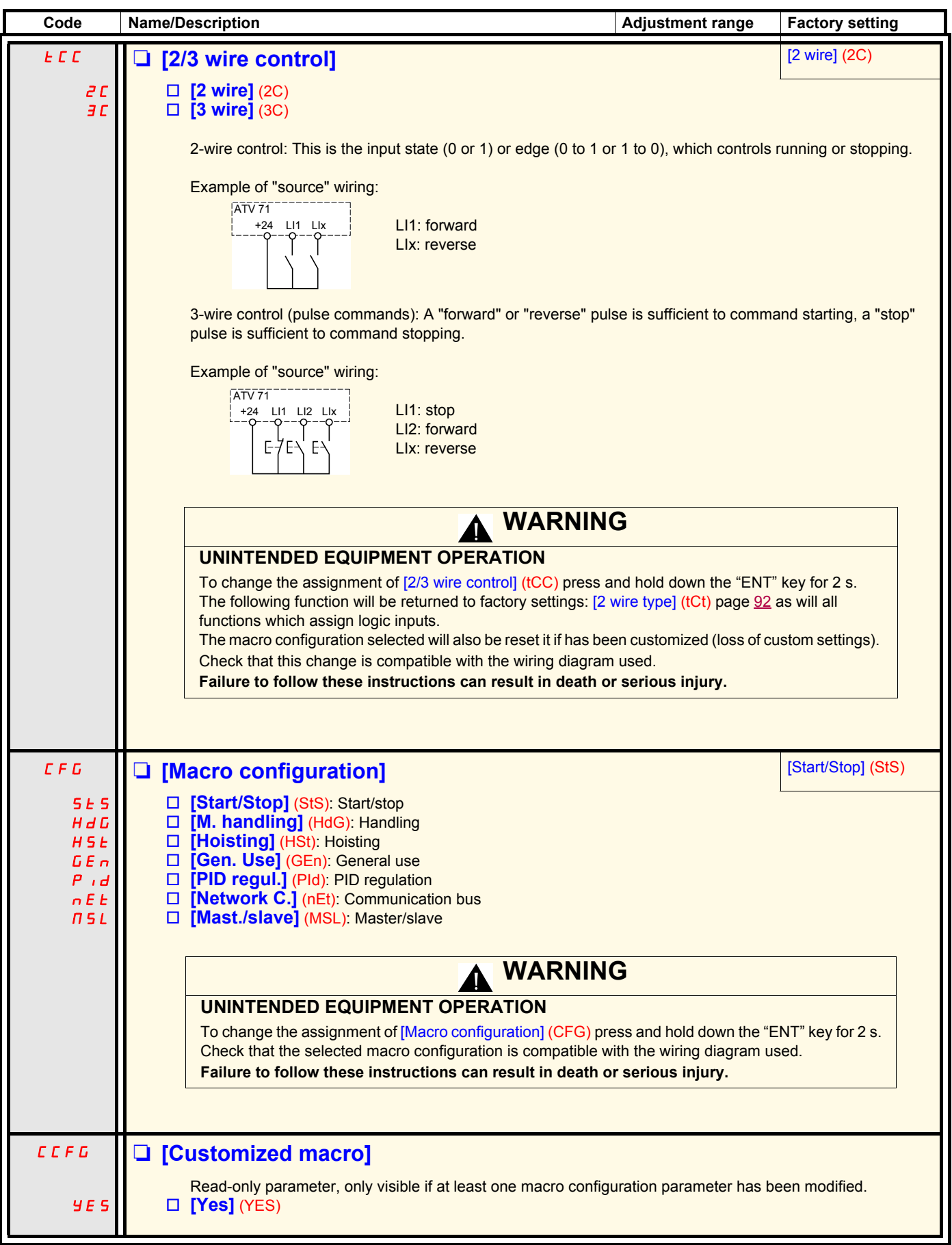

# **[1.1 SIMPLY START] (SIM-)**

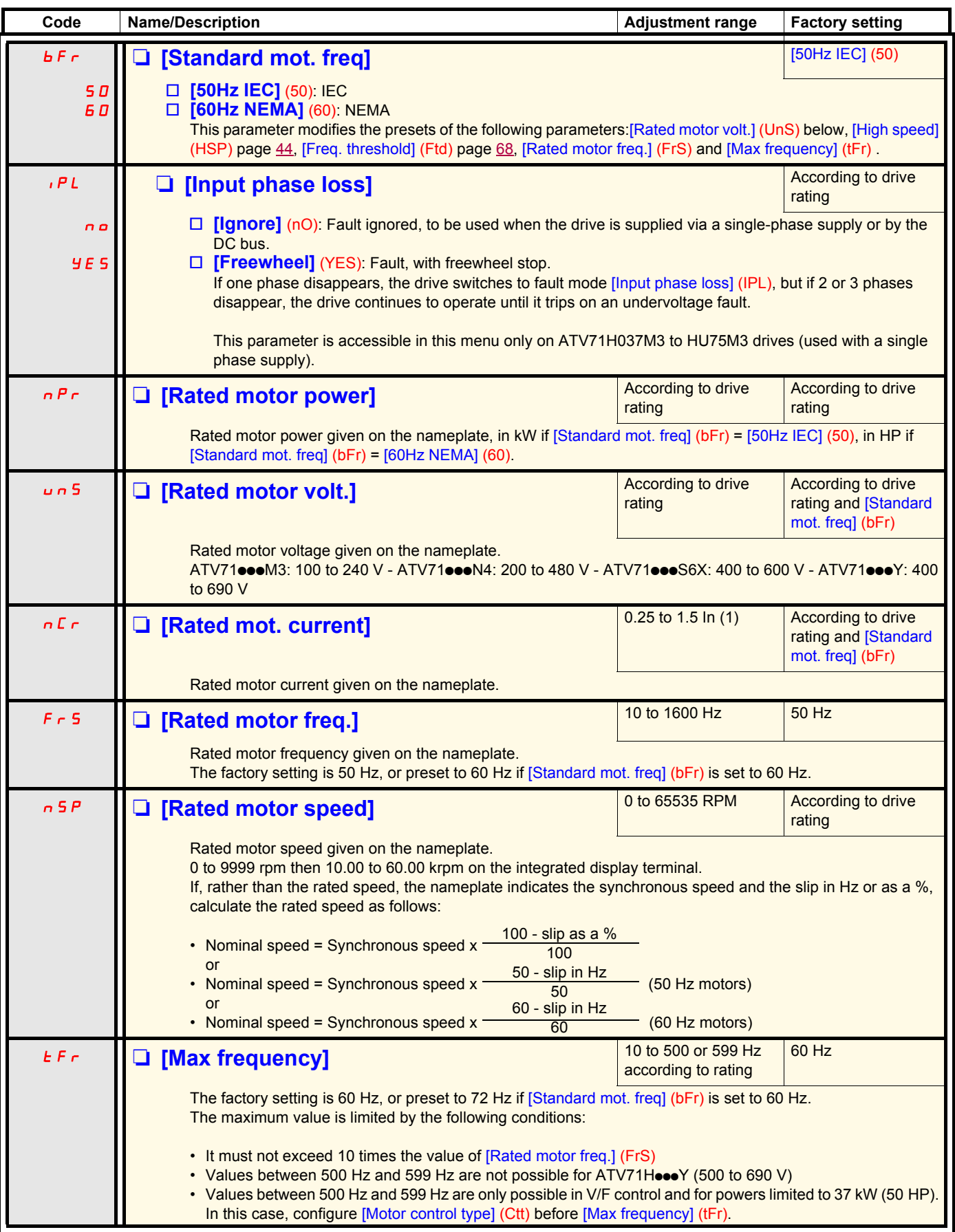

<span id="page-41-0"></span>(1)In corresponds to the rated drive current indicated in the Installation Manual and on the drive nameplate.

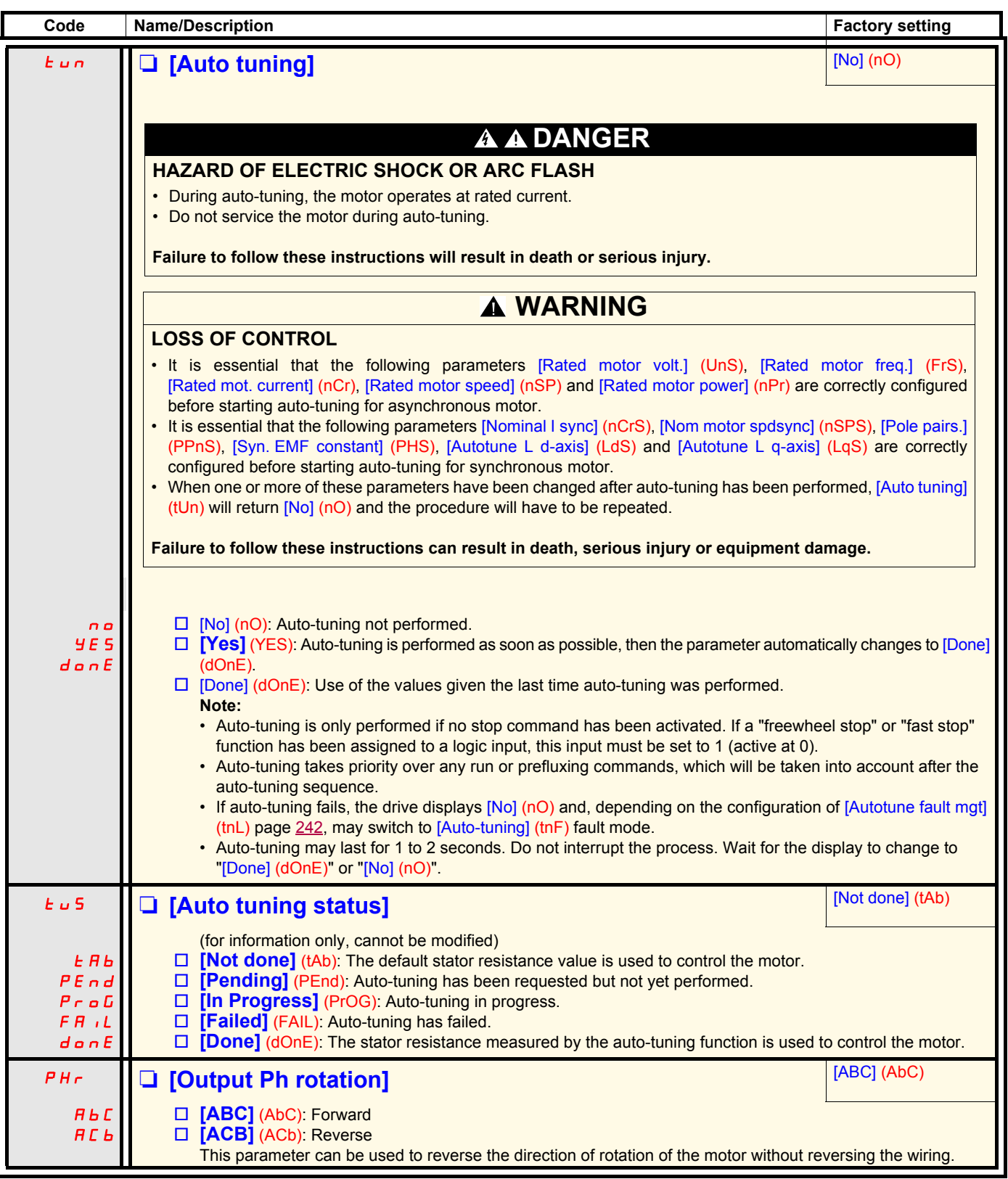

## <span id="page-43-0"></span>**Parameters that can be changed during operation or when stopped**

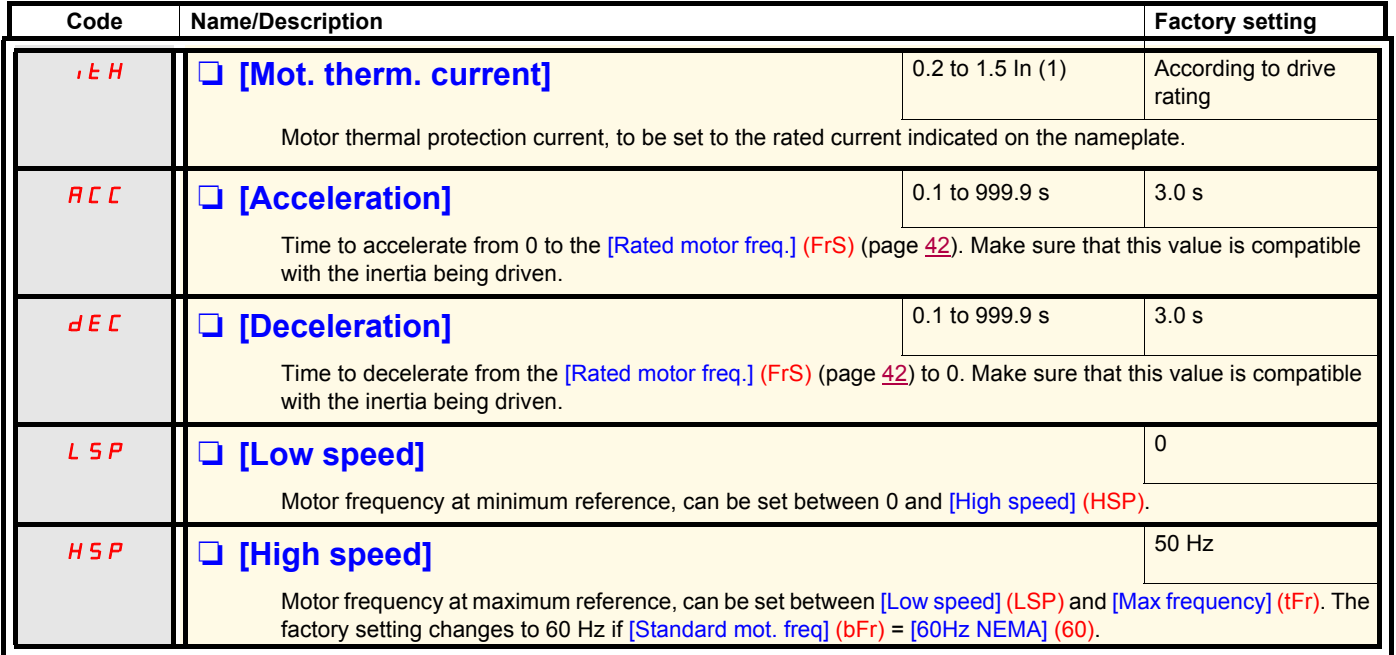

<span id="page-43-2"></span><span id="page-43-1"></span>(1)In corresponds to the rated drive current indicated in the Installation Manual and on the drive nameplate.

# **[1.2 MONITORING] (SUP-)**

## **With graphic display terminal:**

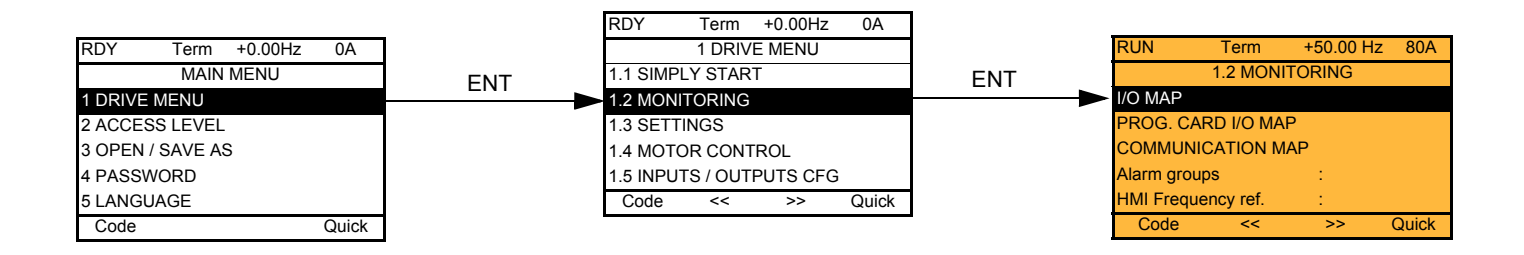

## **With integrated display terminal:**

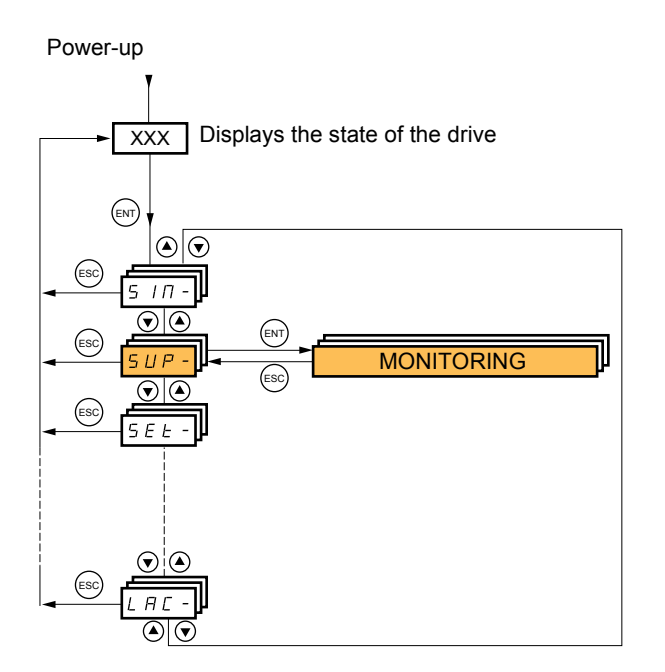

This menu can be used to display the inputs/outputs, the drive internal states and values, and the communication data and values.

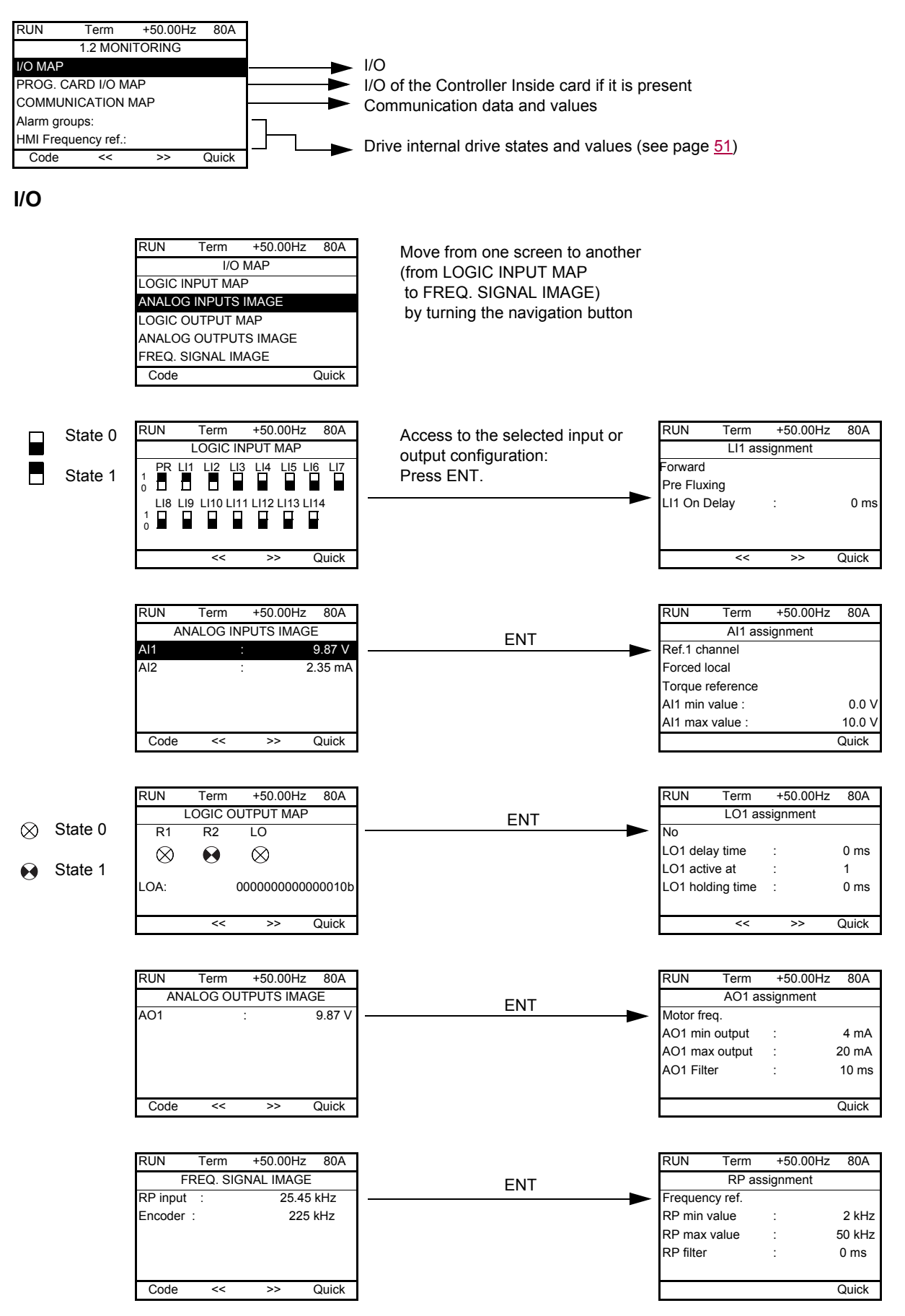

### **Controller Inside card I/O**

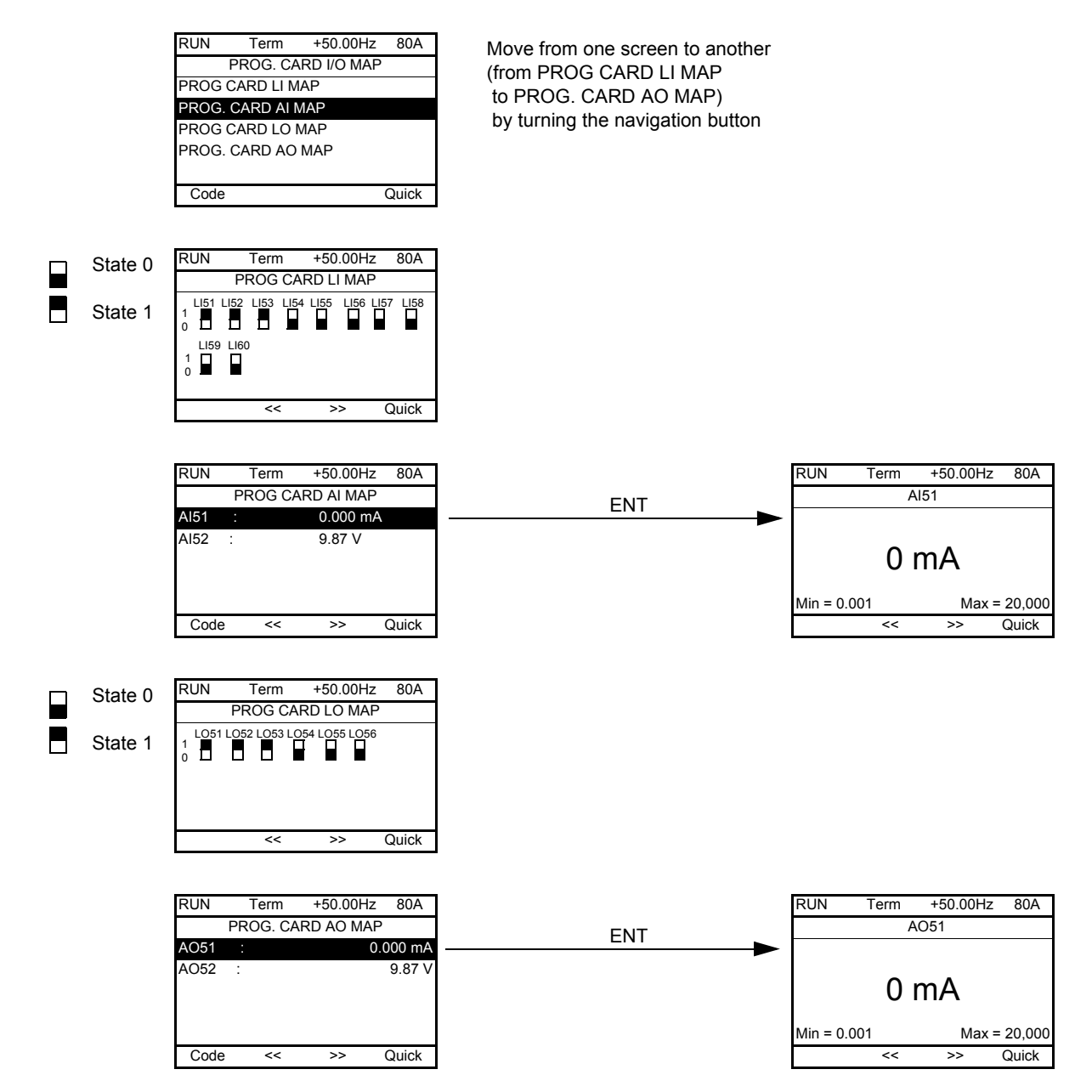

### **Communication**

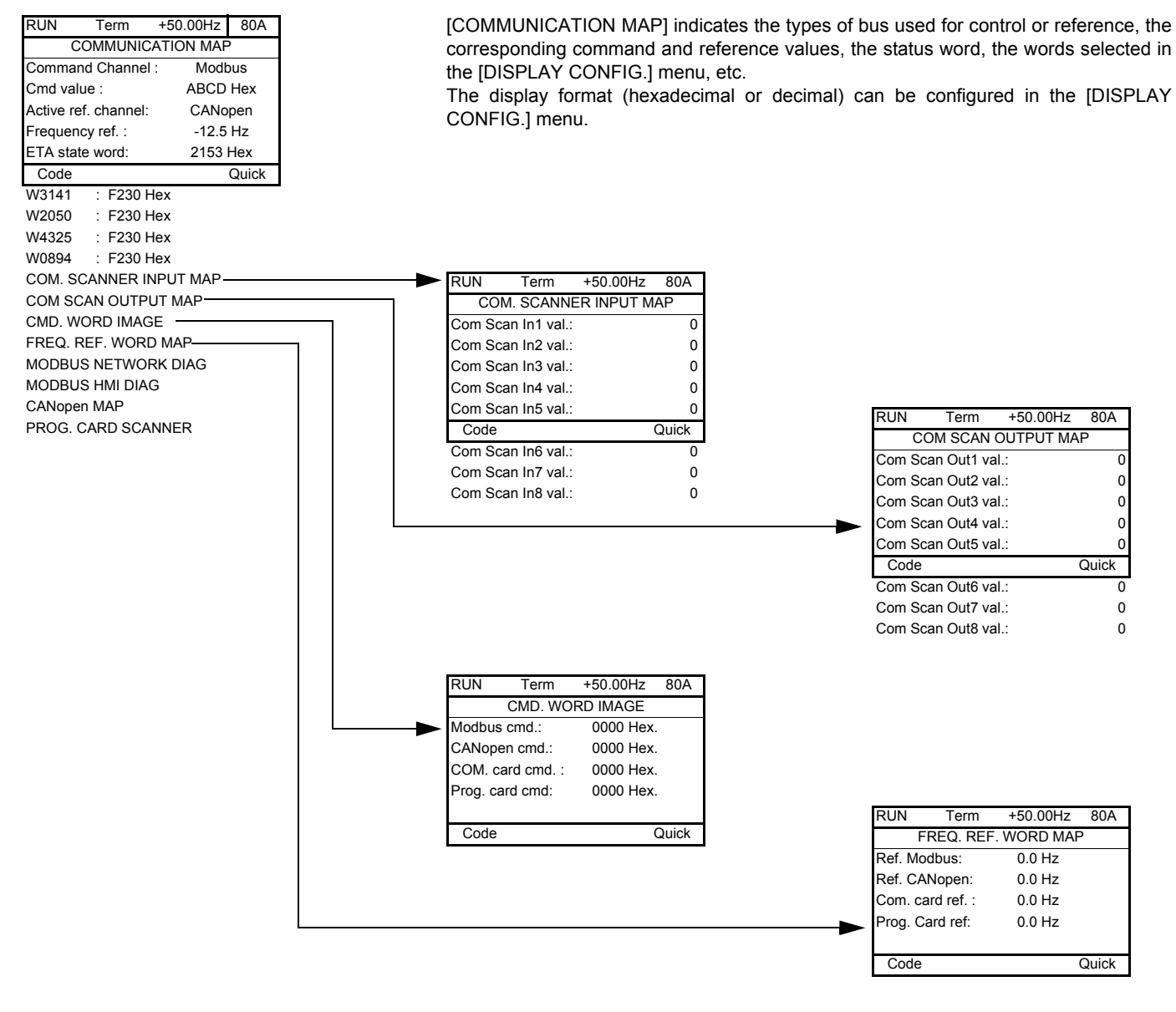

[COM. SCANNER INPUT MAP] and [COM SCAN OUTPUT MAP]:

Visualization of registers exchanged periodically (8 input and 8 output) for integrated Modbus and for fieldbus cards.

## **Communication (continued)**

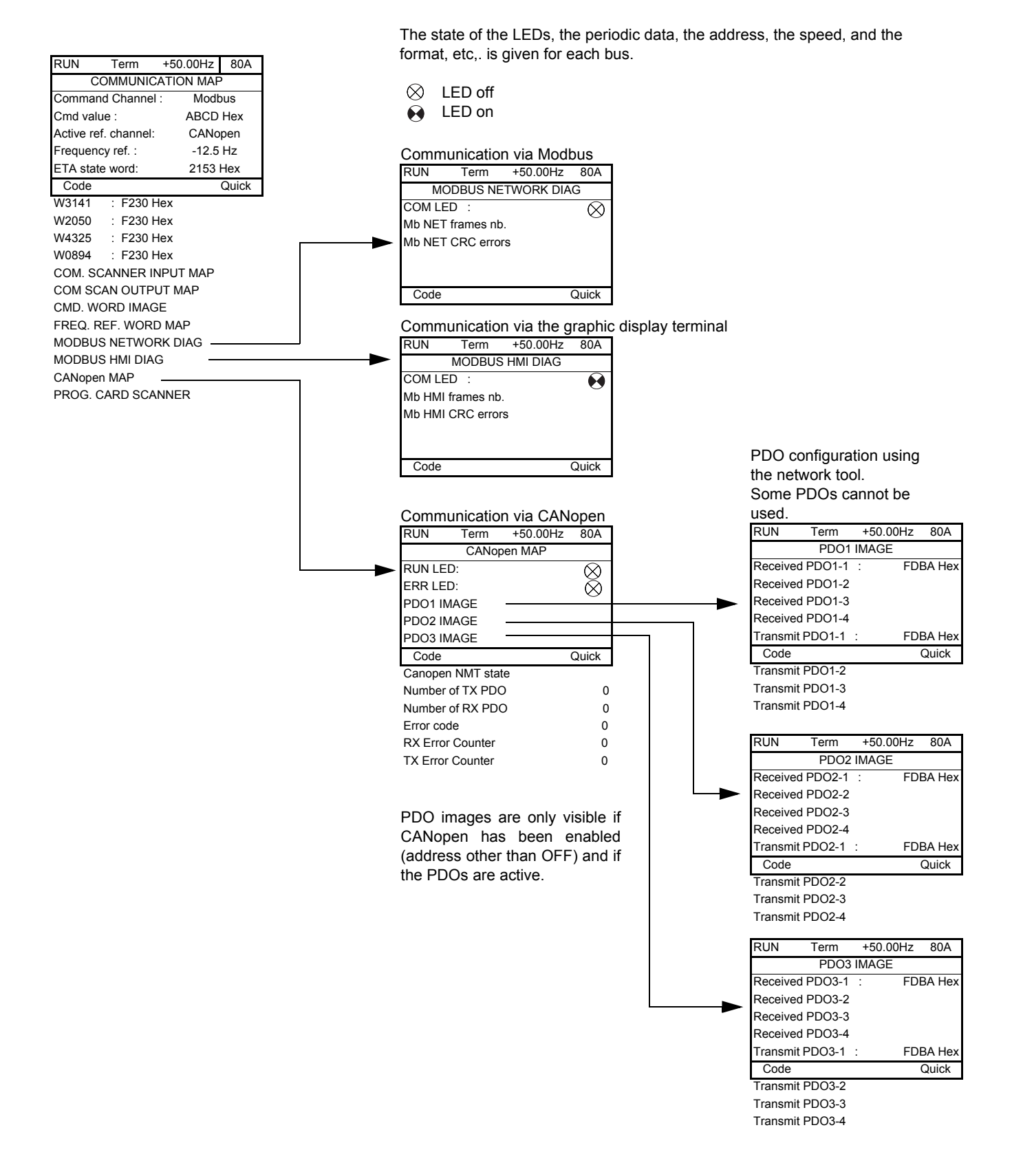

## **Communication (continued)**

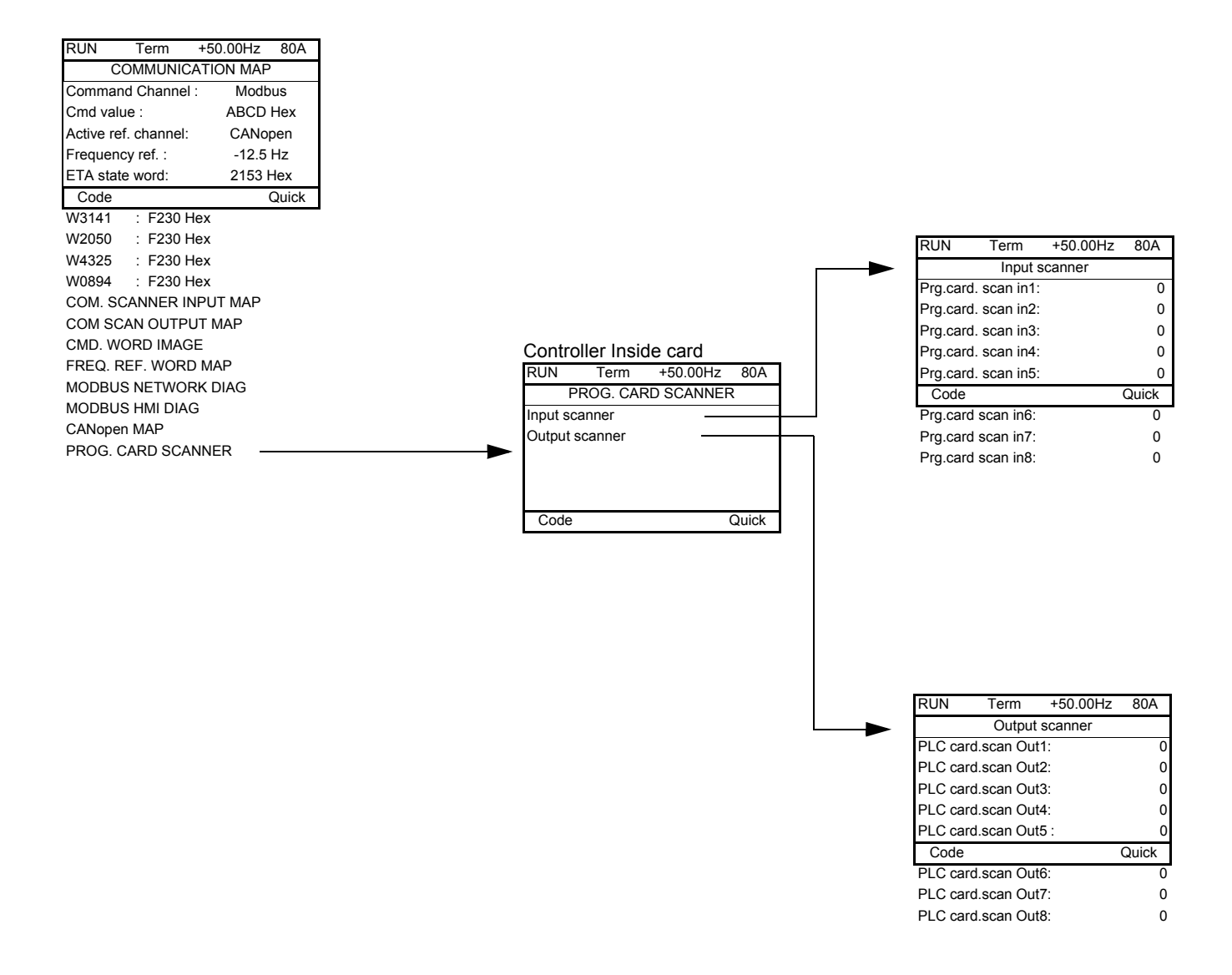

[Input scanner] and [Output scanner]:

Visualization of registers exchanged periodically (8 input and 8 output).

## <span id="page-50-0"></span>**With graphic display terminal: Drive-internal states and values**

## **Name/Description**

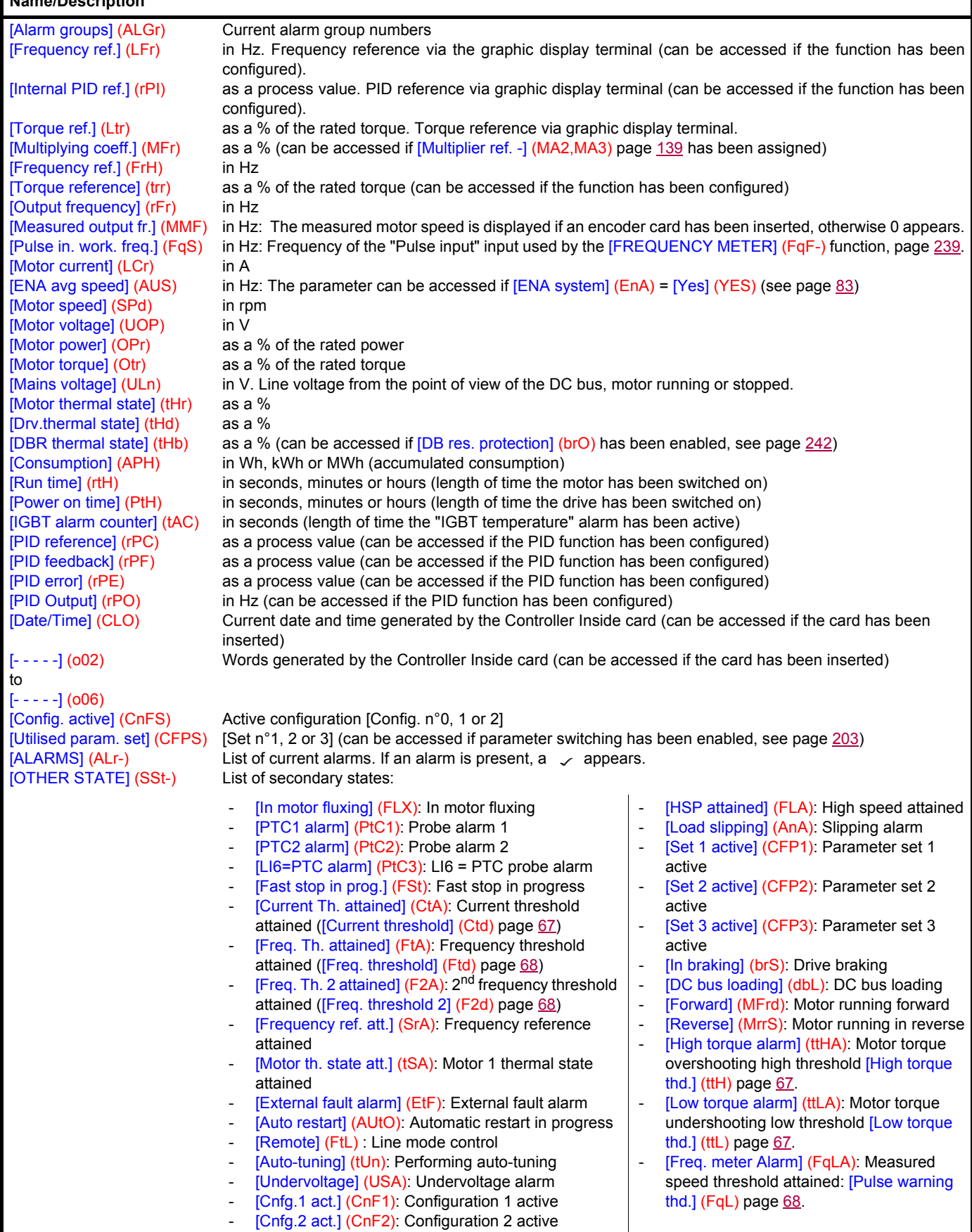

## **With integrated display terminal**

This menu can be used to display the drive inputs, states and internal values.

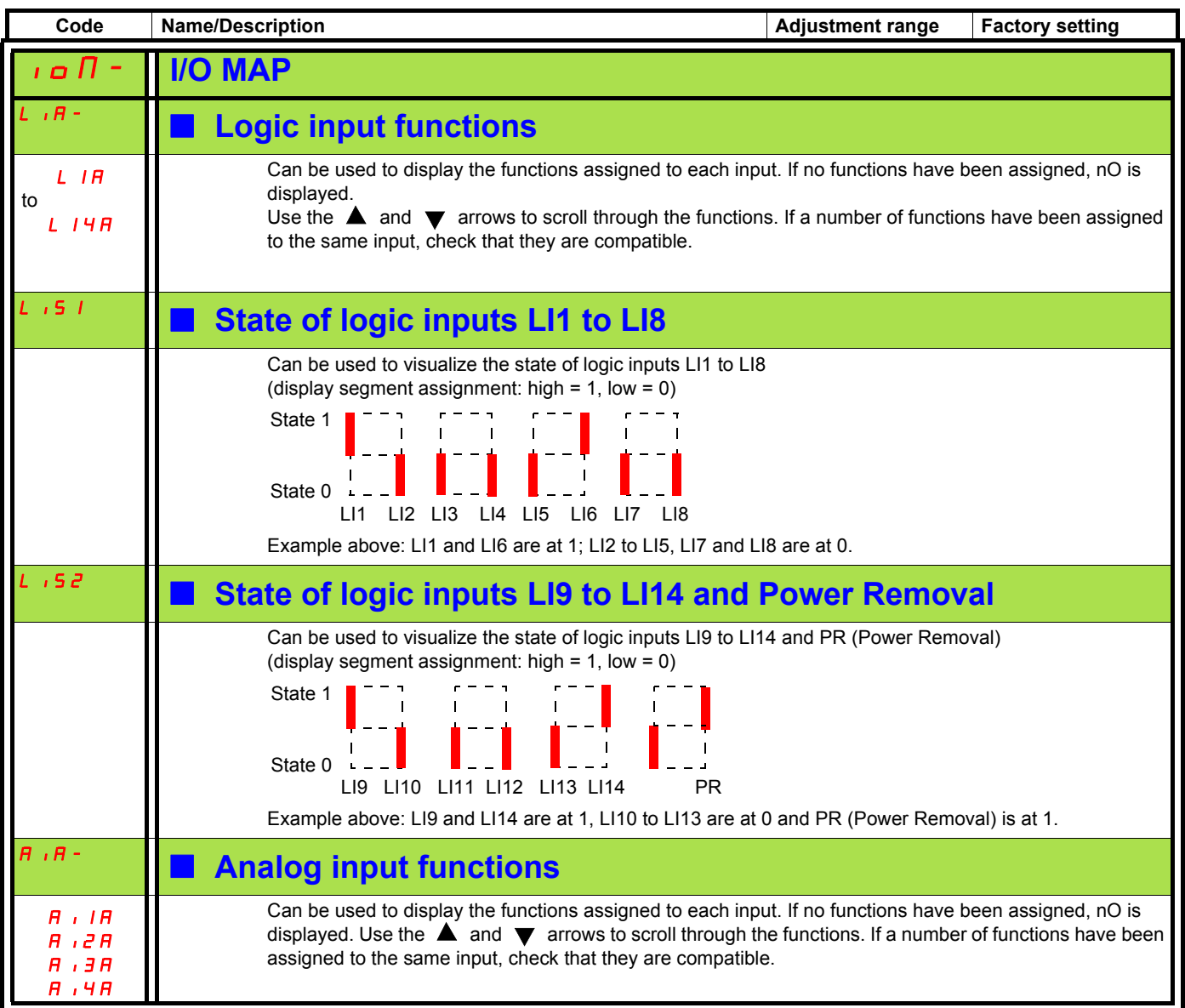

## **With integrated display terminal: Drive-internal states and values**

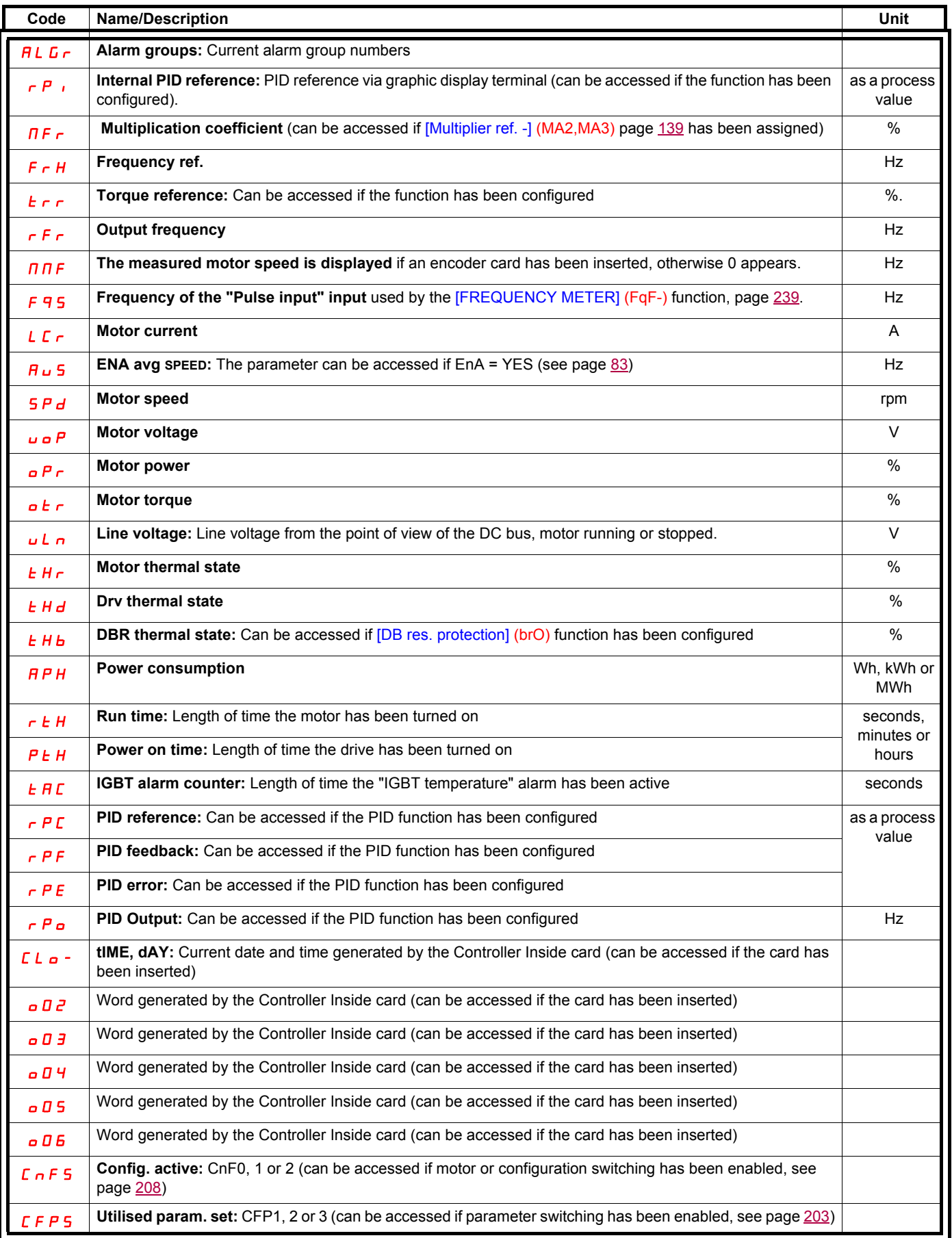

## **With graphic display terminal:**

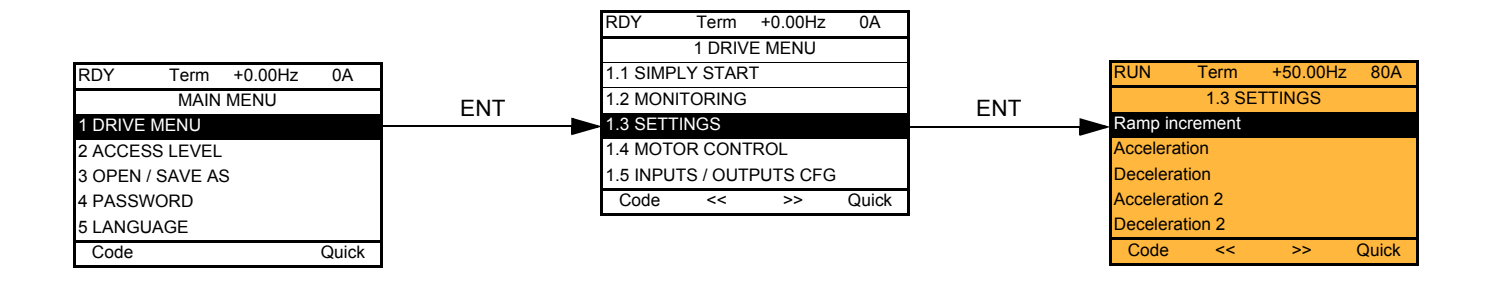

## **With integrated display terminal:**

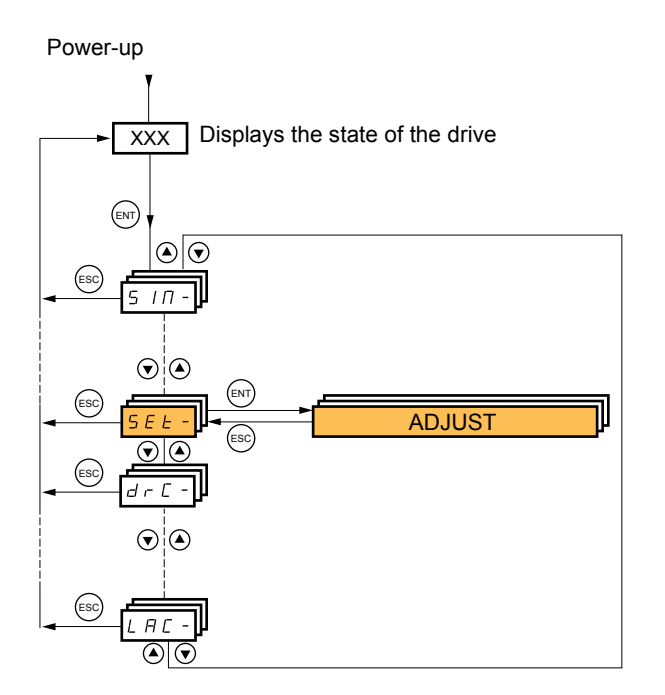

**The adjustment parameters can be modified with the drive running or stopped.**

# **DANGER**

#### **UNINTENDED EQUIPMENT OPERATION**

• Check that changes made to the settings during operation do not present any danger.

• We recommend stopping the drive before making any changes.

**Failure to follow these instructions will result in death or serious injury.**

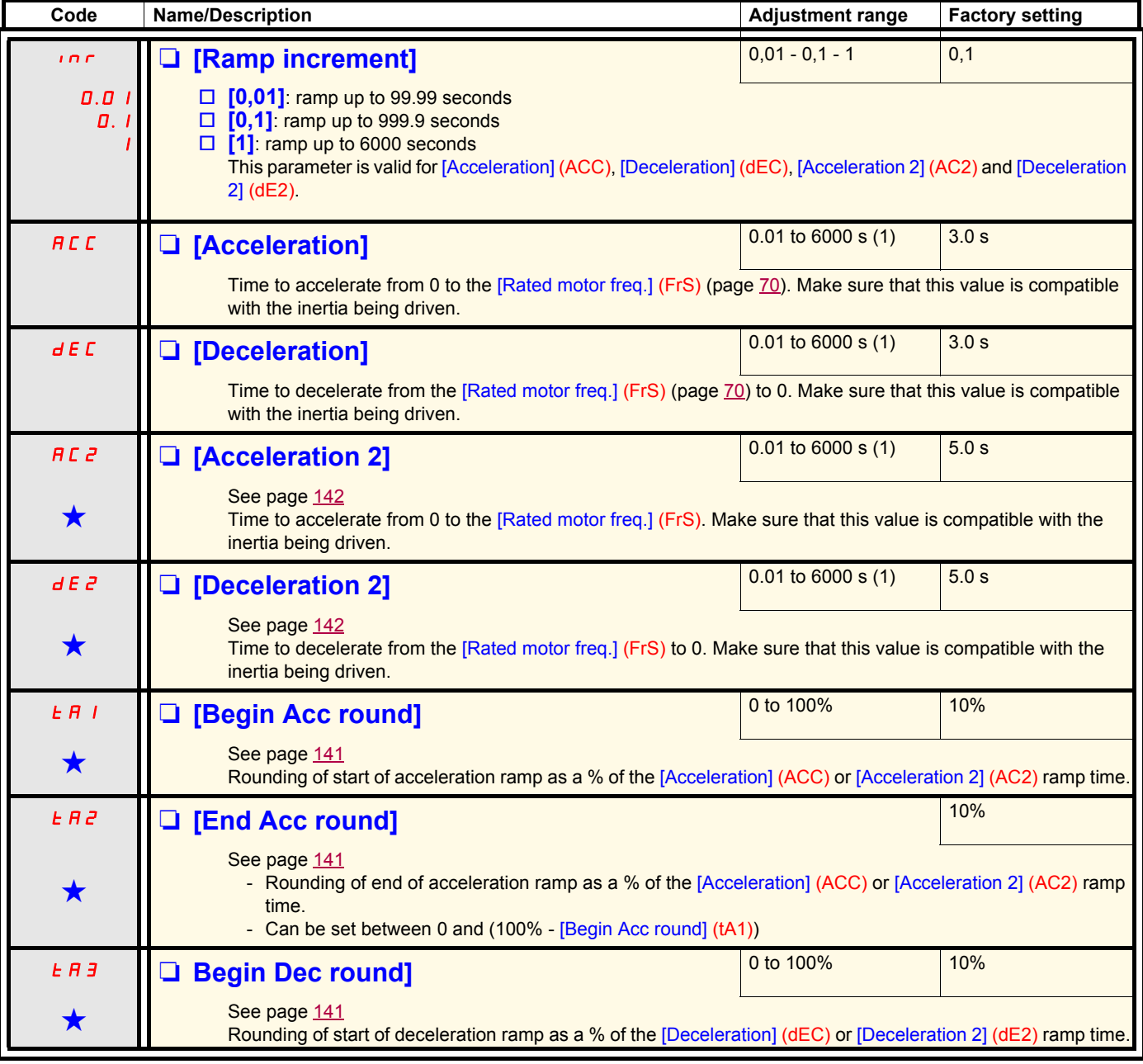

(1)Range 0.01 to 99.99 s or 0.1 to 999.9 s or 1 to 6000 s according to [Ramp increment] (Inr).

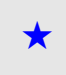

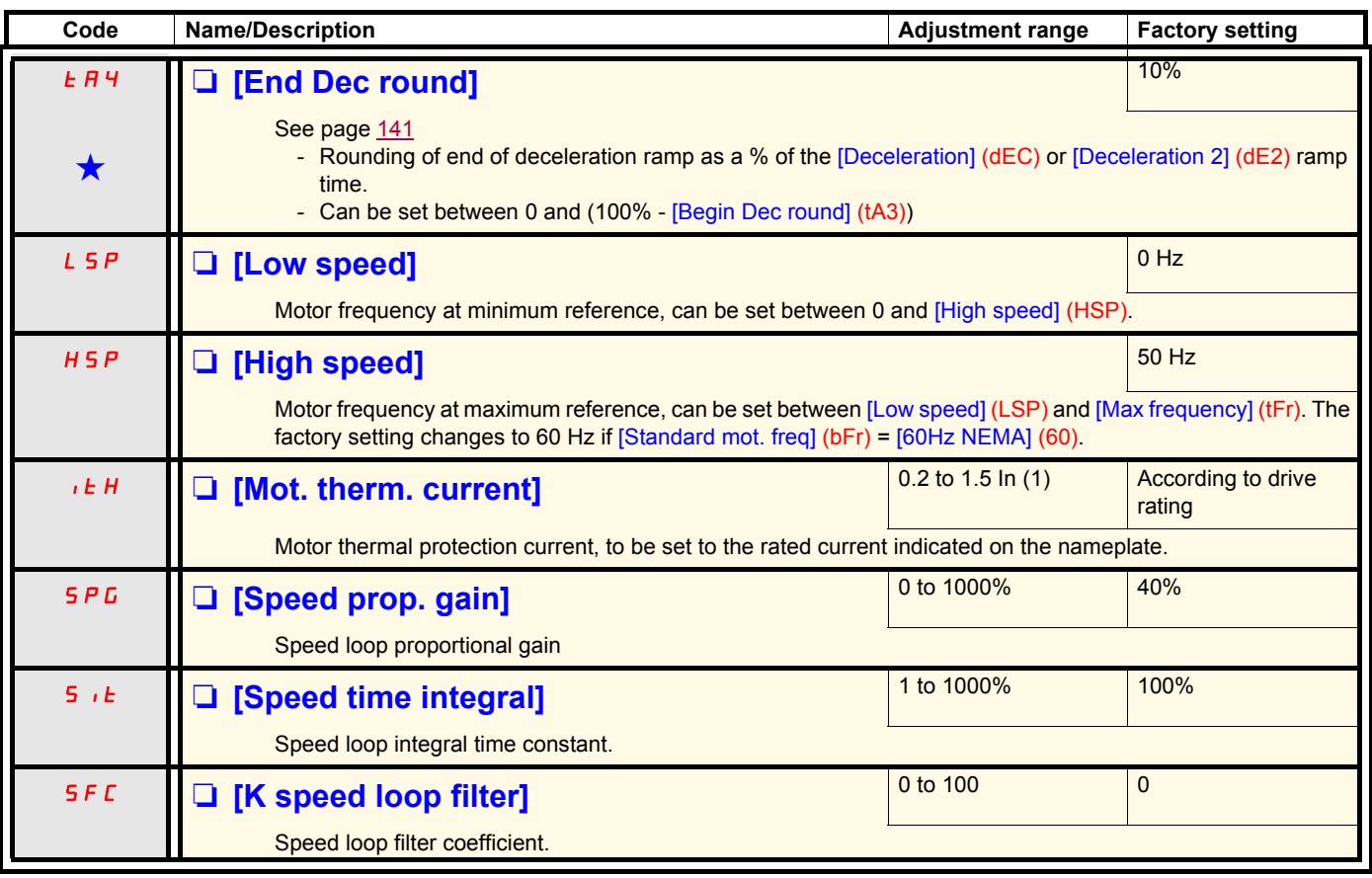

(1)In corresponds to the rated drive current indicated in the Installation Manual or on the drive nameplate.

## **Parameter settings for [K speed loop filter] (SFC), [Speed prop. gain] (SPG) and [Speed time integral] (SIt)**

- The following parameters can only be accessed in vector control profiles: [Motor control type] (Ctt) page [73](#page-72-0) = [SVC V] (UUC), [SVC I] (CUC), [FVC] (FUC), or [Sync. mot.] (SYn) and if [ENA system] (EnA) page [83](#page-82-1) = [No] (nO).
- The factory settings are suitable for most applications.

### **General case: Setting for [K speed loop filter] (SFC) = 0**

The regulator is an "IP" type with filtering of the speed reference, for applications requiring flexibility and stability (hoisting or high inertia, for example).

- [Speed prop. gain] (SPG) affects excessive speed.
- [Speed time integral] (SIt) affects the passband and response time.

### **Initial response Reduction in SIT Reduction in SIT**

Reference division

Reference division

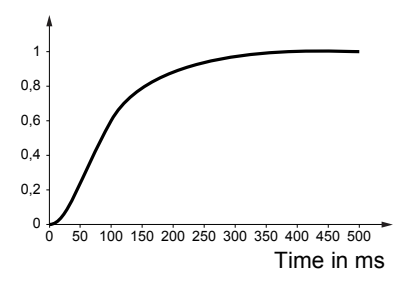

## $\frac{0}{0}$  50 100 150 200 250 300 350 400 450 500 1 0,8 0,6 0,4  $0<sup>2</sup>$ Time in ms

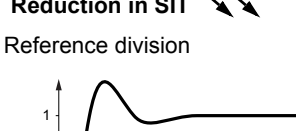

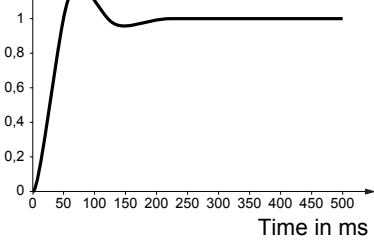

Reference division

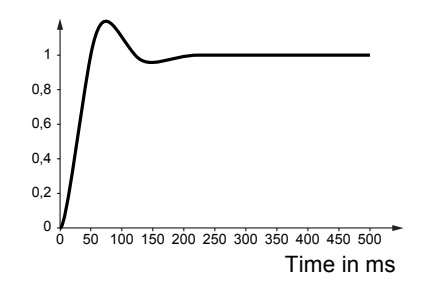

#### **Initial response** Increase in SPG *★* Increase in SPG *★* A

Reference division

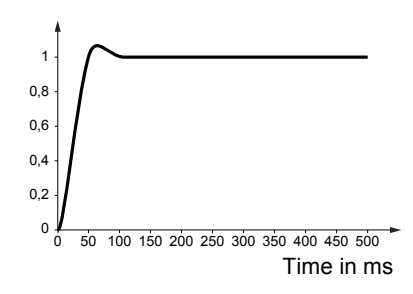

Reference division

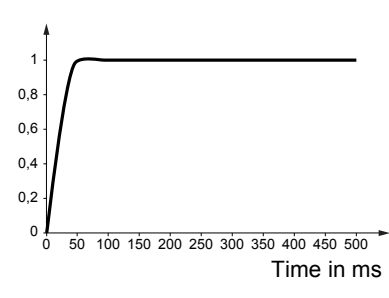

### **Special case: Parameter [K speed loop filter] (SFC) not 0**

This parameter must be reserved for specific applications that require a short response time (trajectory positioning or servo control).

- When set to 100 as described above the regulator is a "PI" type, without filtering of the speed reference.
- Settings between 0 and 100 will obtain an intermediate function between the settings below and those on the previous page.

#### **Example: Setting for [K speed loop filter] (SFC) = 100**

- [Speed prop. gain] (SPG) affects the passband and response time.
- [Speed time integral] (SIt) affects excessive speed.

#### **Initial response Reduction in SIT Reduction in SIT**

Reference division

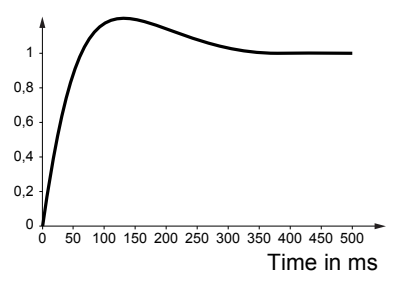

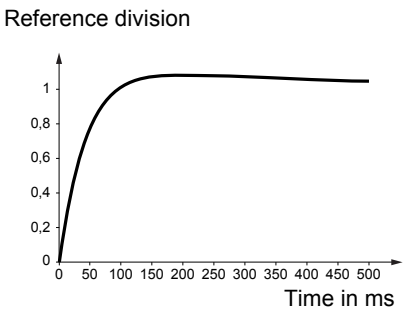

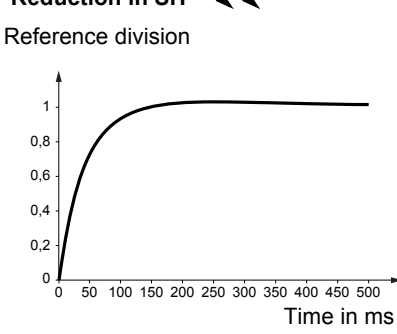

Reference division

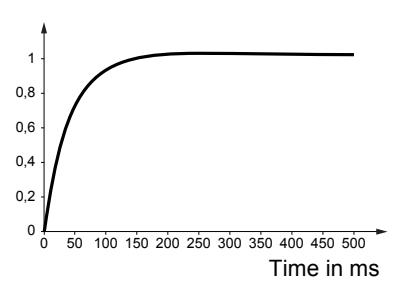

Reference division

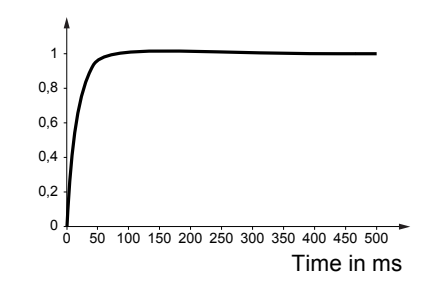

#### **Initial response** Increase in SPG **Increase in SPG Increase in SPG Increase in SPG**

Reference division

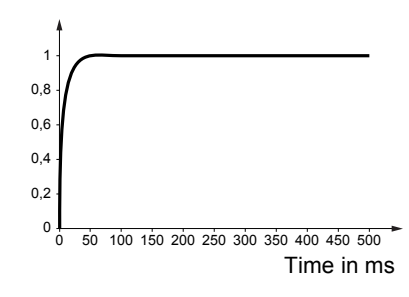

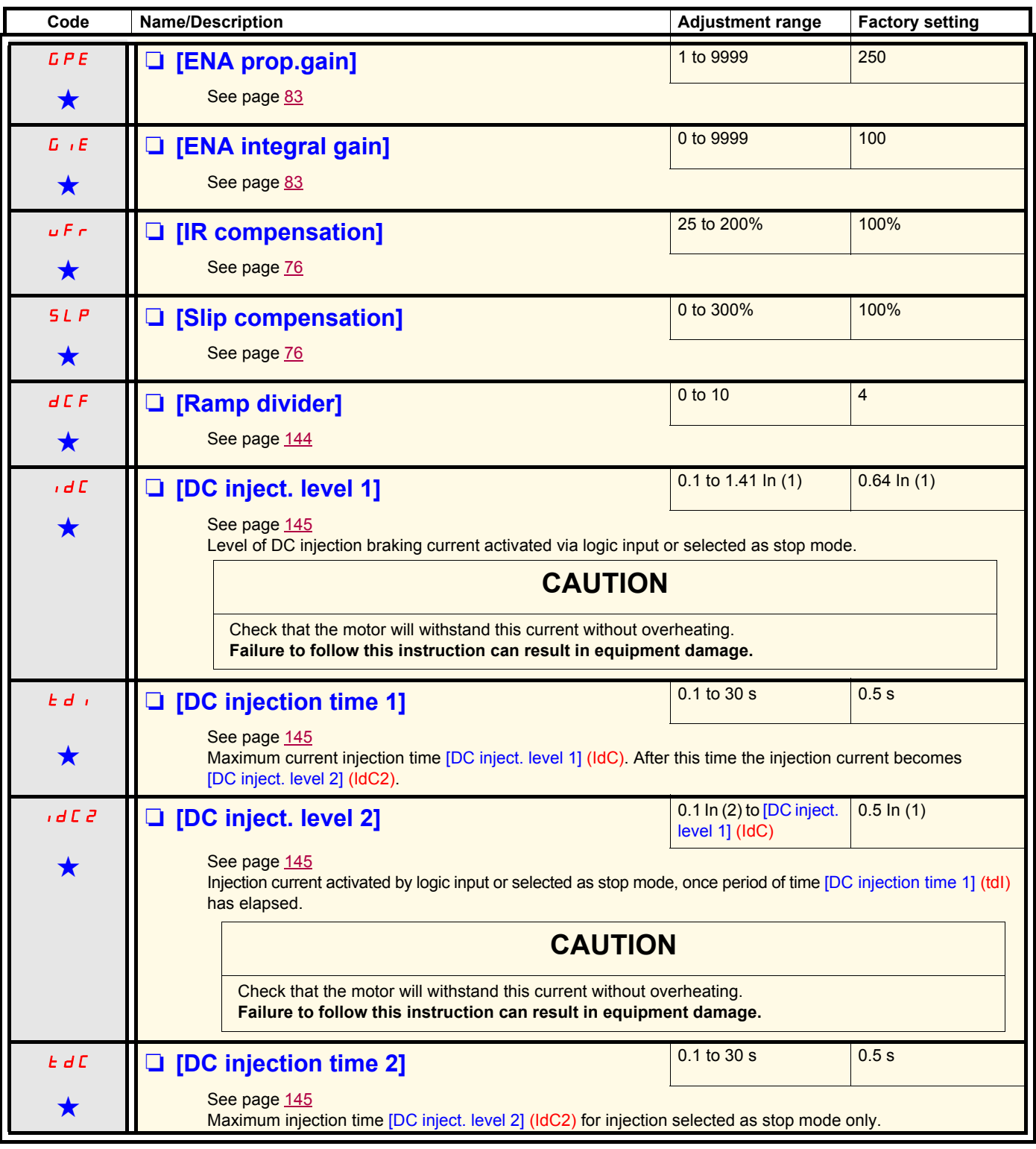

(1)In corresponds to the rated drive current indicated in the Installation Manual or on the drive nameplate.

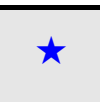

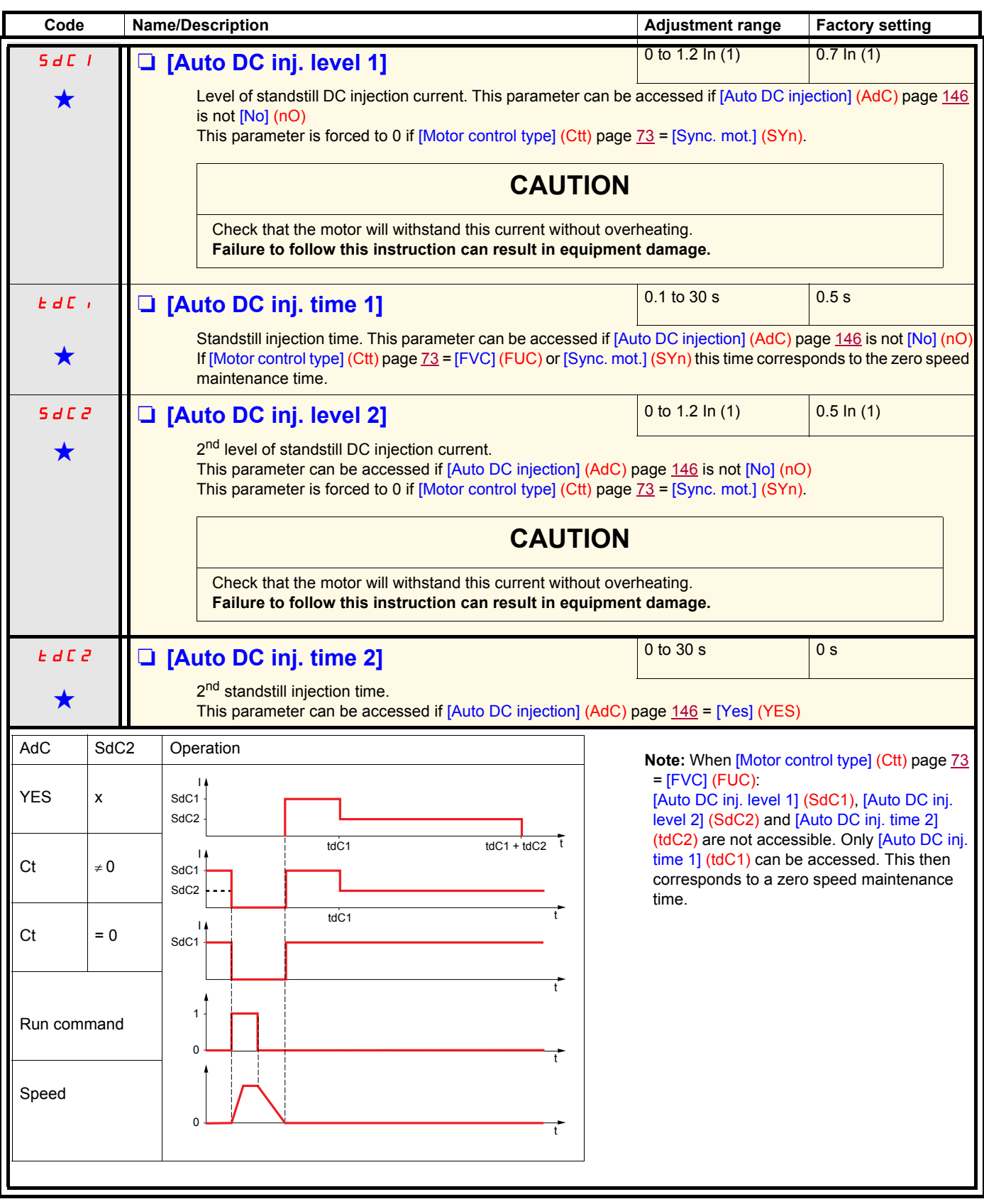

(1)In corresponds to the rated drive current indicated in the Installation Manual or on the drive nameplate.

<span id="page-60-1"></span>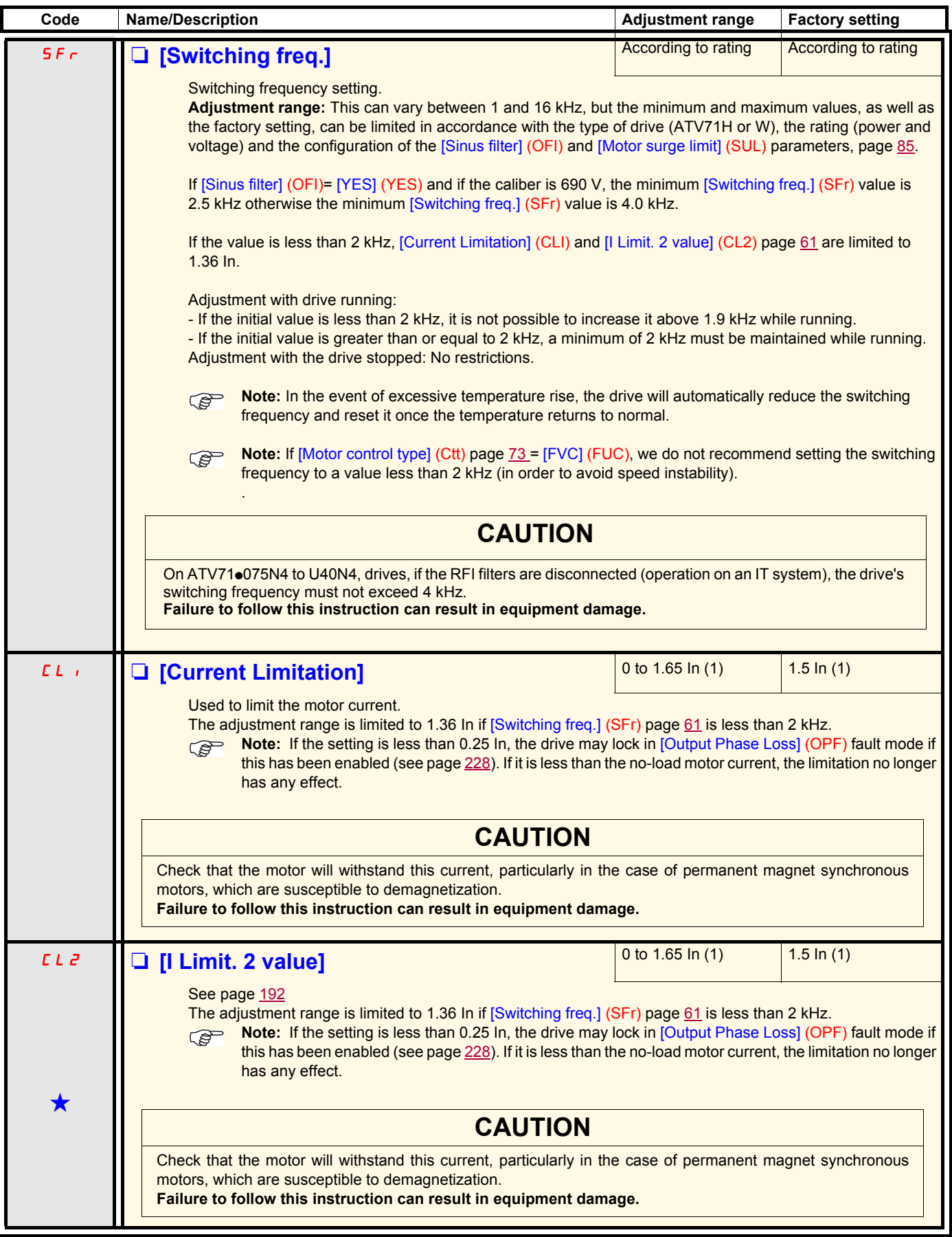

<span id="page-60-0"></span>(1)In corresponds to the rated drive current indicated in the Installation Manual or on the drive nameplate.

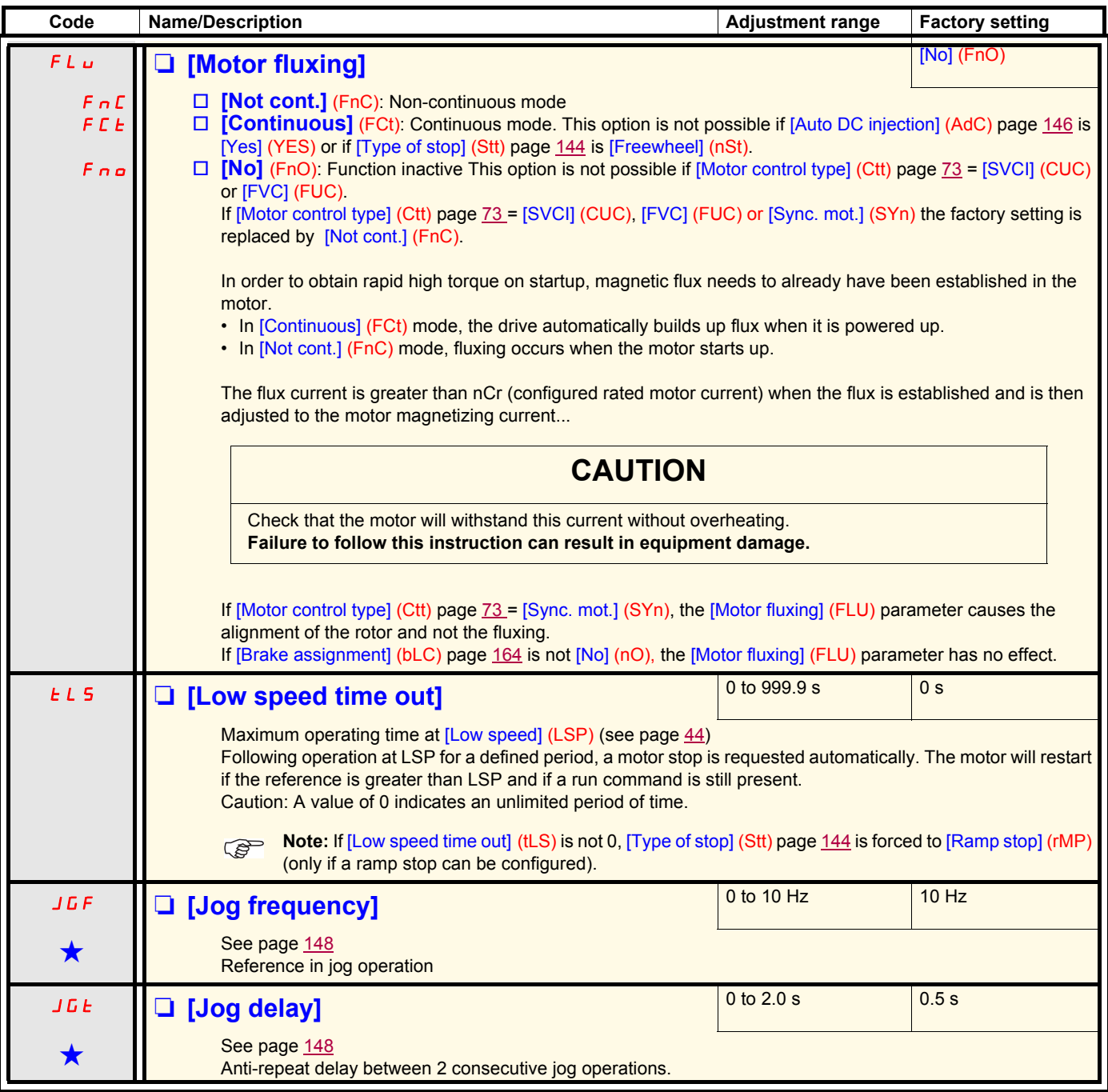

(1)In corresponds to the rated drive current indicated in the Installation Manual or on the drive nameplate.

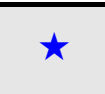

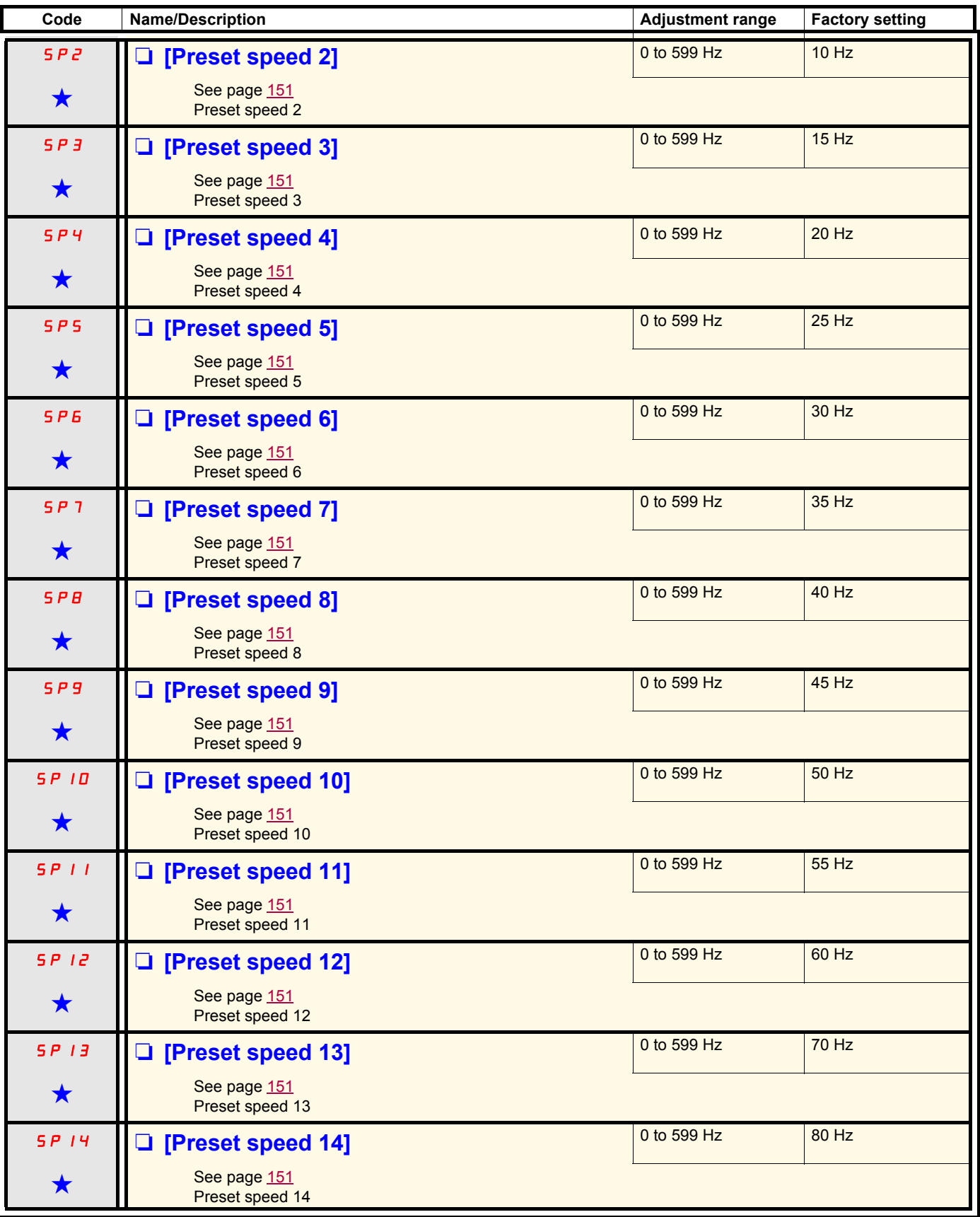

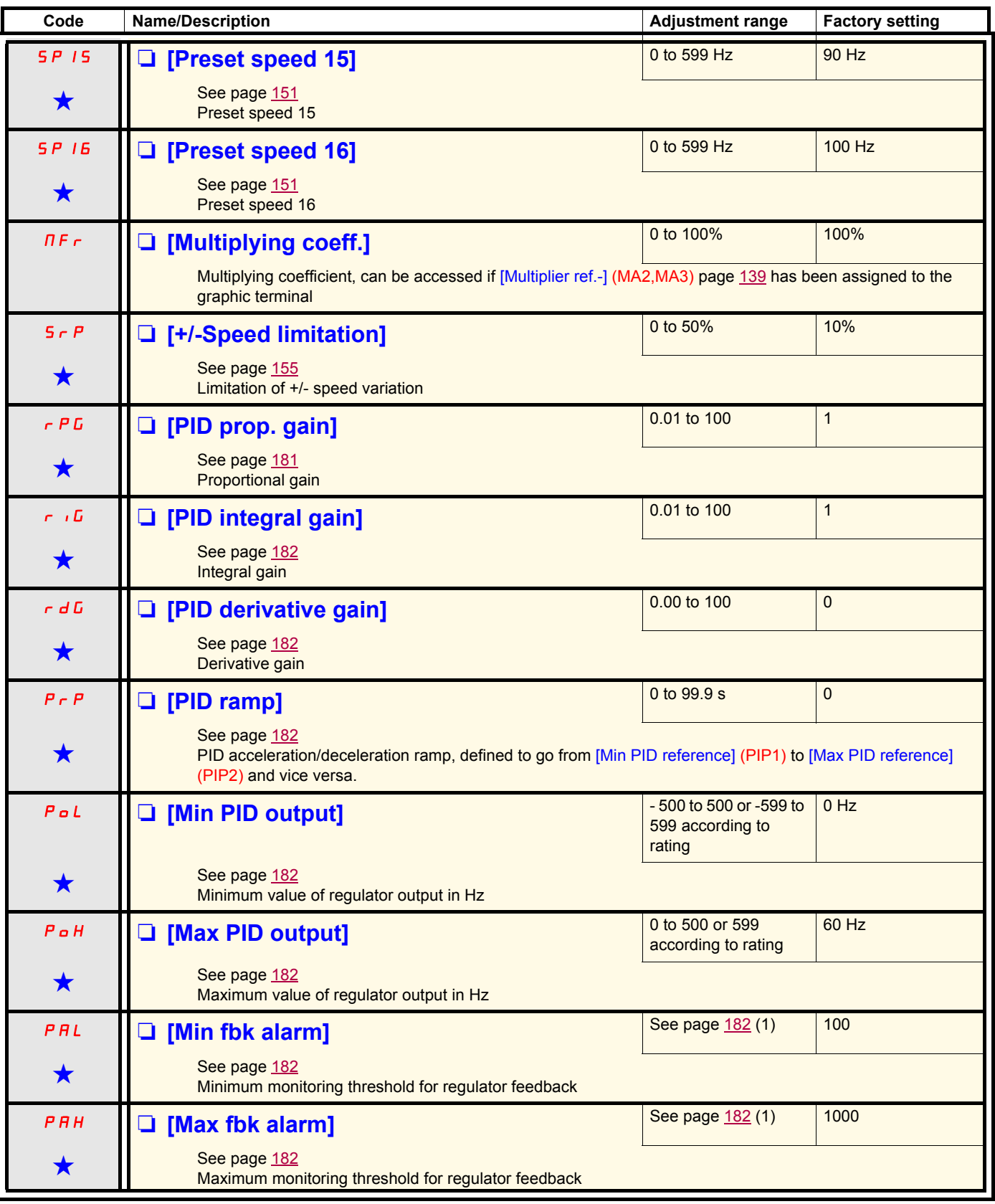

(1)If a graphic display terminal is not in use, values greater than 9999 will be displayed on the 4-digit display with a period mark after the thousand digit, e.g., 15.65 for 15650.

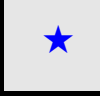

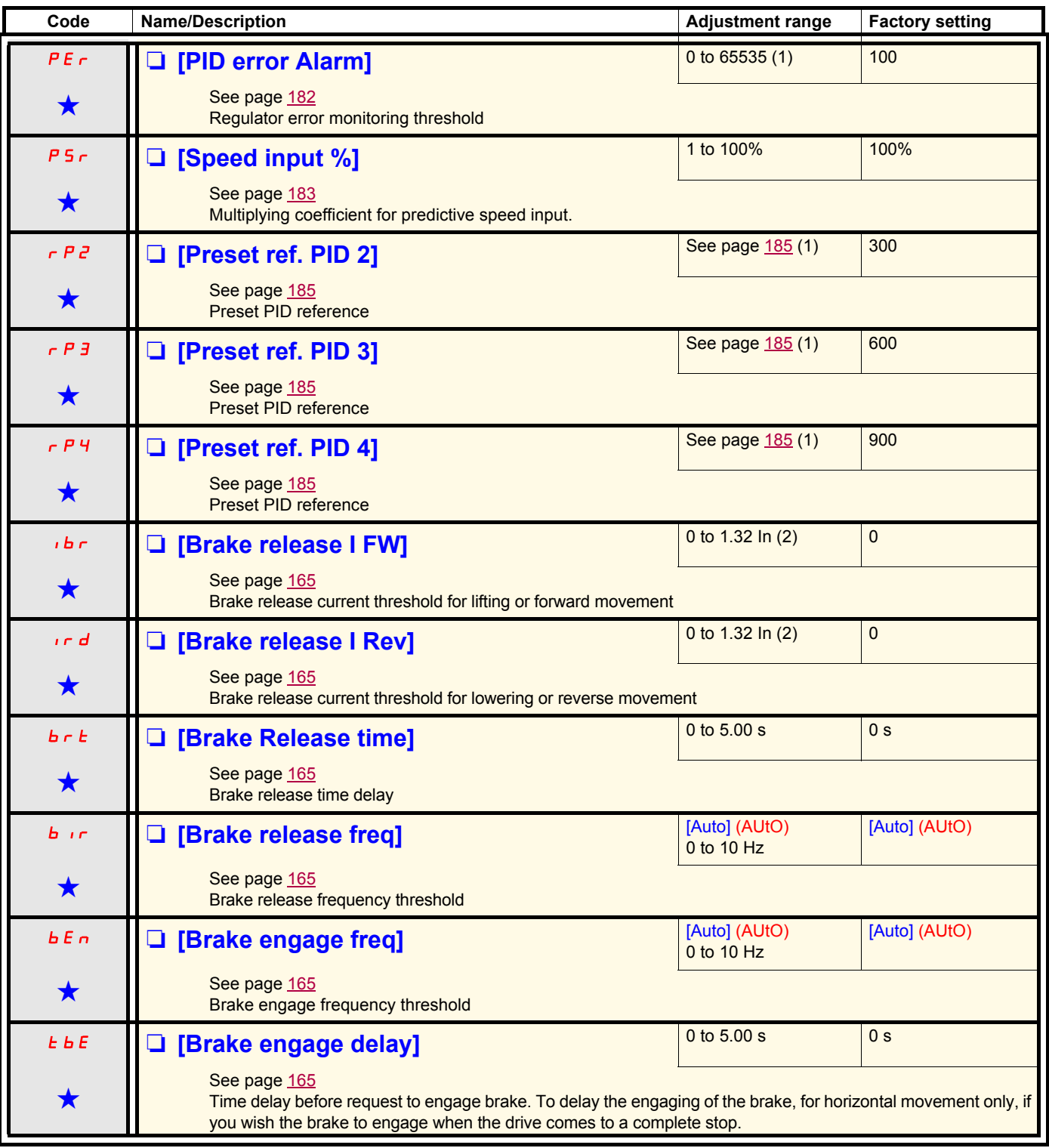

(1)If a graphic display terminal is not in use, values greater than 9999 will be displayed on the 4-digit display with a period mark after the thousand digit, e.g., 15.65 for 15650.

(2)In corresponds to the rated drive current indicated in the Installation Manual or on the drive nameplate.

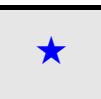

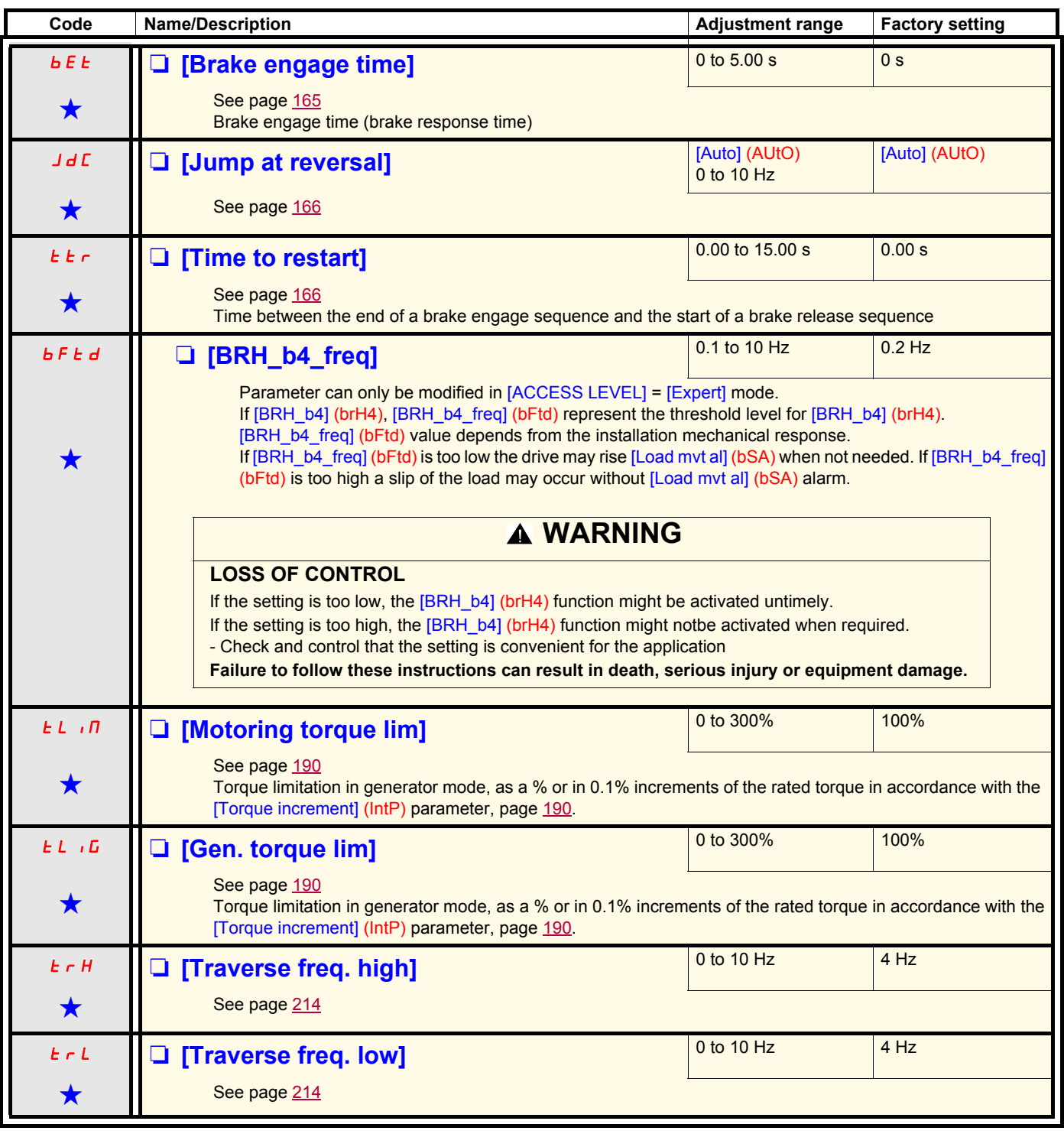

(1)In corresponds to the rated drive current indicated in the Installation Manual or on the drive nameplate.

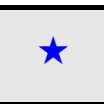

<span id="page-66-1"></span>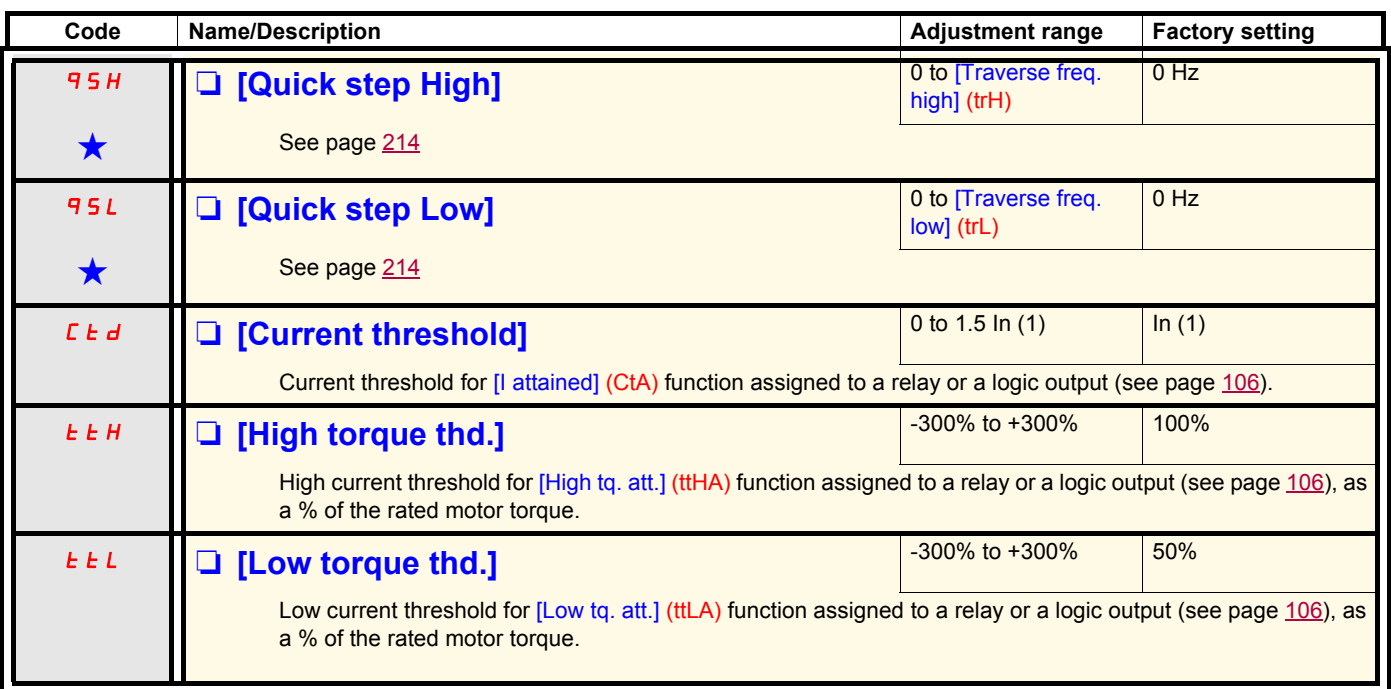

<span id="page-66-2"></span><span id="page-66-0"></span>(1)In corresponds to the rated drive current indicated in the Installation Manual or on the drive nameplate.

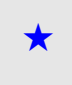

<span id="page-67-2"></span><span id="page-67-1"></span><span id="page-67-0"></span>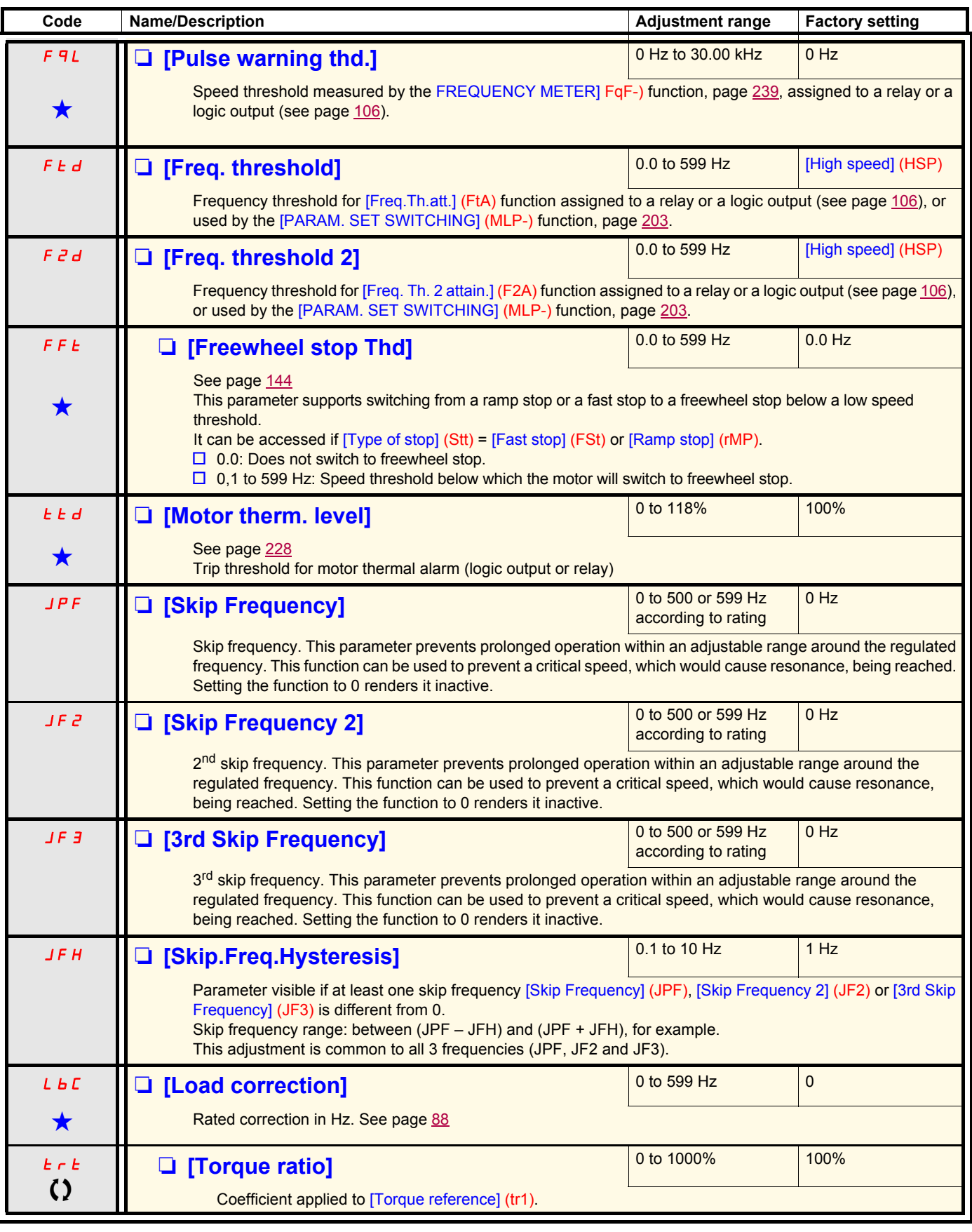

# **[1.4 MOTOR CONTROL] (drC-)**

## **With graphic display terminal:**

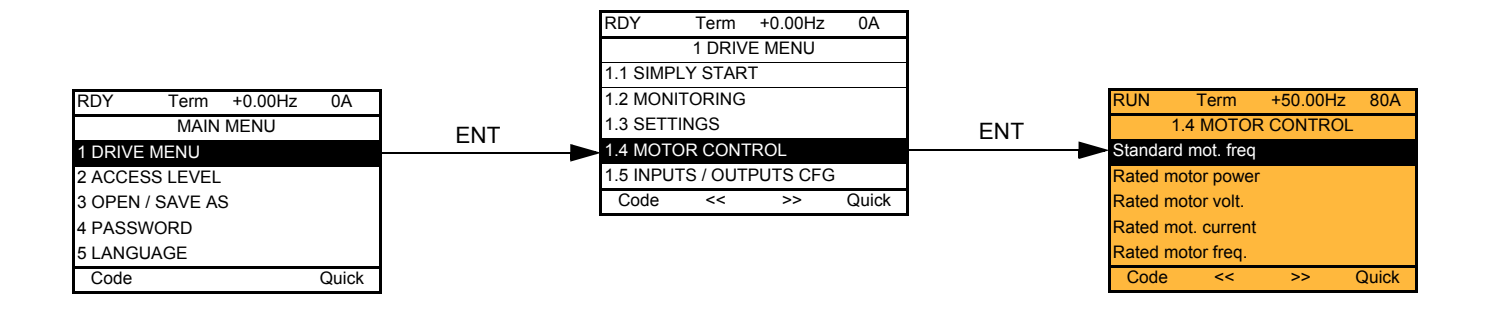

## **With integrated display terminal:**

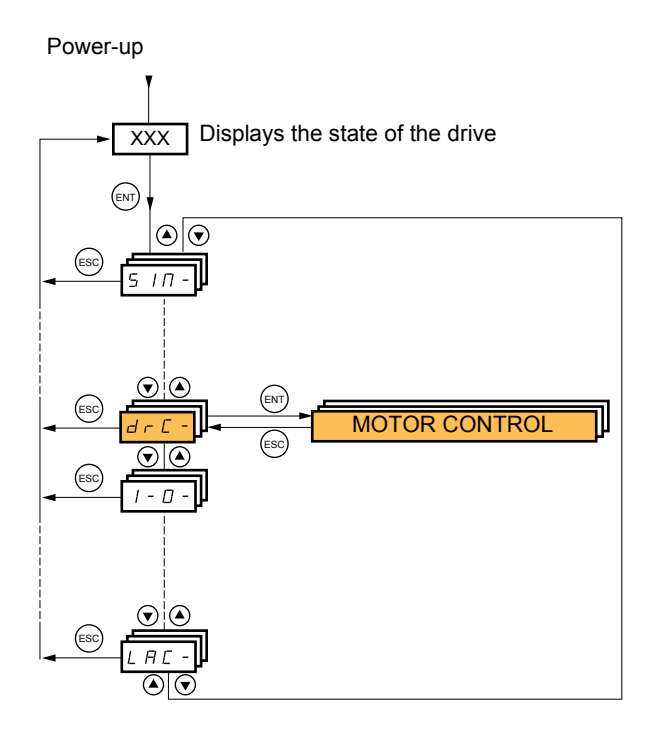

The parameters in the [1.4 MOTOR CONTROL] (drC-) menu can only be modified when the drive is stopped and no run command is present, with the following exceptions:

- [Auto tuning] (tUn) page  $\frac{71}{1}$  $\frac{71}{1}$  $\frac{71}{1}$ , which may cause the motor to start up.
- Parameters containing the sign  $\Omega$  in the code column, which can be modified with the drive running or stopped.

<span id="page-69-0"></span>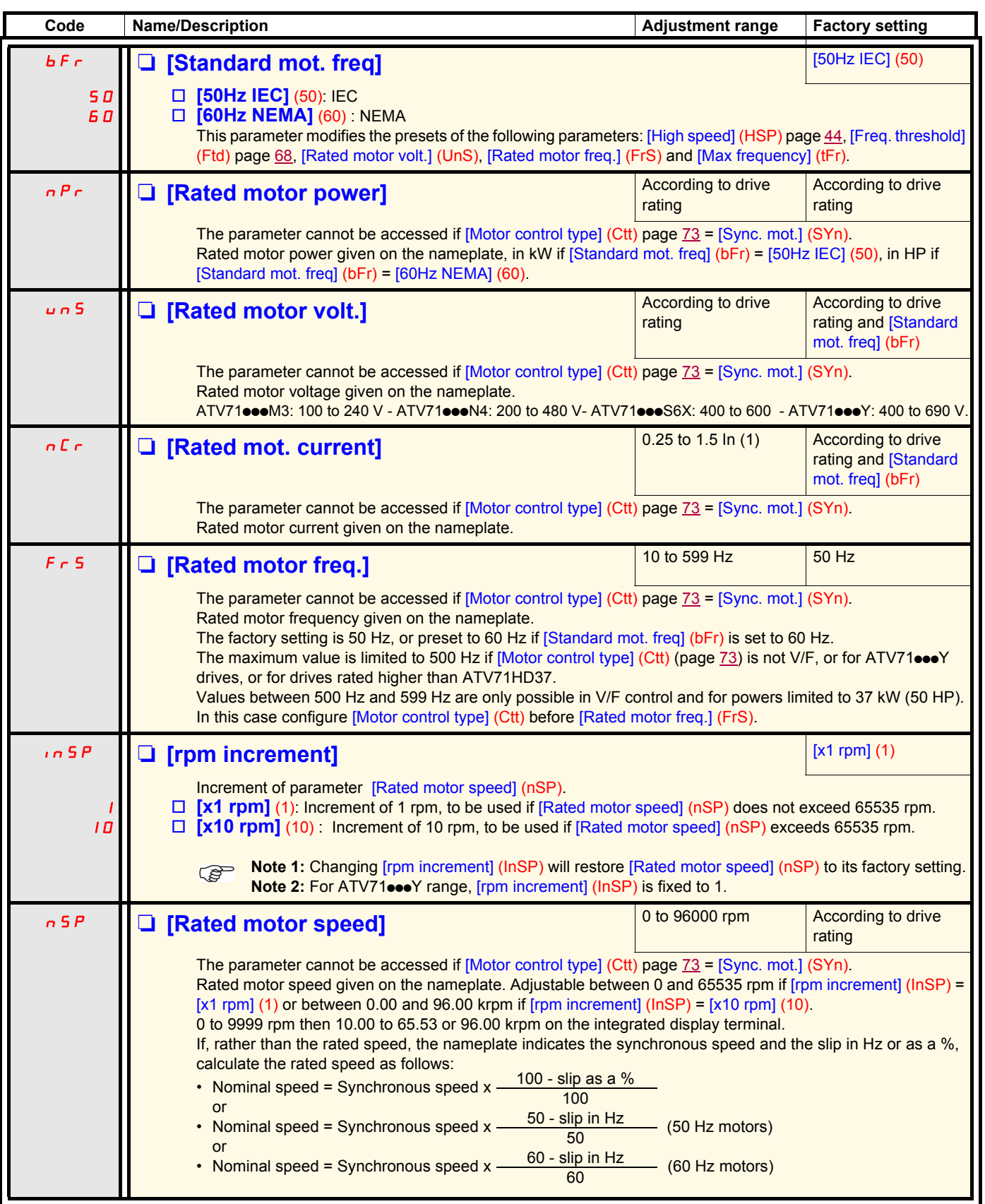

(1)In corresponds to the rated drive current indicated in the Installation Manual and on the drive nameplate.

# **[1.4 MOTOR CONTROL] (drC-)**

<span id="page-70-0"></span>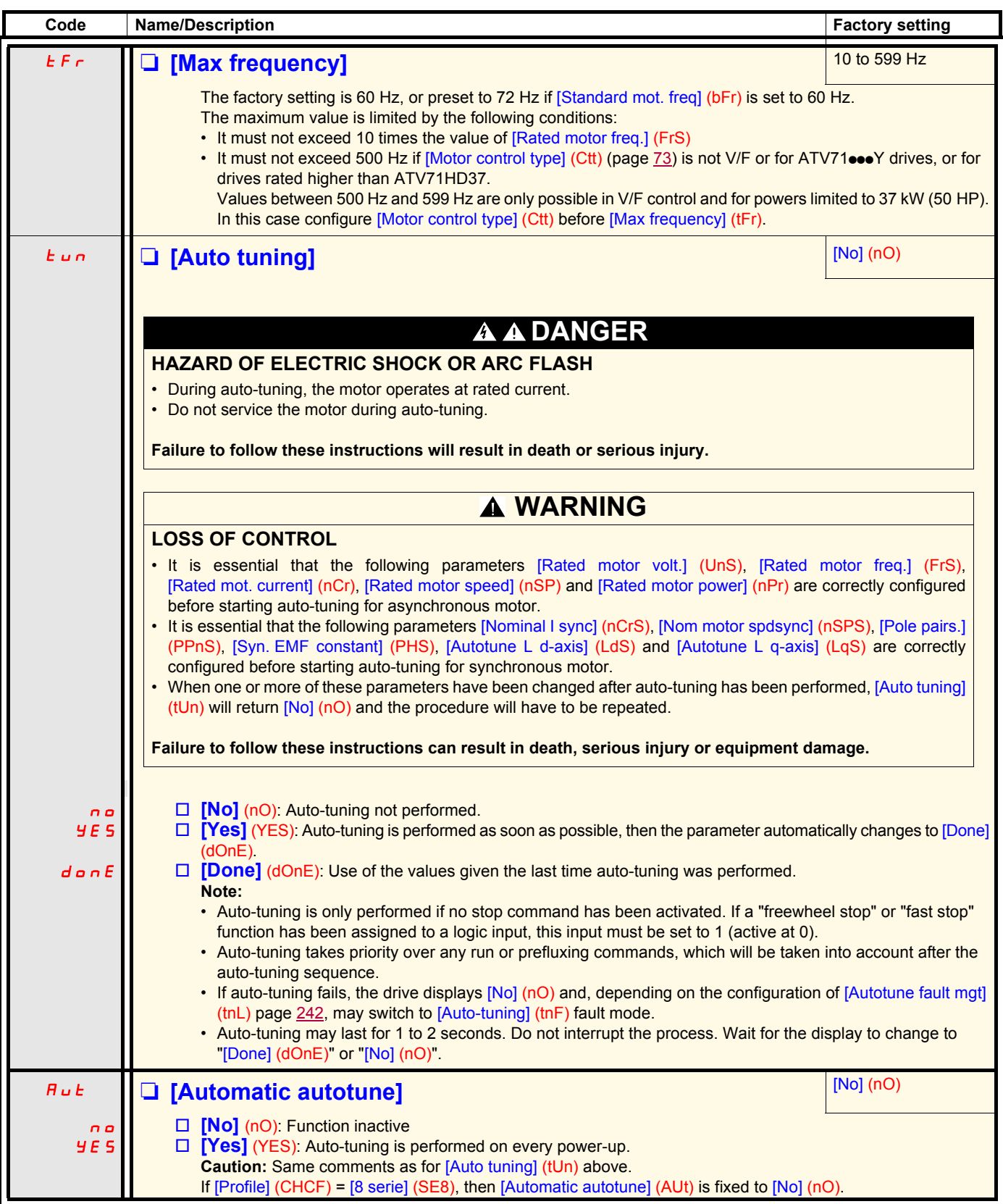

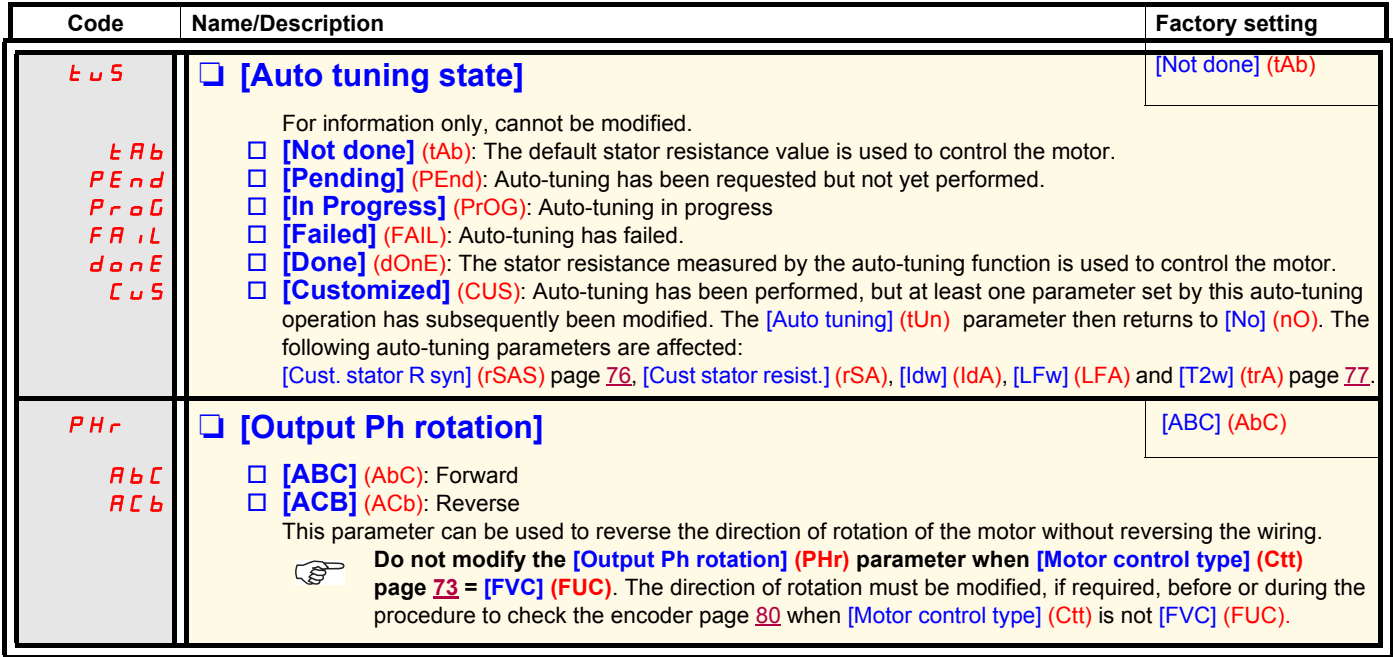
<span id="page-72-1"></span><span id="page-72-0"></span>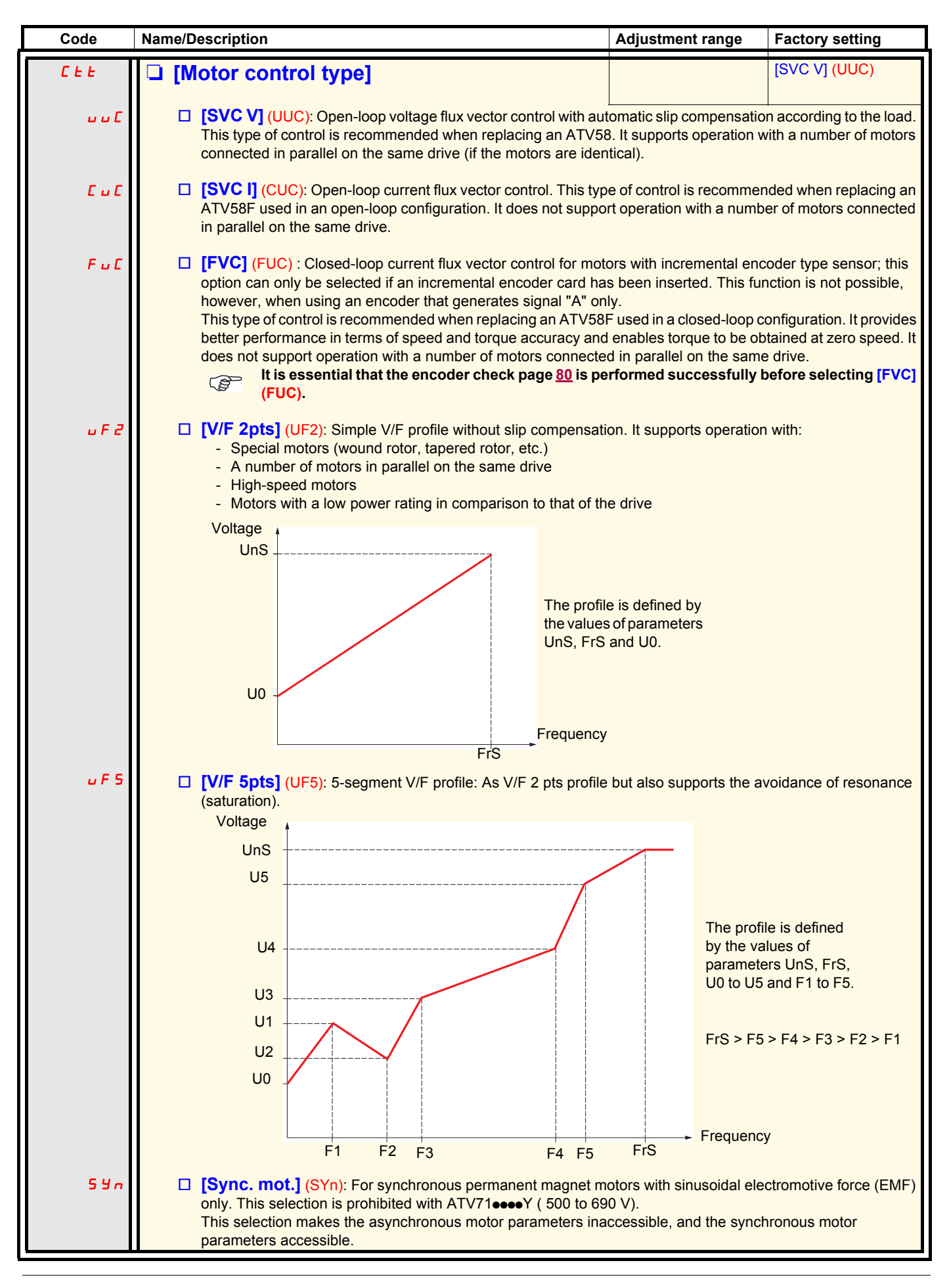

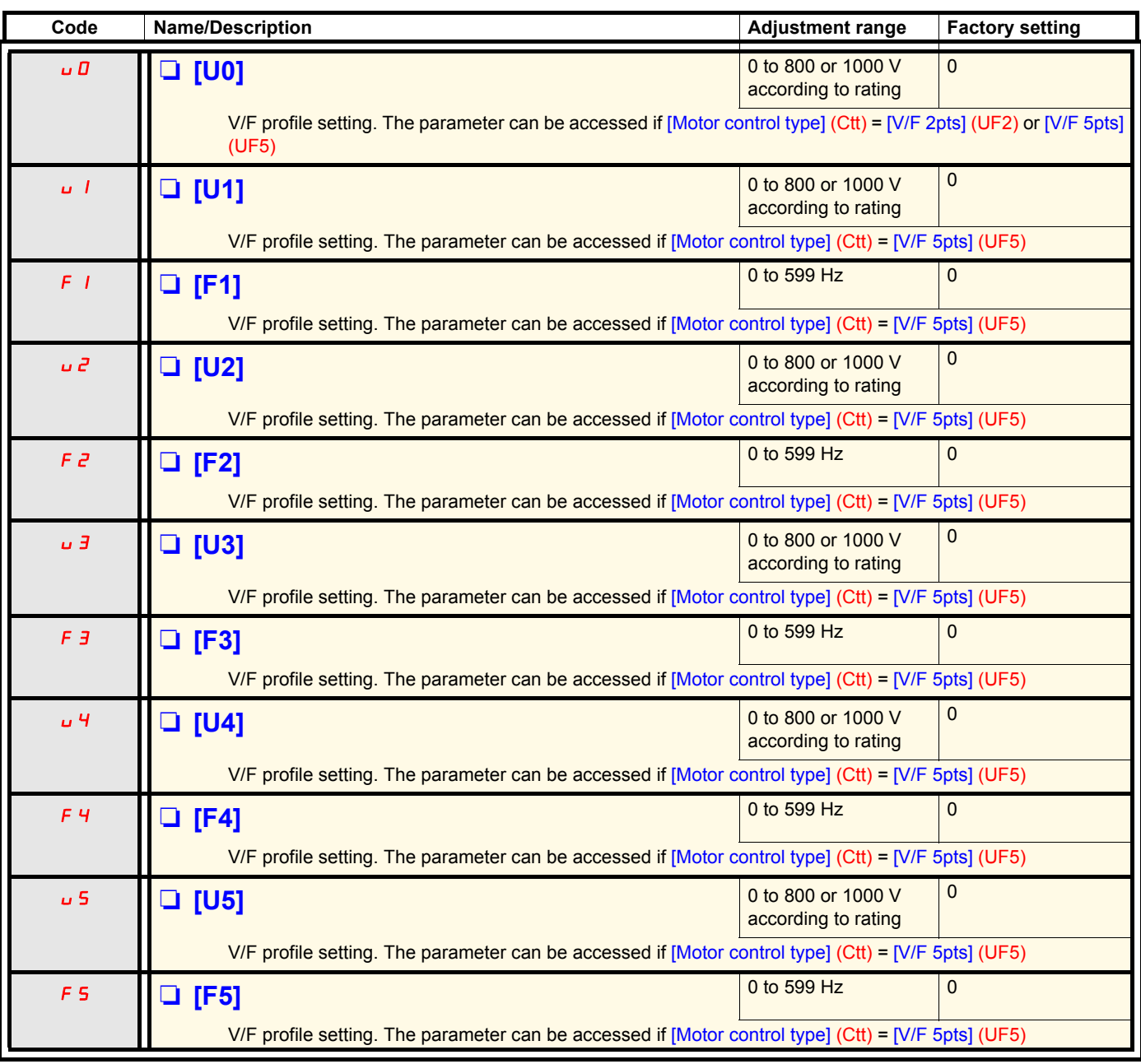

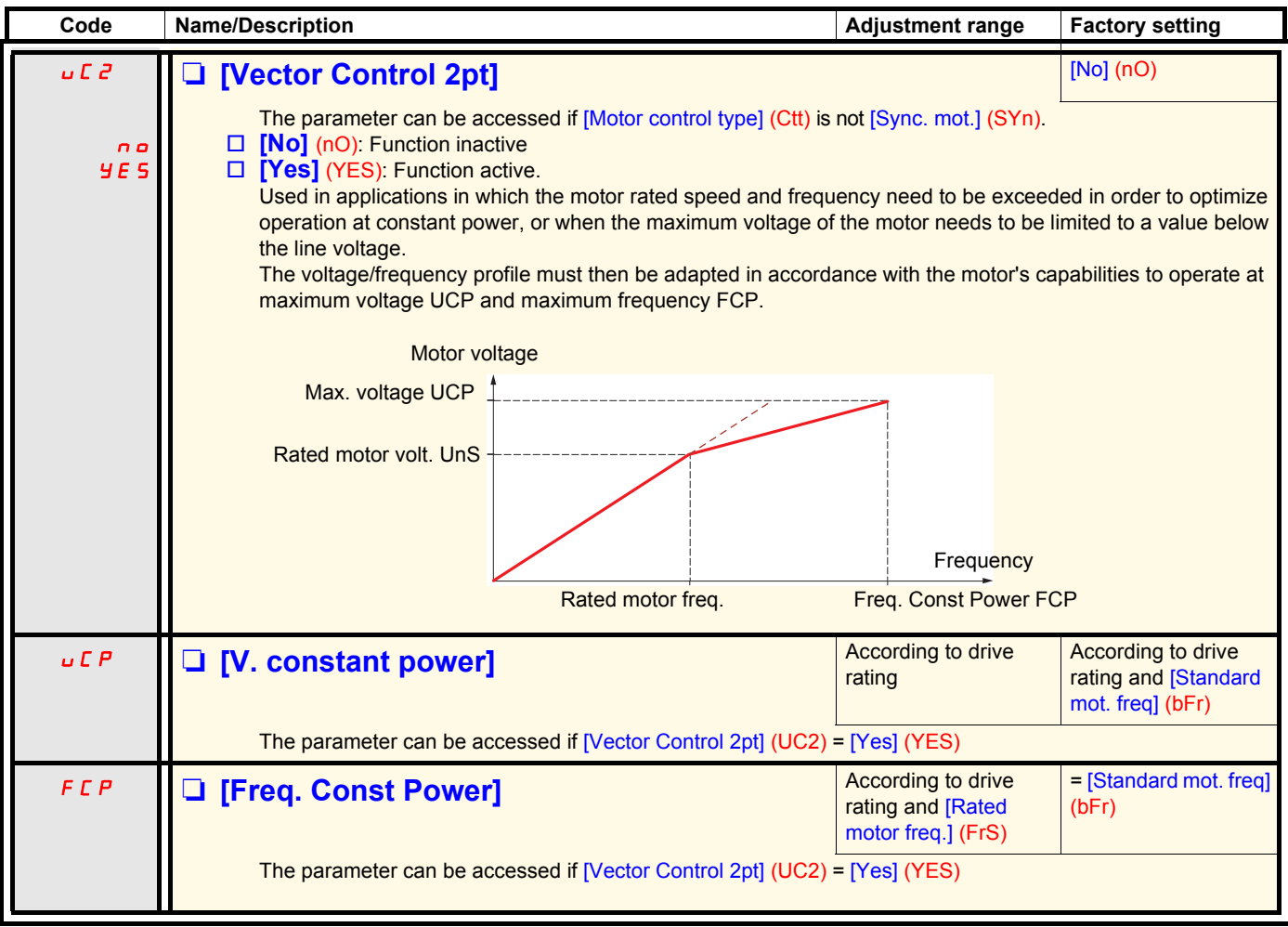

#### <span id="page-75-0"></span>**Synchronous motor parameters:**

These parameters can be accessed if [Motor control type] (Ctt) page  $\frac{73}{5}$  $\frac{73}{5}$  $\frac{73}{5}$  = [Sync. mot.] (SYn). In this case, the asynchronous motor parameters cannot be accessed.

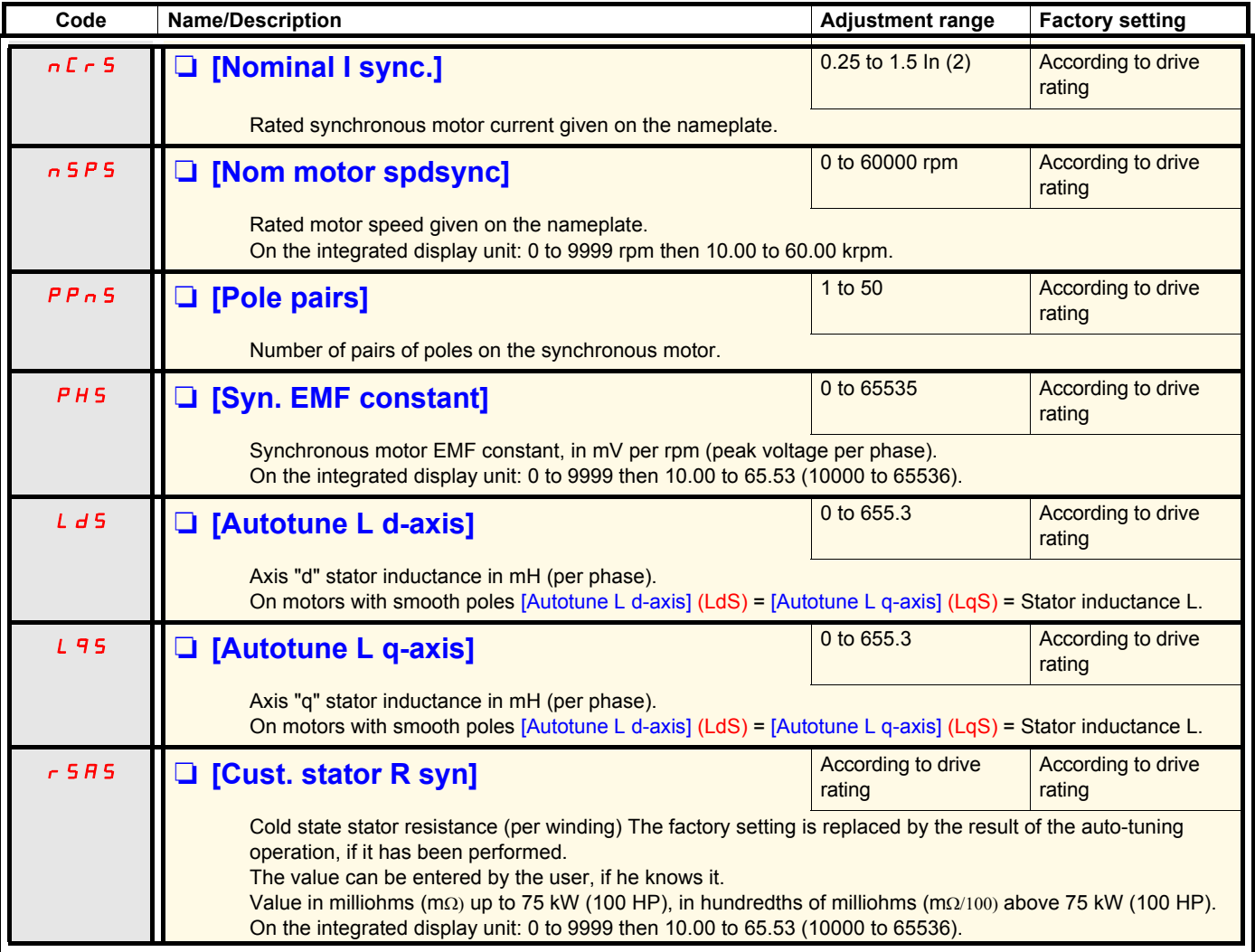

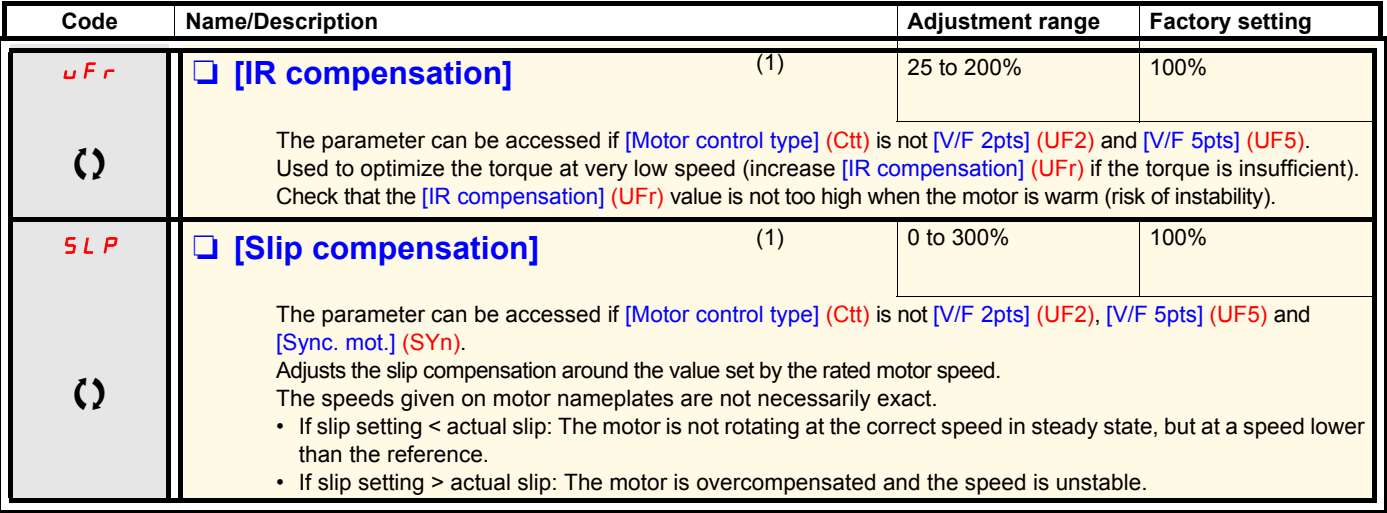

(1)The parameter can also be accessed in the [1.3 SETTINGS] (SEt-) menu.

(2)In corresponds to the rated drive current indicated in the Installation Manual and on the drive nameplate.

 $\zeta$  Parameter that can be modified during operation or when stopped.

#### **Motor parameters that can be accessed in [Expert] mode.**

These include:

- Parameters calculated by the drive during auto-tuning, in read-only mode. For example, R1r, calculated cold stator resistance.
- The possibility of replacing some of these calculated parameters by other values, if necessary. For example, R1w, measured cold stator resistance.

When a parameter Xyw is modified by the user, the drive uses it in place of the calculated parameter Xyr.

#### **Asynchronous motor**

If an auto-tuning operation is performed or if one of the motor parameters on which auto-tuning depends is modified ([Rated motor volt.] (UnS), [Rated motor freq.] (FrS), [Rated mot. current] (nCr), [Rated motor speed] (nSP), [Rated motor power] (nPr)), parameters Xyw return to their factory settings.

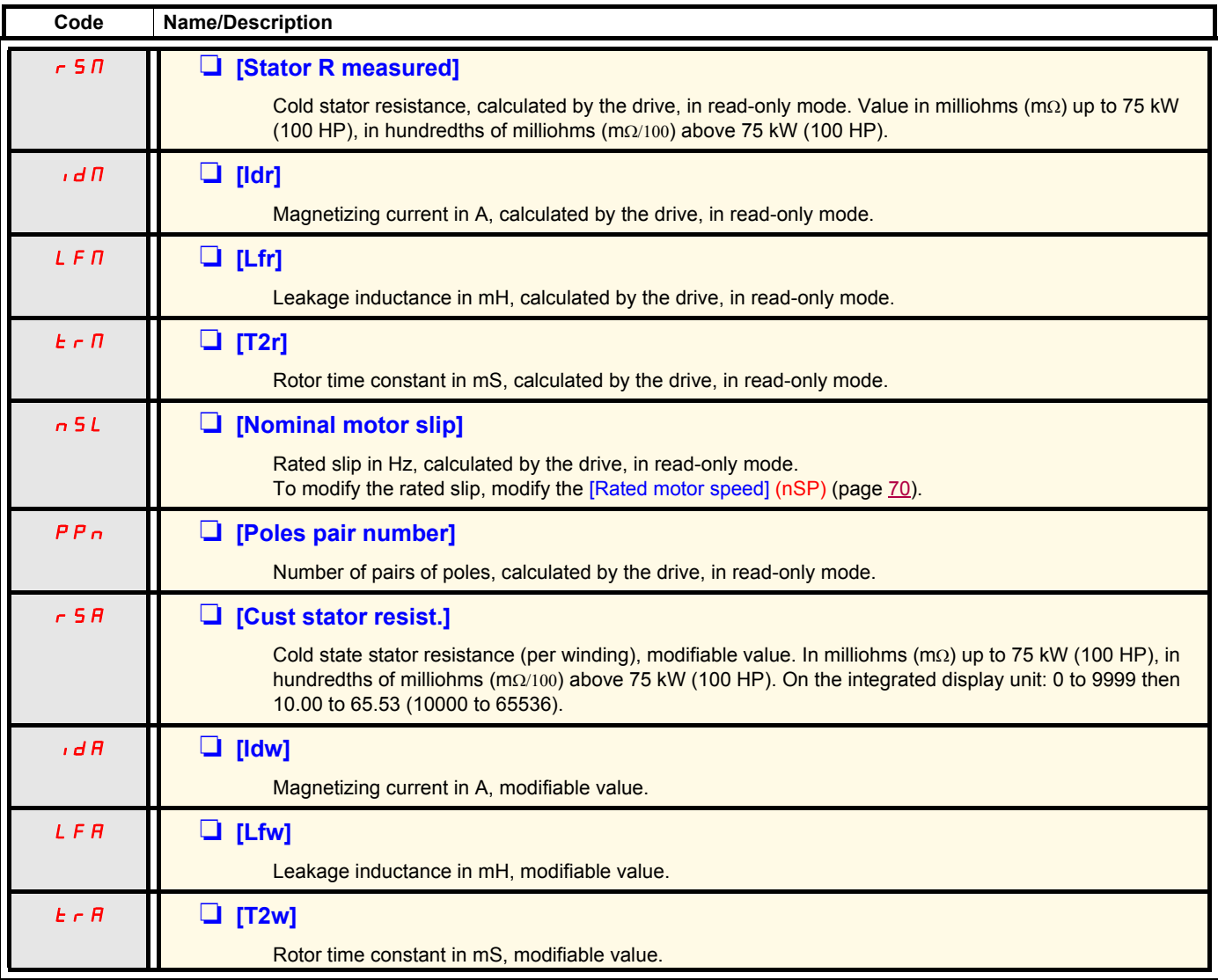

#### **Synchronous motor**

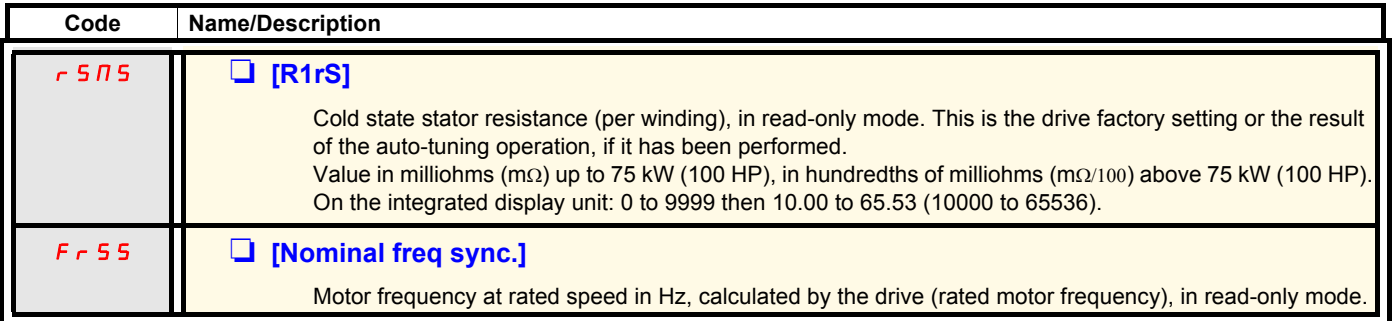

### **Selecting the encoder**

Follow the recommendations in the catalog and the Installation Manual.

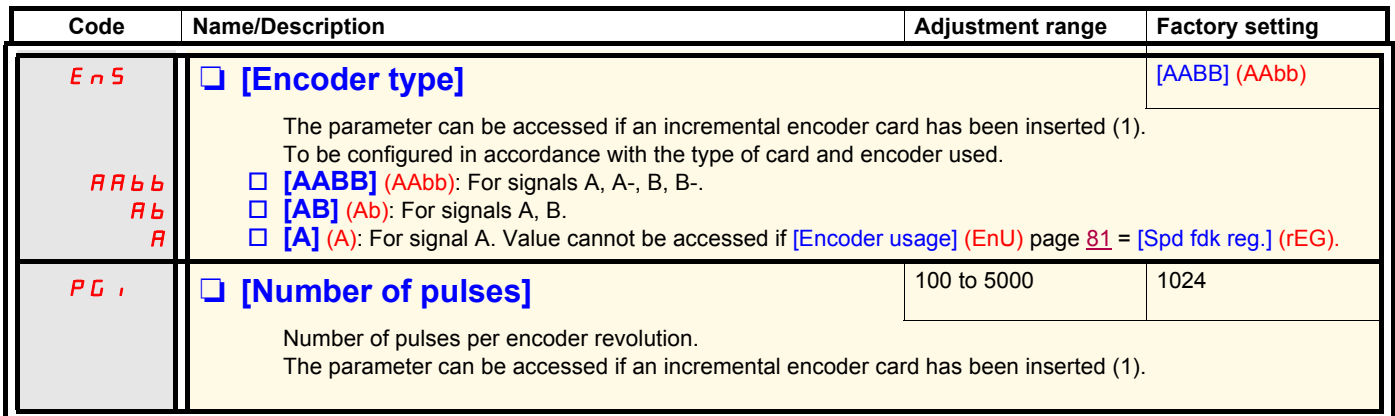

<span id="page-78-0"></span>(1)The encoder parameters can only be accessed if the encoder card has been inserted, and the available selections will depend on the type of encoder card used. The encoder configuration can also be accessed in the [1.5- INPUTS / OUTPUTS CFG] (I/O) menu.

### <span id="page-79-0"></span>**Encoder check procedure**

This procedure applies to all types of encoder.

- 1. Set [Motor control type] (Ctt) to a value other than [FVC] (FUC) even if it is the required configuration. For example, use [SVC V] (UUC) for an asynchronous motor and [Sync. mot.] (SYn) for a synchronous motor.
- 2. Configure the motor parameters in accordance with the specifications on the rating plate.
	- Asynchronous motor (see page [70\)](#page-69-1): [Rated motor power] (nPr), [Rated motor volt.] (UnS), [Rated mot. current] (nCr), [Rated motor freq.] (FrS), [Rated motor speed] (nSP).
	- Synchronous motor (see "Synchronous motor parameters" on page [76](#page-75-0)): [Nominal I sync.] (nCrS), [Nom motor spdsync] (nSPS), [Pole pairs] (PPnS), [Syn. EMF constant] (PHS), [Autotune L d-axis] (LdS), [Autotune L q-axis] (LqS), [Cust. stator R syn] (rSAS). [Current limitation] (CLI) must not exceed the maximum motor current, **otherwise demagnetization may occur**.
- 3. Set [Encoder usage] (EnU) = [No] (nO).
- 4. Perform auto-tuning.
- 5. In the case of an incremental encoder, set [Encoder type] (EnS) and [Number of pulses] (PGI) page [79](#page-78-0) according to the encoder used.
- 6. Set [Encoder check] (EnC) = [Yes] (YES)
- 7. Check that the rotation of the motor is safe.
- 8. Set the motor rotating at stabilized speed ≈ 15% of the rated speed for at least 3 seconds, and use the [1.2-MONITORING] (SUP-) menu to monitor its behavior.
- 9. If it trips on an [Encoder fault] (EnF), [Encoder check] (EnC) returns to [No] (nO).
	- Check the parameter settings (see points 1 to 4 above).
	- Check that the mechanical and electrical operation of the encoder, its power supply and connections are all OK.
	- Reverse the direction of rotation of the motor ([Output Ph rotation] (PHr) parameter page [67](#page-66-0)) or the encoder signals.
- 10. Repeat the operations from step 5 onwards until [Encoder check] (EnC) changes to [Done] (dOnE).
- 11. If necessary, change [Motor control type] (Ctt) to [FVC] (FUC).

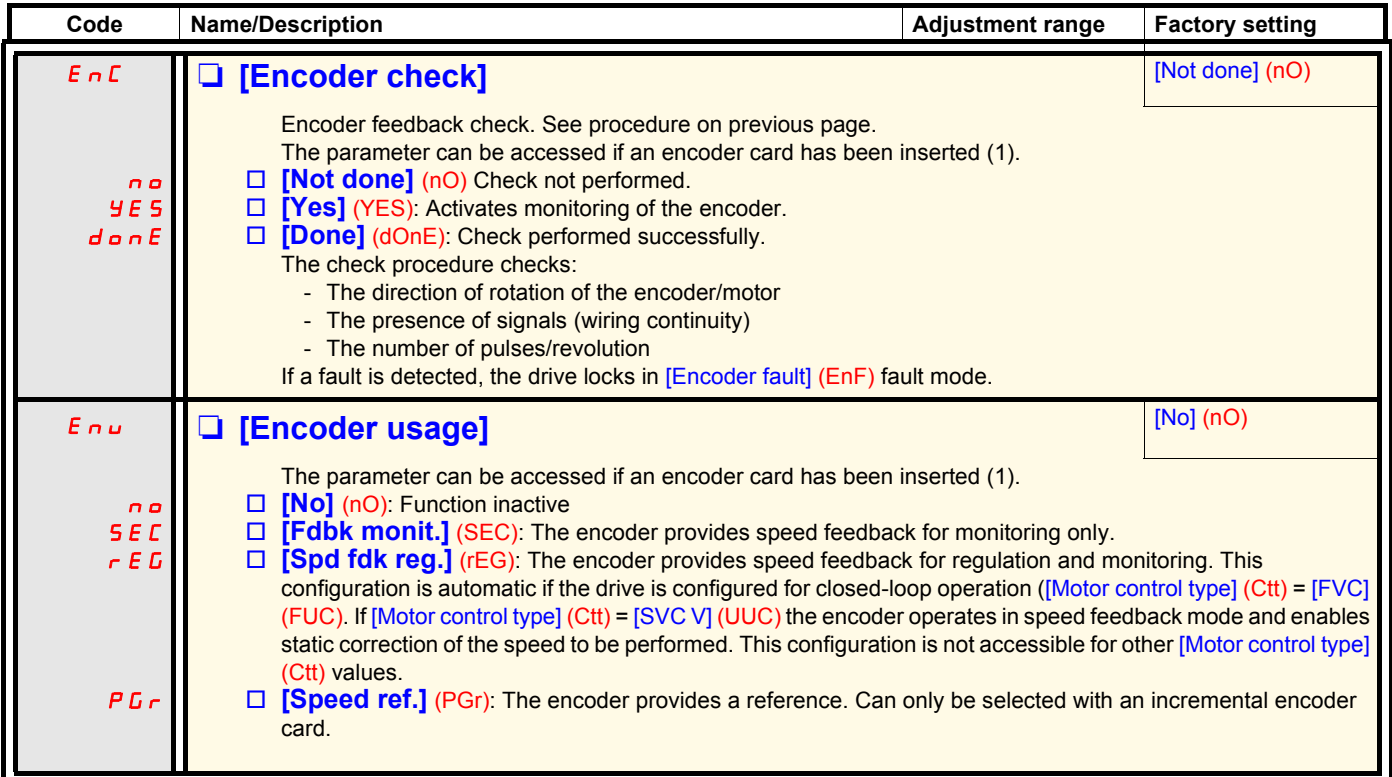

<span id="page-80-0"></span>(1)The encoder parameters can only be accessed if the encoder card has been inserted, and the available selections will depend on the type of encoder card used. The encoder configuration can also be accessed in the [1.5- INPUTS / OUTPUTS CFG] (I/O) menu.

### <span id="page-81-0"></span>**[ENA SYSTEM]**

ENA SYSTEM is a control profile designed for rotating machines with unbalanced load.

- It is used primarily for oil pumps. The operating principle applied:
	- Allows operation without a braking resistor
	- Reduces mechanical stress on the rod
	- Reduces line current fluctuations
	- Reduces energy consumption by improving the electric power/current ratio

#### **[ENA prop.gain]**

This setting is used to achieve a compromise between the reduced energy consumption (and/or line current fluctuations) and the mechanical stress to which the rod is subject.

Energy is saved by reducing current fluctuations and increasing the current while retaining the same average speed.

### **[ENA integral gain]**

This setting is used to smooth the DC bus voltage.

Start up the machine with a low integral and proportional gain (proportional 25% and integral 10%) in order to avoid an overvoltage trip in the absence of a braking resistor. See if these settings are suitable.

#### **Recommended adjustments to be made during operation:**

- To eliminate the braking resistor and, therefore, the increase in the DC bus voltage: Display the machine speed on the graphic display terminal. Reduce the integral gain value until the machine speed drops. When this point is reached, increase the integral gain until the machine speed stabilizes. Use the graphic display terminal or an oscilloscope to check that the DC bus voltage is stable.
	- To save energy:
- Reducing the proportional gain (gradually) may increase energy savings by reducing the maximum value of the line current, but it will increase speed variations and, therefore, mechanical stress.

The aim is to identify settings that will enable energy to be saved and minimize mechanical stress.

When reducing the proportional gain, it may be necessary to readjust the integral gain in order to avoid an overvoltage trip.

**Note:** Once the adjustments are complete, check that the pump starts up correctly. If the ENA integral gain setting is too low, this may lead to insufficient torque on startup.

#### **[Reduction ratio]**

This setting corresponds to the motor speed ahead of gearbox/speed after gearbox ratio. This parameter is used to display the average speed in Hz and the machine speed in customer units (e.g., in strokes per minute) on the graphic display terminal. In order to be displayed on the graphic display terminal, these values must be selected in the [1.2 MONITORING] (SUP-) menu.

#### **Adjustment recommendations for prevention of tripping on an [Overspeed] (SOF) fault**

ENA SYSTEM authorizes overspeed, which can trigger an [Overspeed] (SOF) fault. To avoid this occurring, it is advisable to increase the value of the following parameters slightly:

- [Max frequency] (tFr) page [71](#page-70-0)
- [Overspd. pulse thd.] (FqA) page [239](#page-238-0), if the "frequency meter" function is configured

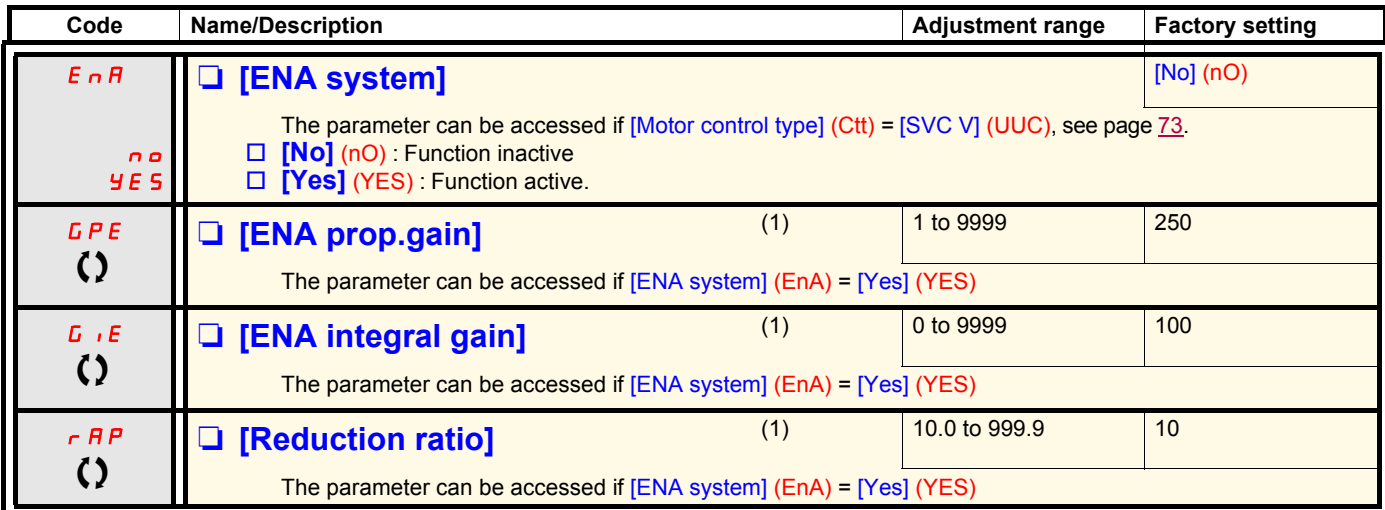

(1)The parameter can also be accessed in the [1.3 SETTINGS] (SEt-)menu.

T Parameter that can be modified during operation or when stopped.

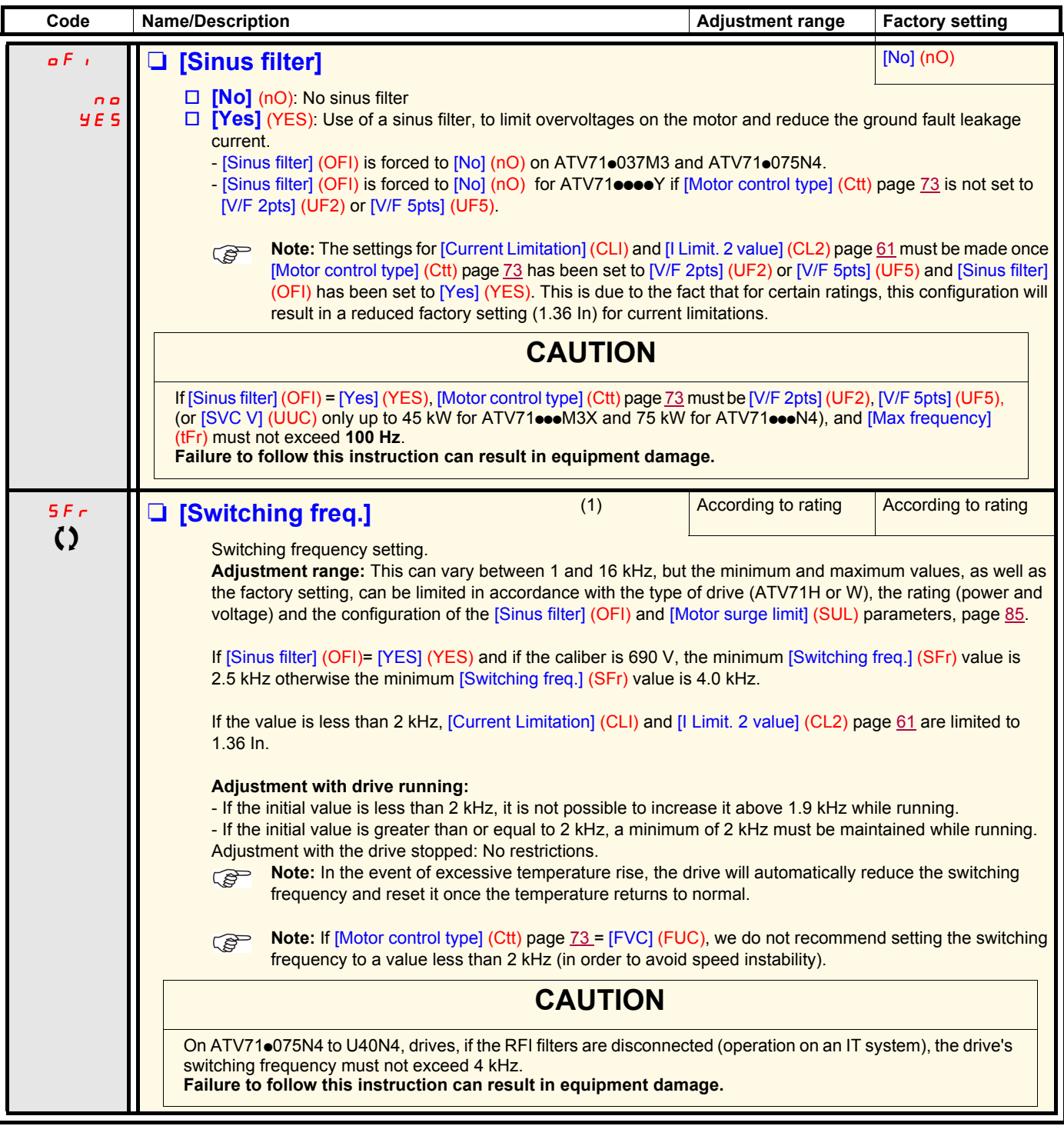

(1)The parameter can also be accessed in the [1.3 SETTINGS] (SEt-)menu.

() Parameter that can be modified during operation or when stopped.

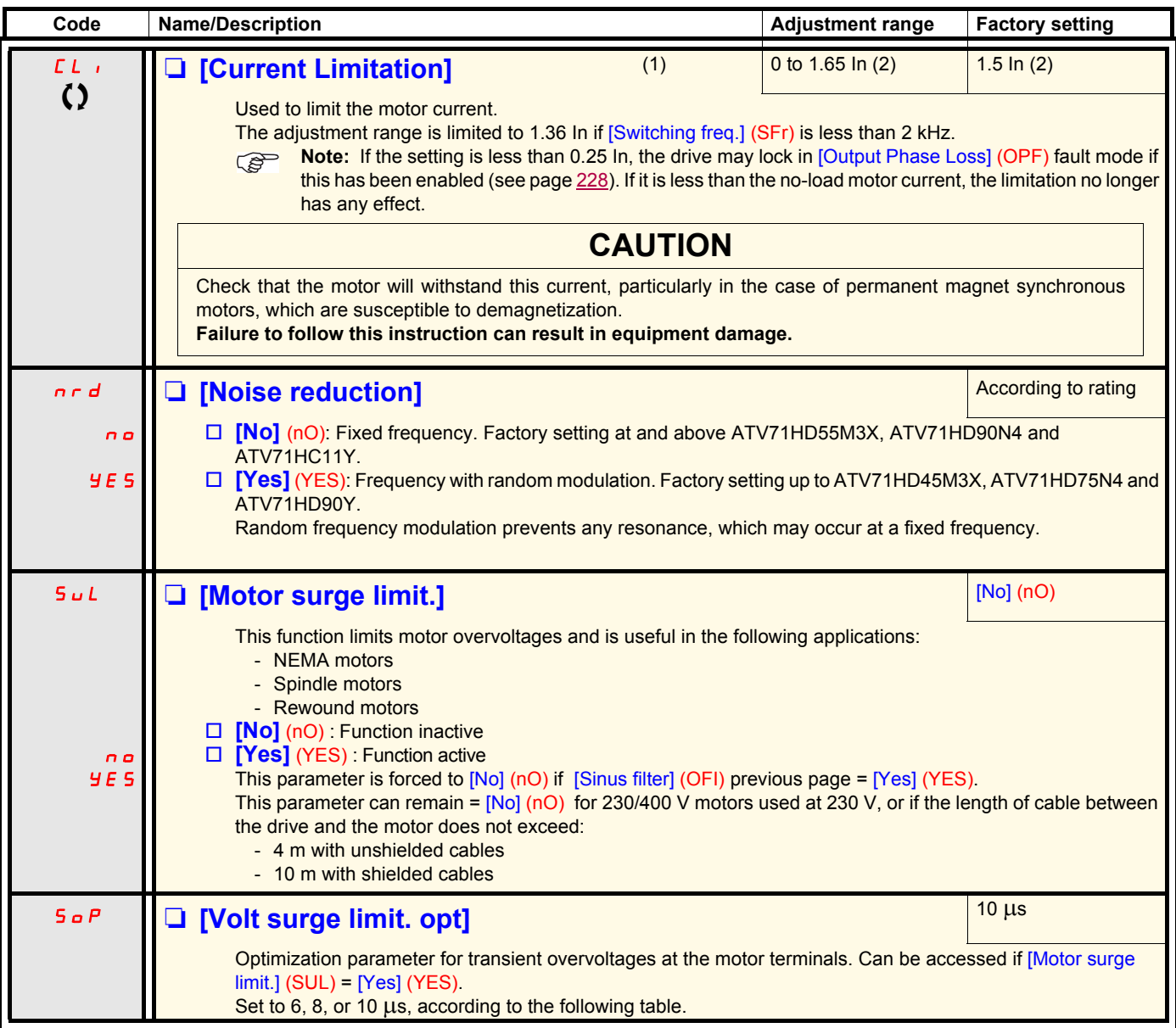

<span id="page-84-0"></span>The value of the "SOP" parameter corresponds to the attenuation time of the cable used. It is defined to prevent the superimposition of voltage wave reflections resulting from long cable lengths. It limits overvoltages to twice the DC bus rated voltage.

- The tables on the following page give examples of correspondence between the "SOP" parameter and the length of the cable between the drive and the motor. For longer cable lengths, a sinus filter or a dV/dt protection filter must be used.
	- For motors in parallel, the sum of all the cable lengths must be taken into consideration. Compare the length given in the table row corresponding to the power for one motor with that corresponding to the total power, and select the shorter length. Example: Two 7.5 kW (10 HP) motors - take the lengths on the 15 kW (20 HP) table row, which are shorter than those on the 7.5 kW (10 HP) row, and divide by the number of motors to obtain the length per motor (with unshielded "GORSE" cable and SOP =  $6$ , the result is 40/2 = 20 m maximum for each 7.5 kW (10 HP) motor).

In special cases (for example, different types of cable, different motor powers in parallel, different cable lengths in parallel, etc.), we recommend using an oscilloscope to check the overvoltage values obtained at the motor terminals.

To retain the overall drive performance, do not increase the SOP value unnecessarily.

(1)The parameter can also be accessed in the [1.3 SETTINGS] (SEt-)menu.

(2)In corresponds to the rated drive current indicated in the Installation Manual and on the drive nameplate.

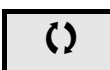

 $\zeta$  | Parameter that can be modified during operation or when stopped.

### **Tables giving the correspondence between the SOP parameter and the cable length, for 400 V line supply**

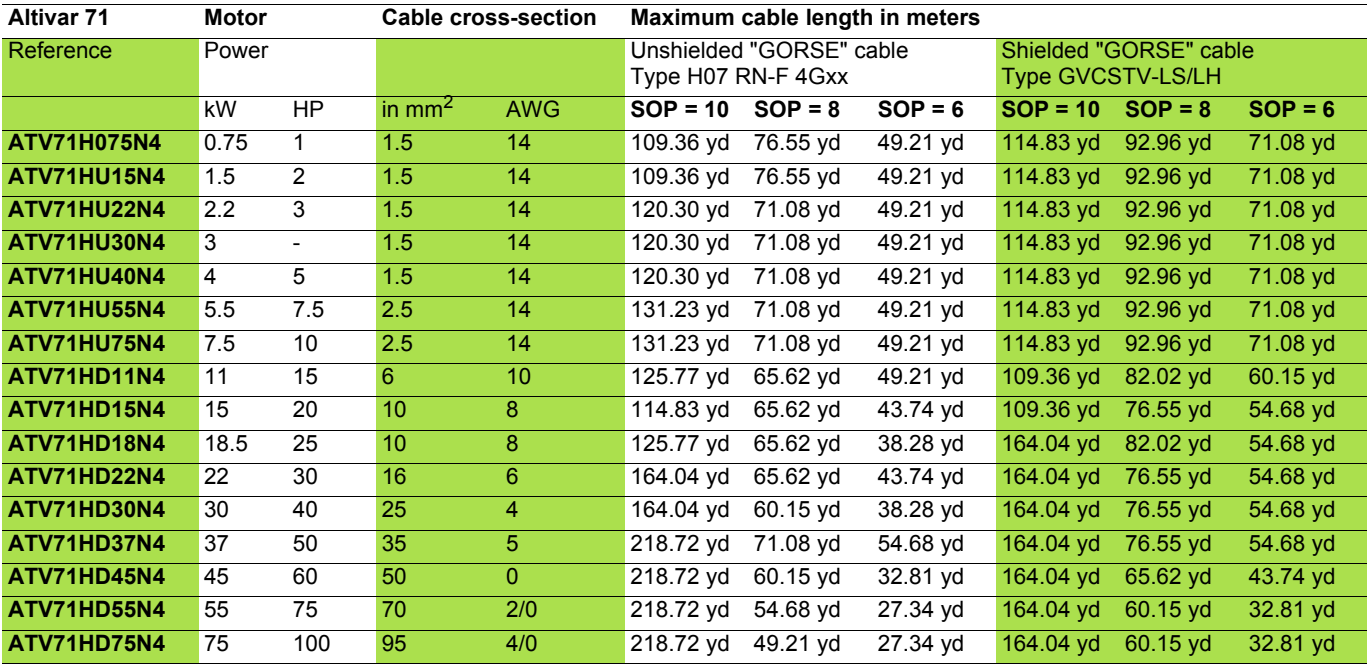

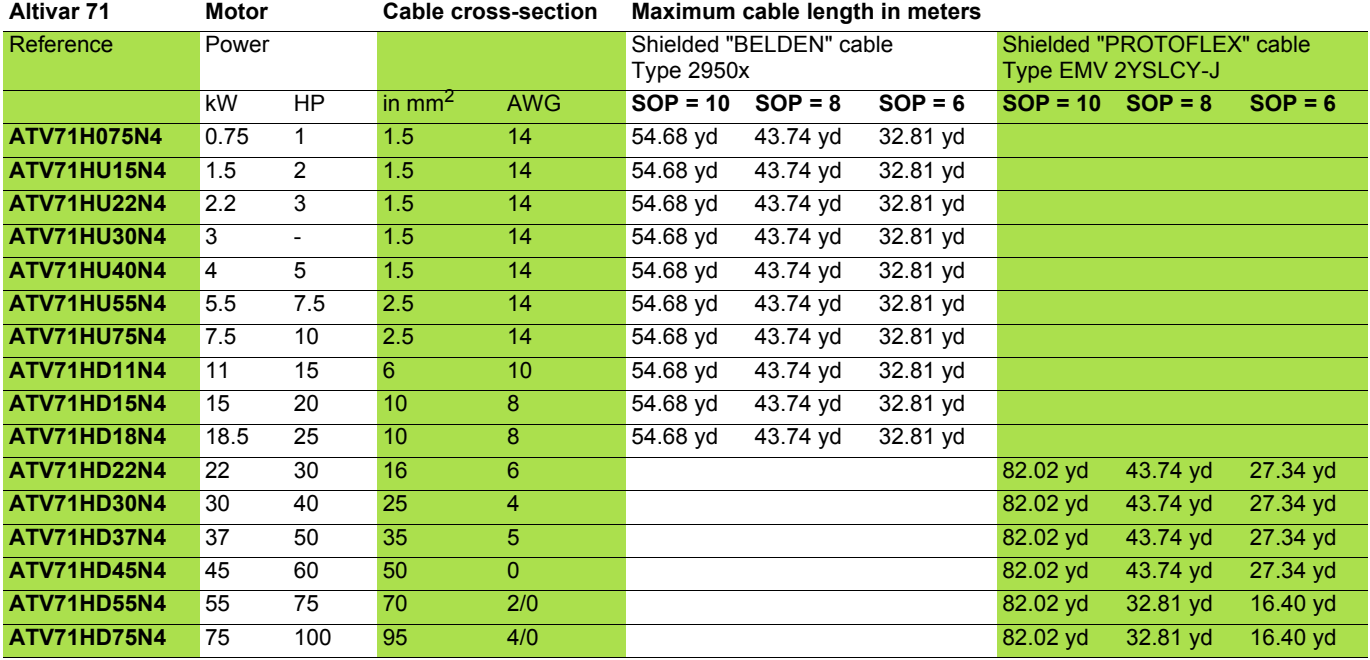

For 230/400 V motors used at 230 V, the [Motor surge limit.] (SUL) parameter can remain = [No] (nO).

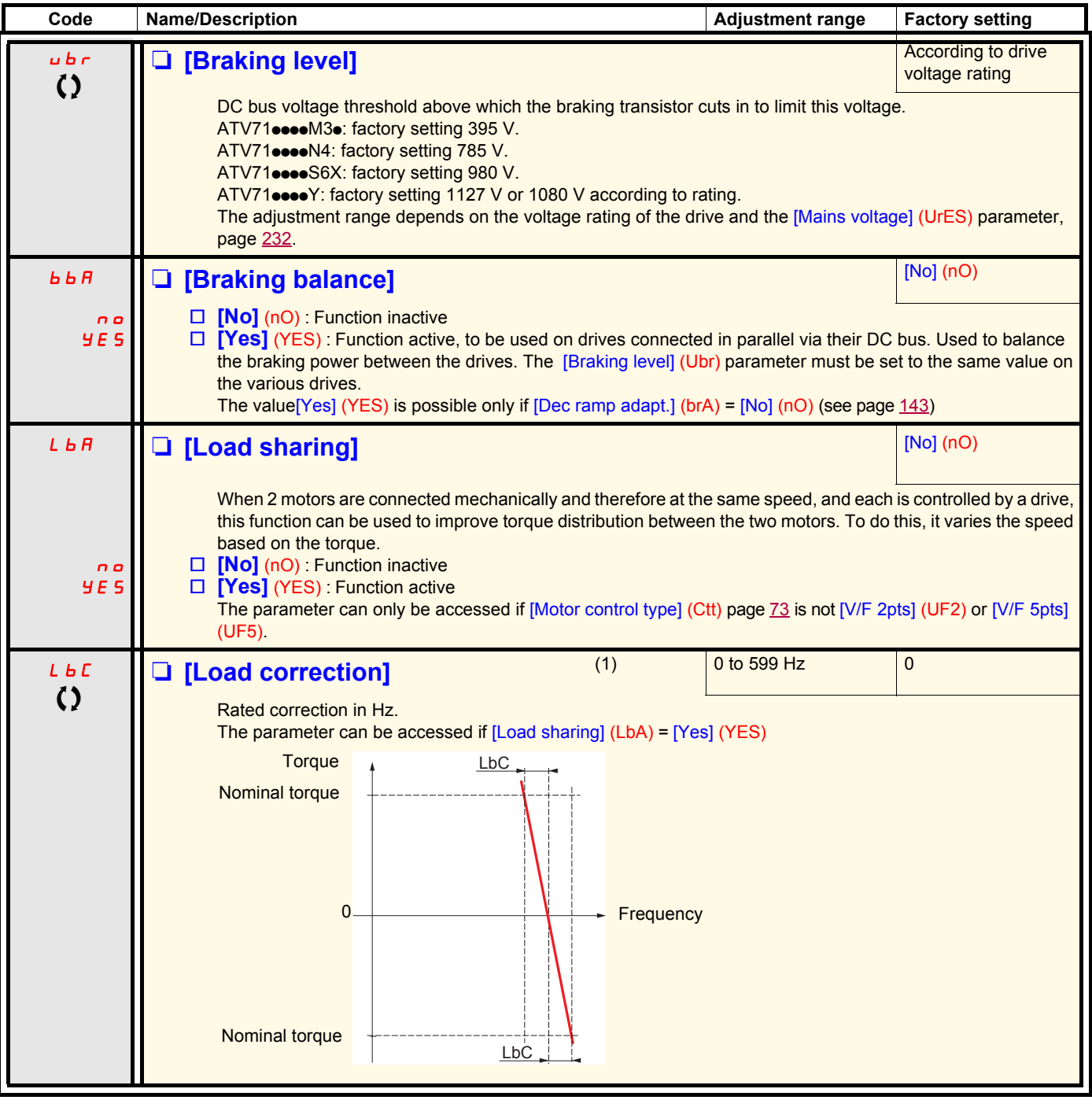

(1)The parameter can also be accessed in the [1.3 SETTINGS] (SEt-)menu.

 $\Omega$  Parameter that can be modified during operation or when stopped.

### **Load sharing, parameters that can be accessed at expert level**

**Principle**

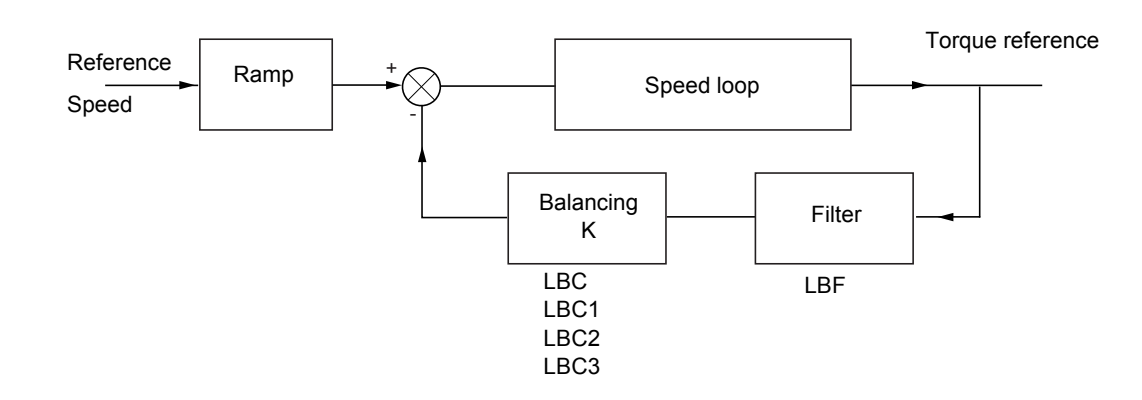

The load sharing factor K is determined by the torque and speed, with two factors K1 and K2 (K = K1 x K2). K1

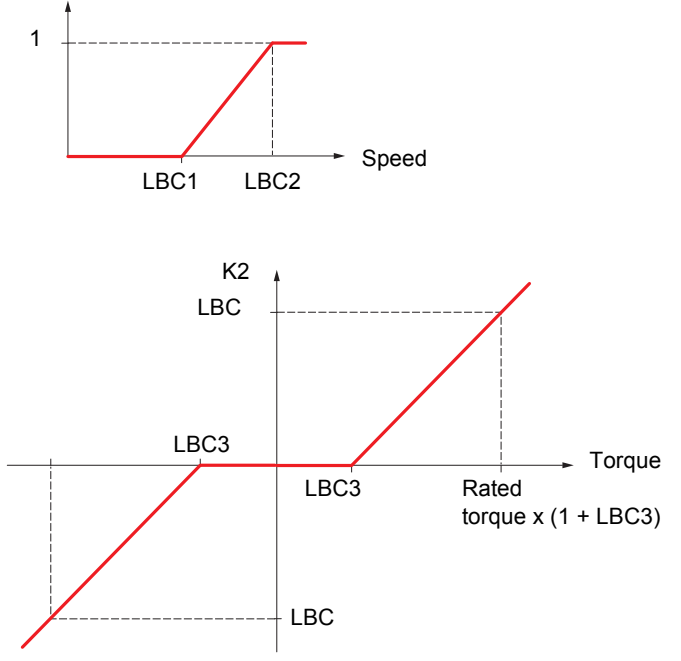

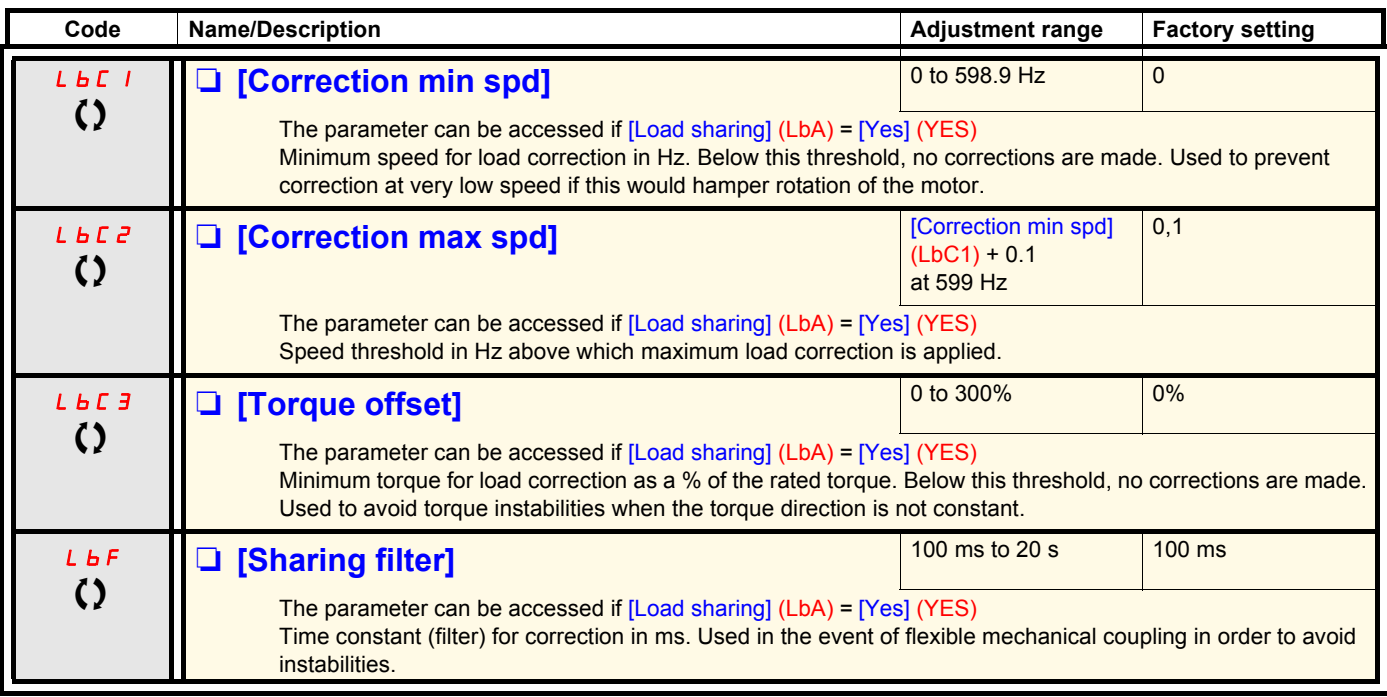

() Parameter that can be modified during operation or when stopped.

### **With graphic display terminal:**

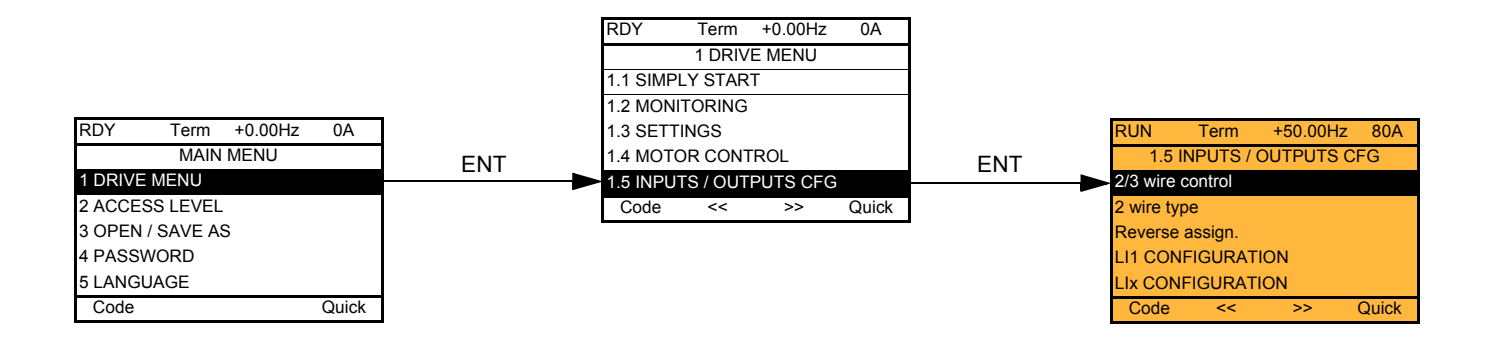

### **With integrated display terminal:**

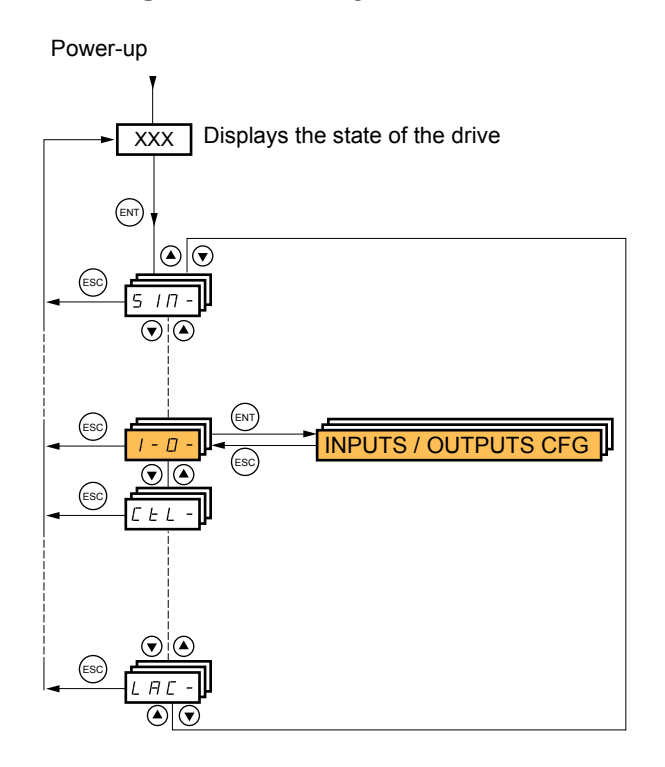

The parameters in the [1.5 INPUTS / OUTPUTS CFG] (I-O-) menu can only be modified when the drive is stopped and no run command is present.

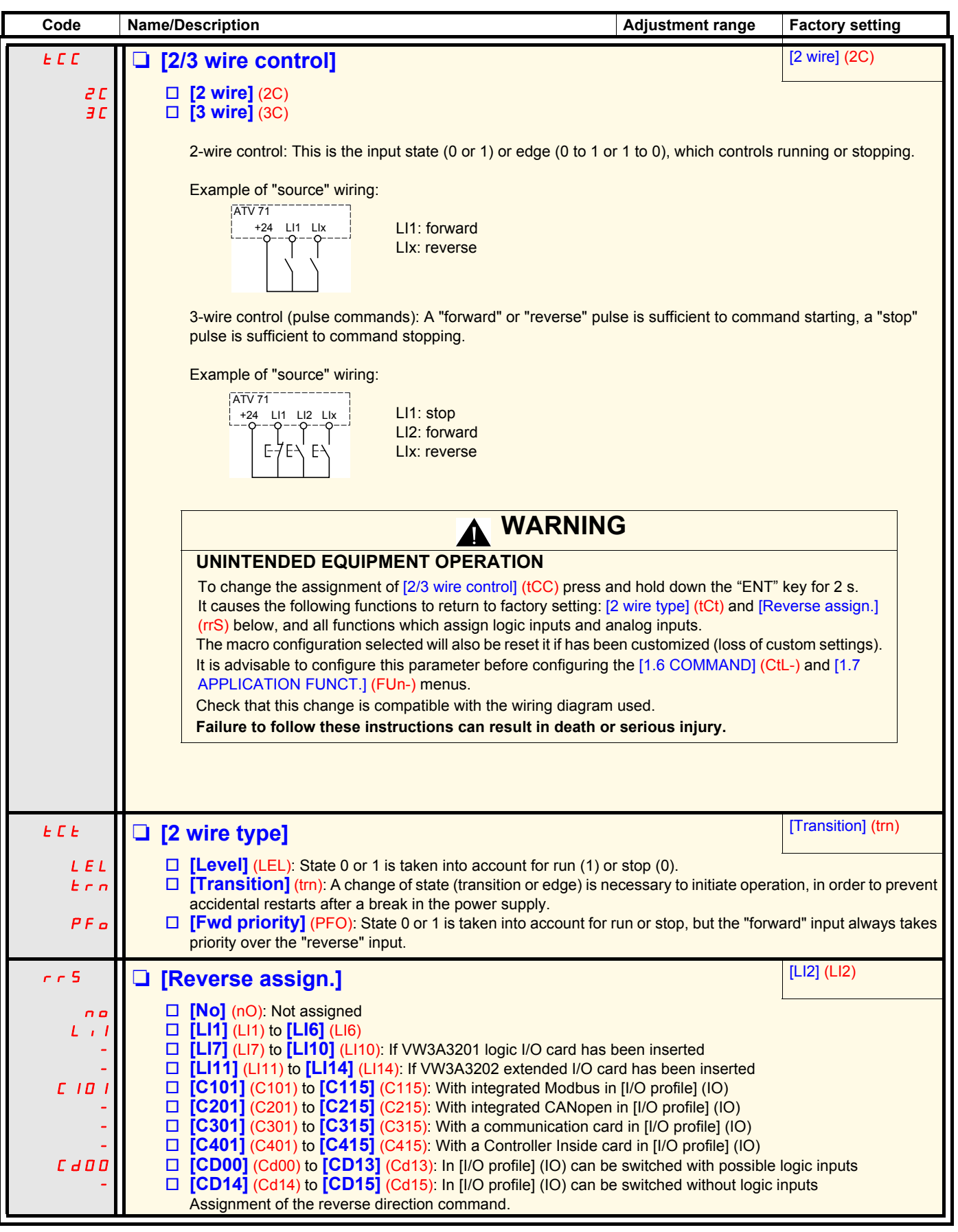

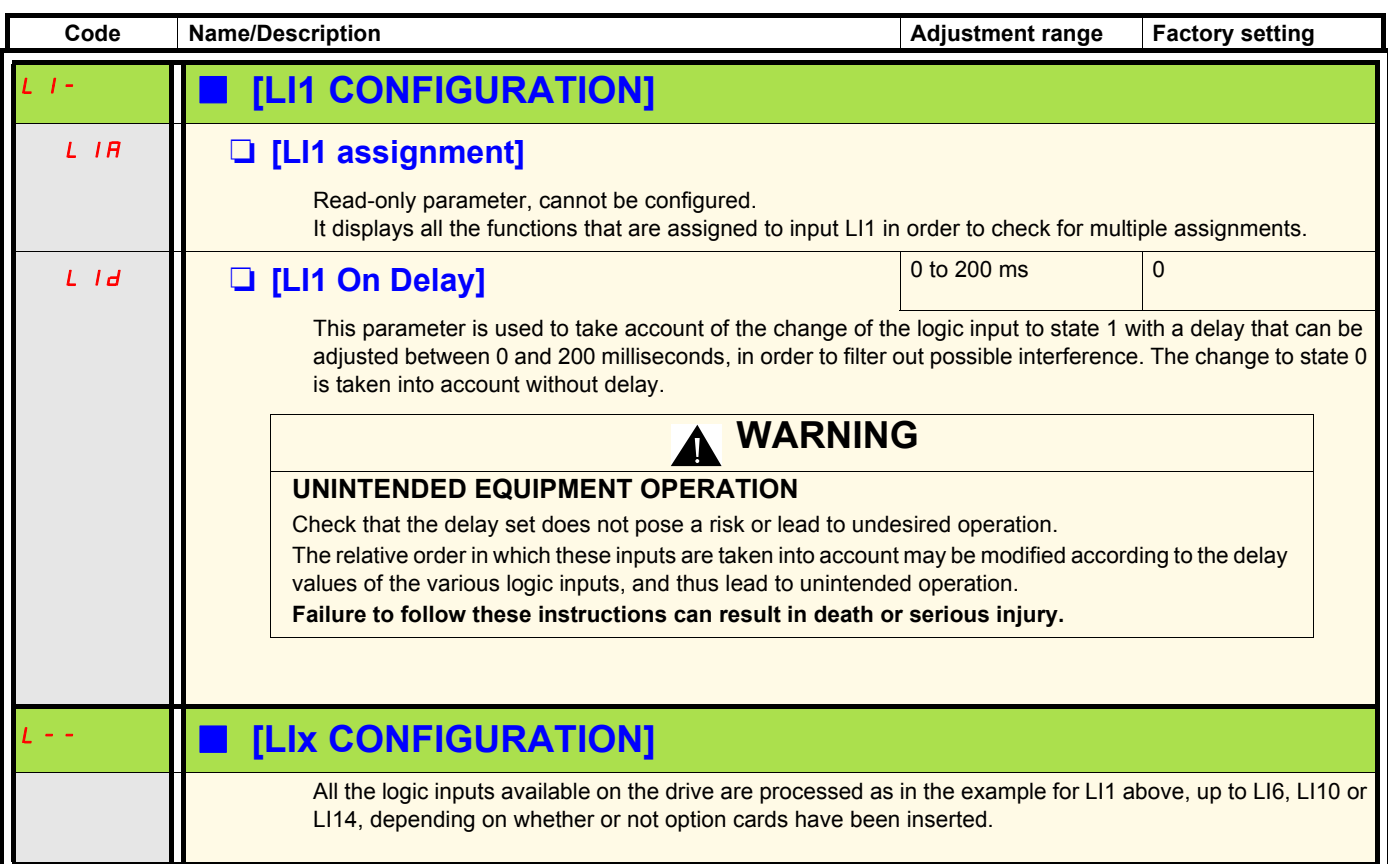

### **Configuration of analog inputs and Pulse input**

The minimum and maximum input values (in volts, mA, etc.) are converted to % in order to adapt the references to the application.

#### **Minimum and maximum input values:**

The minimum value corresponds to a reference of 0% and the maximum value to a reference of 100%. The minimum value may be greater than the maximum value:

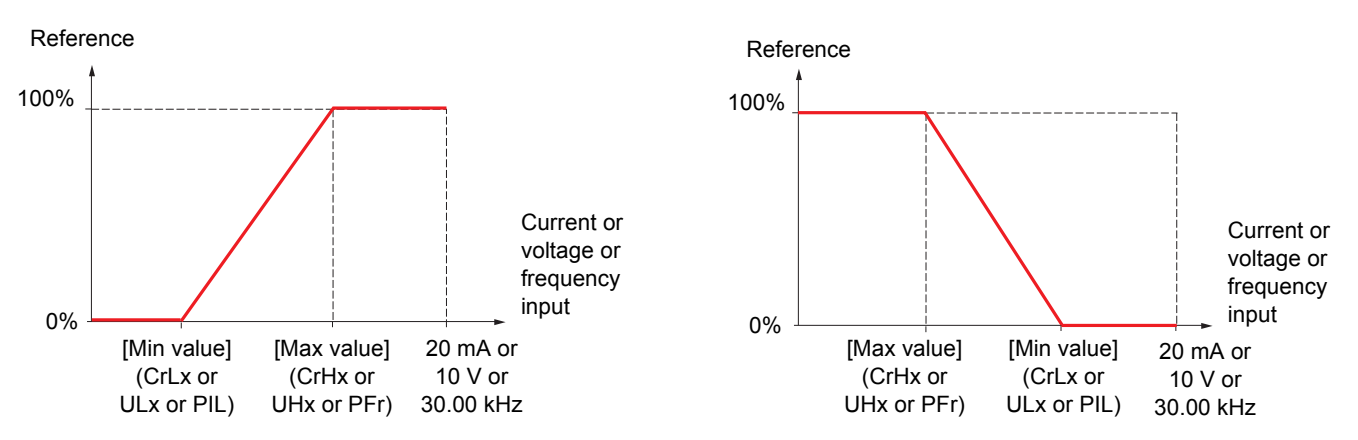

For +/- bidirectional inputs, the min. and max. are relative to the absolute value, for example, +/- 2 to 8 V.

#### **Negative min. value of Pulse input:**

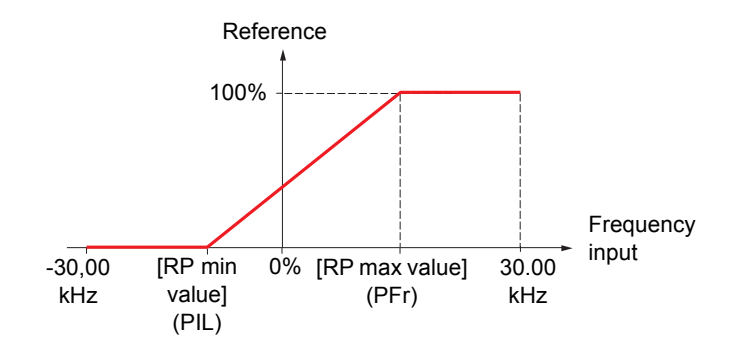

#### **Range (output values): For analog inputs only**

This parameter is used to configure the reference range to [0% +100%] or [-100% + +100%] in order to obtain a bidirectional output from a unidirectional input.

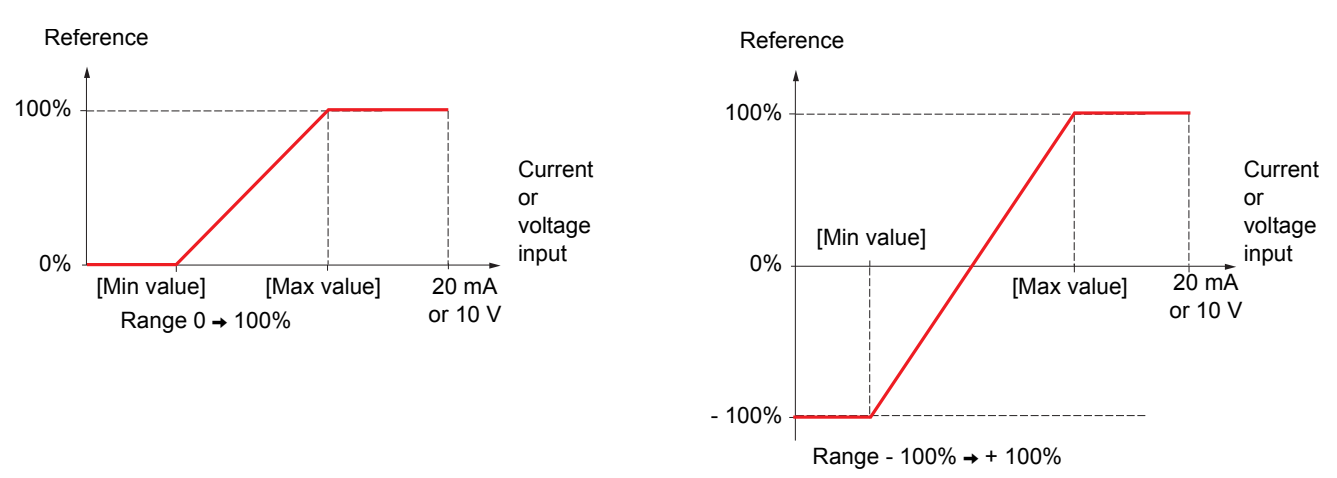

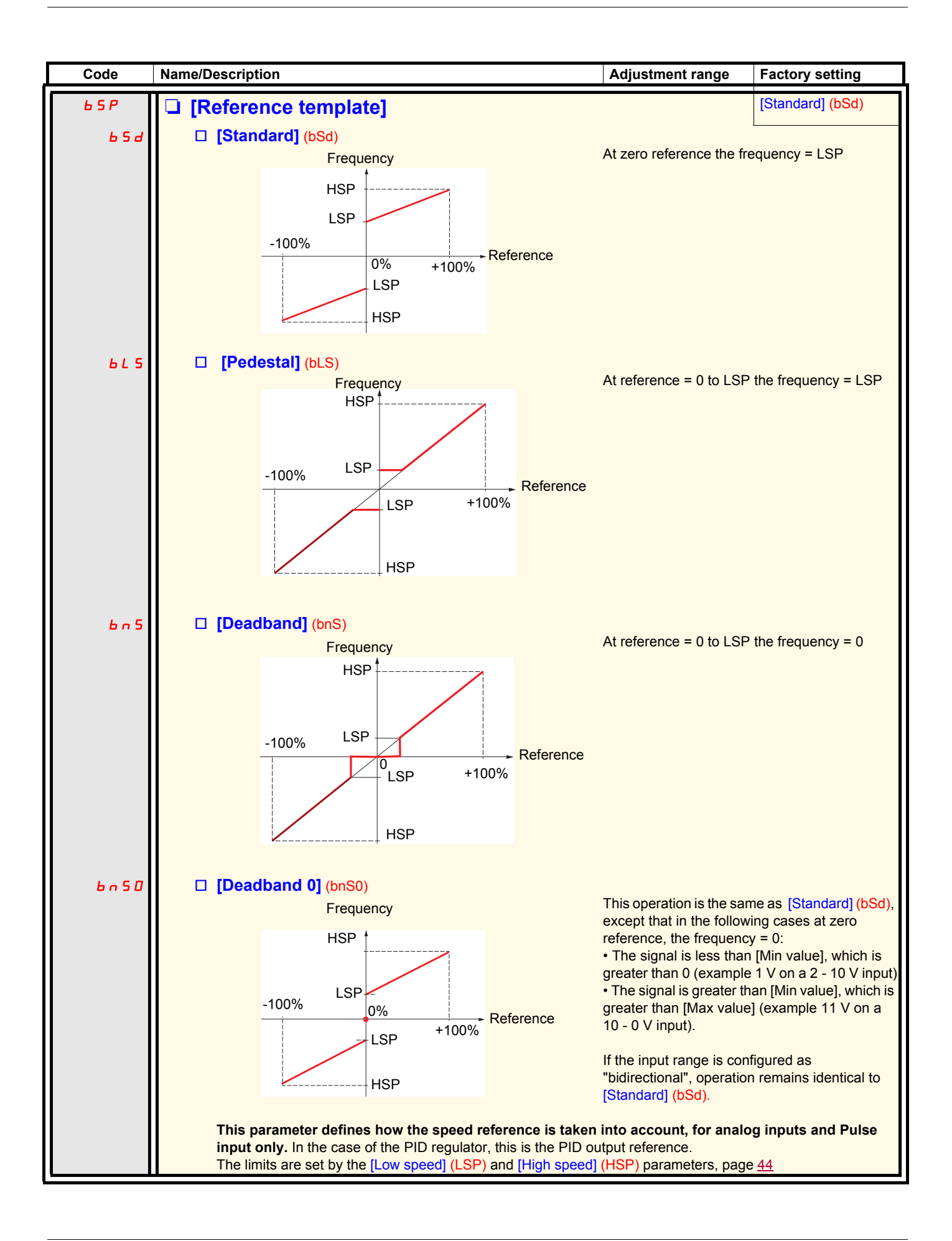

#### **Delinearization: For analog inputs only**

The input can be delinearized by configuring an intermediate point on the input/output curve of this input:

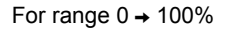

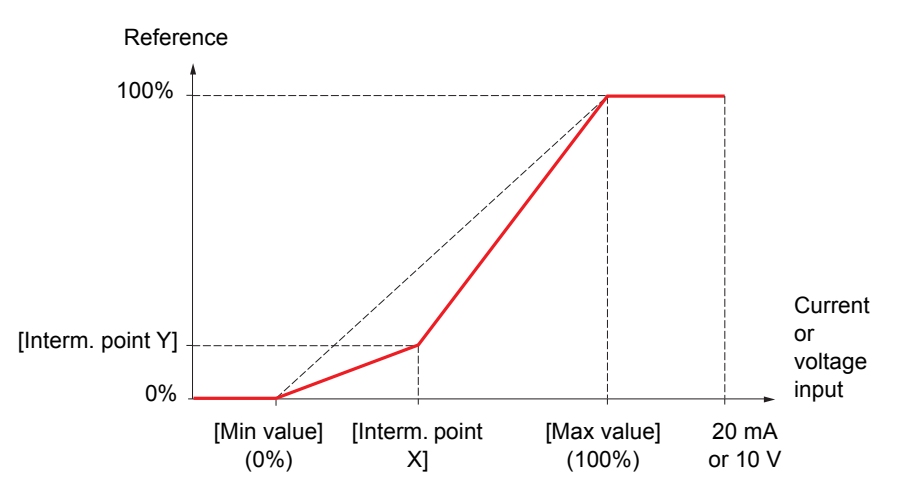

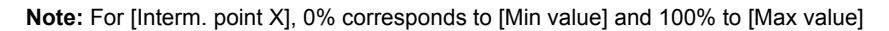

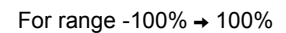

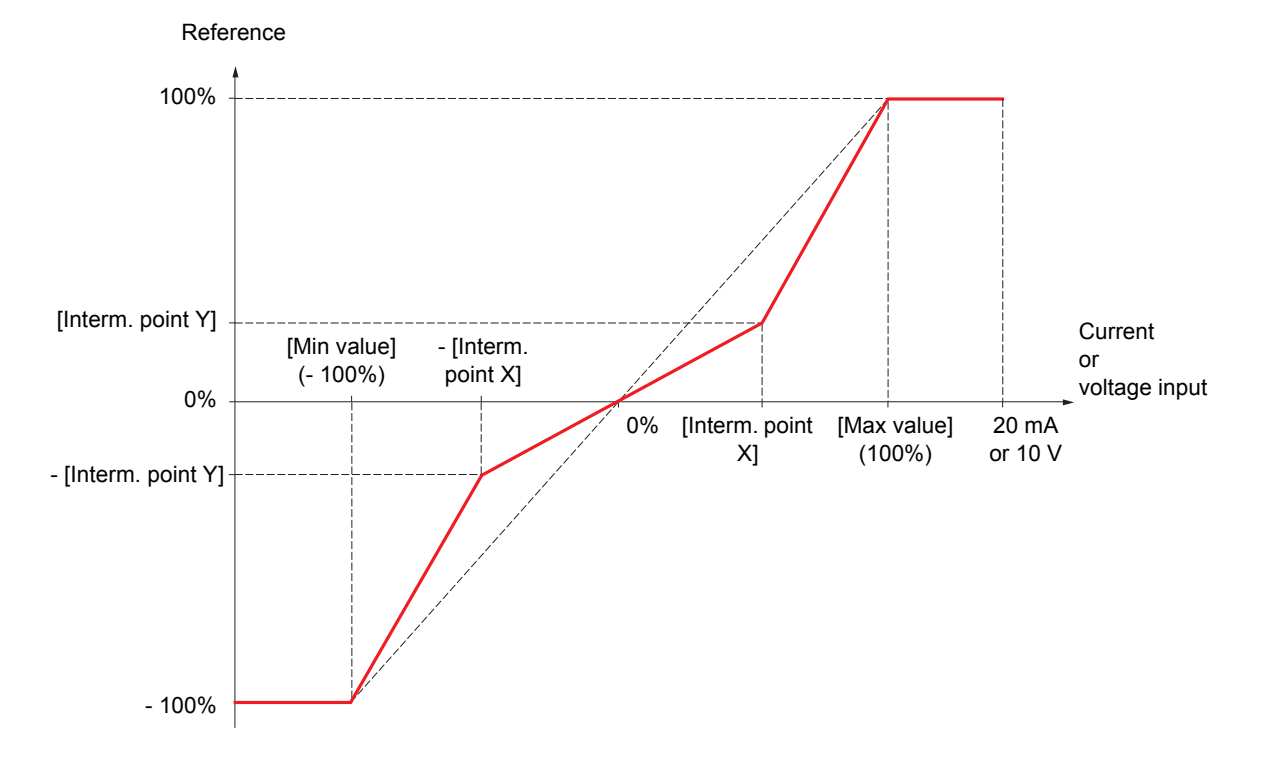

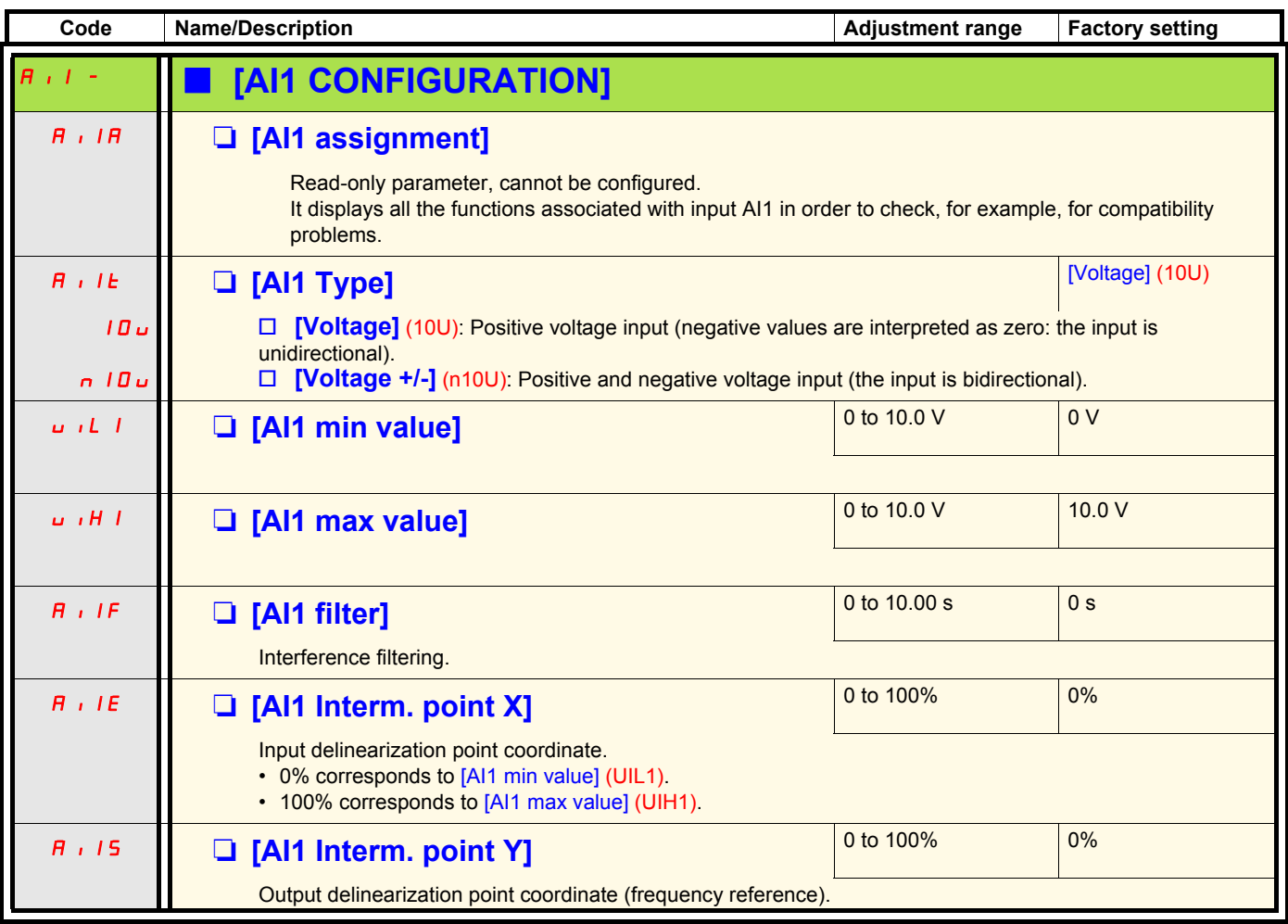

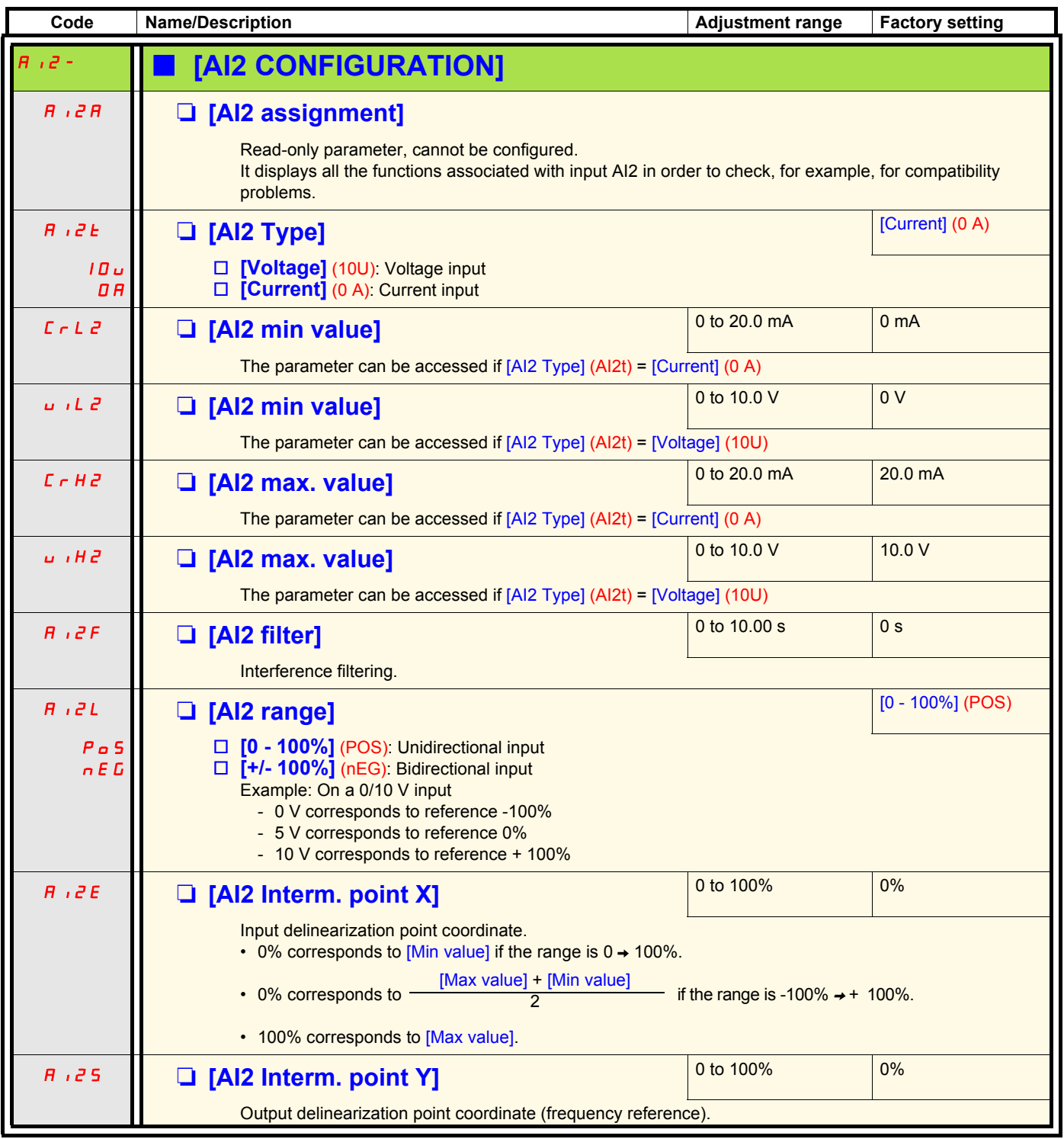

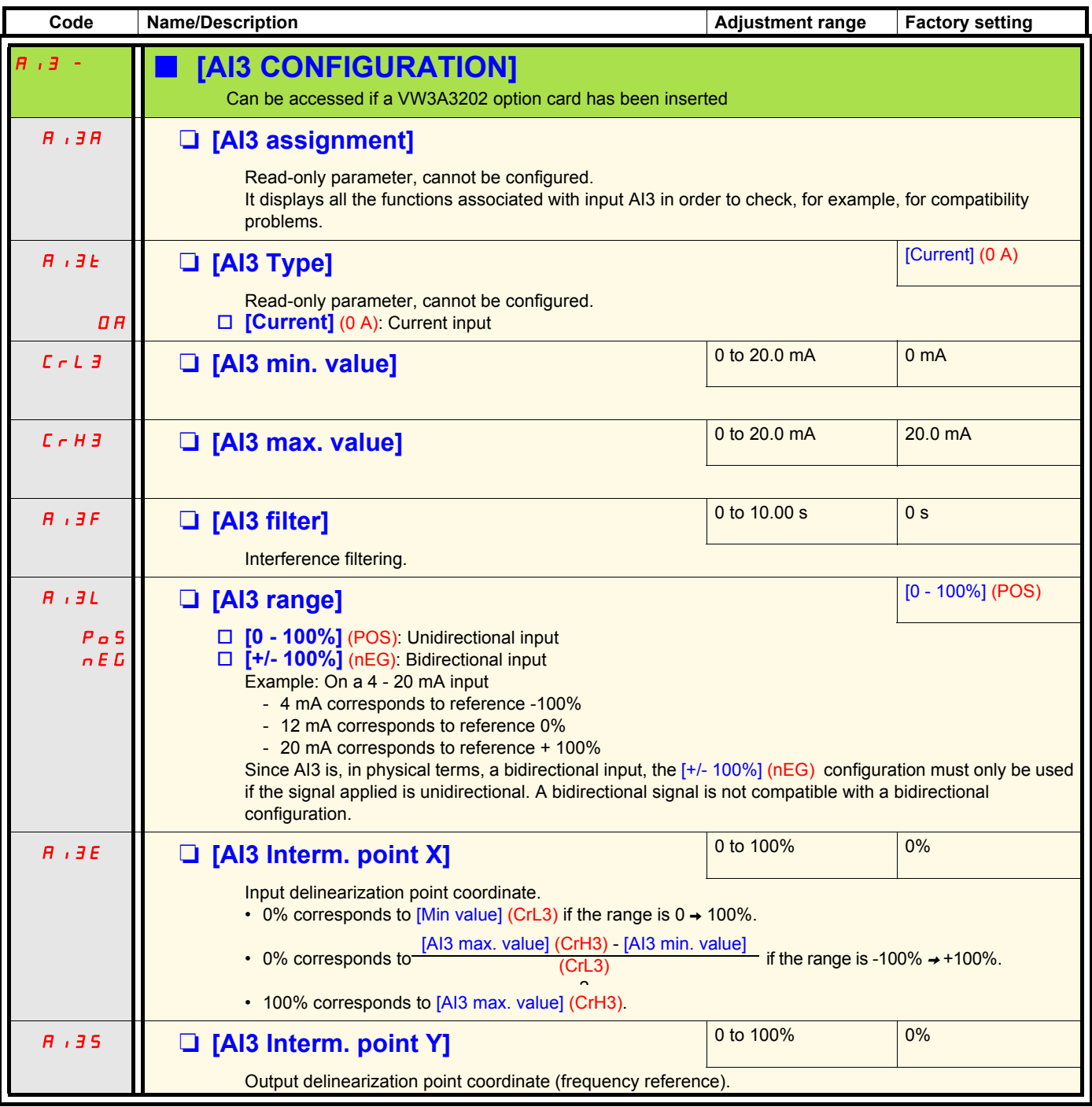

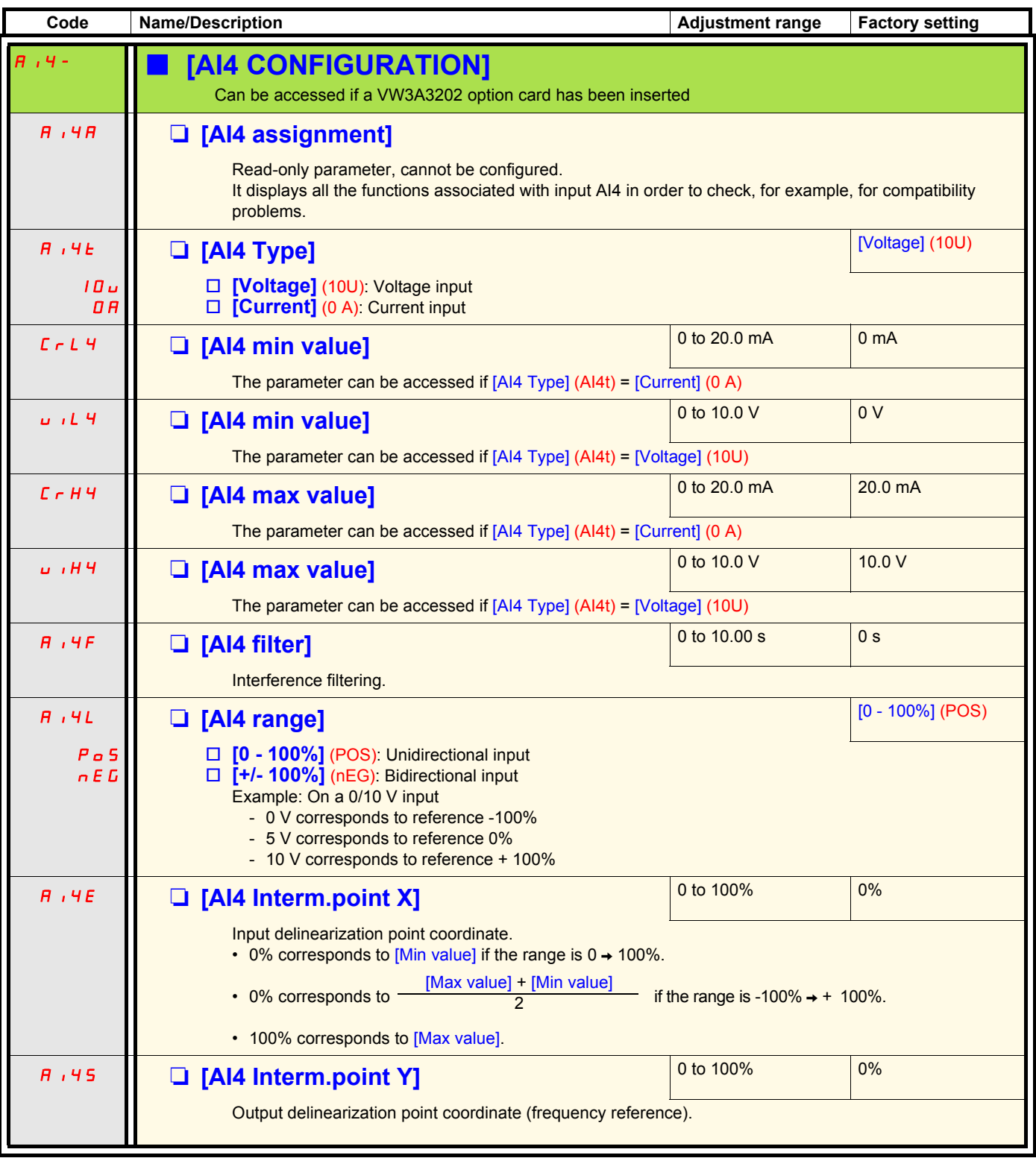

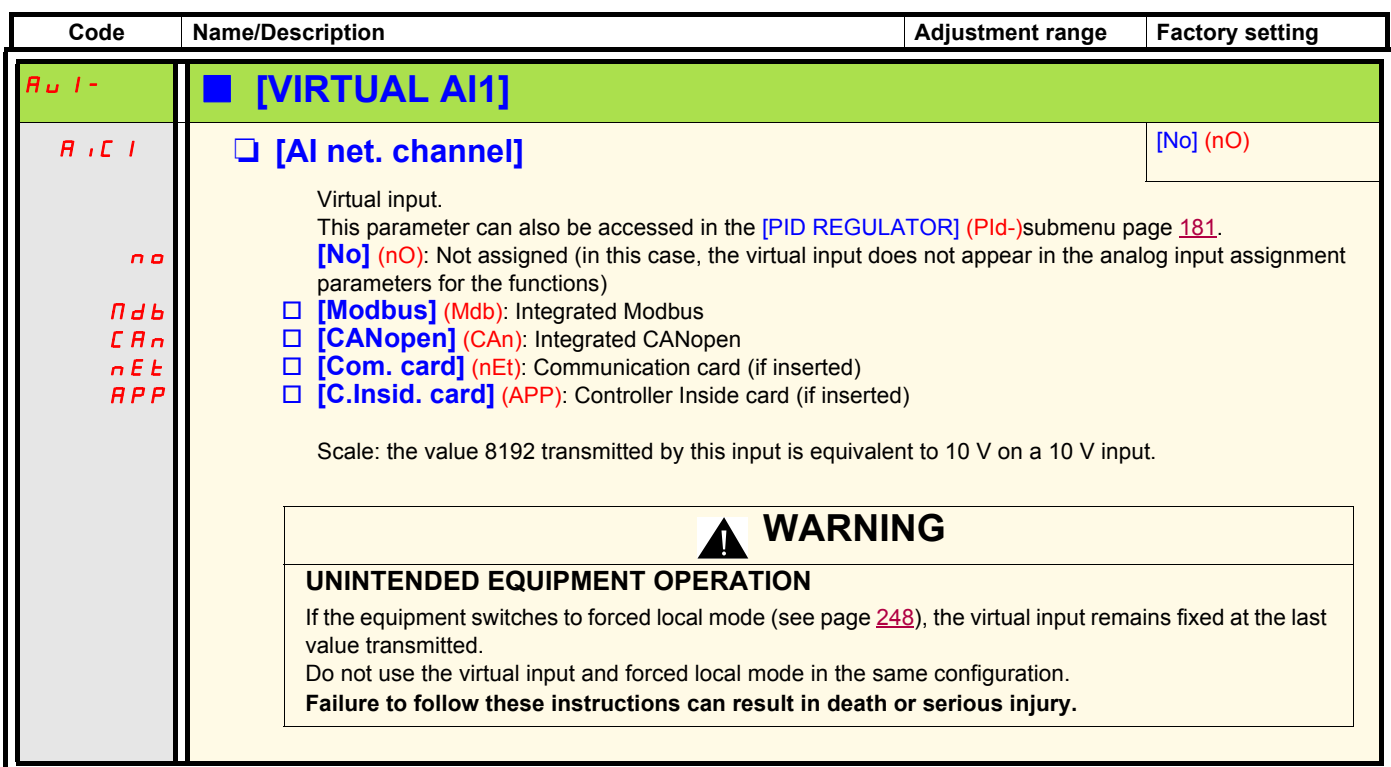

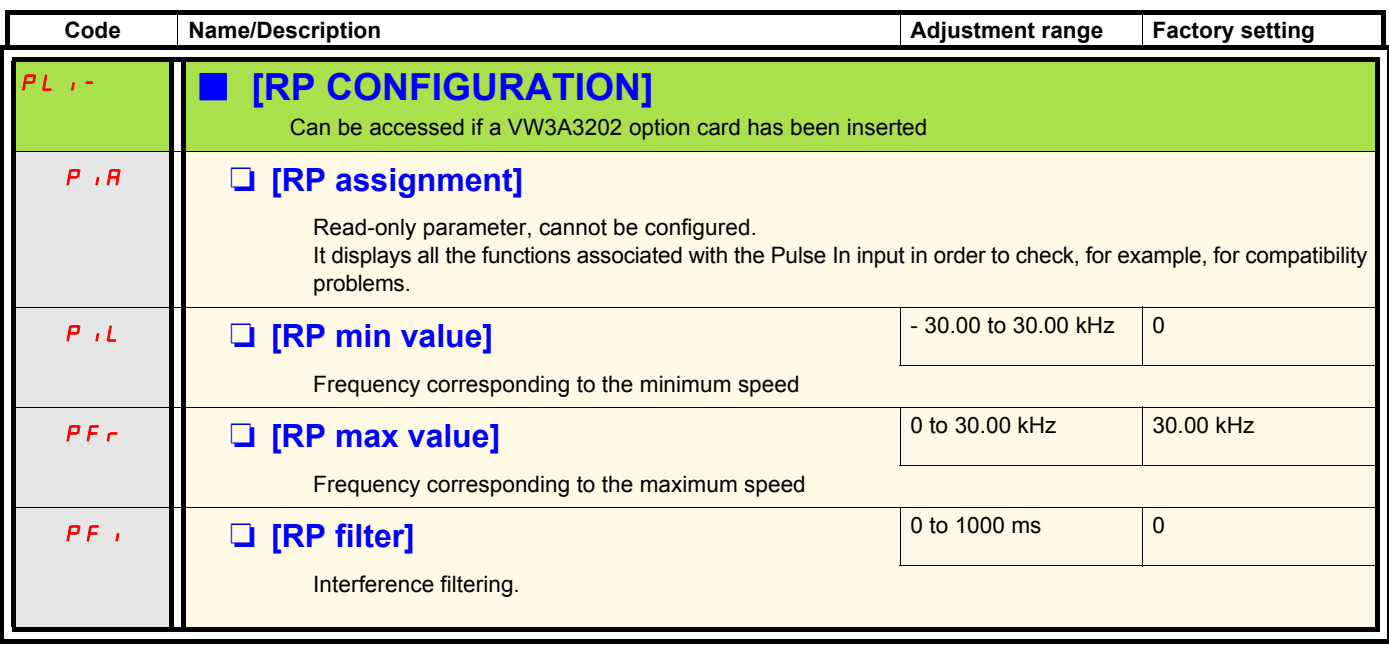

### **Configuration of the encoder input serving as a reference, with a frequency generator**

This reference is not signed, therefore the directions of operation must be given via the control channel (logic inputs, for example).

#### **Minimum and maximum values (input values):**

The minimum value corresponds to a minimum reference of 0% and the maximum value to a maximum reference of 100%. The minimum value may be greater than the maximum value. It may also be negative.

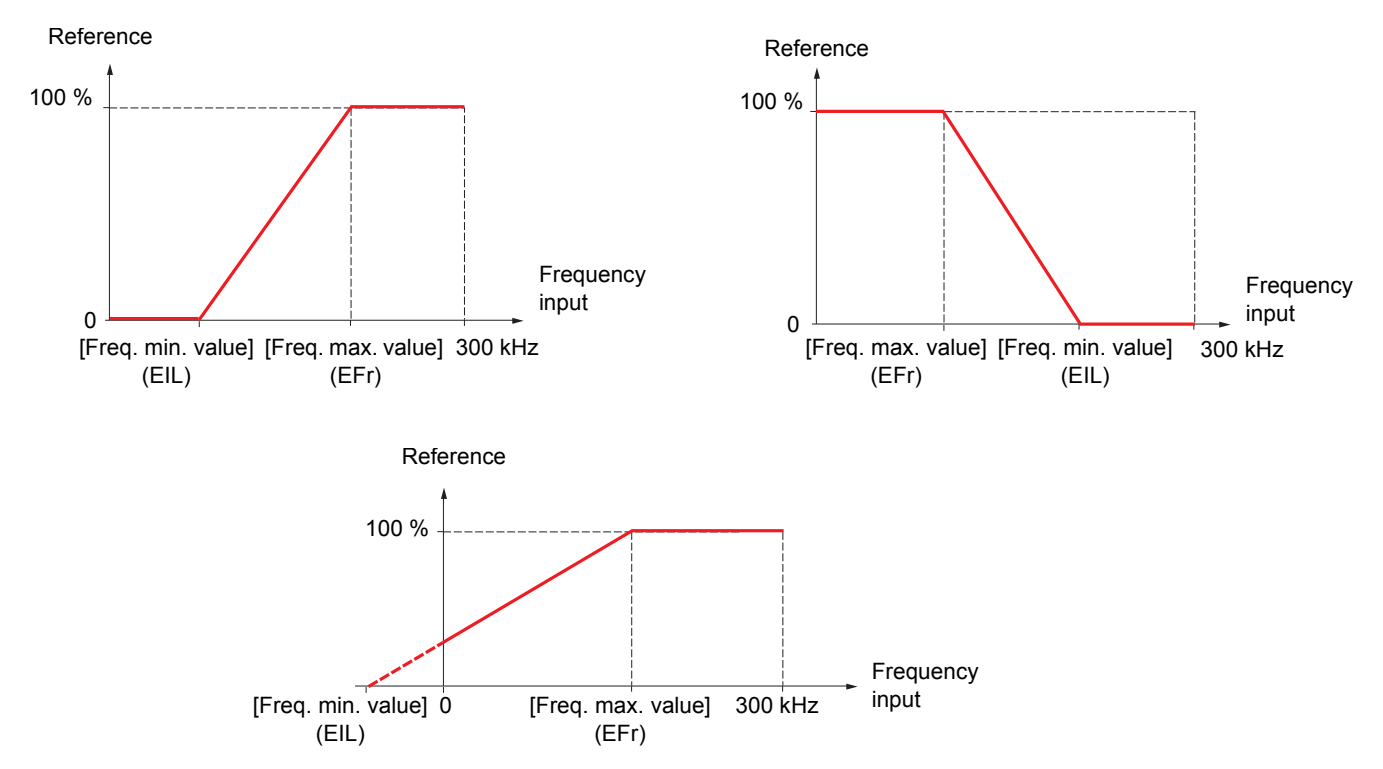

A reference can be obtained at zero frequency by assigning a negative value to the minimum value.

**Code** Name/Description **Name/Description** Adjustment range Factory setting **En- IENCODER CONFIGURATION** The encoder parameters can only be accessed if a compatible encoder card has been inserted, and the available selections will depend on the type of encoder card used. Ens M **[Encoder type] Ensuite Ensuite Ensuite Ensuite Ensuite Ensuite Ensuite Ensuite Ensuite Ensuite Ensuite Ensuite Ensuite Ensuite Ensuite Ensuite Ensuite Ensuite Ensuite Ensuite Ensuite Ensuite Ensuite Ensuite Ensuit** AAbb  $A<sub>b</sub>$  $\overline{a}$ The parameter can be accessed if an incremental encoder card has been inserted. To be configured in accordance with the type of encoder used. **[AABB]** (AAbb): For signals A, A-, B, B-. □ **[AB]** (Ab): For signals A, B. □ **[A]** (A): For signal A. Value cannot be accessed if [Encoder usage] (EnU) page [105](#page-104-0) = [Spd fdk reg.] (rEG) EnC **D** [Encoder check] **Encomediate and C** [Not done] (nO) n c YES dOnE Checks the encoder feedback. See procedure page [82](#page-81-0). The parameter can be accessed if an encoder card has been inserted and if [Encoder usage] (EnU) page [105](#page-104-0) is not [Speed ref.] (PGr).  $\Box$  **<b>[Not done]** (nO): Check not performed. **T [Yes]** (YES): Activates monitoring of the encoder. **D [Done]** (dOnE): Check performed successfully. The check procedure checks: - The direction of rotation of the encoder/motor - The presence of signals (wiring continuity) The number of pulses/revolution If a fault is detected, the drive locks in [Encoder fault] (EnF) fault mode.

The encoder configuration can also be accessed in the [1.4 MOTOR CONTROL] (drC-) menu.

<span id="page-104-0"></span>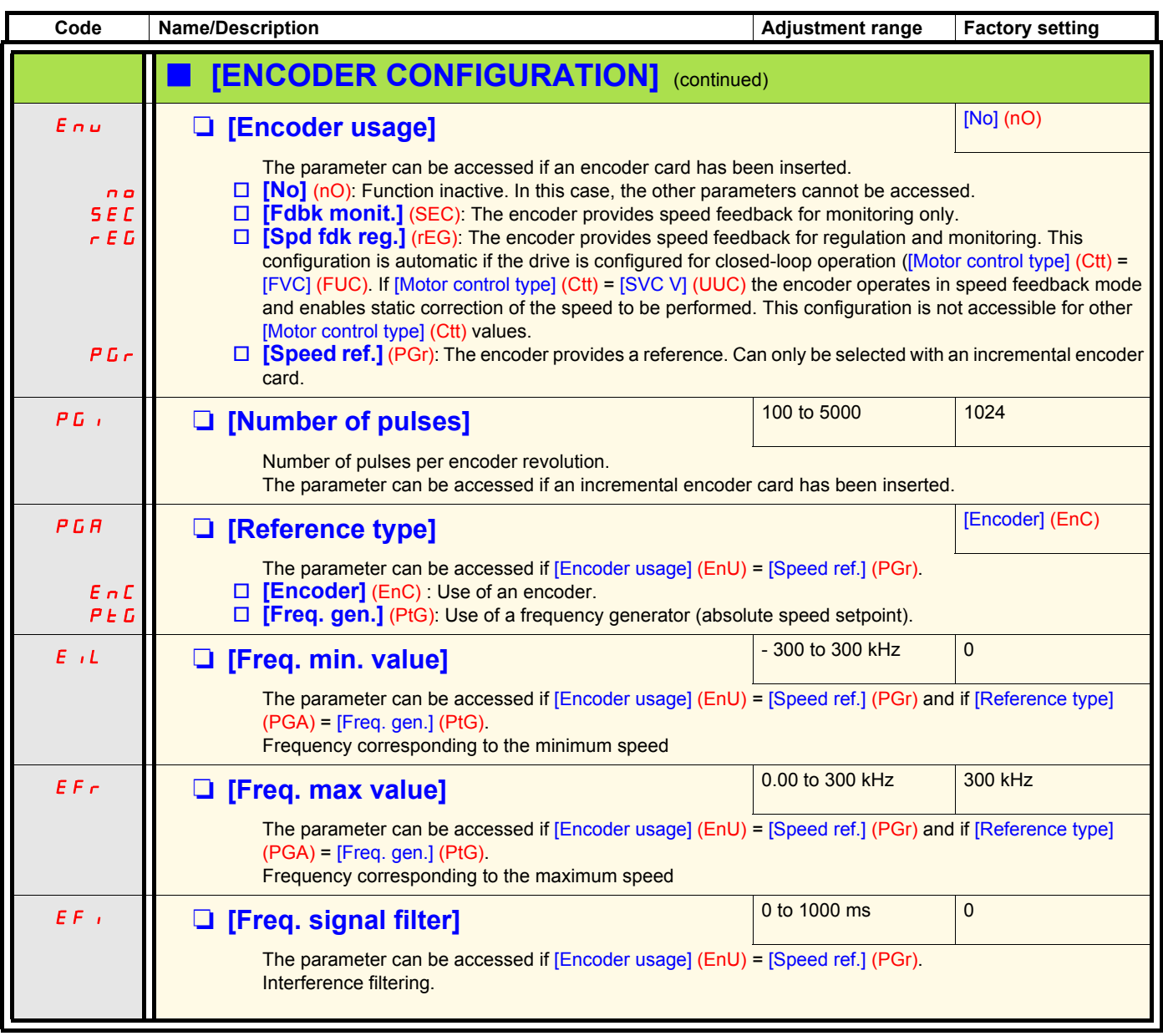

<span id="page-105-0"></span>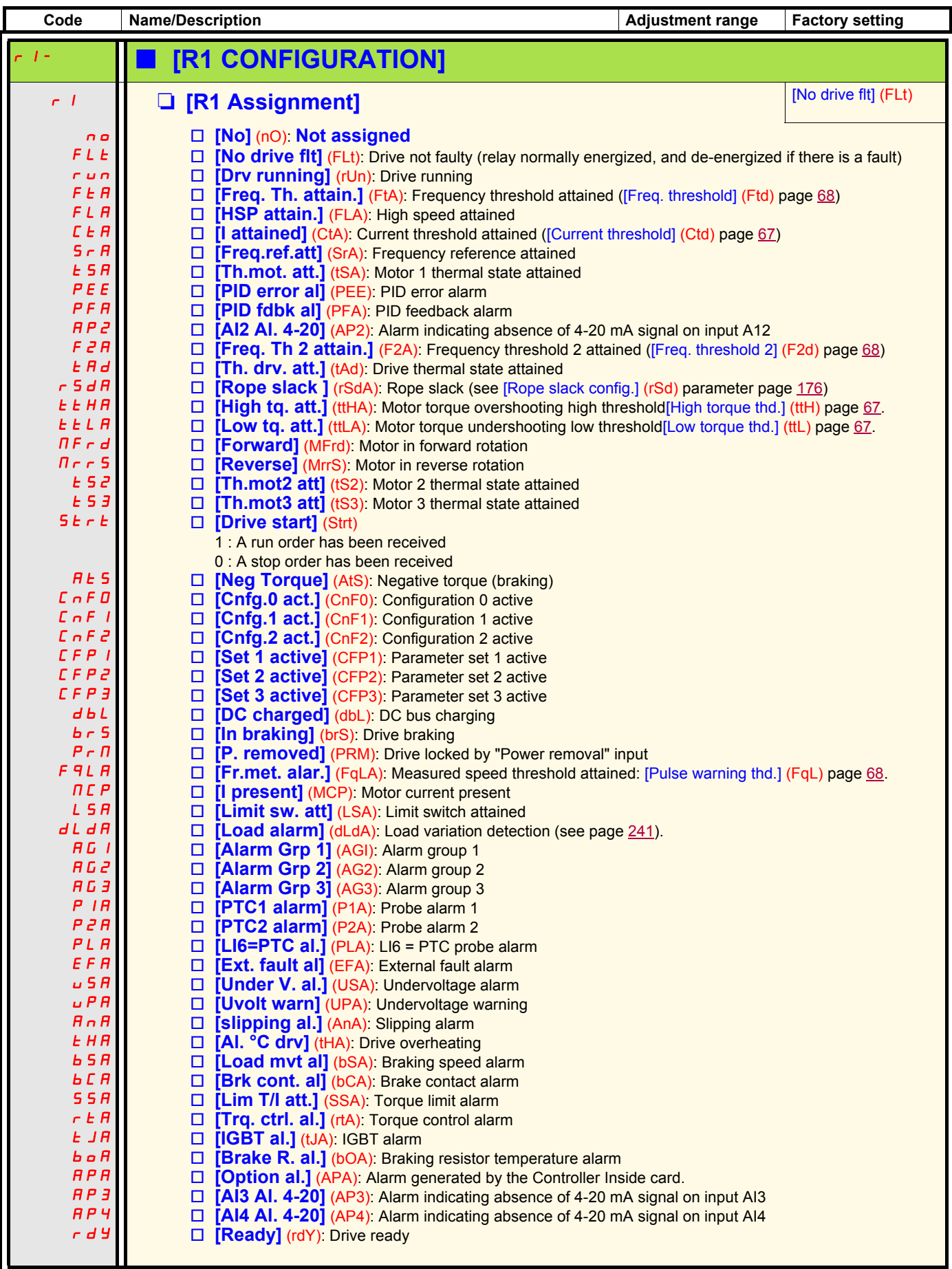

<span id="page-106-0"></span>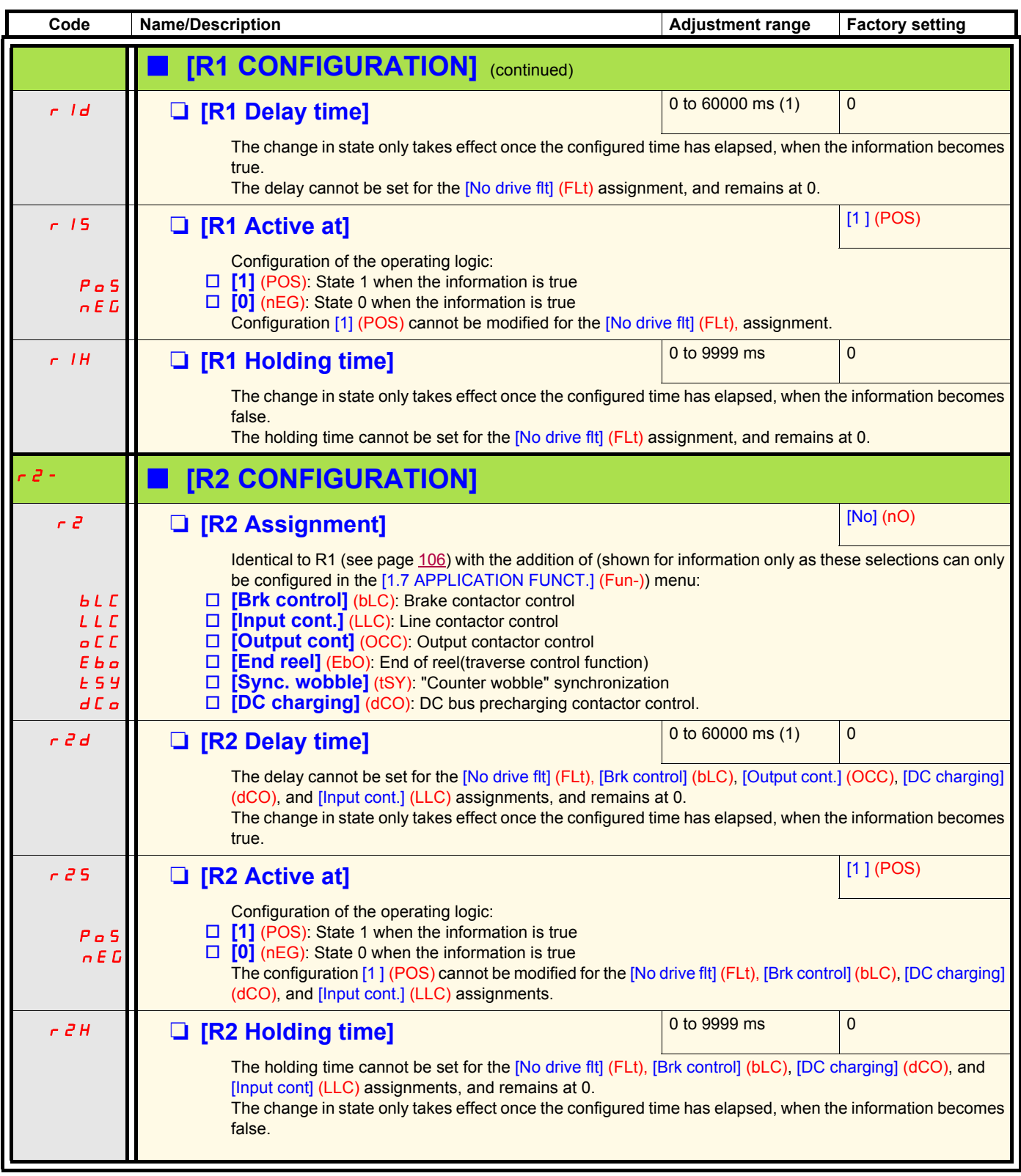

(1)0 to 9999 ms then 10.00 to 60.00 s on the integrated display terminal.

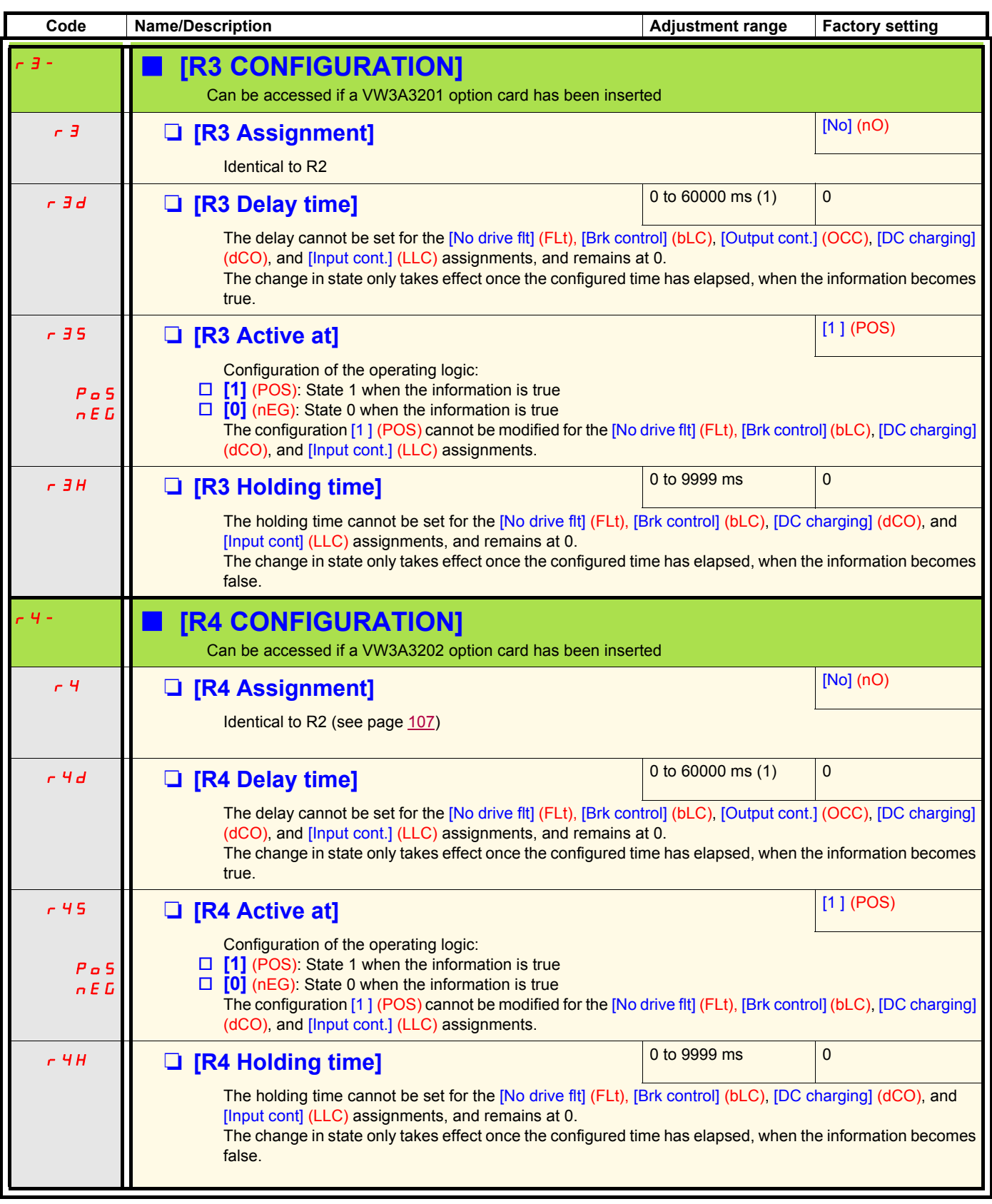

(1)0 to 9999 ms then 10.00 to 60.00 s on the integrated display terminal.
<span id="page-108-0"></span>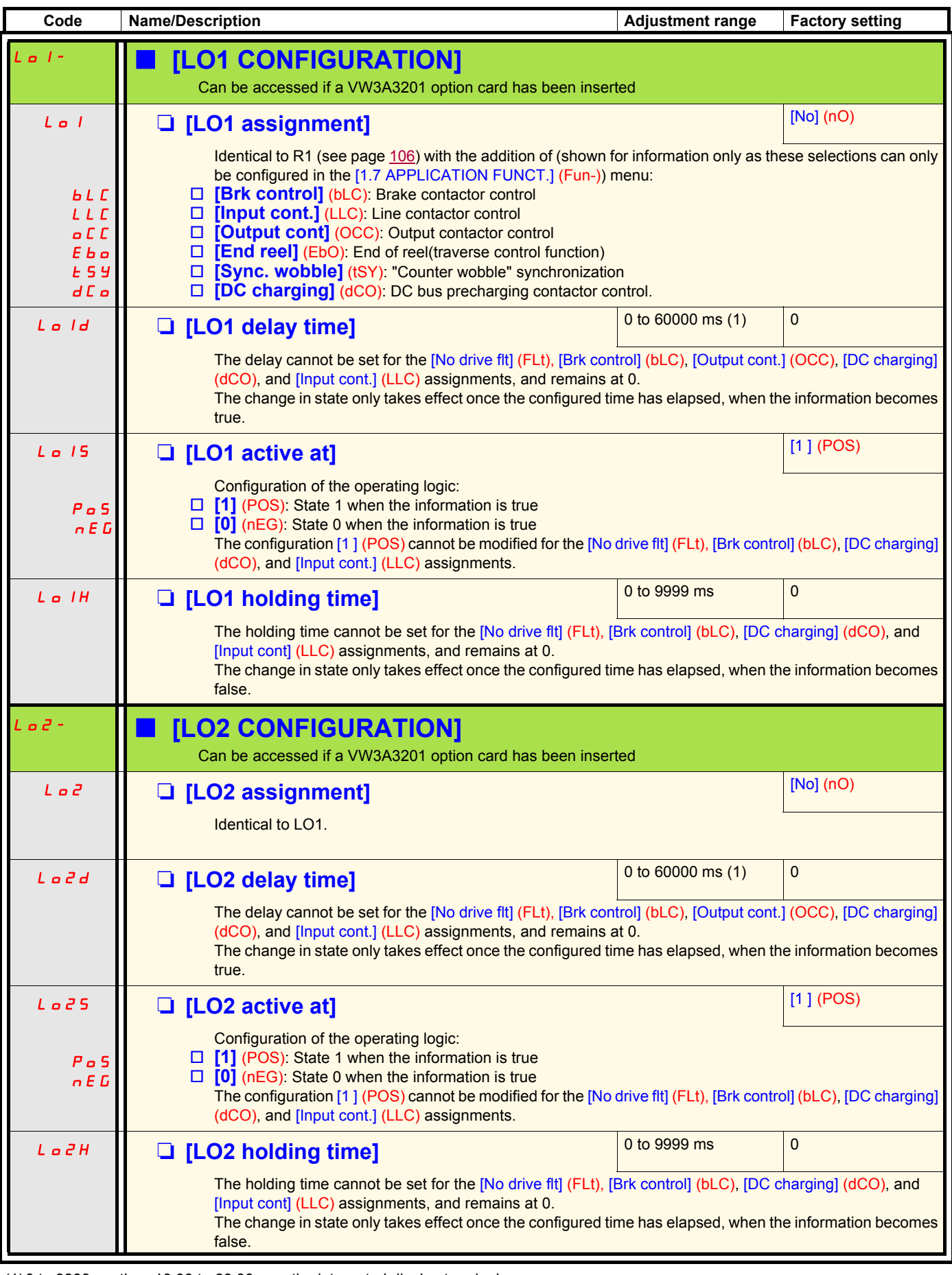

(1)0 to 9999 ms then 10.00 to 60.00 s on the integrated display terminal.

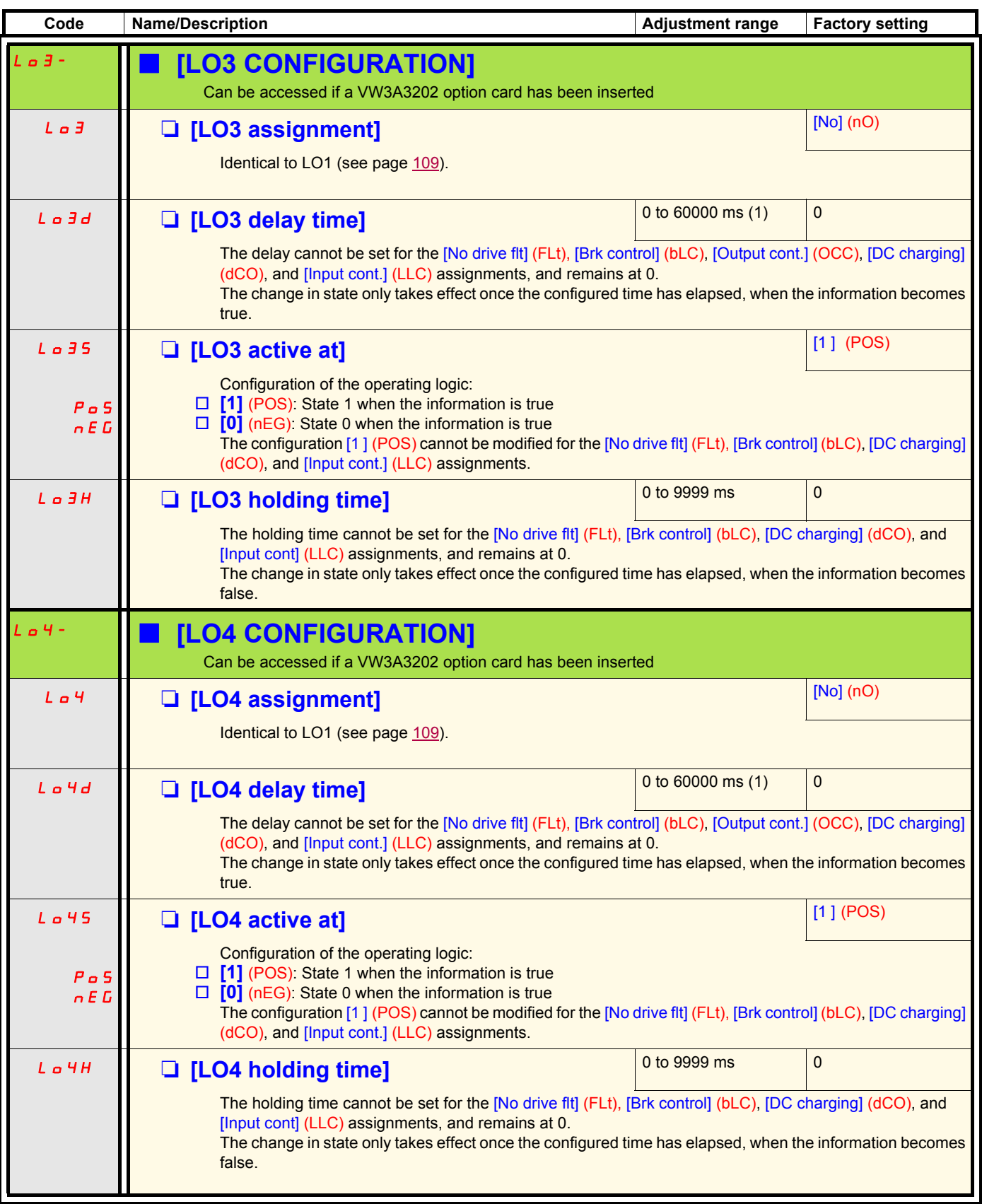

(1)0 to 9999 ms then 10.00 to 60.00 s on the integrated display terminal.

## **Use of analog output AO1 as a logic output**

Analog output AO1 can be used as a logic output, by assigning DO1. In this case, when set to 0 this output corresponds to the AO1 min. value (0 V or 0 mA, for example), and when set to 1 to the AO1 max. value (10 V or 20 mA, for example).

The electrical characteristics of this analog output remain unchanged. As these differ from logic output characteristics, it is important to ensure that they are compatible with the intended application.

<span id="page-110-0"></span>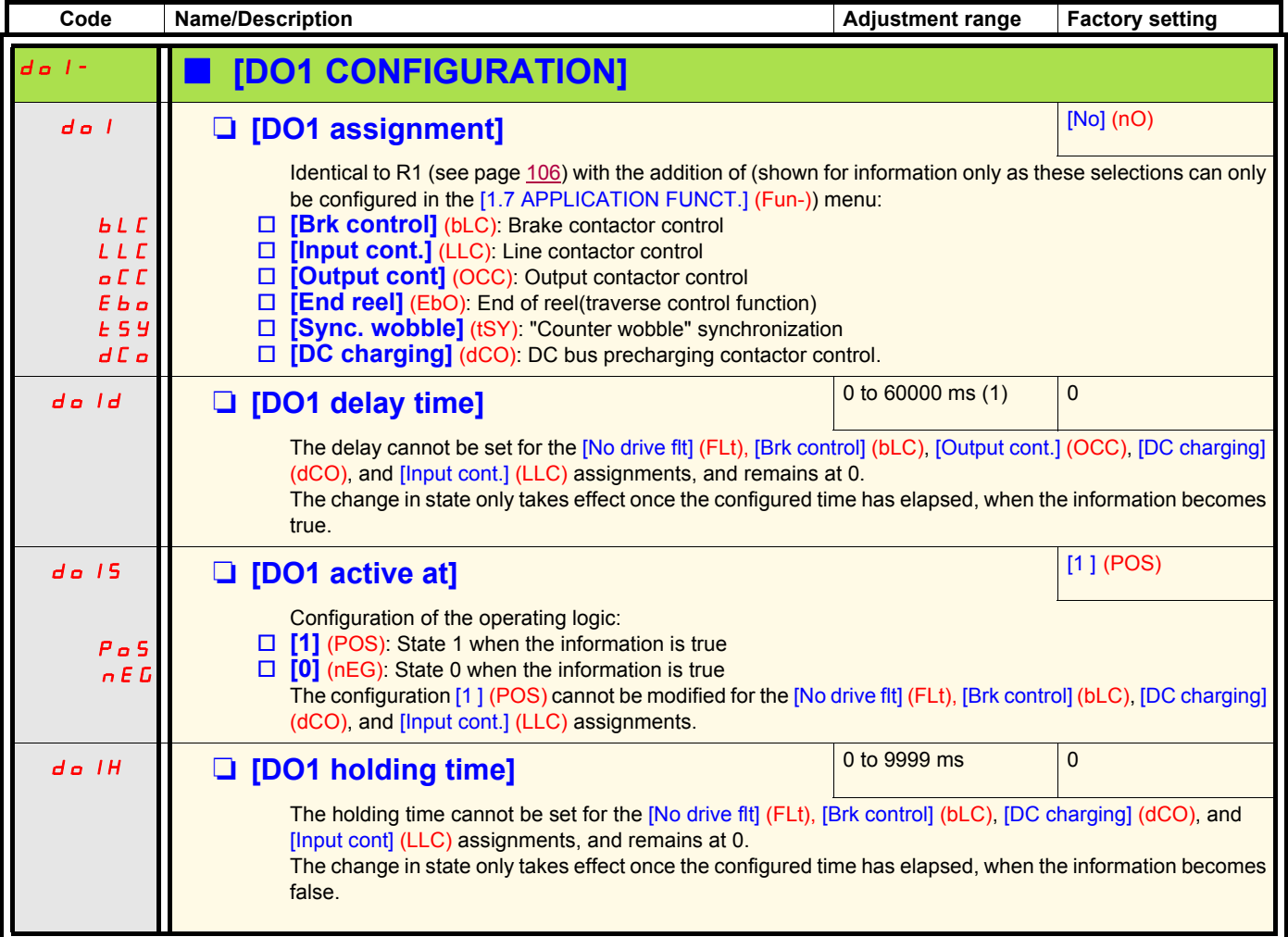

(1)0 to 9999 ms then 10.00 to 60.00 s on the integrated display terminal.

## **Configuration of analog outputs**

## **Minimum and maximum values (output values):**

The minimum output value, in volts or mA, corresponds to the lower limit of the assigned parameter and the maximum value corresponds to its upper limit. The minimum value may be greater than the maximum value:

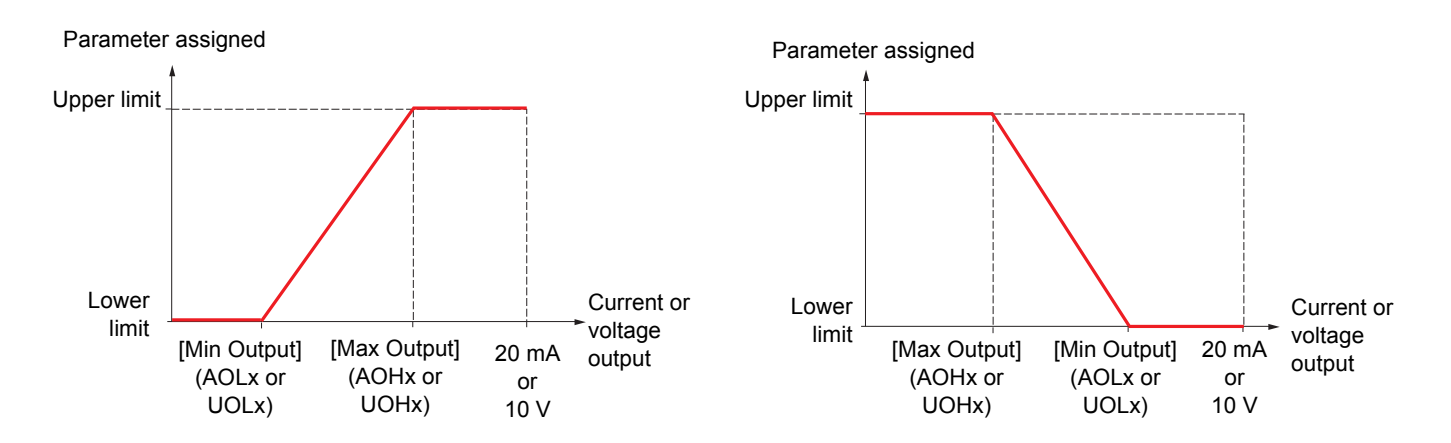

#### **Outputs AO2 and AO3 configured as bipolar outputs (strongly recommended for signed parameters):**

The [min Output] (UOLx) and [max Output] (UOHx) parameters are absolute values, although they function symmetrically. In the case of bipolar outputs, always set the maximum value higher than the minimum value.

The [max Output] (UOHx) corresponds to the upper limit of the assigned parameter, and the [min Output] (UOLx) corresponds to an average value between the upper and lower limits (0 for a signed and symmetrical parameter such as in the example below).

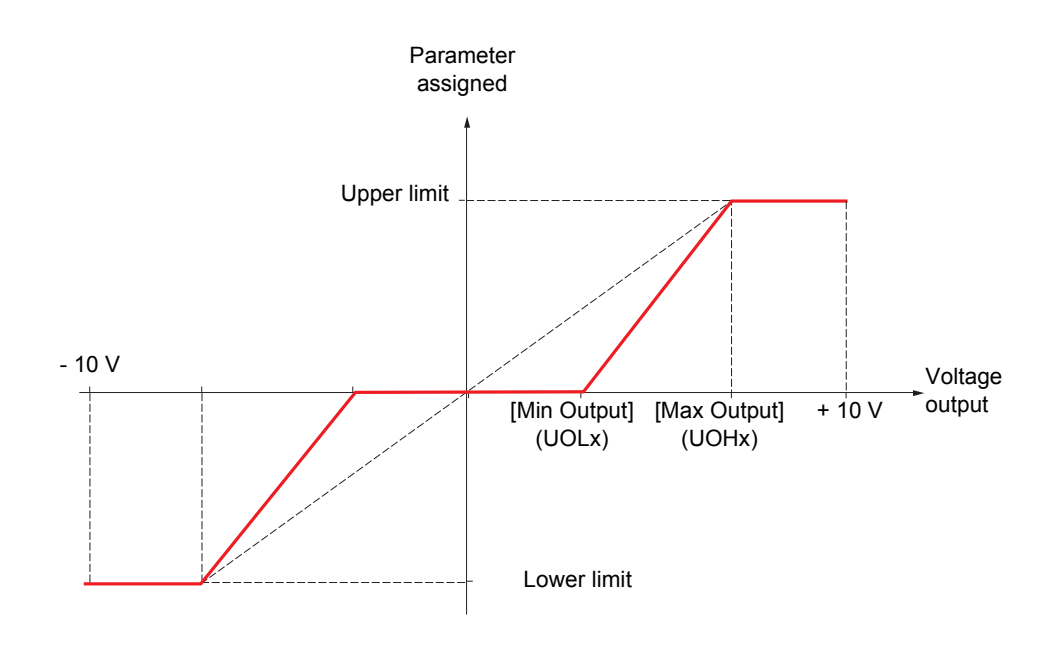

## **Scaling of the assigned parameter**

The scale of the assigned parameter can be adapted in accordance with requirements by modifying the values of the lower and upper limits by means of two parameters for each analog output.

These parameters are given in %; 100% corresponds to the total variation range of the configured parameter, so:

- 100% = upper limit lower limit For example, [Sign. torque] (Stg) which varies between -3 and +3 times the rated torque, 100% corresponds to 6 times the rated torque.
- The parameter [Scaling AOx min] (ASLx) modifies the lower limit: new value = lower limit + (range x ASLx). The value 0% (factory setting) does not modify the lower limit.
- The parameter [Scaling AOx max] (ASHx) modifies the upper limit: new value = lower limit + (range x ASLx). The value 100% (factory setting) does not modify the upper limit.
- [Scaling AOx min] (ASLx) must always be lower than [Scaling AOx max] (ASHx).

Upper limit of the assigned parameter

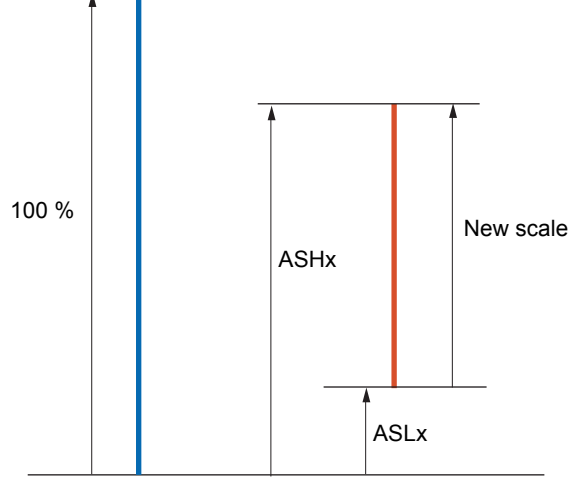

Lower limit of the assigned parameter

#### **Application example 1**

The value of the signed motor torque at the AO2 output is to be transferred with +/- 10 V, with a range of -2 Tr to +2 Tr.

The parameter [Sign. torque.] (Stq) varies between -3 and +3 times the rated torque, or a range of 6 times the rated torque.

[Scaling AO2 min] (ASL2) must modify the lower limit by 1x the rated torque, or 100/6 = 16.7% (new value = lower limit + (range x ASL2).

[Scaling AO2 max] (ASH2) must modify the upper limit by 1x the rated torque, or 100 - 100/6 = 83.3 % (new value = lower limit + (range x ASH2).

#### **Application example 2**

The value of the motor current at the AO2 output is to be transferred with 0 - 20 mA, range 2 In motor, In motor being the equivalent of a 0.8 In drive.

The parameter [I motor] (OCr) varies between 0 and 2 times the rated drive current, or a range of 2.5 times the rated drive current.

[Scaling AO2 min] (ASL2) must not modify the lower limit, which therefore remains at its factory setting of 0%.

[Scaling AO2 max] (ASH2) must modify the upper limit by 0.5x the rated motor torque, or 100 - 100/5 = 80 % (new value = lower limit + (range x ASH2).

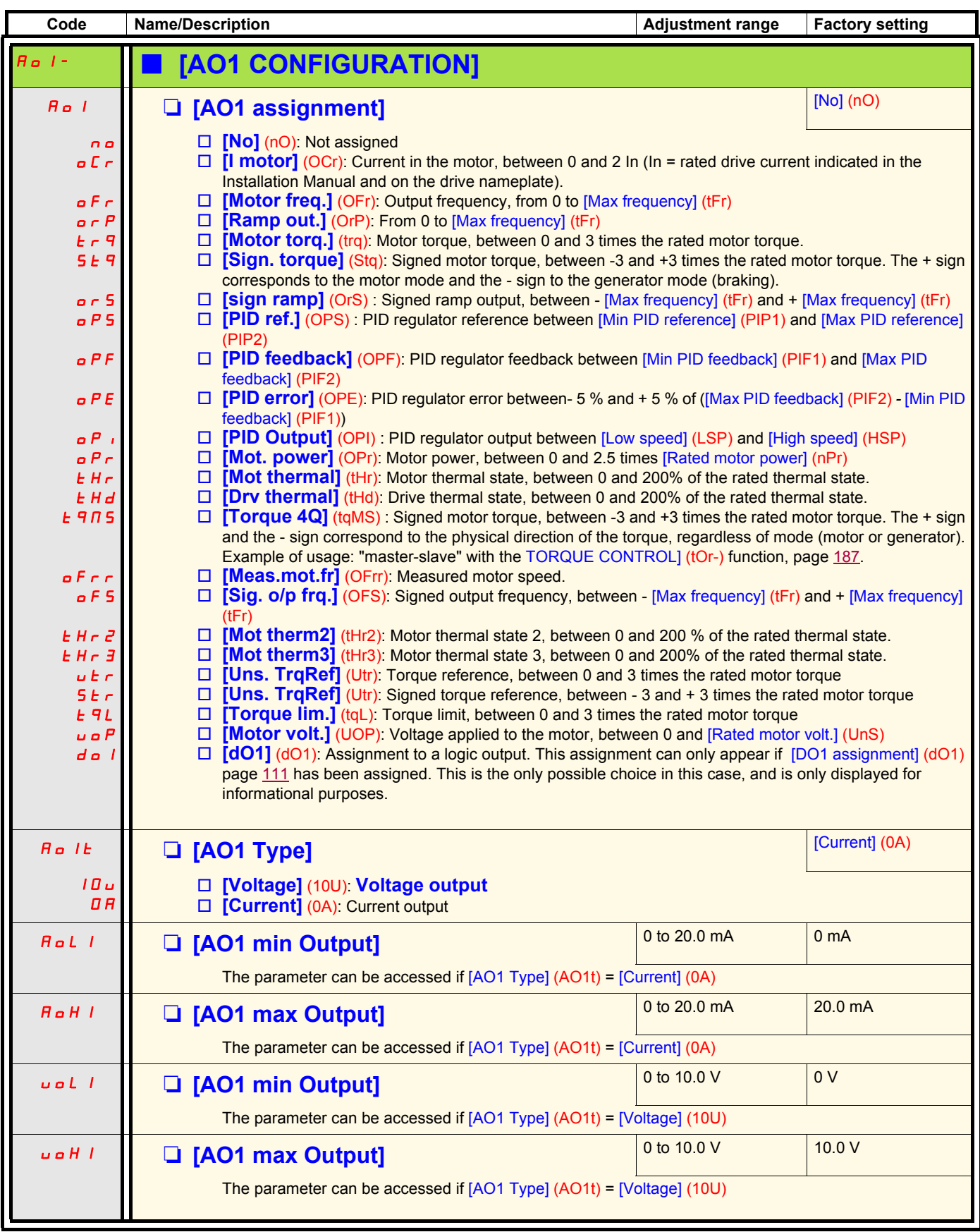

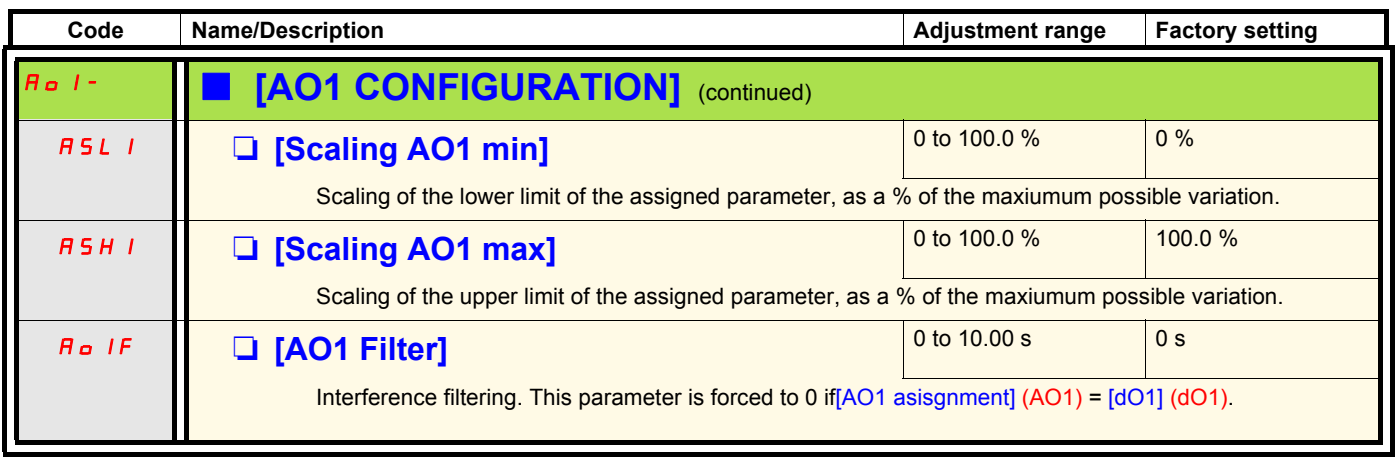

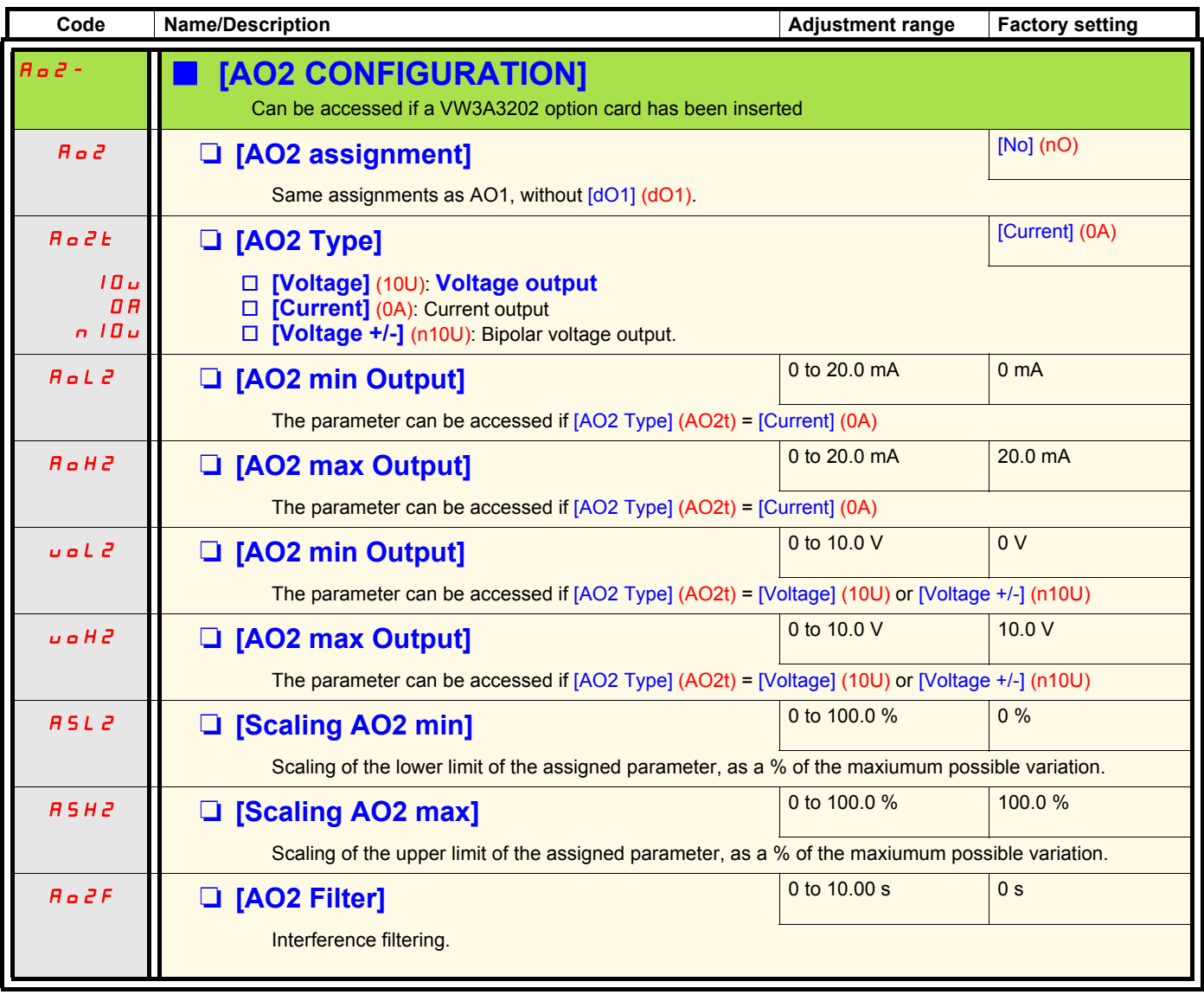

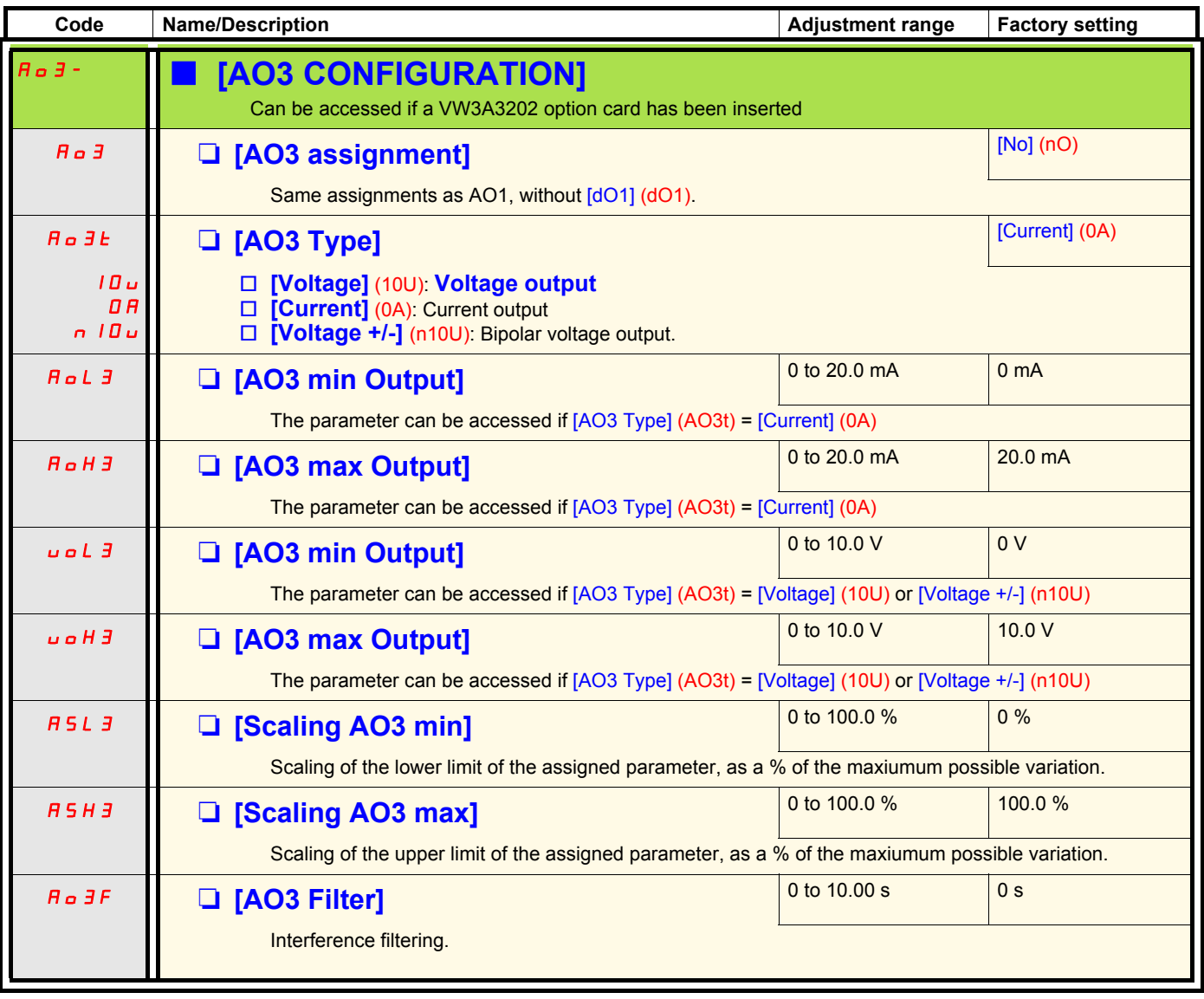

The following submenus group the alarms into 1 to 3 groups, each of which can be assigned to a relay or a logic output for remote signaling. These groups can also be displayed on the graphic display terminal (see [6 MONITORING CONFIG.] menu) and viewed via the [1.2 MONITORING] (SUP) menu.

When one or a number of alarms selected in a group occurs, this alarm group is activated.

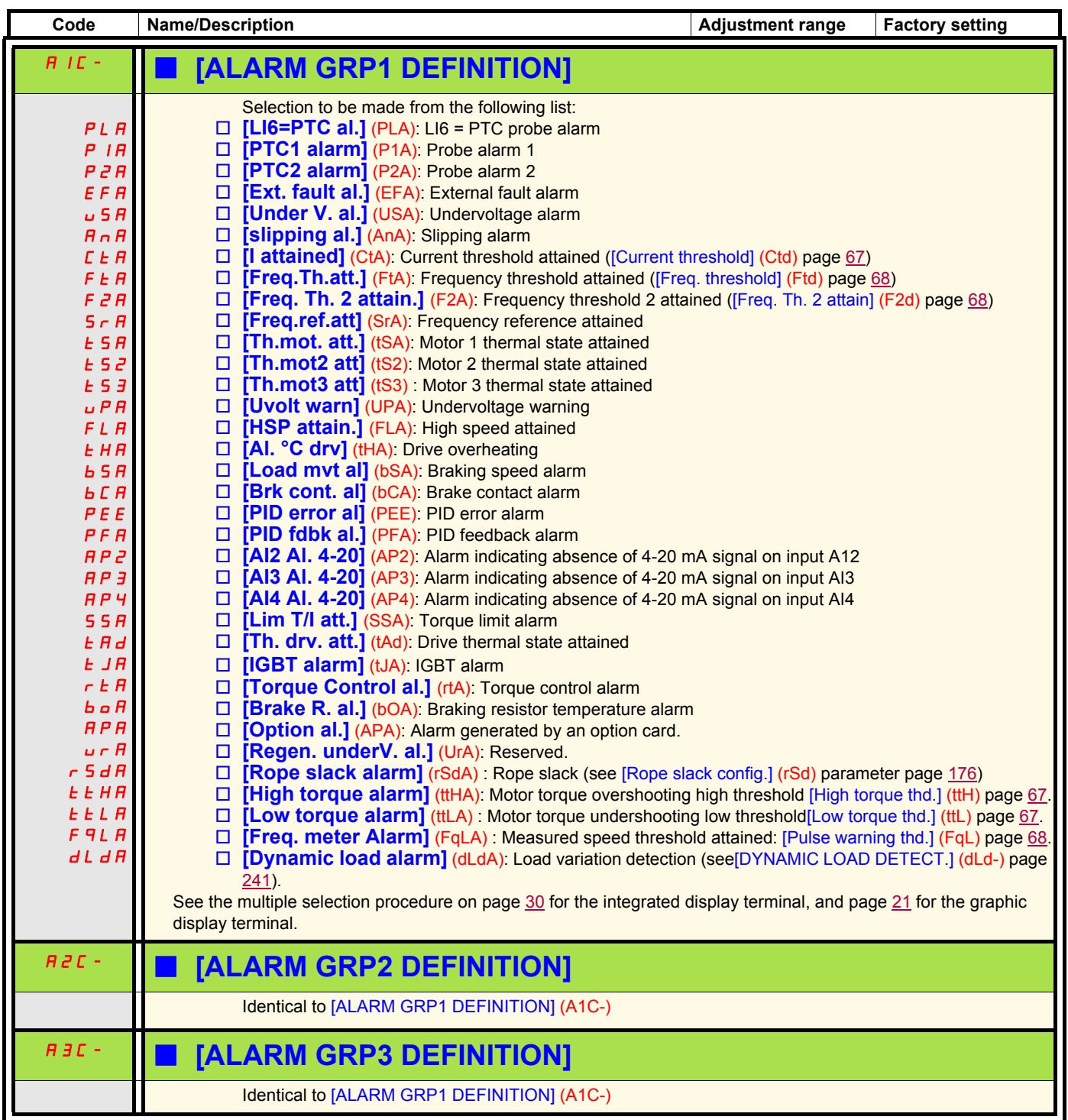

## **With graphic display terminal:**

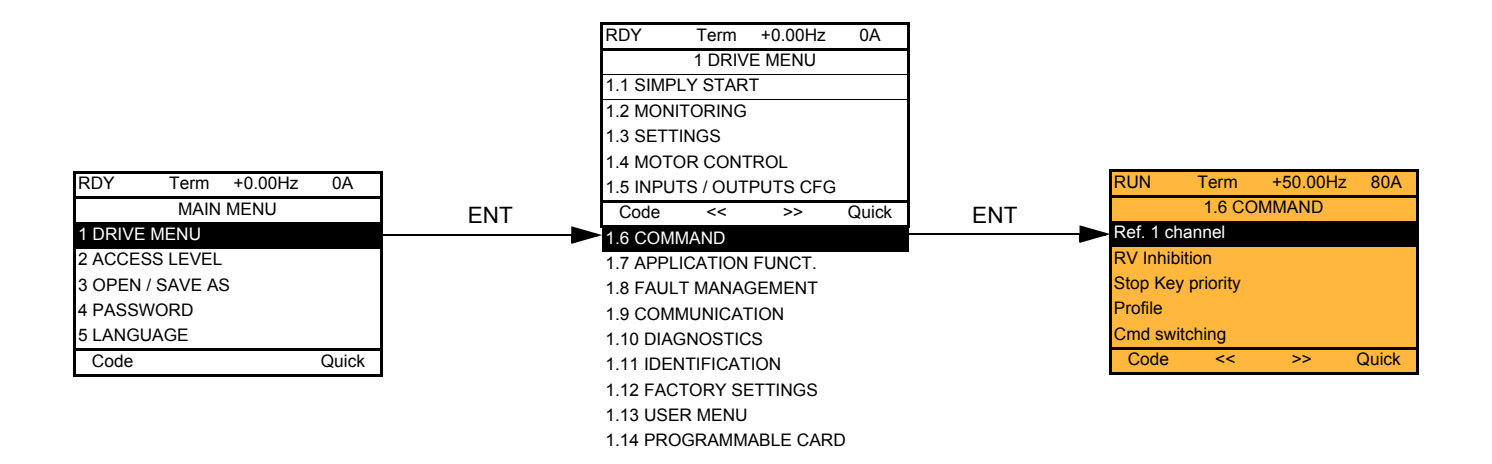

## **With integrated display terminal:**

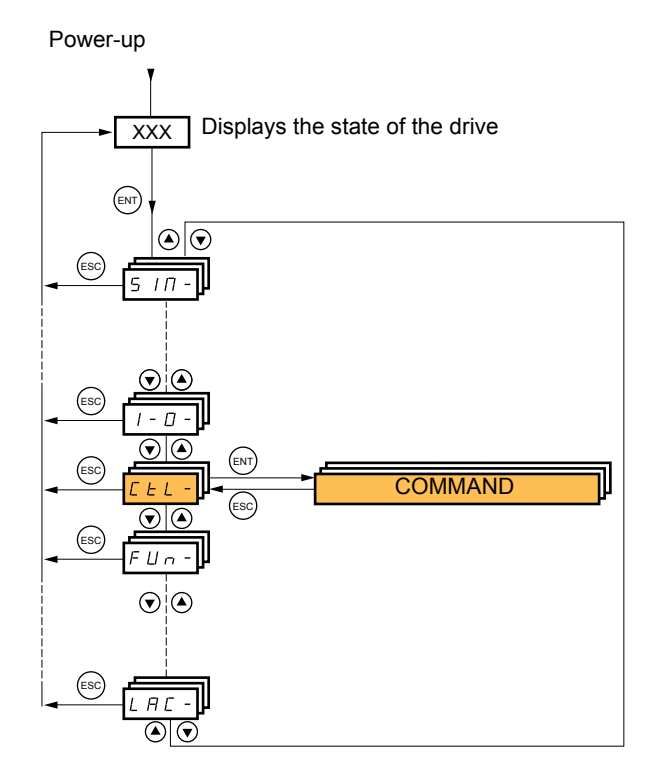

The parameters in the [1.6 COMMAND] (CtL) menu can only be modified when the drive is stopped and no run command is present.

## **Command and reference channels**

Run commands (forward, reverse, stop, etc.) and references can be sent using the following channels:

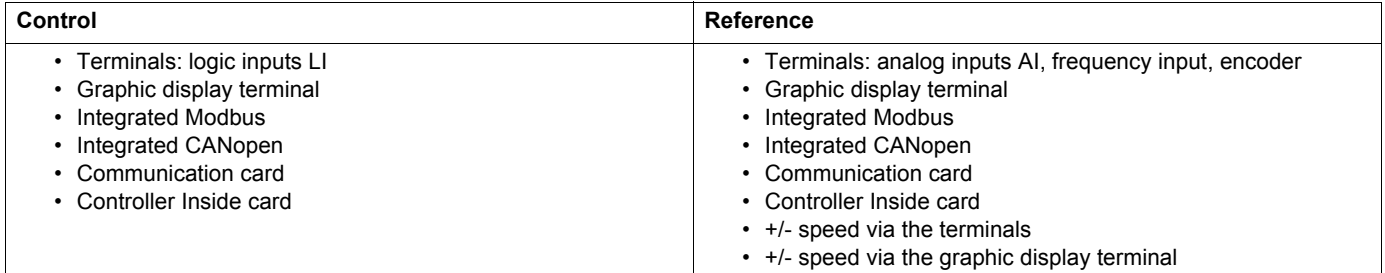

#### **The behavior of the Altivar 71 can be adapted according to requirements:**

- [8 serie] (SE8): To replace an Altivar 58. See the Migration Manual.
- [Not separ.] (SIM): Command and reference are sent via the same channel.
- [Separate] (SEP): Command and reference may be sent via different channels.

In these configurations, control via the communication bus is performed in accordance with the DRIVECOM standard with only 5 freelyassignable bits (see Communication Parameters Manual). The application functions cannot be accessed via the communication interface.

• [I/O profile] (IO): The command and the reference can come from different channels. This configuration both simplifies and extends use via the communication interface.

Commands may be sent via the logic inputs on the terminals or via the communication bus.

When commands are sent via a bus, they are available on a word, which acts as virtual terminals containing only logic inputs.

Application functions can be assigned to the bits in this word. More than one function can be assigned to the same bit.

**PED Note:** Stop commands from the terminals remain active even if the terminals are not the active command channel.

**Note :** The integrated Modbus channel has 2 physical communication ports: ි

- The Modbus network port
- The Modbus HMI port

The drive does not differentiate between these two ports, but recognizes the graphic display terminal irrespective of the port to which it is connected.

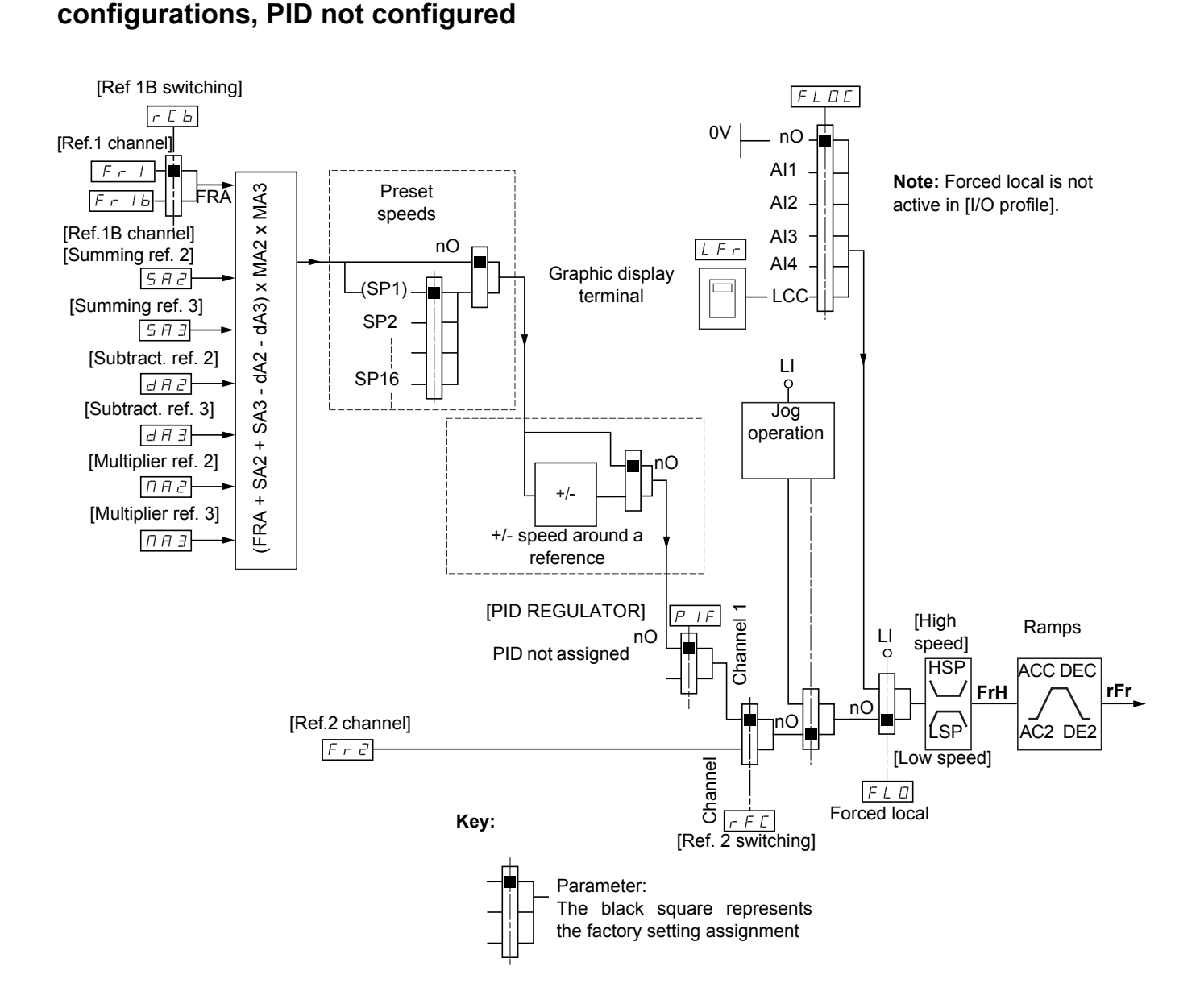

<span id="page-120-0"></span>**Reference channel for [Not separ.] (SIM), [Separate] (SEP) and [I/O profile] (IO)** 

## **Instructions**

### **Fr1, SA2, SA3, dA2, dA3, MA2, MA3:**

• Terminals, graphic display terminal, integrated Modbus, integrated CANopen, communication card, Controller Inside card

#### **Fr1b, for SEP and IO:**

• Terminals, graphic display terminal, integrated Modbus, integrated CANopen, communication card, Controller Inside card

#### **Fr1b, for SIM:**

• Terminals, only accessible if Fr1 = terminals

## **Fr2:**

• Terminals, graphic display terminal, integrated Modbus, integrated CANopen, communication card, Controller Inside card, **and +/ speed**

**Note :**[Ref.1B channel] (Fr1b) and [Ref 1B switching] (rCb) must be configured in the [1.7 APPLICATION FUNCT.] (Fun-) menu.

## <span id="page-121-0"></span>**Reference channel for [Not separ.] (SIM), [Separate] (SEP) and [I/O profile] (IO) configurations, PID configured with PID references at the terminals**

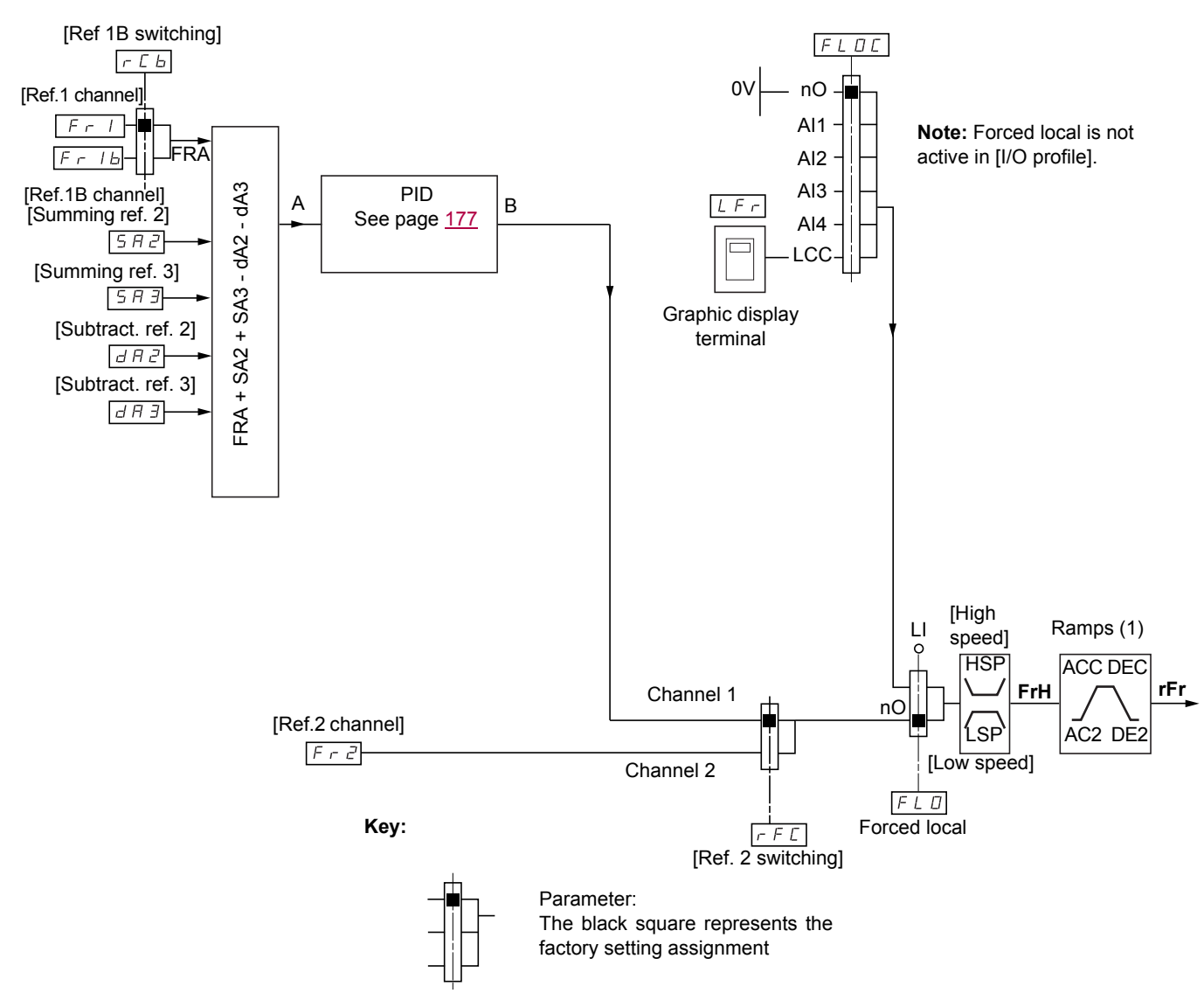

## **Instructions**

**Fr1:**

• Terminals, graphic display terminal, integrated Modbus, integrated CANopen, communication card, Controller Inside card

#### **Fr1b, for SEP and IO:**

• Terminals, graphic display terminal, integrated Modbus, integrated CANopen, communication card, Controller Inside card

#### **Fr1b, for SIM:**

• Terminals, only accessible if Fr1 = terminals

#### **SA2, SA3, dA2, dA3:**

• Terminals only

#### **Fr2:**

- Terminals, graphic display terminal, integrated Modbus, integrated CANopen, communication card, Controller Inside card, **and +/ speed**
- (1) Ramps not active if the PID function is active in automatic mode.

**Note :**[Ref.1B channel] (Fr1b) and [Ref 1B switching] (rCb) must be configured in the [1.7 APPLICATION FUNCT.] (Fun-) menu.

## **Command channel for [Not separ.] (SIM) configuration**

## **Reference and command, not separate**

The command channel is determined by the reference channel. Parameters Fr1, Fr2, rFC, FLO and FLOC are common to reference and command.

Example: if the reference is Fr1 = AI1 (analog input at the terminals), control is via LI (logic input at the terminals).

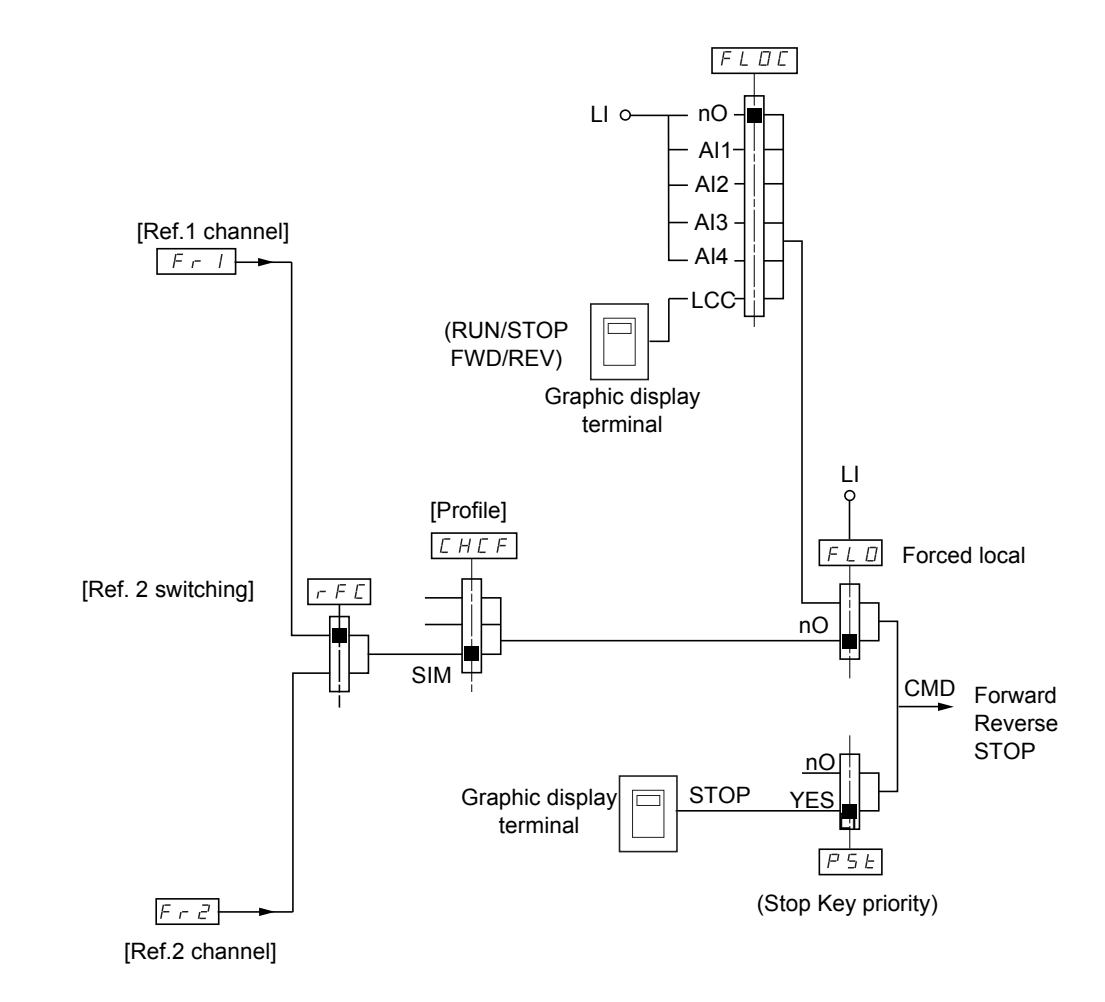

**Key:**

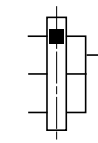

Parameter: The black square represents the factory setting assignment

## **Command channel for [Separate] (SEP) configuration**

## **Separate reference and command**

Parameters FLO and FLOC are common to reference and command.

**Example: If the reference is in forced local mode via AI1 (analog input at the terminals), command in forced local mode is via LI (logic input at the terminals).**

The command channels Cd1 and Cd2 are independent of the reference channels Fr1, Fr1b and Fr2.

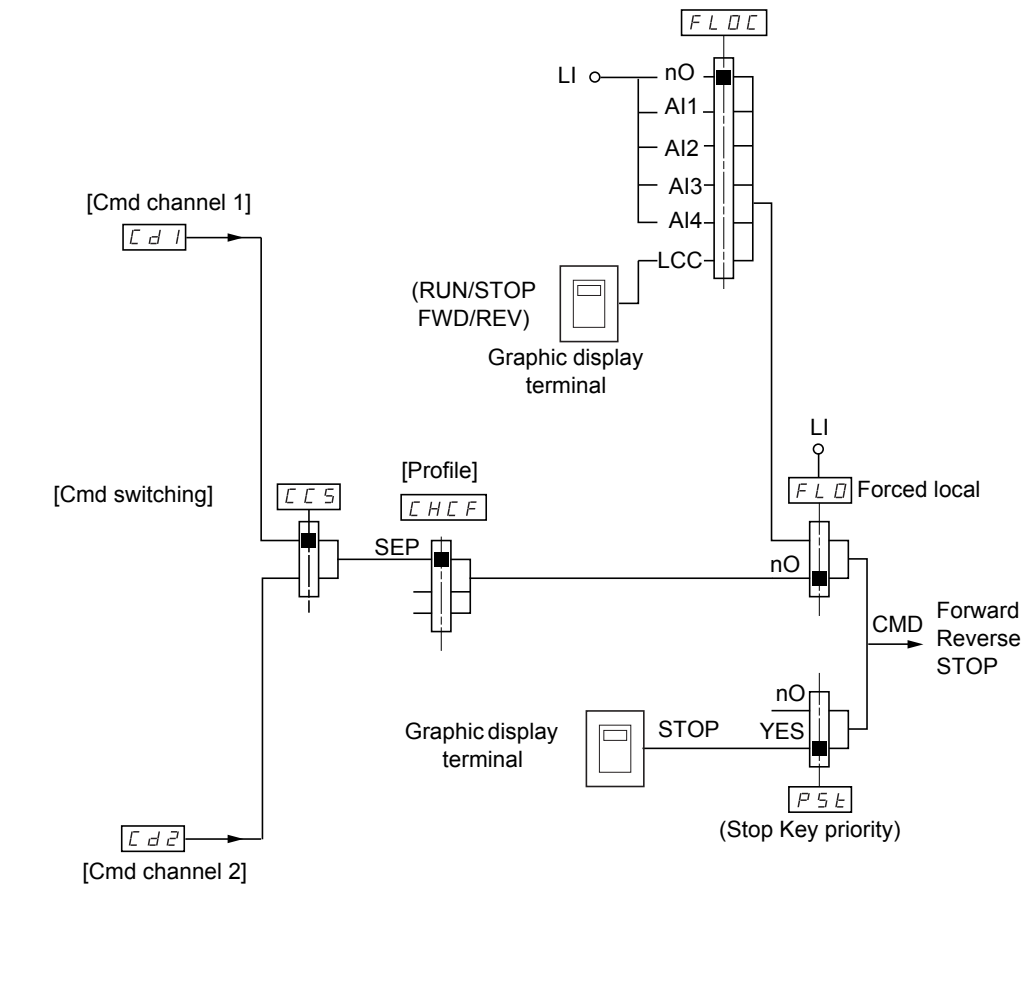

**Key:**

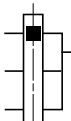

Parameter: The black rectangle represents the factory setting assignment, except for [Profile].

## **Commands**

**Cd1, Cd2:**

• Terminals, graphic display terminal, integrated Modbus, integrated CANopen, communication card, Controller Inside card

## **Command channel for [I/O profile] (IO) configuration Separate reference and command, as in [Separate] (SEP) configuration**

The command channels Cd1 and Cd2 are independent of the reference channels Fr1, Fr1b and Fr2.

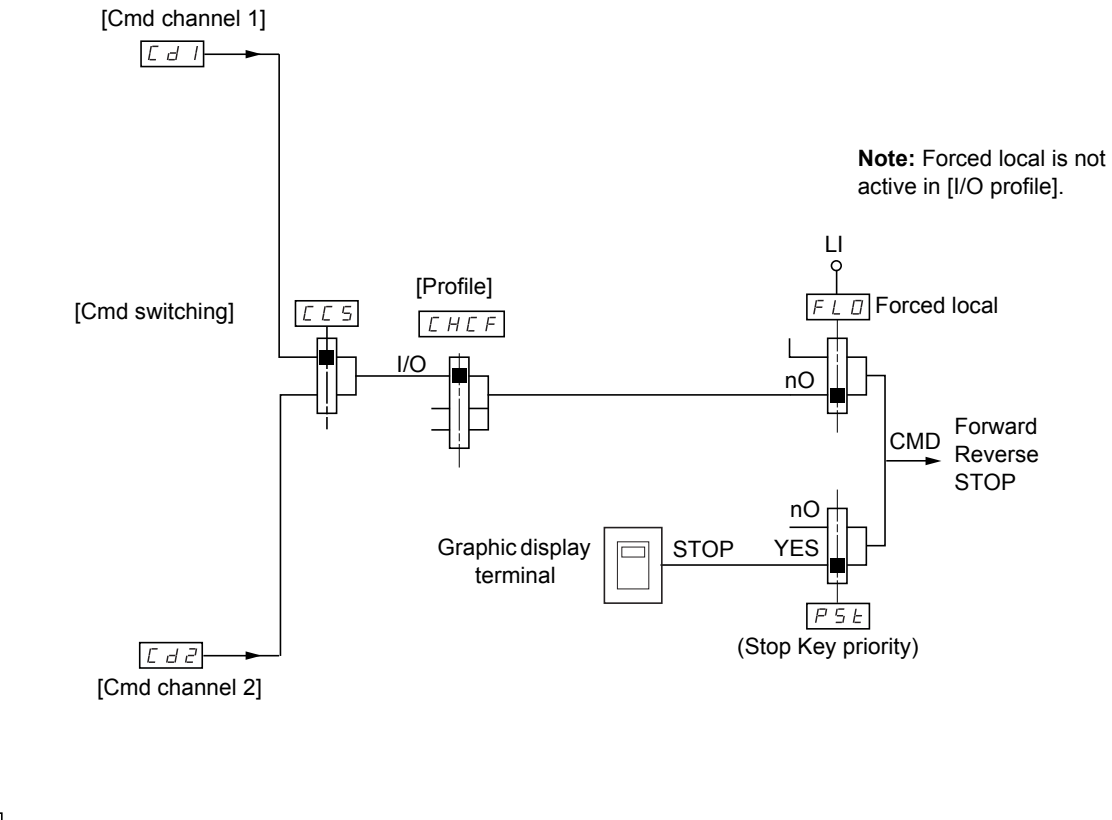

**Key:**

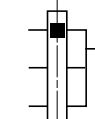

Parameter: The black rectangle represents the factory setting assignment, except for [Profile].

## **Commands**

**Cd1, Cd2:**

• Terminals, graphic display terminal, integrated Modbus, integrated CANopen, communication card, Controller Inside card

## **Command channel for [I/O profile] (IO) configuration**

## **Selection of a command channel:**

A command or an action can be assigned:

- To a fixed channel by selecting an LI input or a Cxxx bit:
	- By selecting e.g., LI3, this action will always be triggered by LI3 regardless of which command channel is switched.
	- By selecting e.g., C214, this action will always be triggered by integrated CANopen with bit 14 regardless of which command channel is switched.
- To a switchable channel by selecting a CDxx bit:
	- By selecting, e.g., CD11, this action will be triggered by
		- LI12 if the terminals channel is active
		- C111 if the integrated Modbus channel is active
		- C211 if the integrated CANopen channel is active
		- C311 if the communication card channel is active
		- C411 if the Controller Inside card channel is active

If the active channel is the graphic display terminal, the functions and commands assigned to CDxx switchable internal bits are inactive.

#### **Note:**

• CD14 and CD15 can only be used for switching between 2 networks. They do not have equivalent logic inputs.

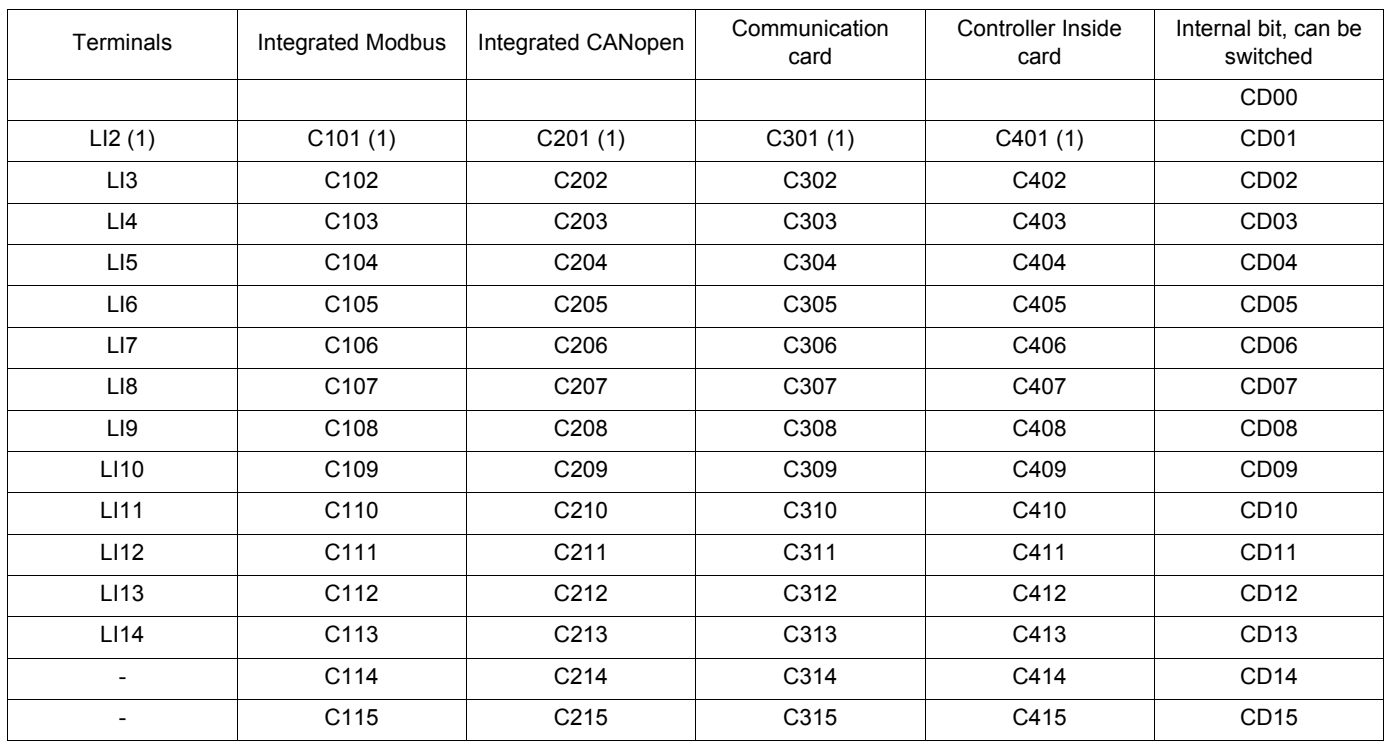

(1) If  $[2/3$  wire control] (tCC) page  $92 = [3$  $92 = [3$  wire] (3C), LI2, C101, C201, C301, and C401 cannot be accessed.

## **Assignment conditions for logic inputs and control bits**

<span id="page-126-0"></span>The following elements are available for every command or function that can be assigned to a logic input or a control bit:

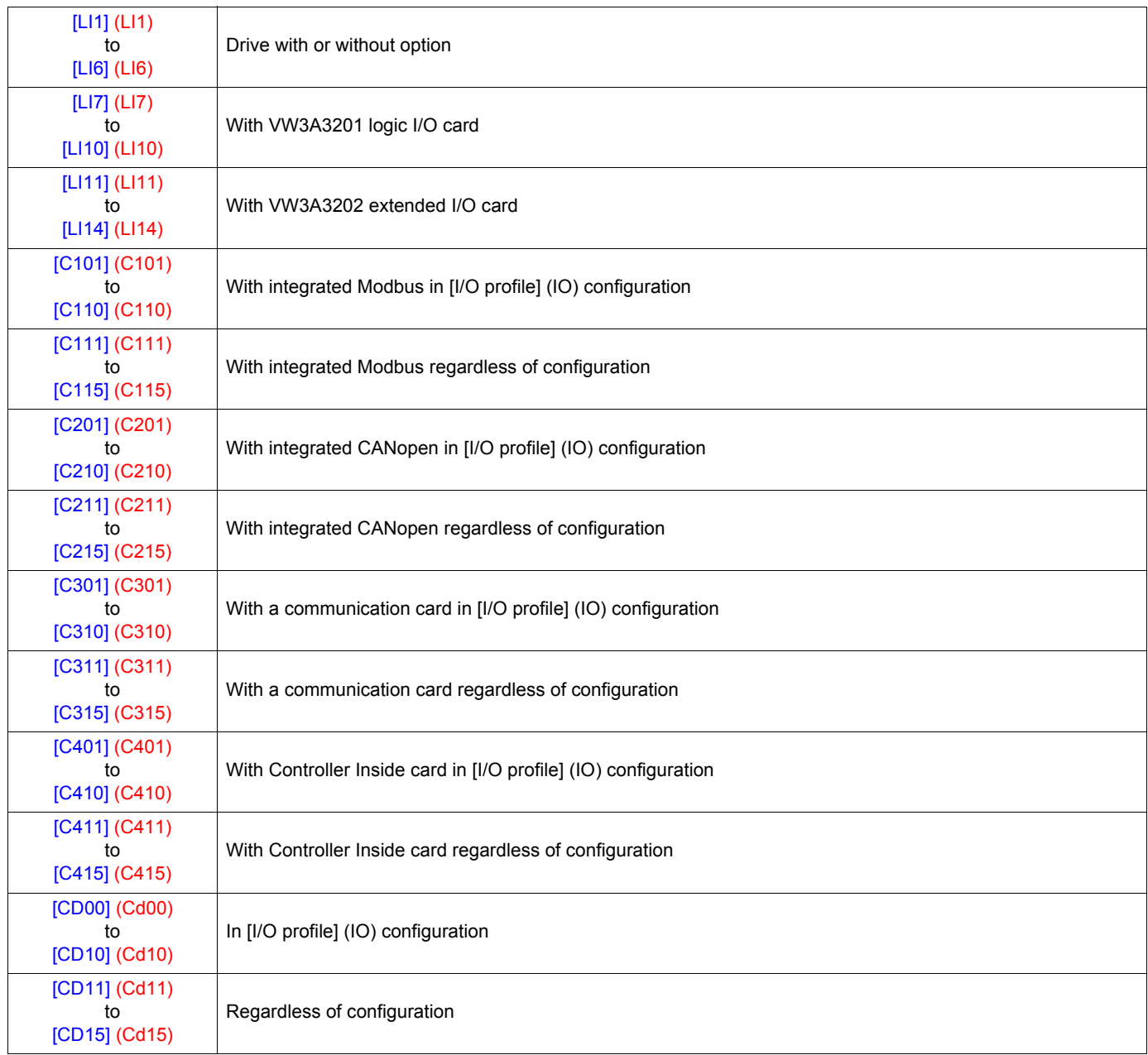

**Note** : In [I/O profile] (IO) configuration, LI1 cannot be accessed and if [2/3 wire control] (tCC) page  $92 = [3 \text{ wire}]$  (3C), LI2, C101, **PED** C201, C301 and C401 cannot be accessed either.

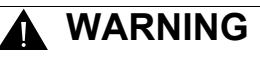

### **UNINTENDED EQUIPMENT OPERATION**

Inactive communication channels are not monitored (no lock following malfunction in the event of a communication bus failure). Make sure that the commands and functions assigned to bits C101 to C415 will not pose a risk in the event of the failure of the associated communication bus.

**Failure to follow these instructions can result in death or serious injury.**

<span id="page-127-2"></span><span id="page-127-1"></span><span id="page-127-0"></span>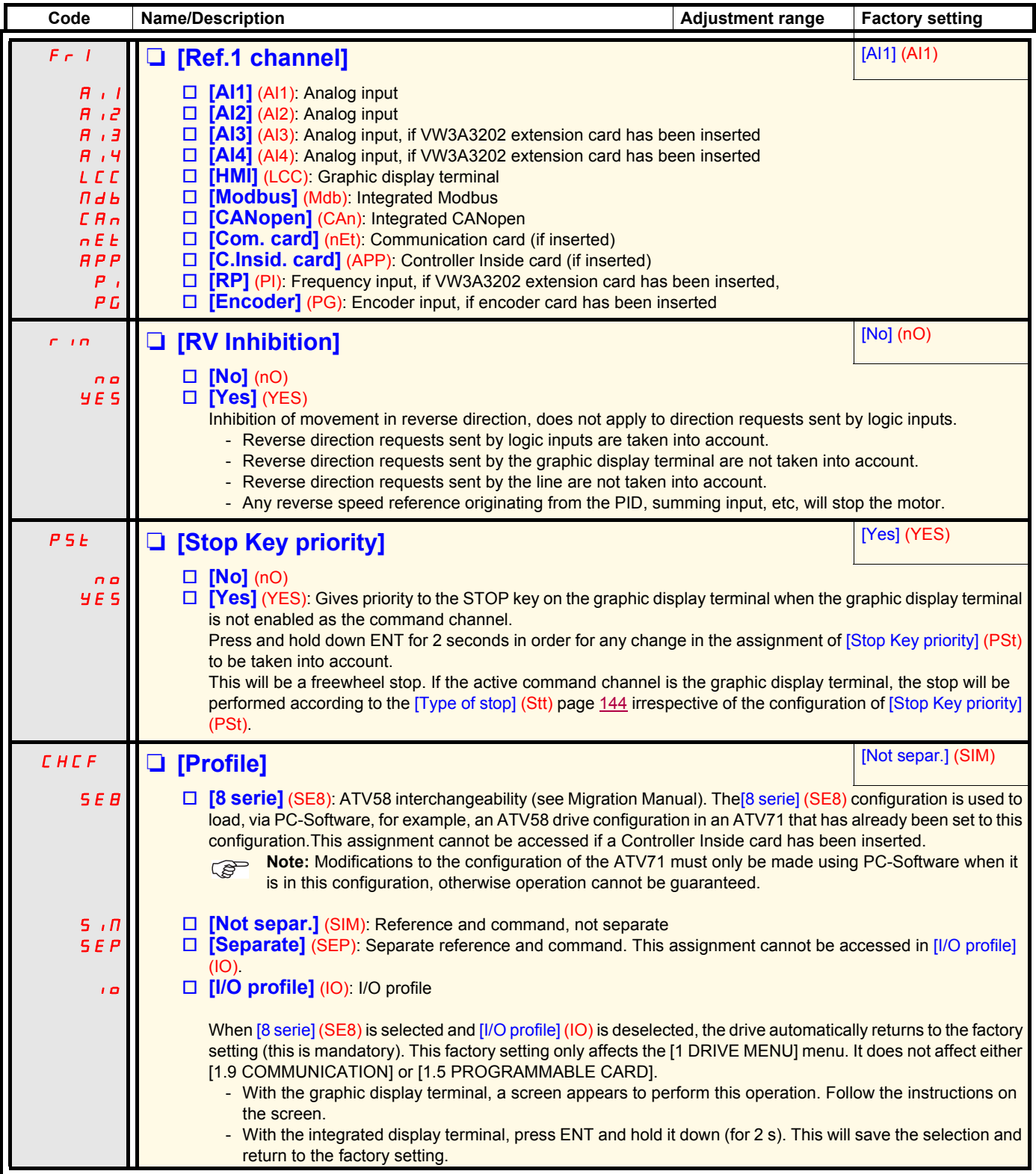

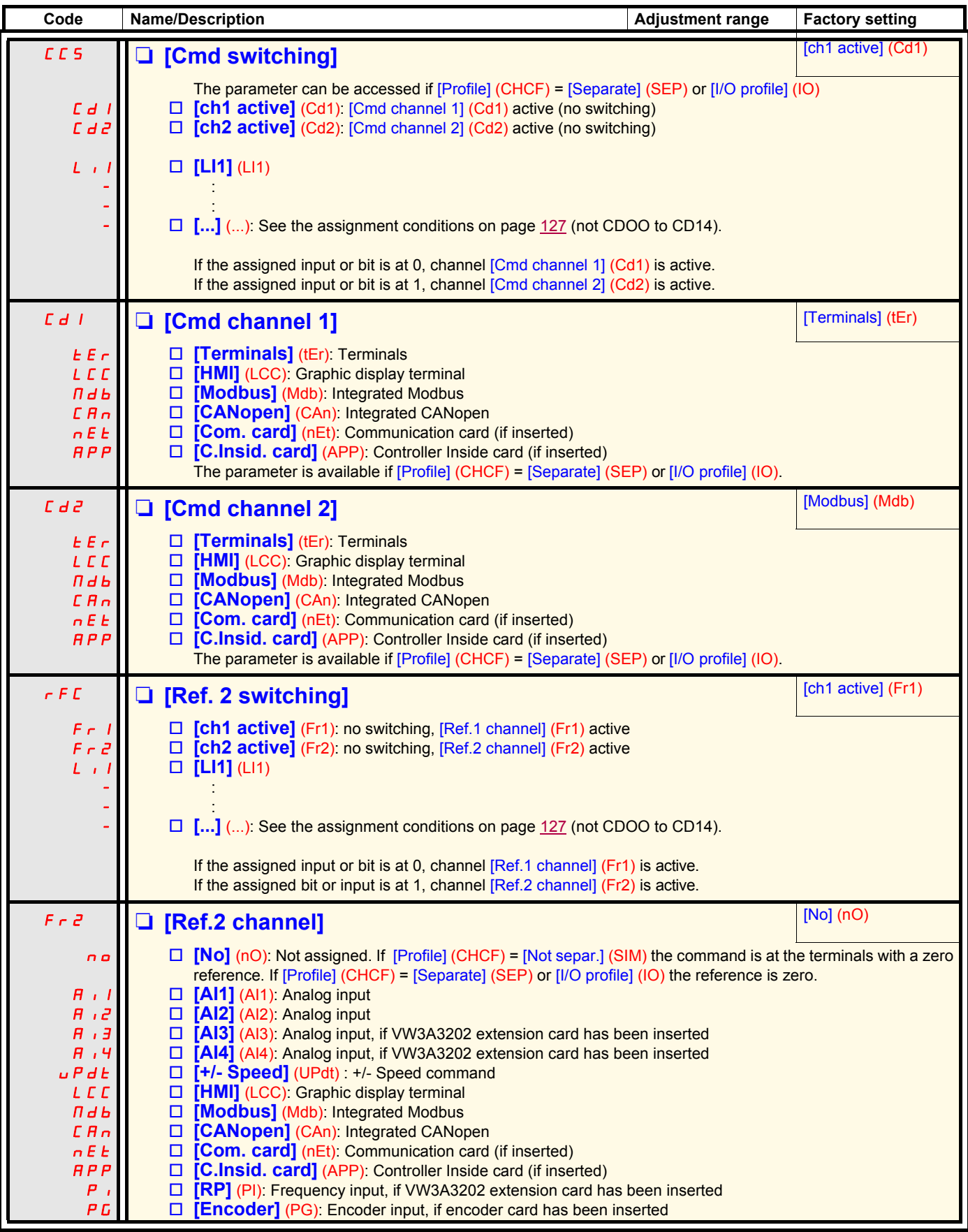

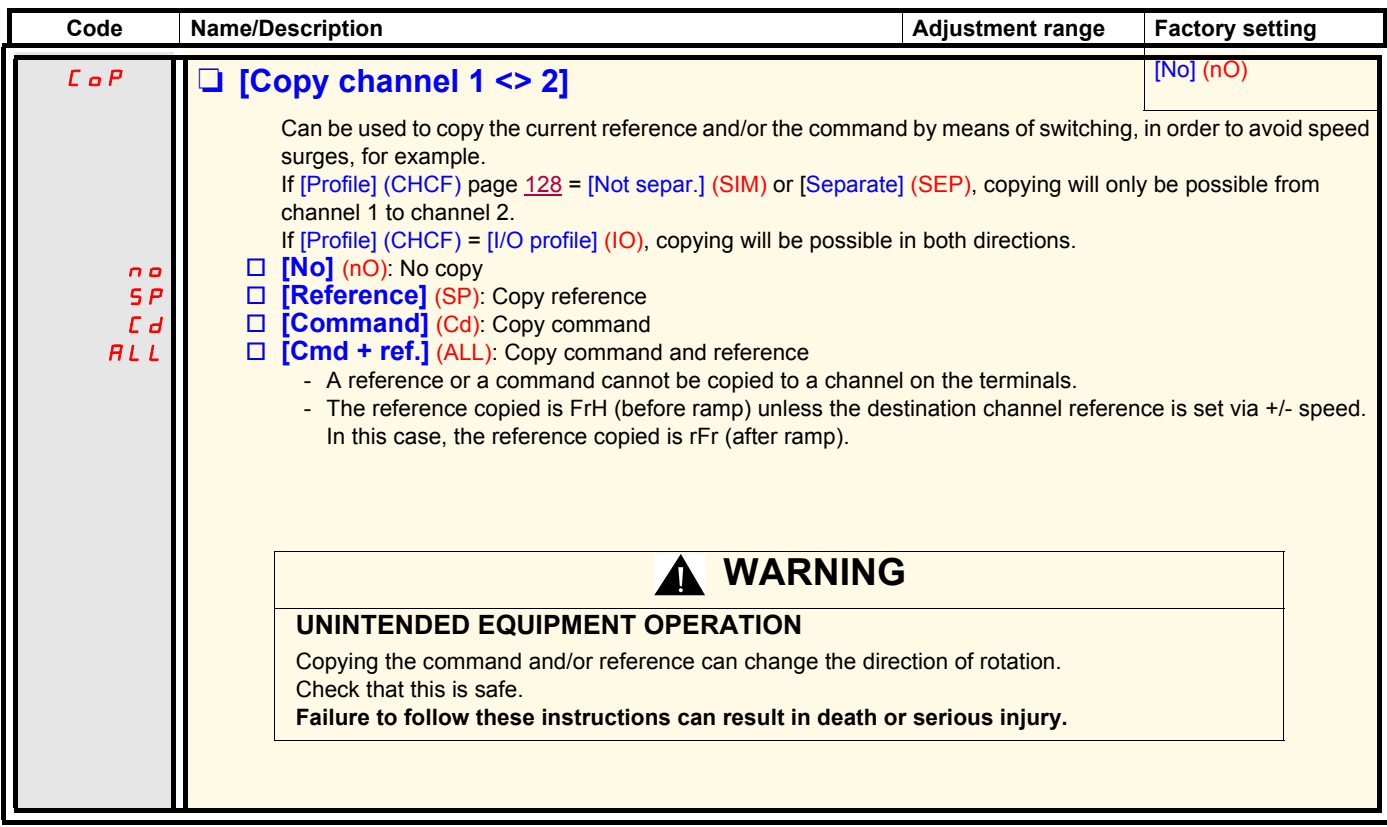

As the graphic display terminal may be selected as the command and/or reference channel, its action modes can be configured. The parameters on this page can only be accessed on the graphic display terminal, and not on the integrated display terminal.

#### **Comments:**

- The display terminal command/reference is only active if the command and/or reference channels from the terminal are active with the exception of  $[T/K]$  (command via the display terminal), which takes priority over these channels. Press [T/K] (command via the display terminal) again to revert control to the selected channel.
- Command and reference via the display terminal are impossible if the latter is connected to more than one drive.
- The JOG, preset speed and +/- speed functions can only be accessed if [Profile] (CHCF) = [Not separ.] (SIM).
- The preset PID reference functions can only be accessed if [Profile] (CHCF) = [Not separ.] (SIM) or [Separate] (SEP)
- The [T/K] (command via the display terminal) can be accessed regardless of the [Profile] (CHCF).

<span id="page-130-0"></span>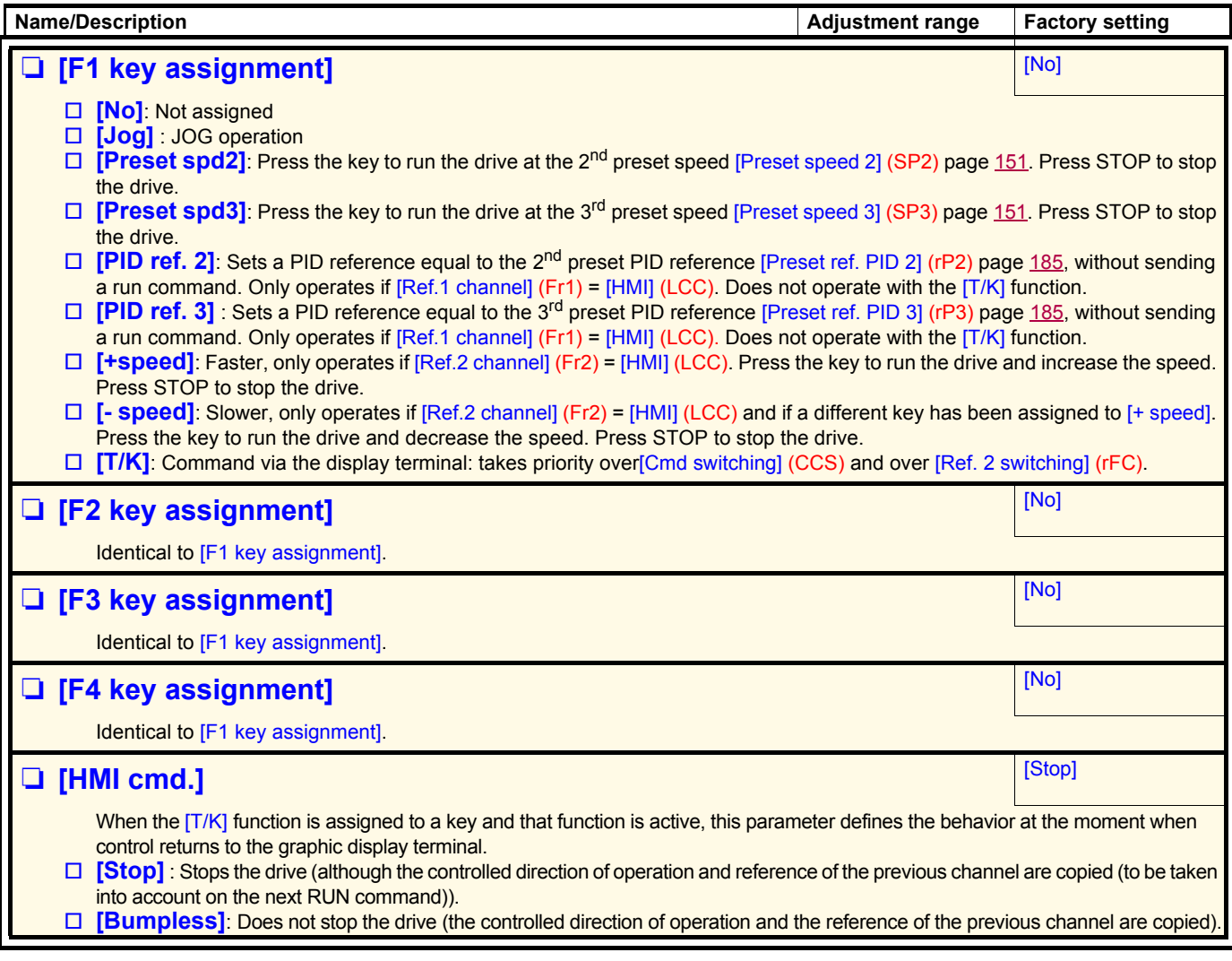

## **With graphic display terminal:**

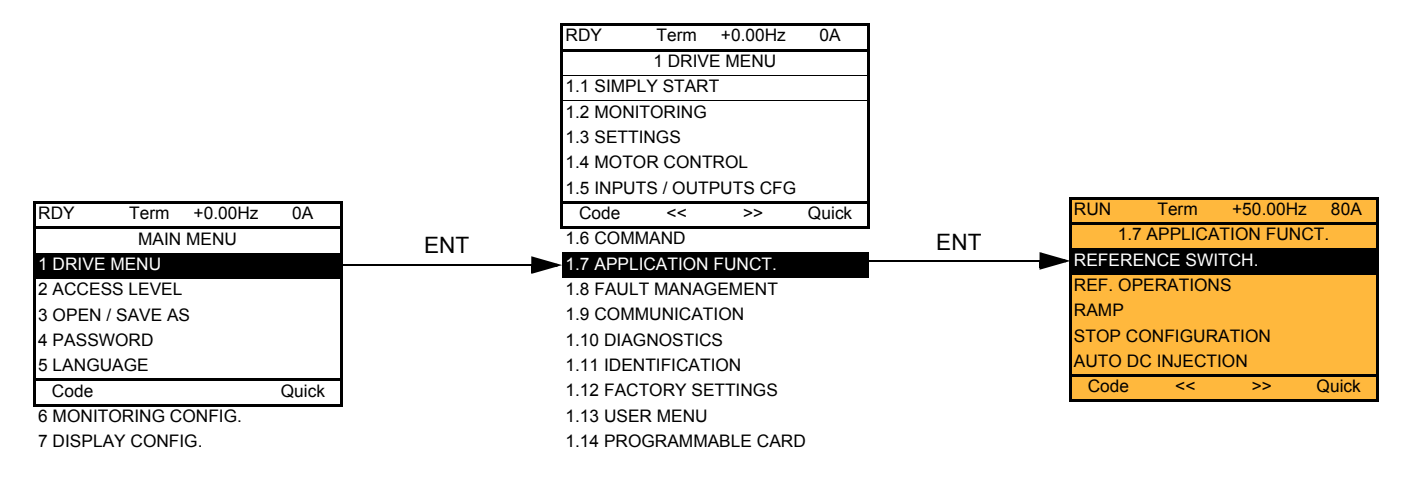

## With integrated display terminal: Summary of functions:

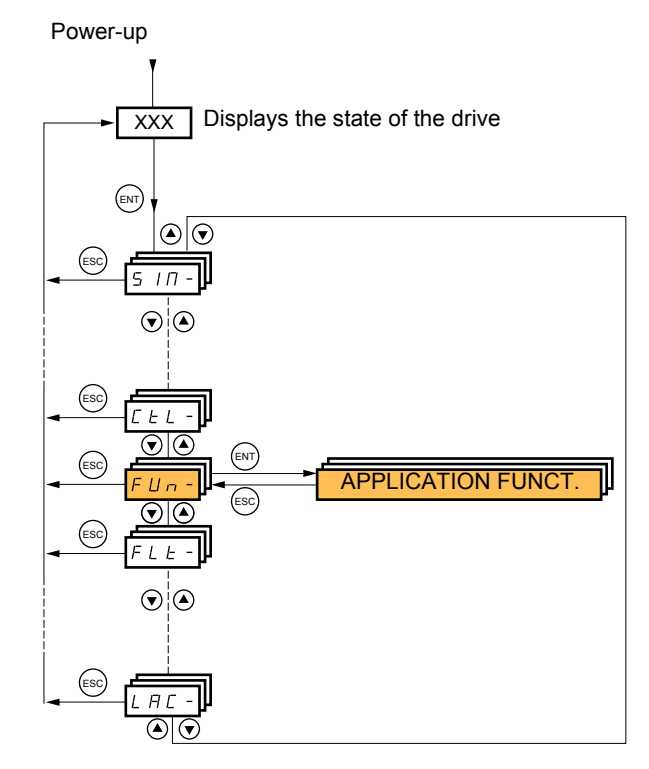

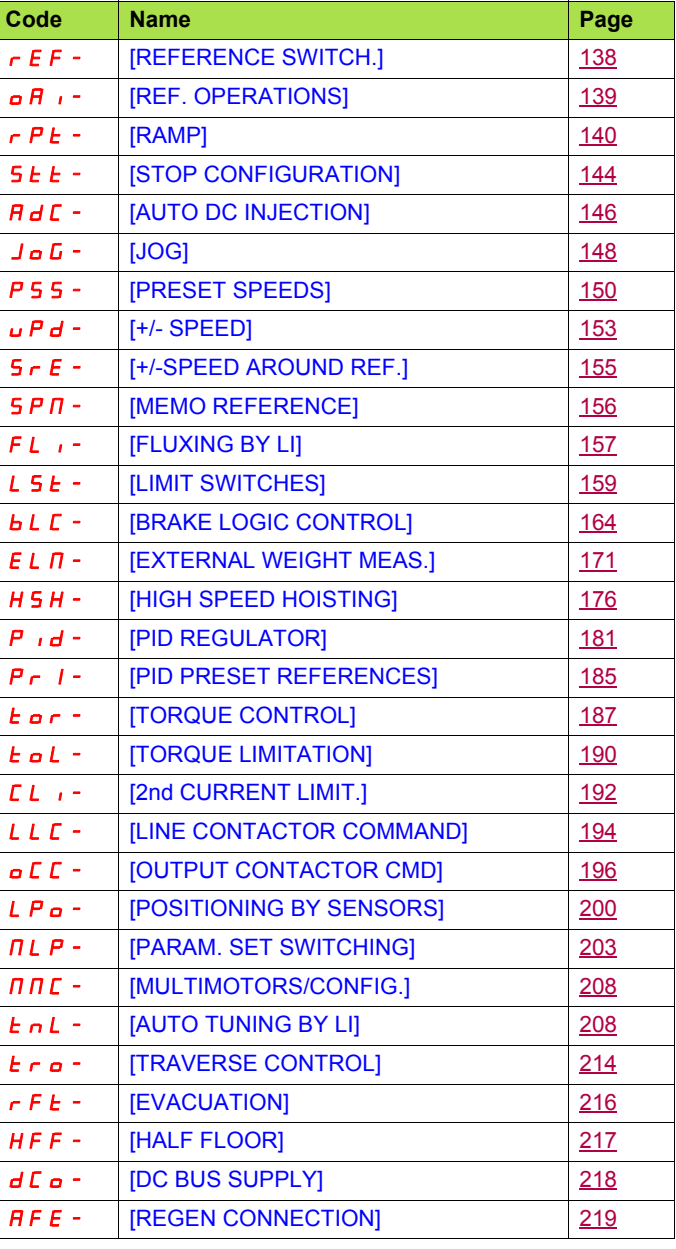

<span id="page-132-0"></span>The parameters in the [1.7 APPLICATION FUNCT.] (FUn-) menu can only be modified when the drive is stopped and there is no run command, except for parameters with a  $\Omega$  symbol in the code column, which can be modified with the drive running or stopped.

#### **Note: Compatibility of functions** ক্লে

The choice of application functions may be limited by the number of I/O and by the fact that some functions are incompatible with one another. Functions that are not listed in the table below are fully compatible.

**If there is an incompatibility between functions, the first function configured will prevent the others being configured.**

Each of the functions on the following pages can be assigned to one of the inputs or outputs.

**A single input can activate several functions at the same time** (reverse and 2nd ramp for example), **The user must therefore ensure that these functions can be used at the same time.** It is only possible to assign one input to several functions at [Advanced] (AdU) and [Expert] (EPr) levels.

**Before assigning a command, reference or function to an input or output, the user must make sure that this input or output has not already been assigned and that another input or output has not been assigned to an incompatible or undesirable function.** The drive factory setting or macro configurations automatically configure functions, **which may prevent other functions being assigned. It may be necessary to unconfigure one or more functions in order to be able to enable another.** Check the compatibility table below.

## **Compatibility table**

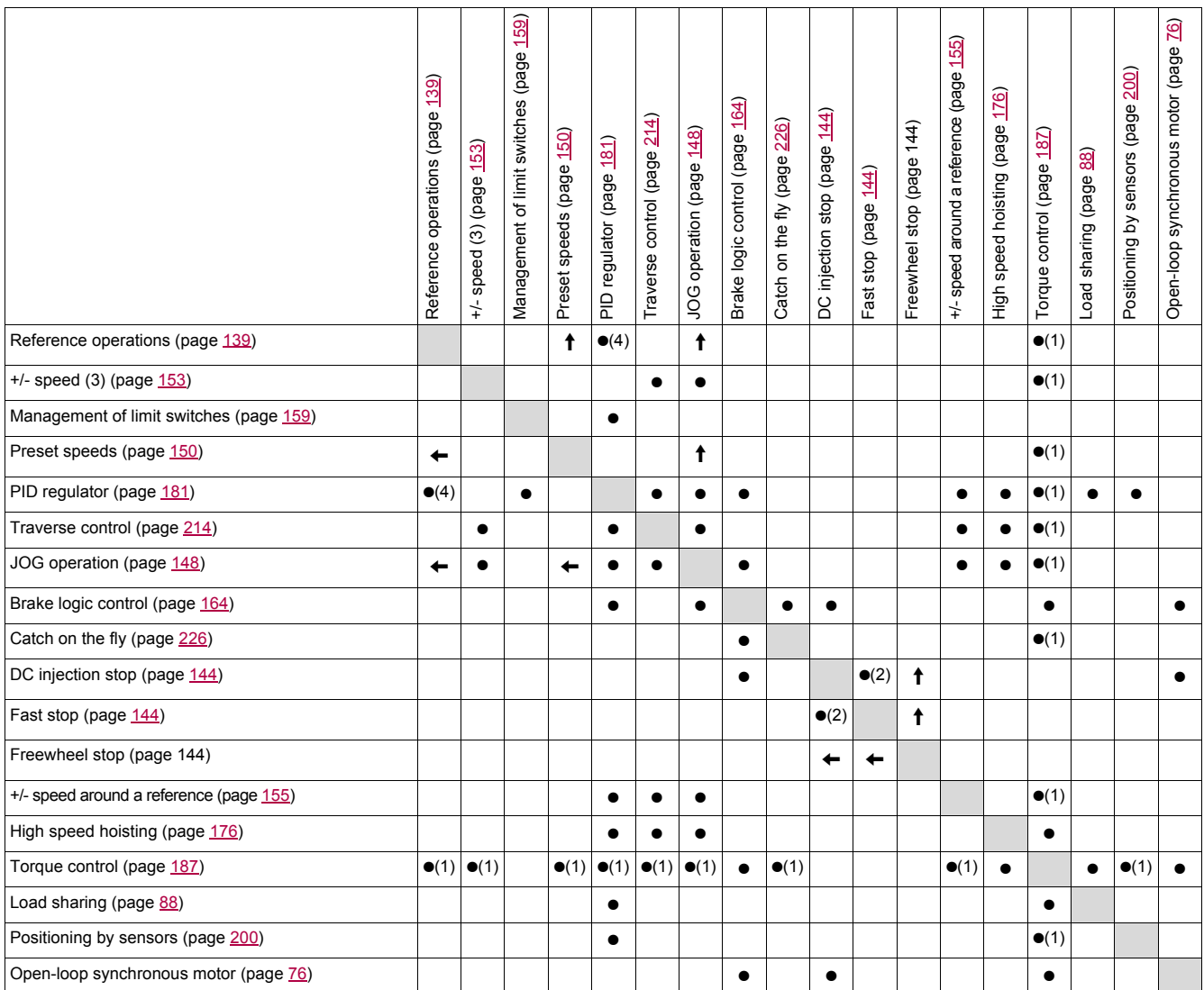

(1)Torque control and these functions are only incompatible while torque control mode is active.

(2)Priority is given to the first of these two stop modes to be activated.

(3)Excluding special application with reference channel Fr2 (see diagrams on pages [121](#page-120-0) and [122\)](#page-121-0).

(4)Only the multiplier reference is incompatible with the PID regulator.

 $\bullet$ 

Incompatible functions  $\Box$  Compatible functions  $\Box$  Not applicable

Priority functions (functions, which cannot be active at the same time):

 $\uparrow$ The function indicated by the arrow has priority over the other.

Stop functions have priority over run commands.

Speed references via logic command have priority over analog references.

**Note:** This compatibility table does not affect commands that can be assigned to the keys of the graphic display terminal (see page **PED** [131.](#page-130-0)

## **Incompatible functions**

The following functions will be inaccessible or deactivated in the cases described below:

## **Automatic restart**

This is only possible for control type  $[2/3$  wire control] (tCC) =  $[2 \text{ wire}](2C)$  and  $[2 \text{ wire type}]$  (tCt) =  $[Level]$  (LEL) or  $[Fwd$  priority] (PFO). See page [92.](#page-91-0)

## **Catch a spinning load**

This is only possible for control type  $[2/3$  wire control] (tCC) =  $[2 \text{ wire}](2C)$  and  $[2 \text{ wire type}]$  (tCt) =  $[Level]$  (LEL) or  $[Fwd$  priority] (PFO). See page [92.](#page-91-0)

This function is locked if automatic injection on stop [Auto DC injection] (AdC) = [Continuous] (Ct). See page [146](#page-145-2).

The SUP- monitoring menu (page [45](#page-44-0)) can be used to display the functions assigned to each input in order to check their compatibility.

#### When a function is assigned, a  $\swarrow$  appears on the graphic display terminal, as illustrated in the example below:

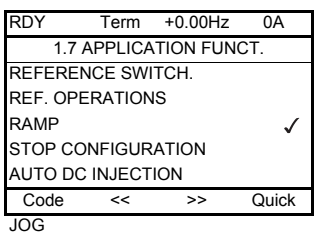

**If you attempt to assign a function that is incompatible with another function that has already been assigned, an alarm message will appear:**

**With the graphic display terminal:**

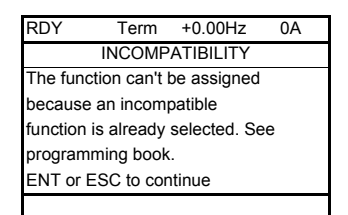

**With the integrated display terminal: COMP** flashes until ENT or ESC is pressed.

**When you assign a logic input, an analog input, a reference channel or a bit to a function, pressing the HELP button will display the functions that may already have been activated by this input, bit or channel.**

**When a logic input, an analog input, a reference channel or a bit that has already been assigned is assigned to another function, the following screens appear:**

## **With the graphic display terminal:**

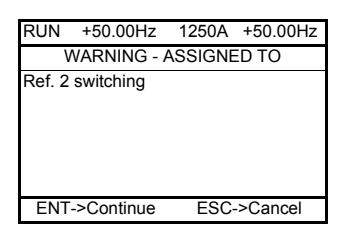

If the access level permits this new assignment, pressing ENT confirms the assignment. If the access level does not permit this new assignment, pressing ENT results in the following display:

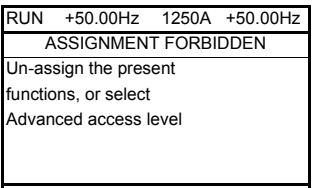

## **With the integrated display terminal:**

The code for the first function, which is already assigned, is displayed flashing.

If the access level permits this new assignment, pressing ENT confirms the assignment.

If the access level does not permit this new assignment, pressing ENT has no effect, and the message continues to flash. It is only possible to exit by pressing ESC.

## **Summing input/Subtracting input/Multiplier**

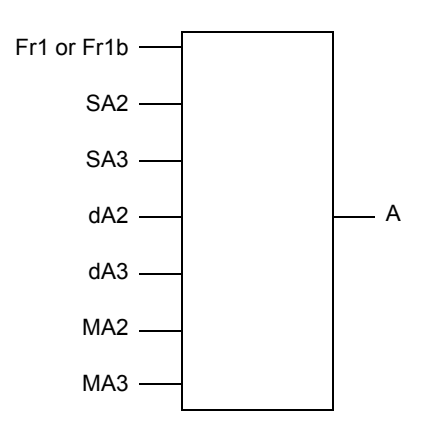

 $A = (Fr1 or Fr1b + SA2 + SA3 - dA2 - dA3)$  x MA2 x MA3

- If SA2, SA3, dA2, dA3 are not assigned, they are set to 0.
- If MA2, MA3 are not assigned, they are set to 1.
- A is limited by the minimum LSP and maximum HSP parameters.
- For multiplication, the signal on MA2 or MA3 is interpreted as a %; 100% corresponds to the maximum value of the corresponding input. If MA2 or MA3 is sent via the communication bus or graphic display terminal, an MFr multiplication variable, page [51](#page-50-0) must be sent via the bus or graphic display terminal.
- Reversal of the direction of operation in the event of a negative result can be inhibited (see page [128](#page-127-1)).

<span id="page-137-1"></span><span id="page-137-0"></span>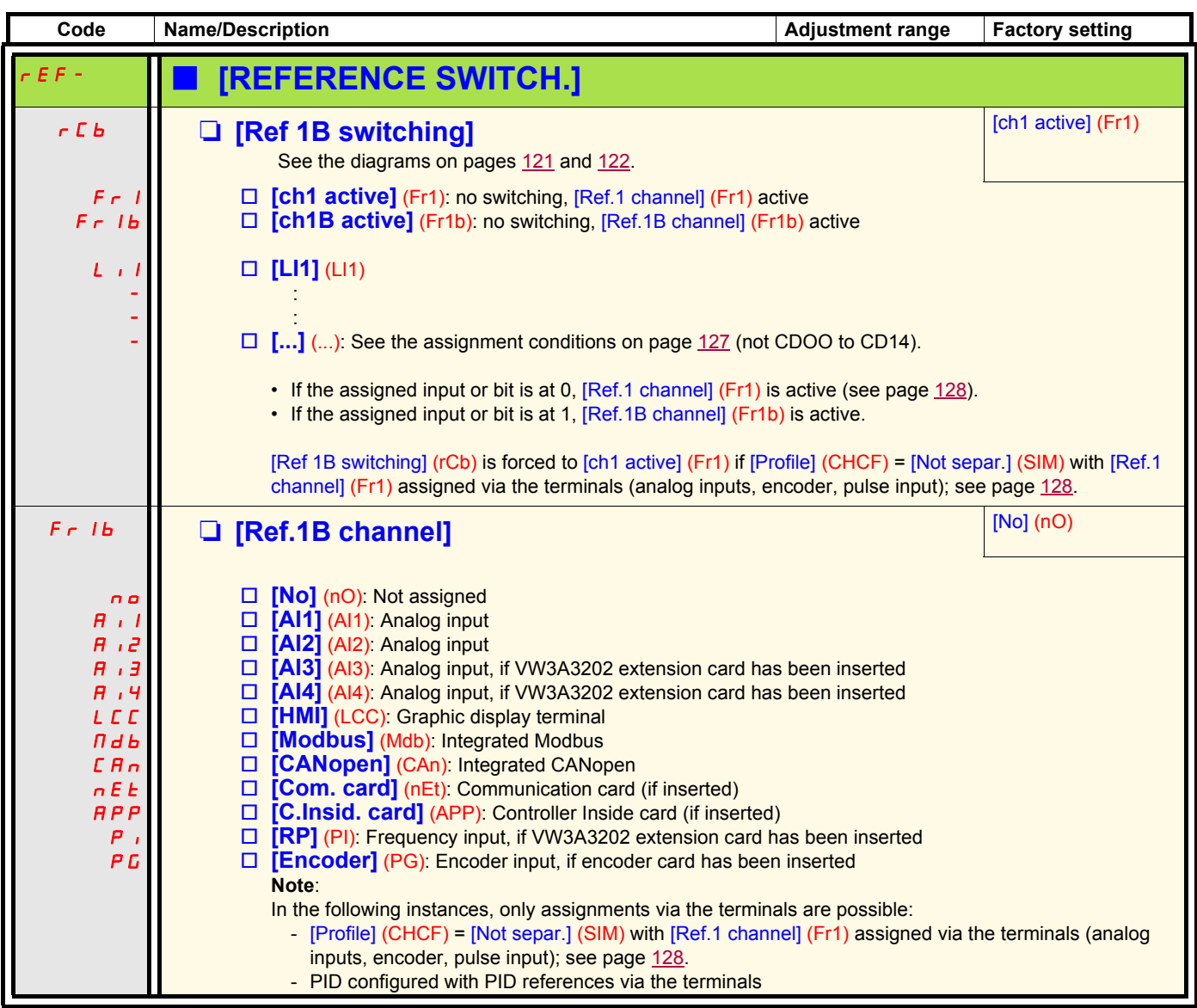

<span id="page-138-1"></span><span id="page-138-0"></span>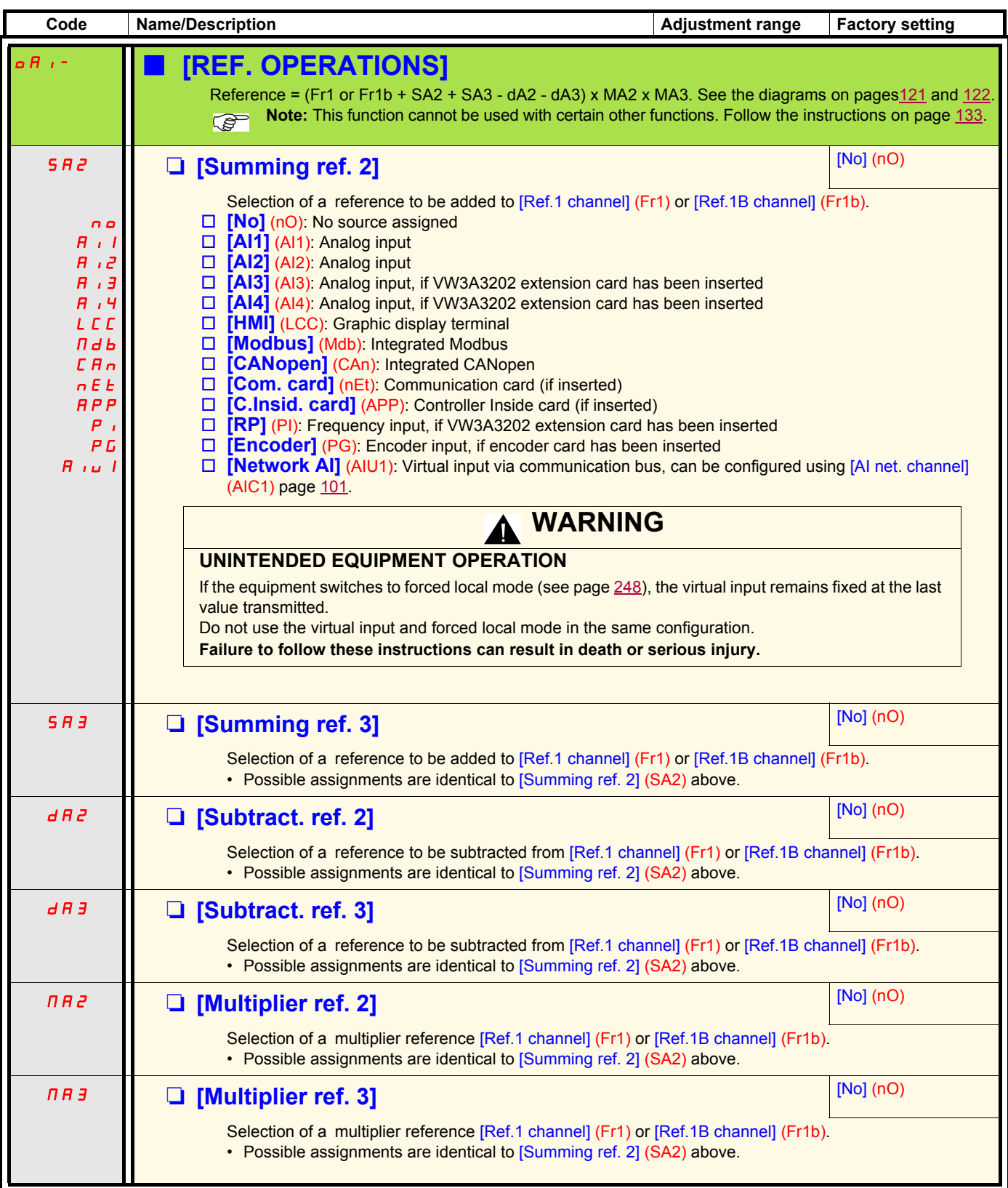

<span id="page-139-1"></span><span id="page-139-0"></span>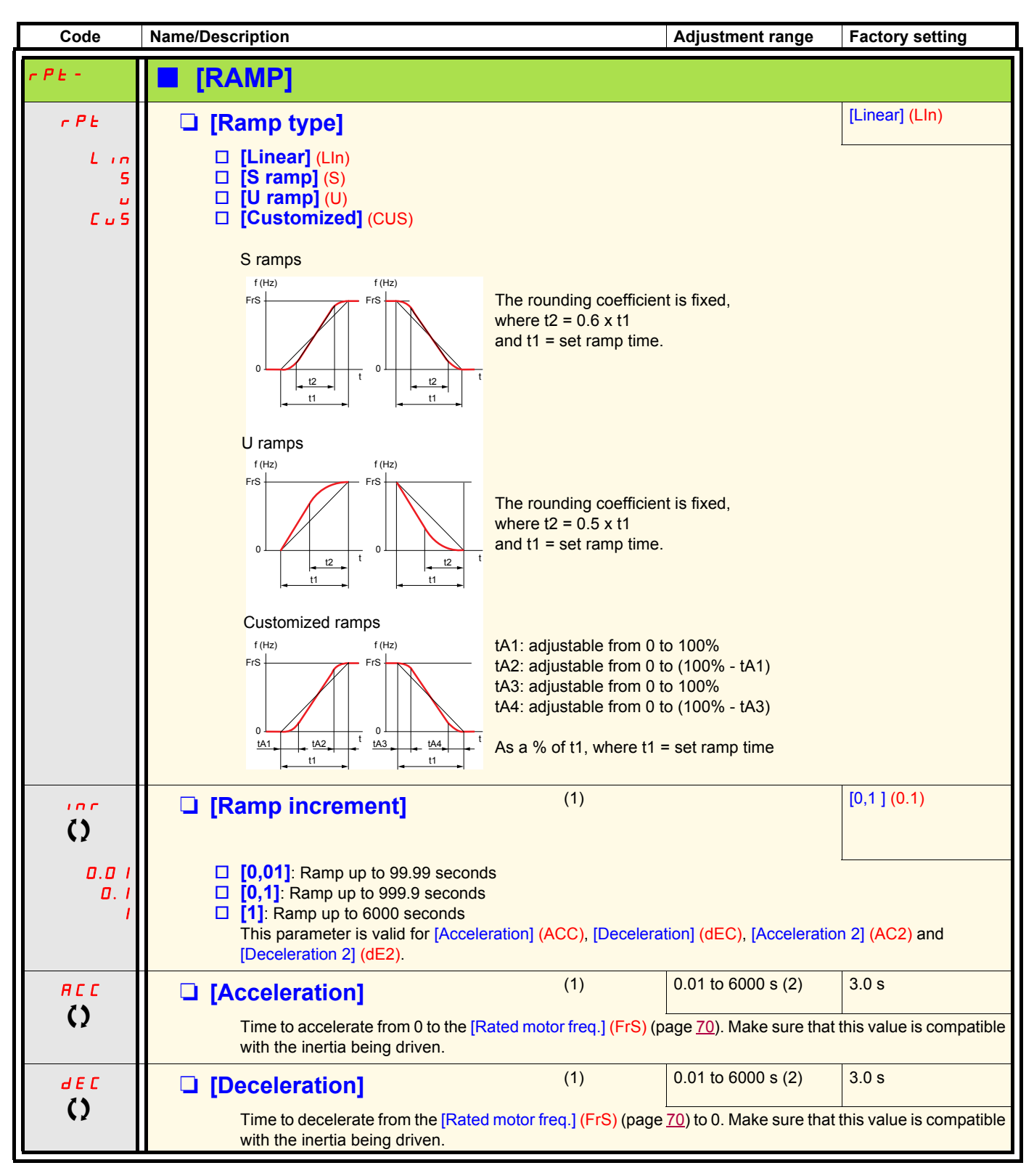

<span id="page-139-2"></span>(1)The parameter can also be accessed in the [1.3 SETTINGS] (SEt-)menu.

(2)Range 0.01 to 99.99 s or 0.1 to 999.9 s or 1 to 6000 s according to [Ramp increment] (Inr).

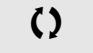

 $\bigcirc$  Parameter that can be modified during operation or when stopped.

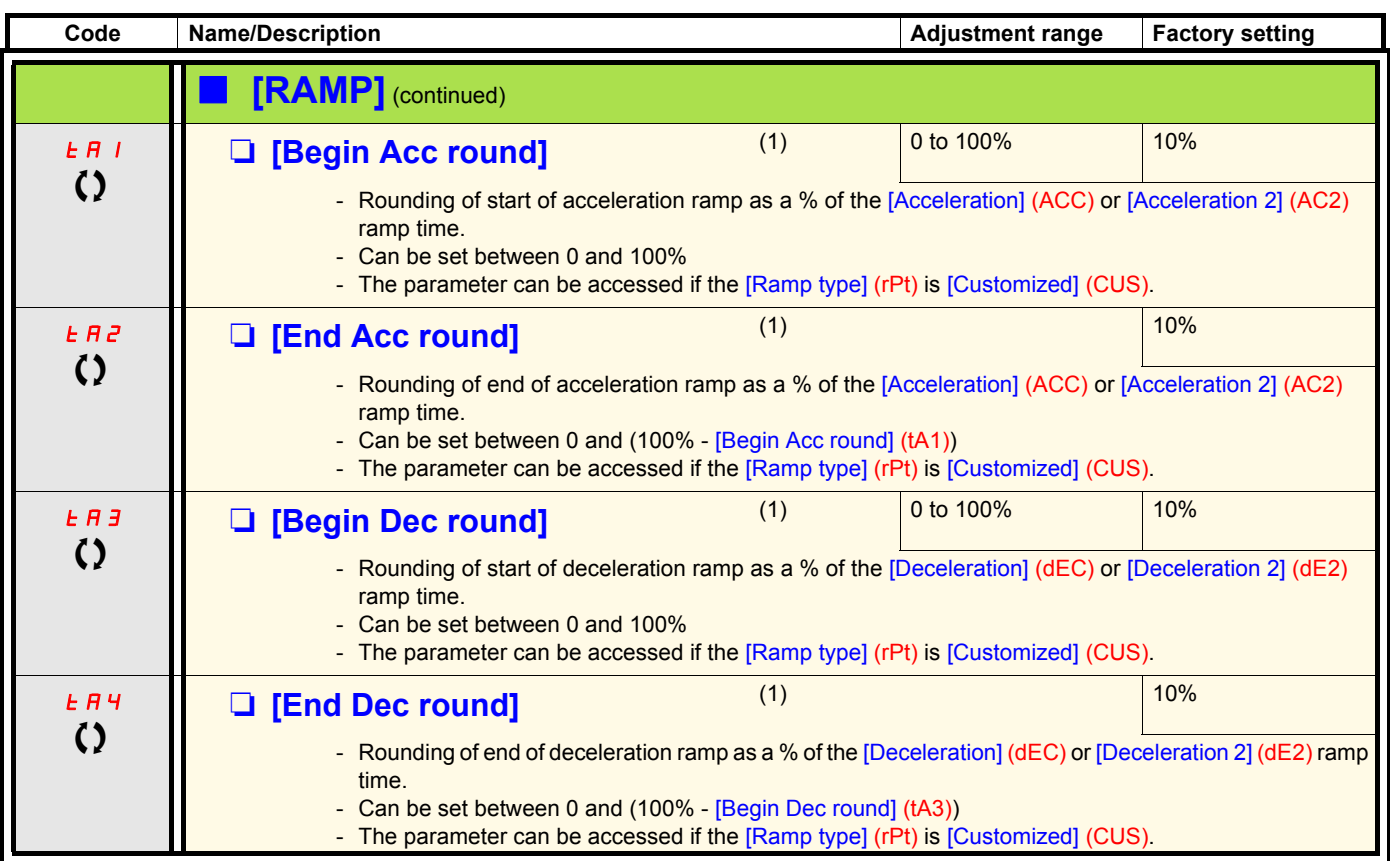

(1)The parameter can also be accessed in the [1.3 SETTINGS] (SEt-)menu.

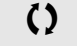

 $\Omega$  Parameter that can be modified during operation or when stopped.

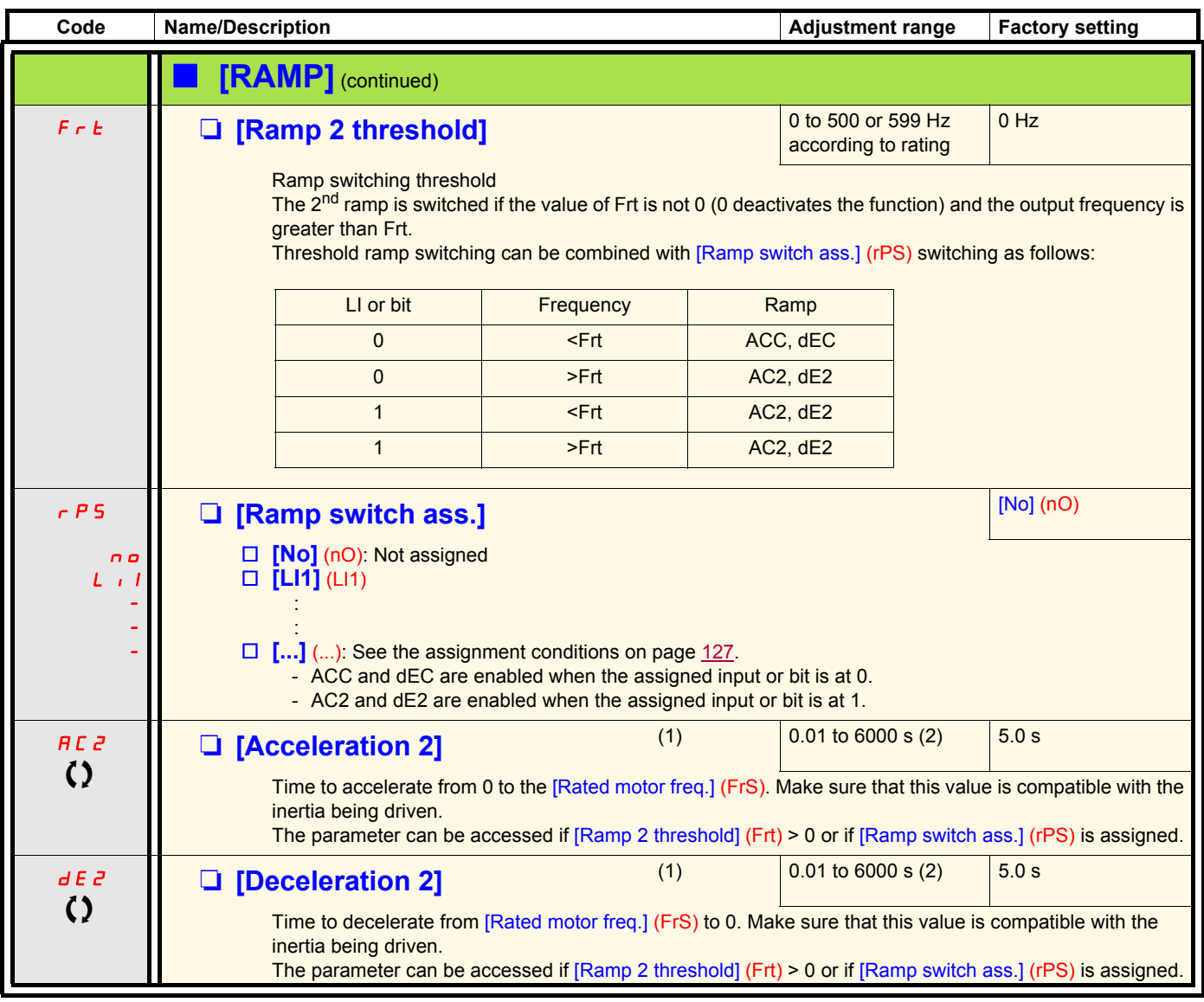

(1)The parameter can also be accessed in the [1.3 SETTINGS] (SEt-)menu.

(2) Range 0.01 to 99.99 s or 0.1 to 999.9 s or 1 to 6000 s according to [Ramp increment] (Inr) page  $140$ .

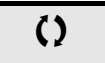

() Parameter that can be modified during operation or when stopped.

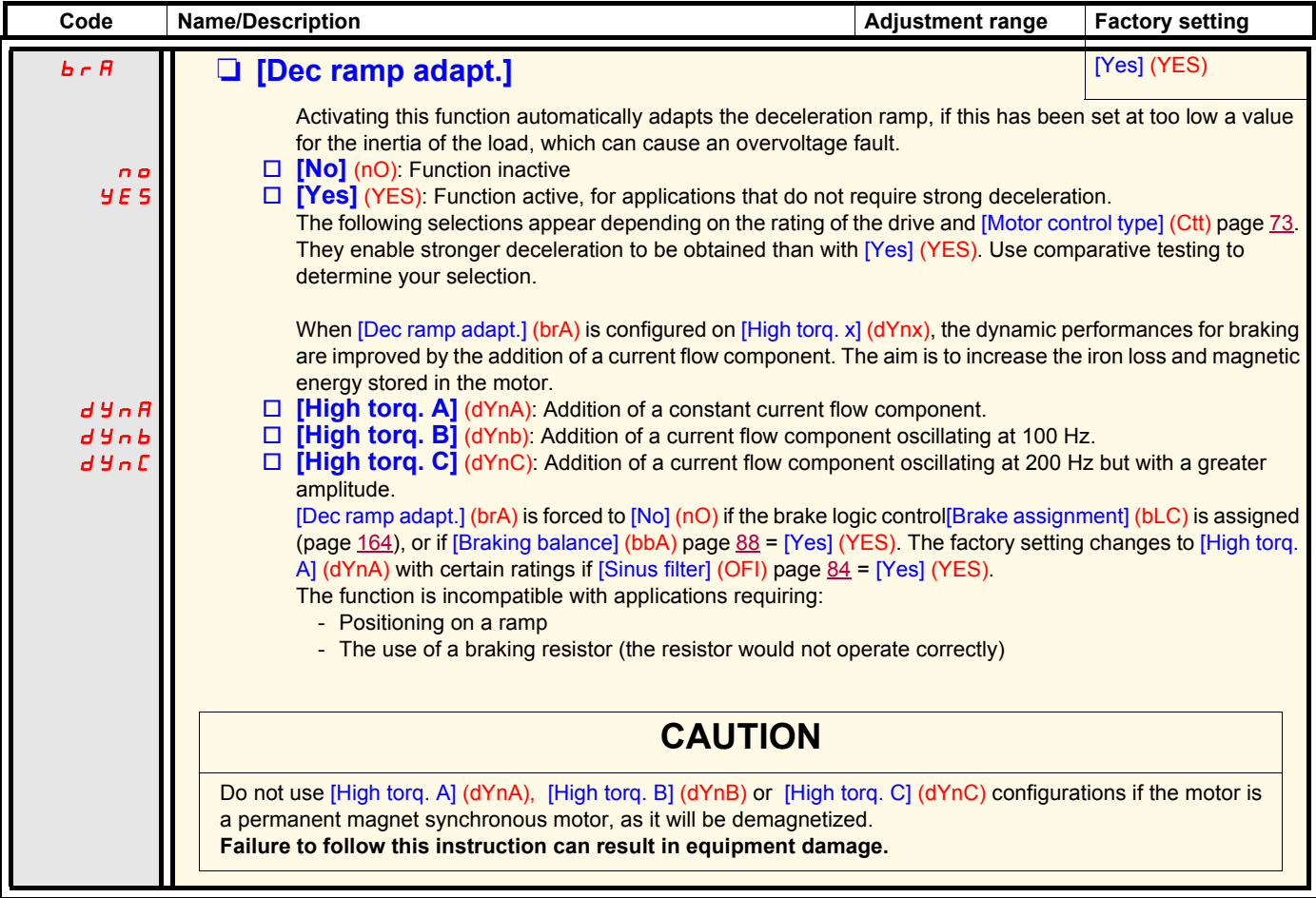

<span id="page-143-4"></span><span id="page-143-2"></span><span id="page-143-1"></span><span id="page-143-0"></span>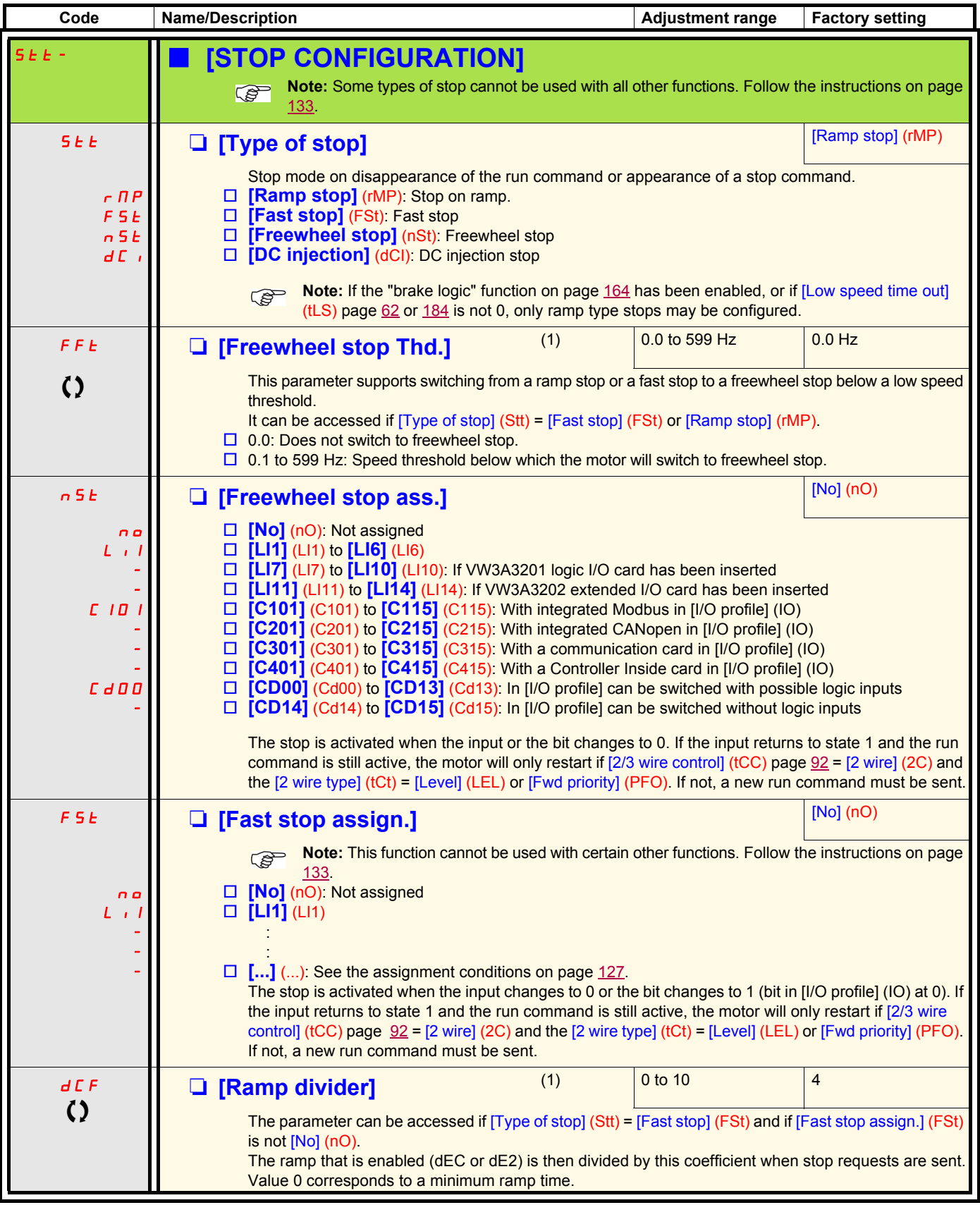

<span id="page-143-3"></span>(1)The parameter can also be accessed in the [1.3 SETTINGS] (SEt-)menu.

 $\zeta$  Parameter that can be modified during operation or when stopped.
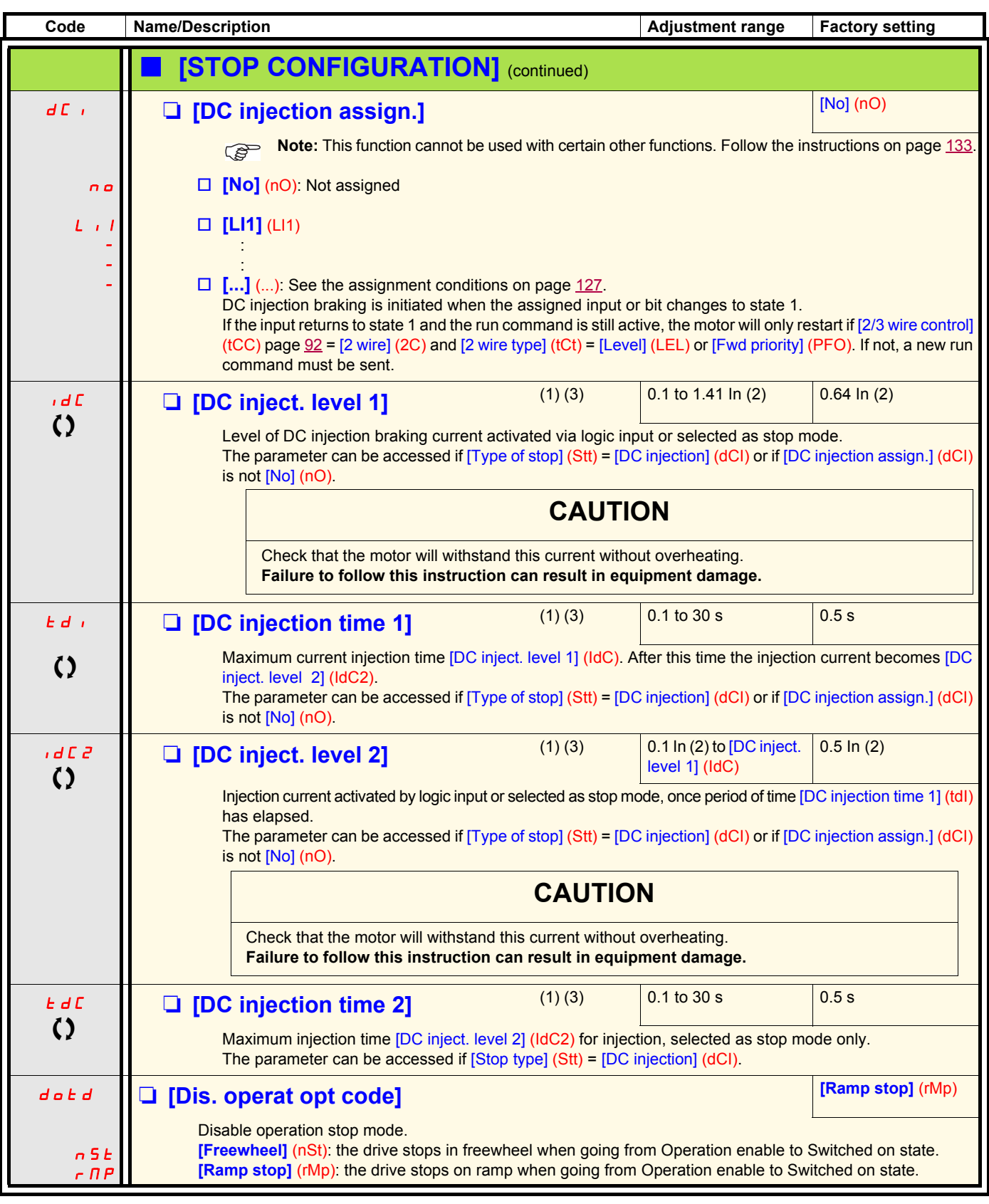

(1)The parameter can also be accessed in the [1.3 SETTINGS] (SEt-)menu.

(2)In corresponds to the rated drive current indicated in the Installation Manual and on the drive nameplate.

(3)Warning: These settings are independent of the [AUTO DC INJECTION] (AdC-) function.

 $\bigcirc$  Parameter that can be modified during operation or when stopped.

<span id="page-145-0"></span>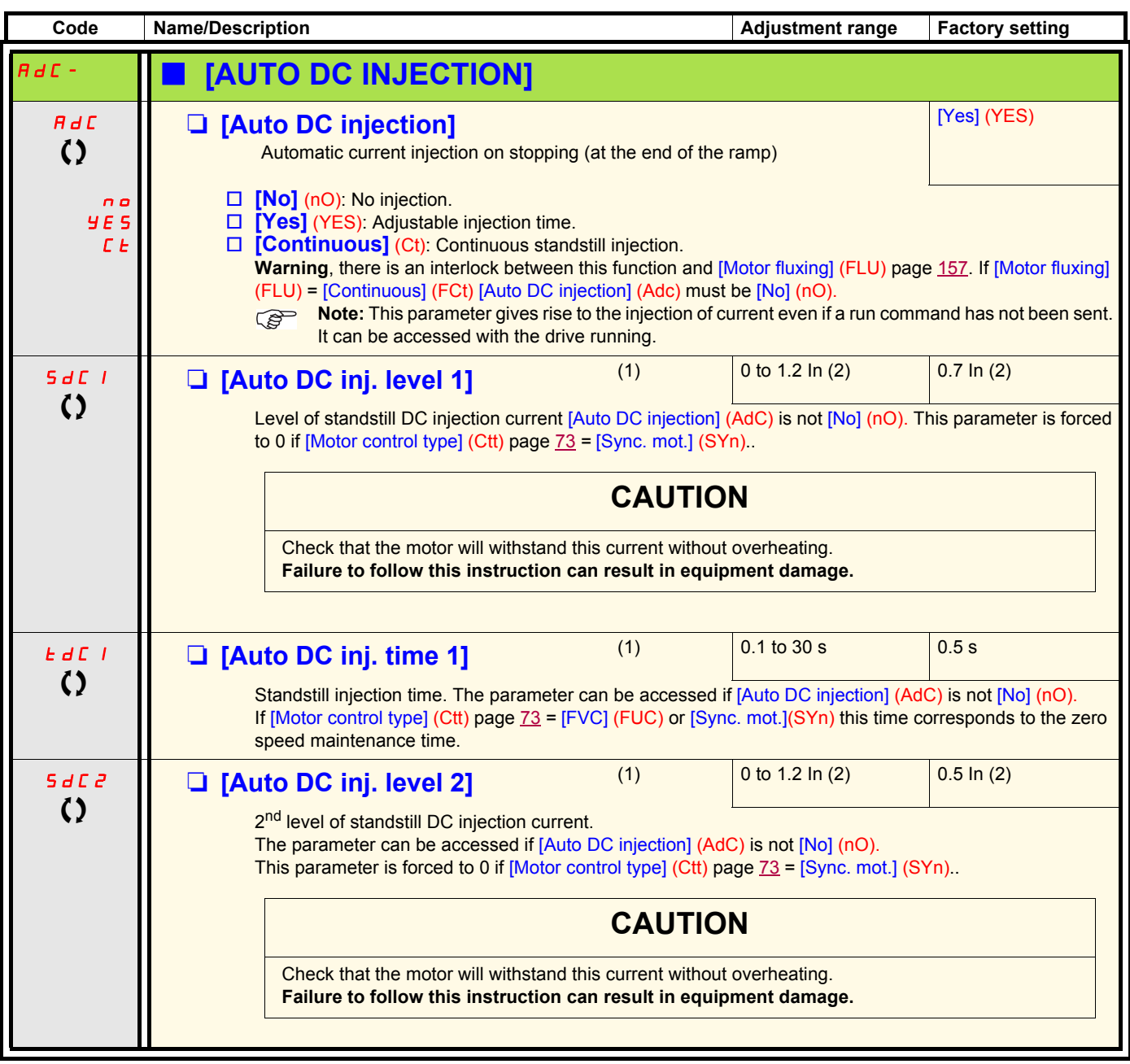

(1)The parameter can also be accessed in the [1.3 SETTINGS] (SEt-)menu.

(2)In corresponds to the rated drive current indicated in the Installation Manual and on the drive nameplate.

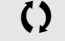

 $\Omega$  Parameter that can be modified during operation or when stopped.

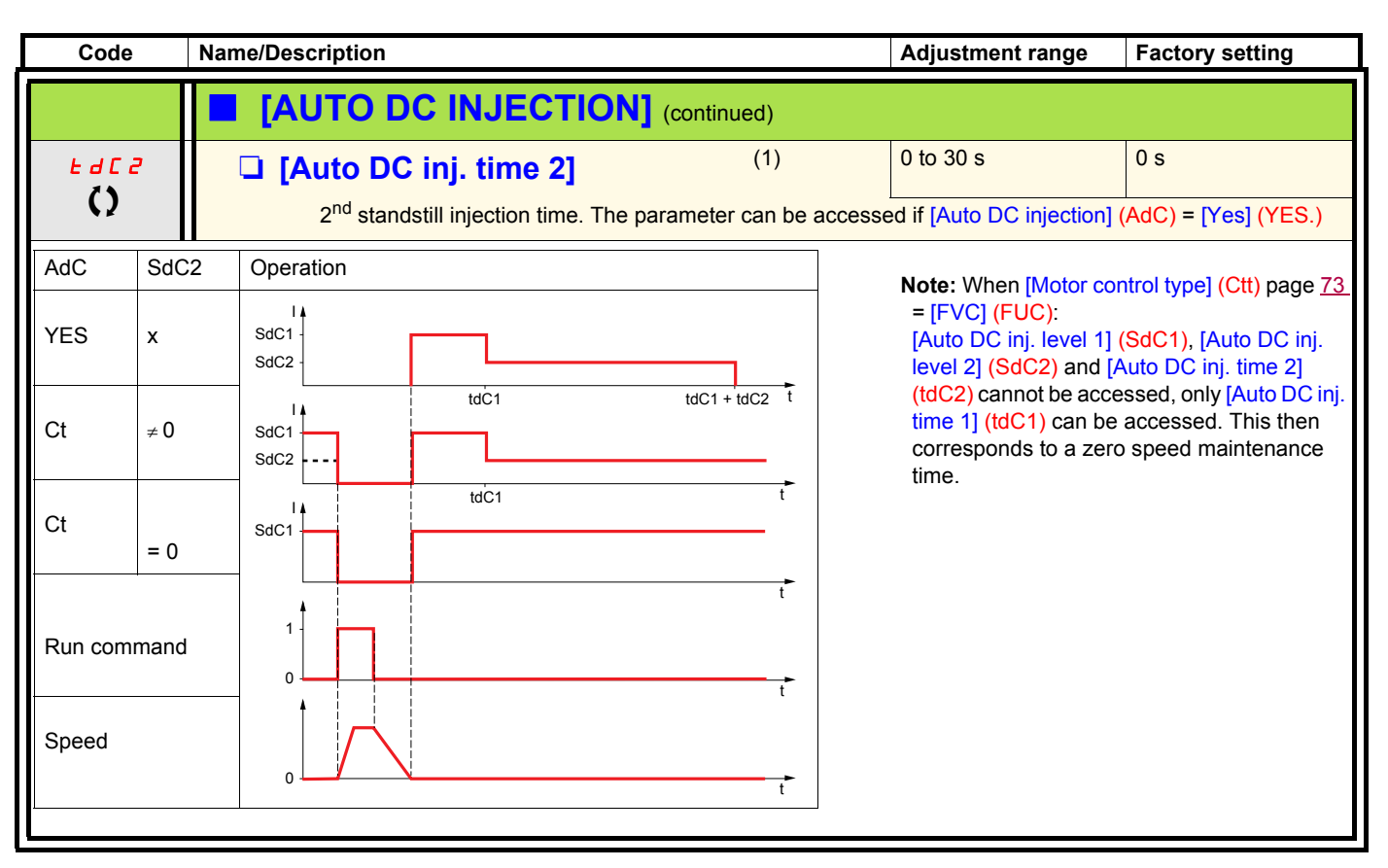

(1)The parameter can also be accessed in the [1.3 SETTINGS] (SEt-)menu.

 $\Omega$  Parameter that can be modified during operation or when stopped.

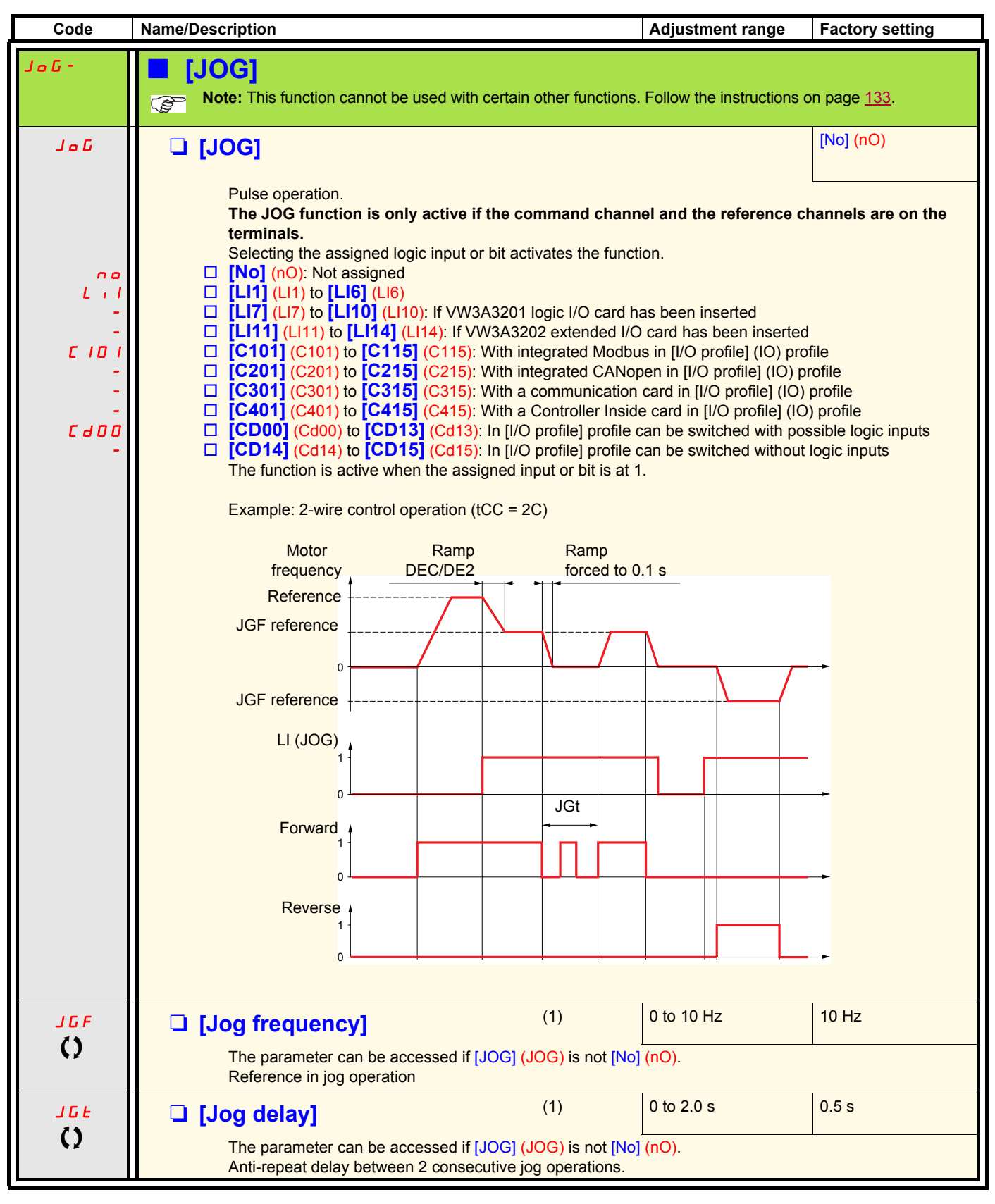

(1)The parameter can also be accessed in the [1.3 SETTINGS] (SEt-) menu.

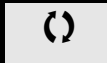

 $\zeta$  Parameter that can be modified during operation or when stopped.

## **Preset speeds**

2, 4, 8 or 16 speeds can be preset, requiring 1, 2, 3 or 4 logic inputs respectively.

```
You must configure 2 and 4 speeds in order to obtain 4 speeds.
              You must configure 2, 4 and 8 speeds in order to obtain 8 speeds.
              You must configure 2, 4, 8, and 16 speeds in order to obtain 16 speeds.
Note:
```
Combination table for preset speed inputs

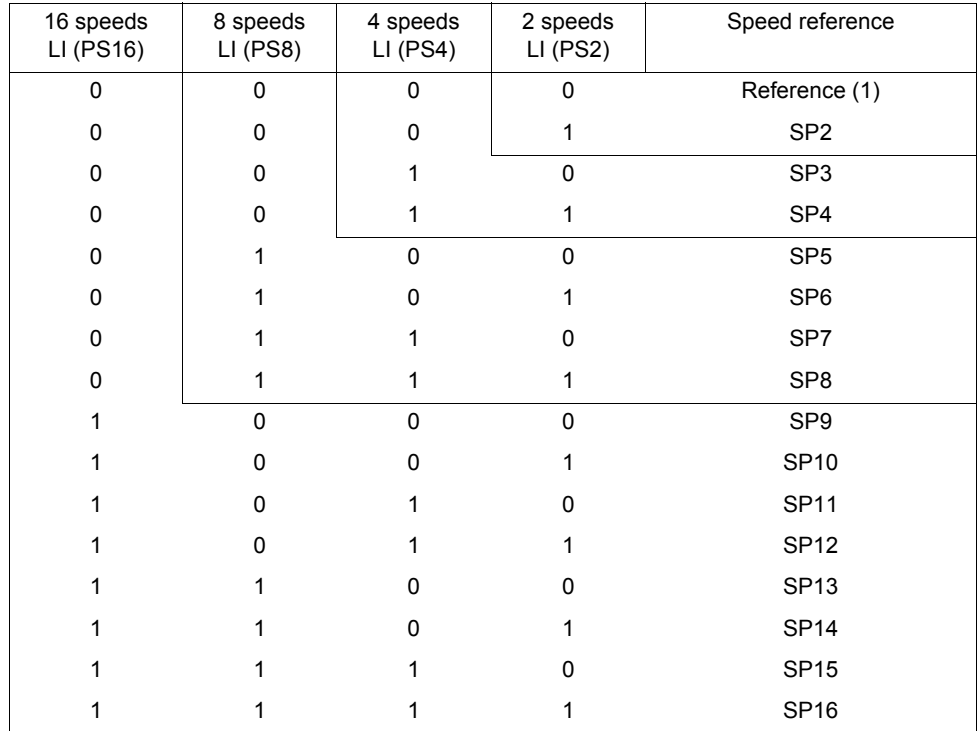

(1) See the diagram on page  $121$ : Reference 1 = (SP1).

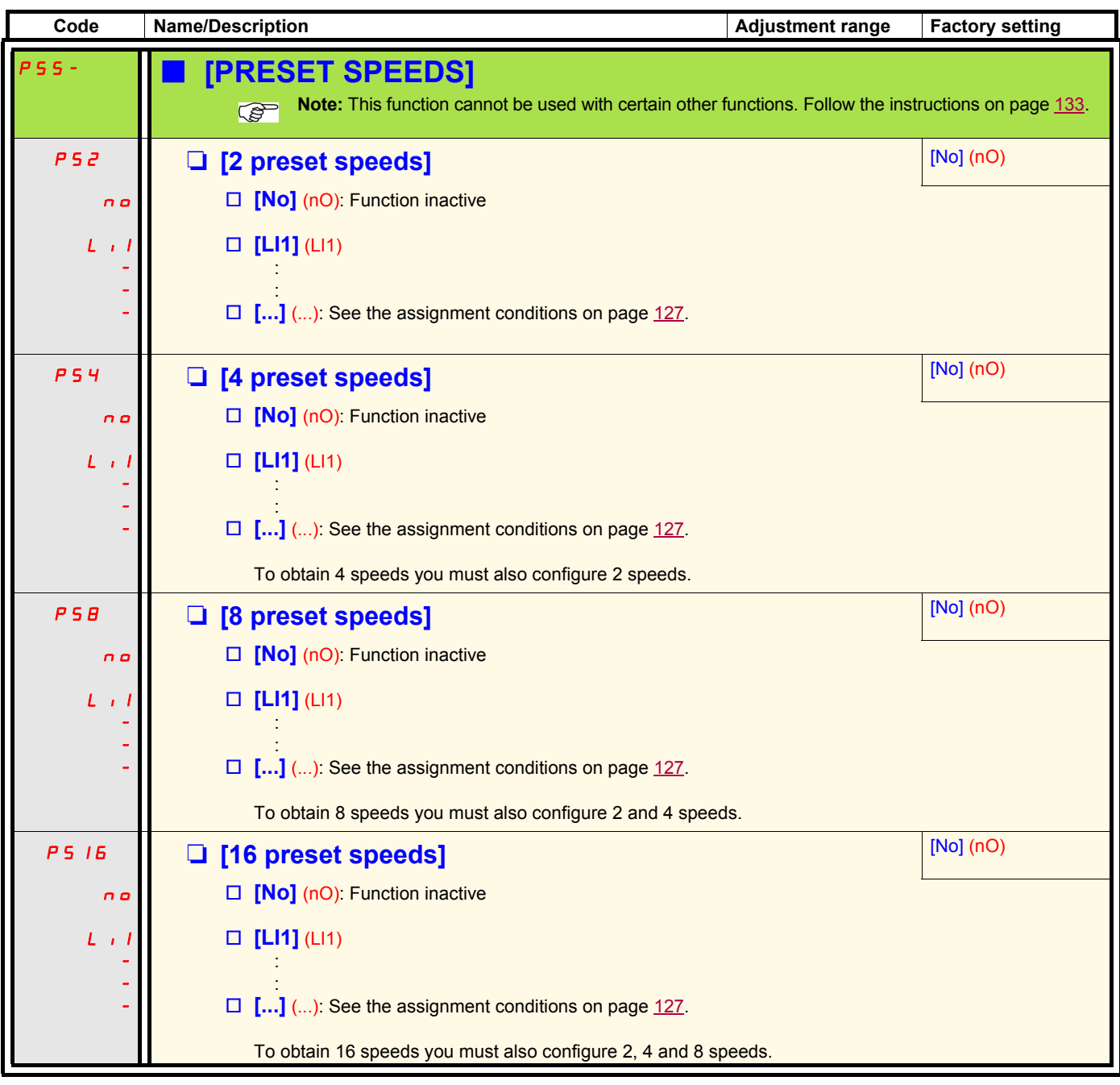

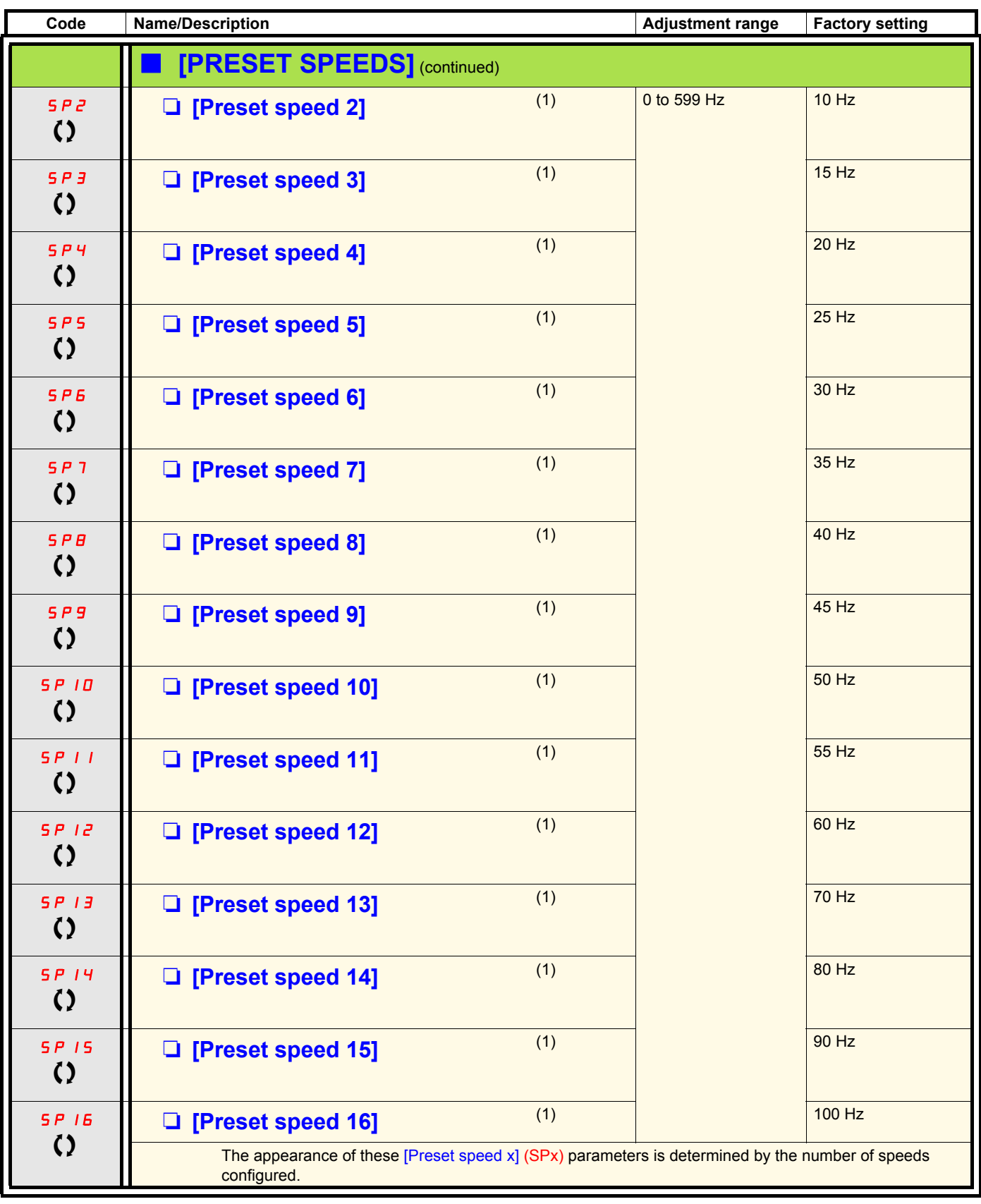

(1)The parameter can also be accessed in the [1.3 SETTINGS] (SEt-)menu.

 $\left\{ \right\}$  Parameter that can be modified during operation or when stopped.

### **+/- speed**

Two types of operation are available.

- 1. **Use of single action buttons:** Two logic inputs are required in addition to the operating direction(s). The input assigned to the "+ speed" command increases the speed, the input assigned to the "- speed" command decreases the speed.
- 2. **Use of double action buttons:** Only one logic input assigned to "+ speed" is required.

+/- speed with double-press buttons:

Description: 1 button pressed twice (2 steps) for each direction of rotation. A contact closes each time the button is pressed.

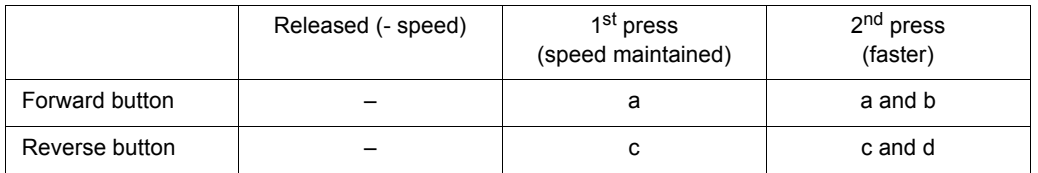

Example of wiring:

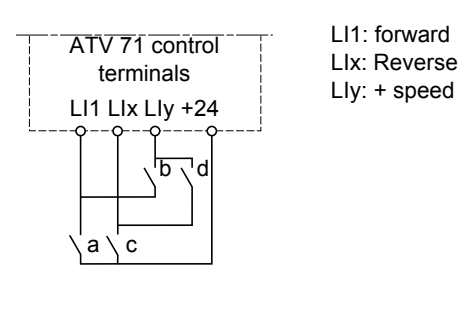

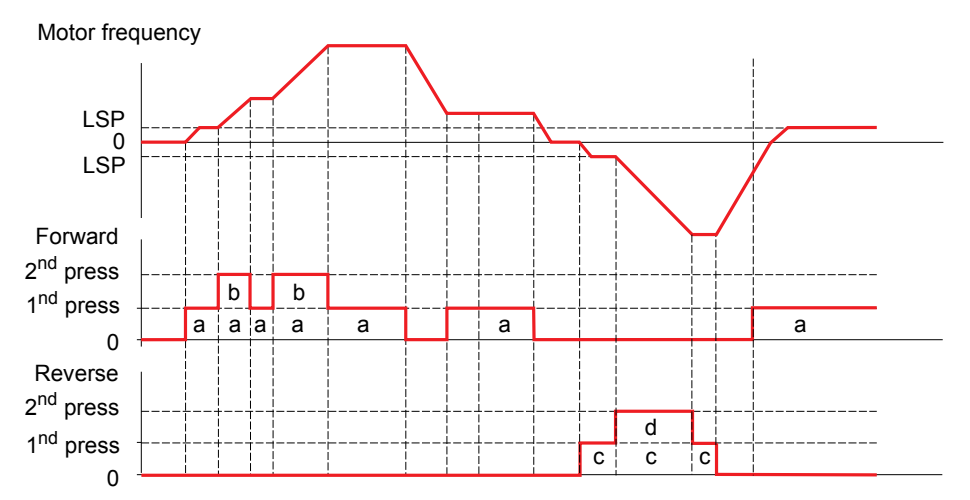

Do not use this +/-speed type with 3-wire control.

#### **Whichever type of operation is selected, the max. speed is set by [High speed] (HSP) (see page [44](#page-43-0)).**

#### **Note:**

If the reference is switched via rFC (see page [129\)](#page-128-0) from any one reference channel to another reference channel with "+/- speed", the value of reference rFr (after ramp) may be copied at the same time in accordance with the [Copy channel 1 --> 2] (COP) parameter, see page [130](#page-129-0). If the reference is switched via rFC (see page [129\)](#page-128-0) from one reference channel to any other reference channel with "+/- speed", the value of reference rFr (after ramp) is always copied at the same time.

This prevents the speed being incorrectly reset to zero when switching takes place.

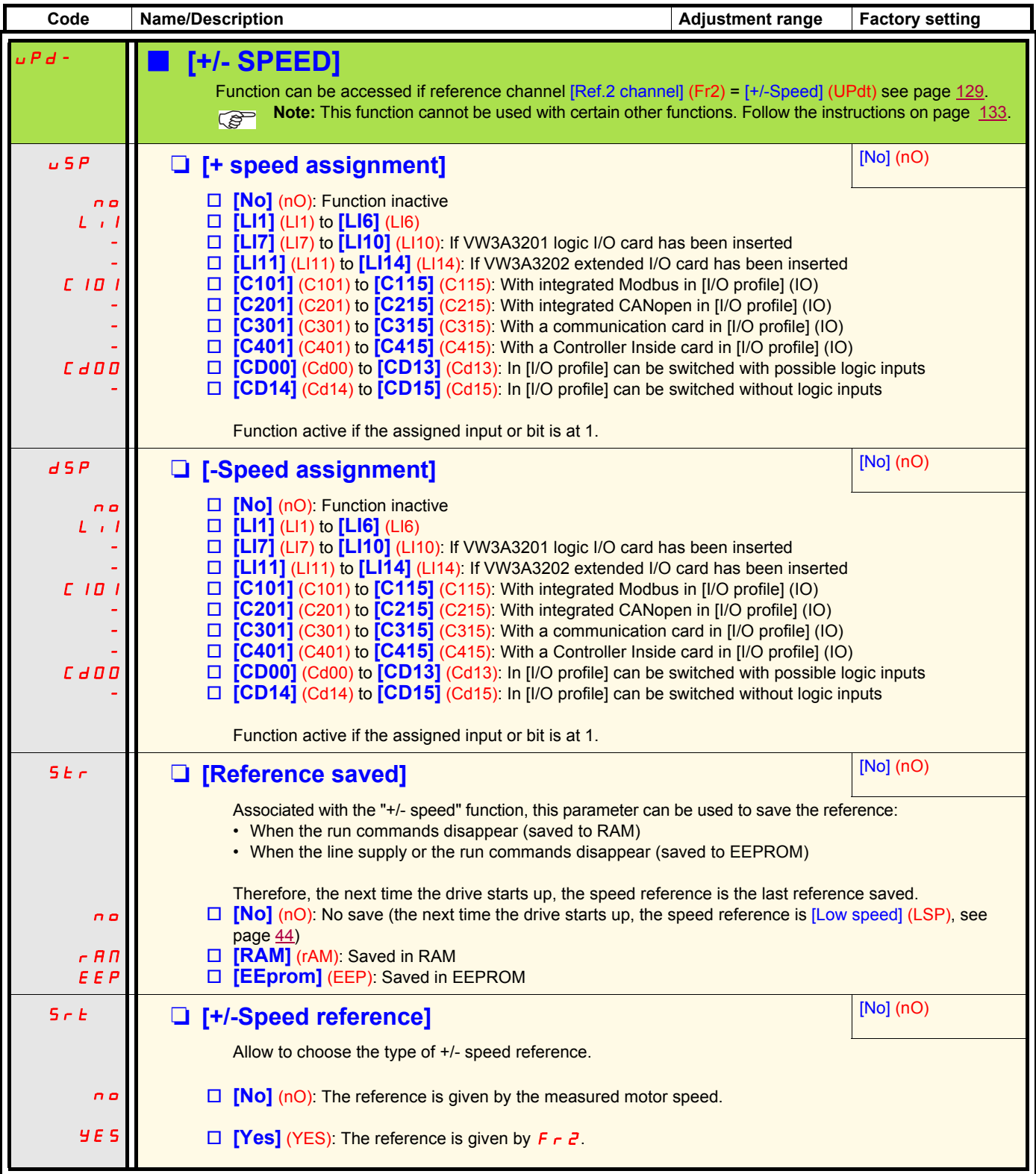

### **+/- speed around a reference**

The reference is given by Fr1 or Fr1b with summing/subtraction/multiplication functions and preset speeds if relevant (see the diagram on page [121](#page-120-0). For improved clarity, we will call this reference A. The action of the +speed and -speed buttons can be set as a % of this reference A. On stopping, the reference (A +/- speed) is not saved, so the drive restarts with reference A+ only.

The maximum total reference is always limited by [High speed] (HSP) and the minimum reference by [Low speed] (LSP), see page [44.](#page-43-1)

Example of 2-wire control:

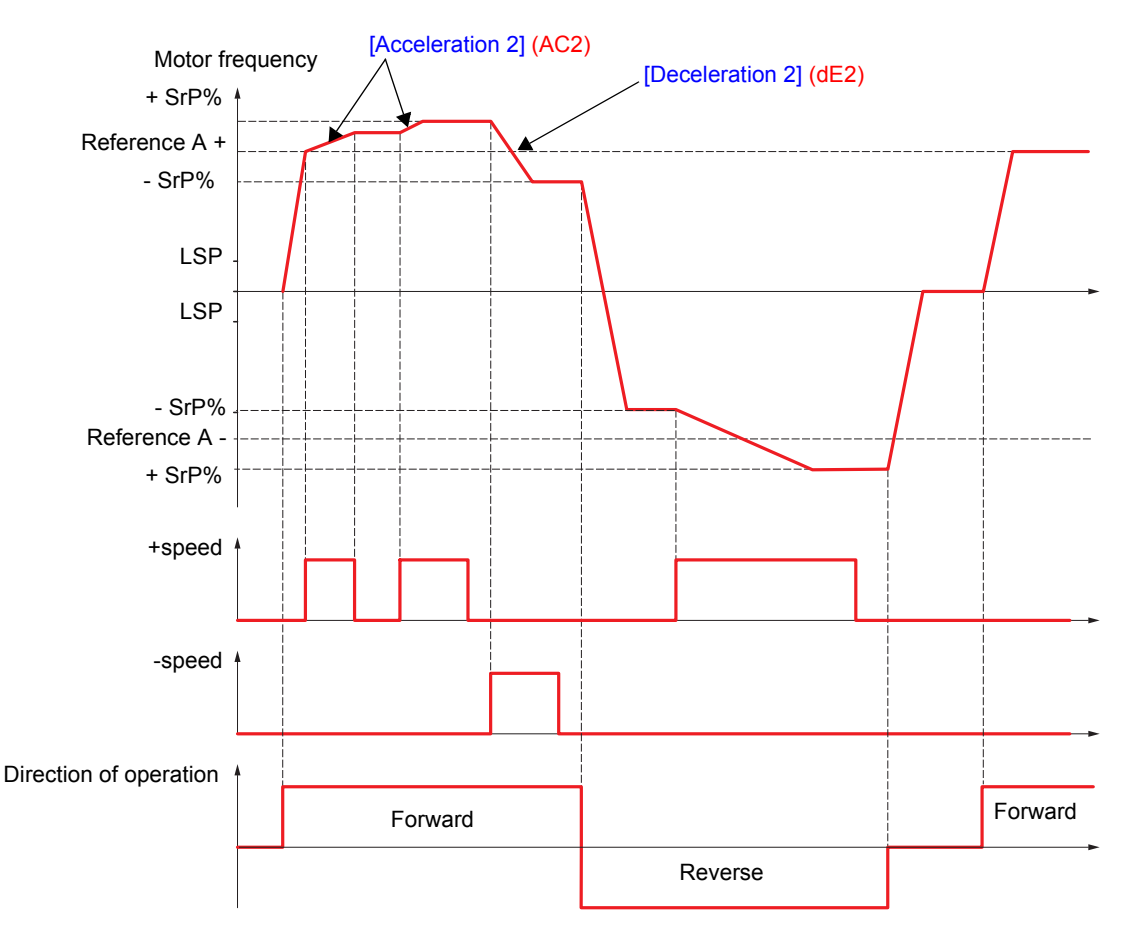

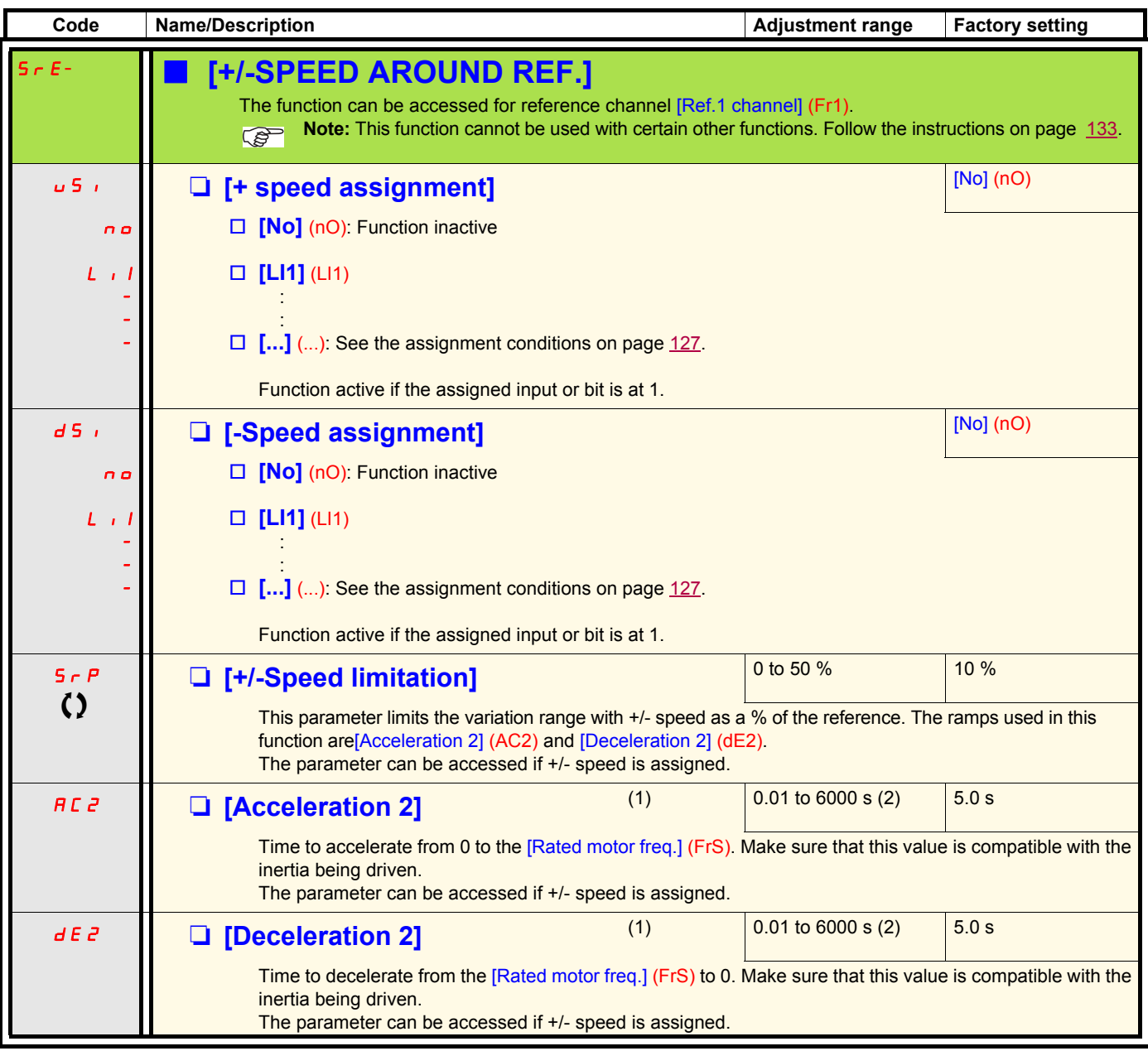

(1)The parameter can also be accessed in the [1.3 SETTINGS] (SEt-)menu.

(2) Range 0.01 to 99.99 s or 0.1 to 999.9 s or 1 to 6000 s according to [Ramp increment] (Inr) page  $140$ .

 $\left\{ \right\}$  Parameter that can be modified during operation or when stopped.

## **Save reference**

Saving a speed reference value using a logic input command lasting longer than 0.1 s.

- This function is used to control the speed of several drives alternately via a single analog reference and one logic input for each drive.
- It is also used to confirm a line reference (communication bus or network) on several drives via a logic input. This allows movements to be synchronized by getting rid of variations when the reference is set.
- The reference is acquired 100 ms after the rising edge of the request. A new reference is not then acquired until a new request is made.

F: Motor frequency

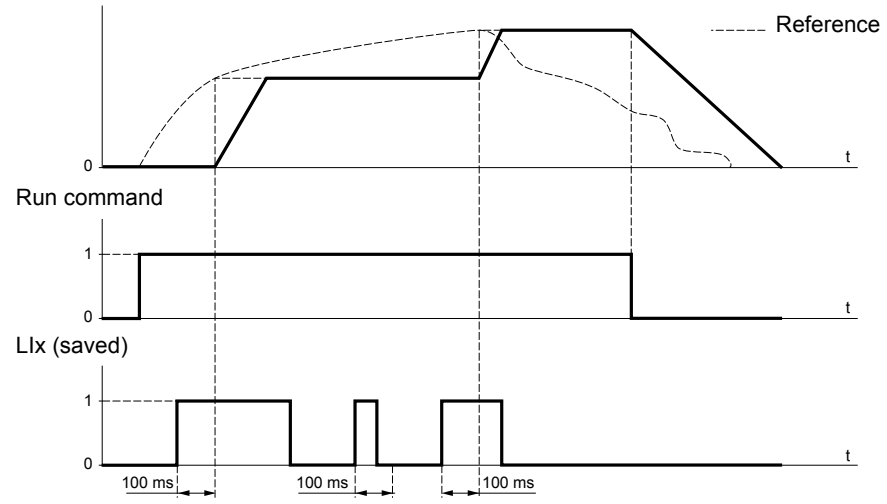

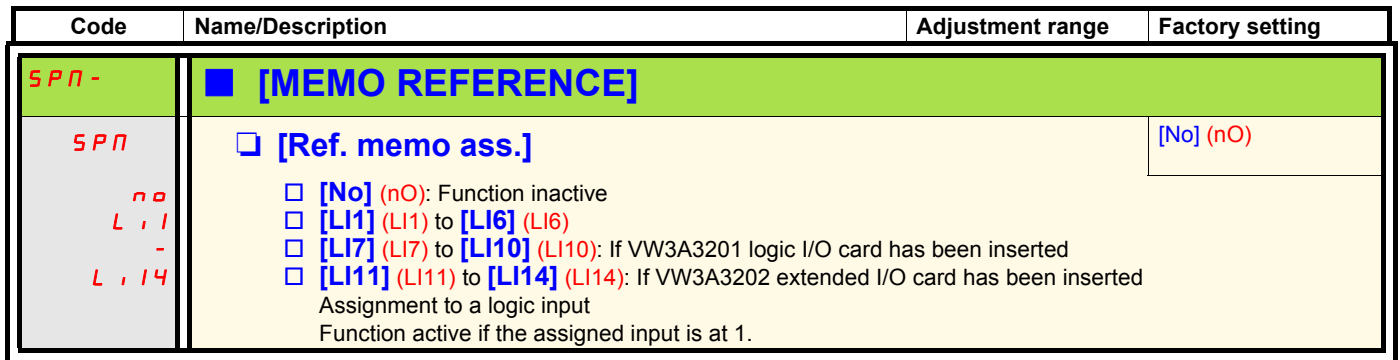

<span id="page-156-0"></span>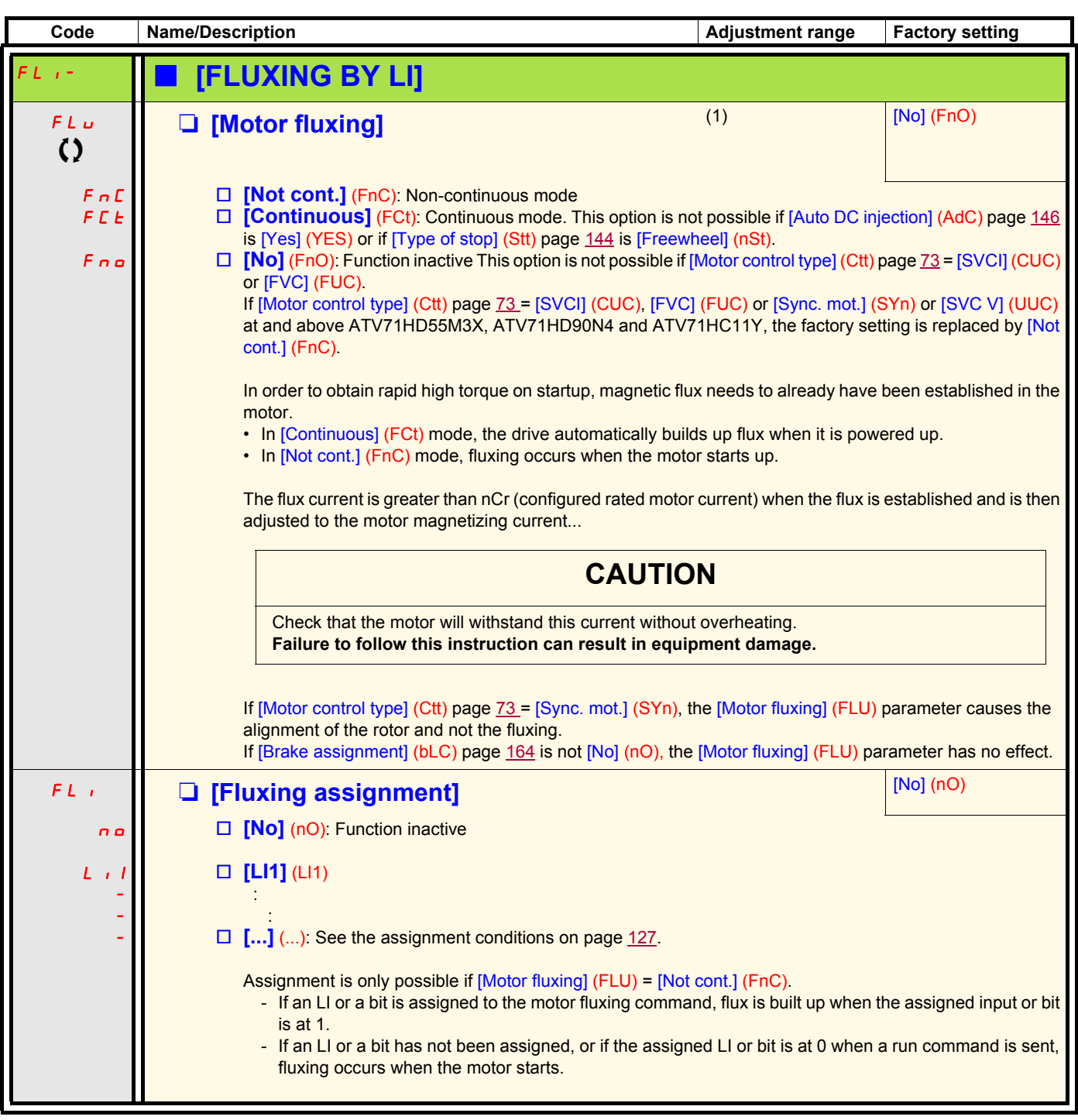

(1)The parameter can also be accessed in the [1.3 SETTINGS] (SEt-)menu.

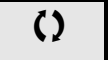

 $\Omega$  Parameter that can be modified during operation or when stopped.

### **Limit switch management**

This function can be used to manage trajectory limits using limit switches.

#### The stop mode is configurable.

When the stop contact is activated, startup in the other direction is authorized.

### Example:

Handling

Handling

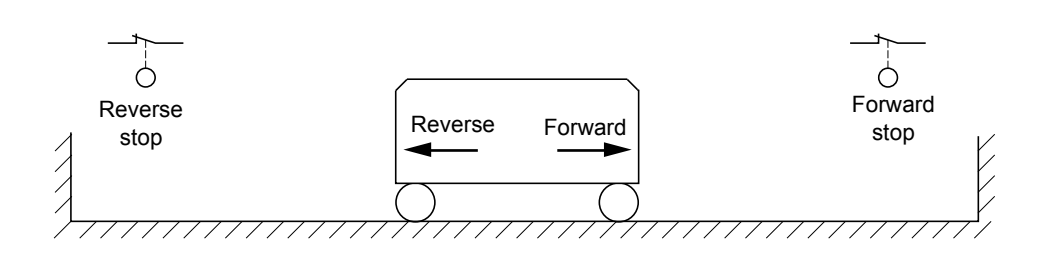

The stop is activated when the input is at 0 (contact open).

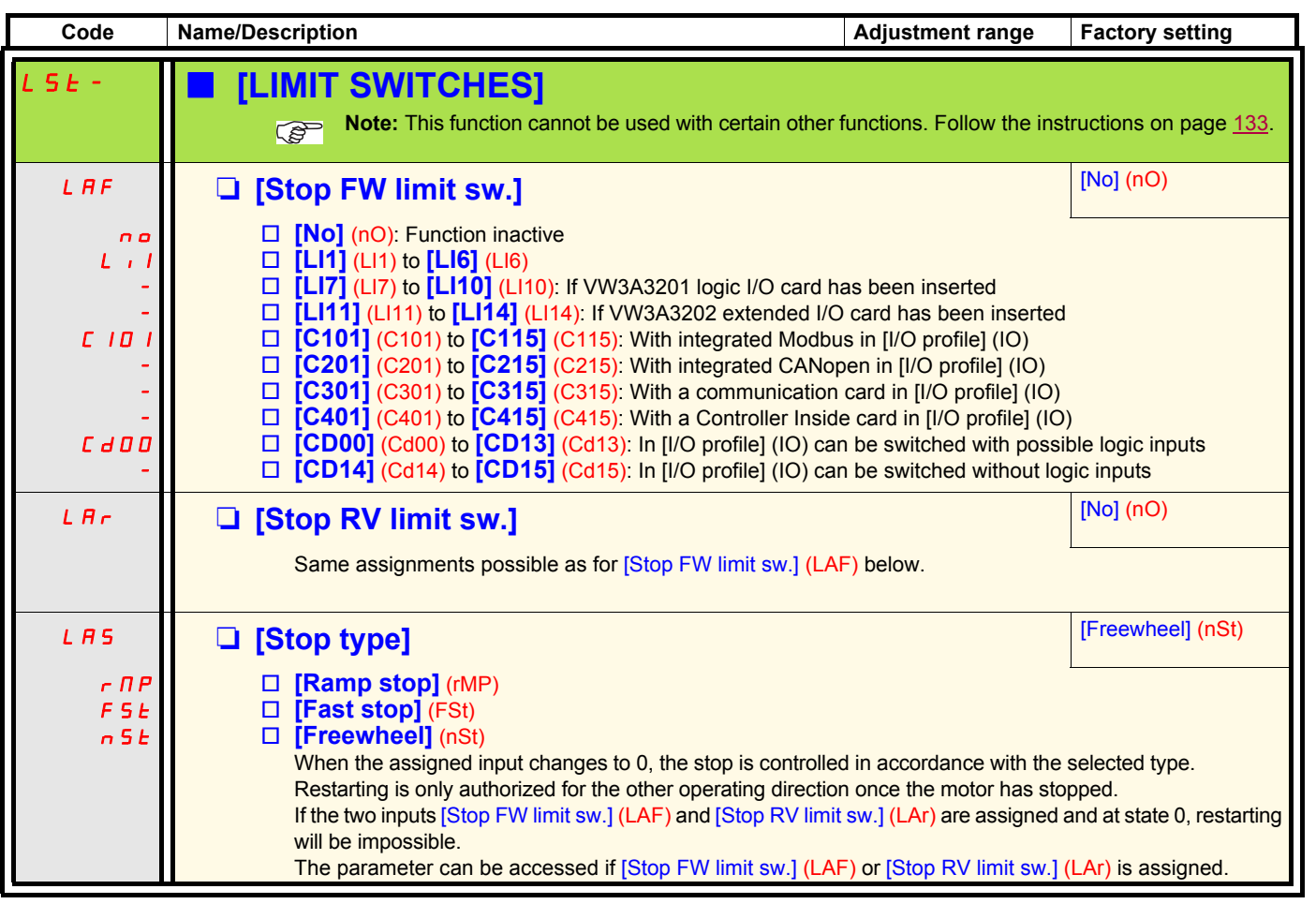

Handling

Handling

Lifts

### **Brake logic control**

Used to control an electromagnetic brake by the drive, for horizontal and vertical hoisting applications, and for unbalanced machines.

#### **Principle:**

#### **Vertical hoisting movement:**

Maintain motor torque in the driving load holding direction during brake opening and closing, in order to hold the load, start smoothly when the brake is released and stop smoothly when the brake is engaged.

#### **Horizontal movement:**

Synchronize brake release with the build-up of torque during startup and brake engage at zero speed on stopping, to prevent jolting.

#### **Instructions for brake logic control for a vertical hoisting application:**

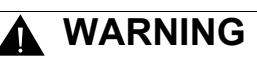

#### **UNINTENDED EQUIPMENT OPERATION**

Check that the selected settings and configurations will not result in the dropping or loss of control of the load being lifted.

**Failure to follow these instructions can result in death or serious injury.**

- 1. Brake impulse (bIP): YES. Ensure that the direction of rotation FW corresponds to lifting the load. For applications in which the load being lowered is very different from the load being lifted, set BIP = 2 lbr (e.g., ascent always with a load and descent always without a load).
- 2. Brake release current (Ibr and Ird if BIP = 2 Ibr): Adjust the brake release current to the rated current indicated on the motor. During testing, adjust the brake release current in order to hold the load smoothly.
- 3. Acceleration time: For hoisting applications it is advisable to set the acceleration ramps to more than 0.5 seconds. Ensure that the drive does not exceed the current limit. The same recommendation applies for deceleration.

Reminder: For a hoisting movement, a braking resistor should be used.

- 4. Brake release time (brt): Set according to the type of brake. It is the time required for the mechanical brake to release.
- 5. Brake release frequency (bIr), in open-loop mode only: Leave in [Auto], adjust if necessary.
- 6. Brake engage frequency (bEn): Leave in [Auto], adjust if necessary.
- 7. Brake engage time (bEt): Set according to the type of brake. It is the time required for the mechanical brake to engage.
- 8. (brH4) must be enabled and the related alarm (bSA) must be managed.

#### **Instructions for brake logic control for a horizontal hoisting application:**

- 1. Brake impulse (bIP): No
- 2. Brake release current (Ibr): Set to 0.
- 3. Brake release time (brt): Set according to the type of brake. It is the time required for the mechanical brake to release.
- 4. Brake engage frequency (bEn), in open-loop mode only: Leave in [Auto], adjust if necessary.
- 5. Brake engage time (bEt): Set according to the type of brake. It is the time required for the mechanical brake to engage.

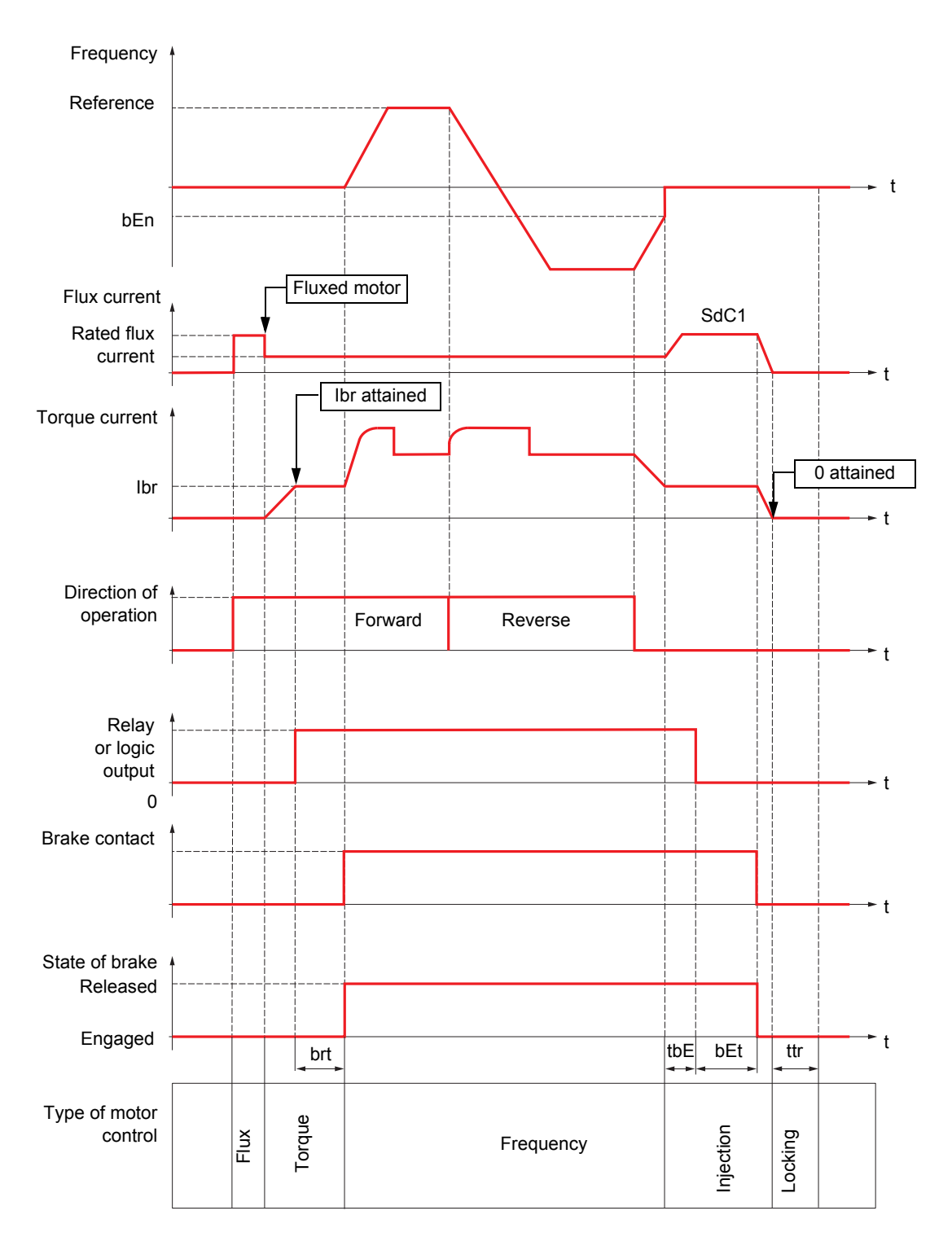

## **Brake logic control, horizontal movement in open-loop mode**

Key:

- (bEn): [Brake engage freq]
- (bEt): [Brake engage time]
- (brt): [Brake Release time]
- (Ibr): [Brake release I FW] - (SdC1): [Auto DC inj. level 1]
- (tbE): [Brake engage delay]
- $-$  (ttr): [Time to restart]

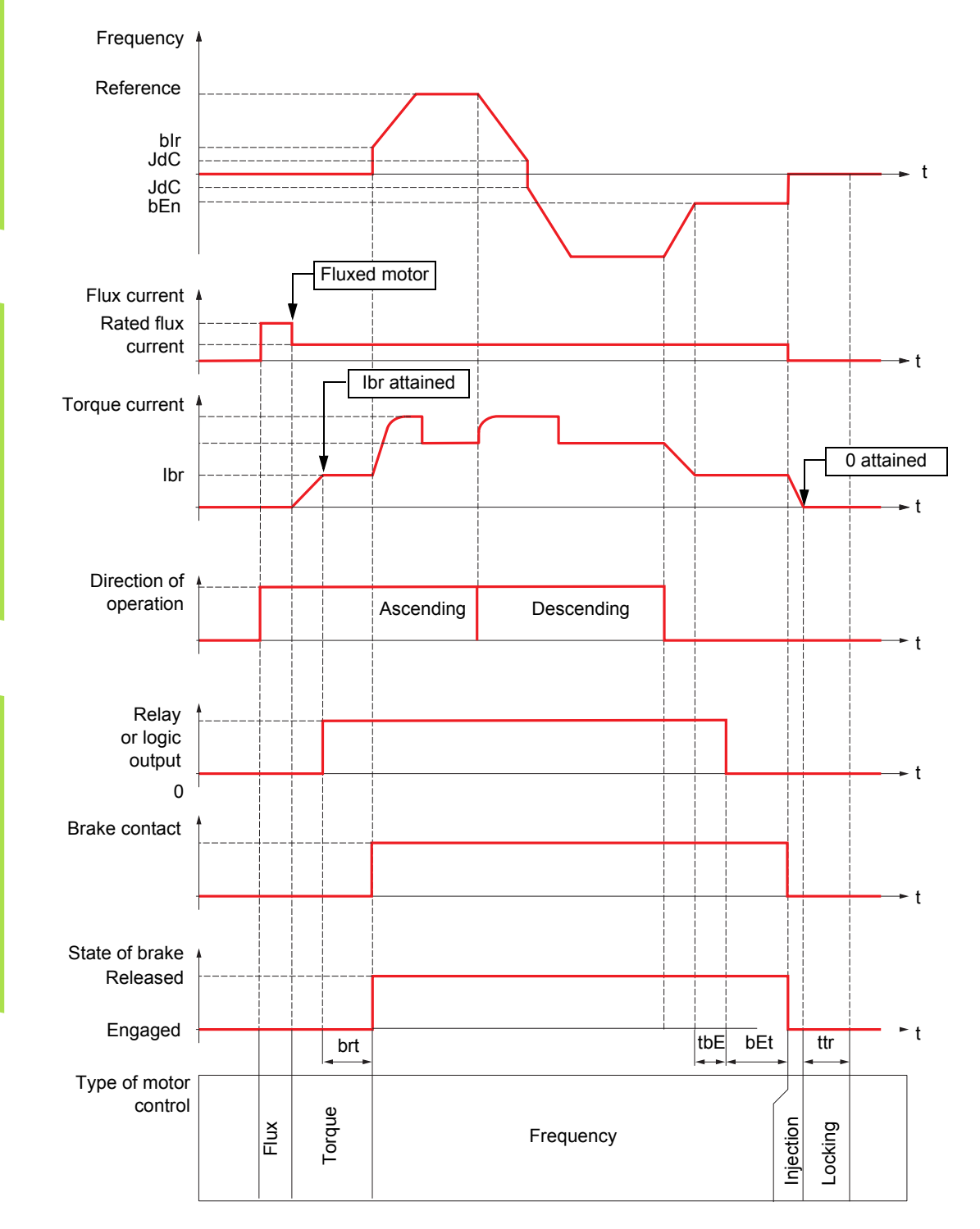

## **Brake logic control, vertical movement in open-loop mode**

Key:

- (bEn): [Brake engage freq]
- (bEt): [Brake engage time]
- (bIr): [Brake release freq]
- (brt): [Brake Release time]
- (Ibr): [Brake release I FW]
- (JdC): [Jump at reversal] - (tbE): [Brake engage delay]
- 
- (ttr): [Time to restart]

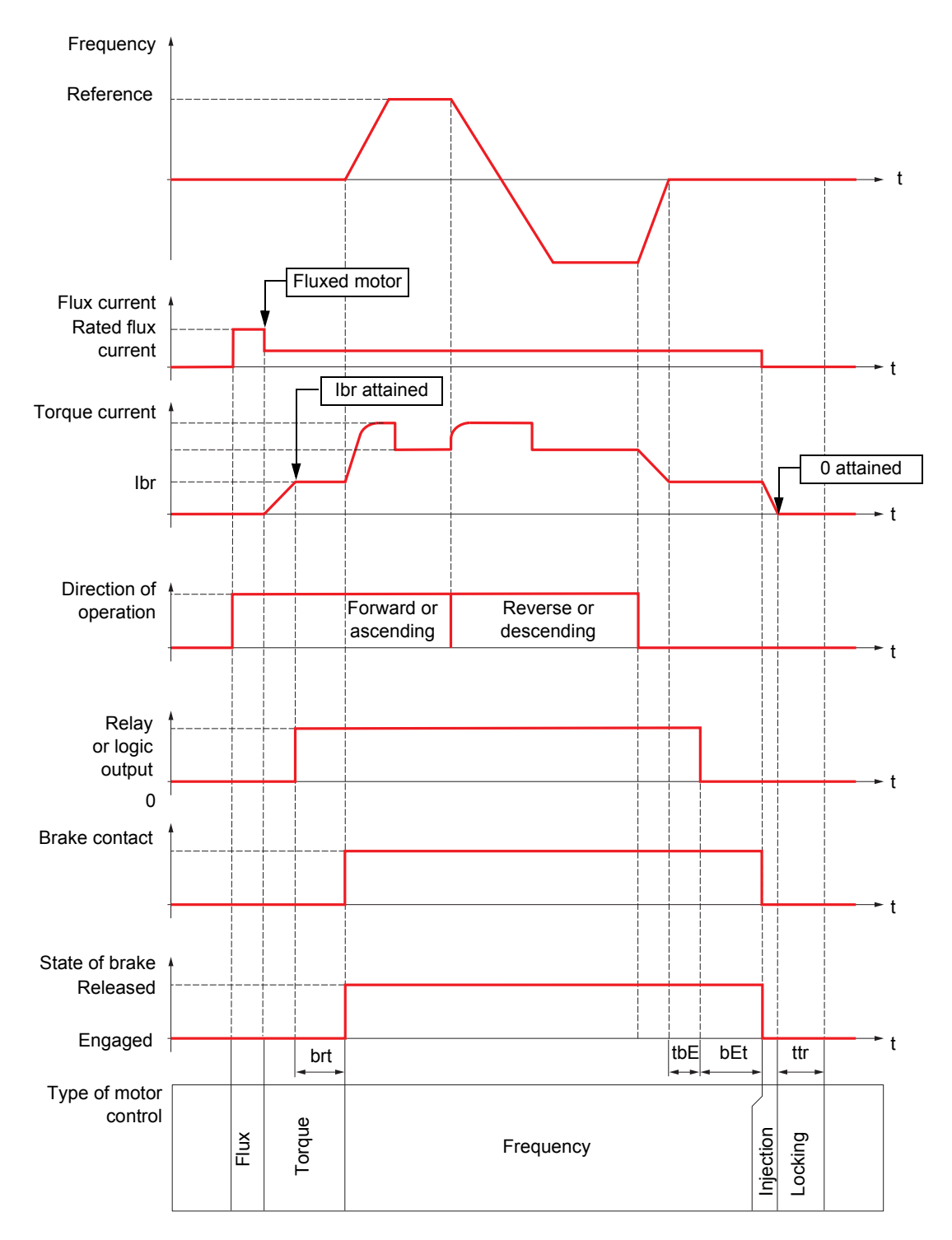

## **Brake logic control, vertical or horizontal movement in closed-loop mode**

Key:

- (bEt): [Brake engage time]

- (brt): [Brake Release time]

- (Ibr): [Brake release I FW]

- (tbE): [Brake engage delay]

- (ttr): [Time to restart]

<span id="page-163-2"></span><span id="page-163-0"></span>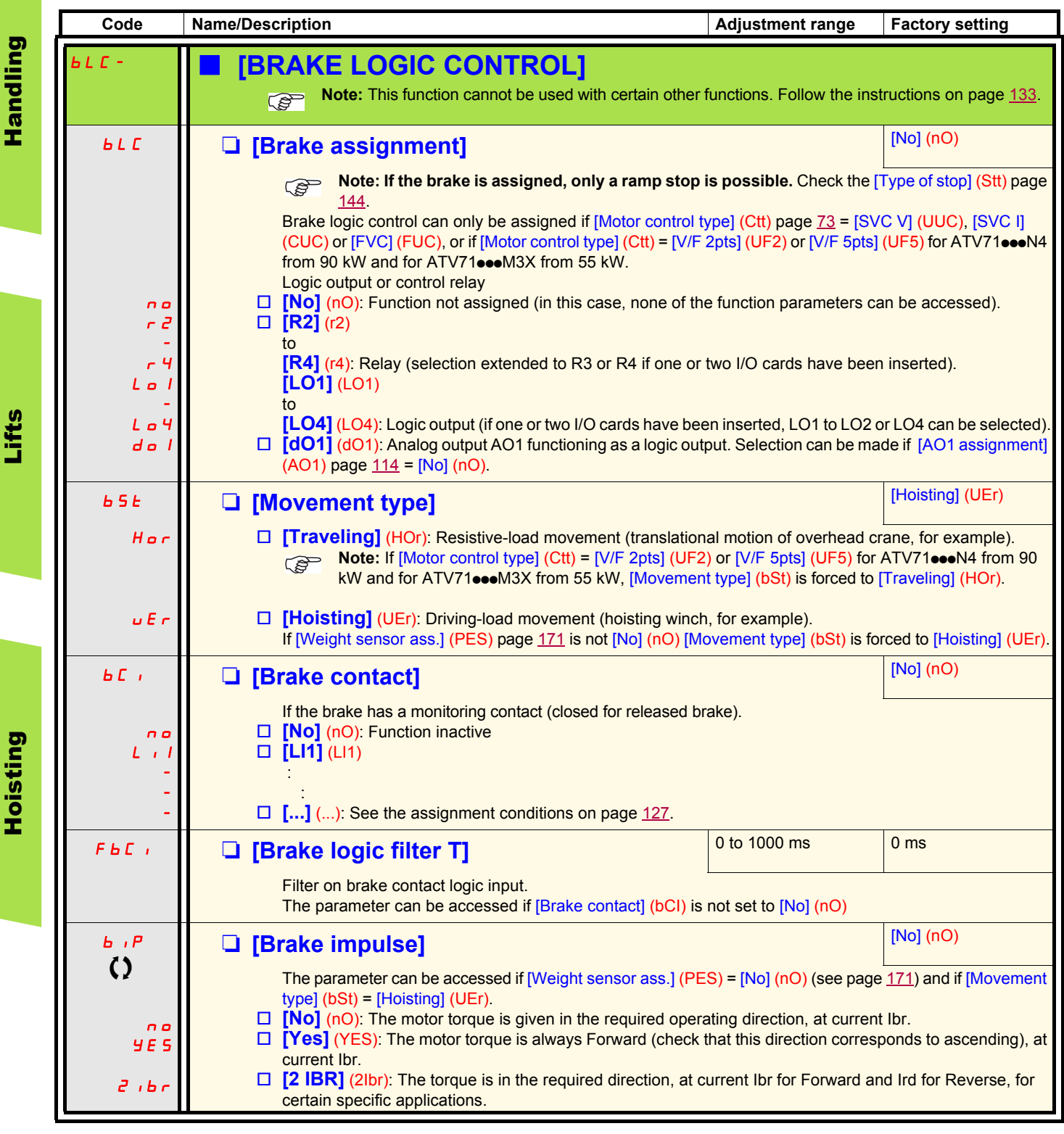

(1)The parameter can also be accessed in the [1.3 SETTINGS] (SEt-)menu.

(2)In corresponds to the rated drive current indicated in the Installation Manual and on the drive nameplate.

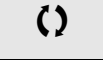

<span id="page-163-1"></span>Lifts

 $\left\{ \right\}$  Parameter that can be modified during operation or when stopped.

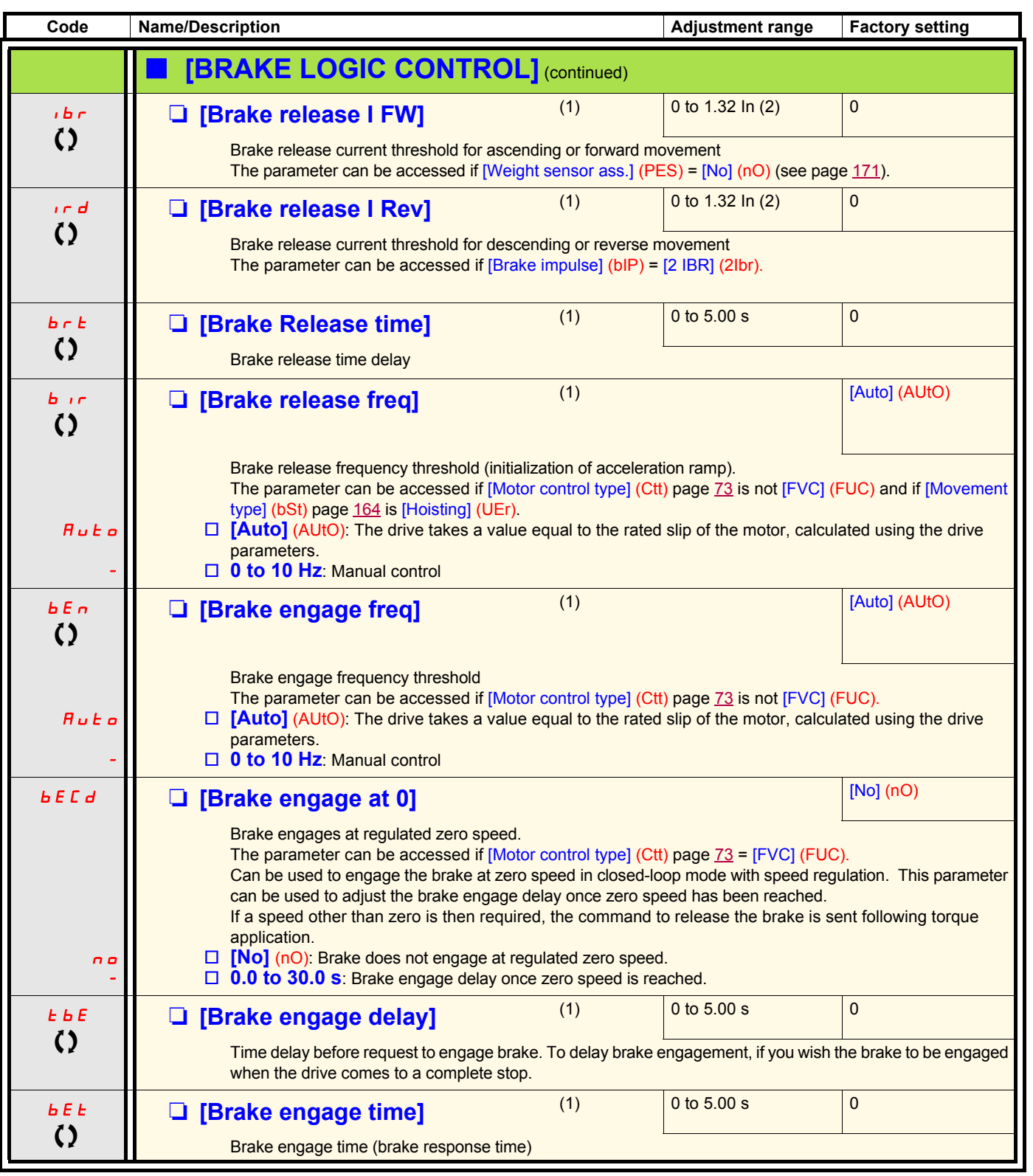

(1)The parameter can also be accessed in the [1.3 SETTINGS] (SEt-)menu.

(2)In corresponds to the rated drive current indicated in the Installation Manual and on the drive nameplate.

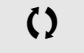

 $\Omega$  Parameter that can be modified during operation or when stopped.

Handling

Handling

Lifts

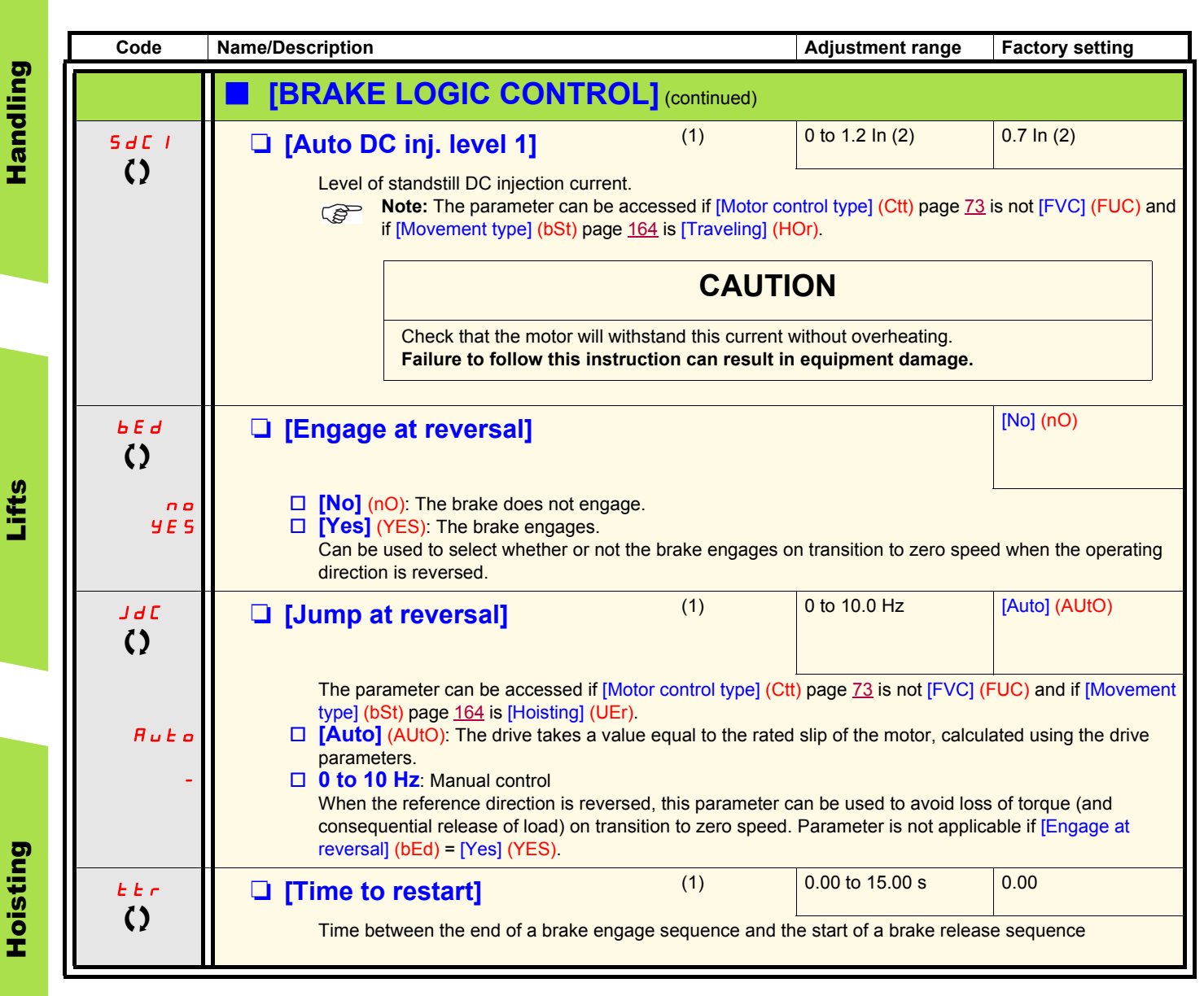

(1)The parameter can also be accessed in the [1.3 SETTINGS] (SEt-)menu. (2)In corresponds to the rated drive current indicated in the Installation Manual and on the drive nameplate.

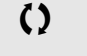

 $\left( \right)$  Parameter that can be modified during operation or when stopped.

## **Brake control logic expert parameters**

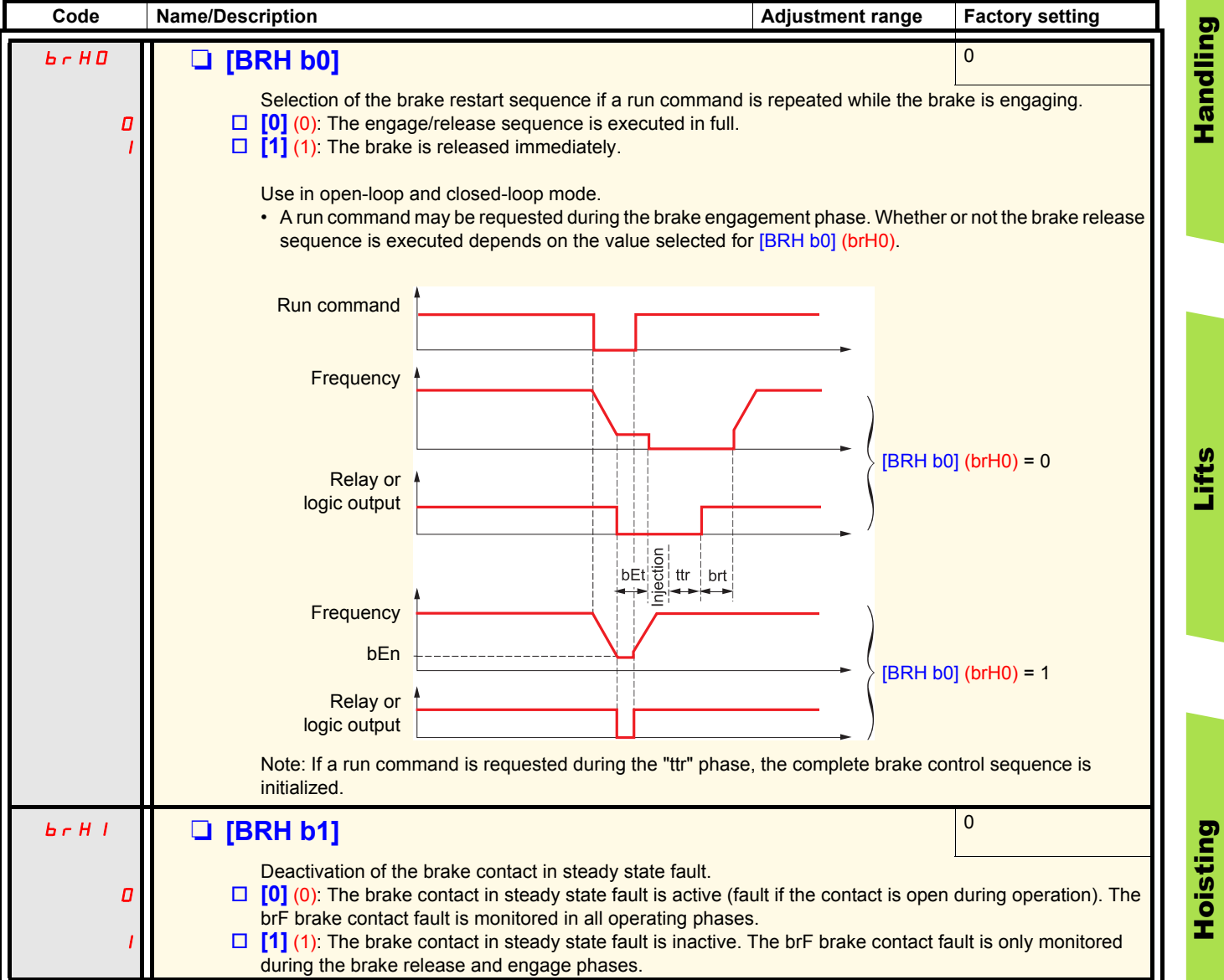

Hoisting

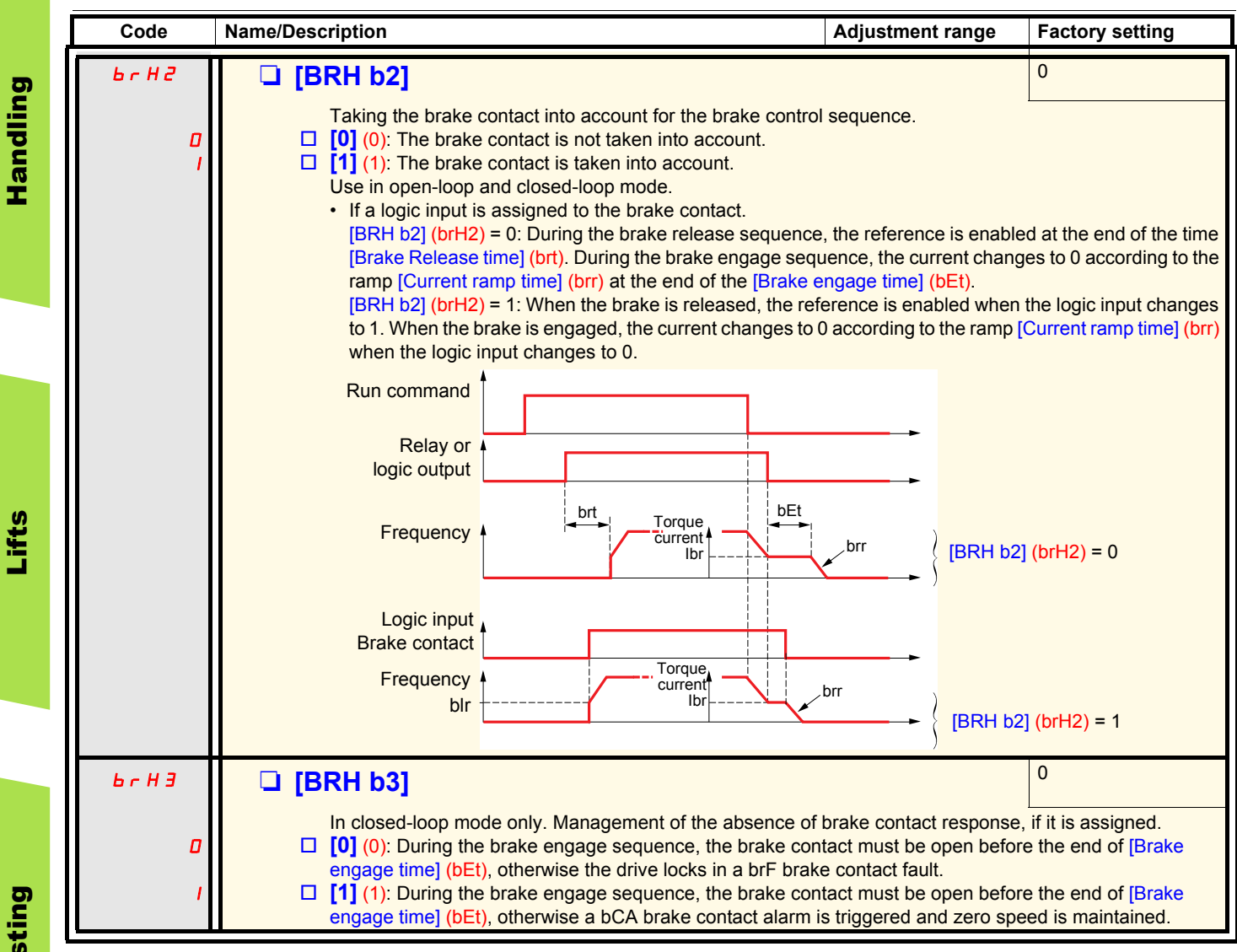

Lifts

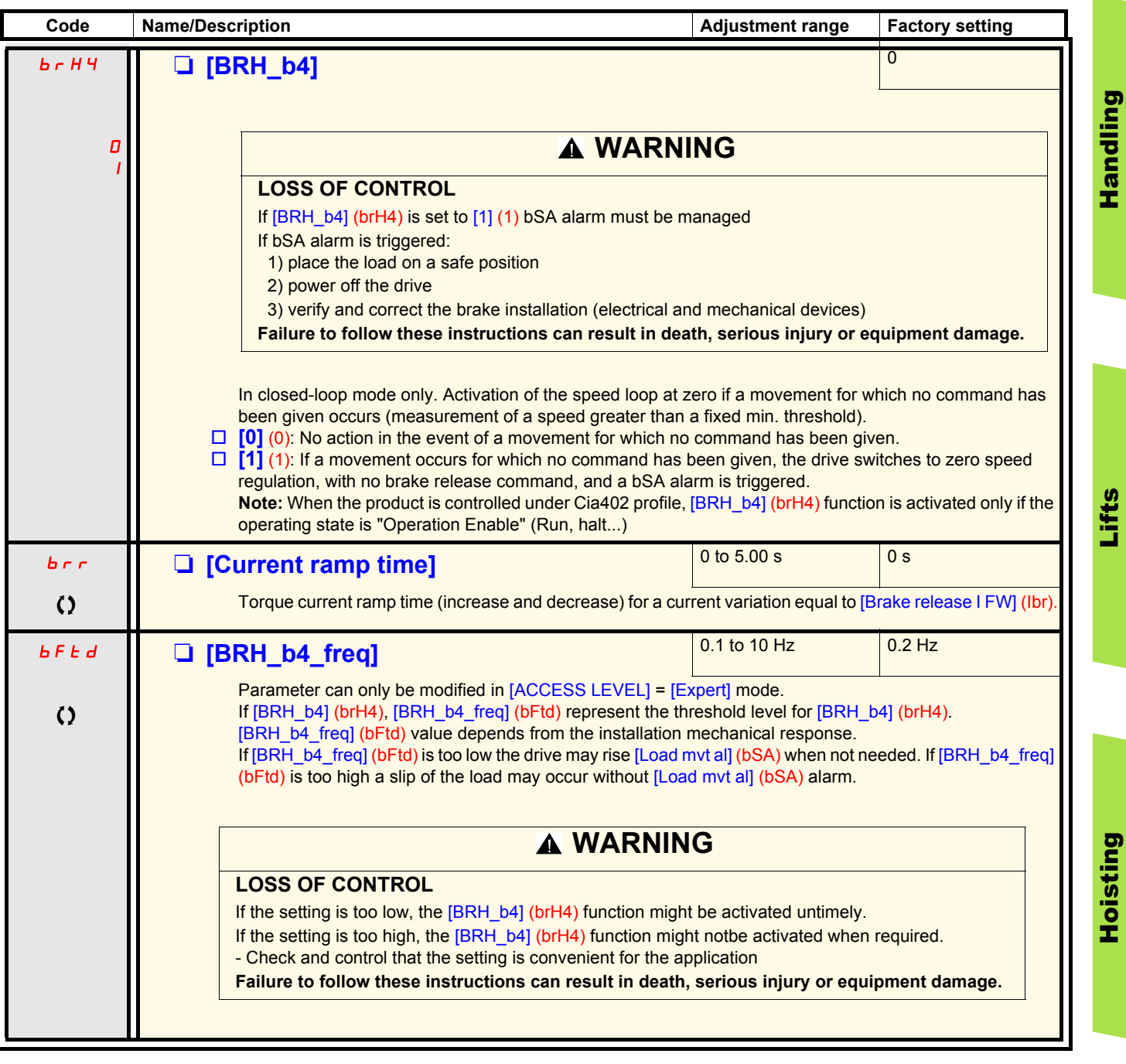

() Parameter that can be modified during operation or when stopped.

Handling

Lifts

### **Load measurement**

This function uses the information supplied by a weight sensor to adapt the current [Brake release I FW] (Ibr) of the [BRAKE LOGIC CONTROL] (bLC-) function. The signal from the weight sensor can be assigned to an analog input (usually a 4 - 20 mA signal), to the pulse-in input or to the encoder input, according to the type of weight sensor.

Examples:

- Measurement of the total weight of a hoisting winch and its load
- Measurement of the total weight of an elevator winch, the cabin and counterweight

The current [Brake release I FW] (Ibr) is adapted in accordance with the curve below.

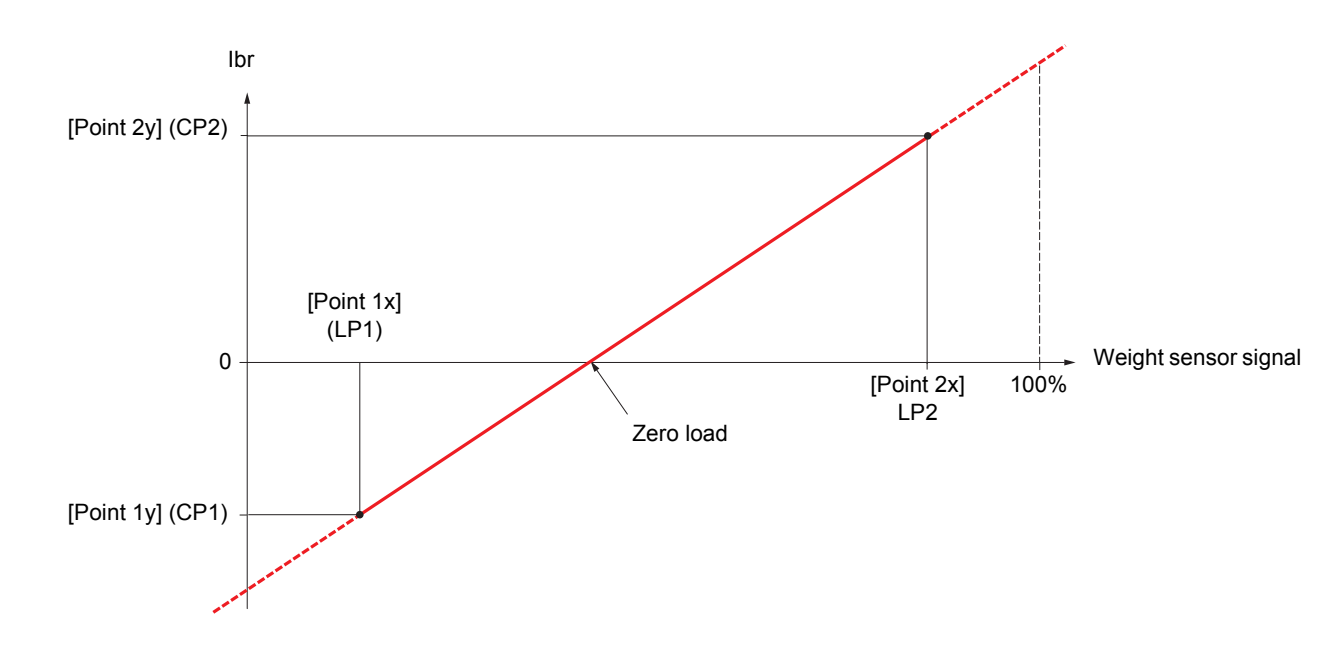

This curve can represent a weight sensor on an elevator winch, where zero load on the motor occurs when the load in the cabin is not zero.

<span id="page-170-1"></span><span id="page-170-0"></span>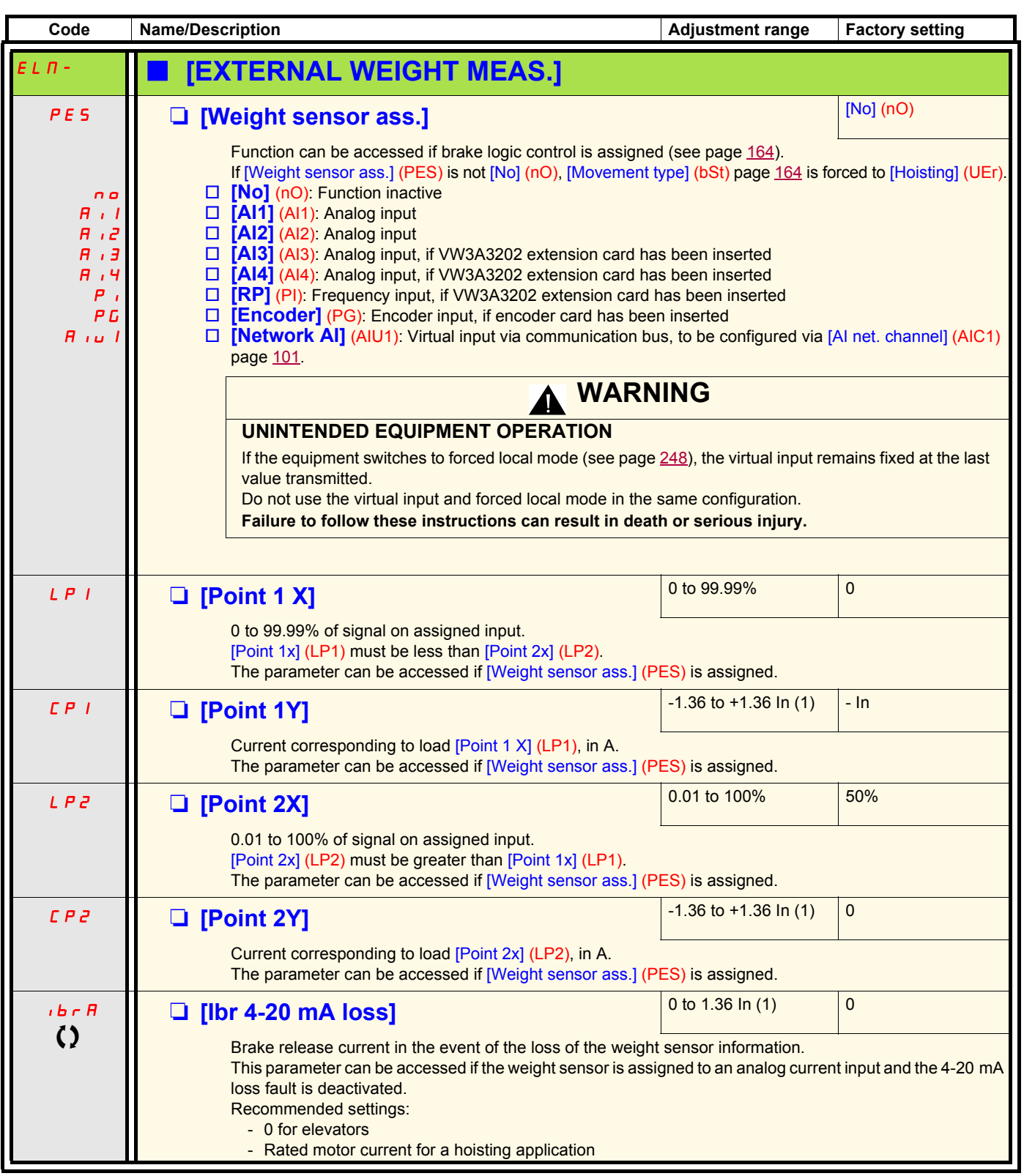

(1)In corresponds to the rated drive current indicated in the Installation Manual and on the drive nameplate.

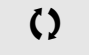

 $\left\{ \right\}$  Parameter that can be modified during operation or when stopped.

Lifts

## **High-speed hoisting**

This function can be used to optimize the cycle times for hoisting movements for zero or lightweight loads. It authorizes operation at "constant power" in order to reach a speed greater than the rated speed without exceeding the rated motor current. The speed remains limited by the [High speed] (HSP) parameter, page [44.](#page-43-0)

The function acts on the speed reference pedestal and not on the reference itself.

#### **Principle:**

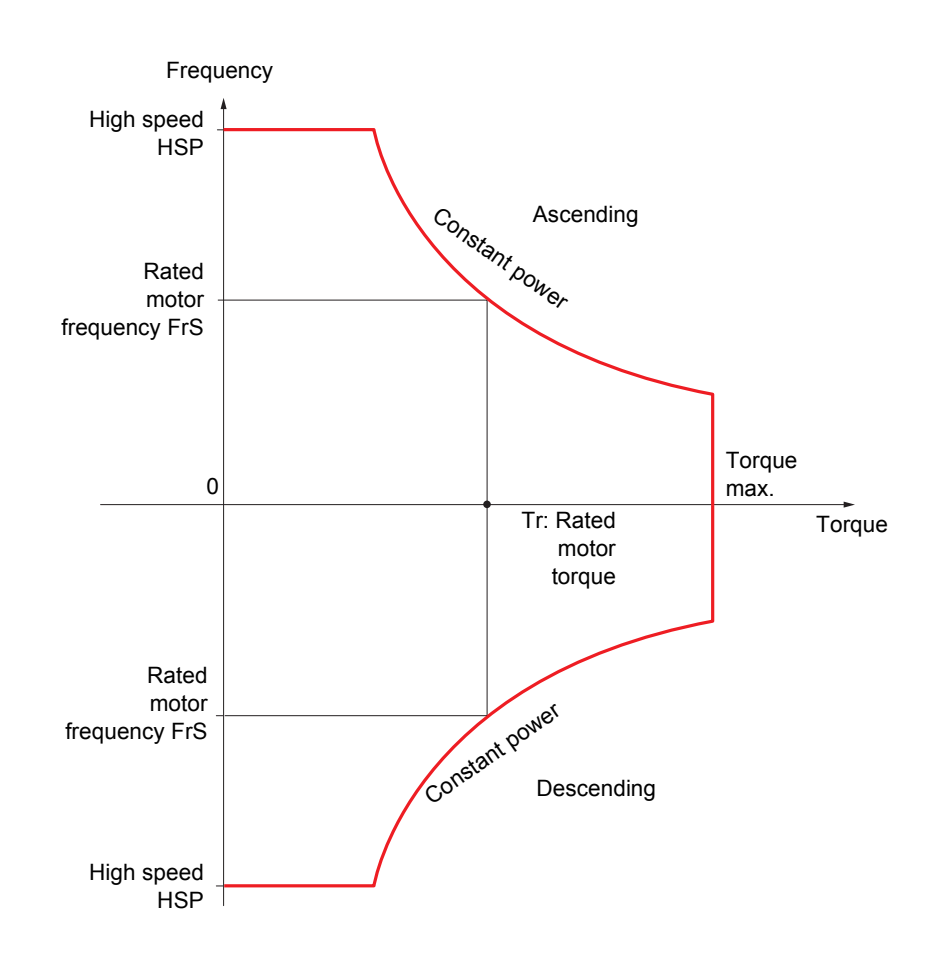

There are 2 possible operating modes:

- "Speed reference" mode: The maximum permissible speed is calculated by the drive during a speed step that is set so that the drive can measure the load.
- "Current limitation" mode: The maximum permissible speed is the speed that supports current limitation in motor mode, in the "Ascending" direction only. For the "Descending" direction, operation is always in "Speed reference" mode.

## <span id="page-172-0"></span>**Speed reference mode**

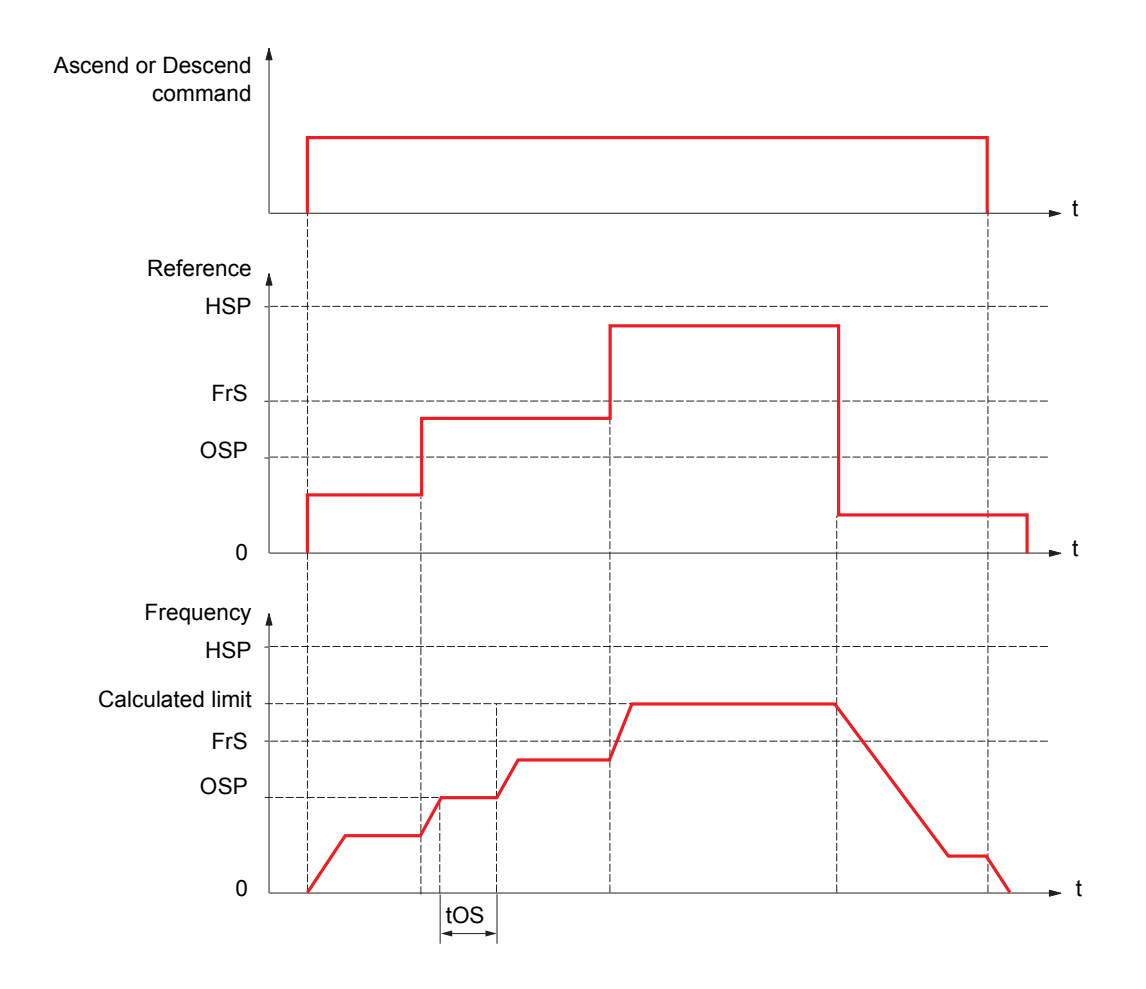

OSP: Adjustable speed step for load measurement tOS: Load measuring time

Two parameters are used to reduce the speed calculated by the drive, for ascending and descending.

## **Current limiting mode**

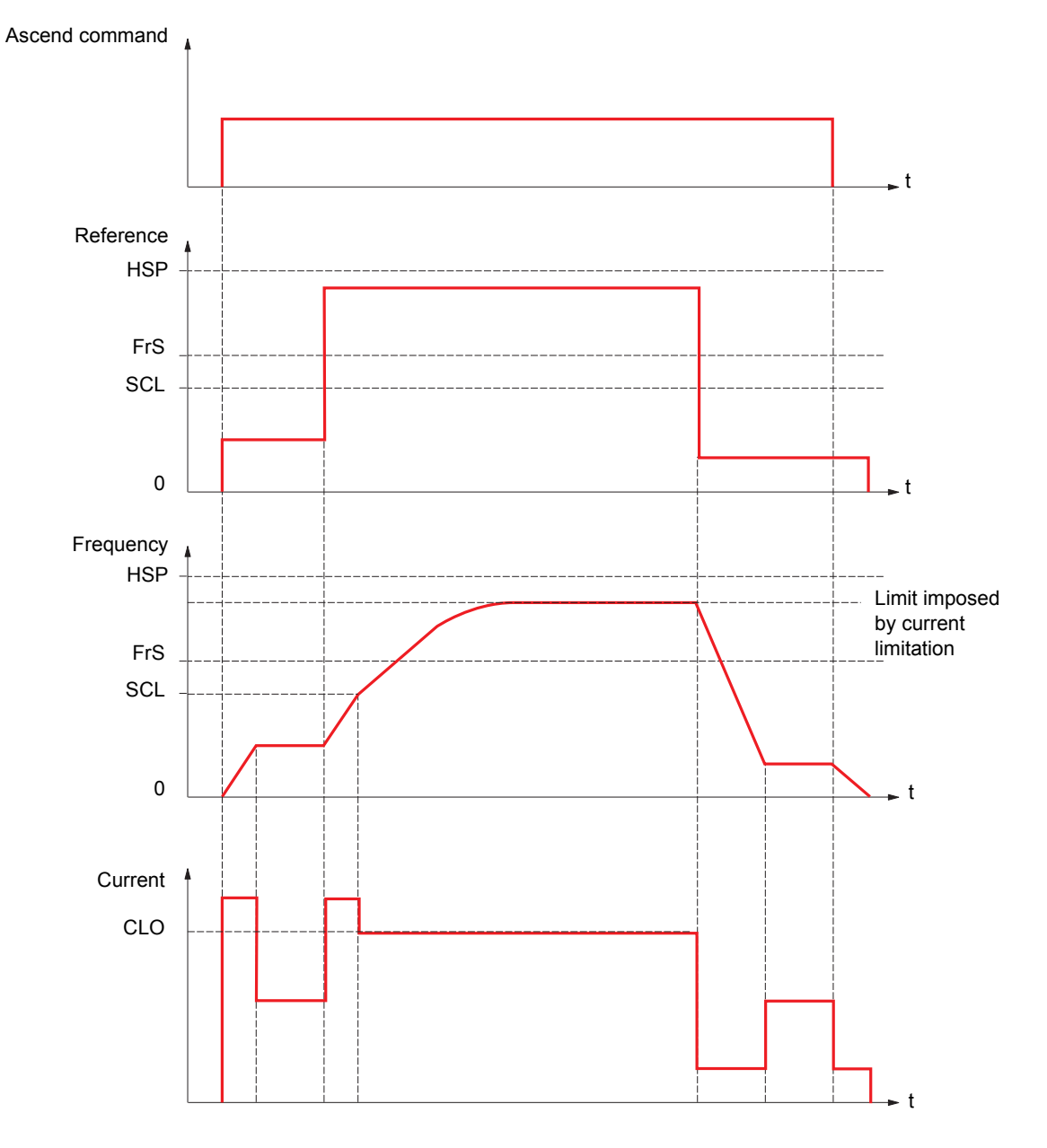

- SCL: Adjustable speed threshold, above which current limitation is active CLO: Current limitation for high-speed function
- **Note:** The speed reached for a specific current will be lower in case of network undervoltage in comparison with nominal network  $\mathbb{Q}$ voltage.

## **Rope slack**

The "rope slack" function can be used to prevent starting up at high speed when a load has been set down ready for lifting but the rope is still slack (as illustrated below).

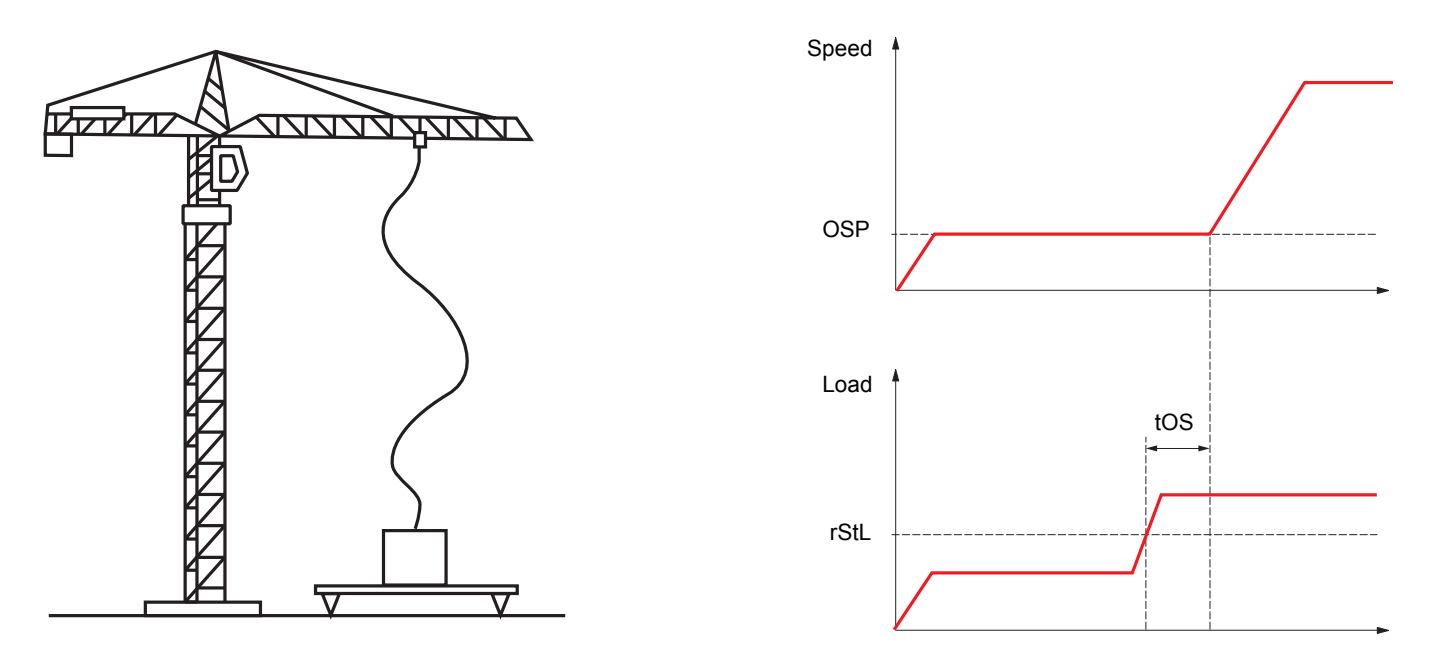

The speed step (OSP parameters) described on page [173](#page-172-0) is used to measure the load. The effective measurement cycle will not be triggered until the load reaches the adjustable threshold rStL, which corresponds to the weight of the hook.

A logic output or a relay can be assigned to the indication of the "rope slack" state in the [1.5 INPUTS / OUTPUTS CFG] (I-O-) menu.

Hoisting

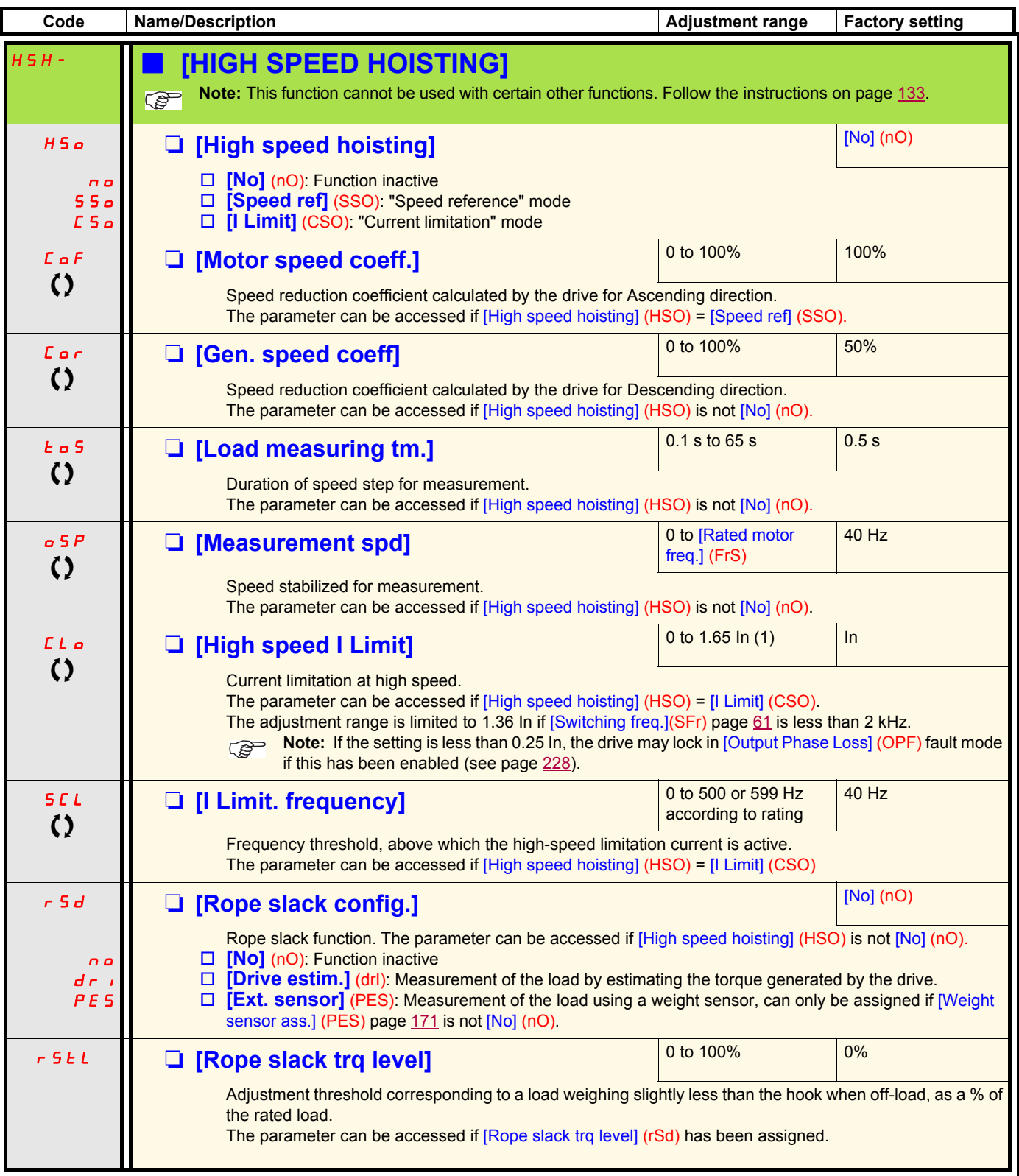

(1)In corresponds to the rated drive current indicated in the Installation Manual and on the drive nameplate.

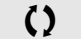

 $\Omega$  Parameter that can be modified during operation or when stopped.

## <span id="page-176-0"></span>**PID regulator**

### **Block diagram**

The function is activated by assigning an analog input to the PID feedback (measurement).

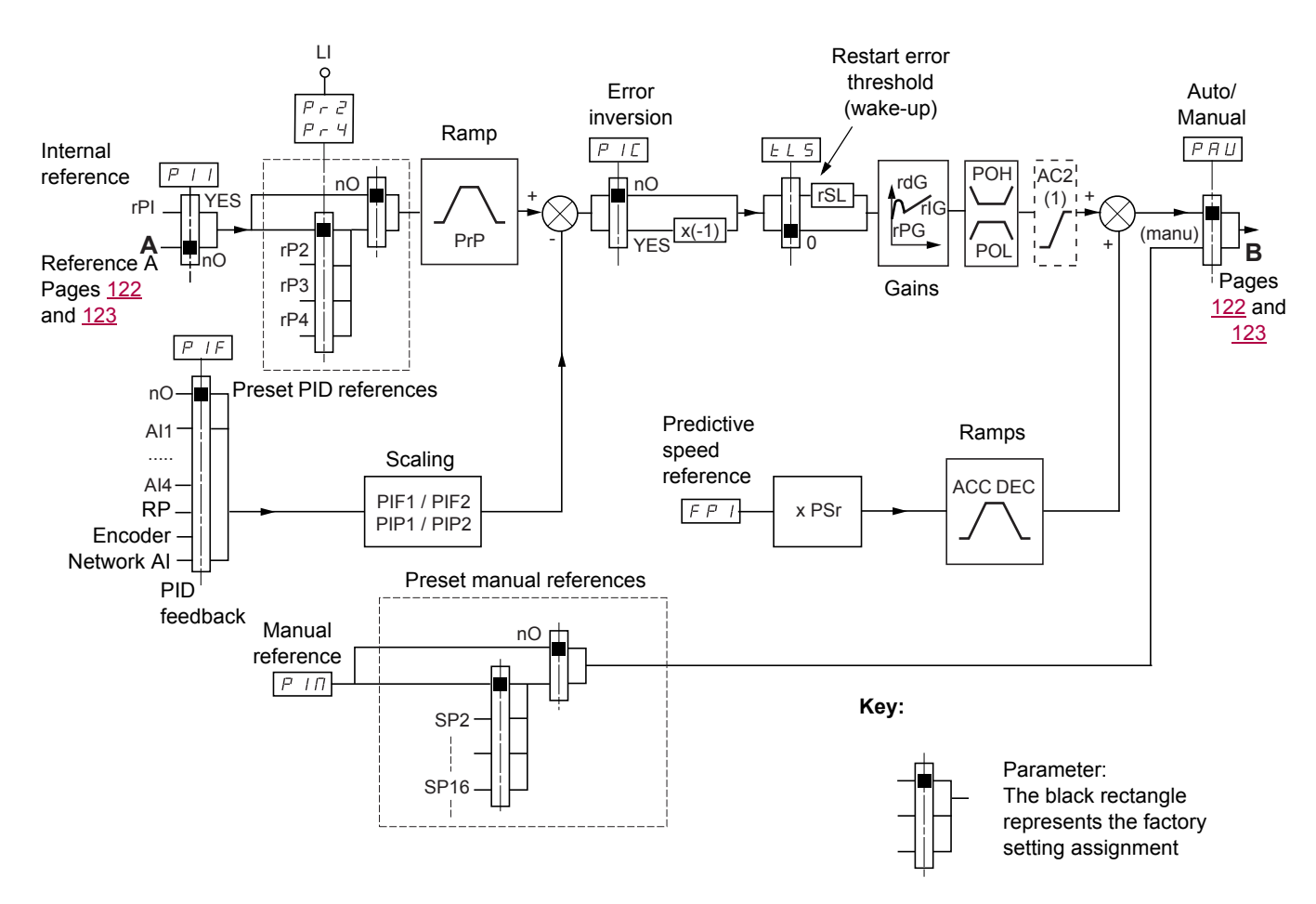

(1)Ramp AC2 is only active when the PID function starts up and during PID "wake-ups".

#### **PID feedback:**

The PID feedback must be assigned to one of the analog inputs AI1 to AI4, to the frequency input or the encoder, according to whether any extension cards have been inserted.

#### **PID reference:**

The PID reference must be assigned to the following parameters:

- Preset references via logic inputs (rP2, rP3, rP4)
- In accordance with the configuration of [Act. internal PID ref.] (PII) pages [181](#page-180-0):
	- Internal reference (rPI) or
	- Reference A (Fr1 or Fr1b, see page [122\)](#page-121-0)

Combination table for preset PID references

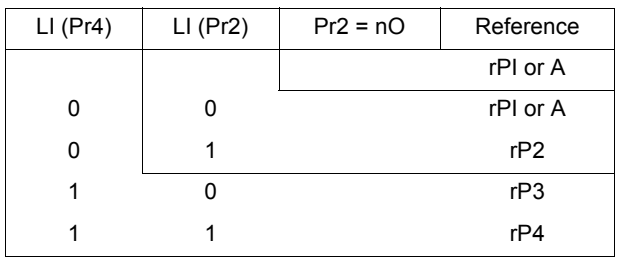

A predictive speed reference can be used to initialize the speed on restarting the process.

#### **Scaling of feedback and references:**

• PIF1, PIF2 parameters

Can be used to scale the PID feedback (sensor range). This scale MUST be maintained for all other parameters.

• PIP1, PIP2 parameters

Can be used to scale the adjustment range, i.e., the reference. **The adjustment range MUST lie within the sensor range.**

The maximum value of the scaling parameters is 32767. To facilitate installation, we recommend using values as close as possible to this maximum level, while retaining powers of 10 in relation to the actual values.

**Example** (see graph below): Adjustment of the volume in a tank, between 6 m<sup>3</sup> and 15 m<sup>3</sup>.

- Sensor used 4-20 mA,  $4.5 \text{ m}^3$  for 4 mA, 20 m<sup>3</sup> for 20 mA, with the result that PIF1 = 4500 and PIF2 = 20000.
- Adjustment range 6 to 15 m<sup>3</sup>, with the result that PIP1 = 6000 (min. reference) and PIP2 = 15000 (max. reference).
- Example references:
	- rP1 (internal reference) = 9500
	- $-$  rp2 (preset reference) = 6500
	- $-$  rP3 (preset reference) = 8000
	- $-$  rP4 (preset reference) = 11200

The [DISPLAY CONFIG.] menu can be used to customize the name of the unit displayed and its format.

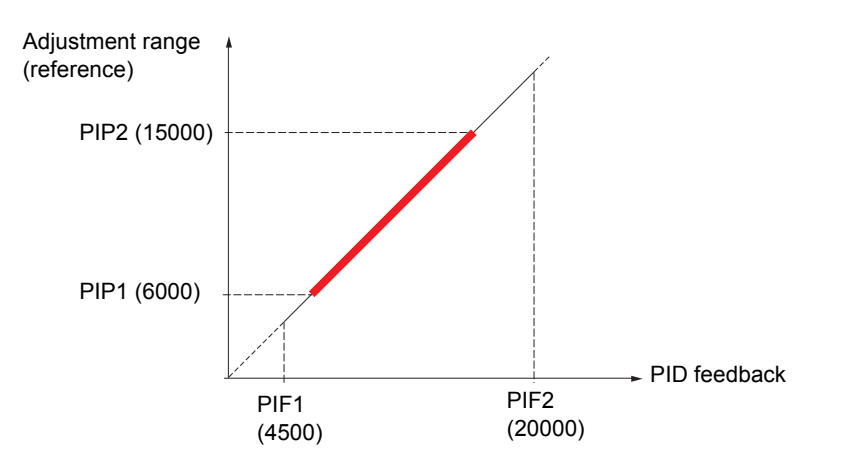

#### **Other parameters:**

• rSL parameter:

Can be used to set the PID error threshold, above which the PID regulator will be reactivated (wake-up) after a stop due to the max. time threshold being exceeded at low speed (tLS).

- Reversal of the direction of correction (PIC): If PIC = nO, the speed of the motor will increase when the error is positive, for example: pressure control with a compressor. If PIC = YES, the speed of the motor will decrease when the error is positive, for example: temperature control using a cooling fan.
- The integral gain may be short-circuited by a logic input.
- An alarm on the PID feedback may be configured and indicated by a logic output.
- An alarm on the PID error may be configured and indicated by a logic output.

### **"Manual - Automatic" operation with PID**

This function combines the PID regulator, the preset speeds and a manual reference. Depending on the state of the logic input, the speed reference is given by the preset speeds or by a manual reference input via the PID function.

#### **Manual reference (PIM)**

- Analog inputs AI1 to AI4
- Frequency input
- Encoder

#### **Predictive speed reference (FPI)**

- [AI1] (AI1): Analog input
- [Al2] (Al2): Analog input
- [AI3] (AI3): Analog input, if VW3A3202 extension card has been inserted
- [AI4] (AI4): Analog input, if VW3A3202 extension card has been inserted
- [RP] (PI): Frequency input, if VW3A3202 extension card has been inserted
- [Encoder] (PG): Encoder input, if encoder card has been inserted
- [HMI] (LCC): Graphic display terminal
- [Modbus] (Mdb): Integrated Modbus
- [CANopen] (CAn): Integrated CANopen
- [Com. card] (nEt): Communication card (if inserted)
- [C.Insid. card] (APP): Controller Inside card (if inserted)

### **Setting up the PID regulator**

- 1. **Configuration in PID mode**
	- See the diagram on page [177.](#page-176-0)
- 2. **Perform a test in factory settings mode (in most cases, this will be sufficient).**

To optimize the drive, adjust rPG or rIG gradually and independently and observe the effect on the PID feedback in relation to the reference.

#### 3. **If the factory settings are unstable or the reference is incorrect**

• Perform a test with a speed reference in Manual mode (without PID regulator) and with the drive on load for the speed range of the system:

- In steady state, the speed must be stable and comply with the reference and the PID feedback signal must be stable.

- In transient state, the speed must follow the ramp and stabilize quickly, and the PID feedback must follow the speed.

If this is not the case, see the settings for the drive and/or sensor signal and wiring.

- Switch to PID mode.
- Set brA to no (no auto-adaptation of the ramp).
- Set the PID ramp (PrP) to the minimum permitted by the mechanism without triggering an ObF fault.
- Set the integral gain (rIG) to minimum.
- Leave the derivative gain (rdG) at 0.
- Observe the PID feedback and the reference.
- Switch the drive ON/OFF a number of times or vary the load or reference rapidly a number of times.
- Set the proportional gain (rPG) in order to ascertain the best compromise between response time and stability in transient phases (slight overshoot and 1 to 2 oscillations before stabilizing).
- If the reference varies from the preset value in steady state, gradually increase the integral gain (rIG), reduce the proportional gain (rPG) in the event of instability (pump applications), find a compromise between response time and static precision (see diagram).
- Lastly, the derivative gain may permit the overshoot to be reduced and the response time to be improved, although this will make it more difficult to obtain a compromise in terms of stability, as it depends on 3 gains.
- Perform in-production tests over the whole reference range.

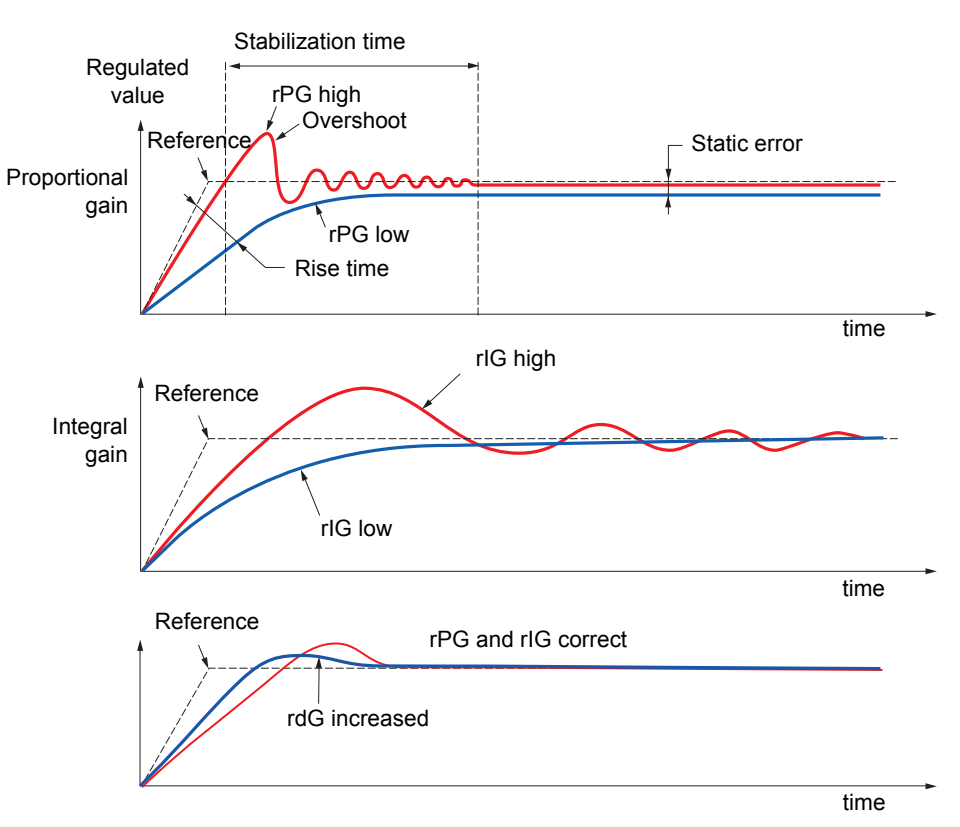

The oscillation frequency depends on the system kinematics.

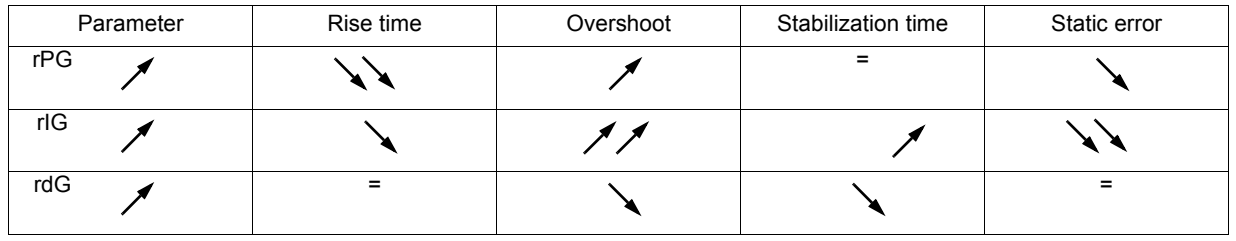
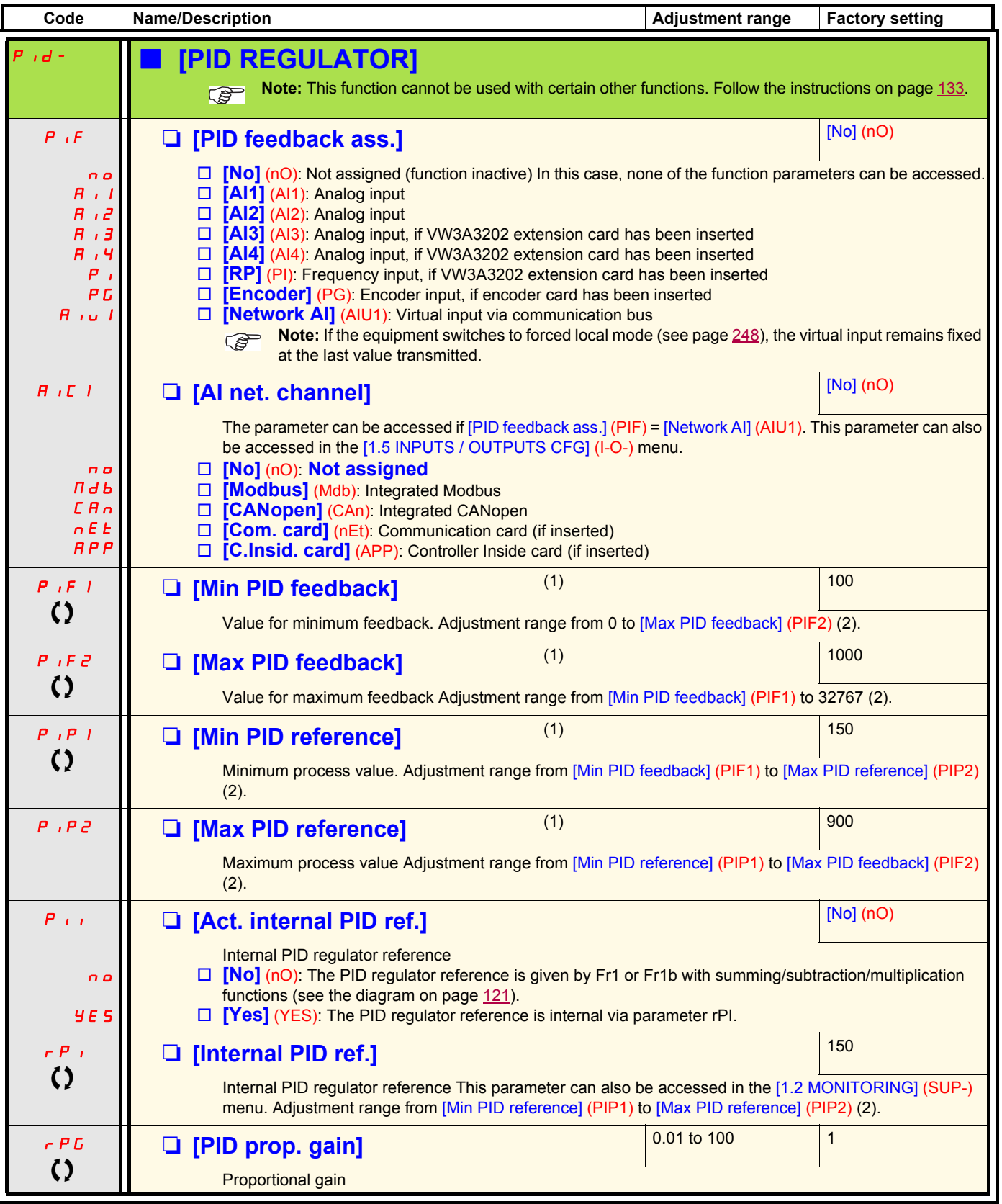

(1)The parameter can also be accessed in the [1.3 SETTINGS] (SEt-)menu.

(2)If a graphic display terminal is not in use, values greater than 9999 will be displayed on the 4-digit display with a period mark after the thousand digit, e.g., 15.65 for 15650.

 $\left\{ \right\}$  Parameter that can be modified during operation or when stopped.

Process Process

**Process** Process

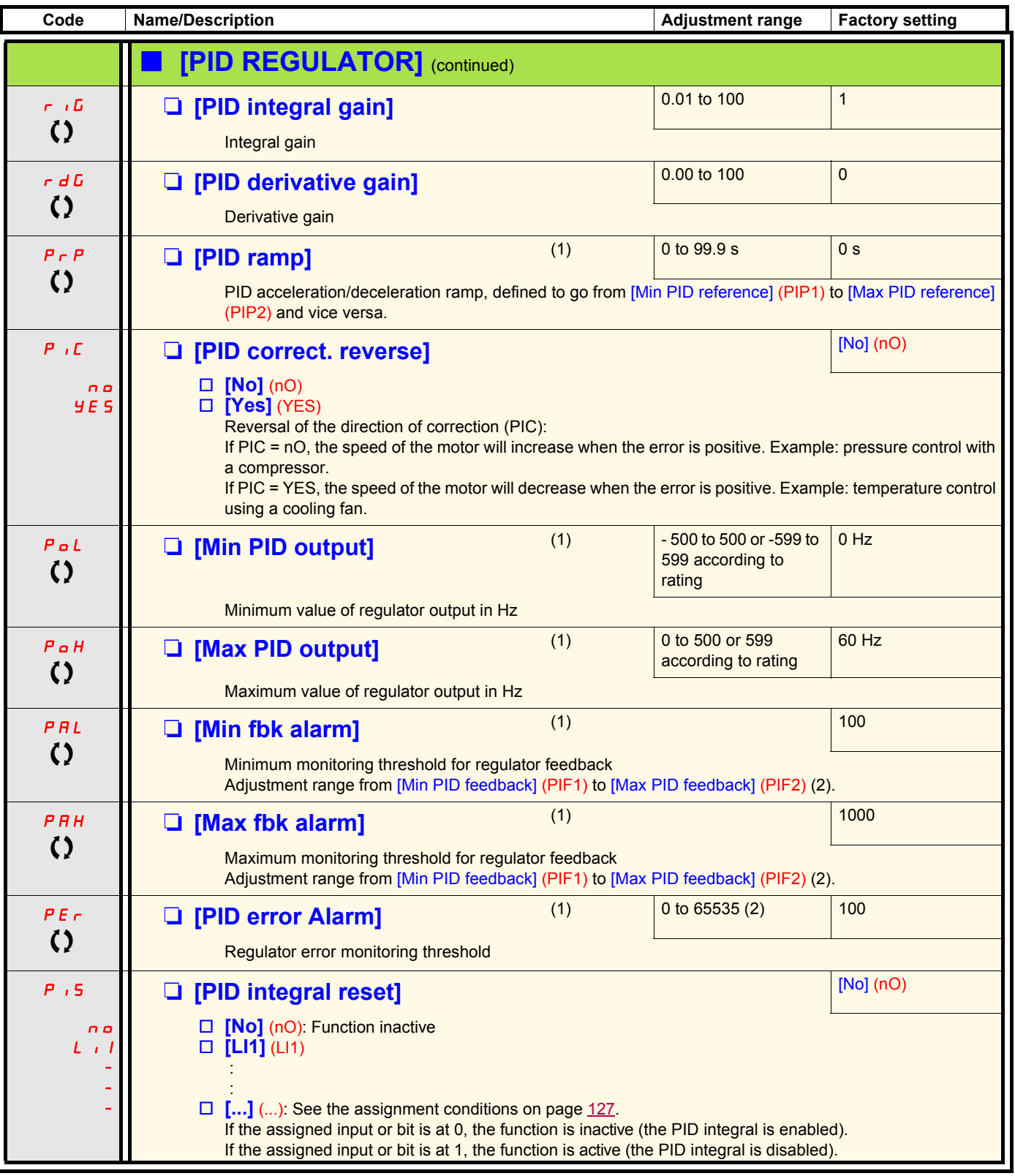

(1)The parameter can also be accessed in the [1.3 SETTINGS] (SEt-)menu.

(2)If a graphic display terminal is not in use, values greater than 9999 will be displayed on the 4-digit display with a period mark after the thousand digit,

e.g., 15.65 for 15650.

 $\left( \right)$  Parameter that can be modified during operation or when stopped.

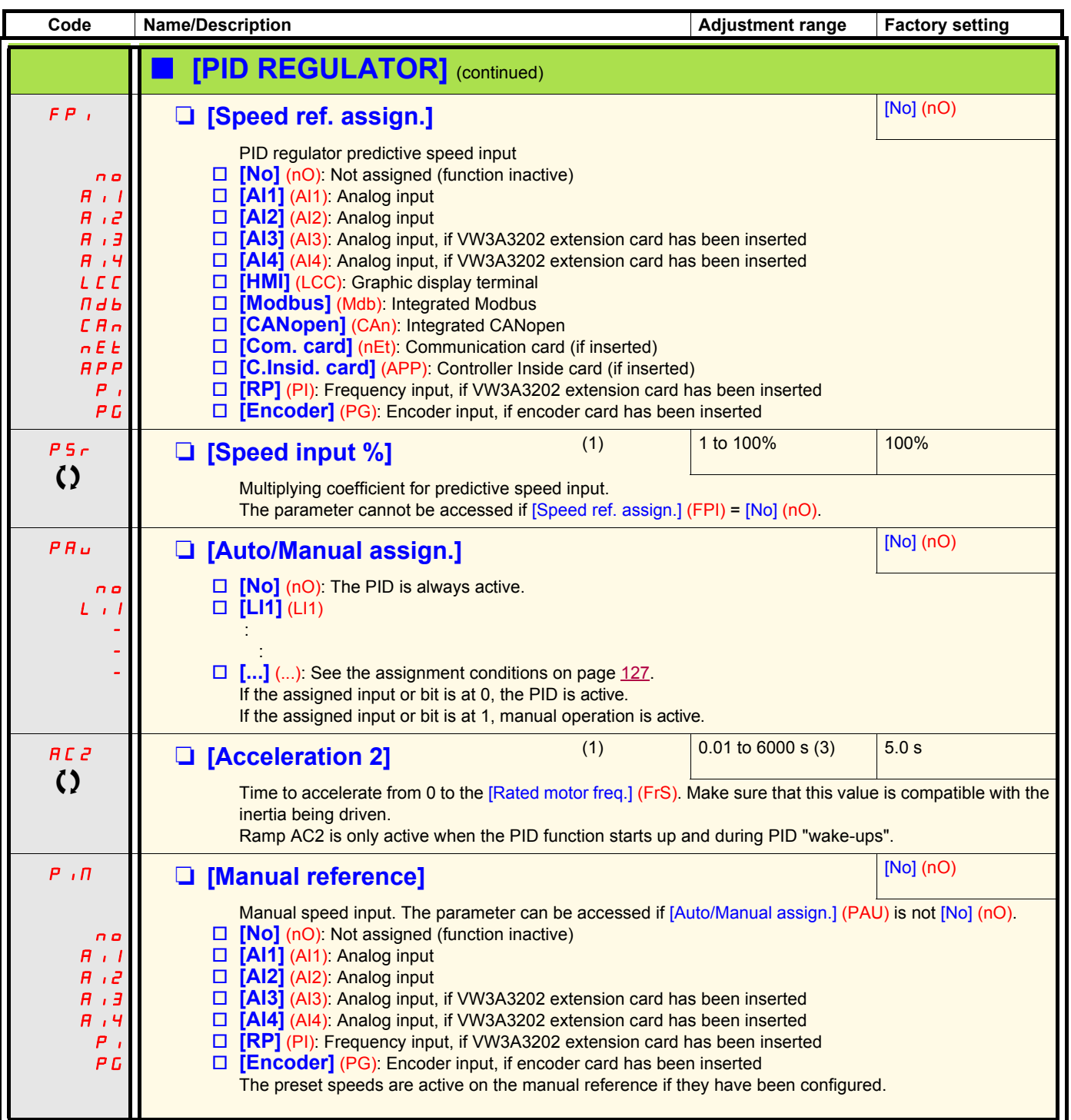

(1)The parameter can also be accessed in the [1.3 SETTINGS] (SEt-)menu.

(2)If a graphic display terminal is not in use, values greater than 9999 will be displayed on the 4-digit display with a period mark after the thousand digit,

e.g., 15.65 for 15650.

 $(3)$ Range 0.01 to 99.99 s or 0.1 to 999.9 s or 1 to 6000 s according to  $[Ramp$  increment $]$  (Inr) page  $140$ .

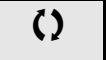

 $\left( \right)$  Parameter that can be modified during operation or when stopped.

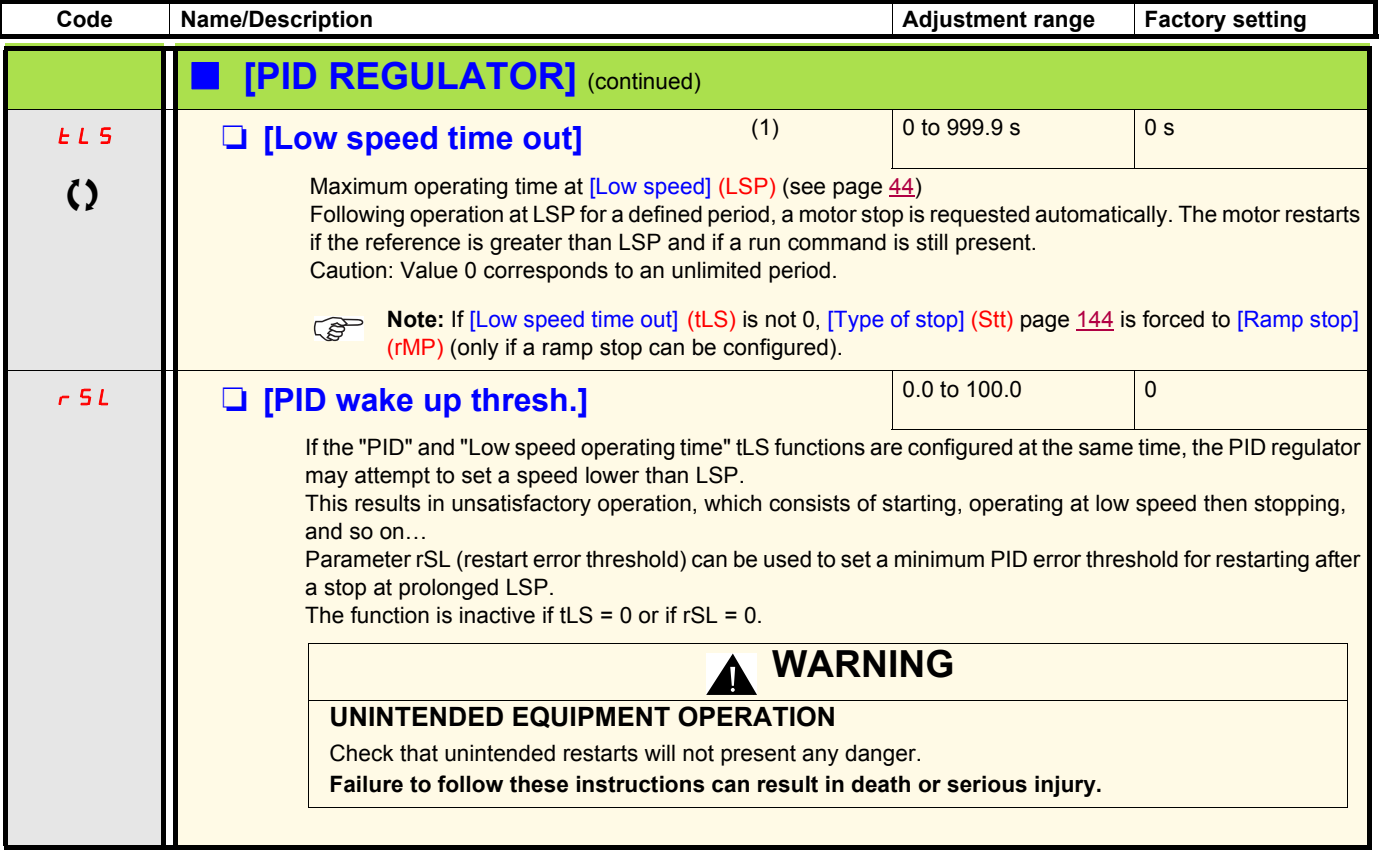

(1)The parameter can also be accessed in the [1.3 SETTINGS] (SEt-)menu.

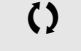

() Parameter that can be modified during operation or when stopped.

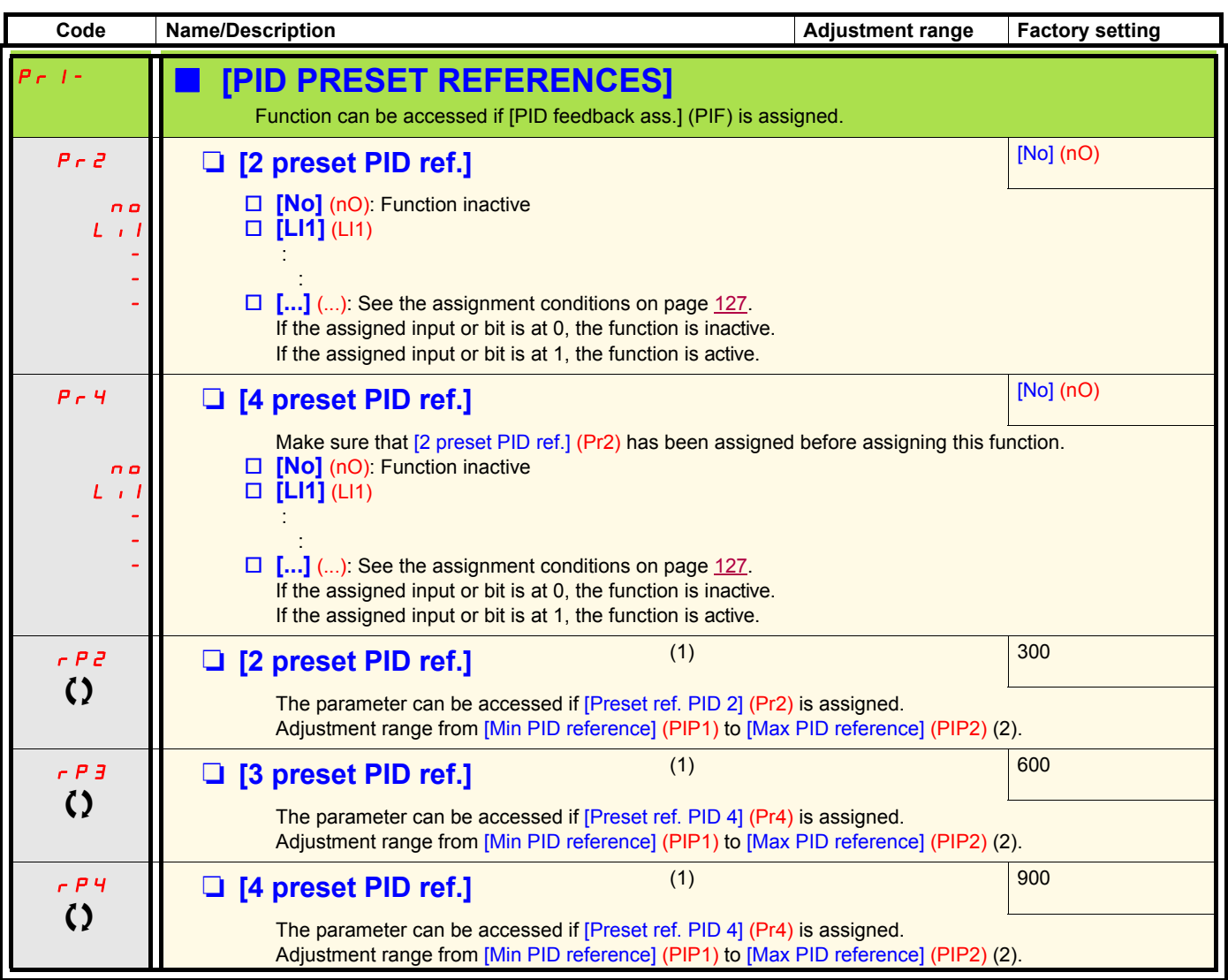

(1)The parameter can also be accessed in the [1.3 SETTINGS] (SEt-)menu.

(2)If a graphic display terminal is not in use, values greater than 9999 will be displayed on the 4-digit display with a period mark after the thousand digit, e.g., 15.65 for 15650.

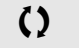

 $\left( \right)$  Parameter that can be modified during operation or when stopped.

### **Torque regulation**

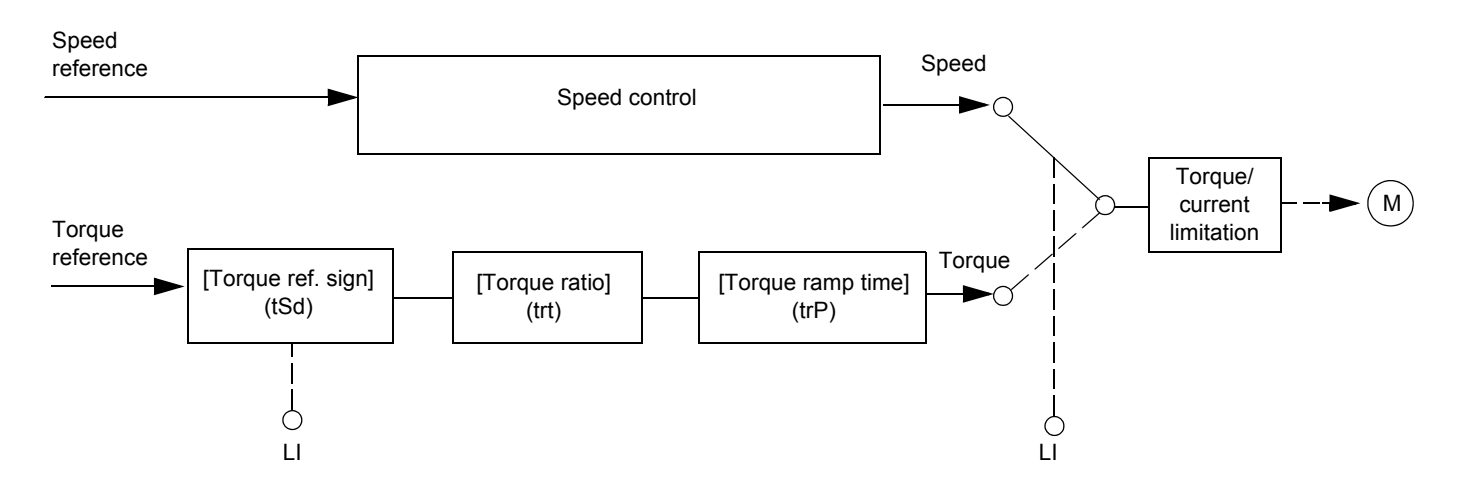

The function can be used to switch between operation in speed regulation mode and operation in torque control mode. In torque control mode, the speed may vary within a configurable "deadband". When it reaches a lower or upper limit, the drive automatically reverts to speed regulation mode (fallback) and remains at this limit speed. The regulated torque is therefore no longer maintained and two scenarios may occur.

- If the torque returns to the required value, the drive will return to torque control mode.
- If the torque does not return to the required value at the end of a configurable period of time, the drive will switch to fault or alarm mode.

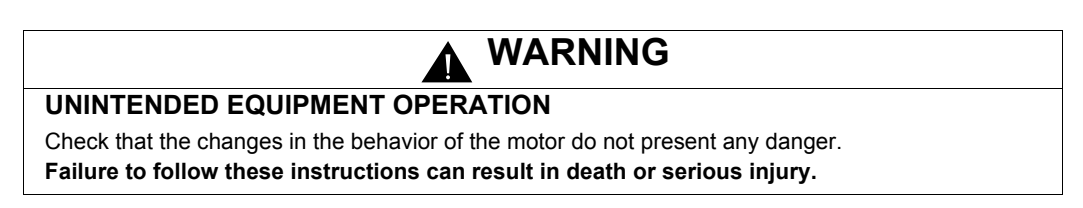

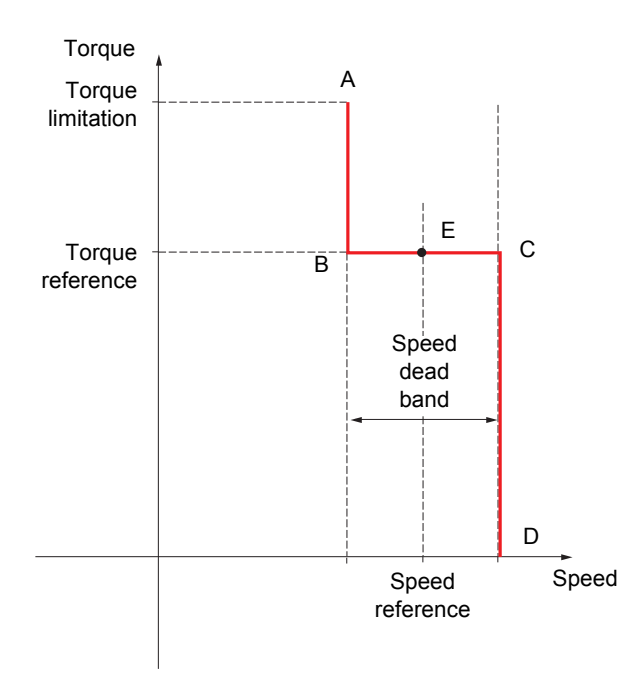

- AB and CD: "Fallback" to speed regulation
- BC: Torque control zone
- E: Ideal operating point

The torque sign and value can be transmitted via a logic output and an analog output.

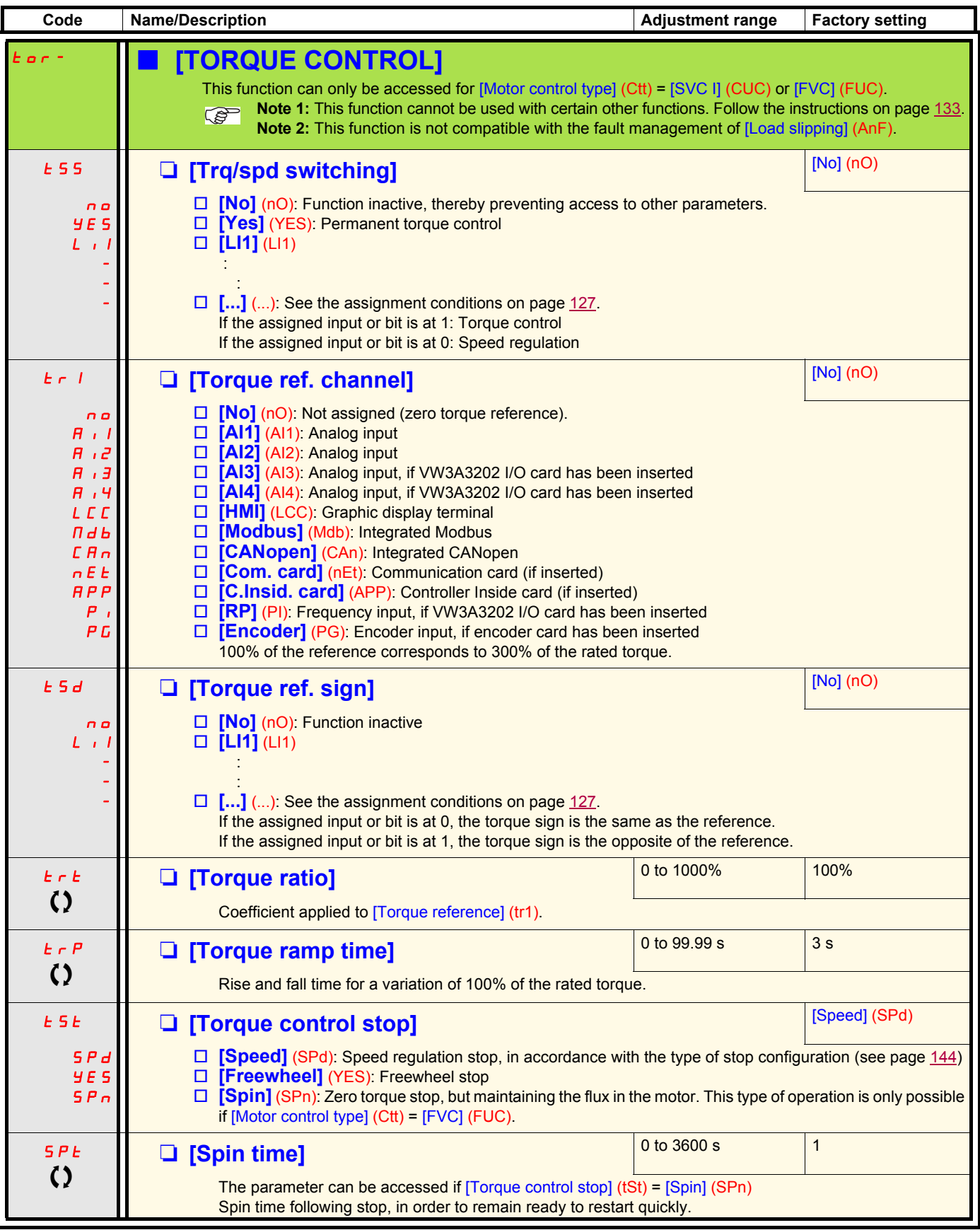

T Parameter that can be modified during operation or when stopped.

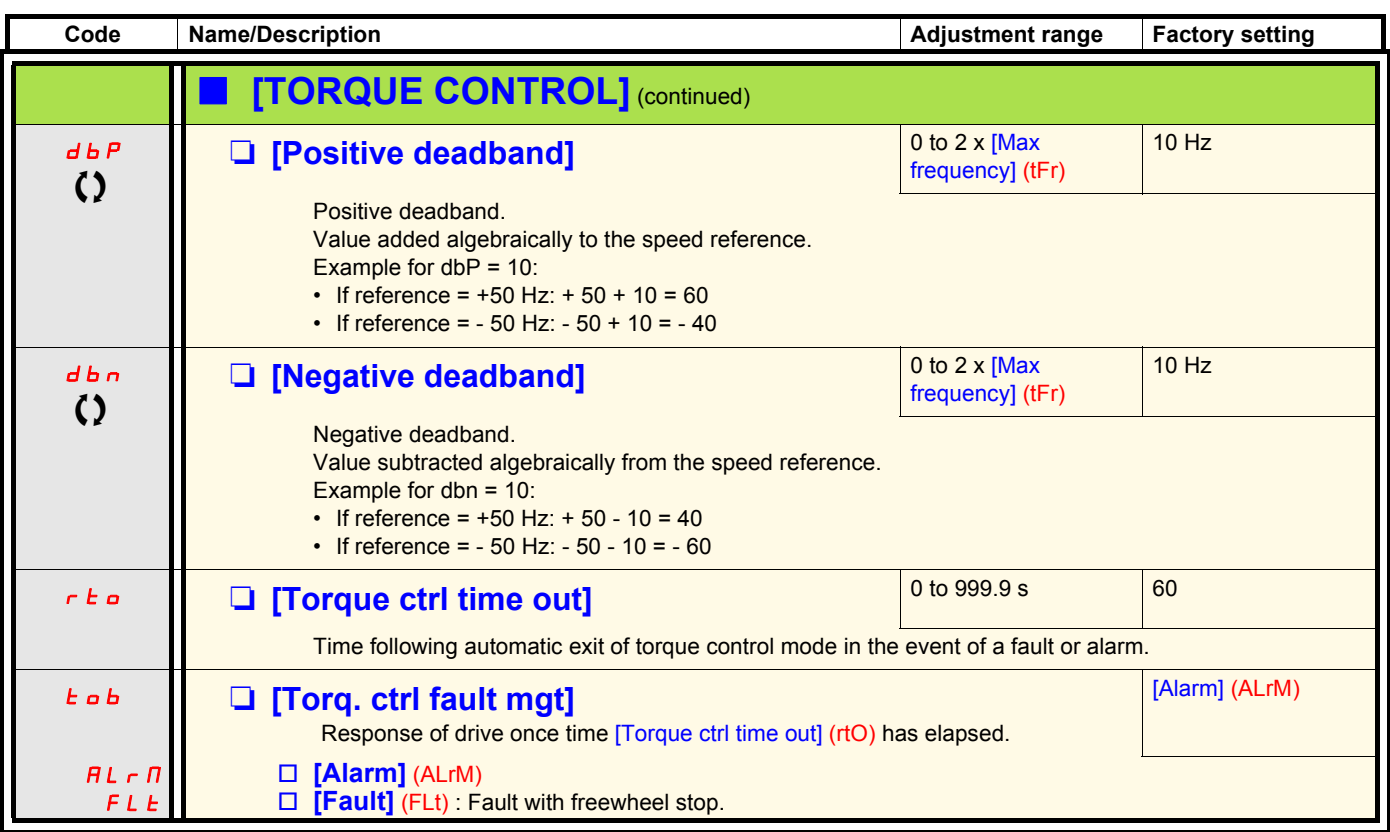

**Note:** If the motor is equipped with an encoder assigned to speed feedback, the "torque control" function will trigger a [Load slipping] (AnF) fault. One of the following solutions should be applied:

• Set [Load slip detection] (Sdd) page  $237 =$  [No] (nO).

• Set both [Positive deadband] (dbP) and [Negative deadband] (dbn) to a value less than 10% of the rated motor frequency.

 $\Omega$  Parameter that can be modified during operation or when stopped.

### **Torque limitation**

There are two types of torque limitation:

- With a value that is fixed by a parameter
	- With a value that is set by an analog input (AI, pulse or encoder)

If both types are enabled, the lowest value is taken into account. The two types of limitation can be configured or switched remotely using a logic input or via the communication bus.

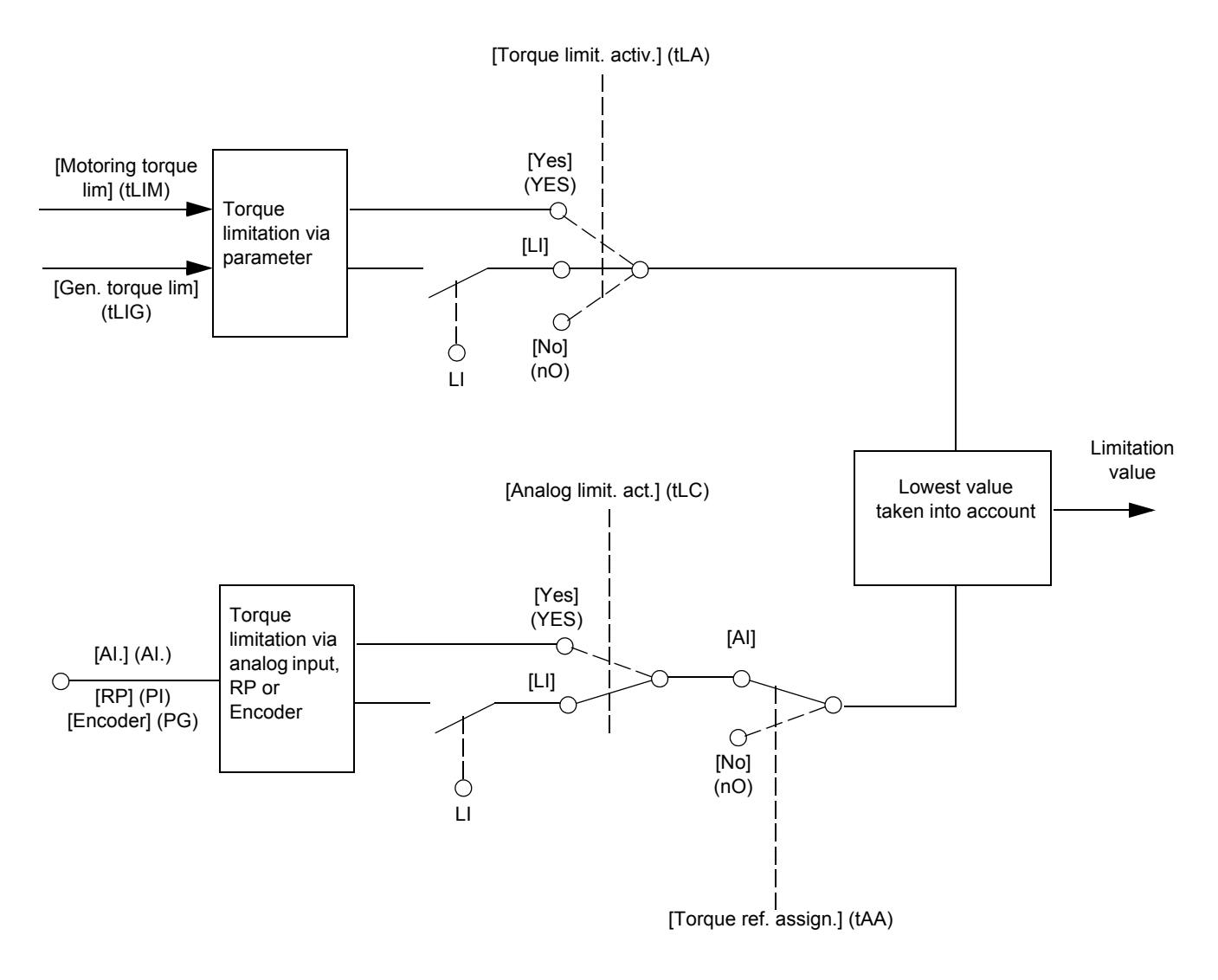

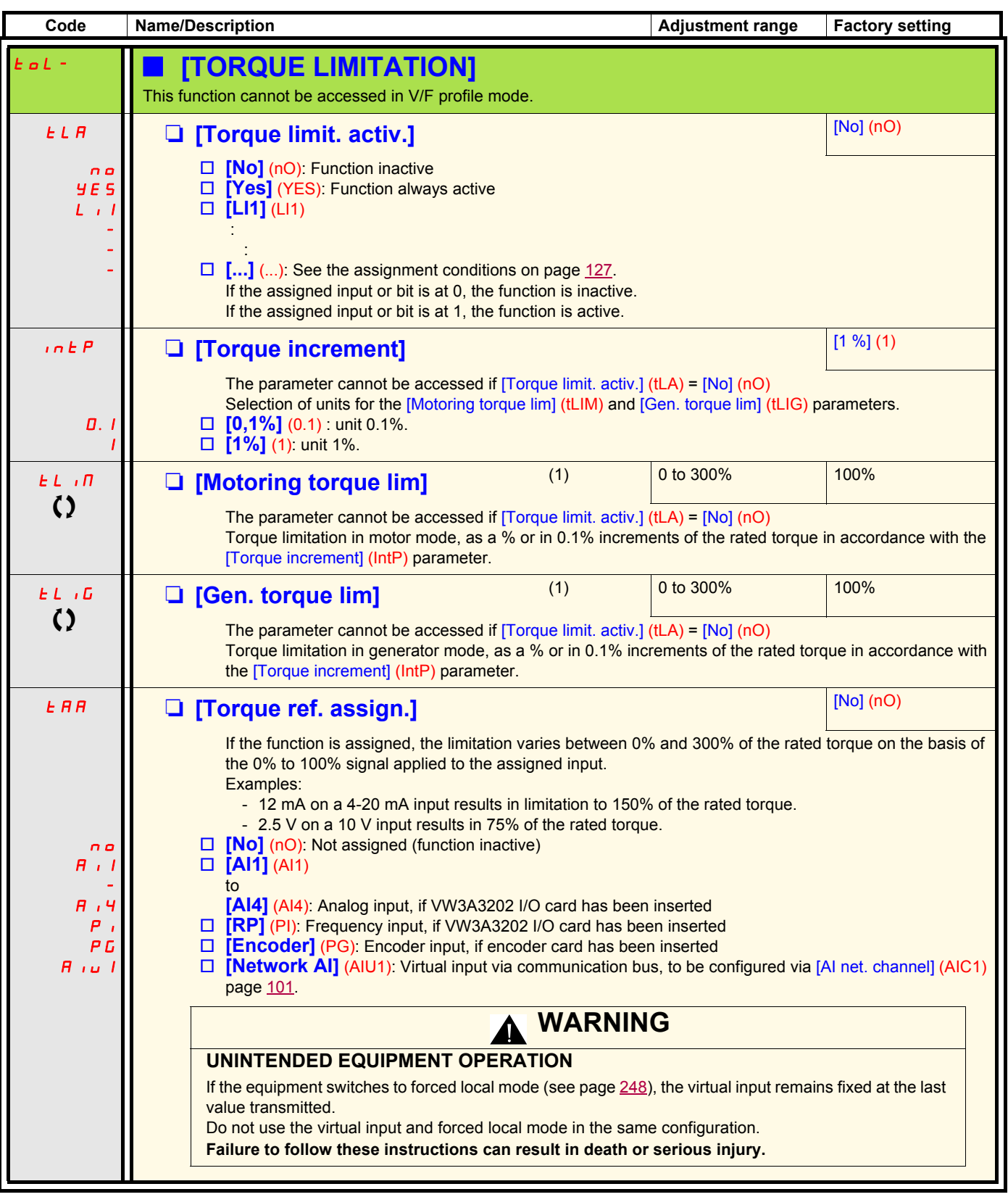

(1)The parameter can also be accessed in the [1.3 SETTINGS] (SEt-)menu.

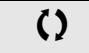

 $\Omega$  Parameter that can be modified during operation or when stopped.

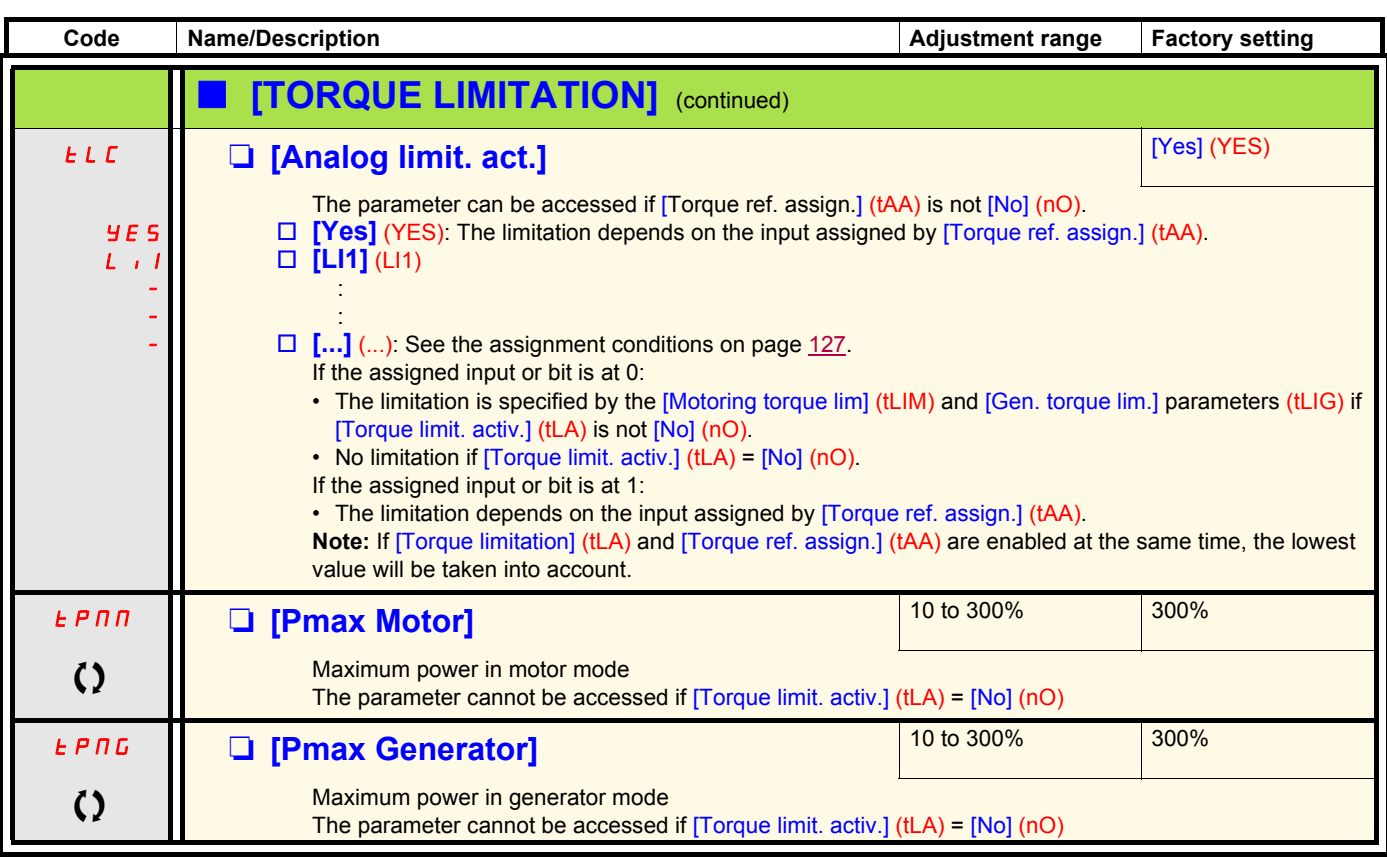

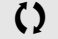

 $\left( \right)$  Parameter that can be modified during operation or when stopped.

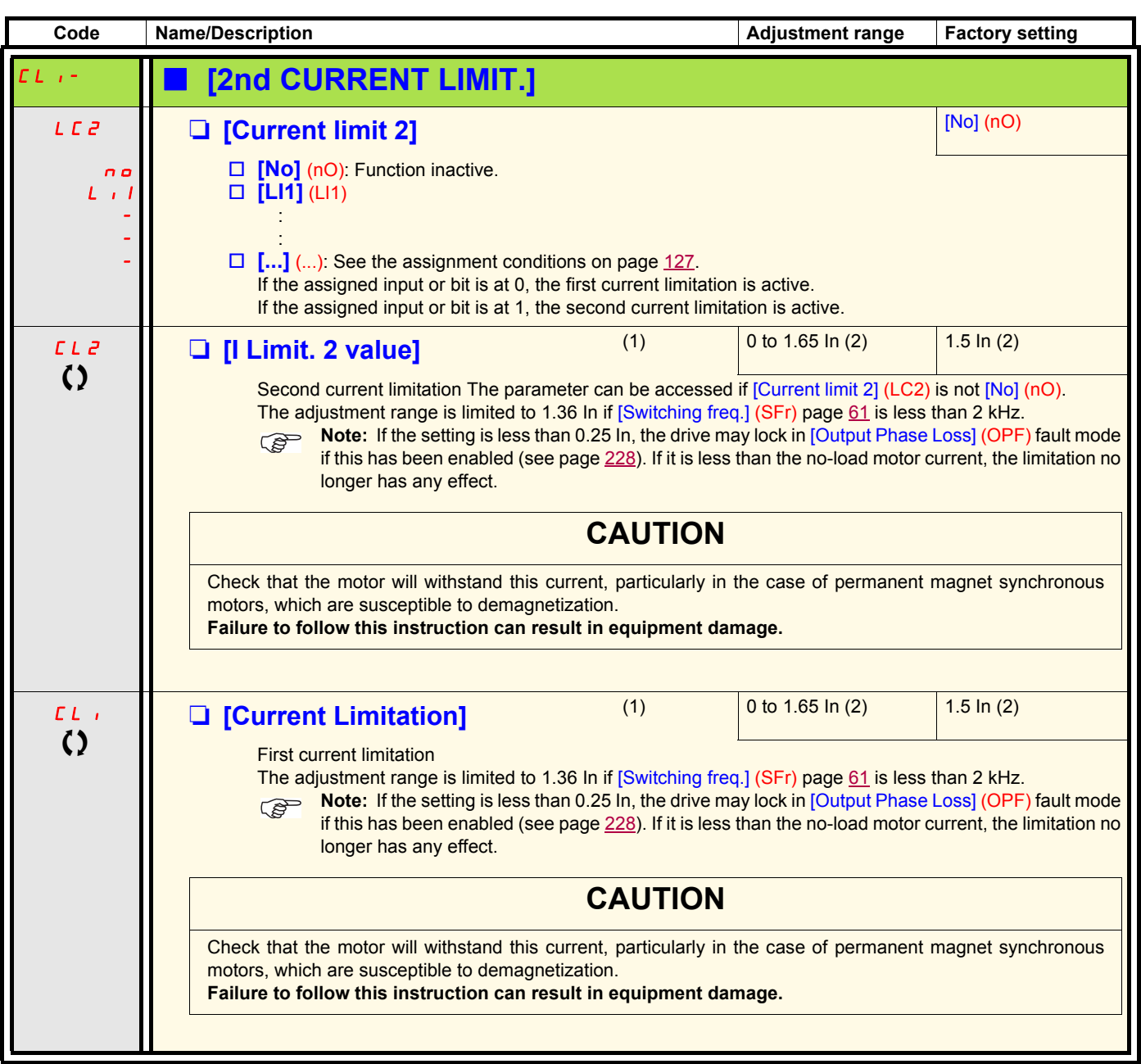

(1)The parameter can also be accessed in the [1.3 SETTINGS] (SEt-)menu.

(2)In corresponds to the rated drive current indicated in the Installation Manual and on the drive nameplate.

 $\Omega$  Parameter that can be modified during operation or when stopped.

### **Line contactor command**

The line contactor closes every time a run command (forward or reverse) is sent and opens after every stop, as soon as the drive is locked. For example, if the stop mode is stop on ramp, the contactor will open when the motor reaches zero speed.

**Note:** The drive control power supply must be provided via an external 24 V source. **PED** 

#### Example circuit:

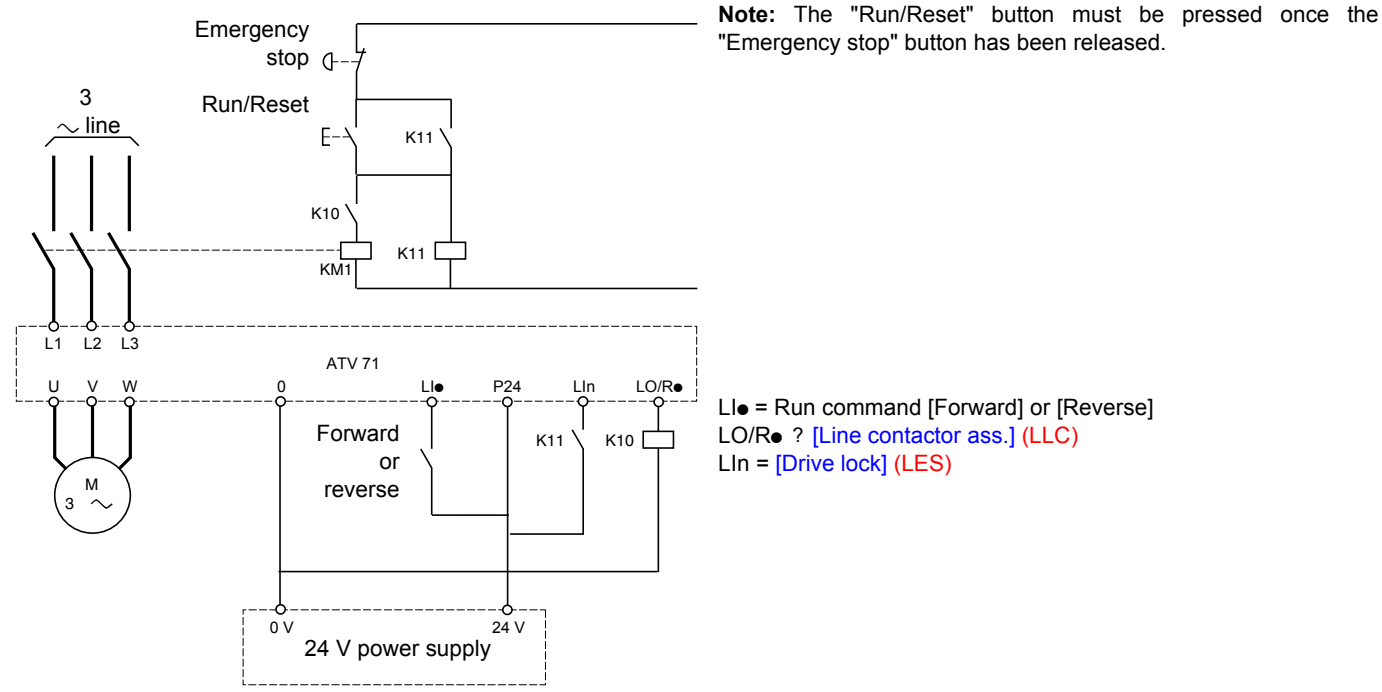

### **CAUTION**

**This function can only be used for a small number of consecutive operations with a cycle time longer than 60 s (in order to avoid premature aging of the filter capacitor charging circuit).**

**Failure to follow this instruction can result in equipment damage.**

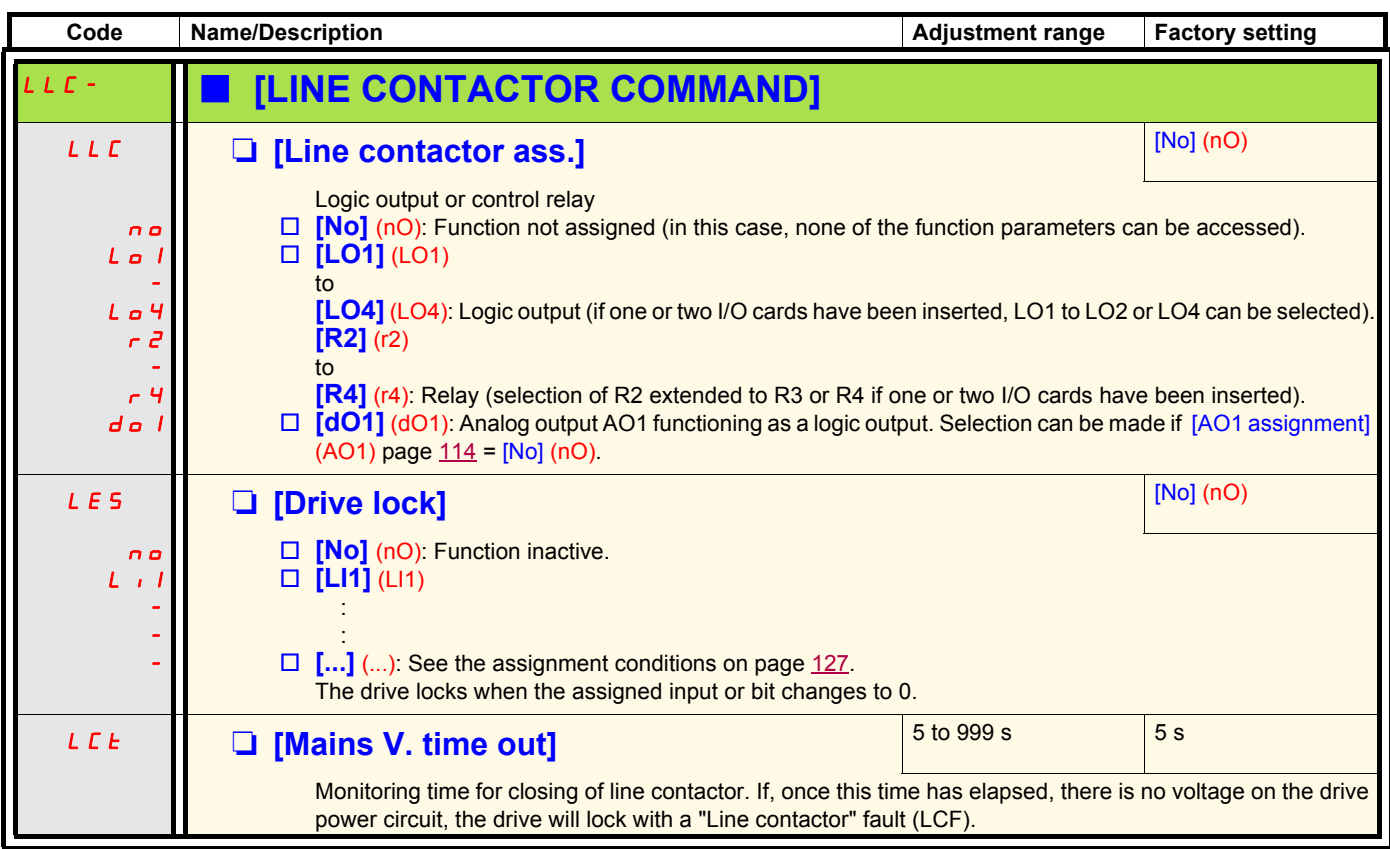

### **Output contactor command**

This allows the drive to control a contactor located between the drive and the motor. The request for the contactor to close is made when a run command is sent. The request for the contactor to open is made when there is no longer any current in the motor.

### **CAUTION**

If a DC injection braking function has been configured it should not be left operating too long in stop mode, as the contactor only opens at the end of braking.

**Failure to follow this instruction can result in equipment damage.**

#### **Output contactor feedback**

The corresponding logic input should be at 1 when there is no run command and at 0 during operation.

In the event of an inconsistency, the drive trips on an FCF2 fault if the output contactor fails to close (LIx at 1) and on an FCF1 fault if it is stuck (LIx at 0).

The parameter [Delay to motor run] (dbS) can be used to delay tripping in fault mode when a run command is sent and the [Delay to open cont.] (dAS) parameter delays the fault when a stop command is set.

#### **Note:**

Fault FCF2 (contactor failing to close) can be reset by the run command changing state from 1 to 0 (0 --> 1 --> 0 in 3-wire control).

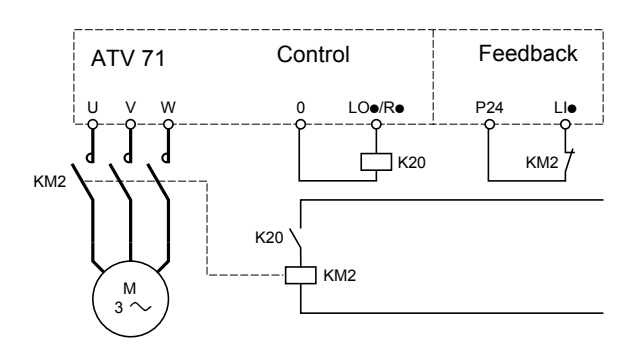

The [Out. contactor ass.] (OCC) and [Output contact. fdbk] (rCA) functions can be used individually or together.

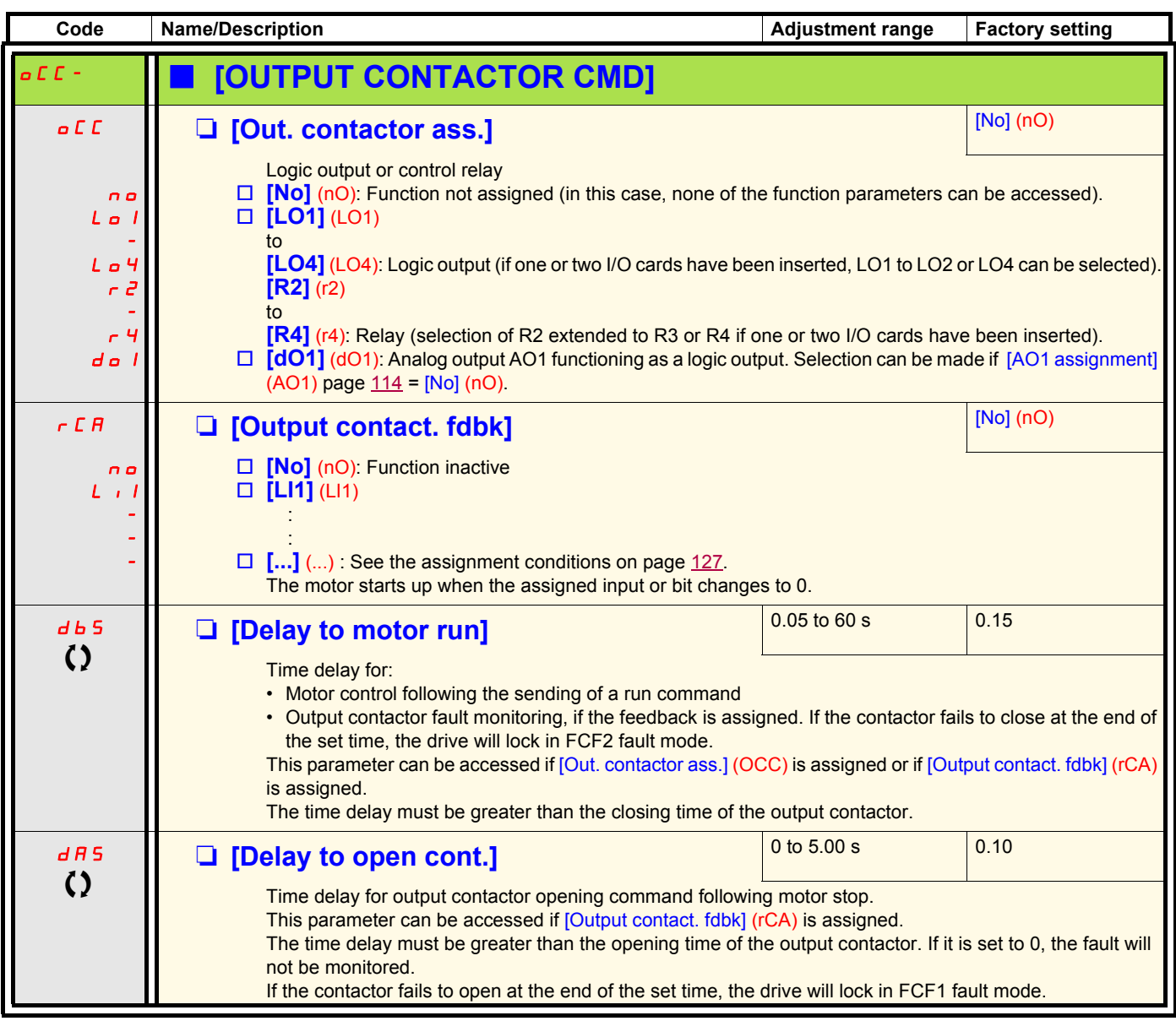

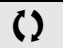

 $\Omega$  Parameter that can be modified during operation or when stopped.

### **Positioning by sensors or limit switches**

This function is used for managing positioning using position sensors or limit switches linked to logic inputs or using control word bits:

- Slowing down
- Stopping

The action logic for the inputs and bits can be configured on a rising edge (change from 0 to 1) or a falling edge (change from 1 to 0). The example below has been configured on a rising edge:

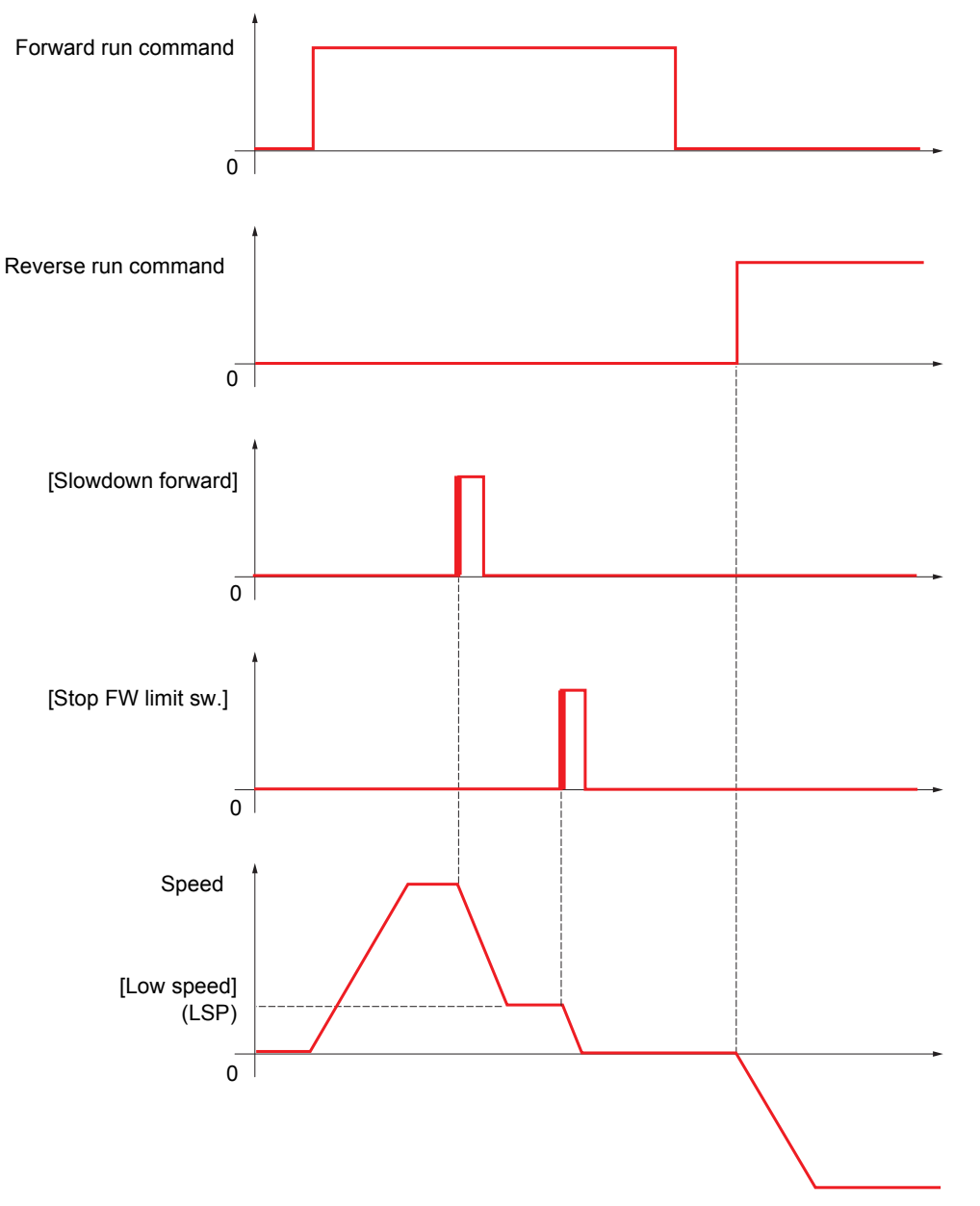

The slowdown mode and stop mode can be configured.

The operation is identical for both directions of operation. Slowdown and stopping operate according to the same logic, described below.

#### **Example: Forward slowdown, on rising edge**

- Forward slowdown takes place on a rising edge (change from 0 to 1) of the input or bit assigned to forward slowdown if this rising edge occurs in forward operation. The slowdown command is then memorized, even in the event of a power outage. Operation in the opposite direction is authorized at high speed. The slowdown command is deleted on a falling edge (change from 1 to 0) of the input or bit assigned to forward slowdown if this falling edge occurs in reverse operation.
- A bit or a logic input can be assigned to disable this function.
- Although forward slowdown is disabled while the disable input or bit is at 1, sensor changes continue to be monitored and saved.

#### **Example: Positioning on a limit switch, on rising edge**

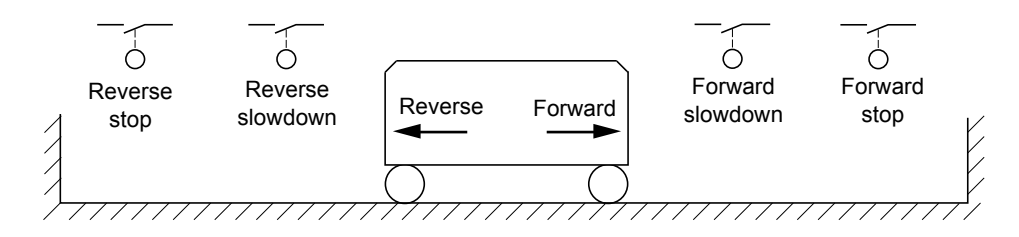

#### **Operation with short cams:**

In this instance, when operating for the first time or after restoring the factory settings, the drive must initially be started outside the slowdown and stop zones in order to initialize the function.

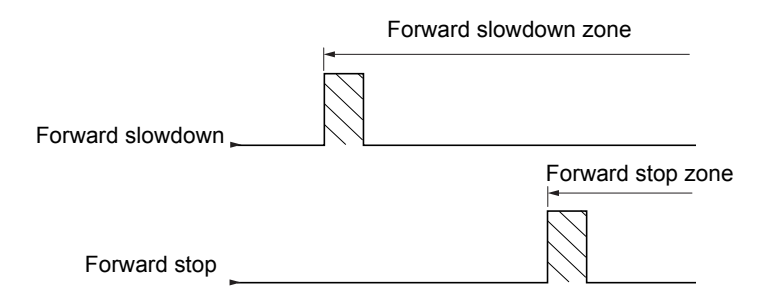

#### **Operation with long cams:**

In this instance, there is no restriction, which means that the function is initialized across the whole trajectory.

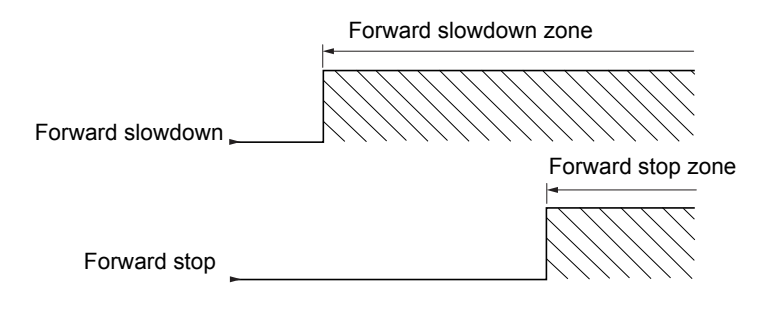

### **Stop at distance calculated after deceleration limit switch**

This function can be used to control the stopping of the moving part automatically once a preset distance has been traveled after the slowdown limit switch.

On the basis of the rated linear speed and the speed estimated by the drive when the slowdown limit switch is tripped, the drive will induce the stop at the configured distance.

This function is useful in applications where one manual-reset overtravel limit switch is common to both directions. It will then only respond to ensure safety if the distance is exceeded. The stop limit switch retains priority in respect of the function.

The [Deceleration type] (dSF) parameter can be configured to obtain either of the functions described below:

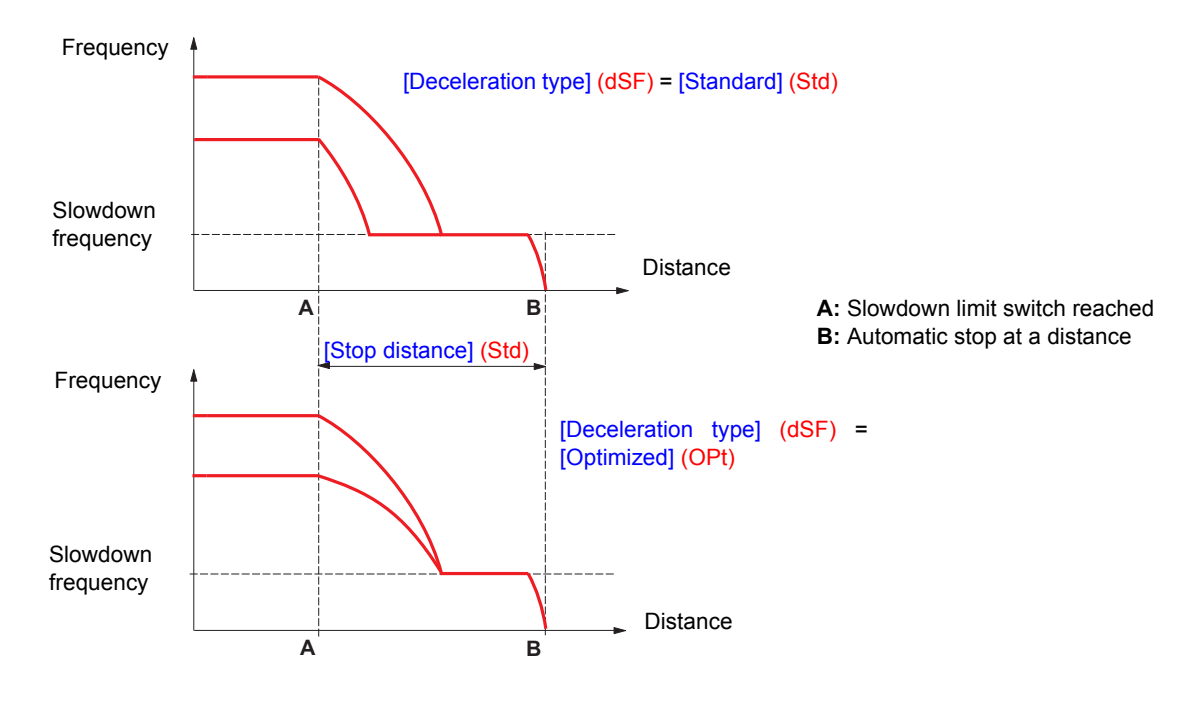

#### **Note :** ි

.

- If the deceleration ramp is modified while stopping at a distance is in progress, this distance will not be observed.
- If the direction is modified while stopping at a distance is in progress, this distance will not be observed.
- If the drive is shutdown while stopping at distance is in progress, this distance will not be observed on the next power-up.

**DANGER**

#### **UNINTENDED EQUIPMENT OPERATION**

- Check that the parameters configured are consistent (in particular, you should check that the required distance is possible).
- This function does not replace the stop limit switch, which remains necessary for safety reasons.

**Failure to follow these instructions will result in death or serious injury.**

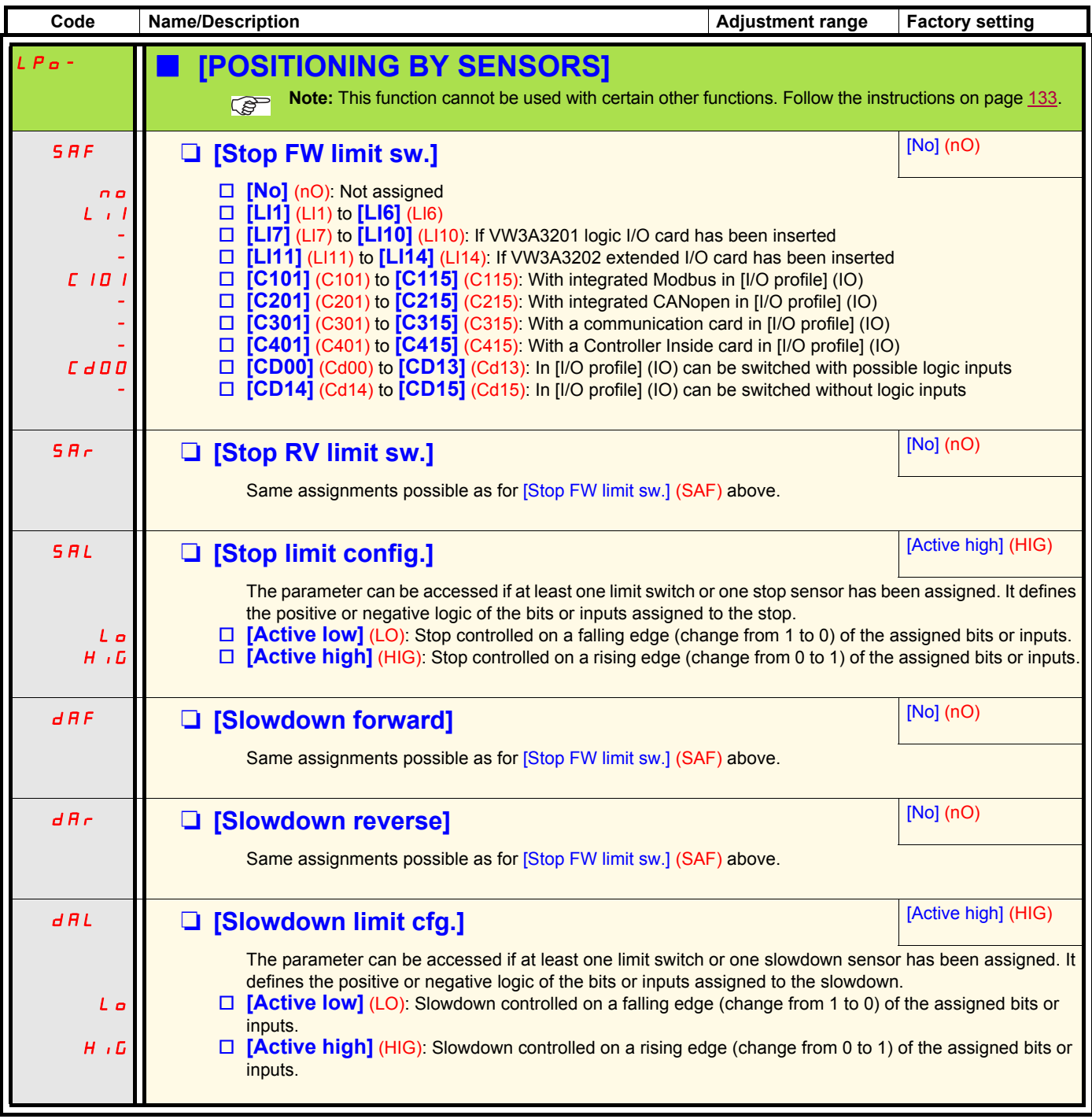

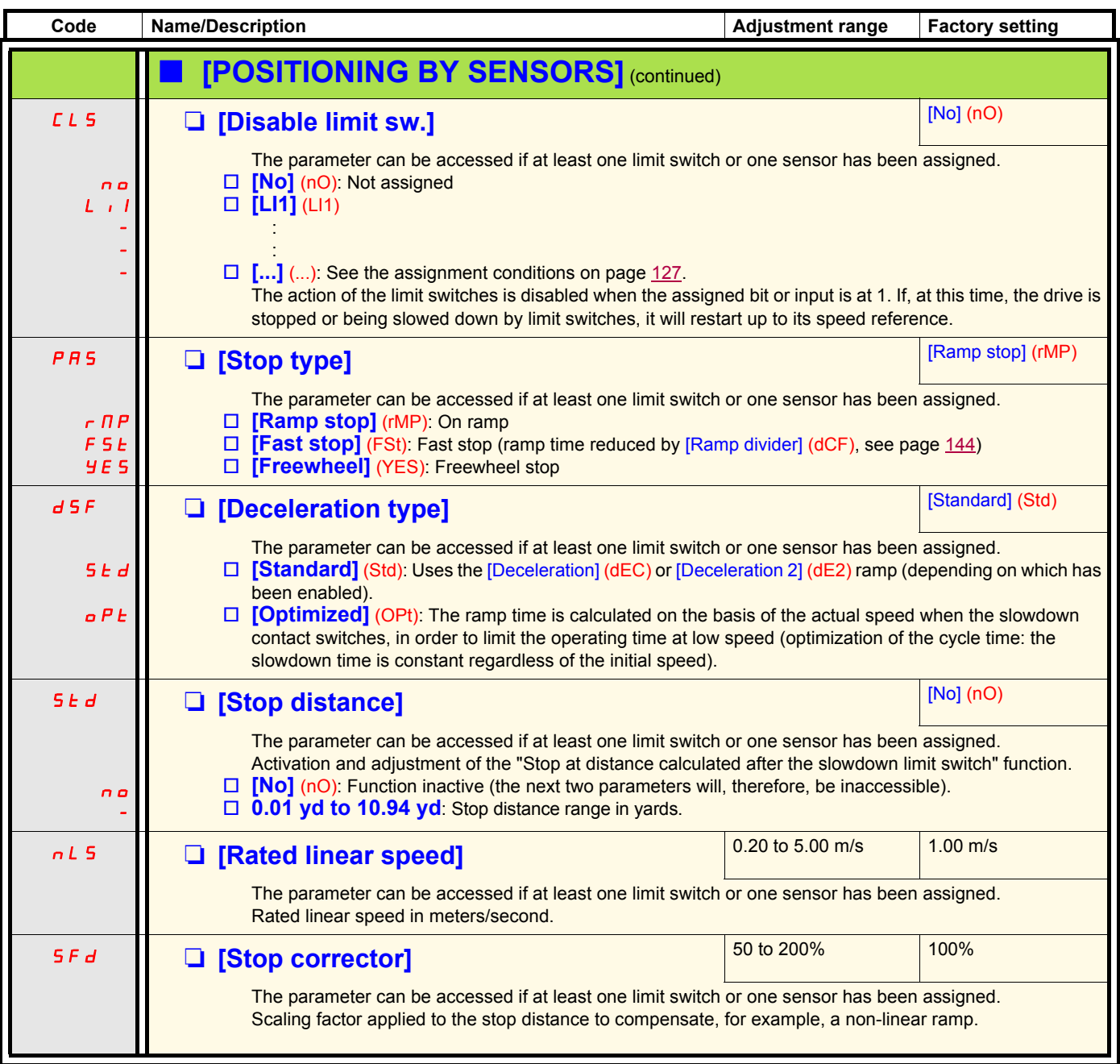

### **Parameter set switching [PARAM. SET SWITCHING]**

A set of 1 to 15 parameters from the [1.3 SETTINGS] (SEt-) menu on page [54](#page-53-0) can be selected and 2 or 3 different values assigned. These 2 or 3 sets of values can then be switched using 1 or 2 logic inputs or control word bits. This switching can be performed during operation (motor running).

It can also be controlled on the basis of one or two frequency thresholds, whereby each threshold acts as a logic input (0 = threshold not reached, 1 = threshold reached).

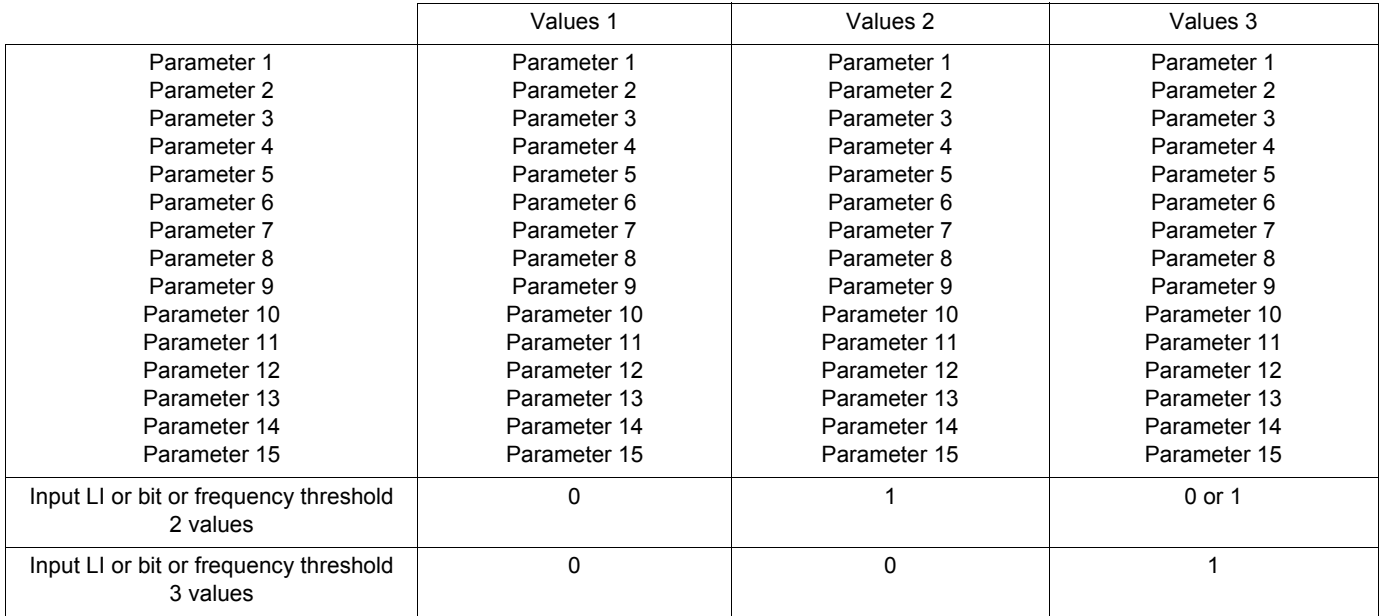

**Note:** Do not modify the parameters in the [1.3 SETTINGS] (SEt-) menu, because any modifications made in this menu  $\mathbb{R}$ ([1.3 SETTINGS] (SEt-)) will be lost on the next power-up. The parameters can be adjusted during operation in the [PARAM. SET SWITCHING] (MLP-) menu, on the active configuration.

**Note:** Parameter set switching cannot be configured from the integrated display terminal.

Parameters can only be adjusted on the integrated display terminal if the function has been configured previously via the graphic display terminal, by PC-Software or via the bus or communication network. If the function has not been configured, the **MLP-** menu and the **PS1-**, **PS2-**, **PS3-** submenus will not appear.

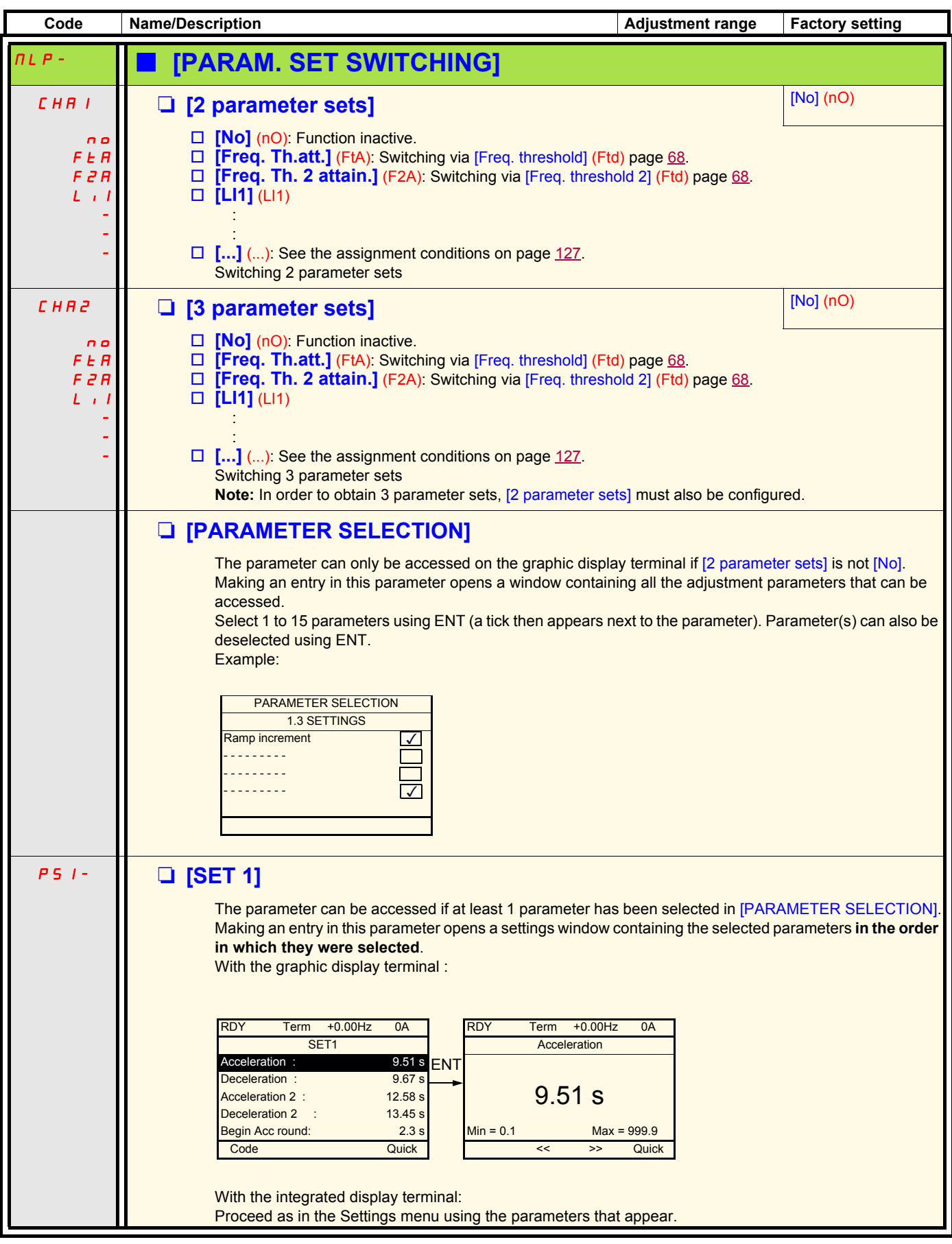

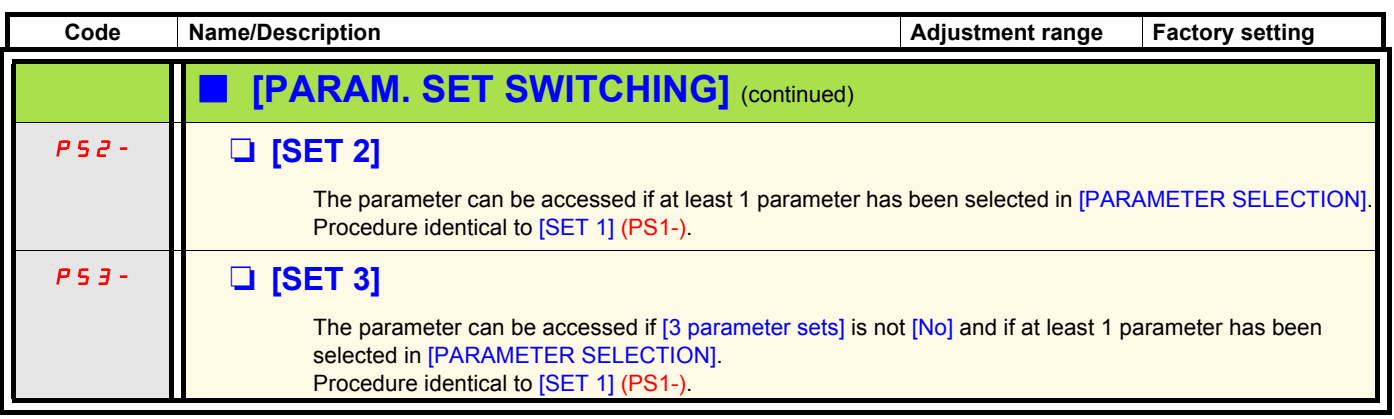

**Note: We recommend that a parameter set switching test is carried out while stopped and a check is made to ensure that**  $\mathbb{Q}$ **it has been performed correctly.**

**Some parameters are interdependent and in this case may be restricted at the time of switching.**

**Interdependencies between parameters must be respected, even between different sets.**

**Example: The highest [Low speed] (LSP) must be below the lowest [High speed] (HSP).**

### **Motor or configuration switching [MULTIMOTORS/CONFIG.]**

The drive may contain up to 3 configurations, which can be saved using the [1.12 FACTORY SETTINGS] (FCS-) menu, page [252](#page-251-0). Each of these configurations can be activated remotely, enabling adaptation to:

- 2 or 3 different motors or mechanisms (multimotor mode)
- 2 or 3 different configurations for a single motor (multiconfiguration mode)

The two switching modes cannot be combined.

**Note:** The following conditions MUST be observed:

- Switching may only take place when stopped (drive locked). If a switching request is sent during operation, it will not be executed until the next stop.
- In the event of motor switching, the following additional conditions apply:
	- When the motors are switched, the power and control terminals concerned must also be switched as appropriate.
	- The maximum power of the drive must not be exceeded by any of the motors.
- All the configurations to be switched must be set and saved in advance in the same hardware configuration, this being the definitive configuration (option and communication cards). Failure to follow this instruction can cause the drive to lock on an [Incorrect config.] (CFF) fault.

#### **Menu and parameters switched in multimotor mode**

- [1.3 SETTINGS] (SEt-)
- [1.4 MOTOR CONTROL] (drC-)
- [1.5 INPUTS / OUTPUTS CFG] (I-O-)
- [1.6 COMMAND] (CtL-)
- [1.7 APPLICATION FUNCT.] (FUn-) with the exception of the [MULTIMOTORS/CONFIG.] function (to be configured once only)
- [1.8 FAULT MANAGEMENT] (FLt)
- [1.13 USER MENU]
- [USER CONFIG.]: The name of the configuration specified by the user in the [1.12 FACTORY SETTINGS] (FCS-) menu

### **Menu and parameters switched in multiconfiguration mode**

As in multimotor mode, except for the motor parameters that are common to the three configurations:

- Rated current
- Thermal current
- Rated voltage
- Rated frequency
- Rated speed
- Rated power
- IR compensation
- Slip compensation
- Synchronous motor parameters
- Type of thermal protection
- Thermal state
- The auto-tuning parameters and motor parameters that can be accessed in expert mode
- Type of motor control
- **Note: No other menus or parameters can be switched.**P

### **Transfer of a drive configuration to another one, with graphic display terminal, when the drive uses [MULTIMOTORS/CONFIG.] function**

Let A be the source drive and B the drive addressed. In this example, switching are controled by logic input.

- 1. Connect graphic display terminal to the drive A.
- 2. Put logic input LI ([2 Configurations] (CnF1)) and LI ([3 Configurations] (CnF2)) to 0.
- 3. Download configuration 0 in a file of graphic display terminal (example : file 1 of the graphic display terminal).
- 4. Put logic input LI ([2 Configurations] (CnF1)) to 1 and leave logic input LI ([3 Configurations] (CnF2)) to 0.
- 5. Download configuration 1 in a file of graphic display terminal (example : file 2 of the graphic display terminal).

6. Put logic input LI ([3 Configurations] (CnF2)) to 1 and leave logic input LI ([2 Configurations] (CnF1)) to 1.

- 7. Download configuration 2 in a file of graphic display terminal (example : file 3 of the graphic display terminal).
- 8. Connect graphic display terminal to the drive B.
- 9. Put logic input LI ([2 Configurations] (CnF1)) and LI ([3 Configurations] (CnF2)) to 0.
- 10. Make a factory setting of the drive B.
- 11. Download the configuration file 0 in the drive (file 1 of graphic display terminal in this example).
- 12. Put logic input LI ([2 Configurations] (CnF1)) to 1 and leave logic input LI ([3 Configurations] (CnF2)) to 0.
- 13. Download the configuration file 1 in the drive (file 2 of graphic display terminal in this example).
- 14. Put logic input LI ([3 Configurations] (CnF2)) to 1 and leave logic input LI ([2 Configurations] (CnF1)) to 1.
- 15. Download the configuration file 2 in the drive (file 3 of graphic display terminal in this example).

**Nota:** Steps 6, 7, 14 et 15 are necessary only if [MULTIMOTORS/CONFIG.] function is used with 3 configurations or 3 motors.

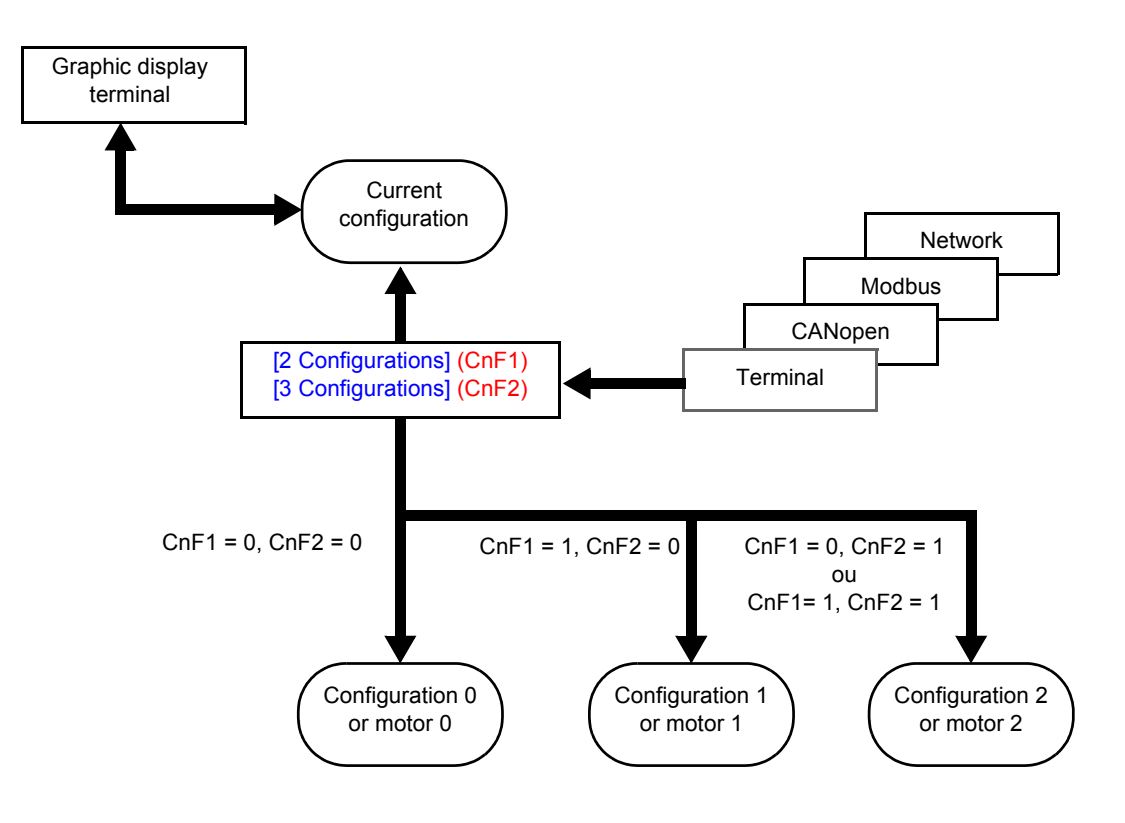

### **Switching command**

Depending on the number of motors or selected configuration (2 or 3), the switching command is sent using one or two logic inputs. The table below lists the possible combinations.

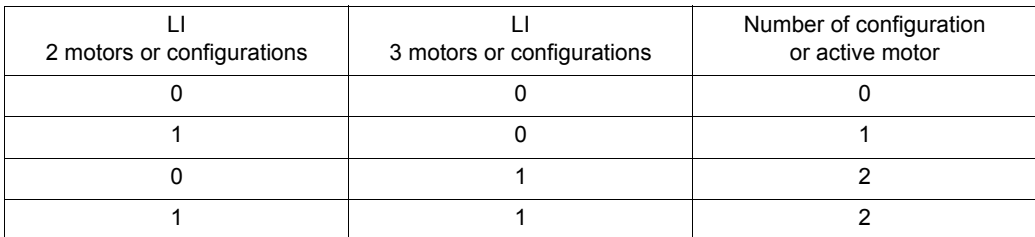

#### **Schematic diagram for multimotor mode**

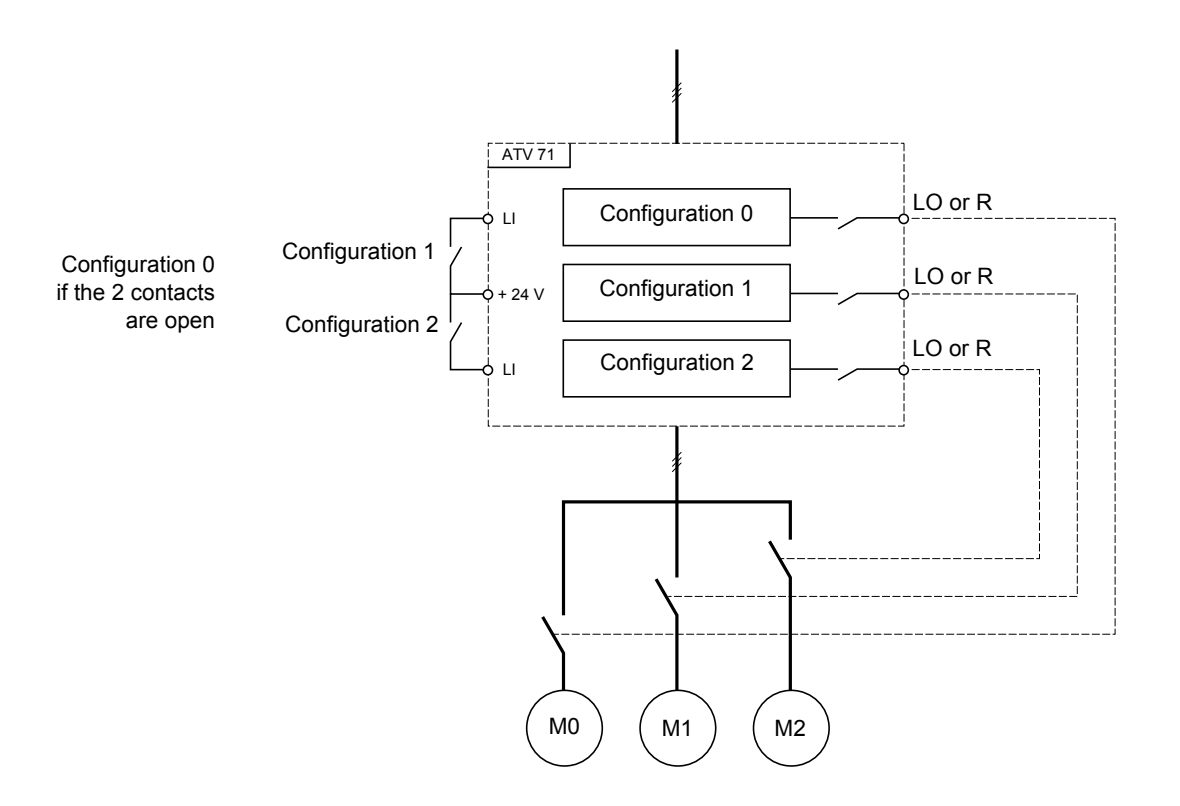

### **Auto-tuning in multimotor mode**

This auto-tuning can be performed:

- Manually using a logic input when the motor changes
- Automatically each time the motor is activated for the 1<sup>st</sup> time after switching on the drive, if the [Automatic autotune] (AUt) parameter on page  $71 =$  [Yes] (YES).

#### **Motor thermal states in multimotor mode:**

The drive protects the three motors individually. Each thermal state takes into account all stop times, including drive shutdowns. It is, therefore, not necessary to perform auto-tuning every time the power is switched on. It is sufficient to auto-tune each motor at least once.

#### **Configuration information output**

In the [1.5 INPUTS / OUTPUTS CFG] (I-O-) menu, a logic output can be assigned to each configuration or motor (2 or 3) for remote information transmission.

**Note:** As the [1.5 INPUTS / OUTPUTS CFG] (I-O-) menu is switched, these outputs must be assigned in all configurations in which <u>ිසි</u> information is required.

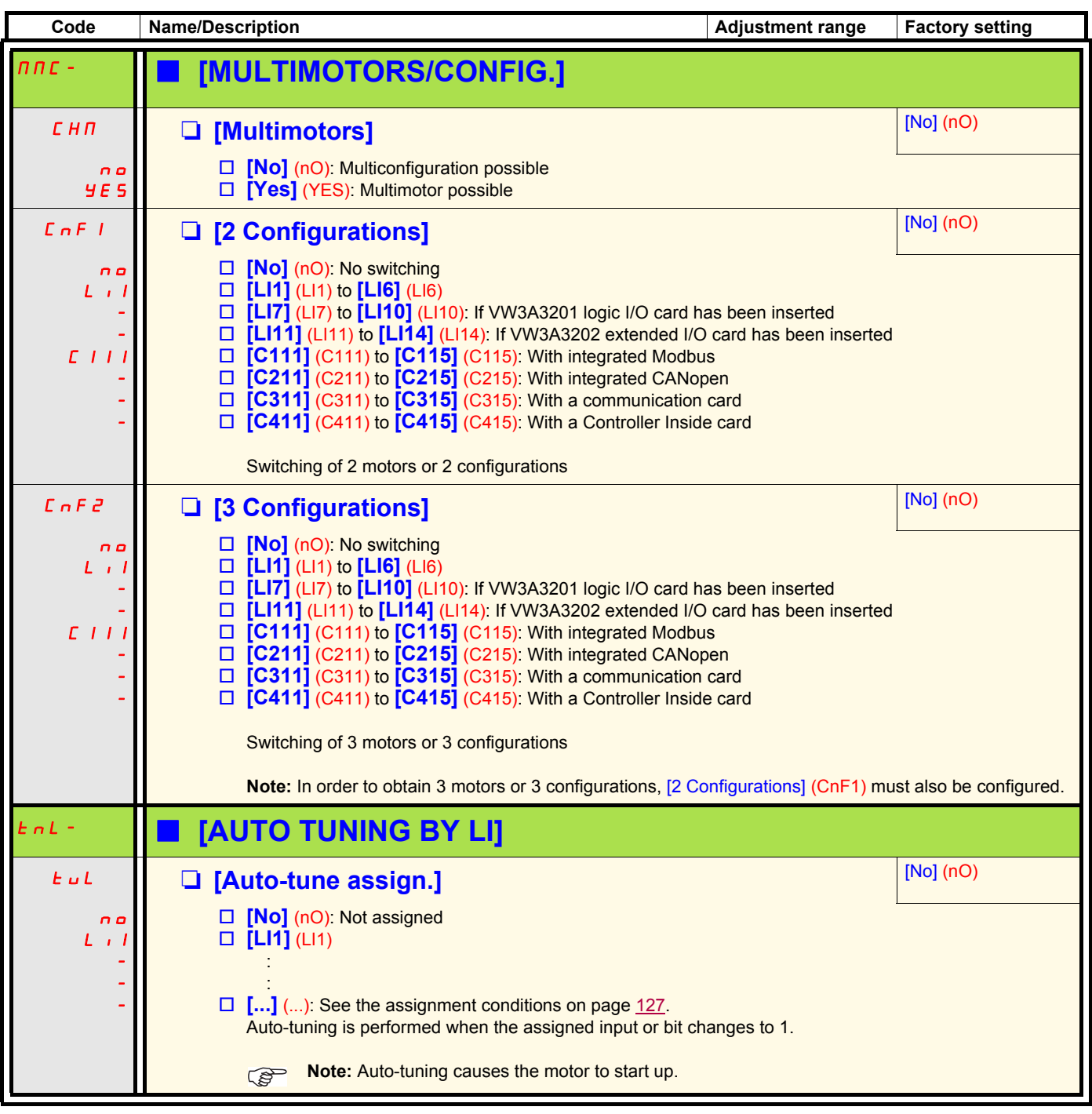

### **Traverse control**

Function for winding reels of yarn (in textile applications)

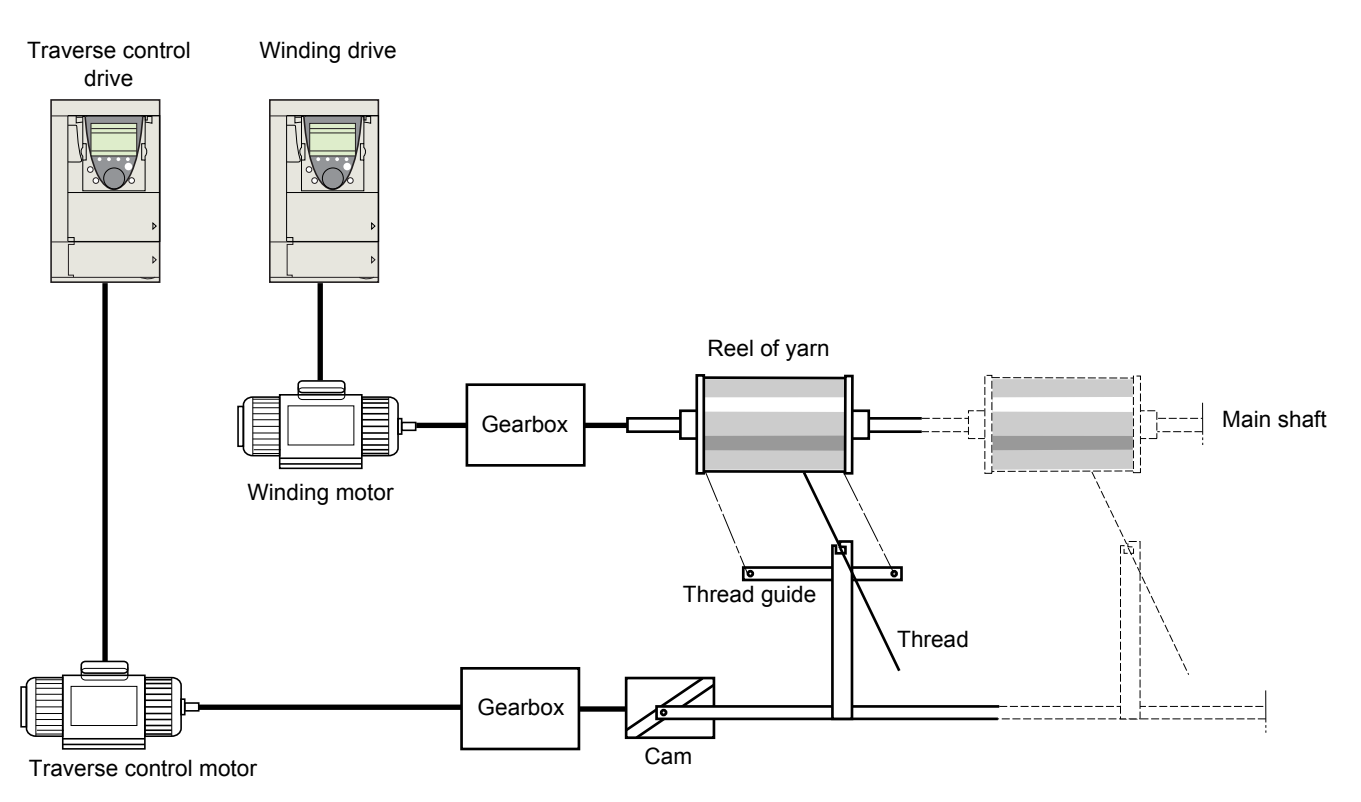

The speed of rotation of the cam must follow a precise profile to ensure that the reel is steady, compact and linear:

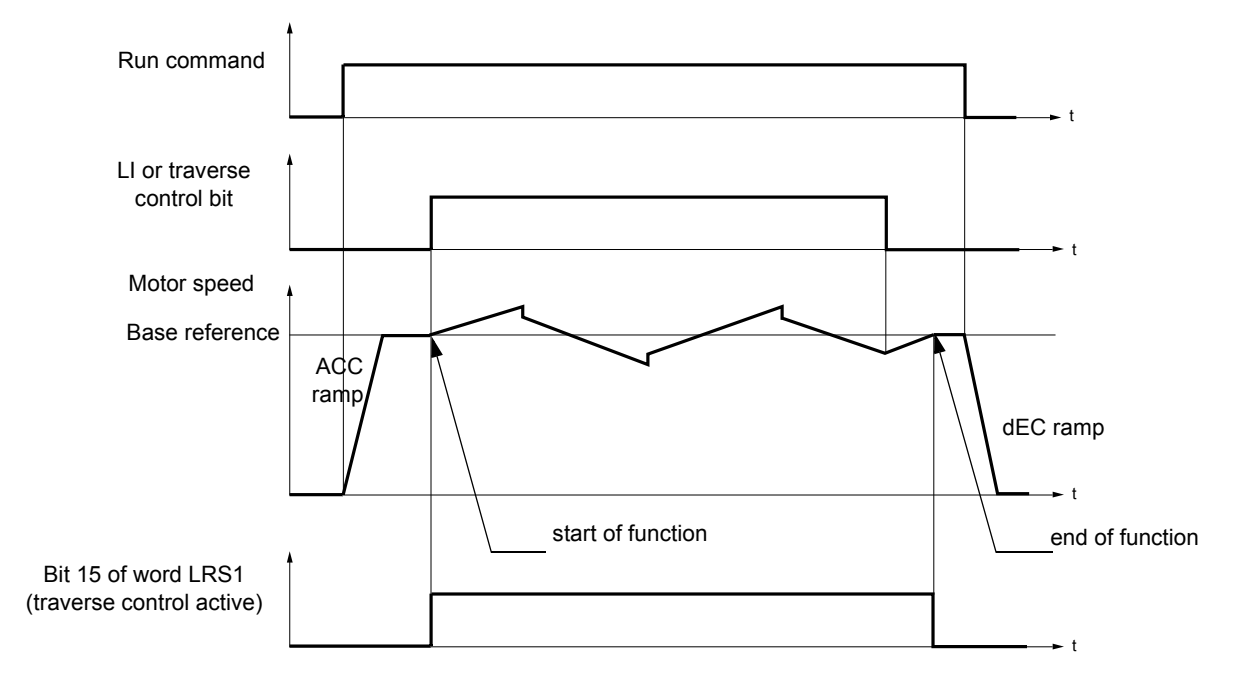

The function starts when the drive has reached its base reference and the traverse control command has been enabled. When the traverse control command is disabled, the drive returns to its base reference, following the ramp determined by the traverse control function. The function then stops, as soon as it has returned to this reference. Bit 15 of word LRS1 is at 1 while the function is active.

#### **Function parameters:**

These define the cycle of frequency variations around the base reference, as shown in the diagram below:

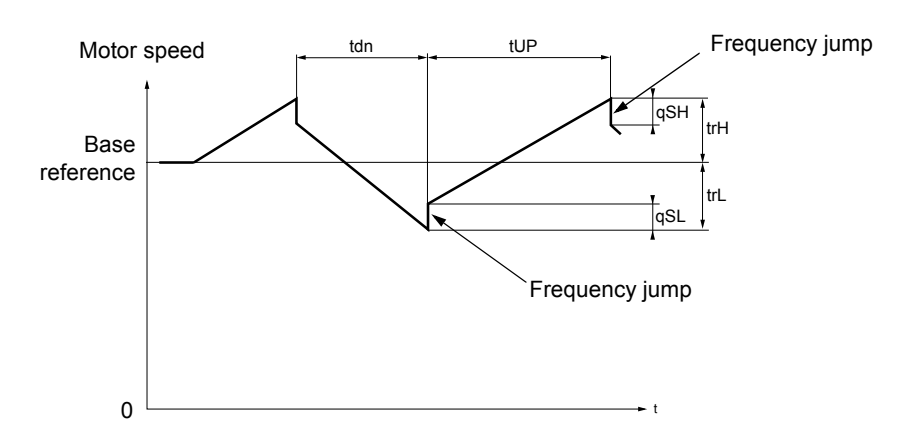

- trC: [Yarn control]: Assignment of the traverse control command to a logic input or to a communication bus control word bit
- tdn: [Traverse ctrl. decel] time, in seconds
- tUP: [Traverse ctrl. accel.] time, in seconds
- trH: [Traverse freq. high], in Hertz
- trL: [Traverse Freq. Low], in Hertz
- qSH: [Quick step High], in Hertz
- qSL: [Quick step Low], in Hertz

#### **Reel parameters:**

• tbO: [Reel time]: Time taken to make a reel, in minutes.

This parameter is intended to signal the end of winding. When the traverse control operating time since command trC reaches the value of tbO, the logic output or one of the relays changes to state 1, if the corresponding function EbO has been assigned.

The traverse control operating time EbOt can be monitored online by a communication bus and in the Monitoring menu.

• dtF: [Decrease ref. speed]: Decrease in the base reference.

In certain cases, the base reference has to be reduced as the reel increases in size. The dtF value corresponds to time tbO. Once this time has elapsed, the reference continues to fall, following the same ramp. If low speed LSP is at 0, the speed reaches 0 Hz, the drive stops and must be reset by a new run command.

If low speed LSP is not 0, the traverse control function continues to operate above LSP.

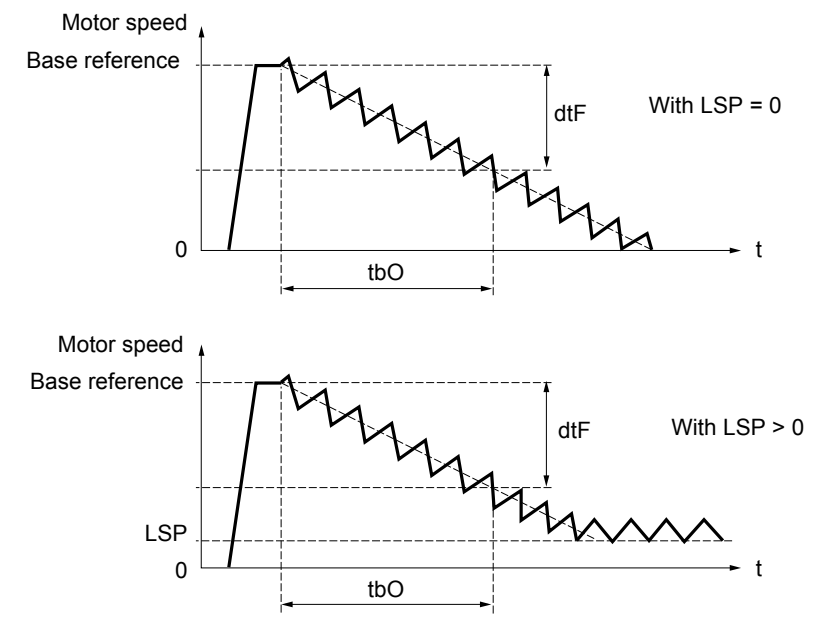

#### • rtr: [Init. traverse ctrl] Reinitialize traverse control.

This command can be assigned to a logic input or to a communication bus control word bit. It resets the EbO alarm and the EbOt operating time to zero and reinitializes the reference to the base reference. As long as rtr remains at 1, the traverse control function is disabled and the speed remains the same as the base reference. This command is used primarily when changing reels.

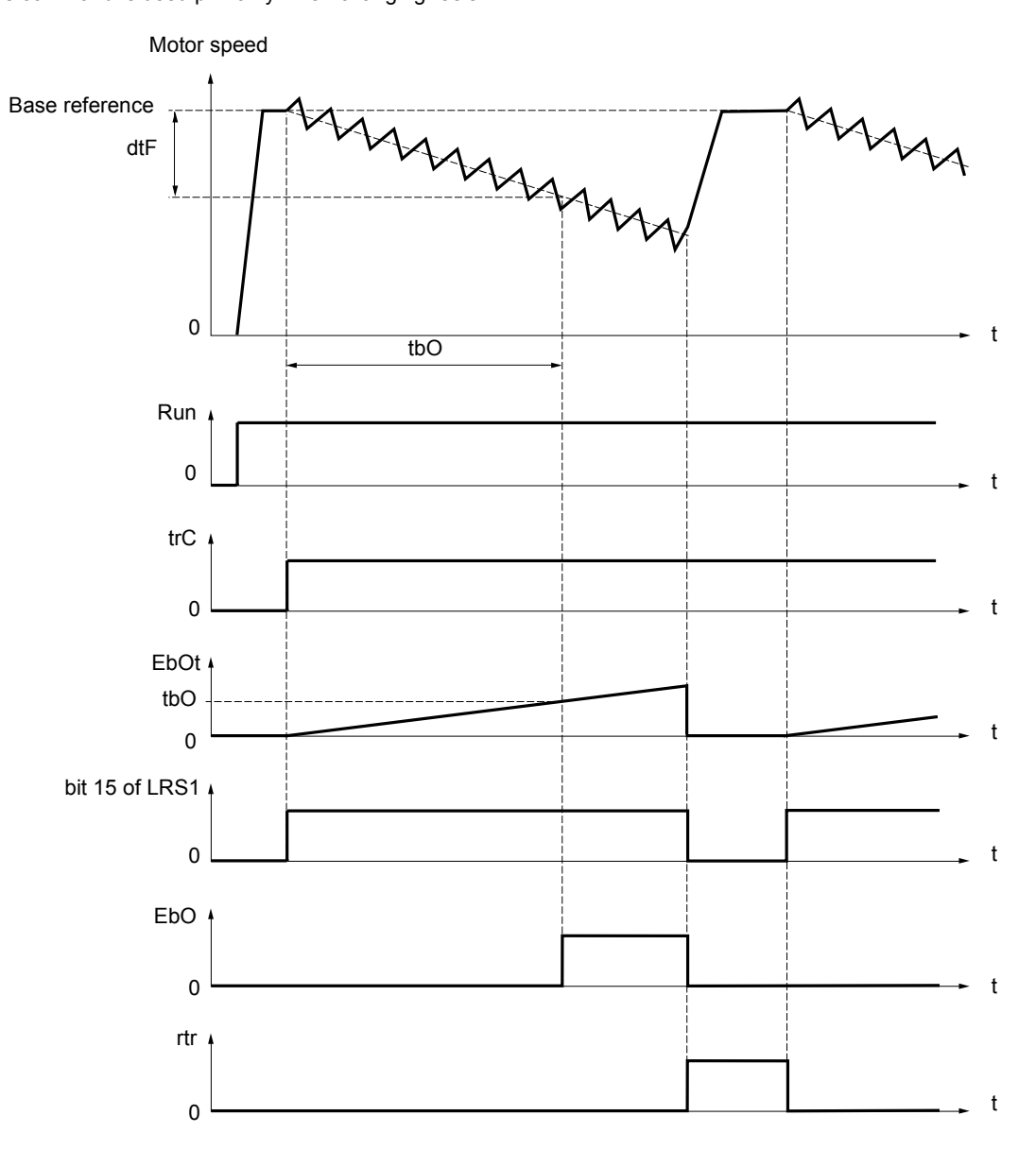

### **Counter wobble**

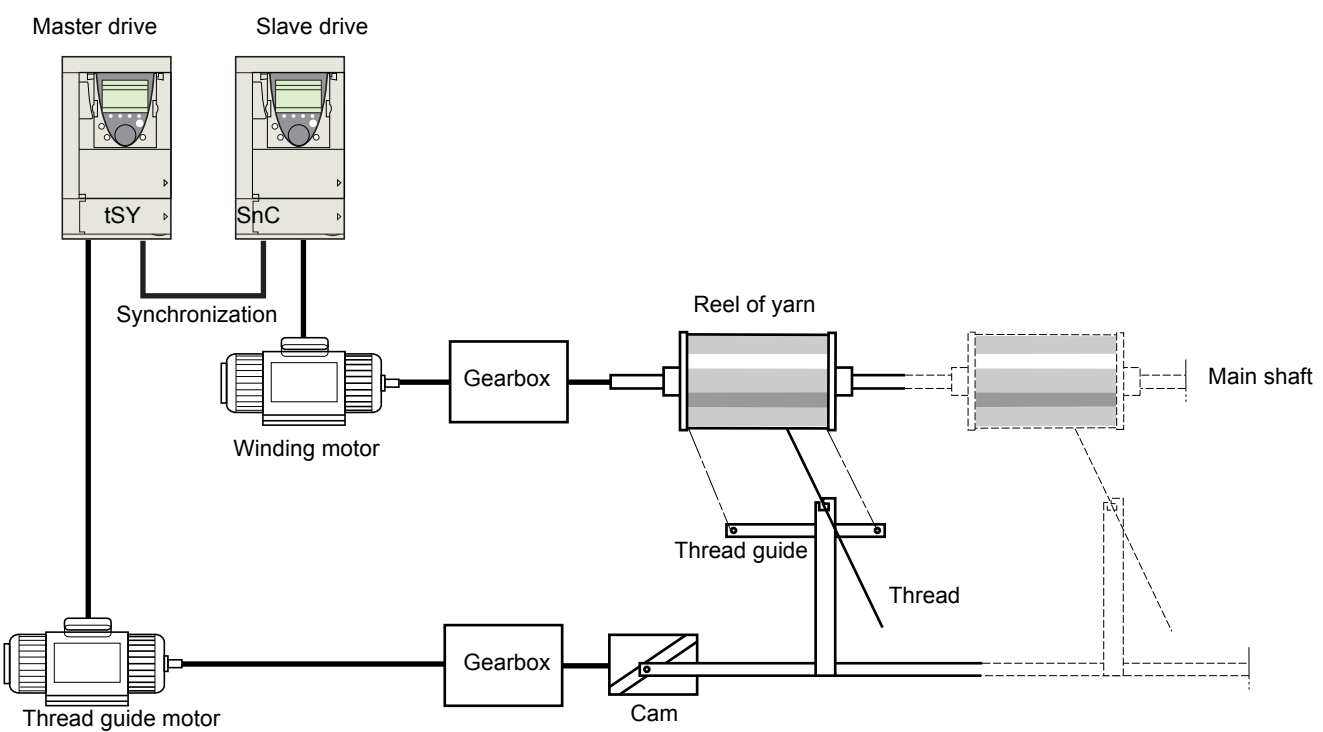

The "Counter wobble" function is used in certain applications to obtain a constant yarn tension when the "Traverse control" function is producing considerable variations in speed on the yarn guide motor (trH and trL, see page [214](#page-213-0)).

#### **Two motors must be used (one master and one slave).**

The master controls the speed of the yarn guide, the slave controls the winding speed. The function assigns the slave a speed profile, which is in antiphase to that of the master. This means that synchronization is required, using one of the master's logic outputs and one of the slave's logic inputs.

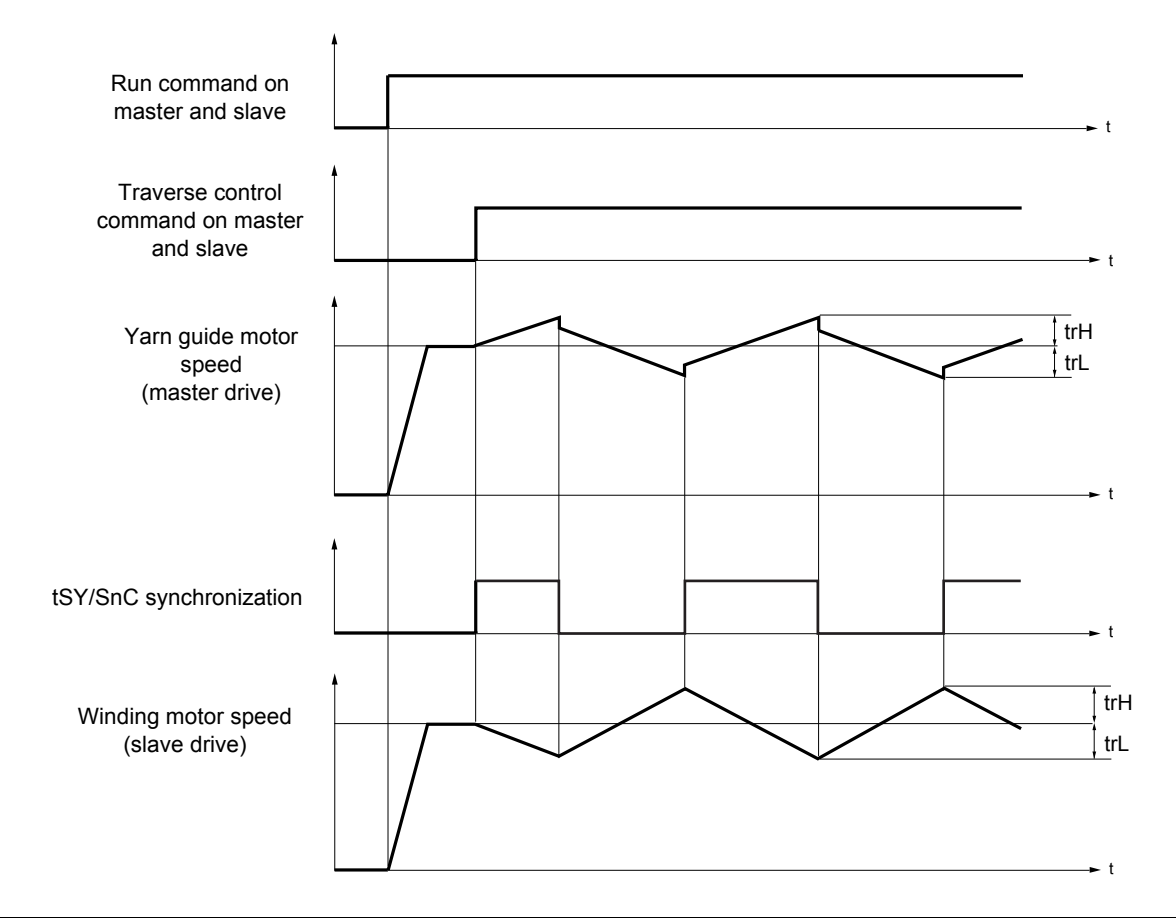

### **Connection of synchronization I/O**

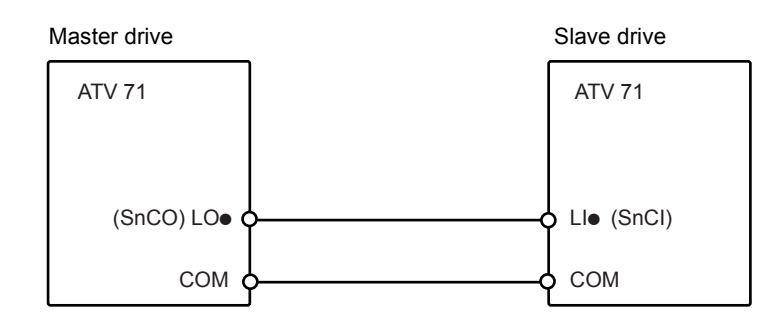

The starting conditions for the function are:

- Base speeds reached on both drives
- [Yarn control] (trC) input activated
- Synchronization signal present

**Note:** On the slave drive, the [Quick step High] (qSH) and [Quick step Low] (qSL) parameters should generally be left at zero.

<span id="page-213-0"></span>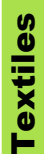

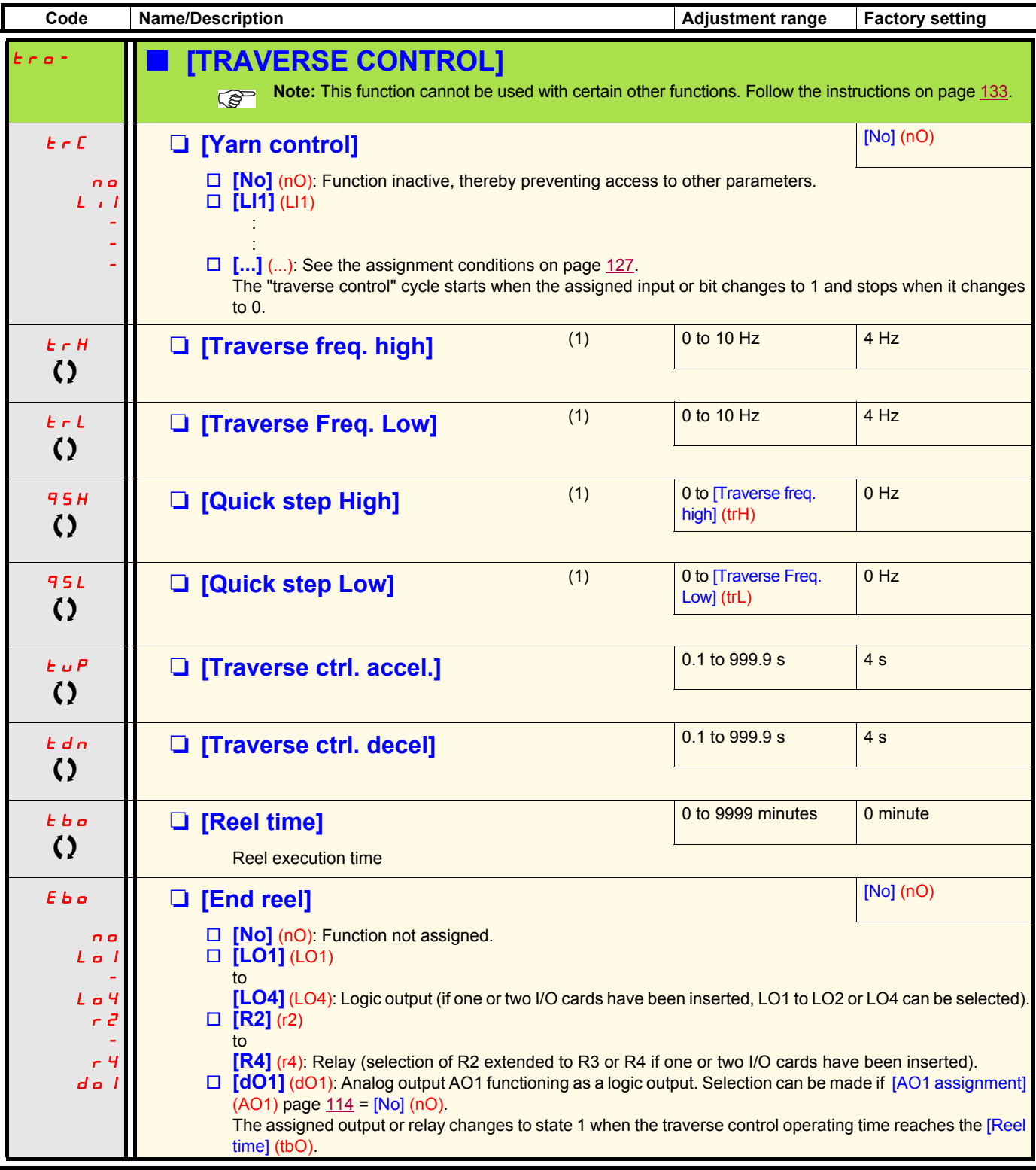

(1)The parameter can also be accessed in the [1.3 SETTINGS] (SEt-)menu.

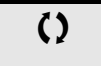

 $\bigcirc$  Parameter that can be modified during operation or when stopped.

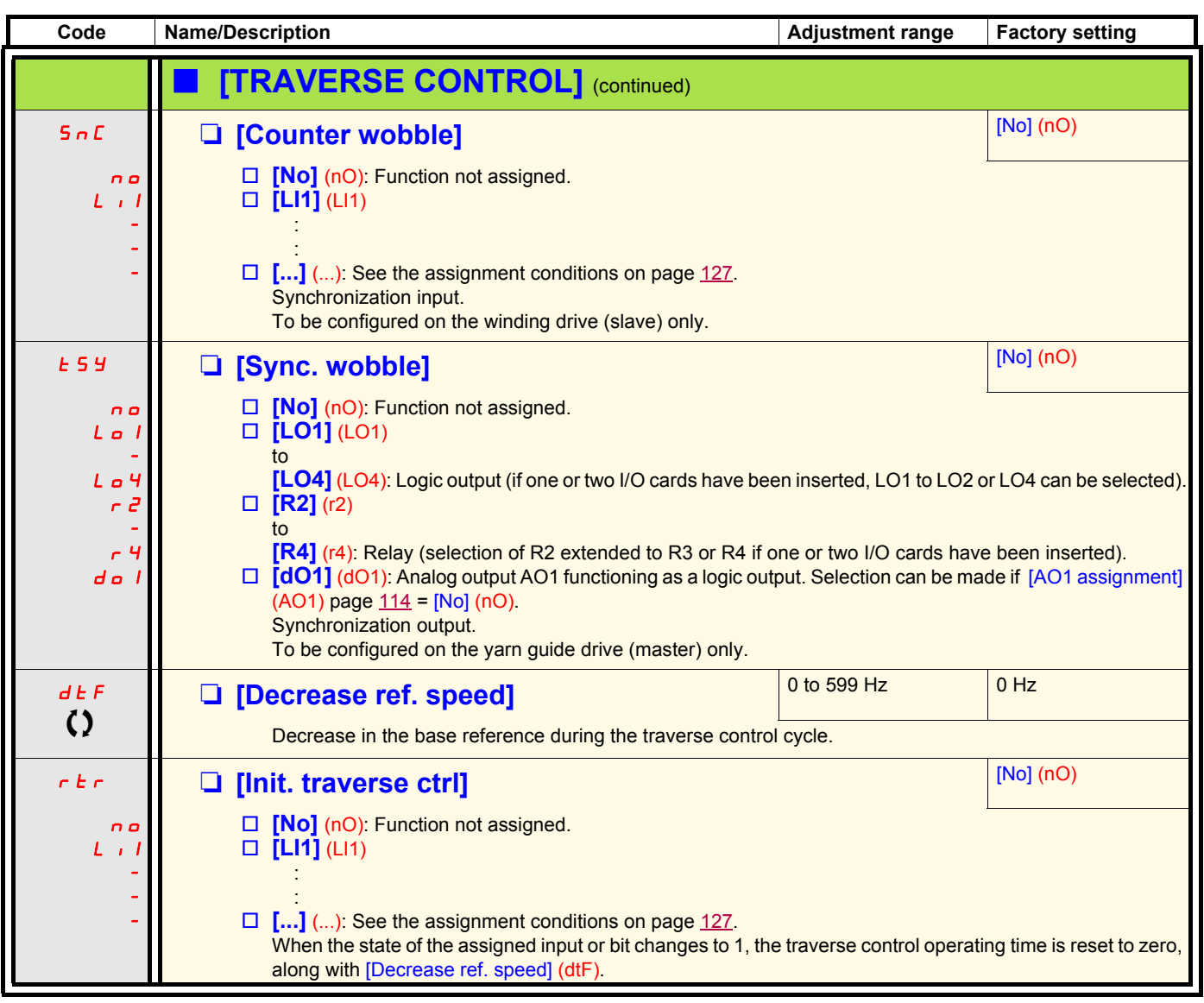

#### **Evacuation function**

The evacuation function is designed for "elevator" applications. It is only accessible for ATV71•••N4 (380/480 V) drives up to ATV71.D75N4, and ATV71.000Y (500/690 V) drives up to ATV71.D90Y.

When an elevator is stuck between 2 floors due to a power outage, it must be possible to evacuate its occupants within a reasonable period of time.

This function requires an emergency power supply to be connected to the drive.

This power supply is at a reduced voltage, and only allows a derated operating mode, at reduced speed, but with full torque.

The function requires:

- One logic input to control "evacuation" operation
- Reduction of the voltage monitoring threshold
- An appropriate low speed reference

Following a power outage, the drive can restart without having to clear the [Undervoltage] (USF) fault mode if the corresponding logic input is at 1 at the same time.

**CAUTION**

- This input must not be at 1 when the drive is powered from the line supply. To ensure this and also avoid any short-circuits, supply changeover contactors must be used.
- Set this input to 0 before connecting the emergency power supply to the line supply.

**Failure to follow these instructions can result in equipment damage.**

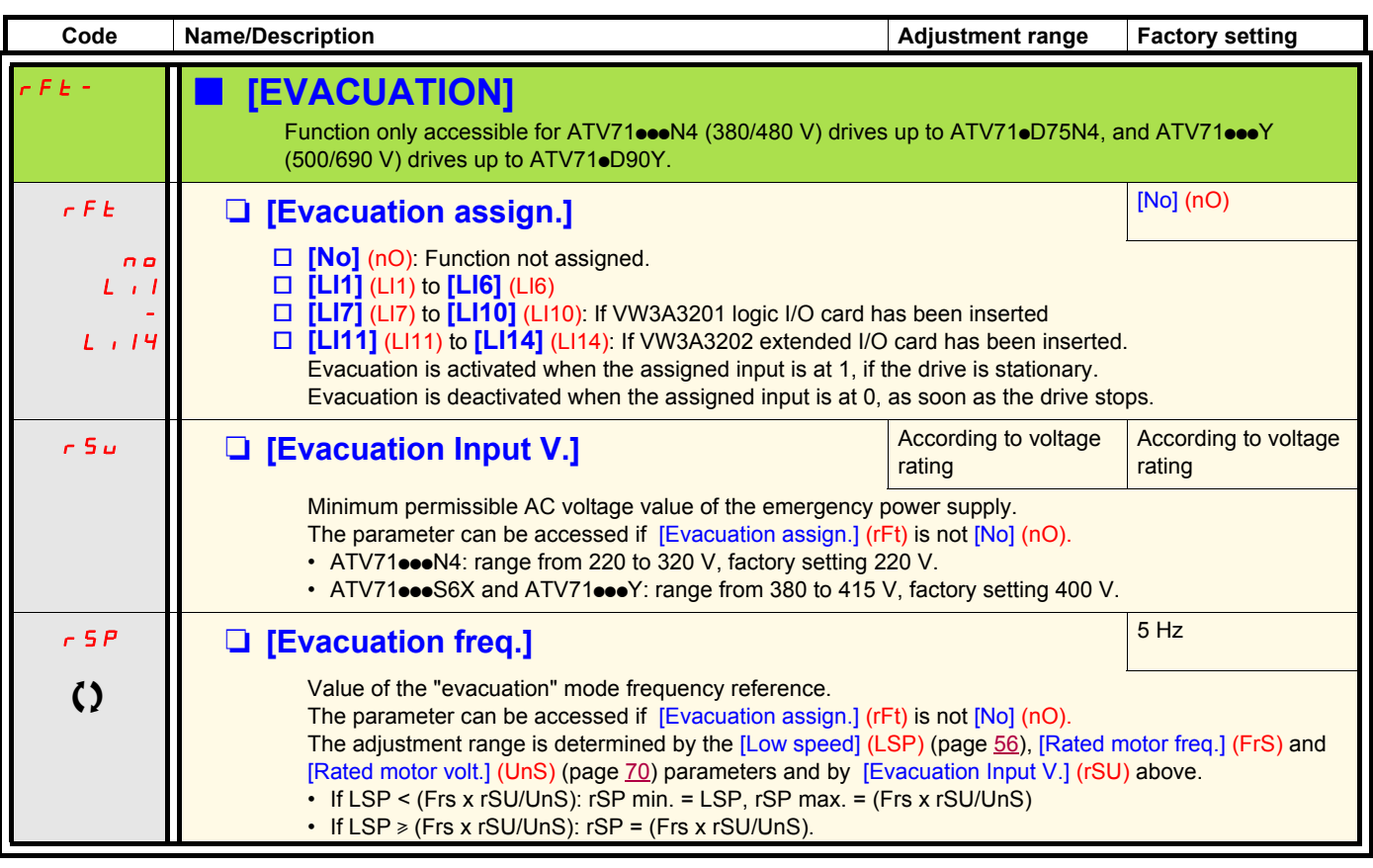

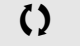

 $\zeta$  Parameter that can be modified during operation or when stopped.

Elevator

Elevator
#### **Half floor**

The "half floor" function is designed for "elevator" applications.

When an elevator sets off from floors and half floors, the cycle time for half floors can be too long, as the elevator does not have time to reach full speed before crossing the slowdown limit switch. As a result, the slowdown time is unnecessarily long.

The "half floor" function can be used to compensate this by not triggering slowdown until the speed reaches a preset threshold [Half-floor speed] (HLS) in order that the final part of the path will be the same as for a standard floor.

The graphs below illustrate the various operating scenarios with and without the function:

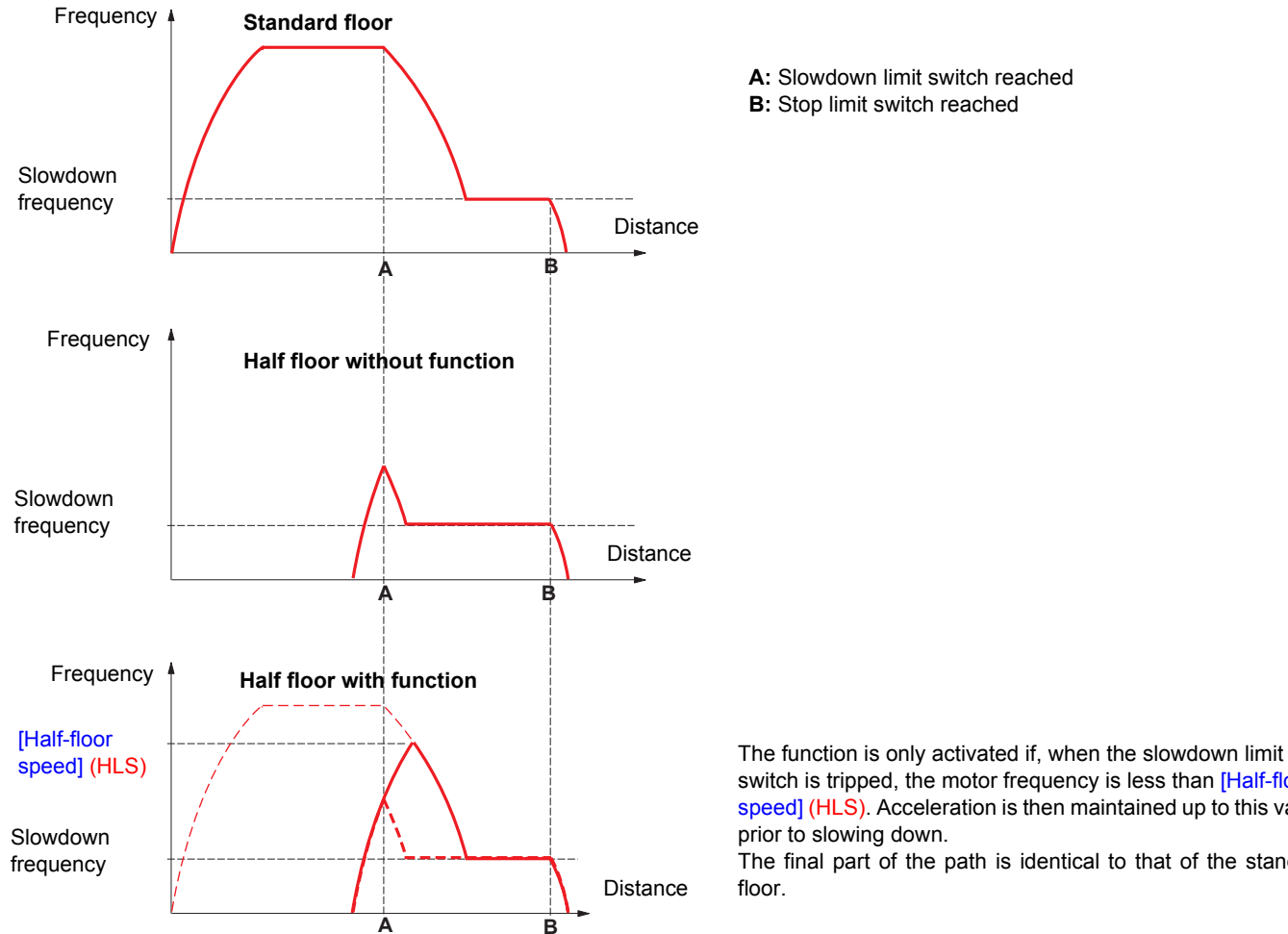

switch is tripped, the motor frequency is less than [Half-floor speed] (HLS). Acceleration is then maintained up to this value

The final part of the path is identical to that of the standard

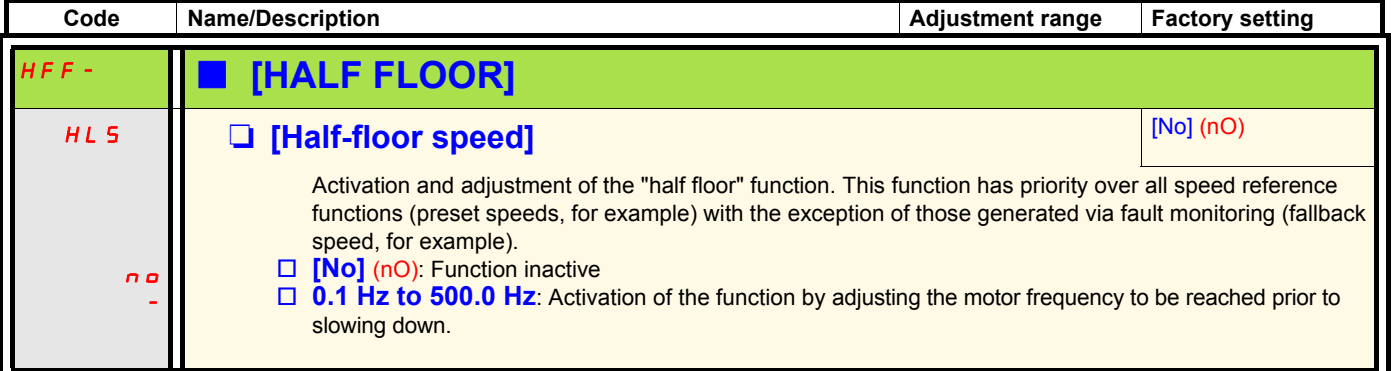

#### **Direct power supply via DC bus**

This function is only accessible for ATV71eeeM3  $\ge$  18.5 kW, ATV71eeeN4  $\ge$  22 kW drives and all ratings of ATV71eeeY drives.

Direct power supply via the DC bus requires a protected direct current source with adequate power and voltage as well as a suitably dimensioned resistor and capacitor precharging contactor. Consult Schneider Electric for information about specifying these components.

The "direct power supply via DC bus" function can be used to control the precharging contactor via a relay or a logic input on the drive.

Example circuit using R2 relay:

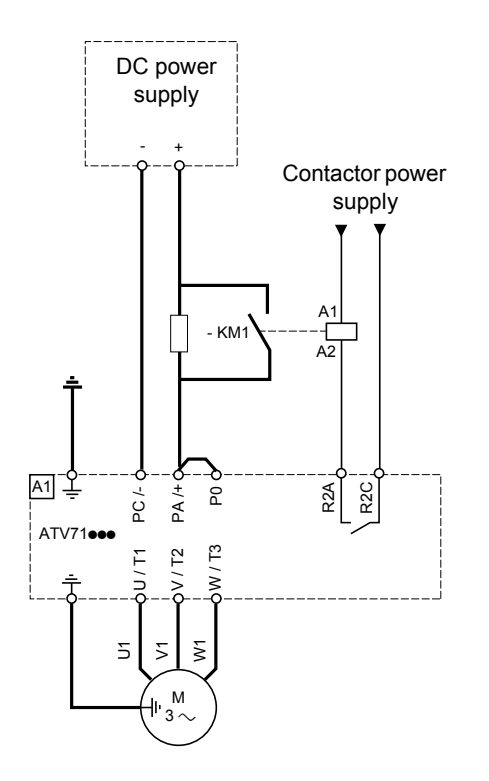

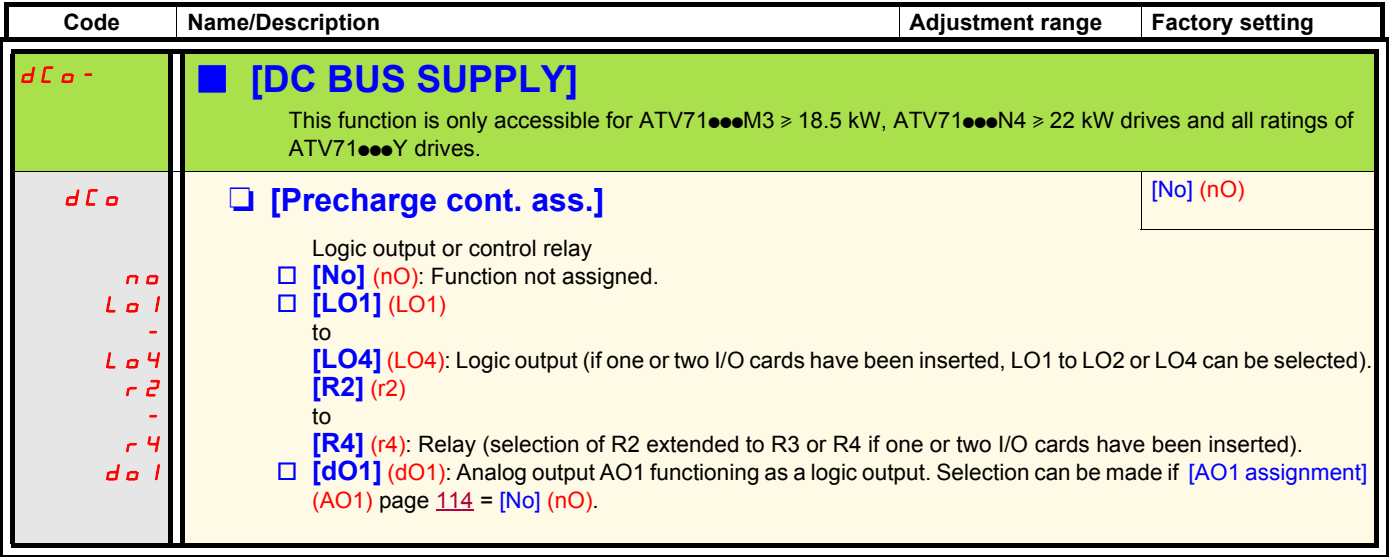

### **Active Front End connection**

This function is not accessible for ATV71HoooS6X  $\ge$  and for ATV71HoooY  $\ge$  110 kW (150 HP). (HHP range)

Direct power supply via Active Front End (AFE) reduces the mains current harmonics to less than 4% and gives enables the drive to feedback the generative energy to the mains supply.

Example circuit using one AFE for one ATV71

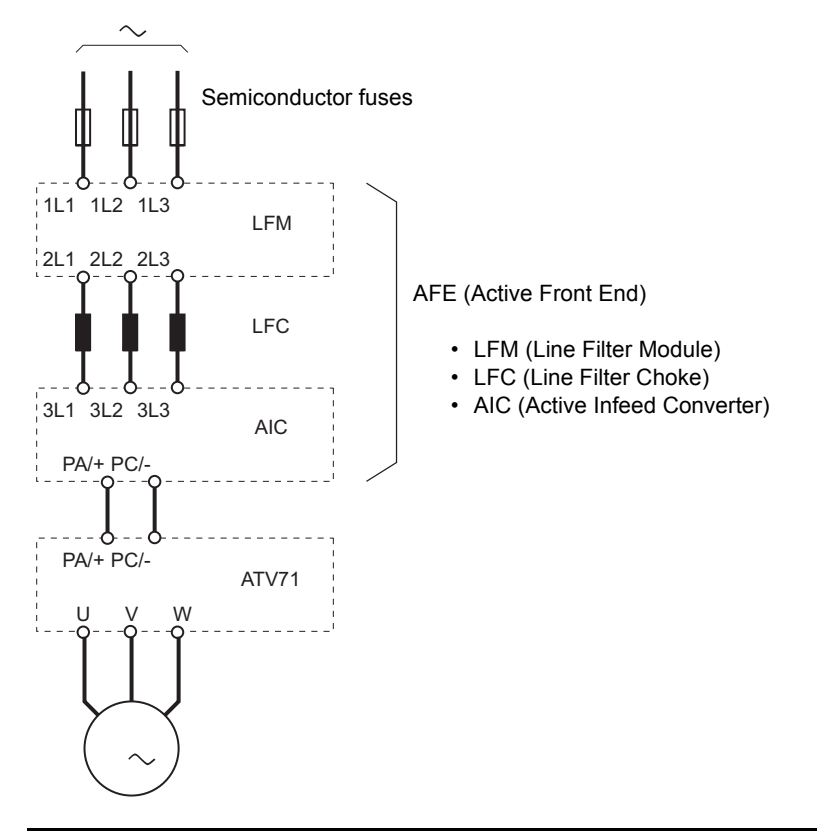

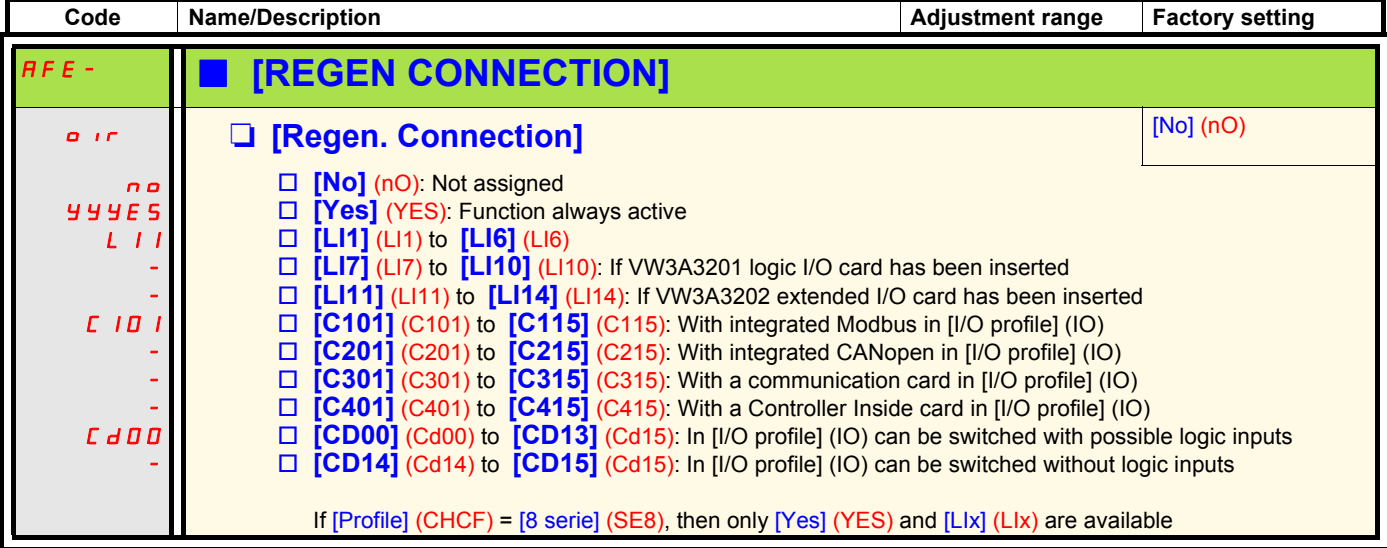

# **A** CAUTION

#### **DAMAGED EQUIPMENT**

It is absolutely necessary to carry out further parameter setting on all ATV71 drive connnected to Active Front End (AFE). Check the list of parameter on next page.

**Failure to follow this instruction can result in equipment damage.**

### **Active Front End connection**

It is necessary to carry out the following settings for all frequency inverters connected to an active front end:

- Parameter [Mains voltage] (UrES): Same setting as the active front end (Thereby the internal voltage levels of the frequency inverter are adapted).
- Parameter [Input phase loss] (IPL) has to be set to [Ignore] (nO).
- Parameter for operation with active front end [Regen. Connection] (OIr) has to be set to [Yes] (YES) (Thereby the undervoltage level of the frequency inverter is adapted to the operation with the active front end).
- Parameter [Dec ramp adapt.] (brA) is set to [nO] to inactivate this function.
- Parameter [Brake res. fault Mgt] (bUb) has to be set to [ignore] (nO) (for HHP range only).
- Parameter [Deceleration] (dEC) has to be increased for applications with high inertia to avoid overload of Active Front End. This can be prevented also by rounding the deceleration ramp with parameter [Begin Dec round] (tA3).
- Parameter [2 wire type] (tCt) has to be set on [Level] (LEL) to ensure an automatic restart after undervoltage detection of the Active Front End. An automatic restart is only possible on 2 wire control.
- The integrated RFI filter has to be always deactivated (position IT, non-grounded mains) for all ATV 71 inverter and also for the Active Infeed Converter (AIC) because there exists no direct mains connection.

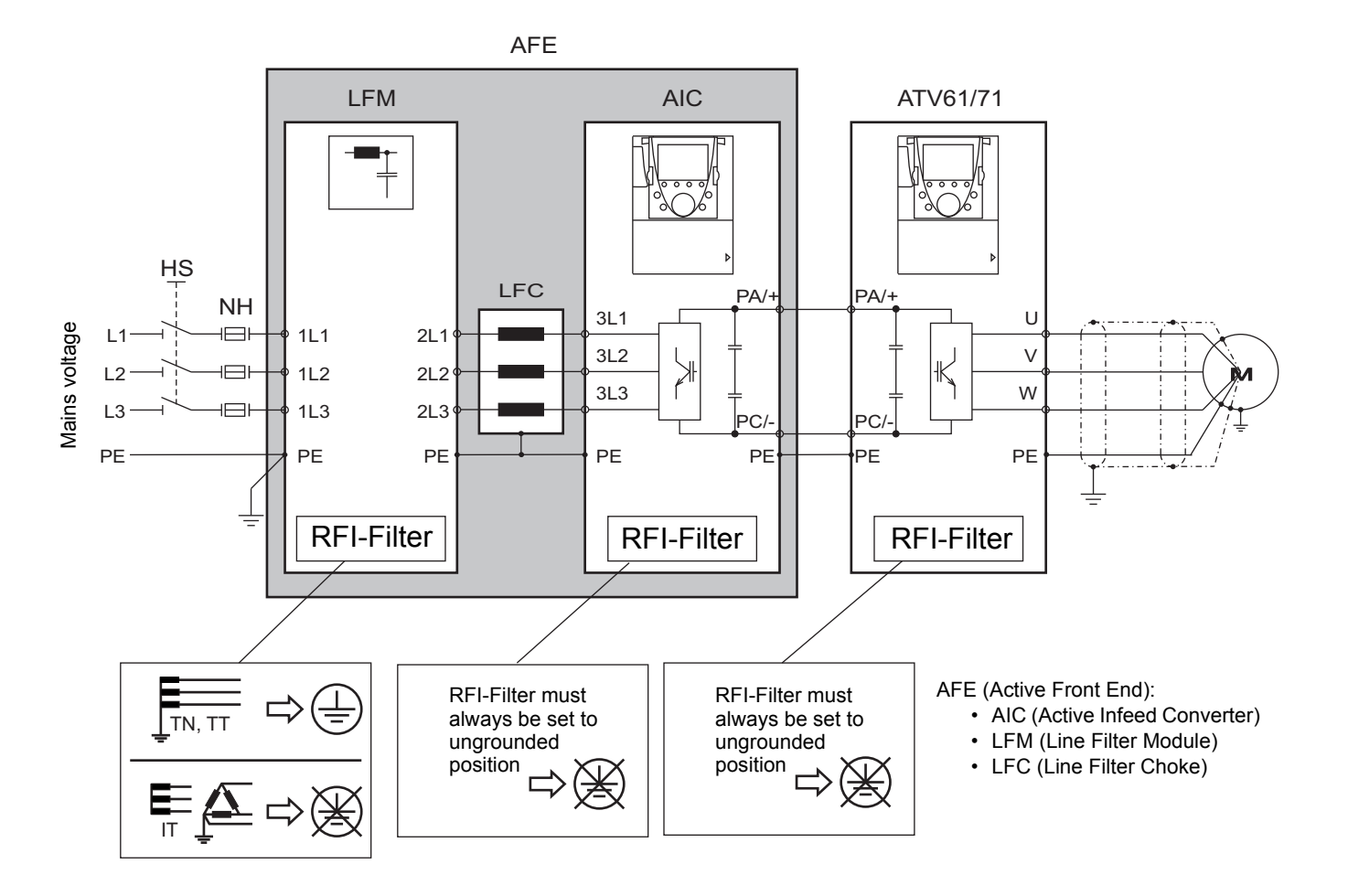

### **With graphic display terminal:**

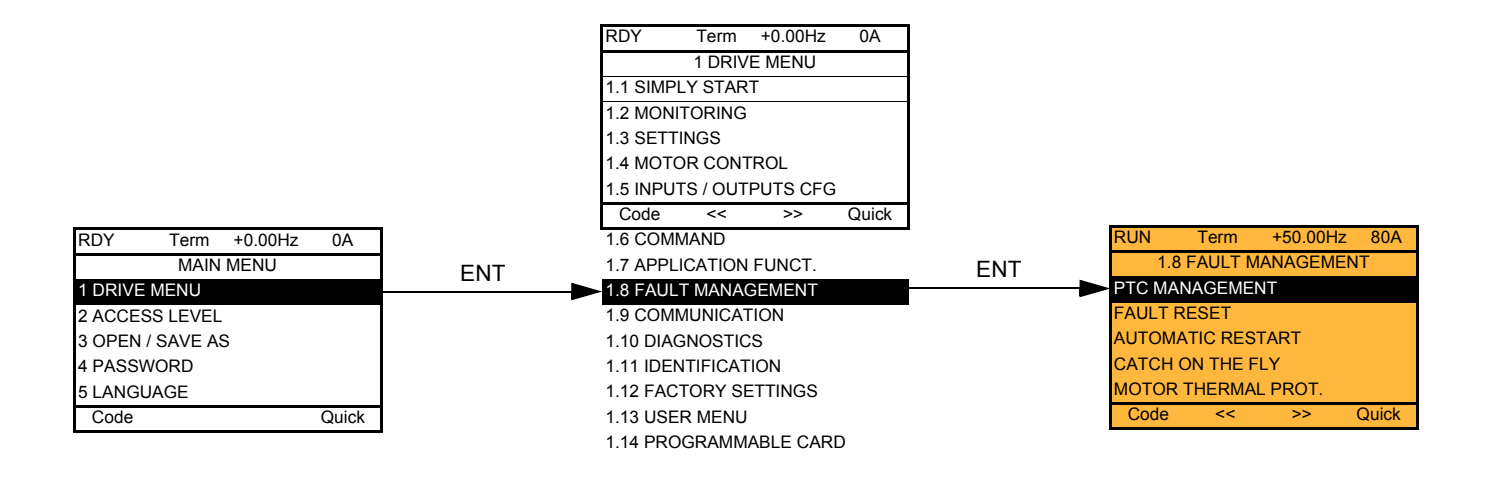

### With integrated display terminal: Summary of functions:

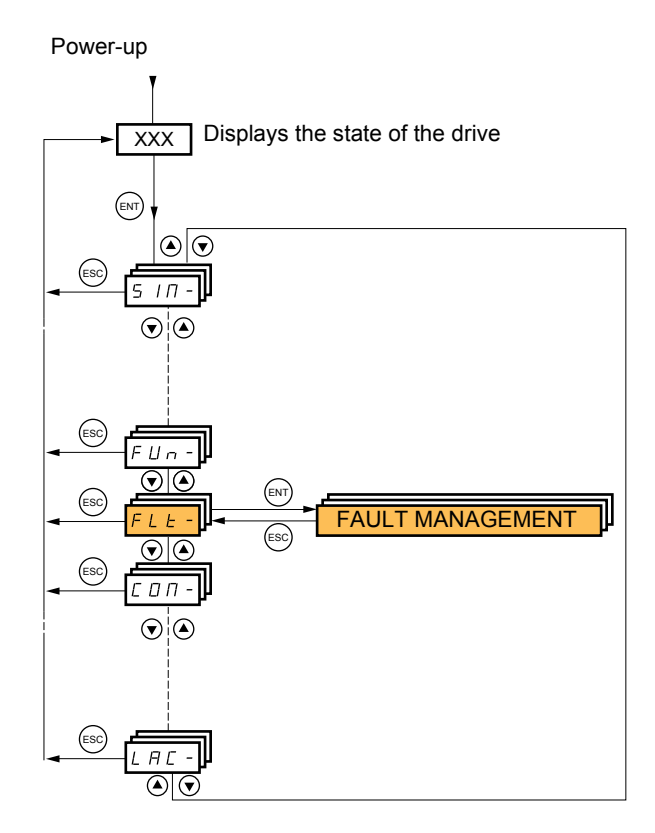

#### **Code Name Page** P E C - [\[PTC MANAGEMENT\]](#page-222-1) [223](#page-222-1)  $r 5t -$  [\[FAULT RESET\]](#page-223-1) [224](#page-223-1) R E r - [\[AUTOMATIC RESTART\]](#page-224-1) [225](#page-224-1)  $FLr - |[CATCH ON THE FLY]$  $FLr - |[CATCH ON THE FLY]$  [226](#page-225-1) L H L - [\[MOTOR THERMAL PROT.\]](#page-227-1) [228](#page-227-1) a P L - | [\[OUTPUT PHASE LOSS\]](#page-227-3) | [228](#page-227-3) IPL - | INPUT PHASE LOSS] [229](#page-228-1) a H L - | [\[DRIVE OVERHEAT\]](#page-228-3) | [229](#page-228-3) S A L + C | [\[THERMAL ALARM STOP\]](#page-229-1) [230](#page-229-0) E E F - [\[EXTERNAL FAULT\]](#page-230-1) [231](#page-230-1) u **5 b** - **[\[UNDERVOLTAGE MGT\]](#page-231-1)** [232](#page-231-1)  $\mathbf{E} \cdot \mathbf{E}$   $\mathbf{E}$  [\[IGBT TESTS\]](#page-232-1) [233](#page-232-1)  $LFL - |[4-20mA LOSS]$  $LFL - |[4-20mA LOSS]$  [234](#page-233-1)  $\int$   $\int$   $\frac{H - 1}{10}$   $\int$   $\frac{235}{235}$  $\frac{235}{235}$  $\frac{235}{235}$ [CLL-](#page-235-0) [\[COM. FAULT MANAGEMENT\]](#page-235-1) [236](#page-235-1) [Sdd-](#page-236-0) [\[ENCODER FAULT\]](#page-236-1) [237](#page-236-1)  $t \cdot d -$  [\[TORQUE OR I LIM. DETECT\]](#page-236-3) [237](#page-236-3) F 9 F FREQUENCY METER] [239](#page-238-0) d L d - [\[DYNAMIC LOAD DETECT.\]](#page-240-1) [241](#page-240-1)  $\mathbf{b} \cdot \mathbf{P}$  - [\[DB RES. PROTECTION\]](#page-241-1) [242](#page-241-1)  $\mathbf{b} \mathbf{u} \mathbf{F}$  - [\[BU PROTECTION\]](#page-241-3) [242](#page-241-2)  $E \nI \nF -$  [\[AUTO TUNING FAULT\]](#page-241-5) [242](#page-241-5) PP<sub>I</sub>- [\[CARDS PAIRING\]](#page-242-1) [243](#page-242-1) [LFF-](#page-243-0) [\[FALLBACK SPEED\]](#page-243-1) [244](#page-243-1) F 5 E - [\[RAMP DIVIDER\]](#page-243-3) [244](#page-243-3)  $\overline{d}$ C<sub>I</sub>- [\[DC INJECTION\]](#page-243-5) [244](#page-243-5)

The parameters in the [1.8 FAULT MANAGEMENT] (FLt-) menu can only be modified when the drive is stopped and there is no run command, except for parameters with a  $\Omega$  symbol in the code column, which can be modified with the drive running or stopped.

### **PTC probes**

3 sets of PTC probes can be managed by the drive in order to protect the motors:

- 1 on logic input LI6 converted for this use by switch "**SW2**" on the control card.
- 1 on each of the 2 option cards VW3A3201 and VW3A3202.

Each of these sets of PTC probes is monitored for the following faults:

- Motor overheating
- Sensor break fault
- Sensor short-circuit fault

Protection via PTC probes does not disable protection via  $1^2$ t calculation performed by the drive (the two types of protection can be combined).

<span id="page-222-1"></span><span id="page-222-0"></span>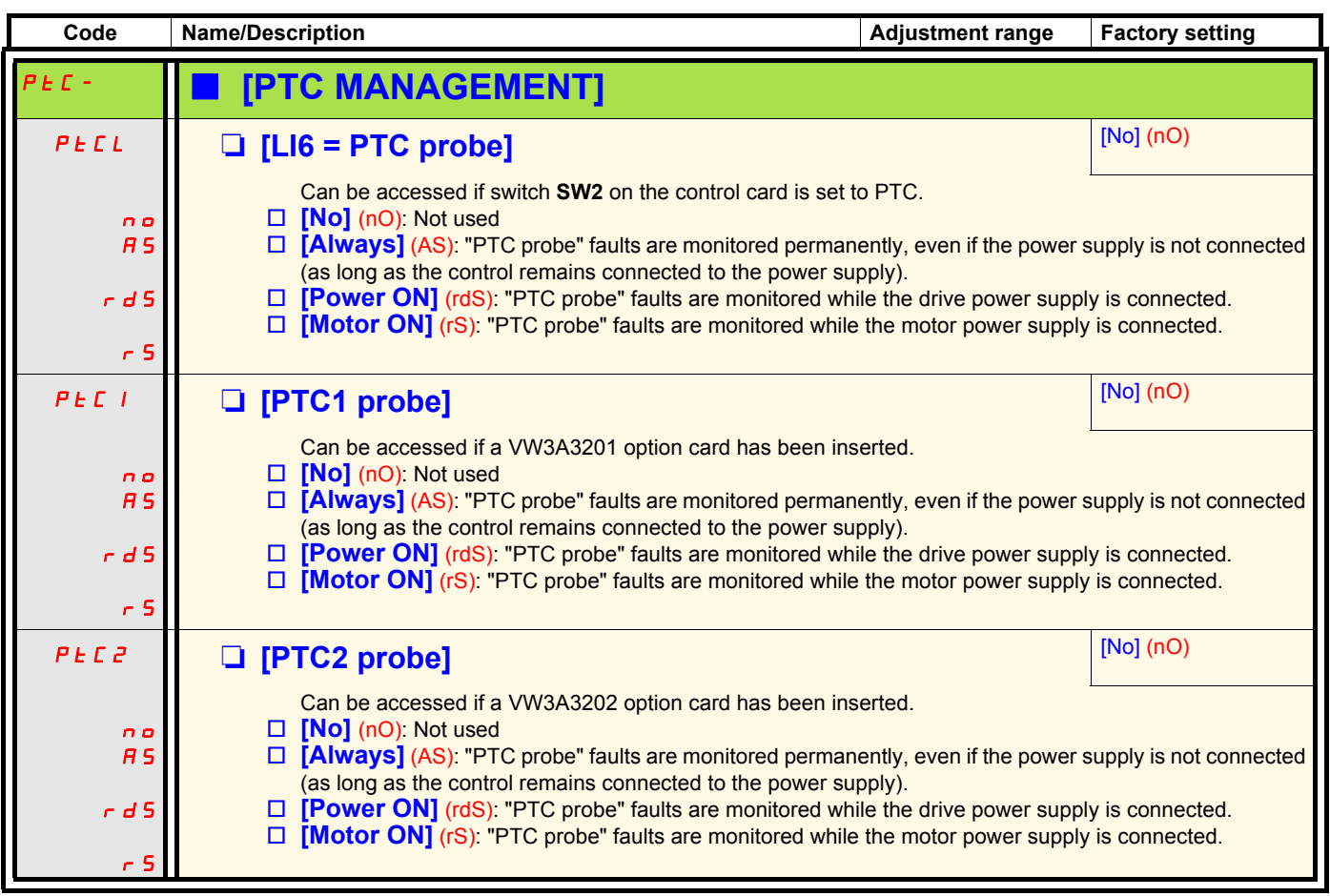

<span id="page-223-1"></span><span id="page-223-0"></span>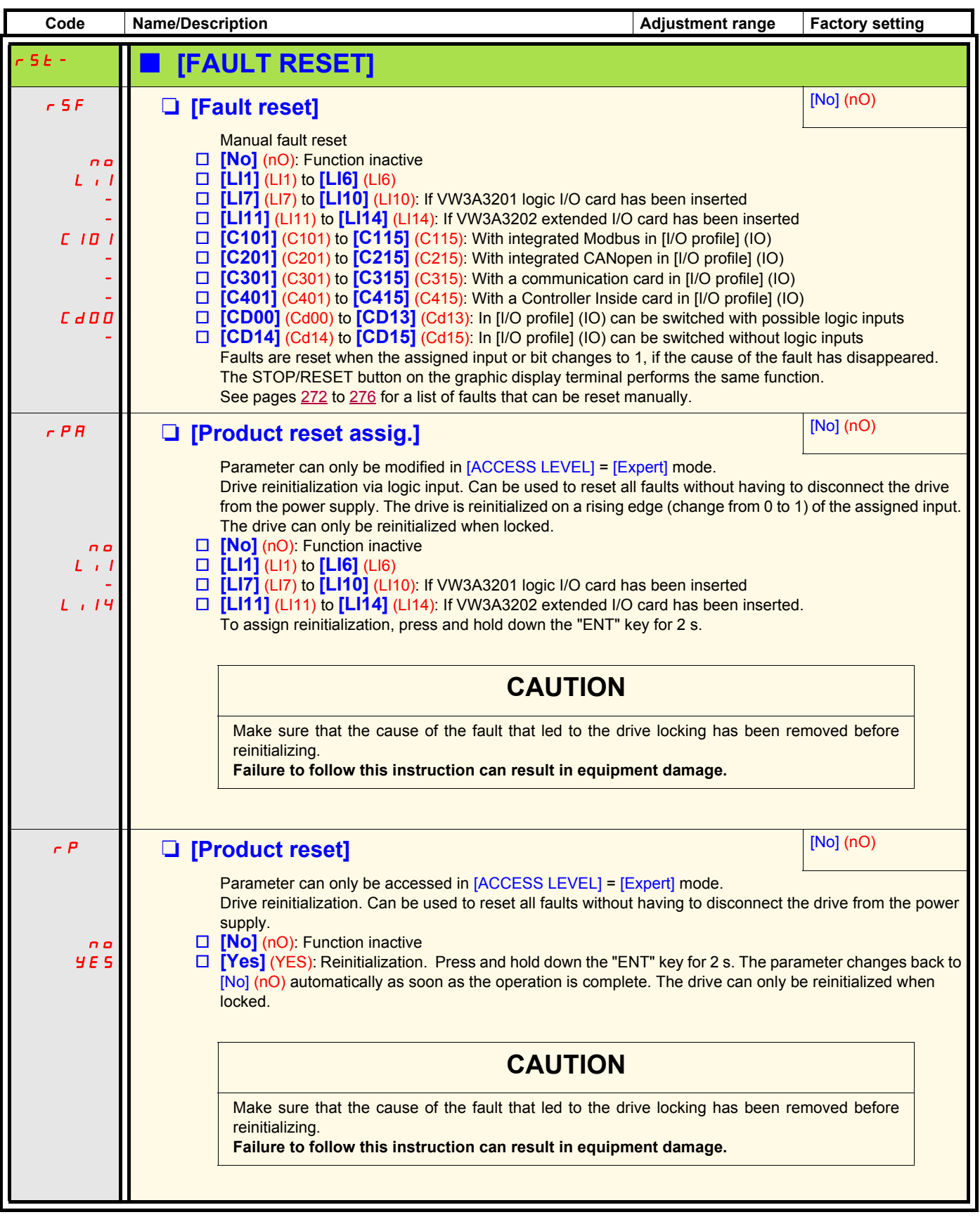

<span id="page-224-1"></span><span id="page-224-0"></span>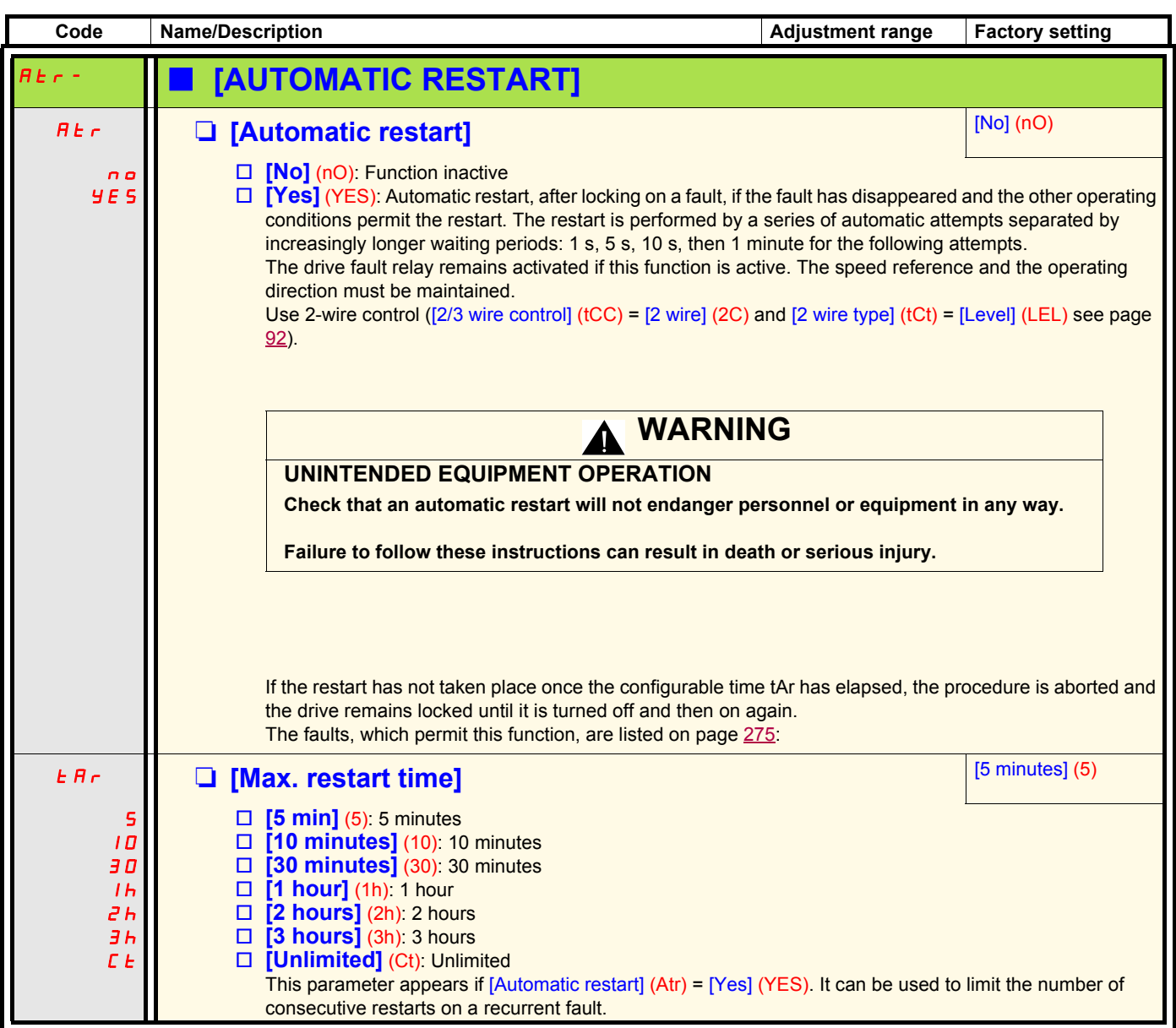

<span id="page-225-1"></span><span id="page-225-0"></span>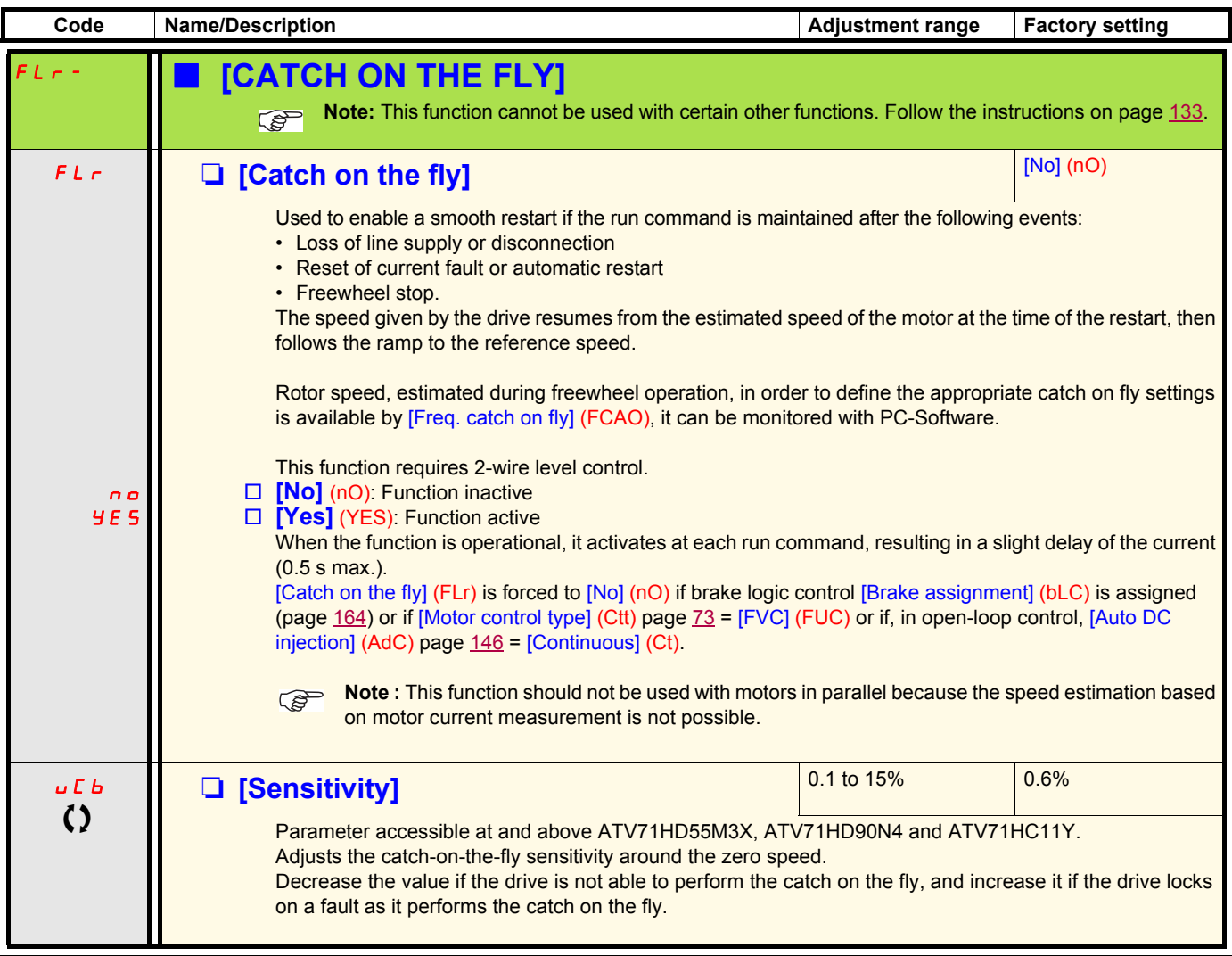

() Parameter that can be modified during operation or when stopped.

### **Motor thermal protection**

#### **Function:**

Thermal protection by calculating the  $I^2t$ .

- **Note:**The memory of the motor thermal state is saved when the drive is switched off. The power-off time is used to recalculate the thermal state the next time the drive is switched on.
	- Naturally-cooled motors: The tripping curves depend on the motor frequency.
	- Force-cooled motors: Only the 50 Hz tripping curve needs to be considered, regardless of the motor frequency.

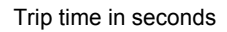

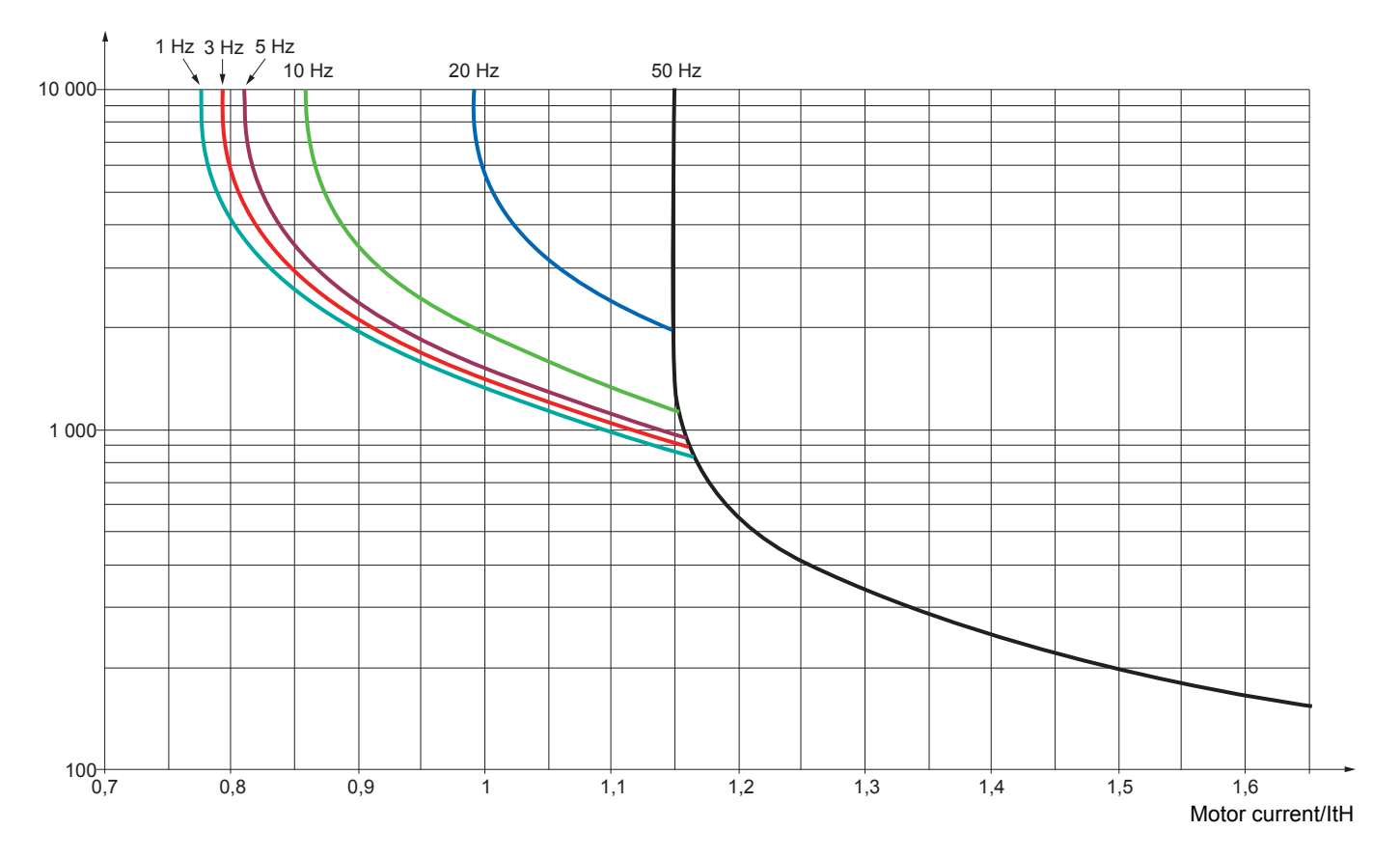

<span id="page-227-1"></span><span id="page-227-0"></span>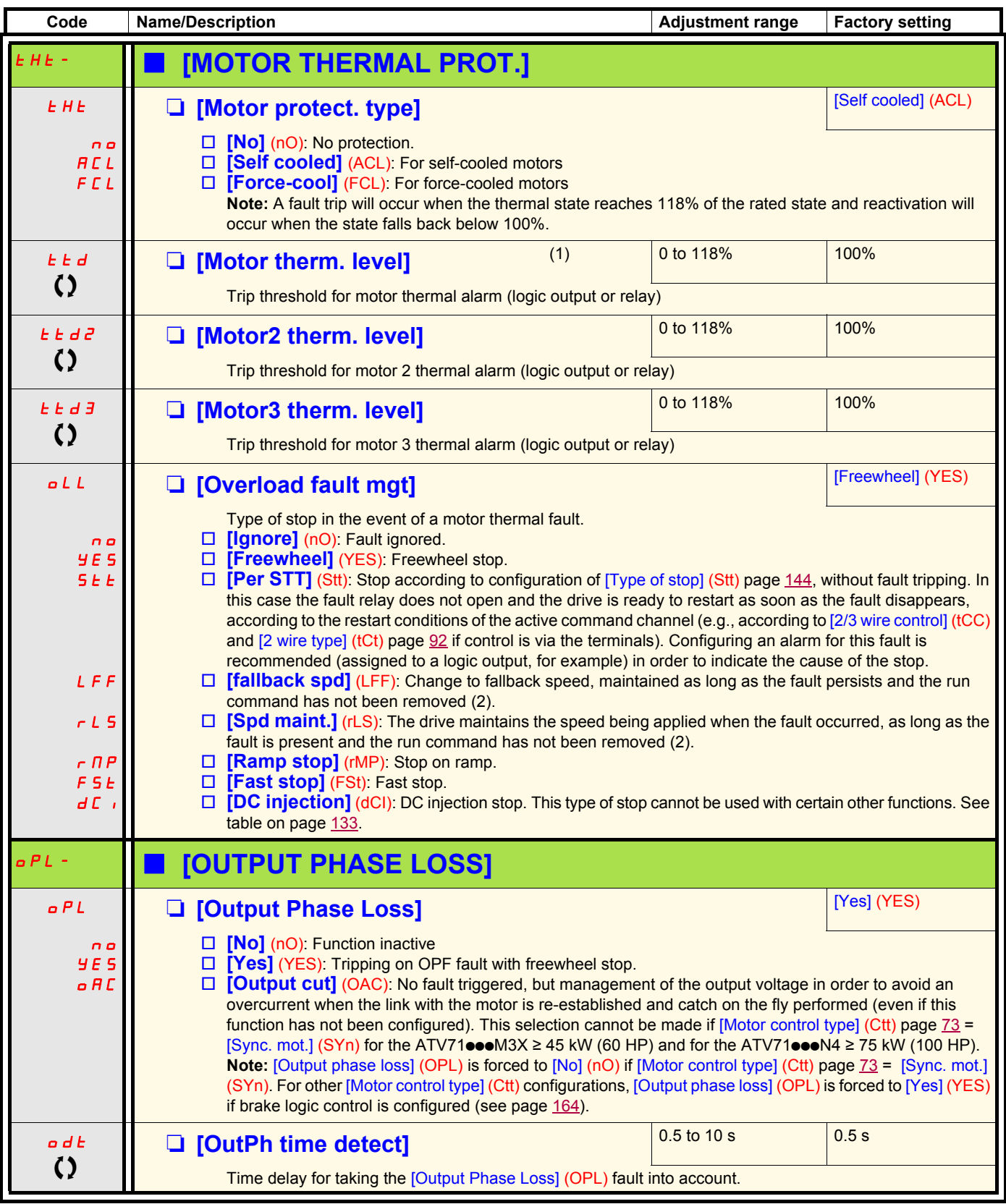

<span id="page-227-3"></span><span id="page-227-2"></span>(1)The parameter can also be accessed in the [1.3 SETTINGS] (SEt-)menu.

(2)Because, in this case, the fault does not trigger a stop, it is essential to assign a relay or logic output to its indication.

 $\left( \right)$  Parameter that can be modified during operation or when stopped.

<span id="page-228-3"></span><span id="page-228-2"></span><span id="page-228-1"></span><span id="page-228-0"></span>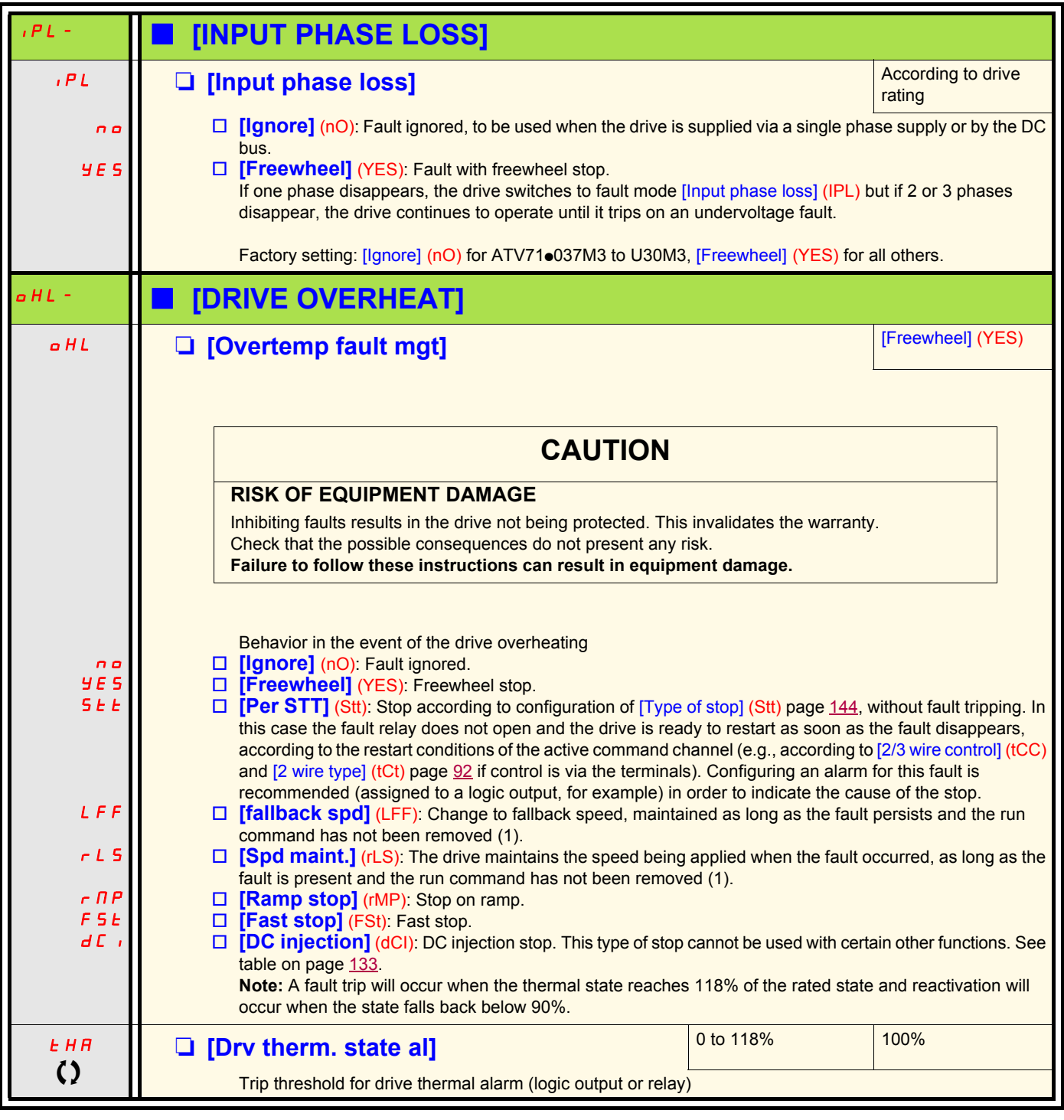

() Parameter that can be modified during operation or when stopped.

(1)Because, in this case, the fault does not trigger a stop, it is essential to assign a relay or logic output to its indication.

#### **Deferred stop on thermal alarm**

This function is designed in particular for elevator applications. It prevents the elevator stopping between two floors if the drive or motor overheats, by authorizing operation until the next stop. At the next stop, the drive is locked until the thermal state falls back to a value, which undershoots the set threshold by 20%. Example: A trip threshold set at 80% enables reactivation at 60%.

One thermal state threshold must be defined for the drive, and one thermal state threshold for the motor(s), which will trip the deferred stop.

<span id="page-229-1"></span><span id="page-229-0"></span>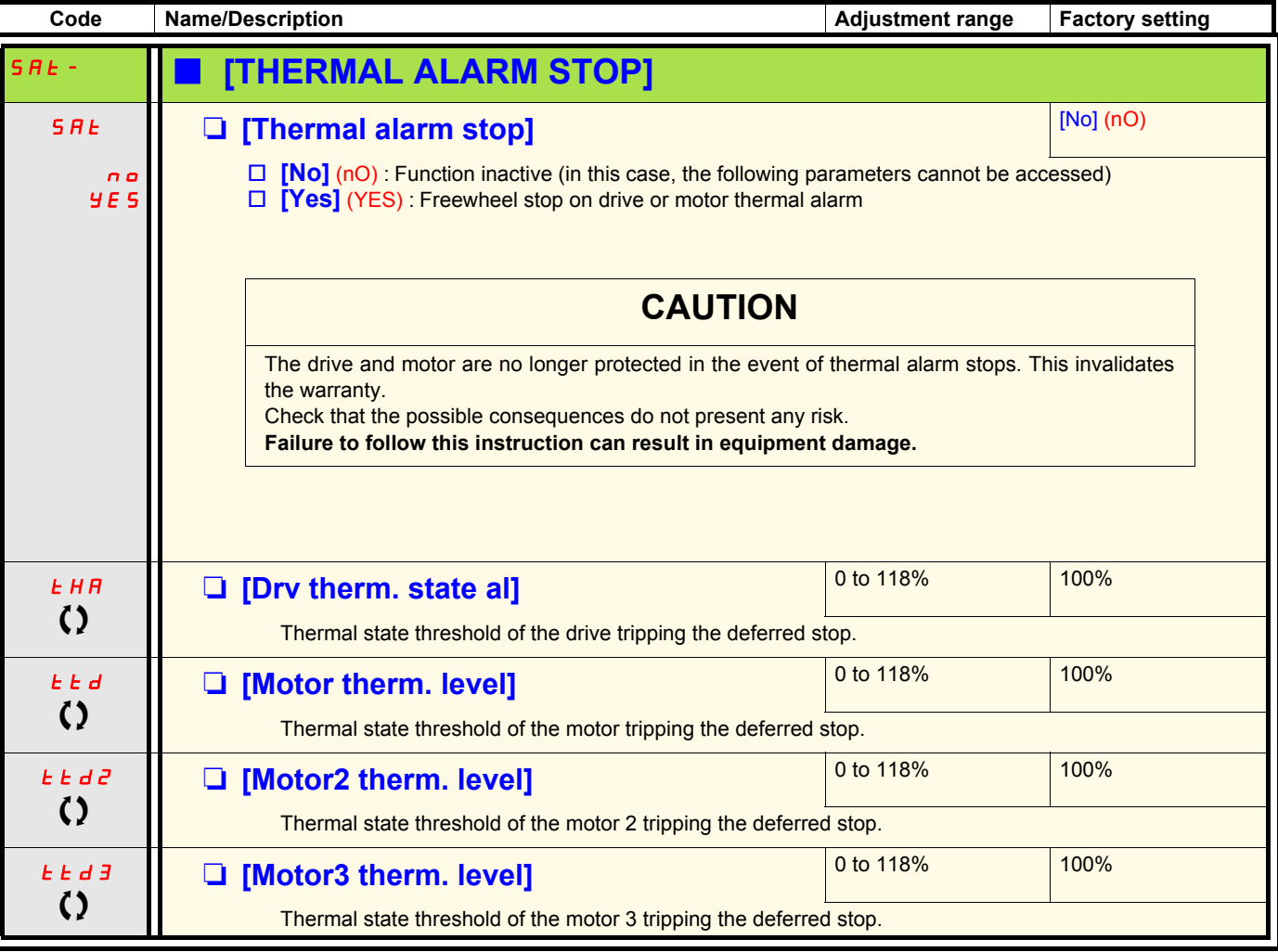

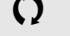

 $\left( \right)$  Parameter that can be modified during operation or when stopped.

<span id="page-230-1"></span><span id="page-230-0"></span>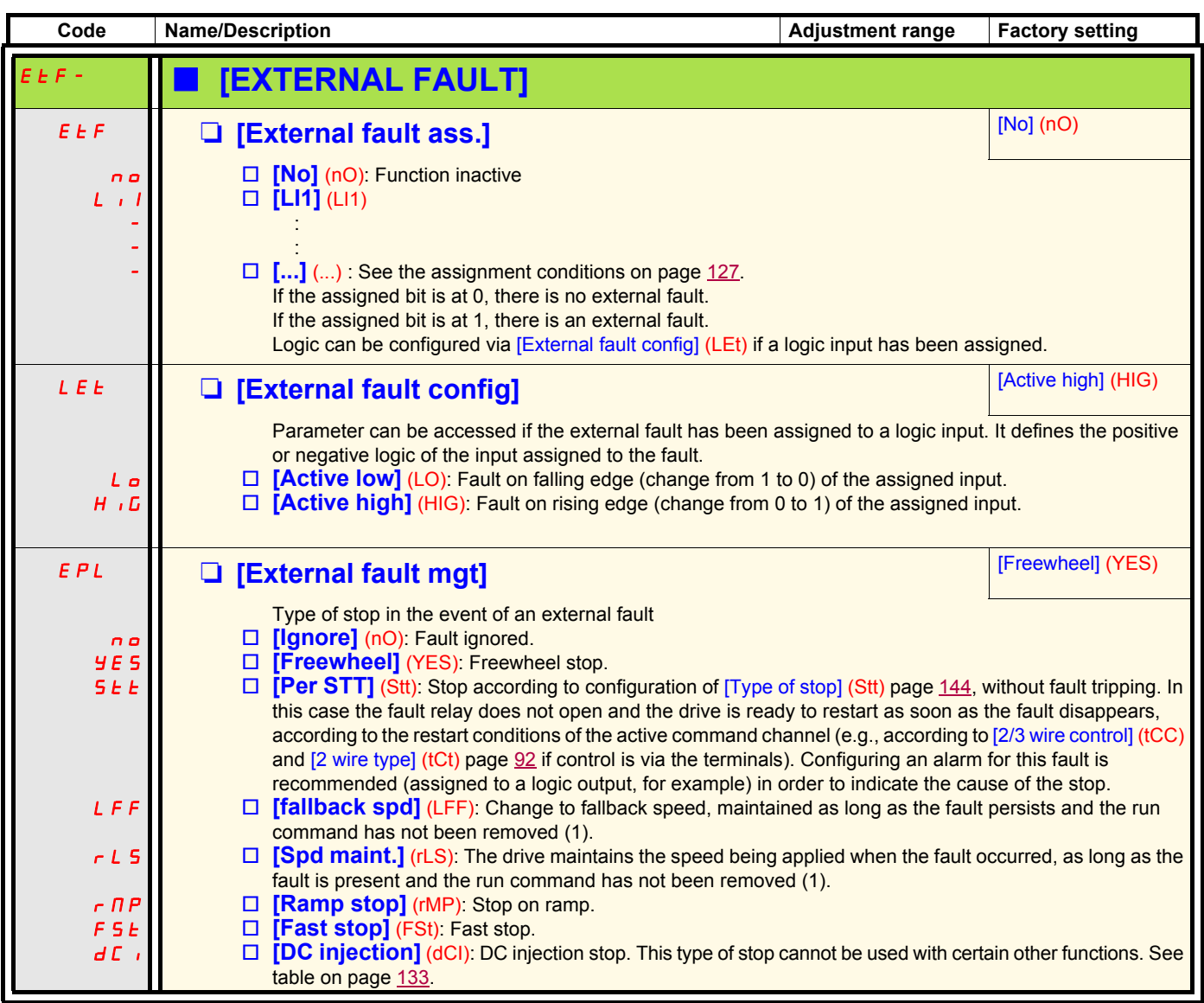

(1)Because, in this case, the fault does not trigger a stop, it is essential to assign a relay or logic output to its indication.

<span id="page-231-1"></span><span id="page-231-0"></span>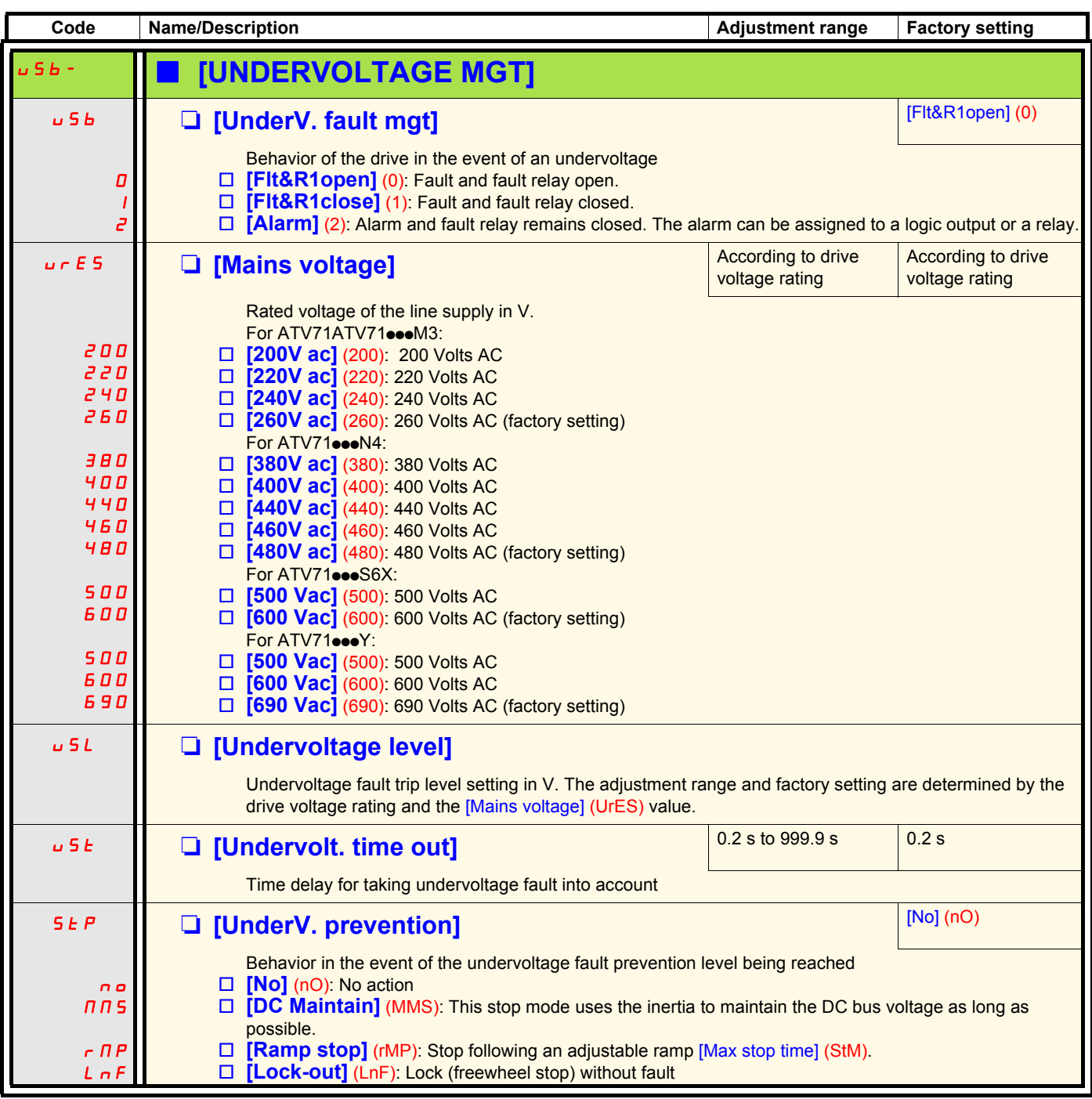

 $\Omega$  Parameter that can be modified during operation or when stopped.

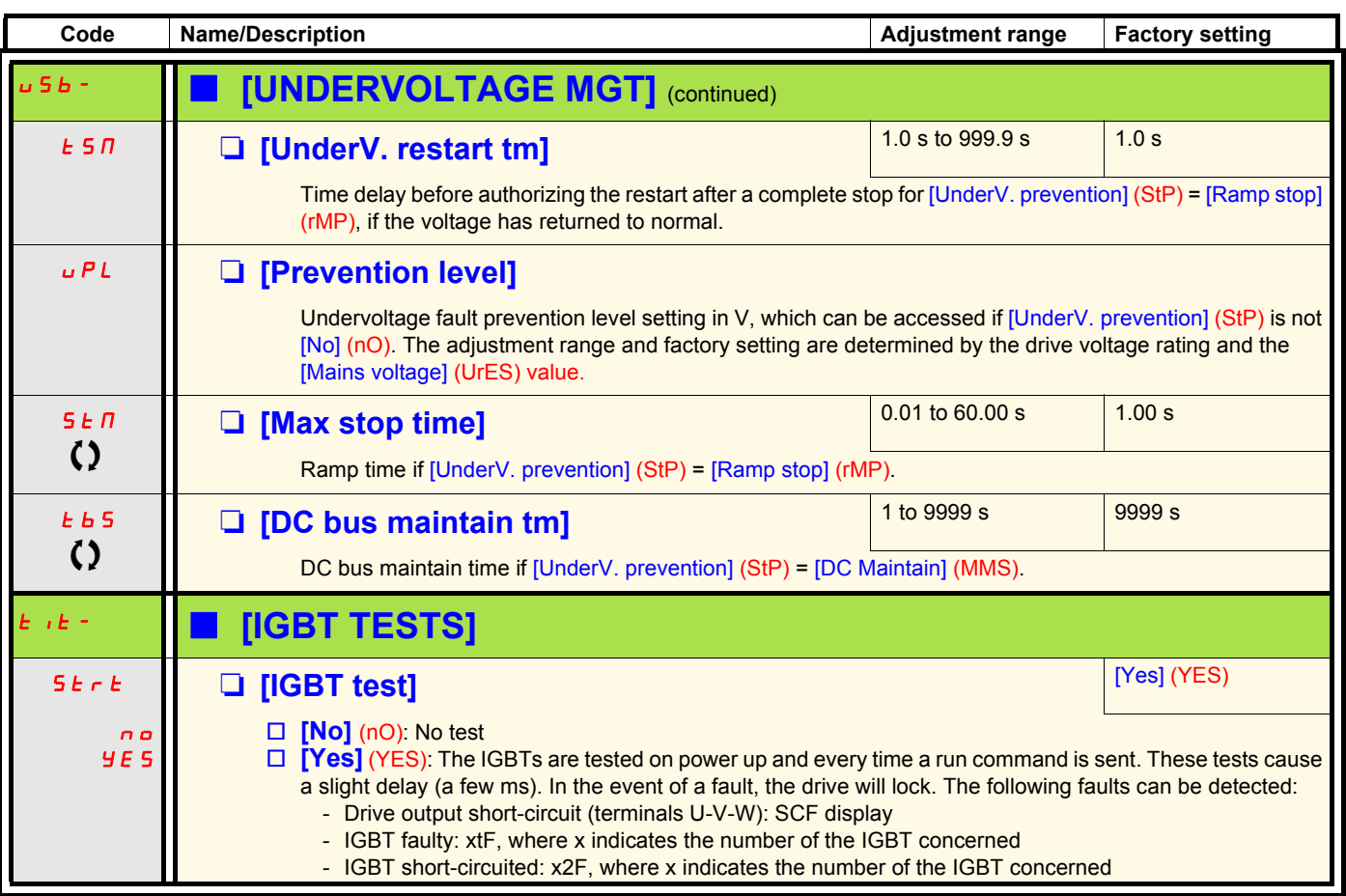

<span id="page-232-1"></span><span id="page-232-0"></span>**C2** Parameter that can be modified during operation or when stopped.

<span id="page-233-1"></span><span id="page-233-0"></span>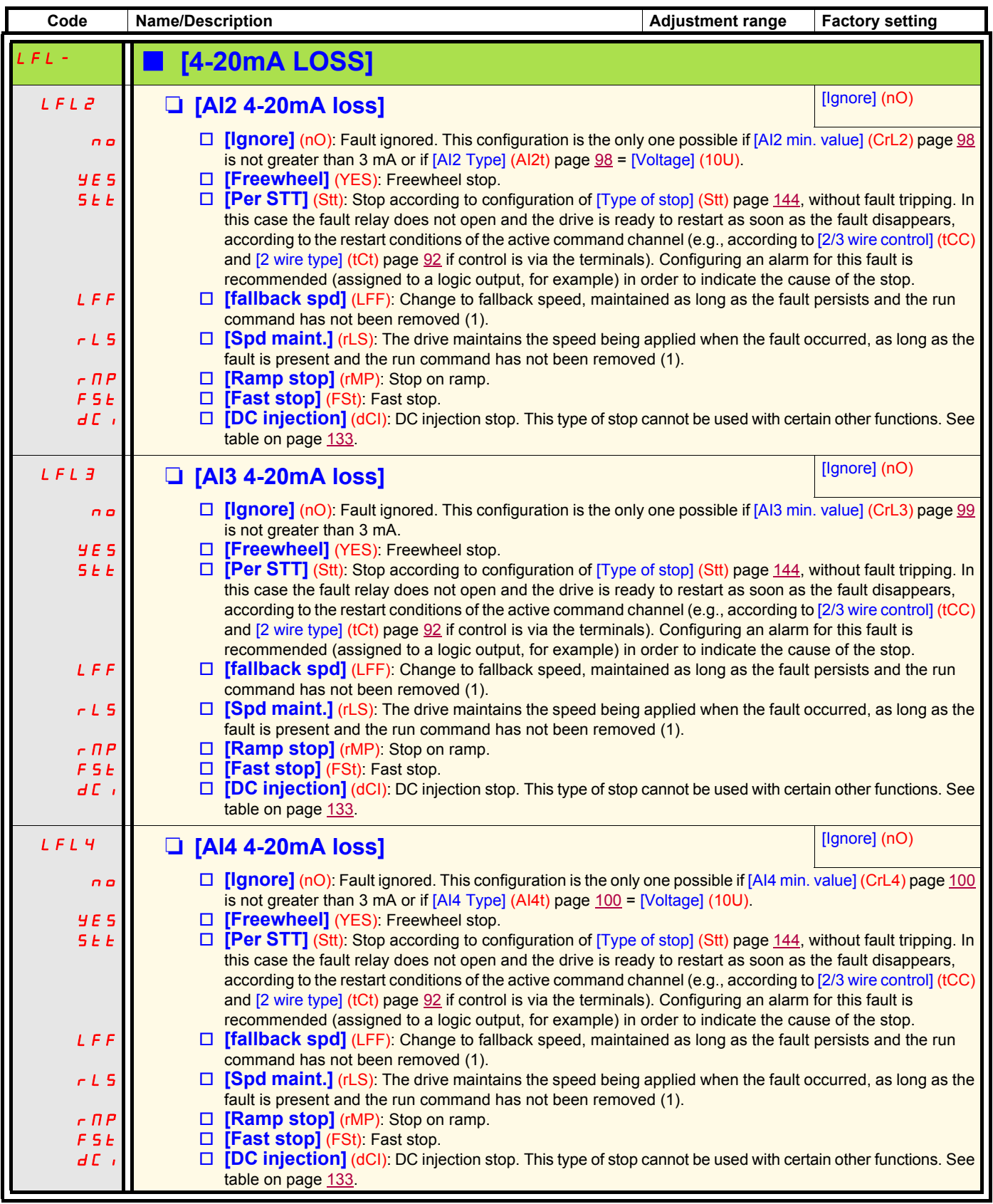

(1)Because, in this case, the fault does not trigger a stop, it is essential to assign a relay or logic output to its indication.

**Parameter can be accessed in** [Expert] **mode.**

<span id="page-234-1"></span><span id="page-234-0"></span>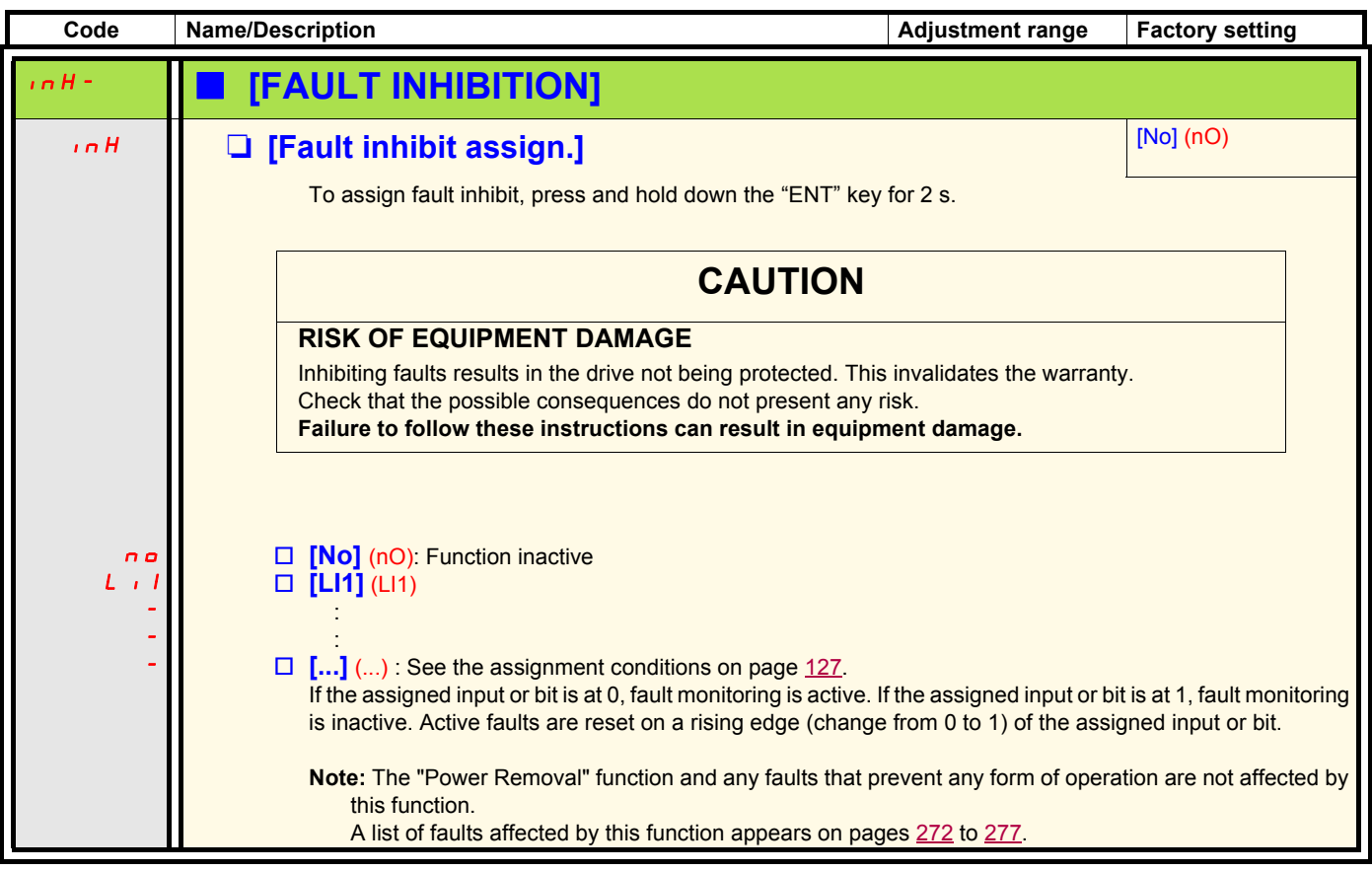

<span id="page-235-1"></span><span id="page-235-0"></span>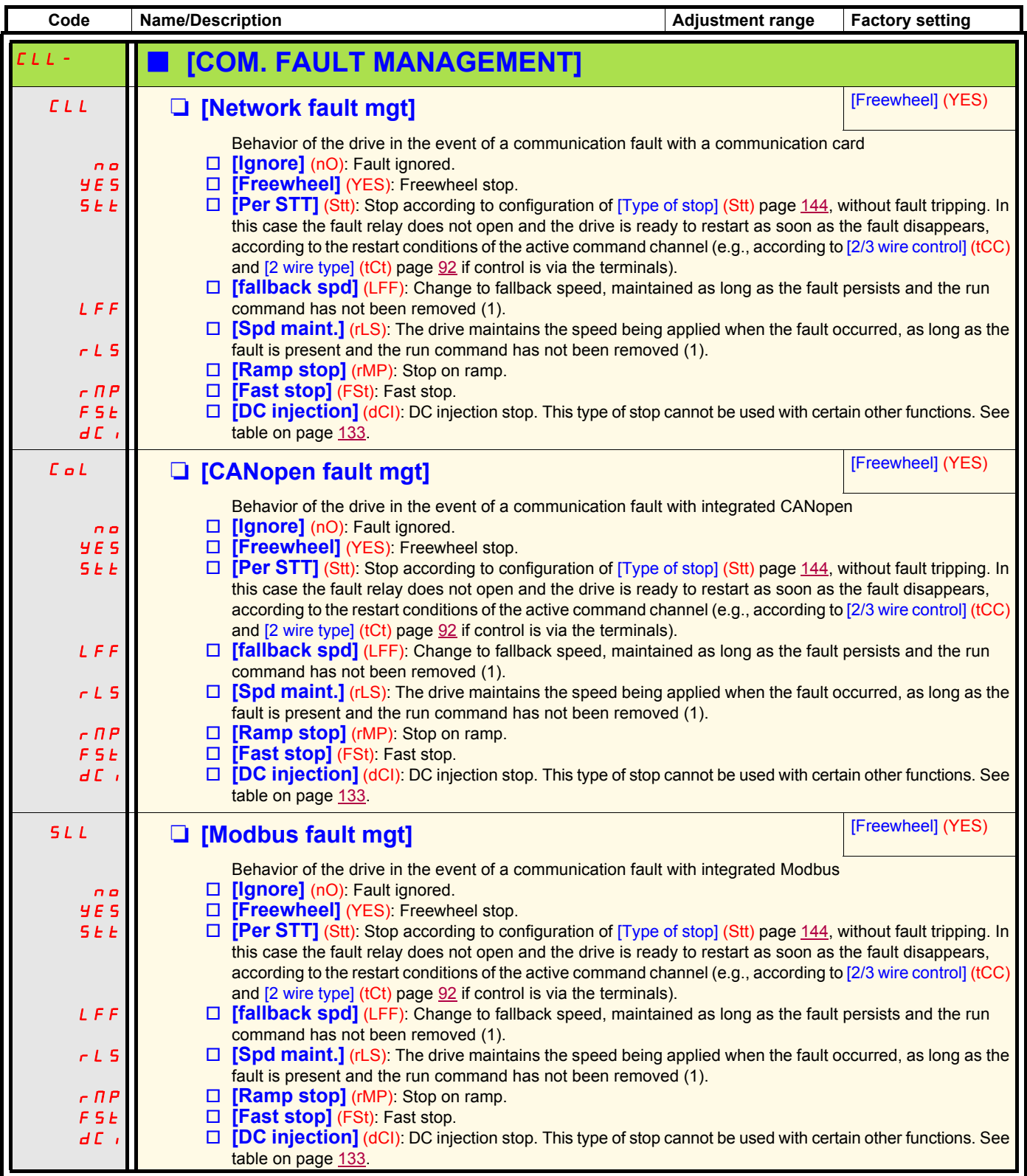

(1)Because, in this case, the fault does not trigger a stop, it is essential to assign a relay or logic output to its indication.

<span id="page-236-1"></span><span id="page-236-0"></span>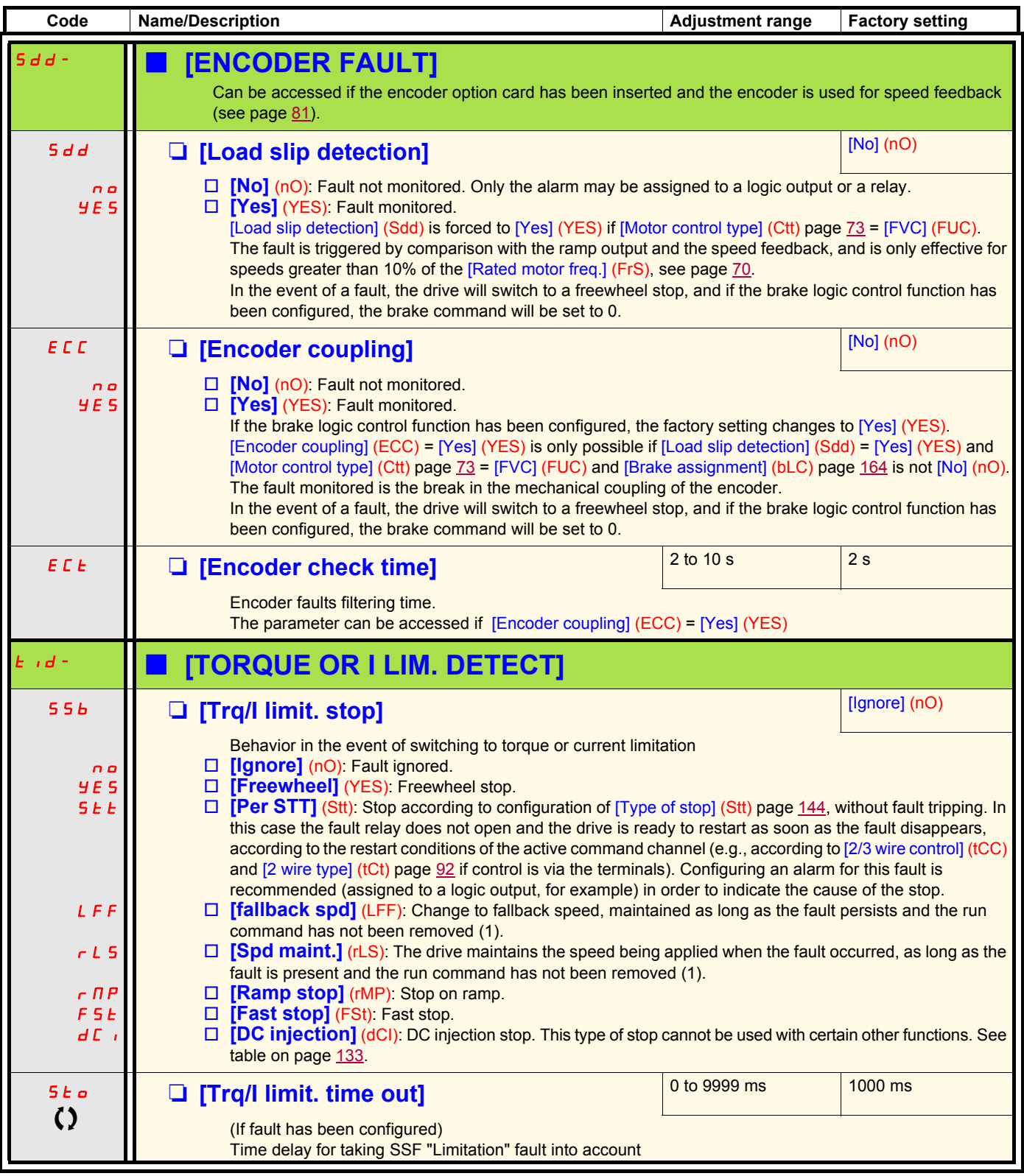

<span id="page-236-3"></span><span id="page-236-2"></span>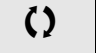

 $\Omega$  Parameter that can be modified during operation or when stopped.

(1)Because, in this case, the fault does not trigger a stop, it is essential to assign a relay or logic output to its indication.

#### **Use of the "Pulse input" input to measure the speed of rotation of the motor.**

This function uses the "Pulse input" input from the VW3A3202 extension card and can, therefore, only be used if this card has been inserted and if the "Pulse input" input is not being used for another function.

#### **Example of use**

An indexed disk driven by the motor and connected to a proximity sensor can be used to generate a frequency signal that is proportional to the speed of rotation of the motor.

T Time, in seconds

When applied to the "Pulse input" input, this signal supports:

- Measurement and display of the motor speed: signal frequency = 1/T. This frequency is displayed by means of the [Pulse in. work. freq.] (FqS) parameter, page [51](#page-50-0) or [53.](#page-52-0)
- Overspeed detection (if the measured speed exceeds a preset threshold, the drive will trip on a fault).
- Brake failure detection, if brake logic control has been configured: If the speed does not drop sufficiently quickly following a command to engage the brake, the drive will trip on a fault. This function can be used to detect worn brake linings.
- Detection of a speed threshold that can be adjusted using [Pulse warning thd.] (FqL) page [68](#page-67-0) and is assignable to a relay or logic output, see page [106](#page-105-0).

Handling

Handling

<span id="page-238-1"></span><span id="page-238-0"></span>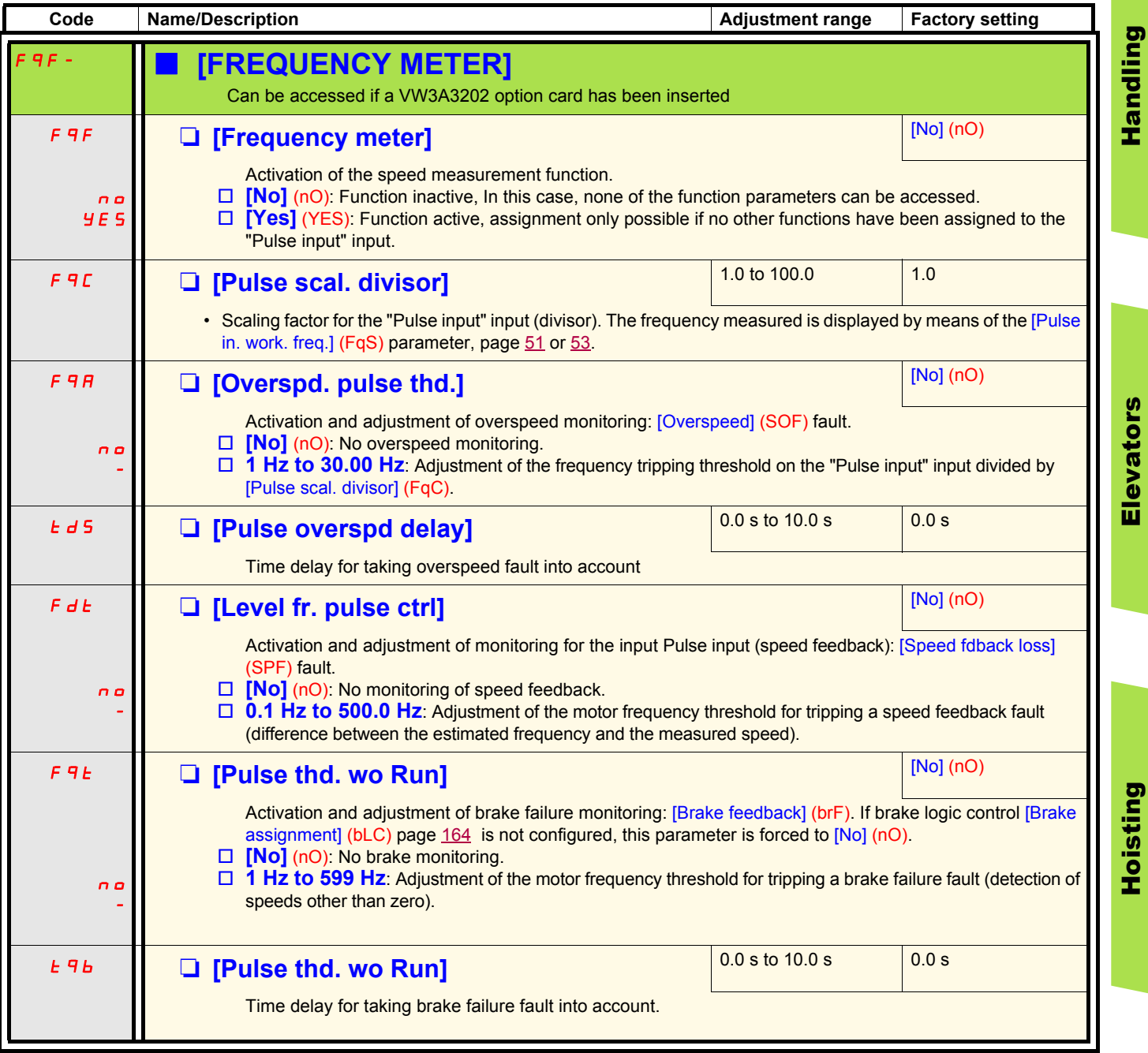

Handling

Elevators

#### **Load variation detection**

This detection is only possible with the "high-speed hoisting" function. It can be used to detect if an obstacle has been reached, triggering a sudden (upward) increase or (downward) decrease in the load.

Load variation detection triggers a [Dynamic load fault] fault (dLF). The [Dyn. load Mgt.] (dLb) parameter can be used to configure the response of the drive in the event of this fault.

Load variation detection can also be assigned to a relay or a logic output.

There are two possible detection modes, depending on the configuration of high-speed hoisting:

#### **"Speed reference" mode**

[High speed hoisting] (HSO) page [176](#page-175-0) = [Speed ref] (SSO). Torque variation detection.

During high-speed operation, the load is compared to that measured during the speed step. The permissible load variation and its duration can be configured. If exceeded, the drive switches to fault mode.

#### **"Current limitation" mode**

[High speed hoisting] (HSO) page [176](#page-175-0) = [Current Limit] (CSO).

On ascend, during high-speed operation, an increase in load will result in a drop in speed. Even if high-speed operation has been activated, if the motor frequency drops below the [I Limit Frequency] (SCL) threshold page [176](#page-175-1) the drive will switch to fault mode. The detection is realised only for a positive variations of the load and only in the high speed area (area upper to [I Limit. frequency] (SCL)).

On descend, operation takes the form of "speed reference" mode.

<span id="page-240-1"></span><span id="page-240-0"></span>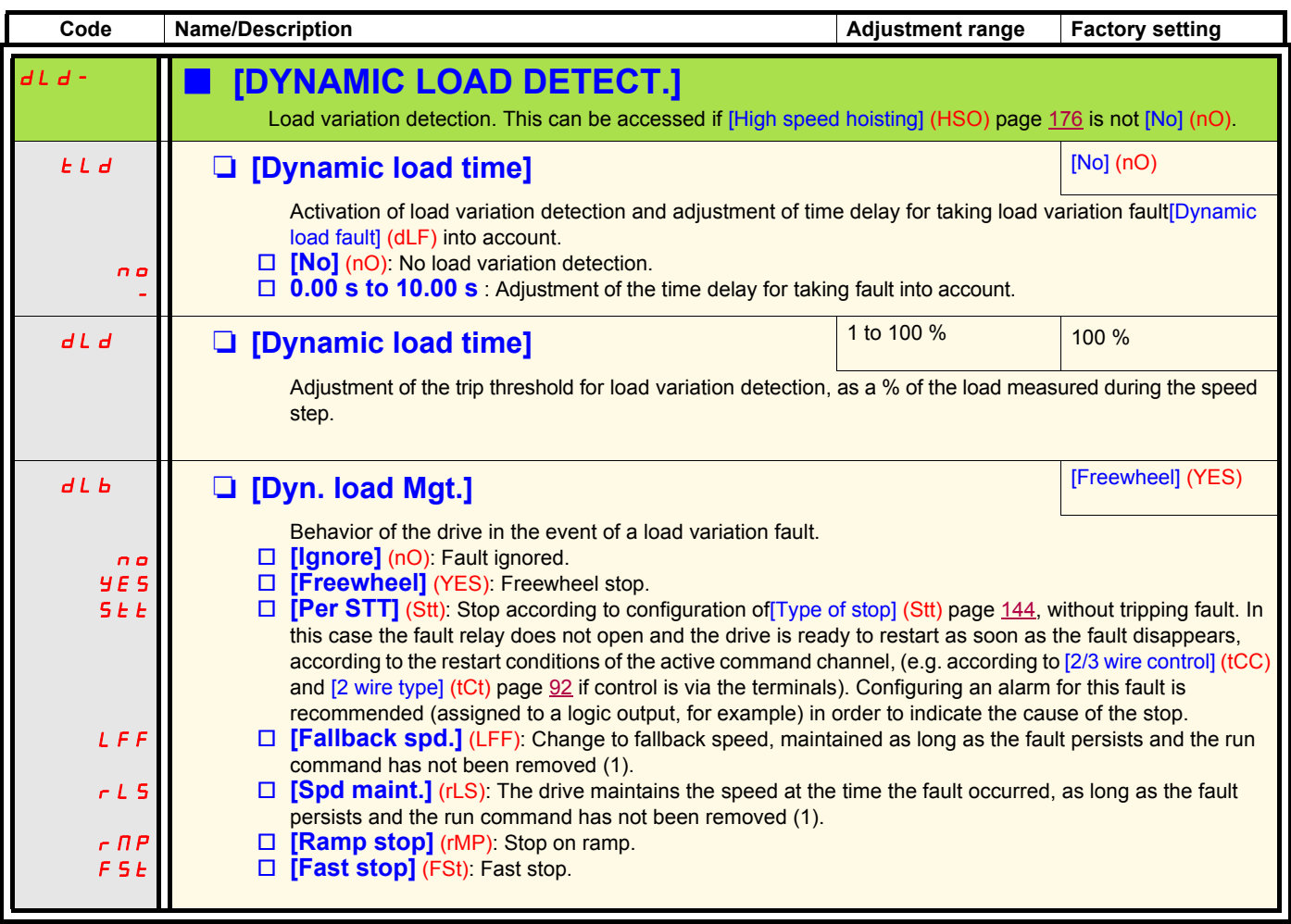

(1)Because, in this case, the fault does not trigger a stop, it is essential to assign a relay or logic output to its indication.

<span id="page-241-3"></span><span id="page-241-2"></span><span id="page-241-1"></span><span id="page-241-0"></span>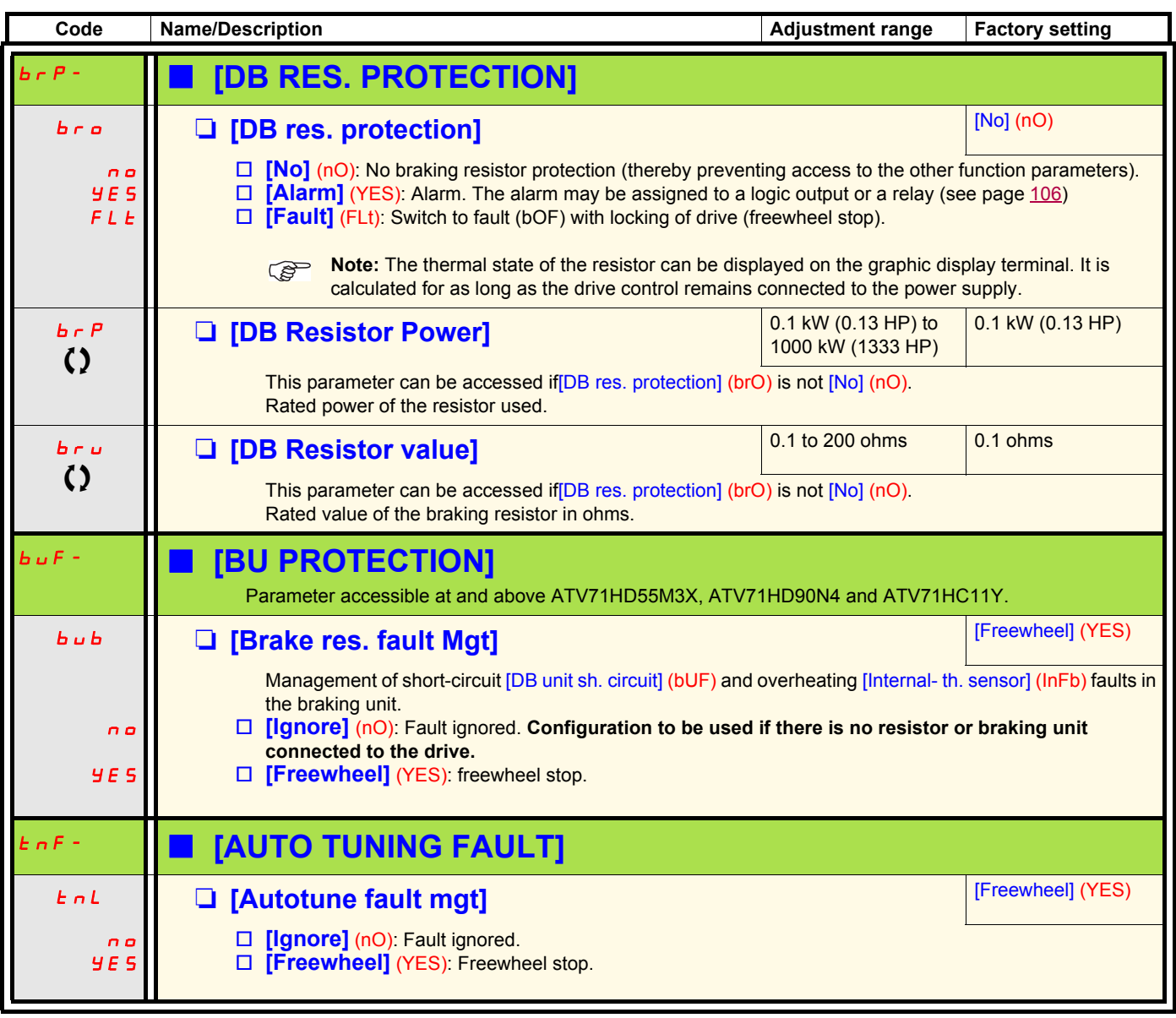

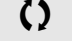

<span id="page-241-5"></span><span id="page-241-4"></span> $\Omega$  Parameter that can be modified during operation or when stopped.

### **Card pairing**

#### **Function can only be accessed in [Expert] mode.**

This function is used to detect whenever a card has been replaced or the software has been modified in any way.

When a pairing password is entered, the parameters of the cards currently inserted are stored. On every subsequent power-up these parameters are verified and, in the event of a discrepancy, the drive locks in HCF fault mode. Before the drive can be restarted you must revert to the original situation or re-enter the pairing password.

The following parameters are verified:

- The type of card for: all cards.
- The software version for: the two control cards, the VW3A3202 extension card, the Controller Inside card and the communication cards.
- The serial number for: the two control cards.

<span id="page-242-1"></span><span id="page-242-0"></span>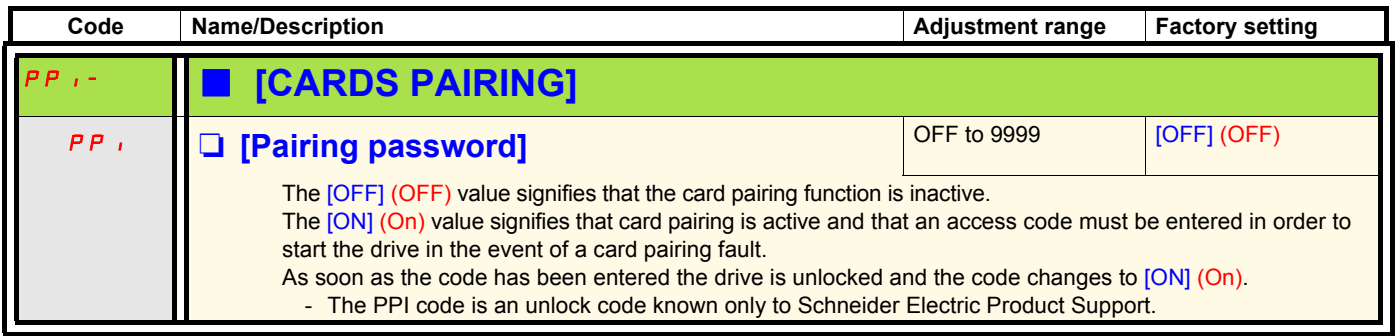

<span id="page-243-5"></span><span id="page-243-4"></span><span id="page-243-3"></span><span id="page-243-2"></span><span id="page-243-1"></span><span id="page-243-0"></span>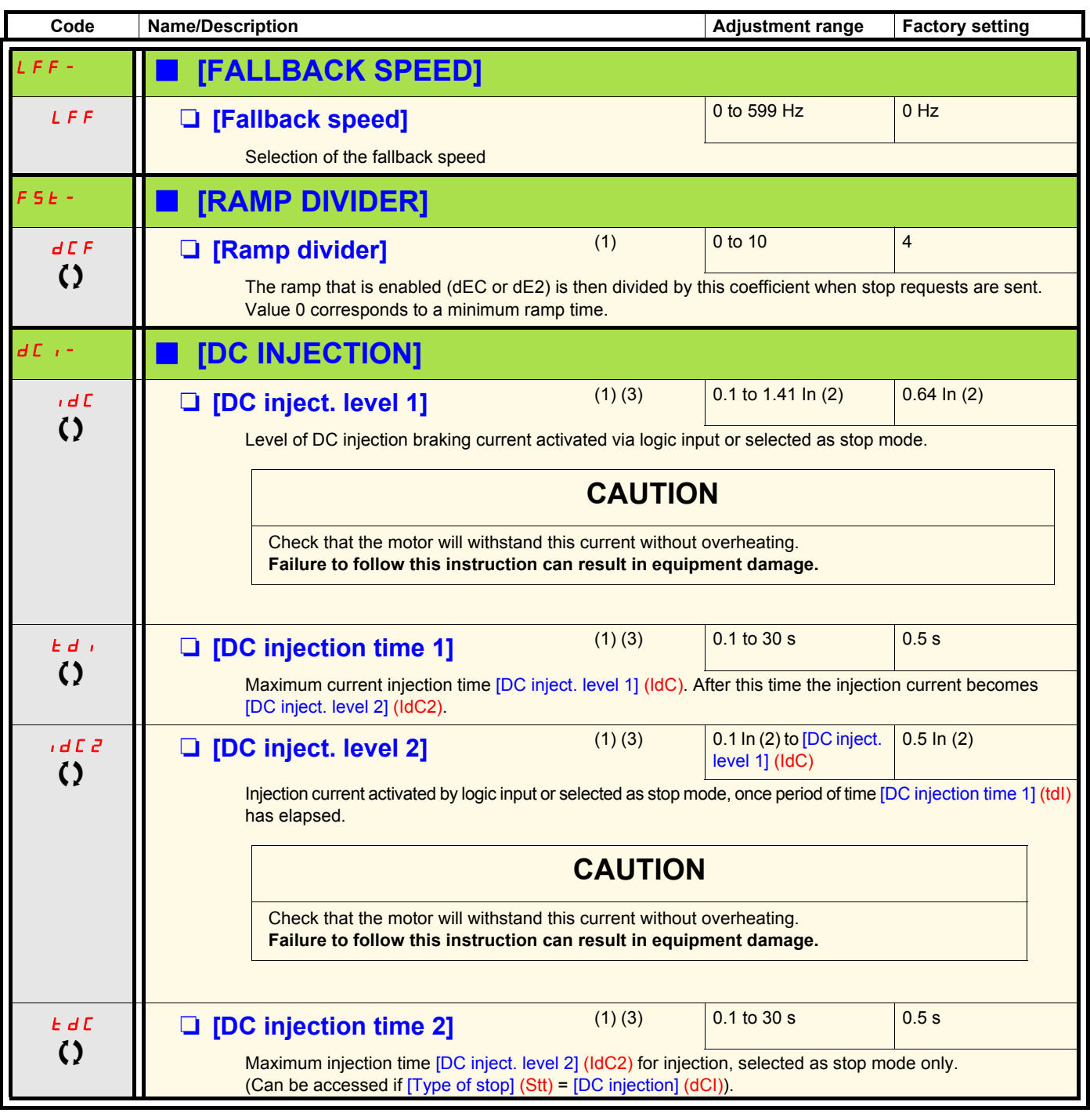

(1)The parameter can also be accessed in the [1.3 SETTINGS] (SEt-) and [1.7 APPLICATION FUNCT.] (FUn-) menus. (2)In corresponds to the rated drive current indicated in the Installation Manual and on the drive nameplate. (3)Warning: These settings are independent of the [AUTO DC INJECTION] (AdC-) function.

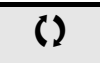

 $\left\{ \right\}$  Parameter that can be modified during operation or when stopped.

### **[1.9 COMMUNICATION] (COM-)**

### **With graphic display terminal:**

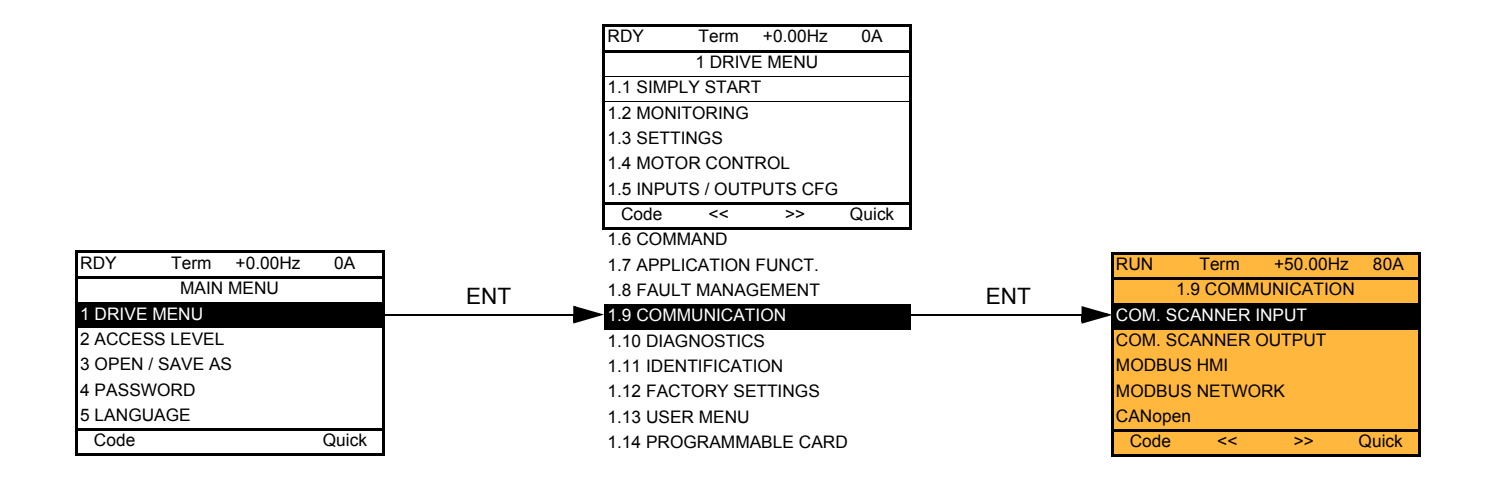

### **With integrated display terminal:**

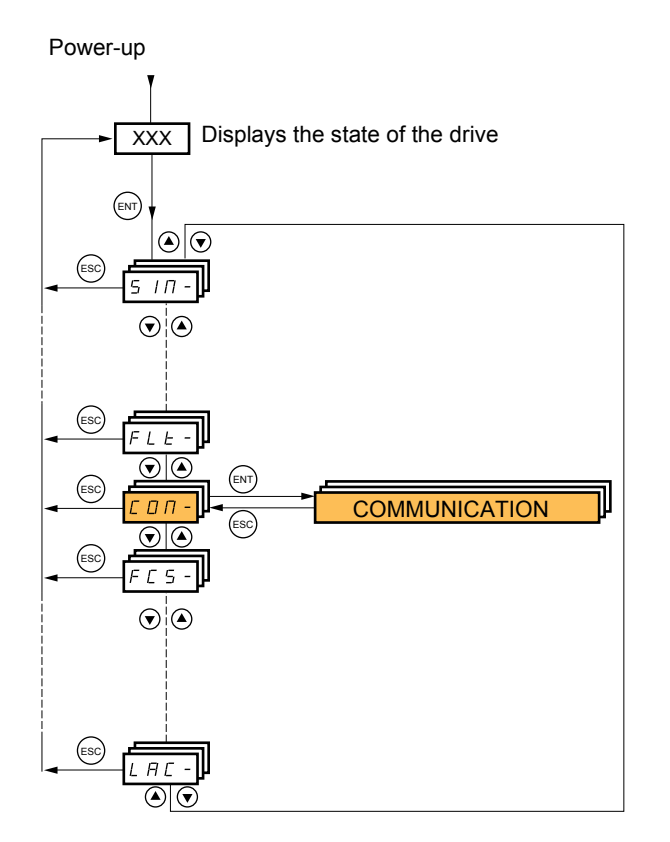

# **[1.9 COMMUNICATION] (COM-)**

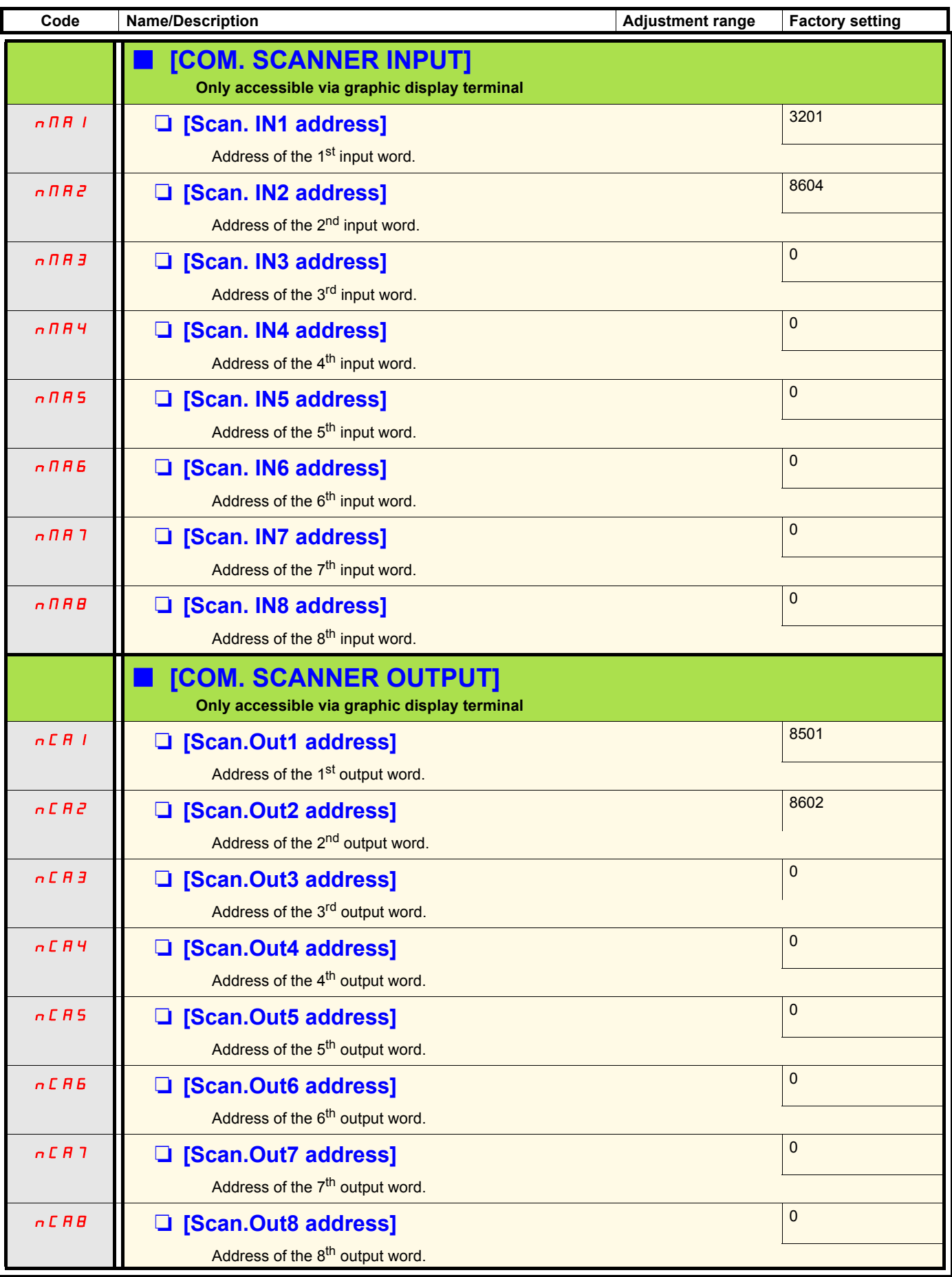

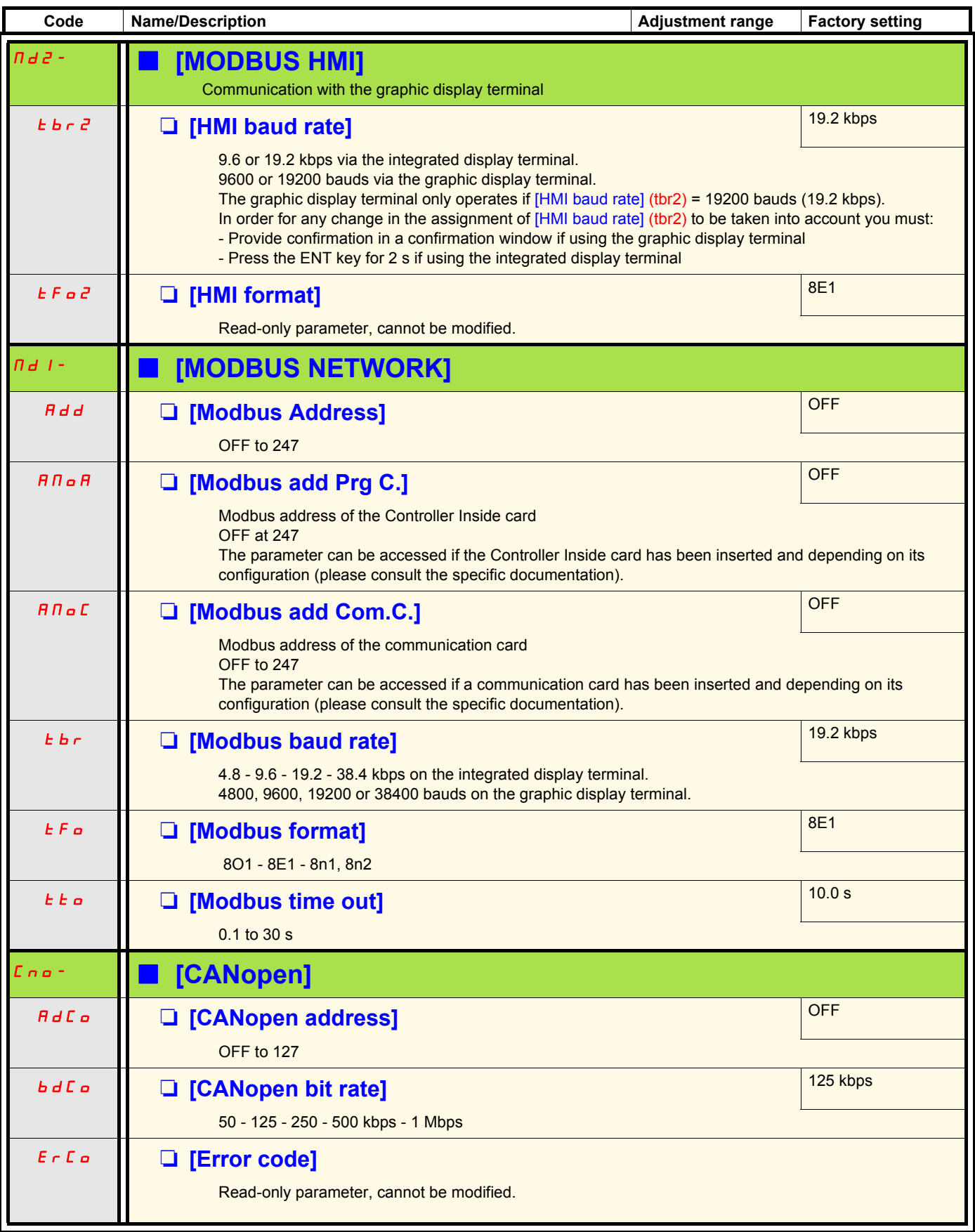

# **[1.9 COMMUNICATION] (COM-)**

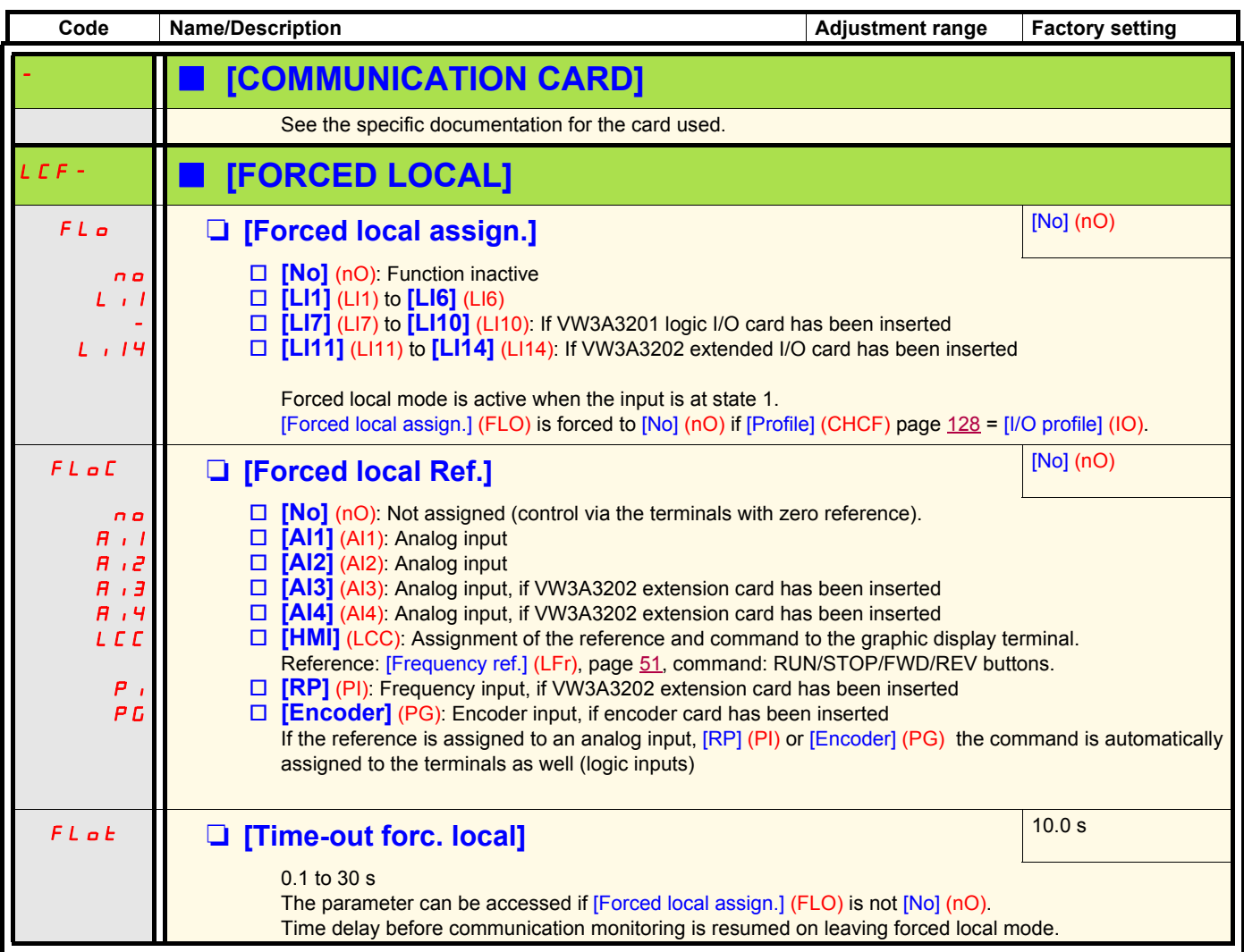

# **[1.10 DIAGNOSTICS]**

This menu can only be accessed with the graphic display terminal.

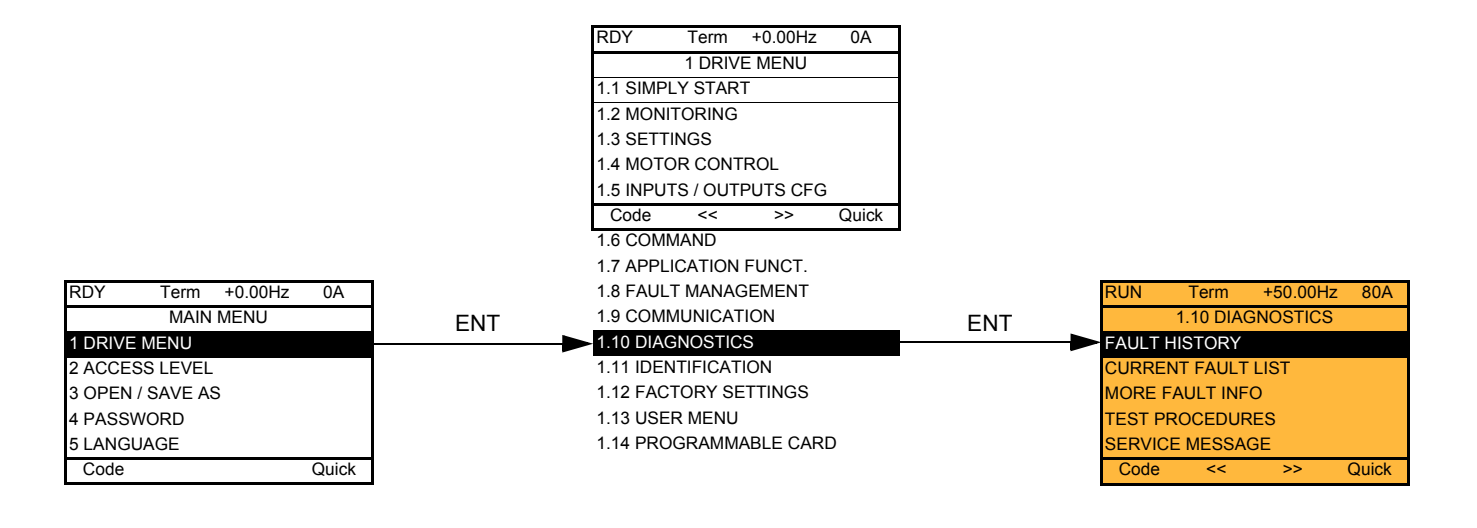

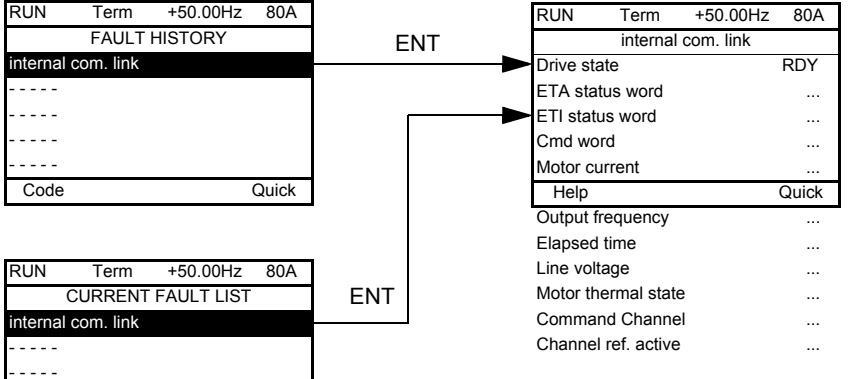

This screen indicates the state of the drive at the moment the selected fault occurred.

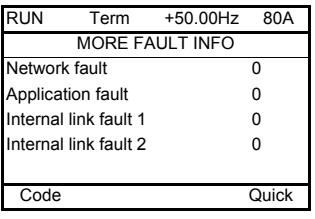

Code Quick

- - - - - - - - - -

> This screen indicates the number of communication faults, for example, with the option cards. Number: from 0 to 65535

[THYRISTORS TEST] is only accessible for ATV71eeeM3 drives > 18.5 kW, ATV71eeeN4 drives > 18.5 kW and all ratings of ATV71eeeY drives.

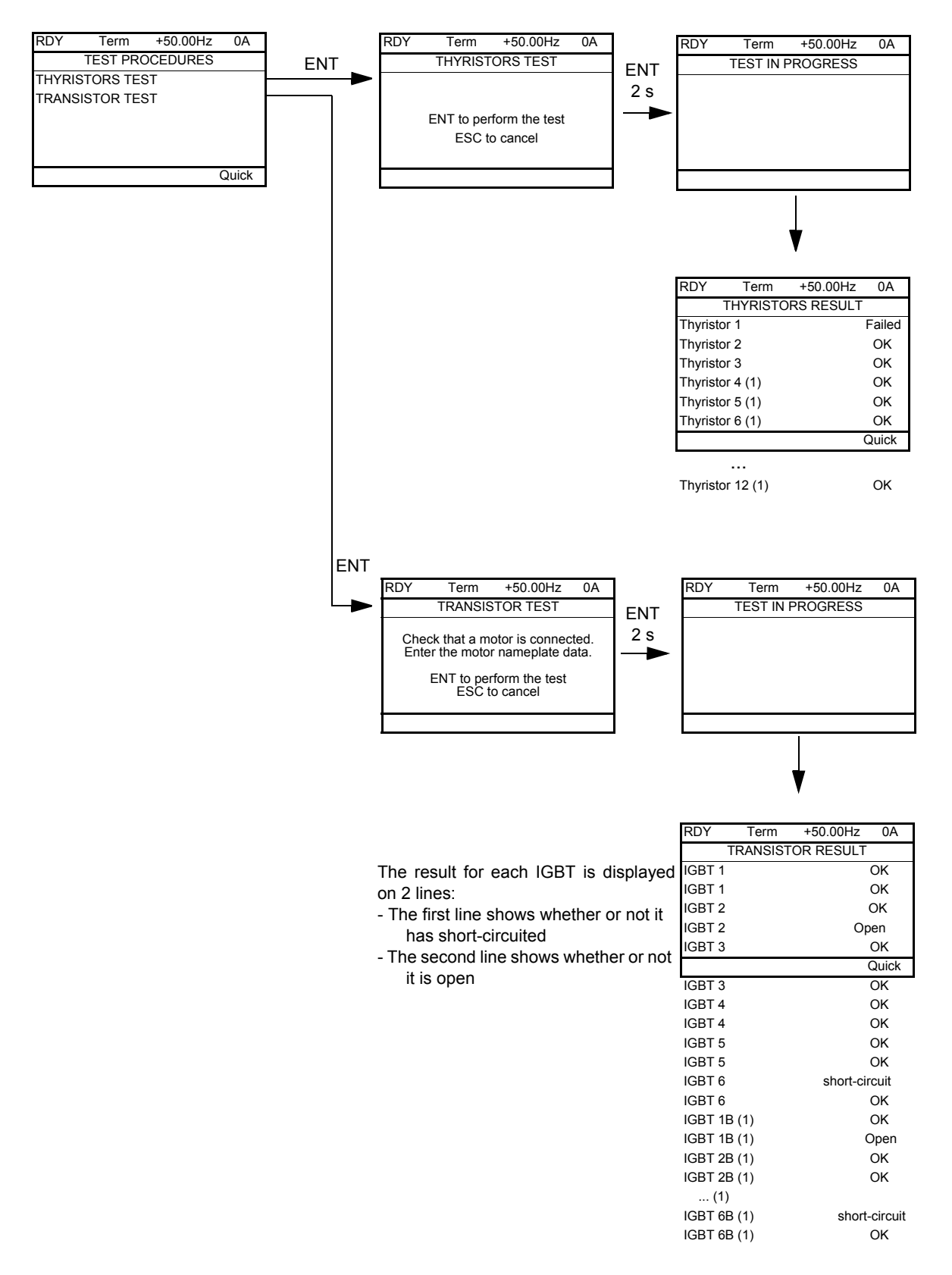

**Note:** To start the tests, press and hold down (2 s) the ENT key.

(1) Test results for Thyristor 4...12 and IGBT 1B ... 6B are olny accessible for ATV71EC71N4 to M13N4 and ATV71EM12Y to M20Y.

### **[1.11 IDENTIFICATION]**

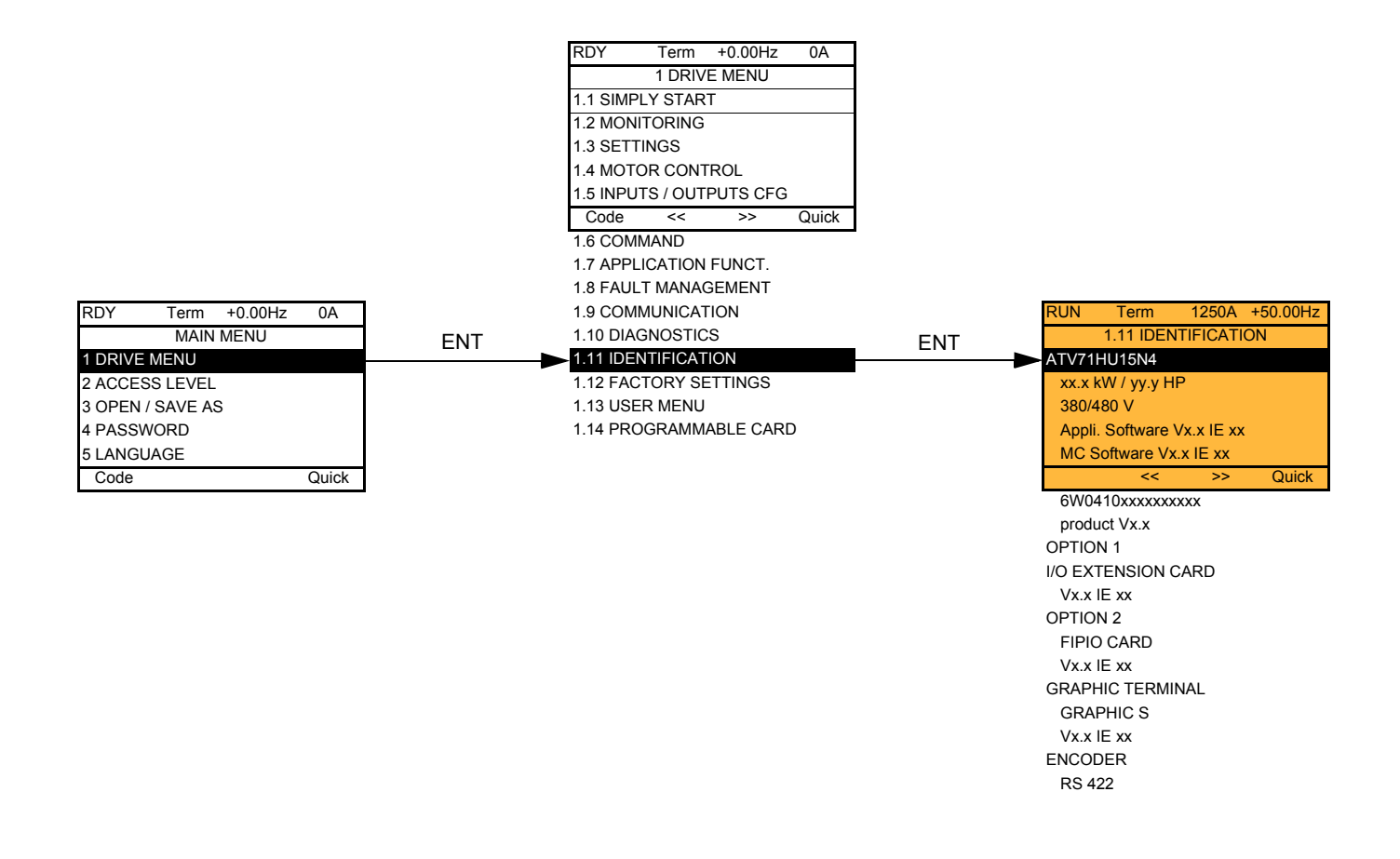

The [1.11 IDENTIFICATION] menu can only be accessed on the graphic display terminal.

This is a read-only menu that cannot be configured. It enables the following information to be displayed:

- Drive reference, power rating and voltage
- Drive software version
- Drive serial number
- Type of options present, with their software version

### **[1.12 FACTORY SETTINGS] (FCS-)**

#### **With graphic display terminal:**

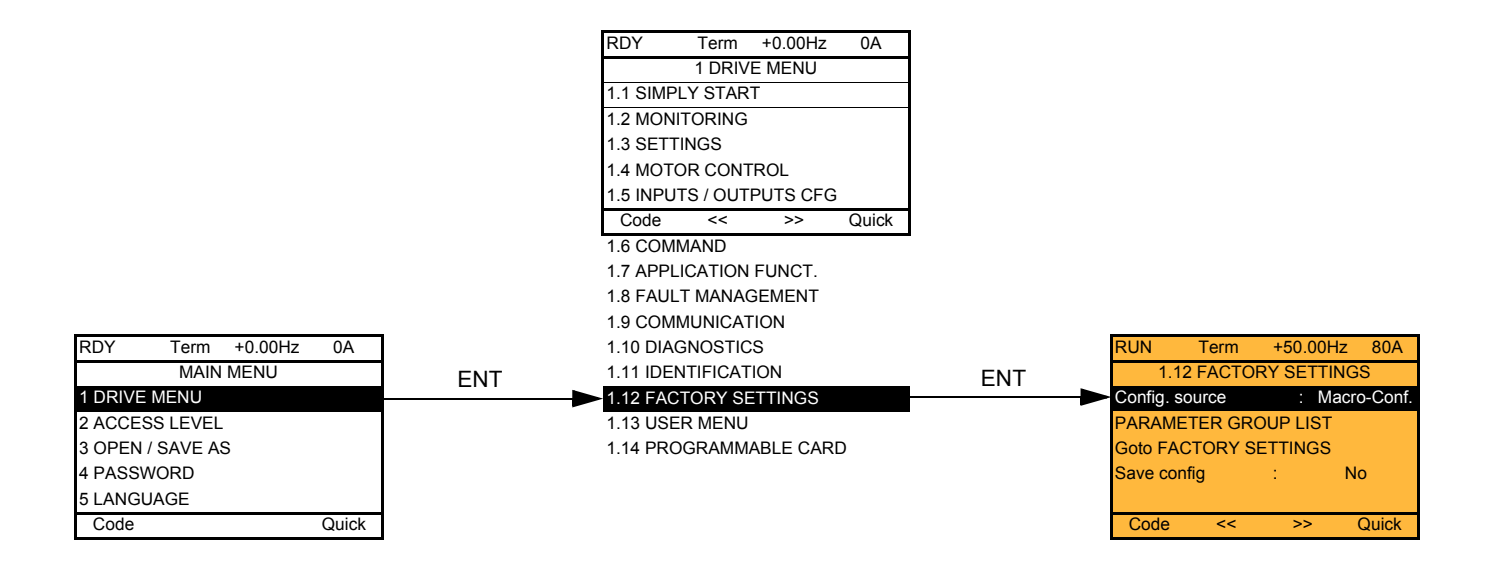

#### **With integrated display terminal:**

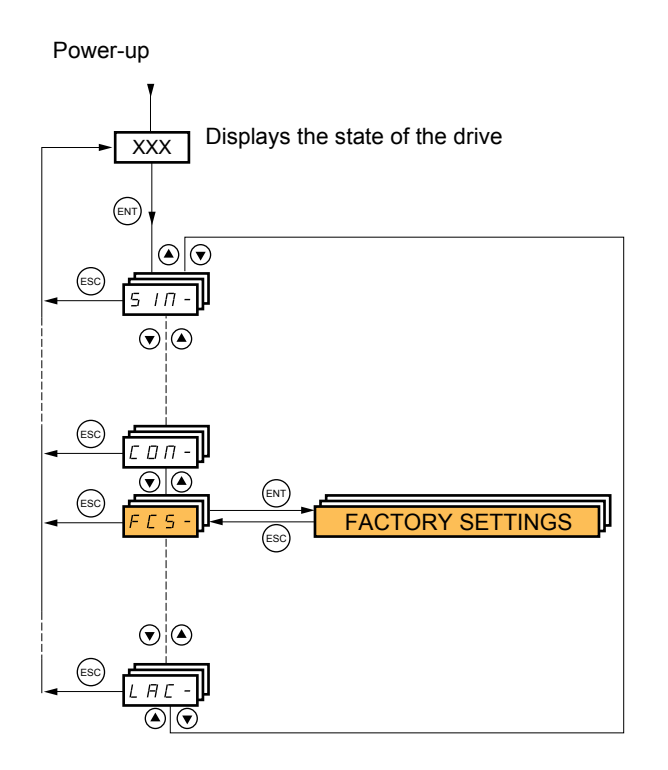

The [1.12 FACTORY SETTINGS] (FCS-) menu is used to:

- Replace the current configuration with the factory configuration or a previously saved configuration. All or part of the current configuration can be replaced: select a group of parameters in order to select the menus you wish to load with the selected source configuration.
- Save the current configuration to a file.
## **[1.12 FACTORY SETTINGS] (FCS-)**

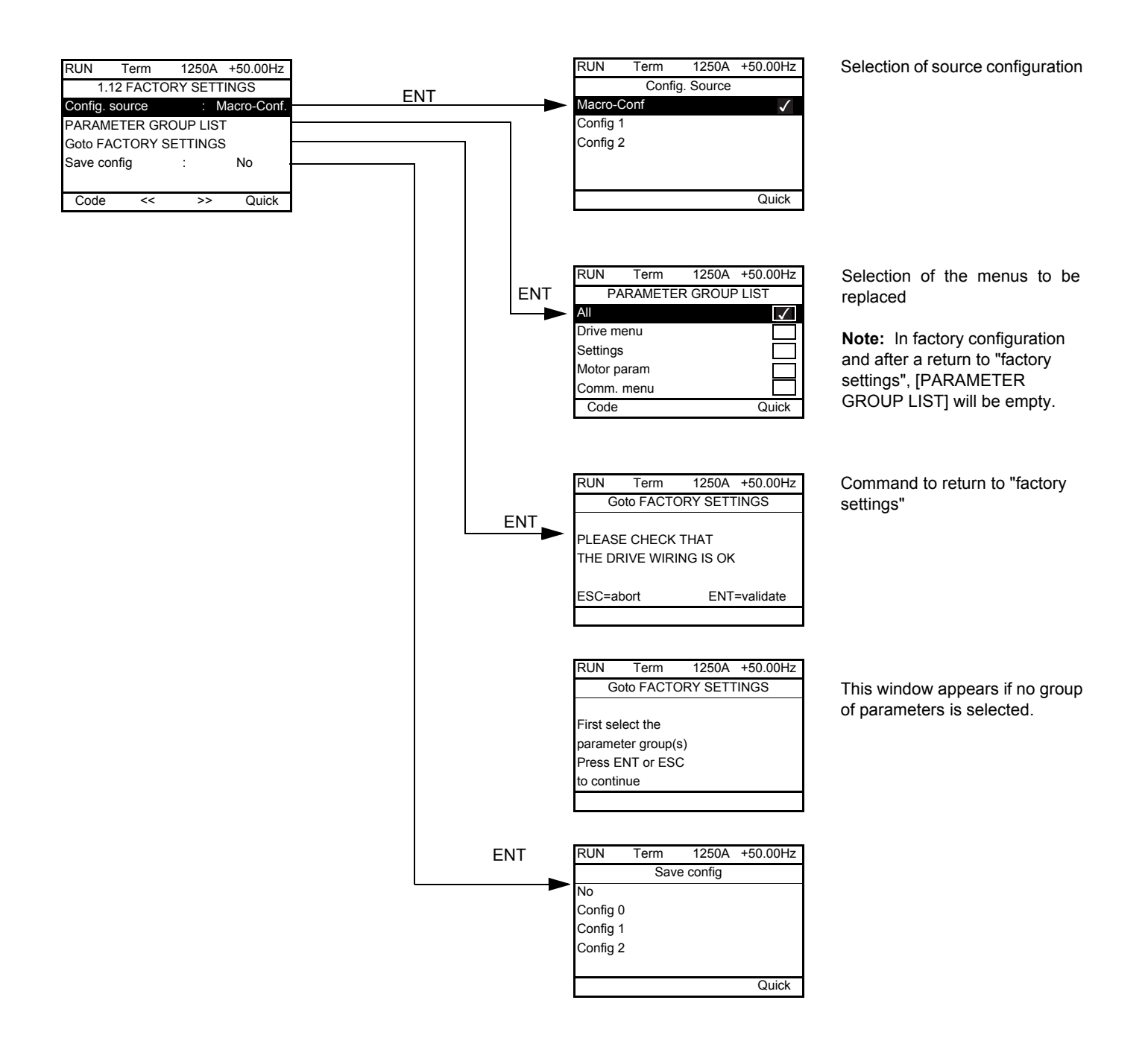

<span id="page-253-2"></span><span id="page-253-1"></span>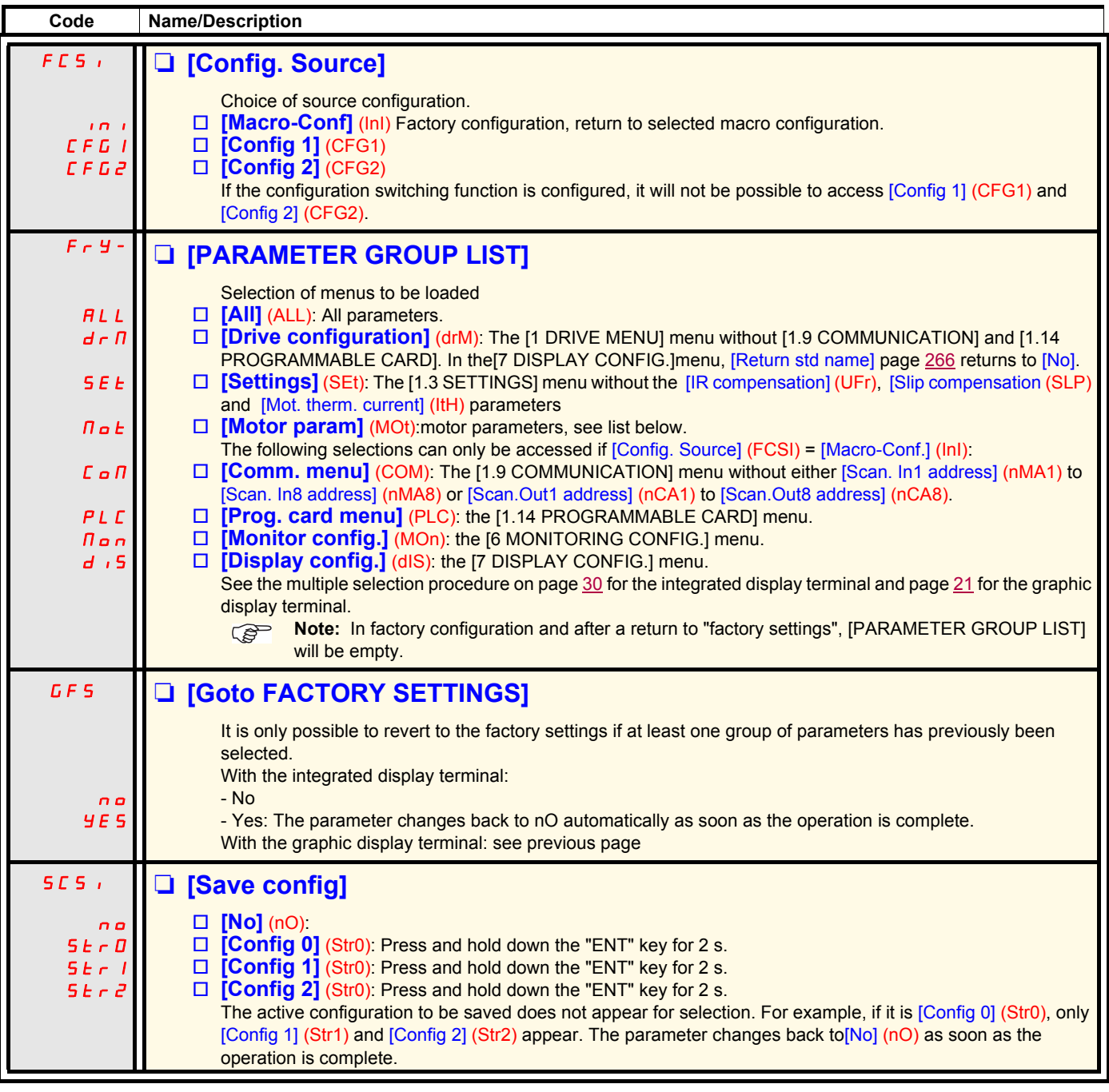

### <span id="page-253-0"></span>**List of motor parameters**

#### **[1.4 MOTOR CONTROL] (drC-) menu:**

[Rated motor power] (nPr) - [Rated motor volt.] (UnS) - [Rated mot current] (nCr) - [Rated motor freq.] (FrS) - [Rated motor speed] (nSP) -[Auto tuning] (tUn) - [Auto tuning status] (tUS) - [U0] (U0) to [U5] (U5) - [F1] (F1) to [F5] (F5) - [V. constant power] (UCP) - [Freq. Const Power] (FCP) - [Nominal I sync] (nCrS) - [Nom motor spdsync] (nSPS) - [Pole pairs.] (PPnS) - [Syn. EMF constant] (PHS) - [Autotune L daxis] (LdS) - [Autotune L q-axis] (LqS) - [Cust. stator R syn] (rSAS) - [IR compensation] (UFr) - [Slip compensation] (SLP) - motor parameters that can be accessed in [Expert] mode page [77.](#page-76-0)

#### **[1.3 SETTINGS] (SEt-) menu:**

[Mot. therm. current] (ItH)

### **Example of total return to factory settings**

- 1. [Config. Source] (FCSI) = [Macro-Conf] (InI)
- 2. [PARAMETER GROUP LIST] (FrY-) = [All] (ALL)
- 3. [Goto FACTORY SETTINGS] (GFS = YES)

# **[1.13 USER MENU] (USr-)**

This menu contains the parameters selected in the [7 DISPLAY CONFIG.] menu on page [265](#page-264-0).

### **With graphic display terminal:**

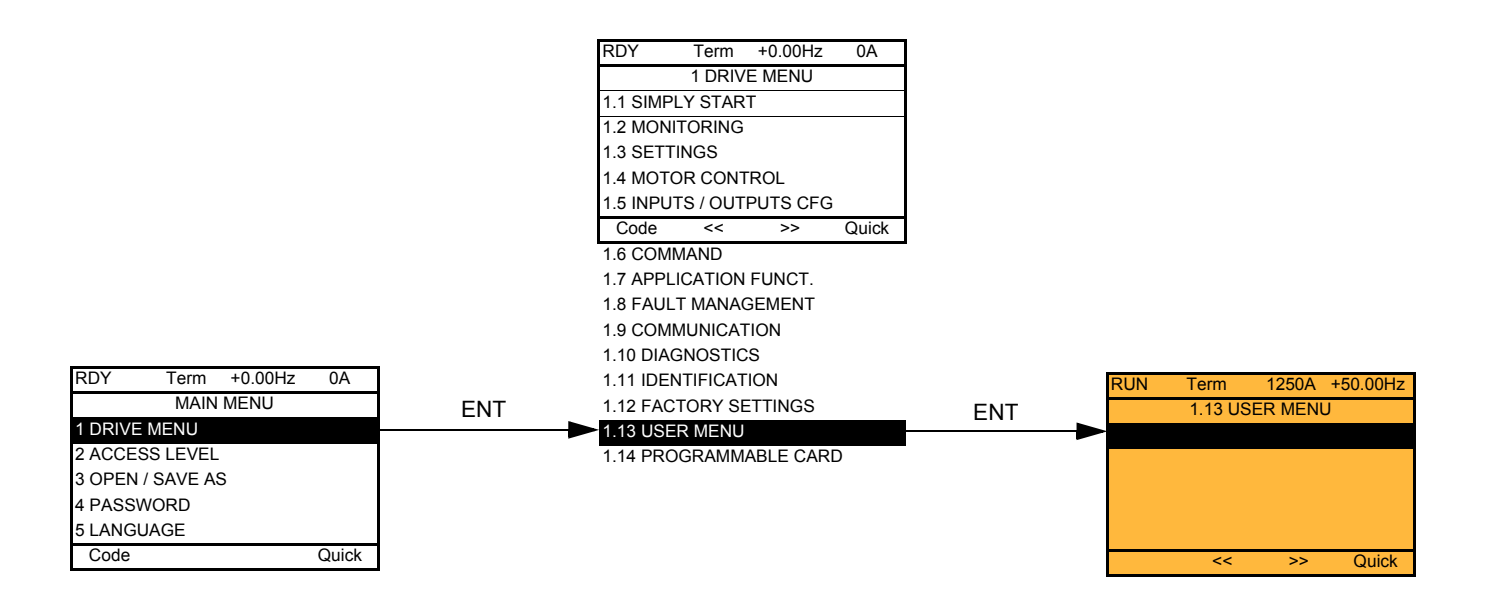

### **With integrated display terminal:**

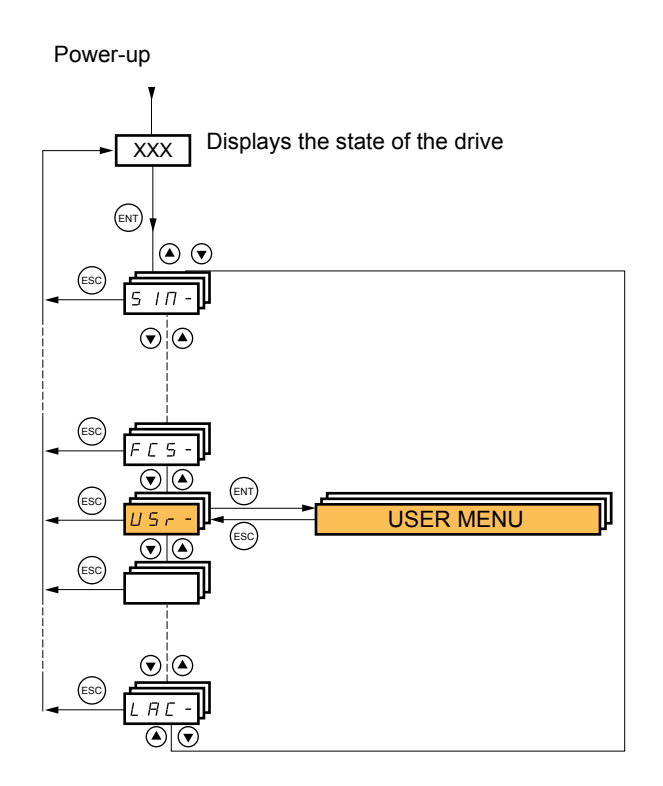

## **[1.14 PROGRAMMABLE CARD] (PLC-)**

This menu can only be accessed if a Controller Inside card has been inserted. Please refer to the documentation specific to this card.

### **With graphic display terminal:**

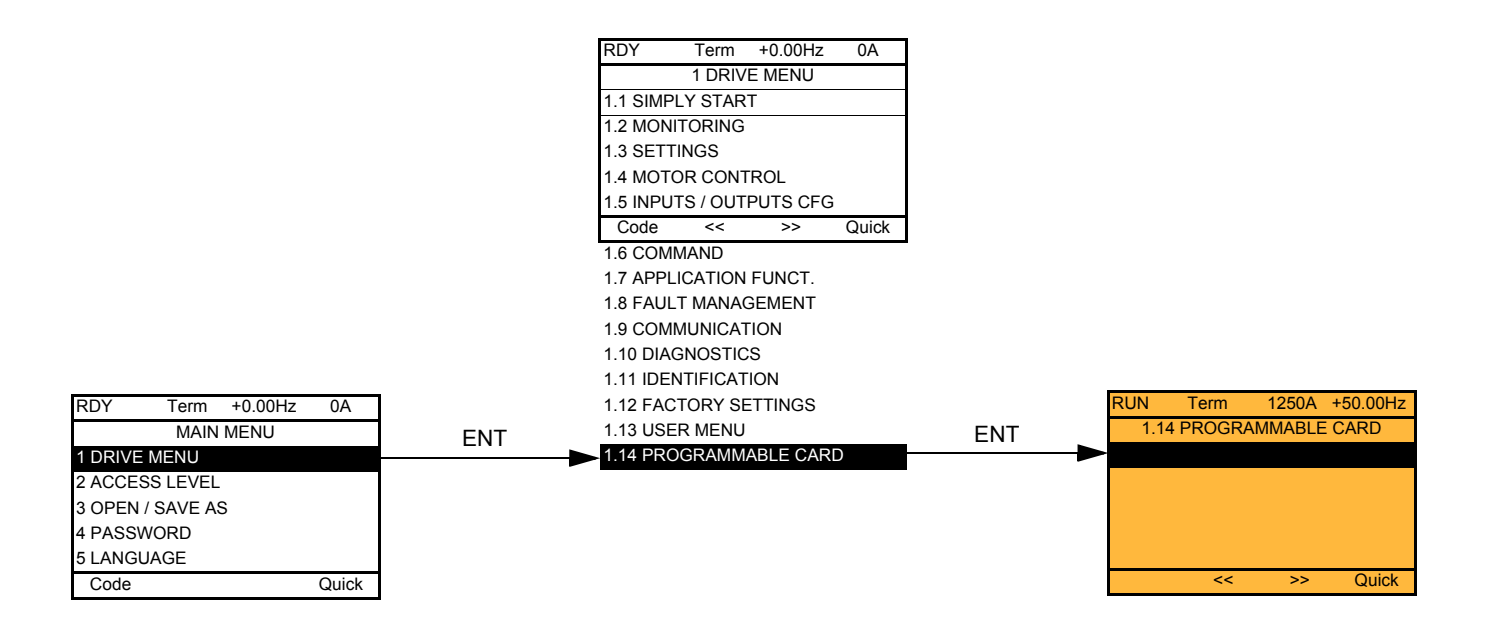

### **With integrated display terminal:**

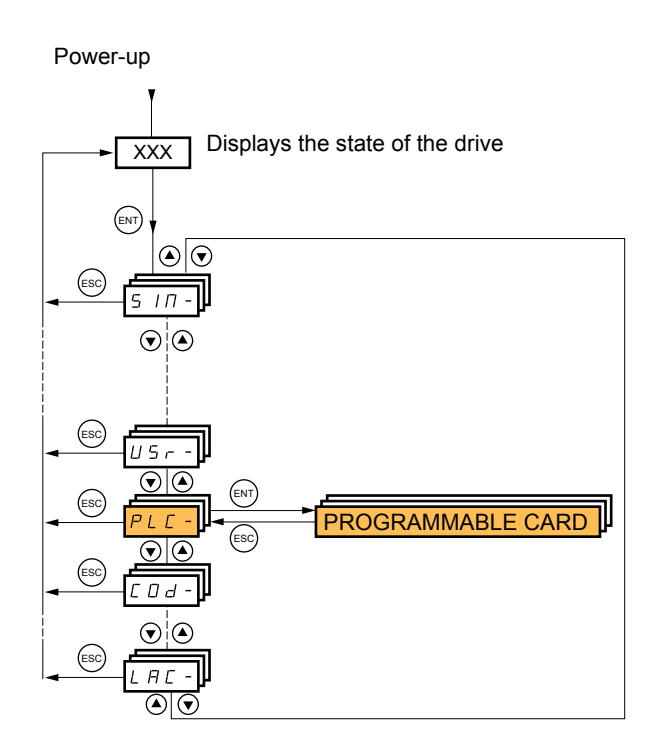

## **[3. OPEN/SAVE AS]**

This menu can only be accessed with the graphic display terminal.

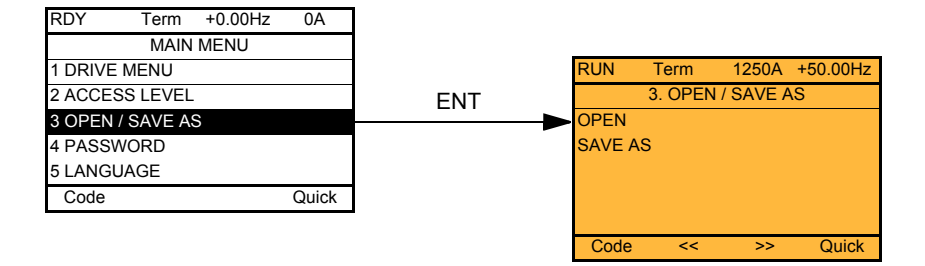

[Open]: To download one of the 4 files from the graphic display terminal to the drive. [SAVE AS]: To download the current drive configuration to the graphic display terminal.

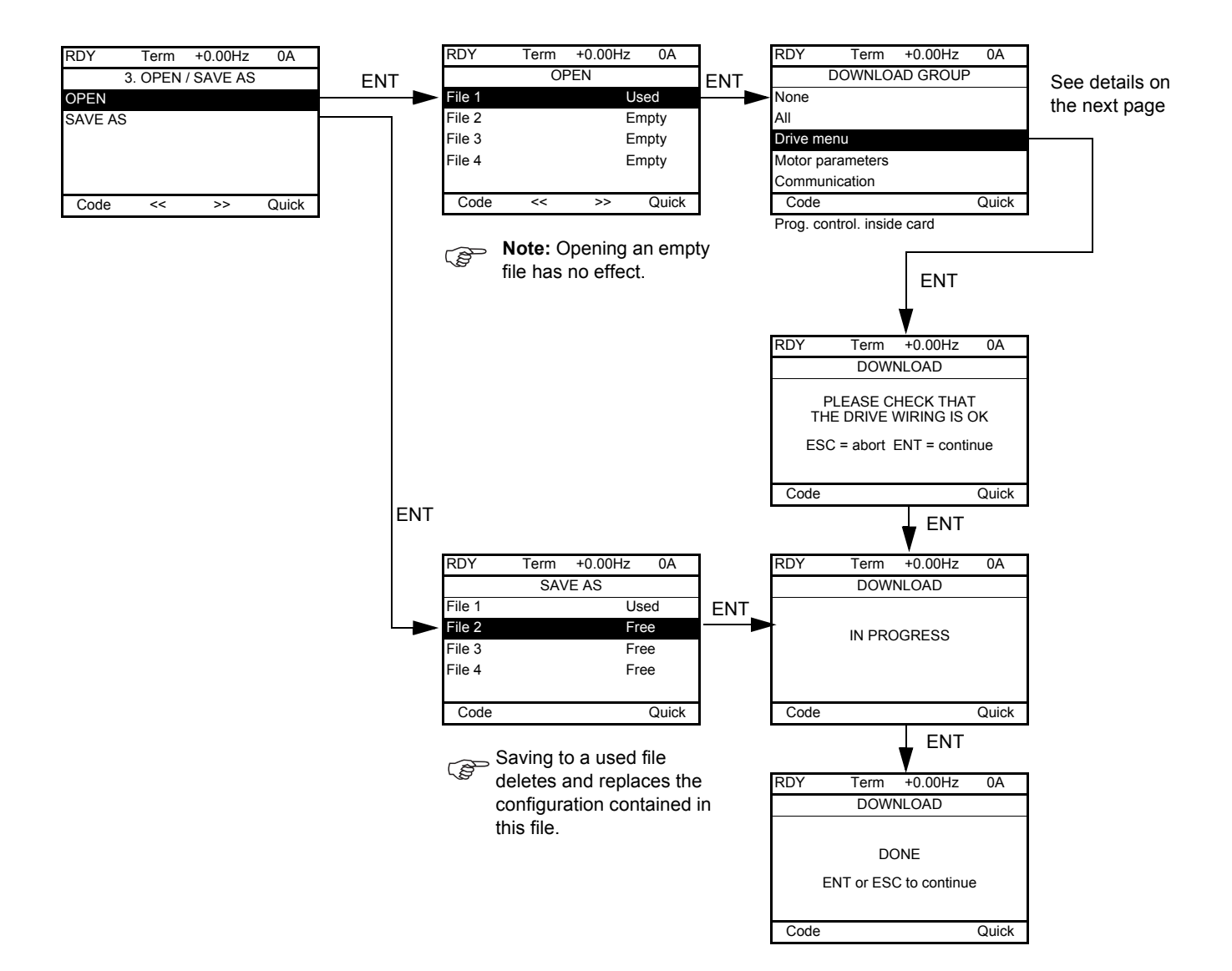

Various messages may appear when the download is requested:

- [IN PROGRESS]
- [DONE]
- Error messages if download not possible
- [Motor parameters are NOT COMPATIBLE. Do you want to continue?]: In this case the download is possible, but the parameters will be restricted.

### **[DOWNLOAD GROUP]**

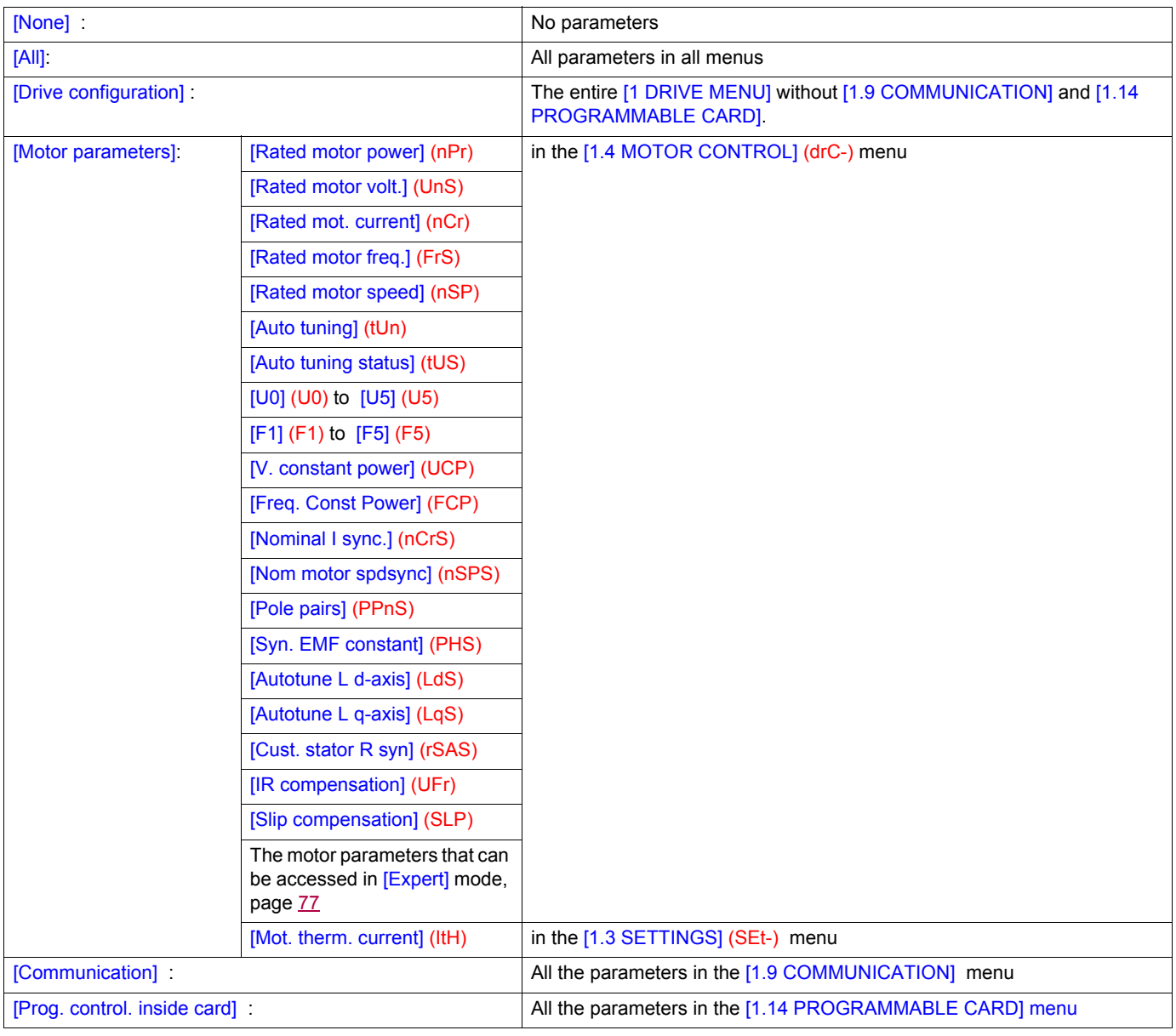

# <span id="page-258-0"></span>**[4. PASSWORD] (COd-)**

### **With graphic display terminal:**

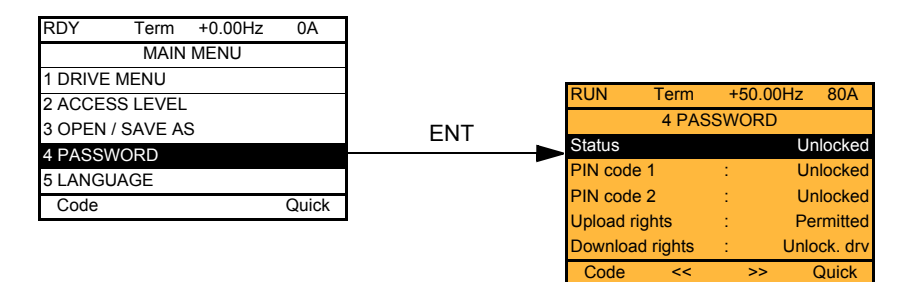

### **With integrated display terminal:**

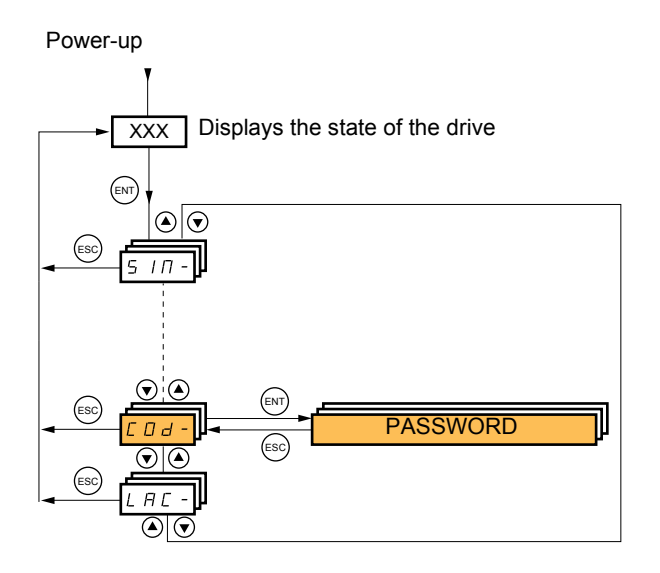

Enables the configuration to be protected with an access code or a password to be entered in order to access a protected configuration.

Example with graphic display terminal:

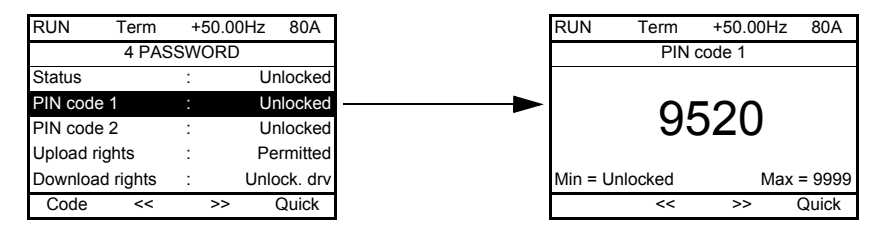

- The drive is unlocked when the PIN codes are set to [unlocked] (OFF) (no password) or when the correct code has been entered. All menus are visible.
- Before protecting the configuration with an access code, you must:
	- Define the [Upload rights] (ULr) and [Download rights] (dLr).
	- Make a careful note of the code and keep it in a safe place where you will always be able to find it.
- The drive has 2 access codes, enabling 2 access levels to be set up.
	- PIN code 1 is a public unlock code: 6969.
	- PIN code 2 is an unlock code known only to Schneider Electric Product Support. It can only be accessed in [Expert] mode.
	- Only one PIN1 or PIN2 code can be used the other must remain set to [OFF] (OFF).

**Note:** When the unlock code is entered, the user access code appears.

The following items are access-protected:

- Return to factory settings ( [1.12 FACTORY SETTINGS] (FCS-) menu.
- The channels and parameters protected by the [1.13 USER MENU] as well as the menu itself.
- The custom display settings ([7 DISPLAY CONFIG.] menu).

# **[4. PASSWORD] (COd-)**

<span id="page-259-3"></span><span id="page-259-2"></span><span id="page-259-1"></span><span id="page-259-0"></span>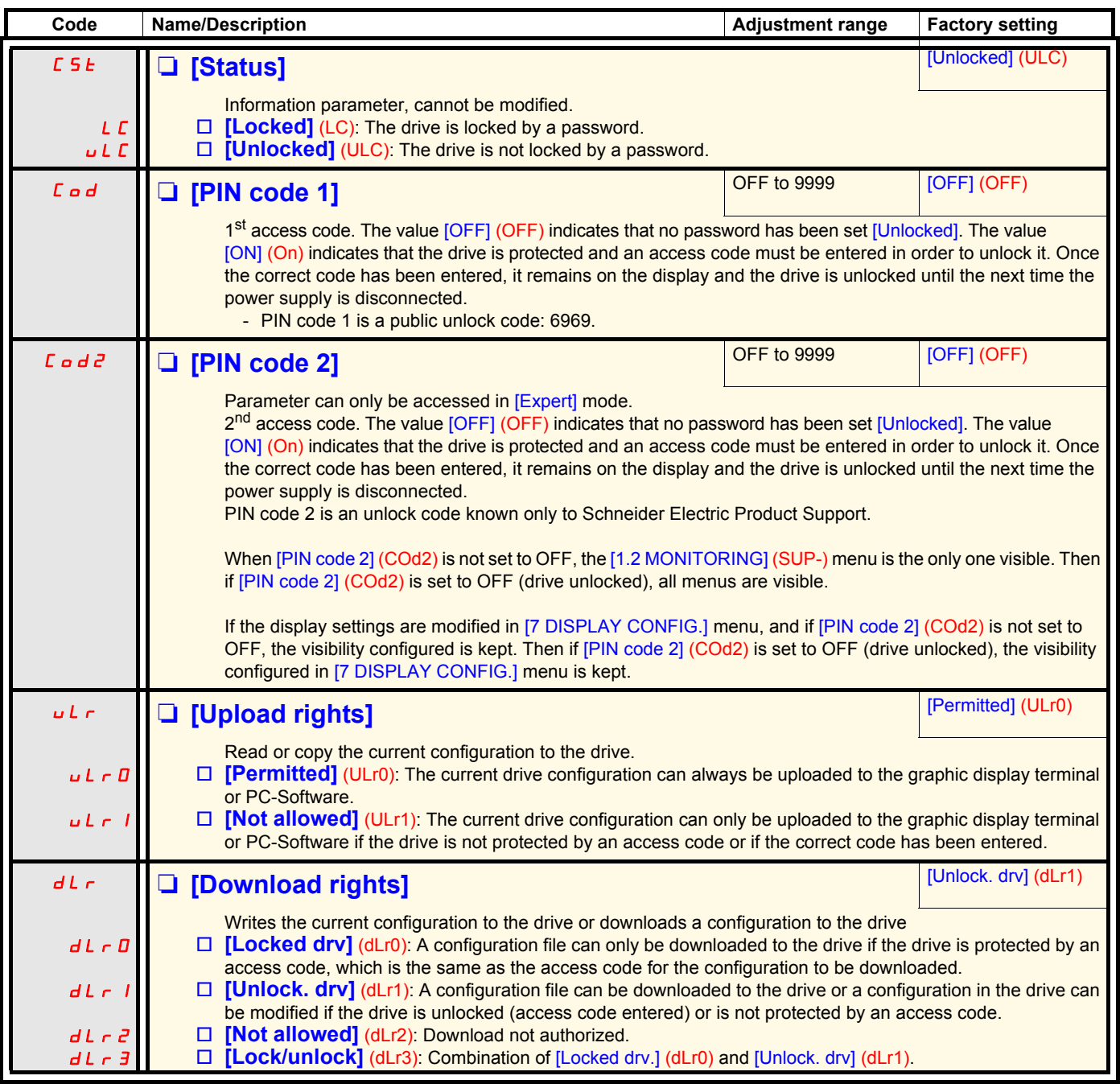

## **[6 MONITORING CONFIG.]**

This menu can only be accessed with the graphic display terminal.

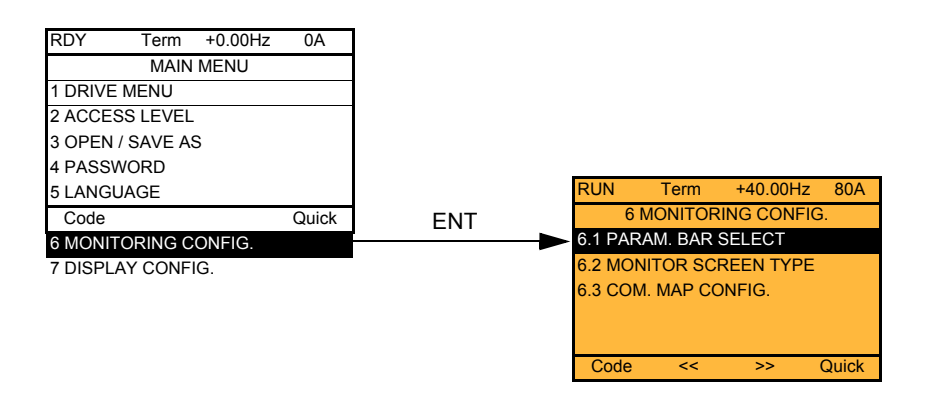

This can be used to configure the information displayed on the graphic display screen during operation.

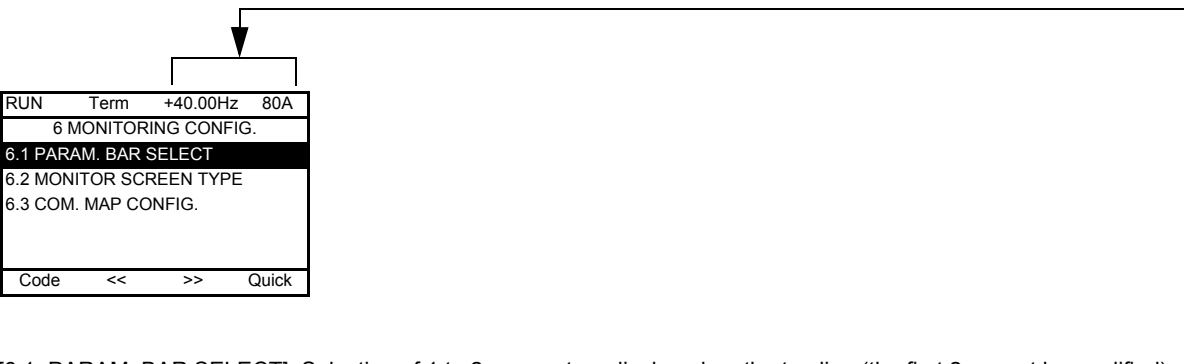

[6.1. PARAM. BAR SELECT]: Selection of 1 to 2 parameters displayed on the top line (the first 2 cannot be modified).

[6.2. MONITOR SCREEN TYPE]: Selection of parameters displayed in the centre of the screen and the display mode (digital values or bar graph format).

[6.3. COM. MAP CONFIG.]: Selection of the words displayed and their format.

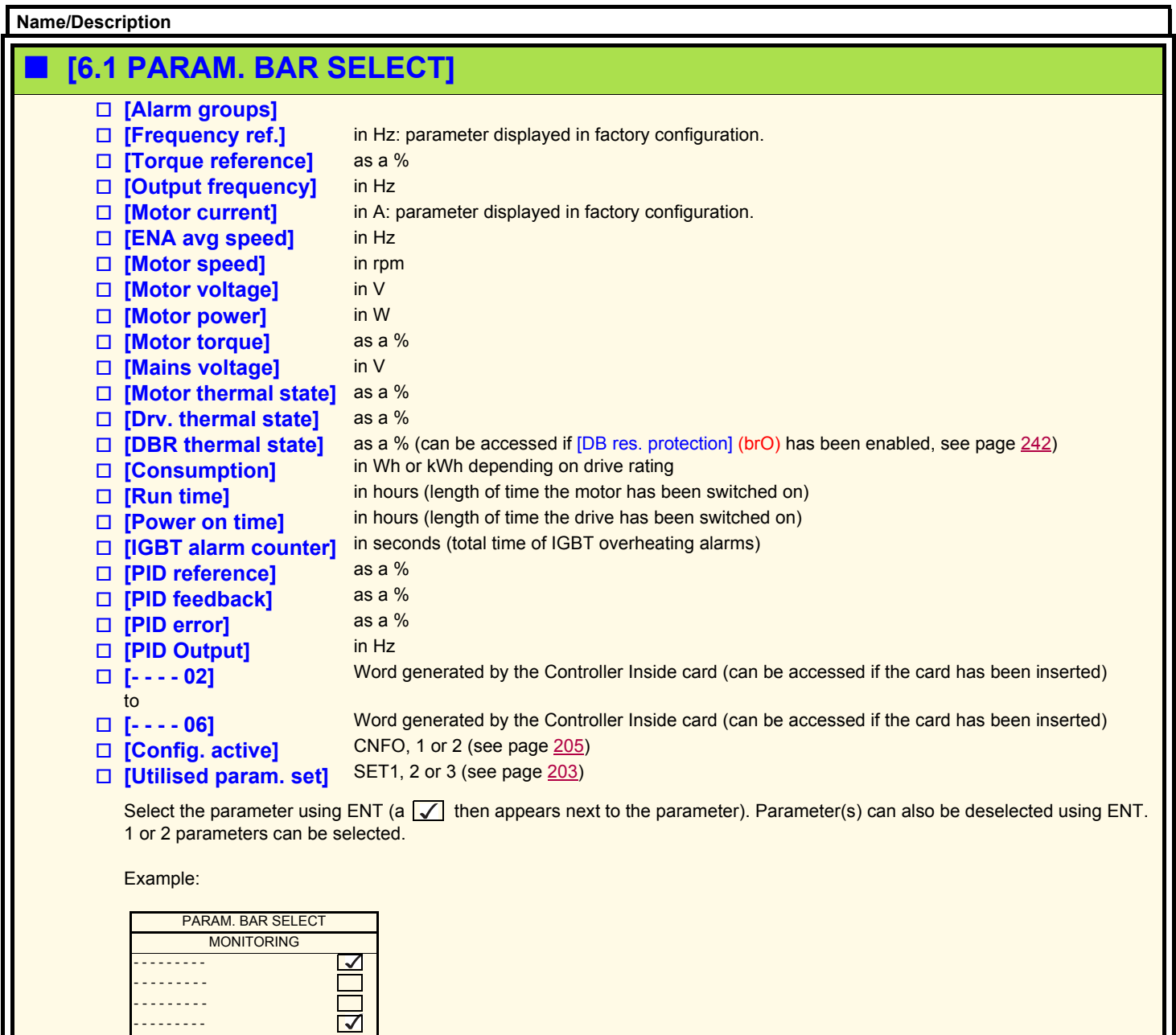

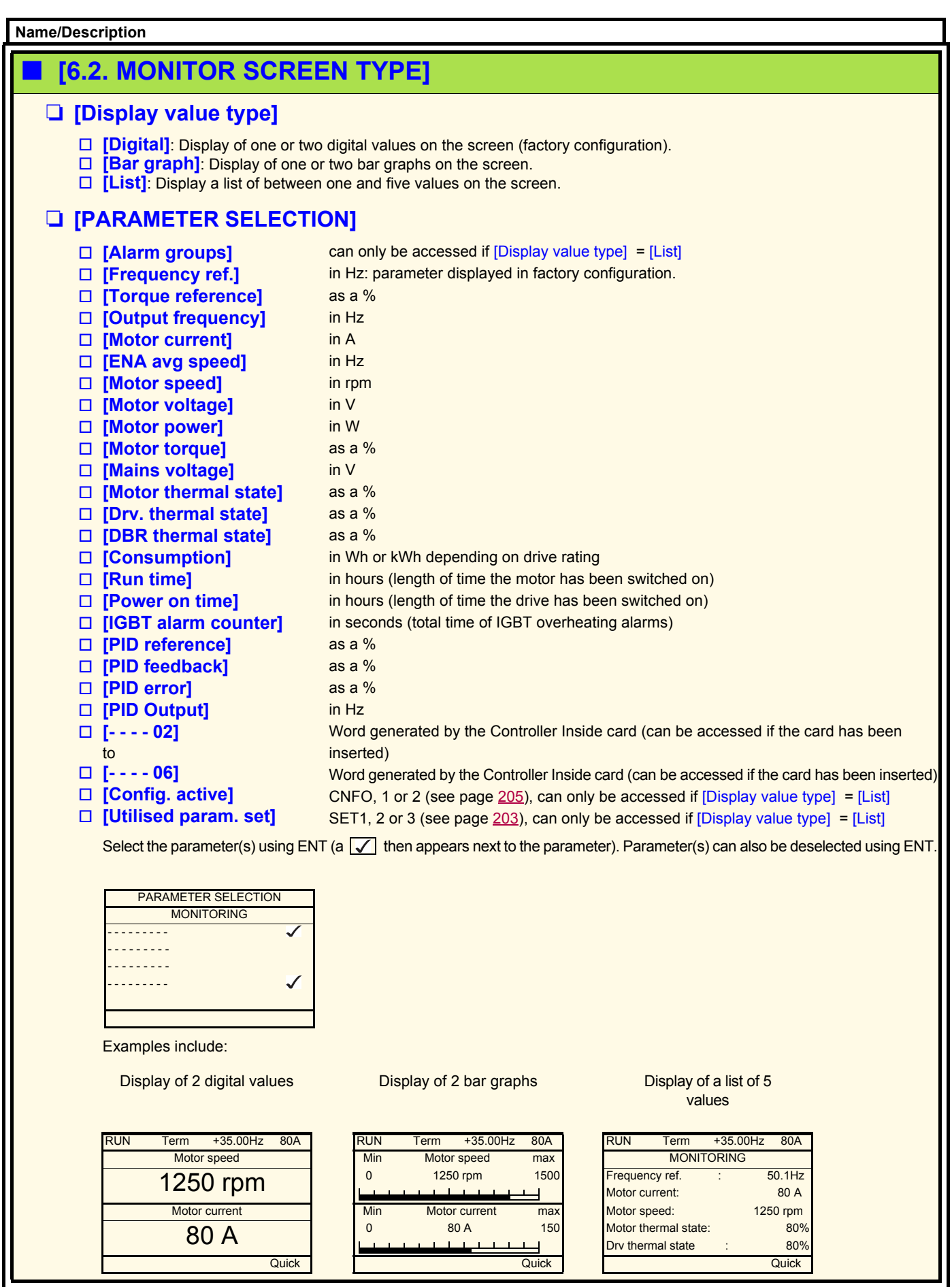

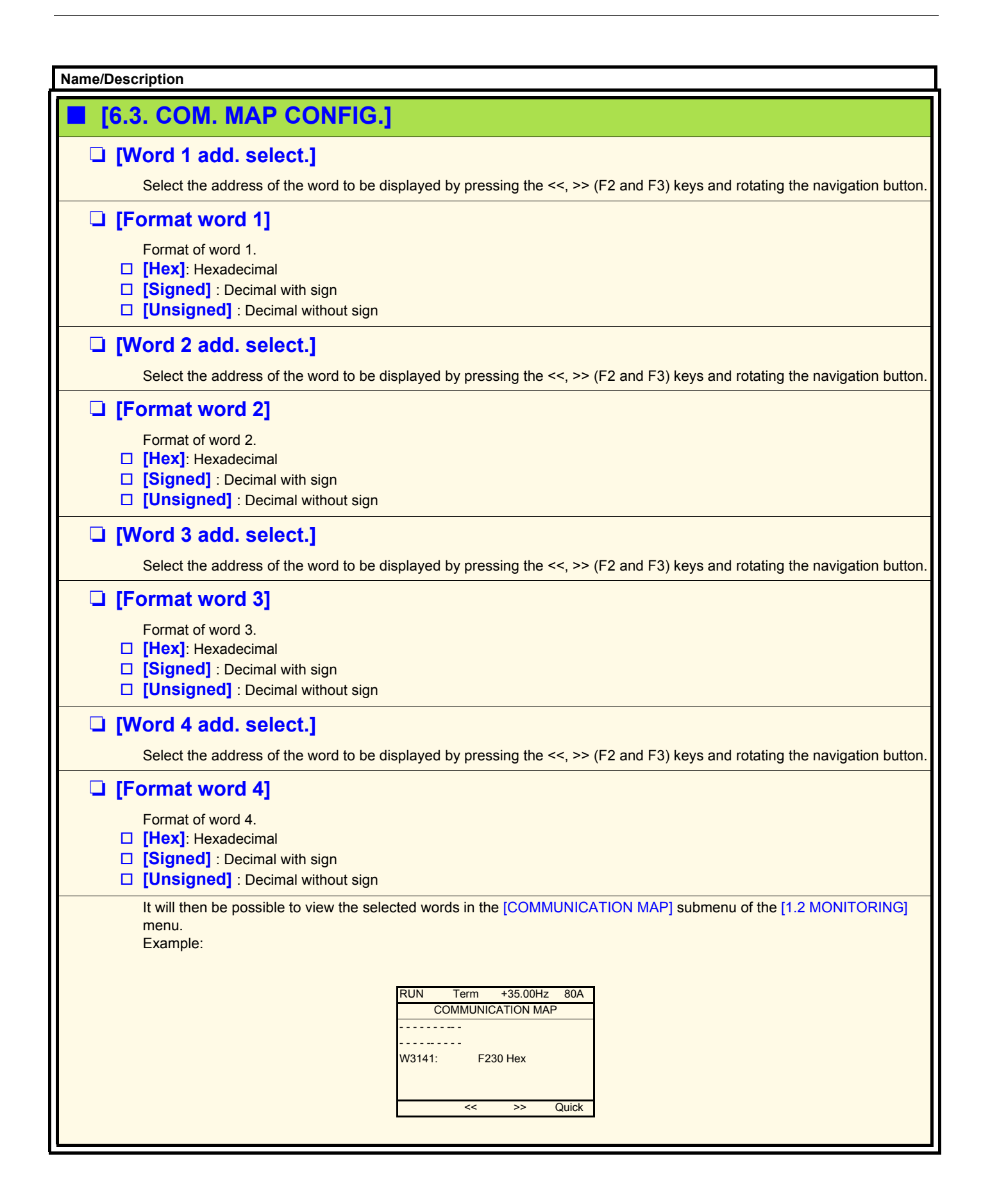

<span id="page-264-0"></span>This menu can only be accessed with the graphic display terminal. It can be used to customize parameters or a menu and to access parameters.

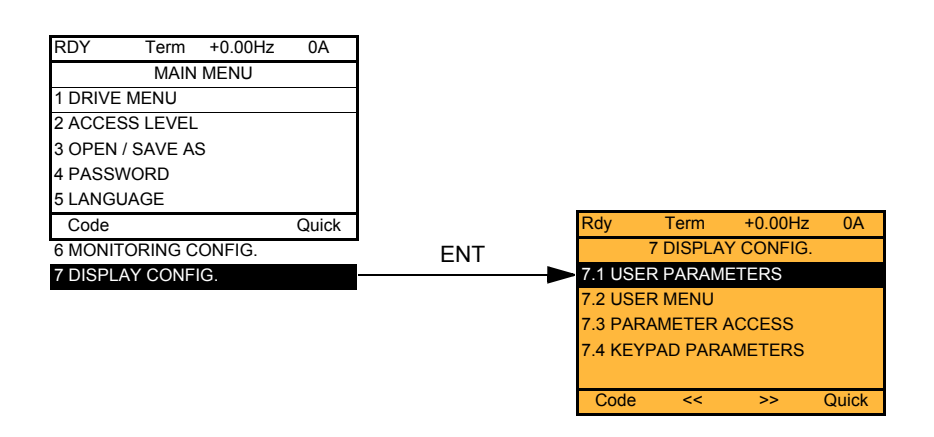

7.1: USER PARAMETERS: Customization of 1 to 15 parameters.

- 7.2 USER MENU: Creation of a customized menu.
- 7.3 PARAMETER ACCESS: Customization of the visibility and protection mechanisms of menus and parameters.
- 7.4 KEYPAD PARAMETERS: Adjustment of the contrast and stand-by mode of the graphic display terminal (parameters stored in the terminal rather than in the drive). Choice of the menu displayed on power up.

<span id="page-265-0"></span>If [Return std name] = [Yes] the display reverts to standard but the custom settings remain stored.

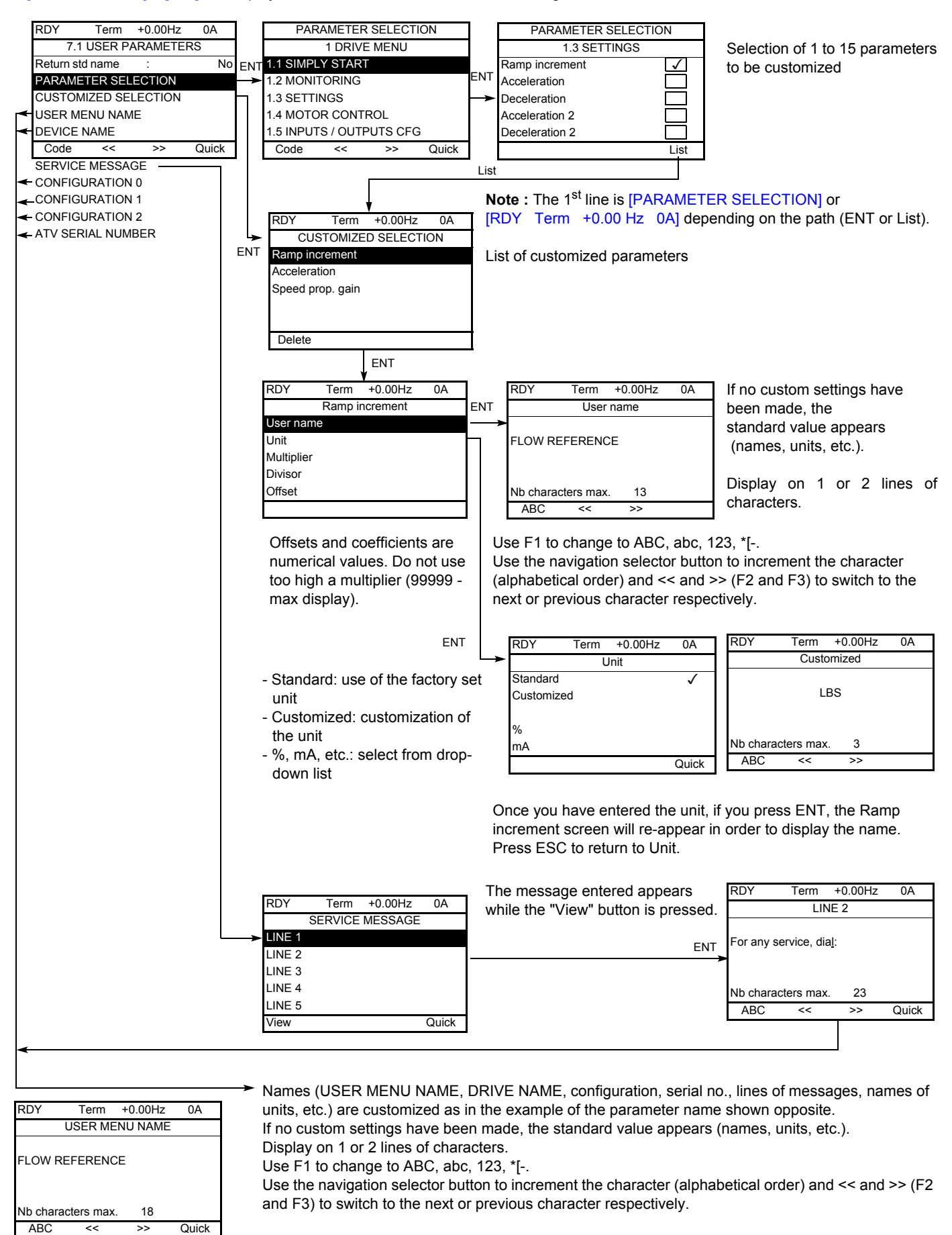

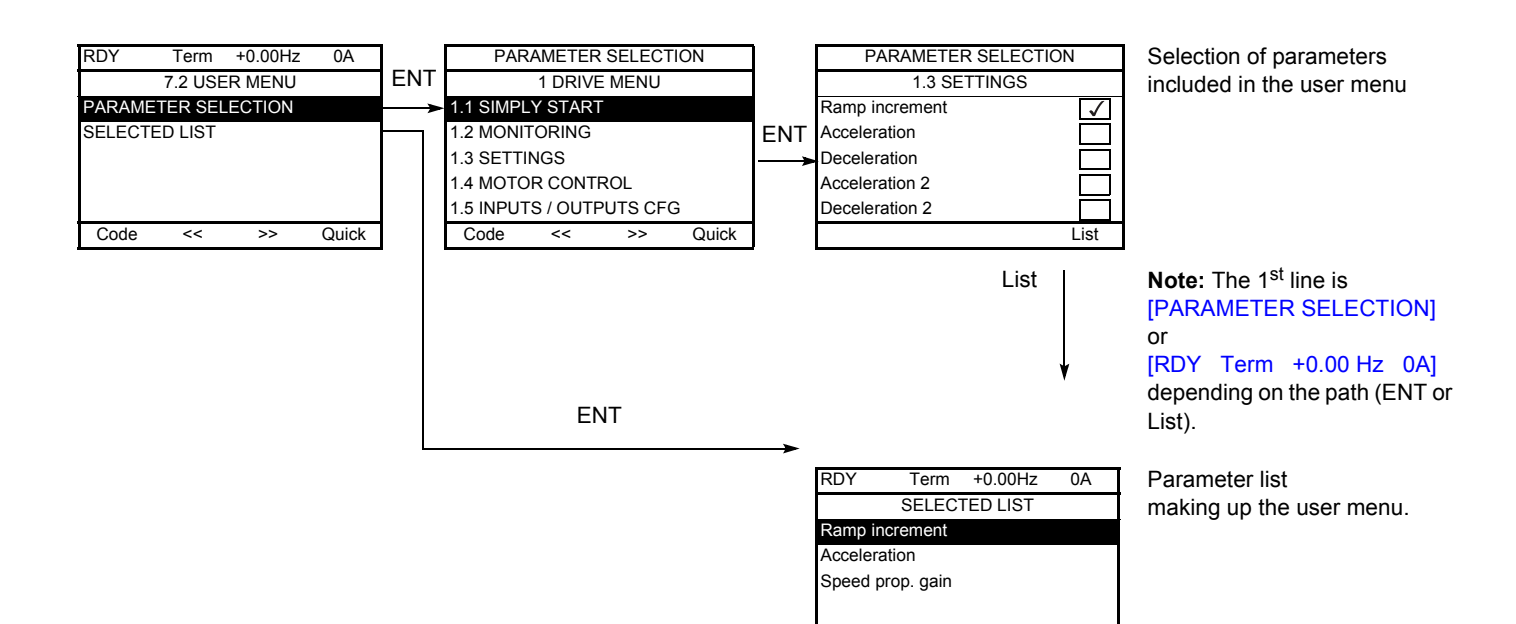

Use the F2 and F3 keys to arrange the parameters in the list (example below using F3).

Delete Up Down

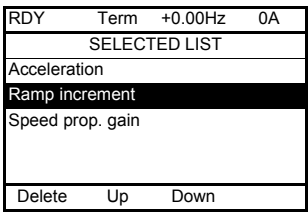

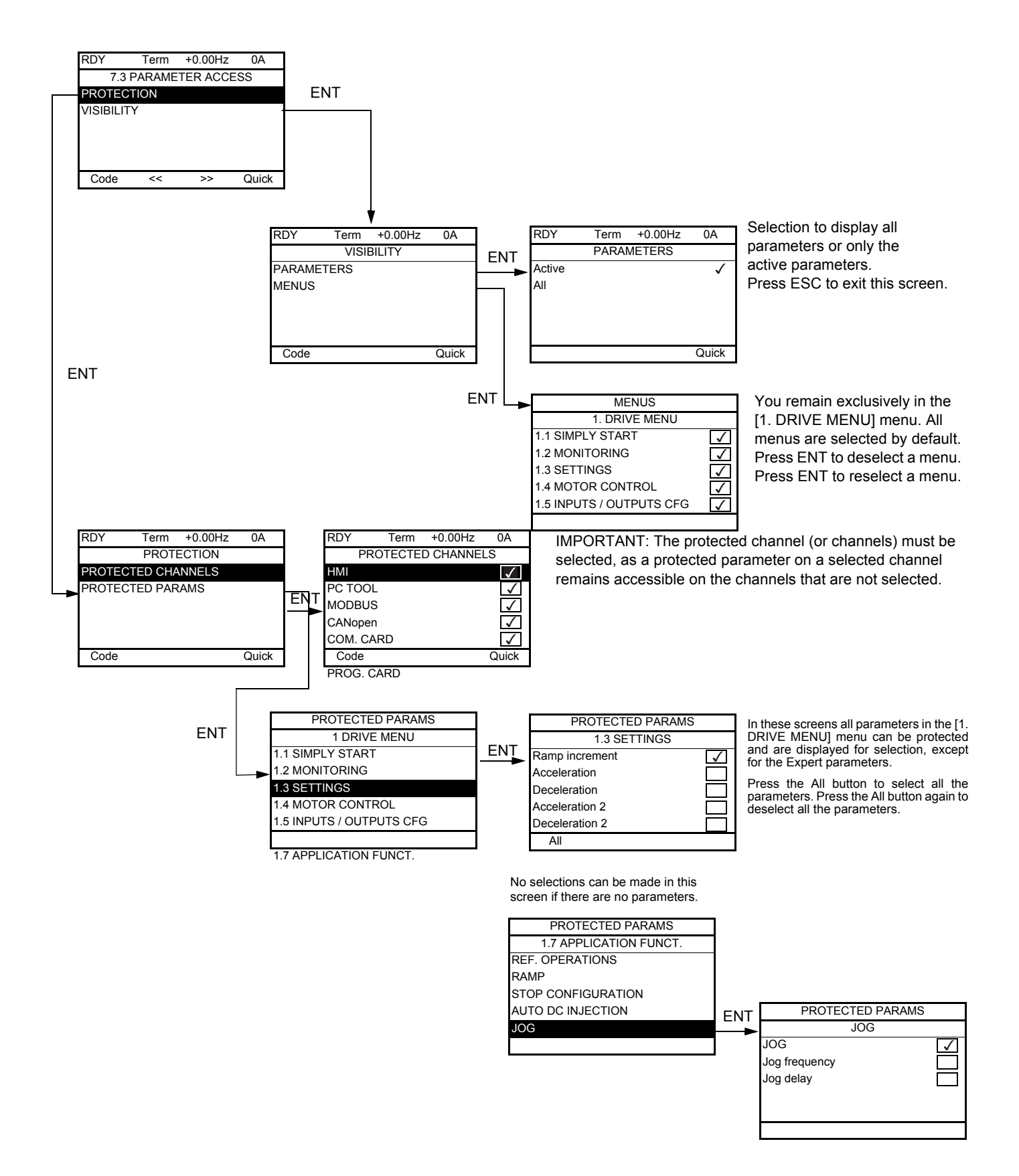

**Note:** The protected parameters are no longer accessible and are not, therefore, displayed for the selected channels.

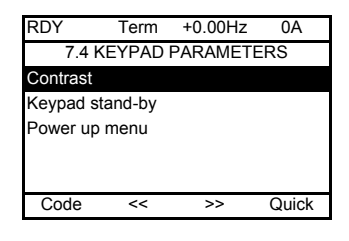

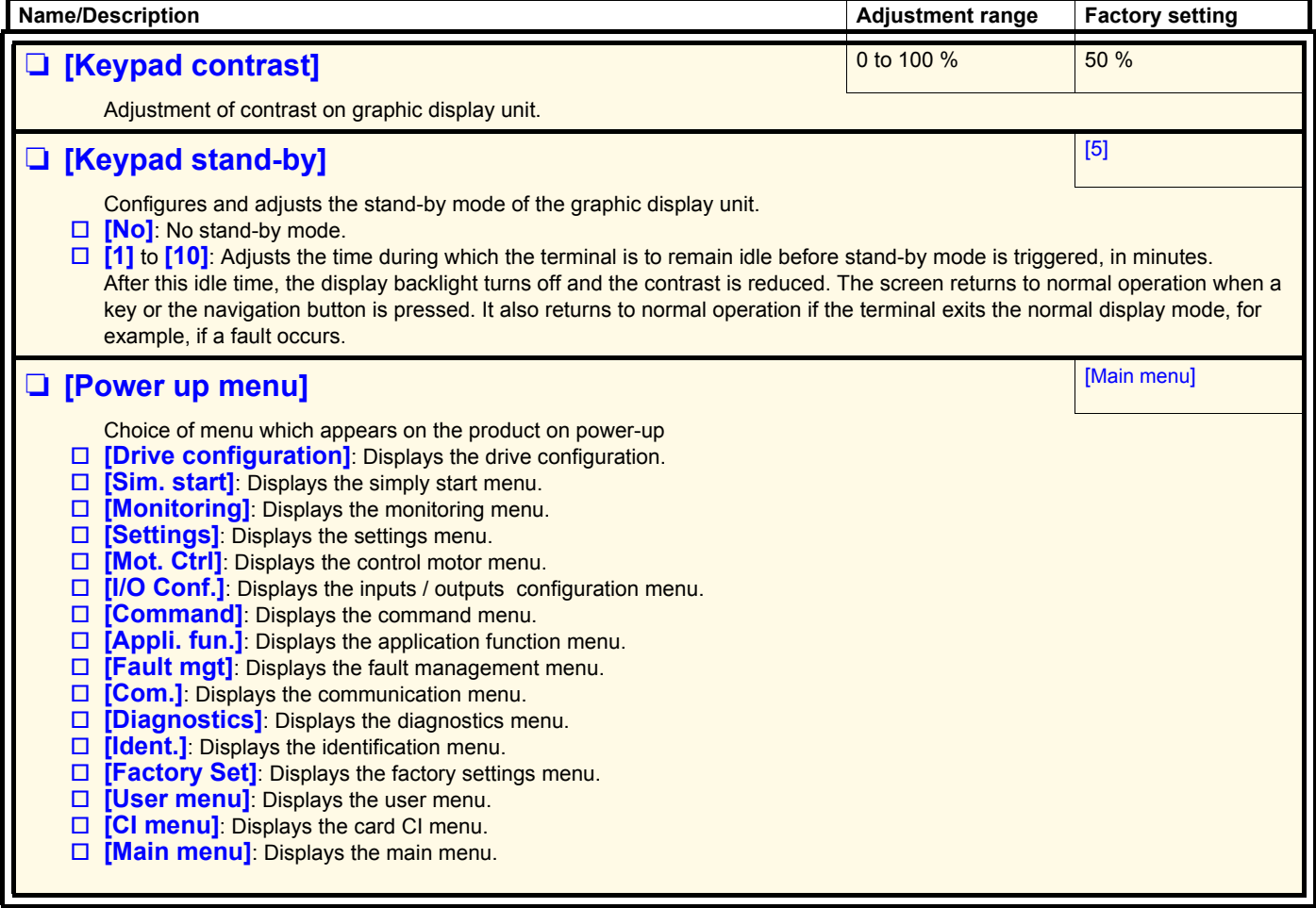

## **[MULTIPOINT SCREEN]**

Communication is possible between a graphic display terminal and a number of drives connected on the same bus. The addresses of the drives must be configured in advance in the [1.9 COMMUNICATION] menu using the [Modbus Address] (Add) parameter, page [247](#page-246-0).

When a number of drives are connected to the same display terminal, the terminal automatically displays the following screens:

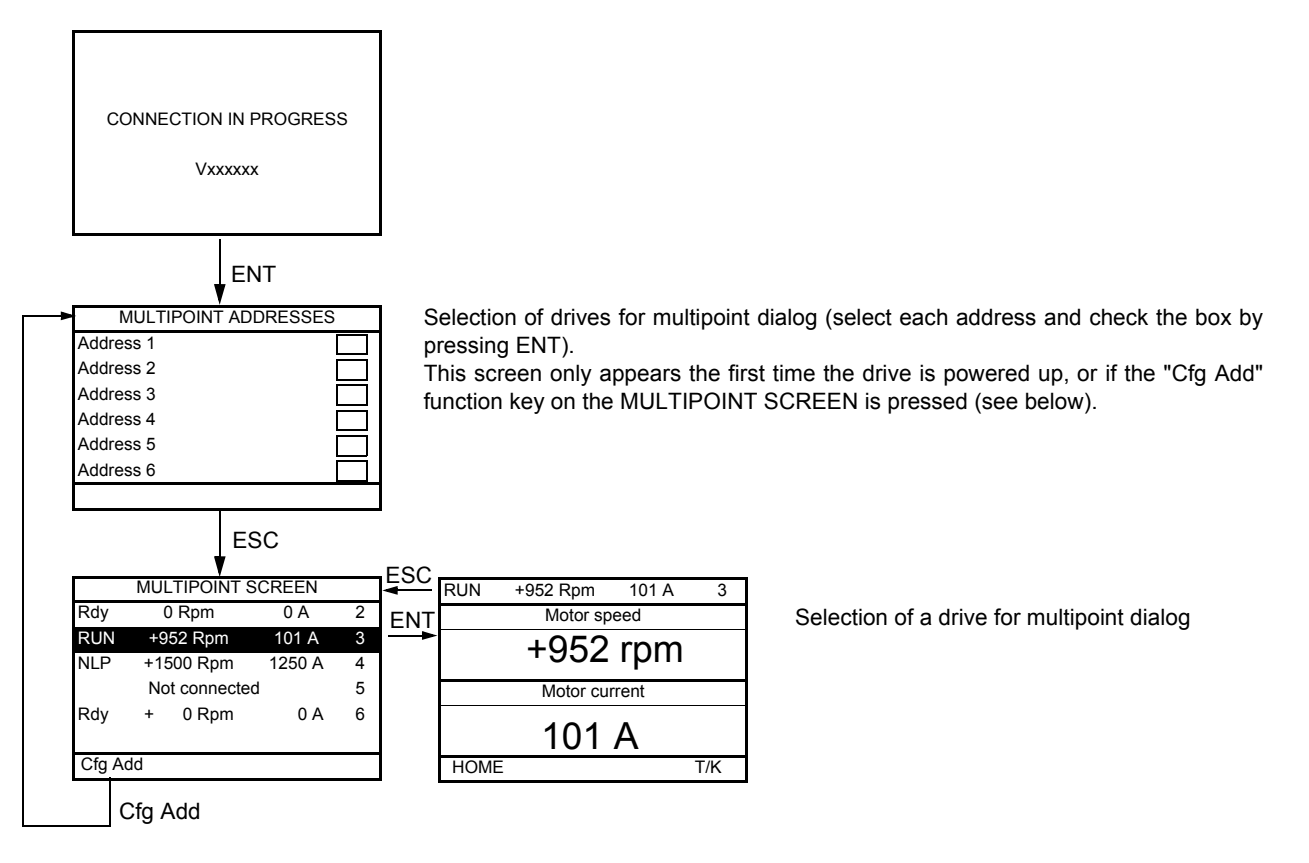

In multipoint mode, the command channel is not displayed. From left to right, the state, then the 2 selected parameters and finally the drive address appear.

**All menus can be accessed in multipoint mode. Only drive control via the graphic display terminal is not authorized, apart from the Stop key, which locks all the drives.**

**If there is a fault on a drive, this drive is displayed.**

### **Servicing**

The Altivar 71 does not require any preventive maintenance. It is nevertheless advisable to perform the following regularly:

- Check the condition and tightness of the connections.
- Ensure that the temperature around the unit remains at an acceptable level and that ventilation is effective (average service life of fans: 3 to 5 years, depending on the operating conditions).
- Remove any dust from the drive.

#### **Assistance with maintenance, fault display**

If a problem arises during setup or operation, first check that the recommendations relating to the environment, mounting and connections have been observed.

The first fault detected is saved and displayed, and the drive locks.

The drive switching to fault mode can be indicated remotely via a logic output or a relay, which can be configured in the [1.5 INPUTS / OUTPUTS CFG] (I-O-) menu, see, for example, [R1 CONFIGURATION] (r1-) page [106.](#page-105-0)

#### **Menu [1.10 DIAGNOSTICS]**

This menu can only be accessed with the graphic display terminal. It displays faults and their cause in plain text and can be used to carry out tests, see page [249.](#page-248-0)

#### **Clearing the fault**

Disconnect the drive power supply in the event of a non-resettable fault. Wait for the display to disappear completely. Find the cause of the fault in order to correct it.

The drive is unlocked after a fault:

- By switching off the drive until the display disappears completely, then switching on again
- Automatically in the scenarios described for the AUTOMATIC RESTARTI (Atr-) function, page [225](#page-224-0)
- By means of a logic input or control bit assigned to the [FAULT RESET] (rSt-) function, page [224](#page-223-0)
- By pressing the STOP/RESET button on the graphic display terminal

#### **Menu [1.2 MONITORING] (SUP-):**

This is used to prevent and find the causes of faults by displaying the drive state and its current values. It can be accessed with the integrated display terminal.

#### **Spares and repairs:**

Consult Schneider Electric product support.

#### **Drive does not start, no fault displayed**

- If the display does not light up, check the power supply to the drive.
- The assignment of the "Fast stop" or "Freewheel" functions will prevent the drive starting if the corresponding logic inputs are not powered up. The ATV71 then displays [Freewheel] (nSt) in freewheel stop and [Fast stop] (FSt) in fast stop. This is normal since these functions are active at zero so that the drive will be stopped safely if there is a wire break.
- Make sure that the run command input or inputs are activated in accordance with the selected control mode ([2/3 wire control] (tCC) and [2 wire type] (tCt) parameters, page [92](#page-91-0)).
- If an input is assigned to the limit switch function and this input is at zero, the drive can only be started up by sending a command for the opposite direction (see pages [158](#page-157-0) and [197](#page-196-0)).
- If the reference channel or command channel is assigned to a communication bus, when the power supply is connected, the drive will display [Freewheel] (nSt) and remain in stop mode until the communication bus sends a command.

#### **Faults, which cannot be reset automatically**

The cause of the fault must be removed before resetting by turning off and then back on.

AnF, brF, ECF, EnF, SOF, SPF and tnF faults can also be reset remotely by means of a logic input or control bit ([Fault reset] (rSF) parameter, page [224\)](#page-223-0).

AnF, EnF, InFA, InFb, SOF, SPF, and tnF faults can be inhibited and cleared remotely by means of a logic input or control bit ([Fault inhibit assign.] (InH) parameter, page [235](#page-234-0)).

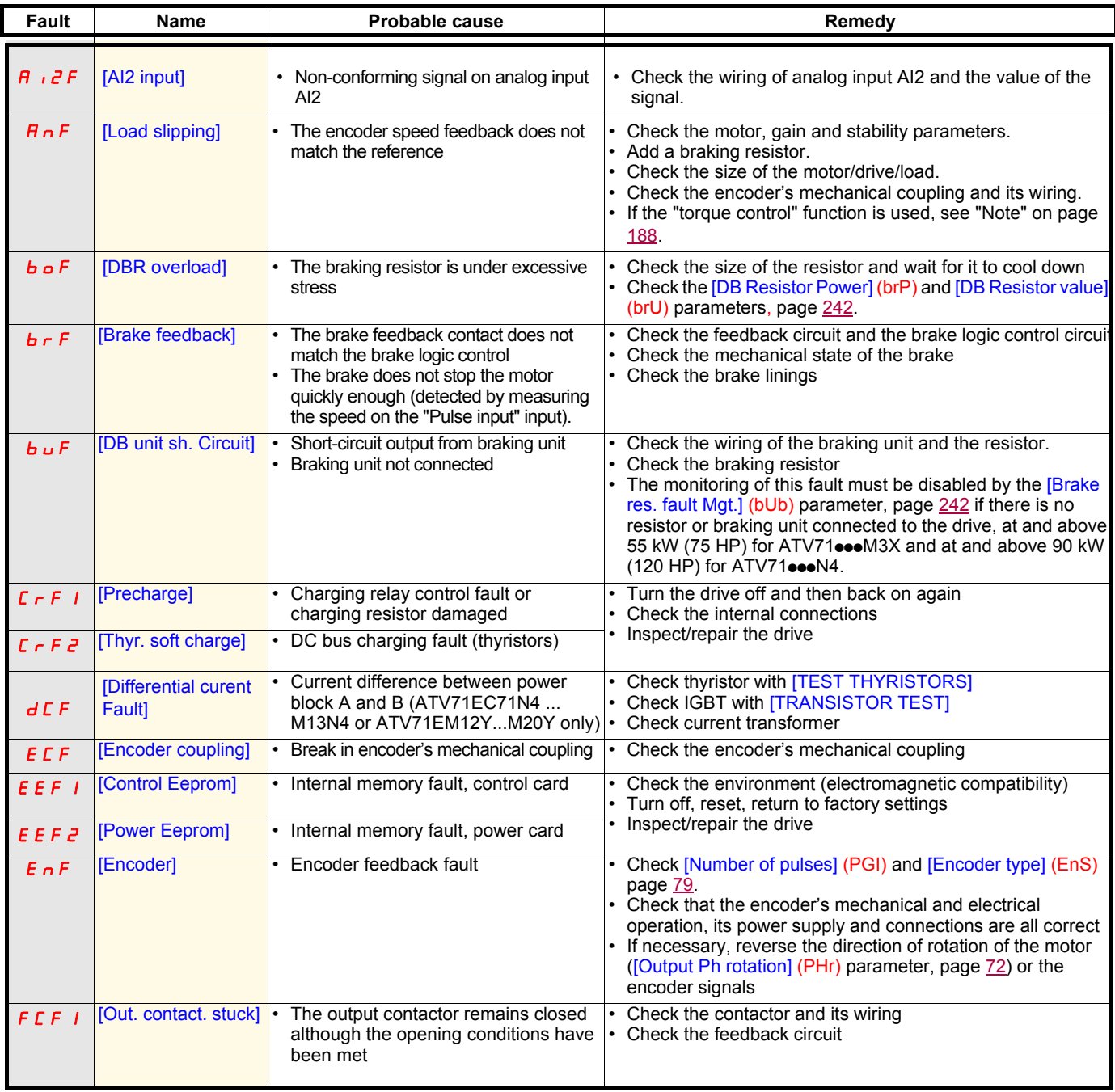

### **Faults, which cannot be reset automatically (continued)**

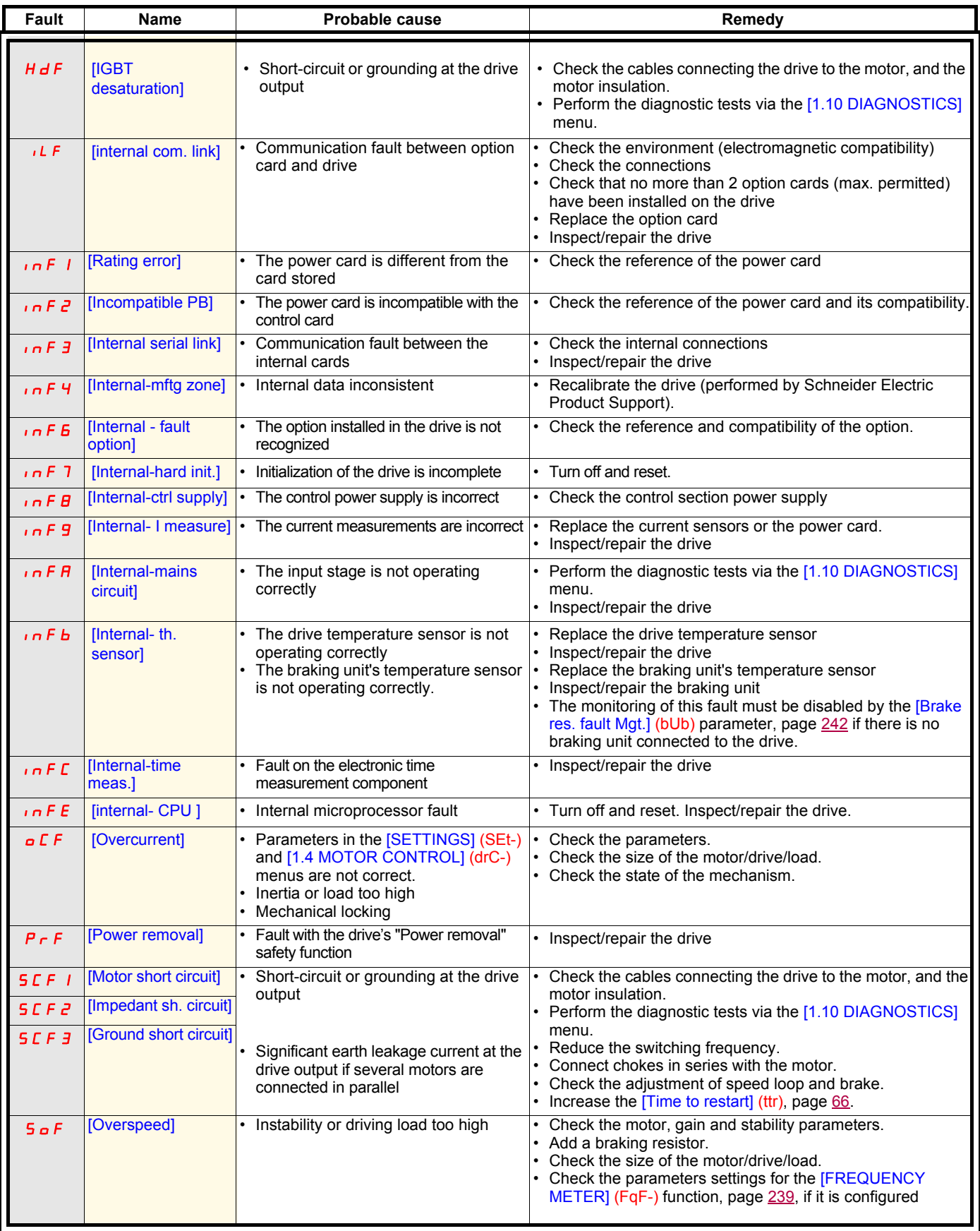

### **Faults, which cannot be reset automatically (continued)**

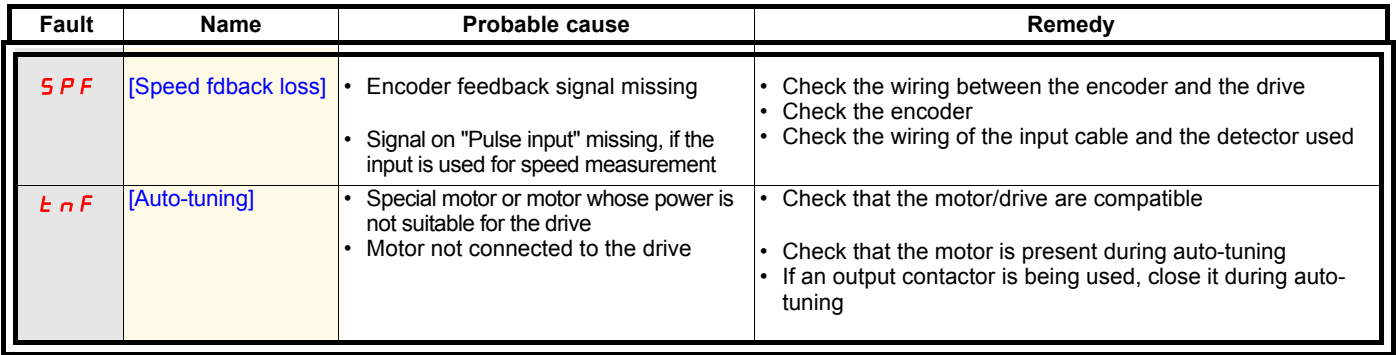

#### **Faults that can be reset with the automatic restart function, after the cause has disappeared**

These faults can also be reset by turning on and off or by means of a logic input or control bit ([Fault reset] (rSF) parameter, page [224](#page-223-0)). APF, CnF, COF, EPF1, EPF2, FCF2, LFF2, LFF3, LFF4, ObF, OHF, OLF, OPF1, OPF2, OSF, OtF1, OtF2, OtFL, PHF, PtF1, PtF2, PtFL, SLF1, SLF2, SLF3, SrF, SSF and tJF faults can be inhibited and cleared remotely by means of a logic input or control bit ([Fault inhibit assign.] (InH) parameter, page [235](#page-234-0)).

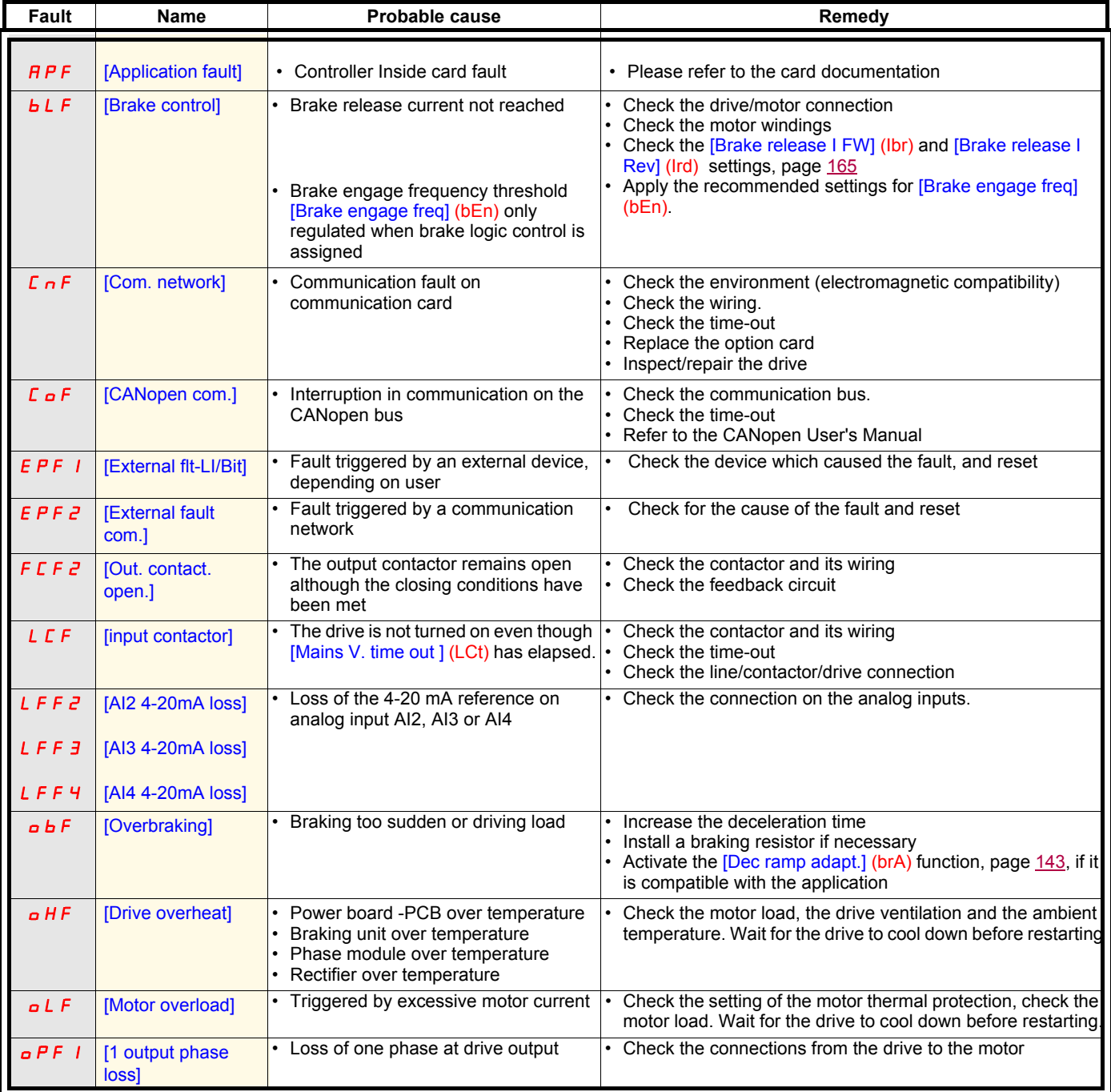

**Faults that can be reset with the automatic restart function, after the cause has disappeared (continued)**

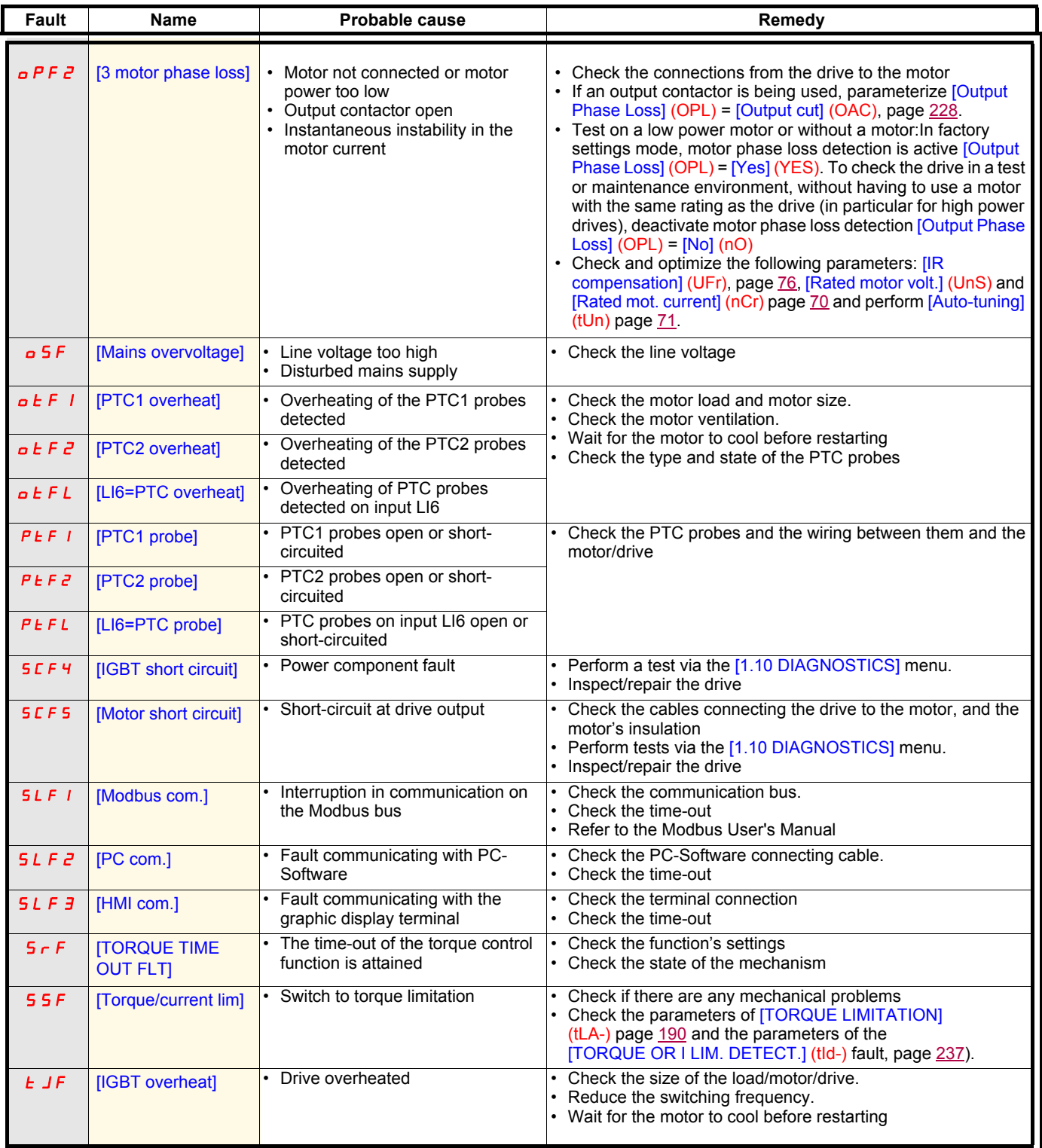

#### **Faults that can be reset as soon as their causes disappear**

The USF fault can be inhibited and cleared remotely by means of a logic input or control bit ([Fault inhibit assign.] (InH) parameter, page [235\)](#page-234-0).

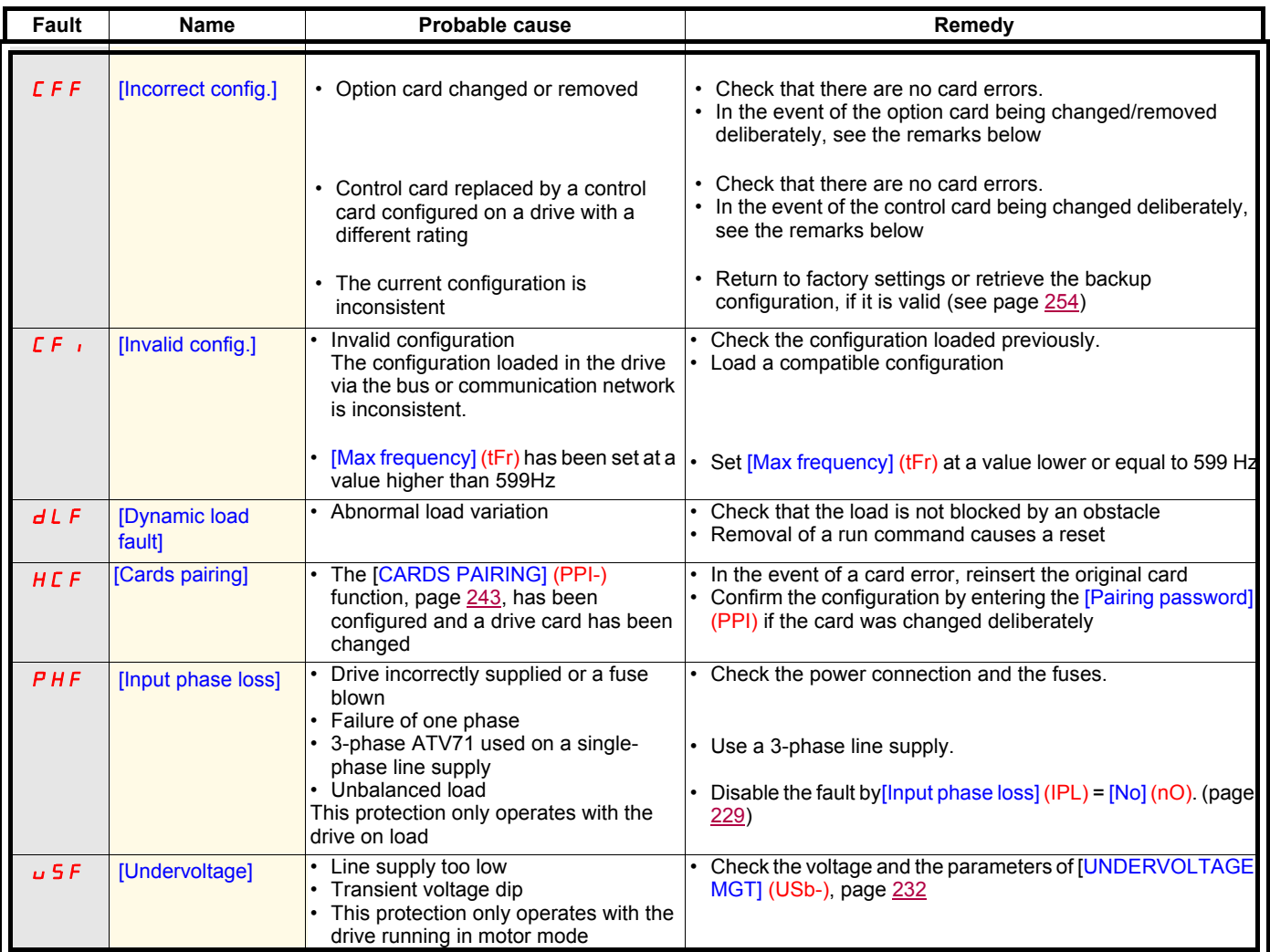

#### **Option card changed or removed**

When an option card is removed or replaced by another, the drive locks in [Incorrect config.] (CFF) fault mode on power-up. If the card has been deliberately changed or removed, the fault can be cleared by pressing the ENT key twice, which **causes the factory settings to be restored** (see page [254](#page-253-0)) for the parameter groups affected by the card. These are as follows:

#### **Card replaced by a card of the same type**

- I/O cards: [Drive configuration] (drM)
- Encoder cards: [Drive configuration] (drM)
- Communication cards: only the parameters that are specific to communication cards
- Controller Inside cards: [Prog. card menu] (PLC)

#### **Card removed (or replaced by a different type of card)**

- I/O card: [Drive configuration] (drM)
- Encoder card: [Drive configuration] (drM)
- Communication card: [Drive configuration] (drM) and parameters specific to communication cards
- Controller Inside card: [Drive configuration] (drM) and [Prog. card menu] (PLC)

#### **Control card changed**

When a control card is replaced by a control card configured on a drive with a different rating, the drive locks in [Incorrect config.] (CFF) fault mode on power-up. If the card has been deliberately changed, the fault can be cleared by pressing the ENT key twice, which **causes all the factory settings to be restored.**

### Menu [1.1 SIMPLY START] (SIM-)

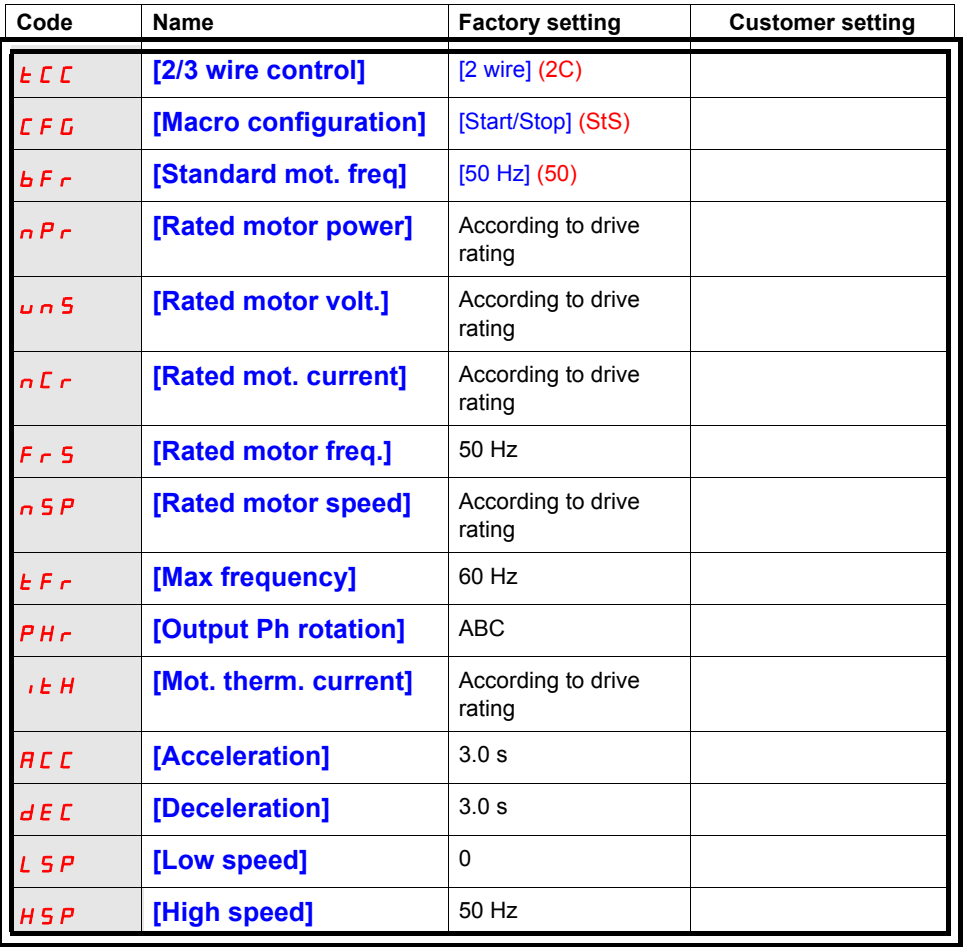

### Functions assigned to I/O

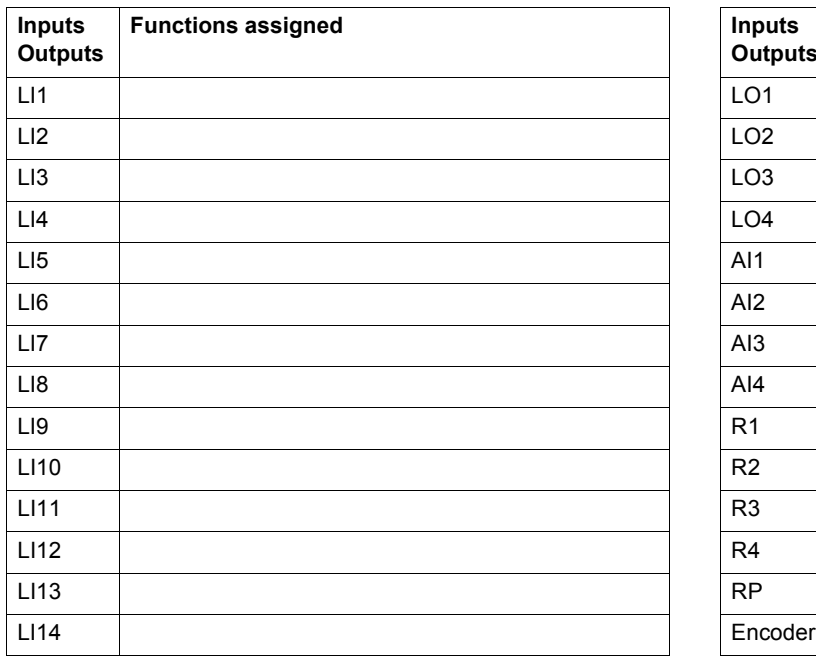

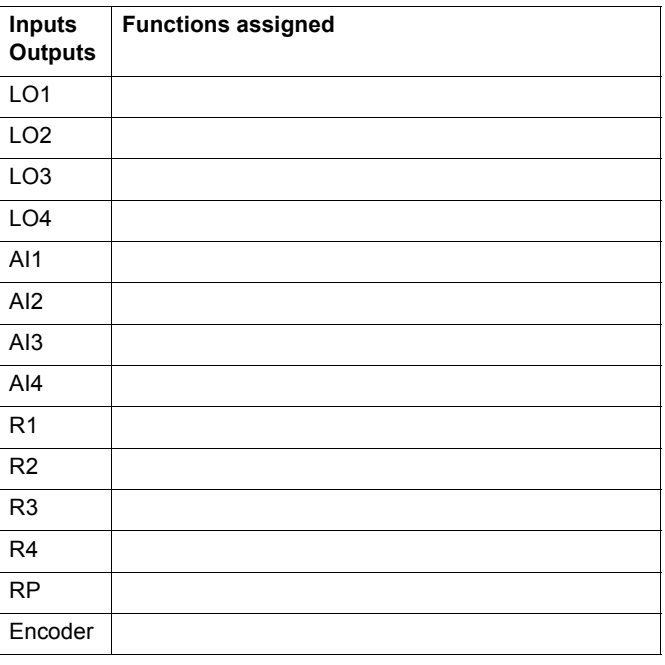

## **User settings tables**

### Other parameters (table to be created by the user)

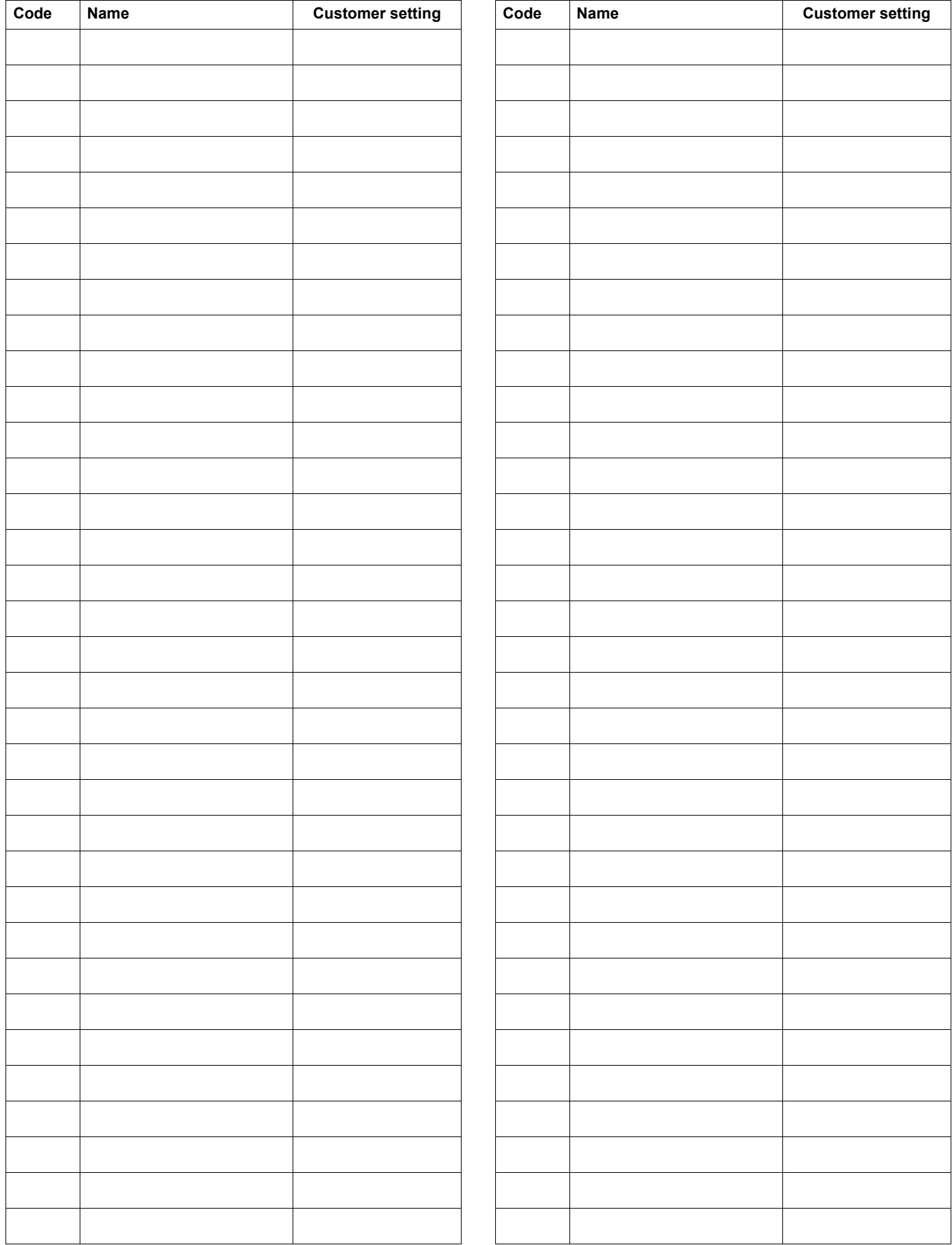

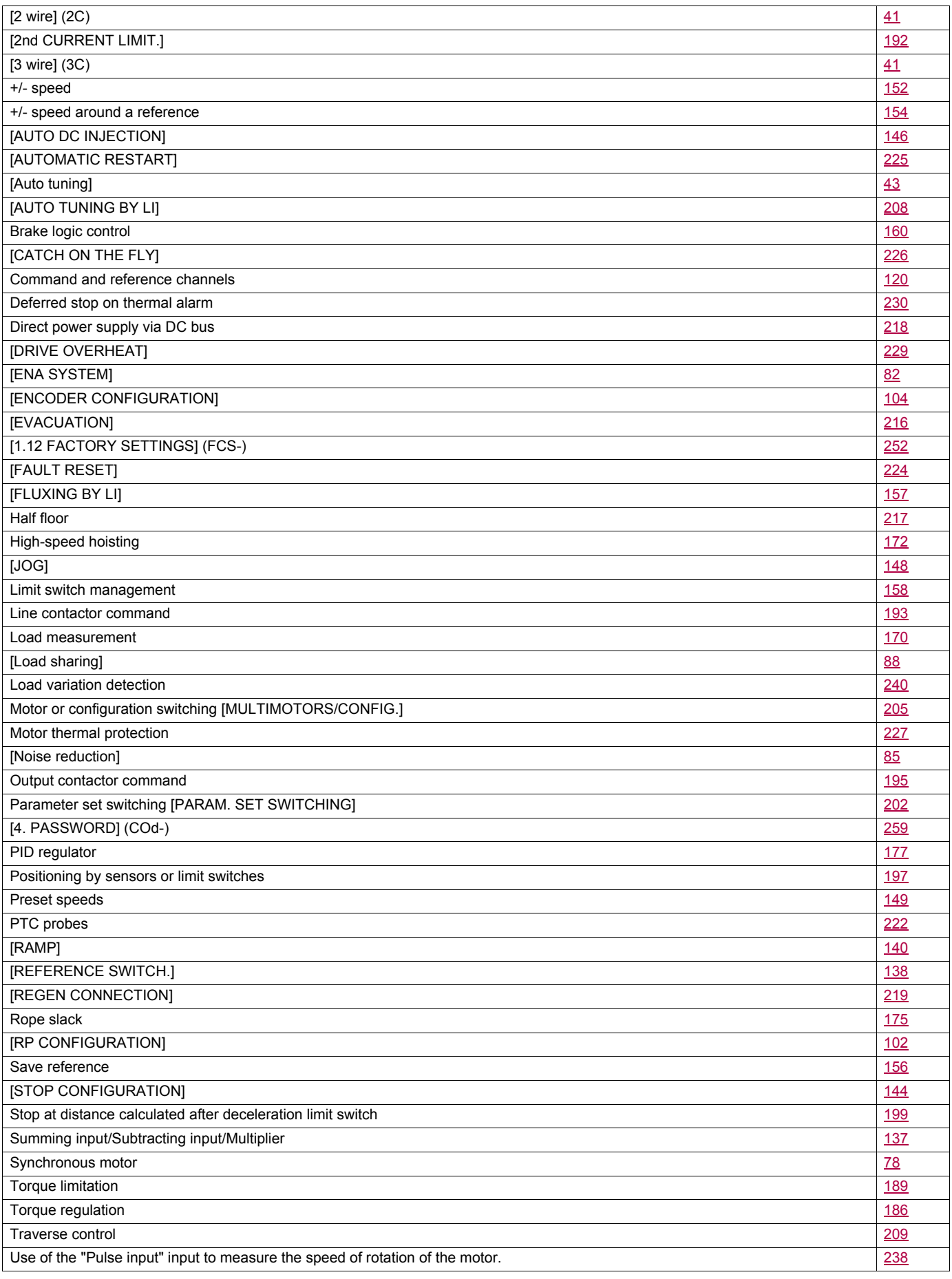

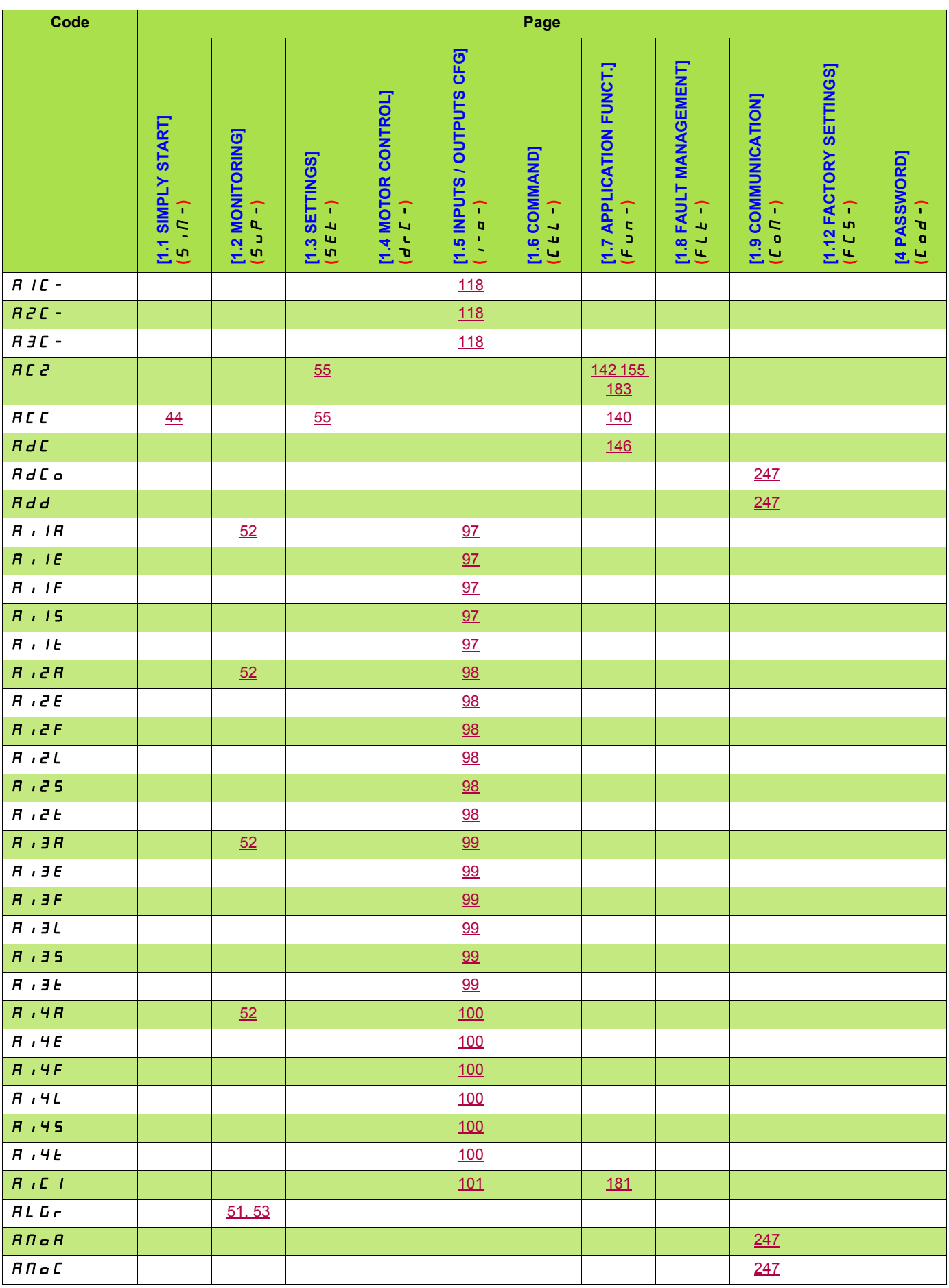

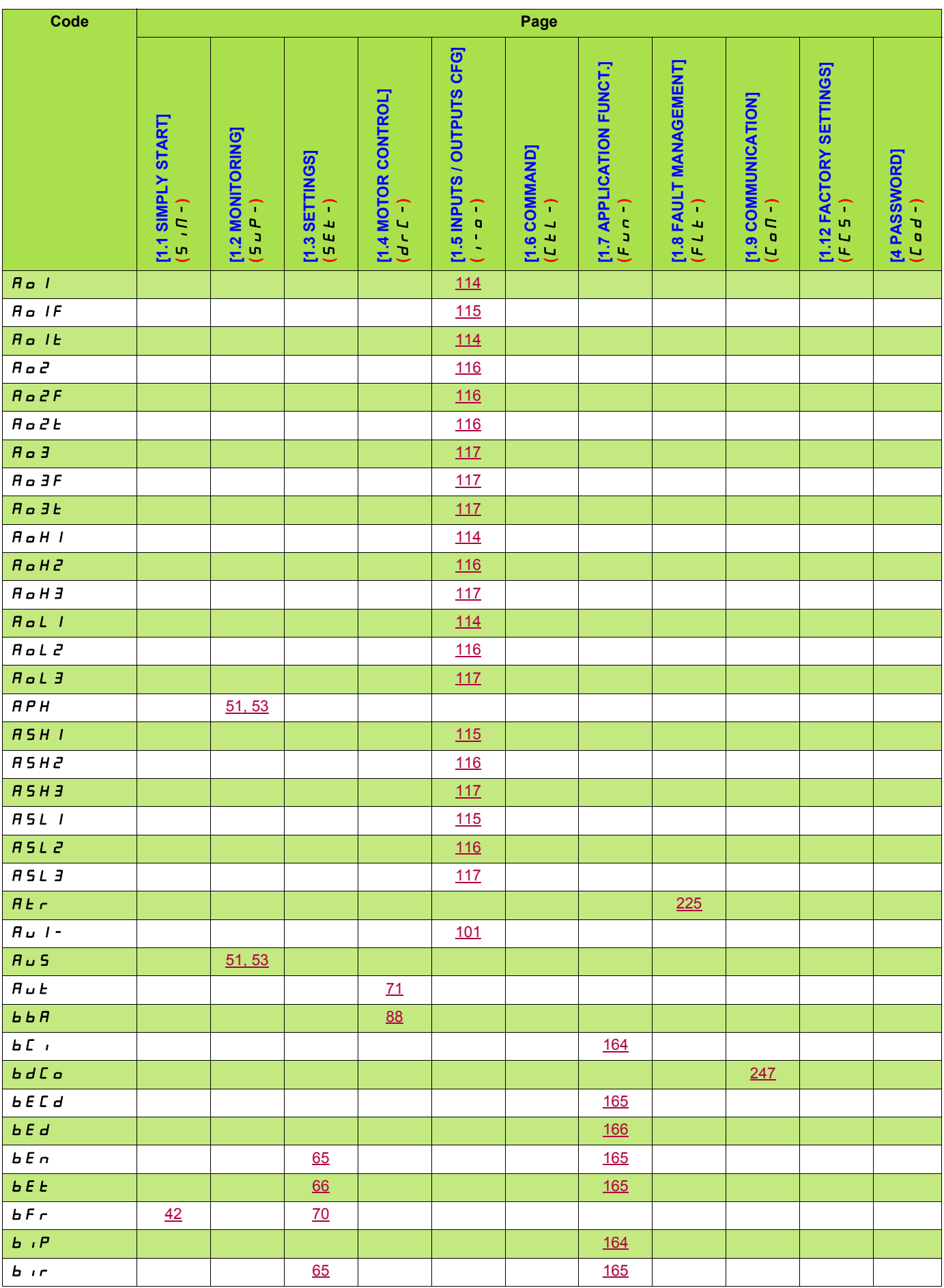

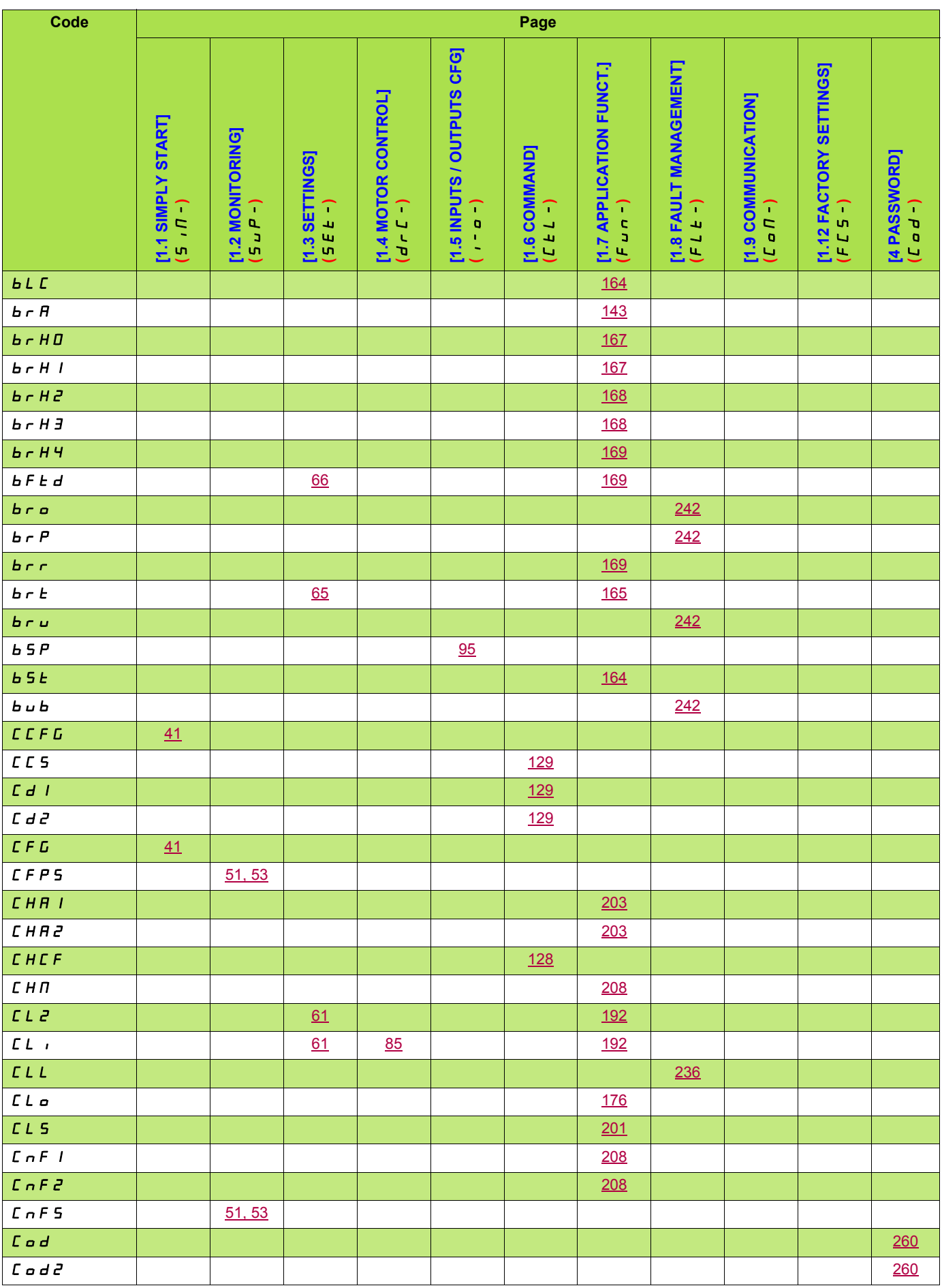

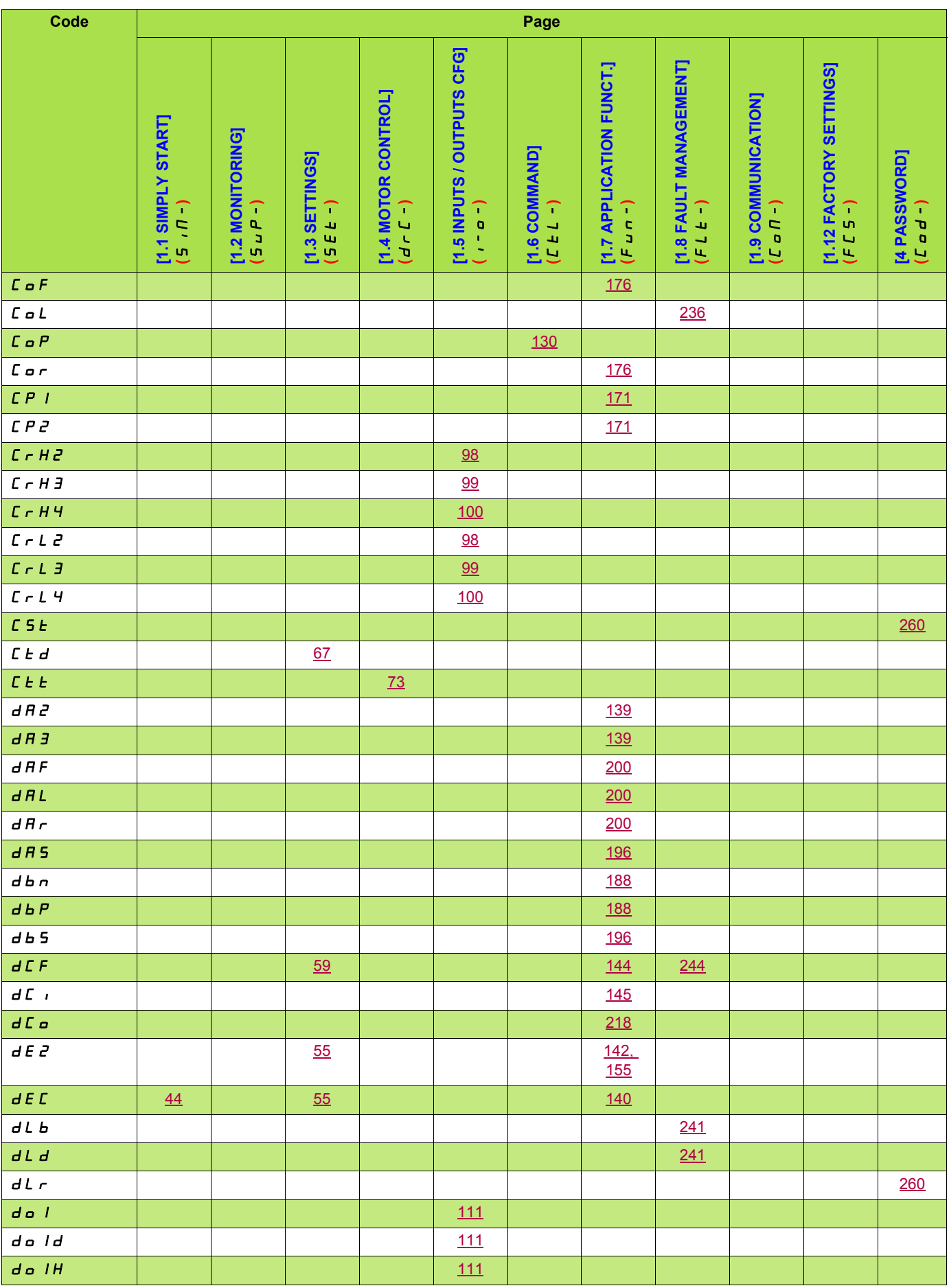

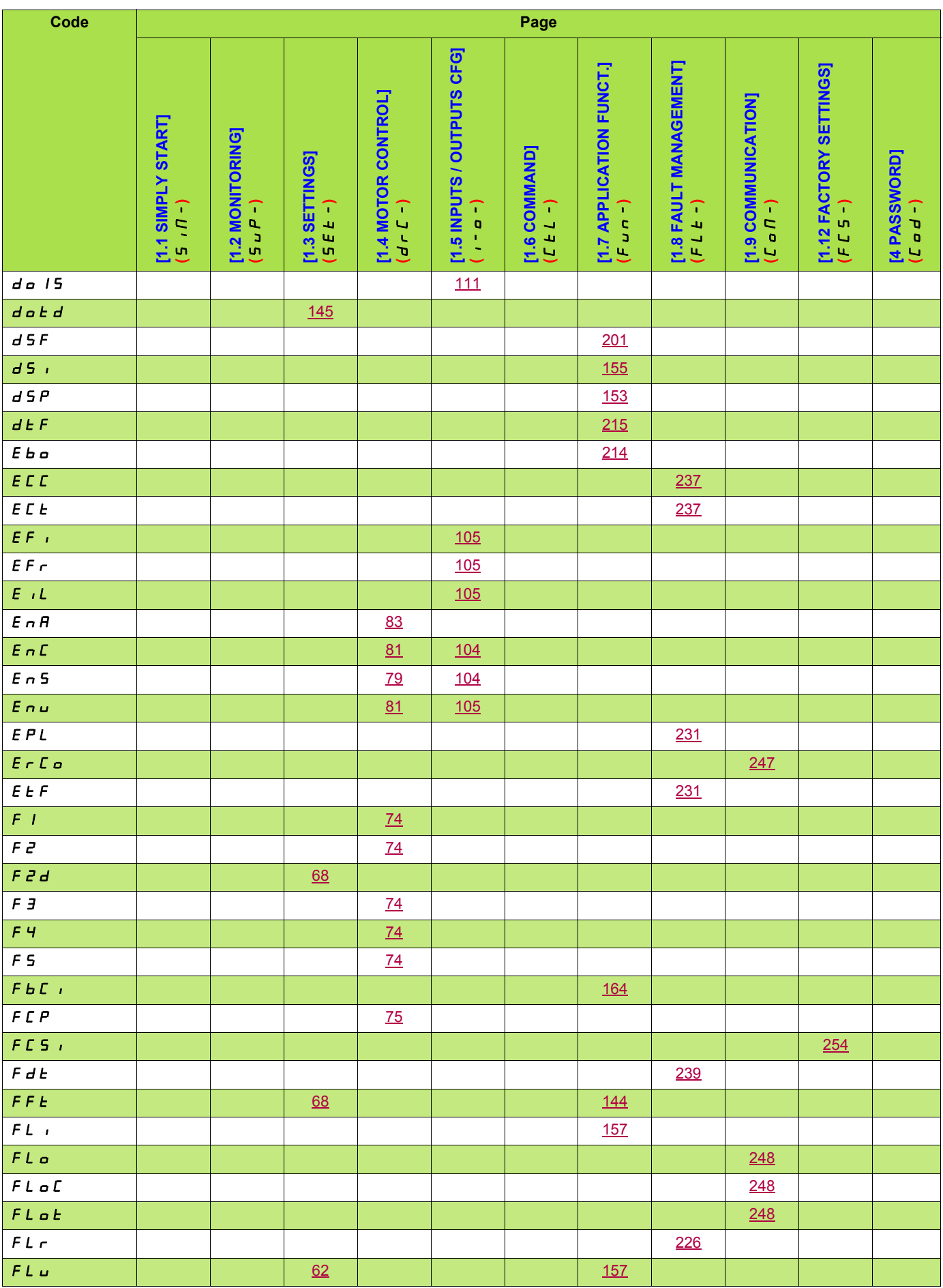

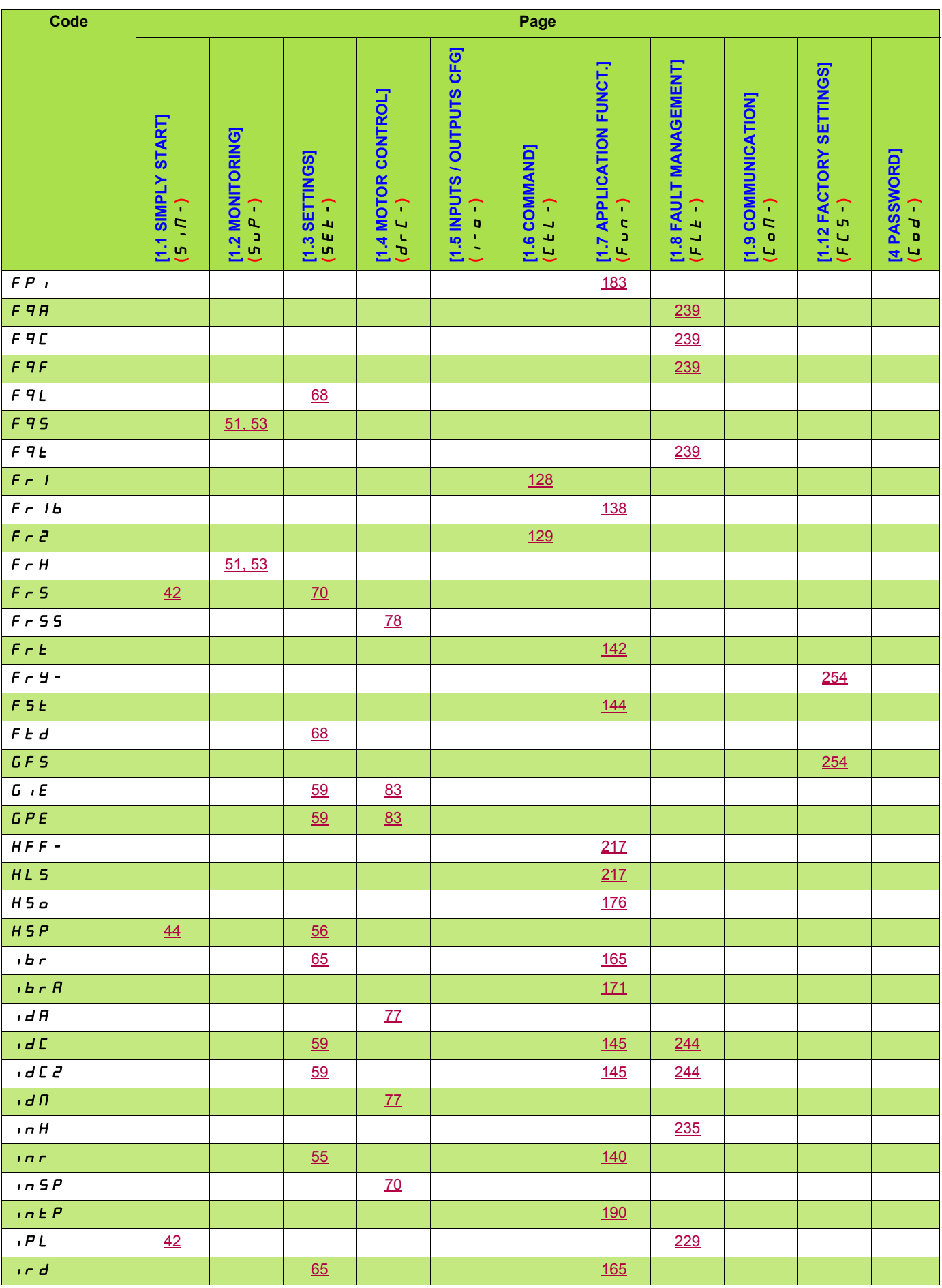

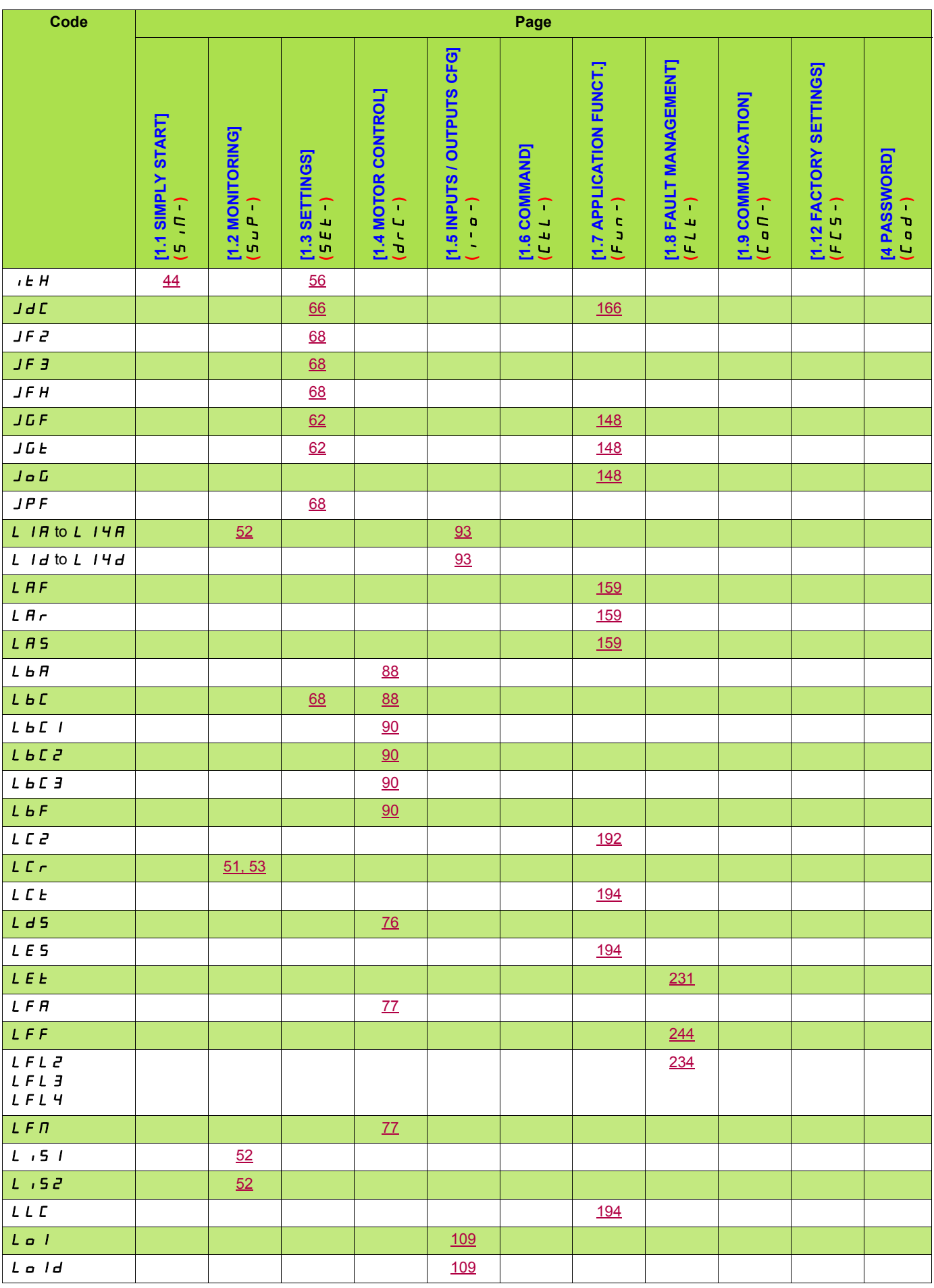

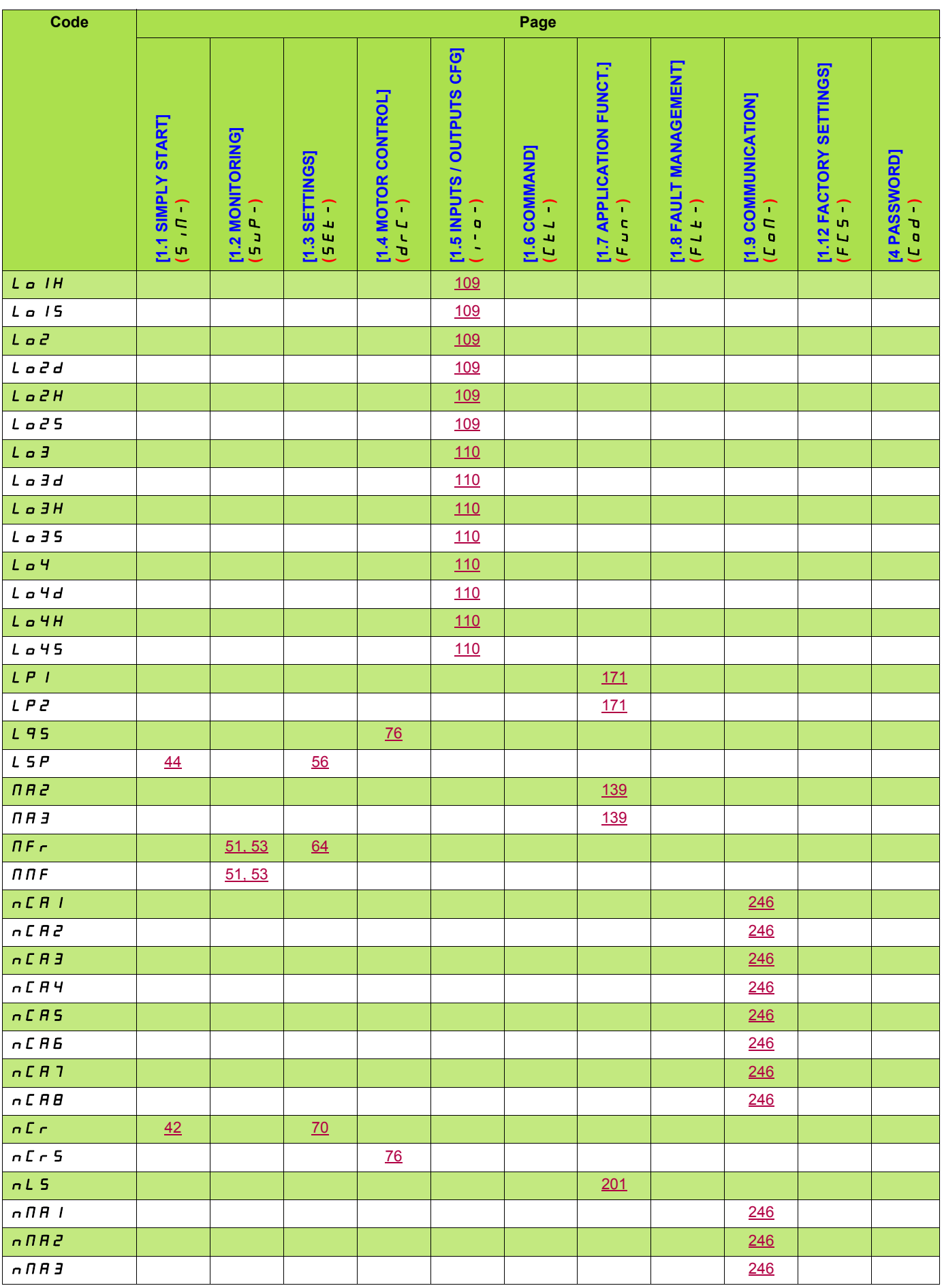
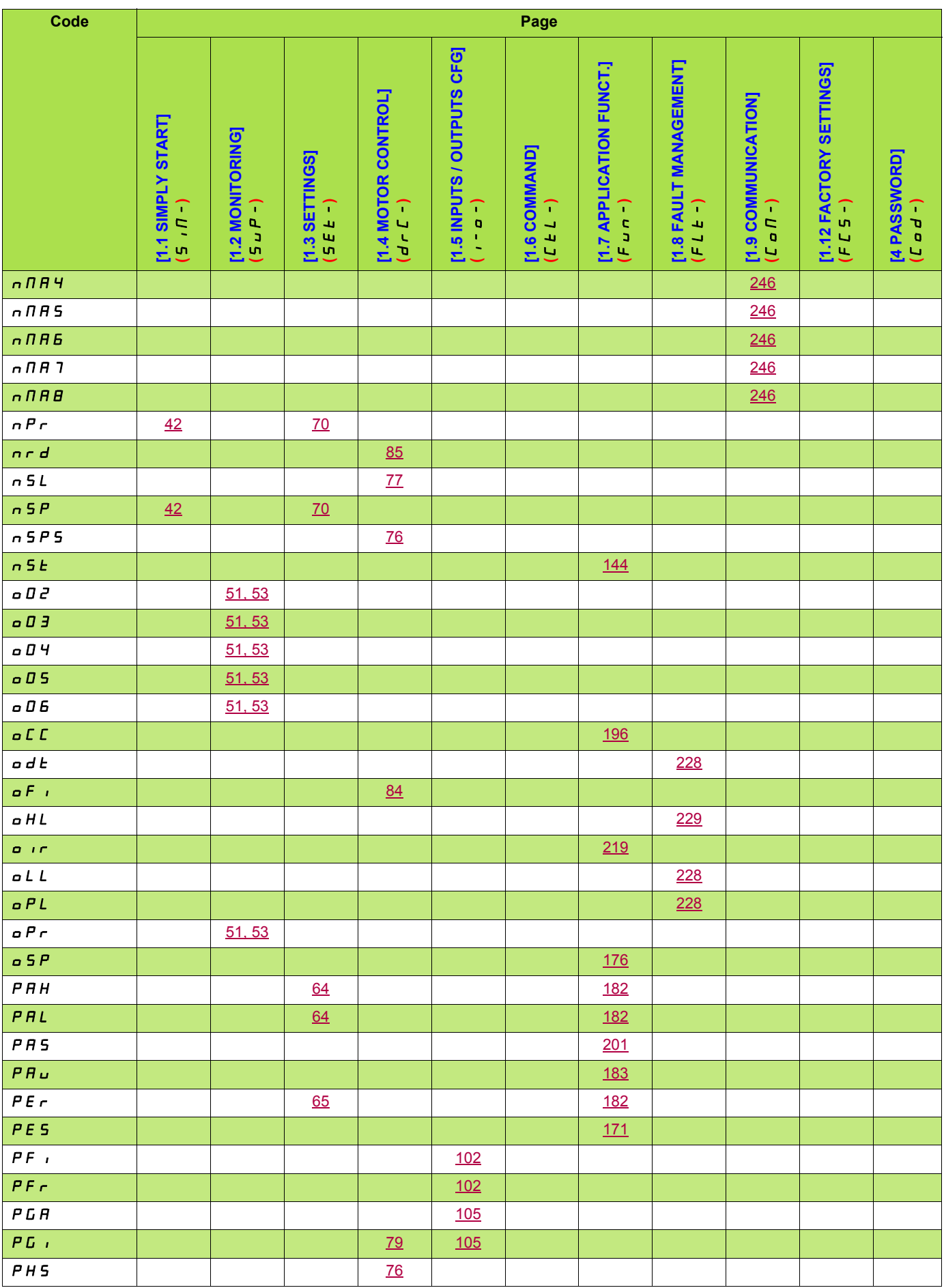

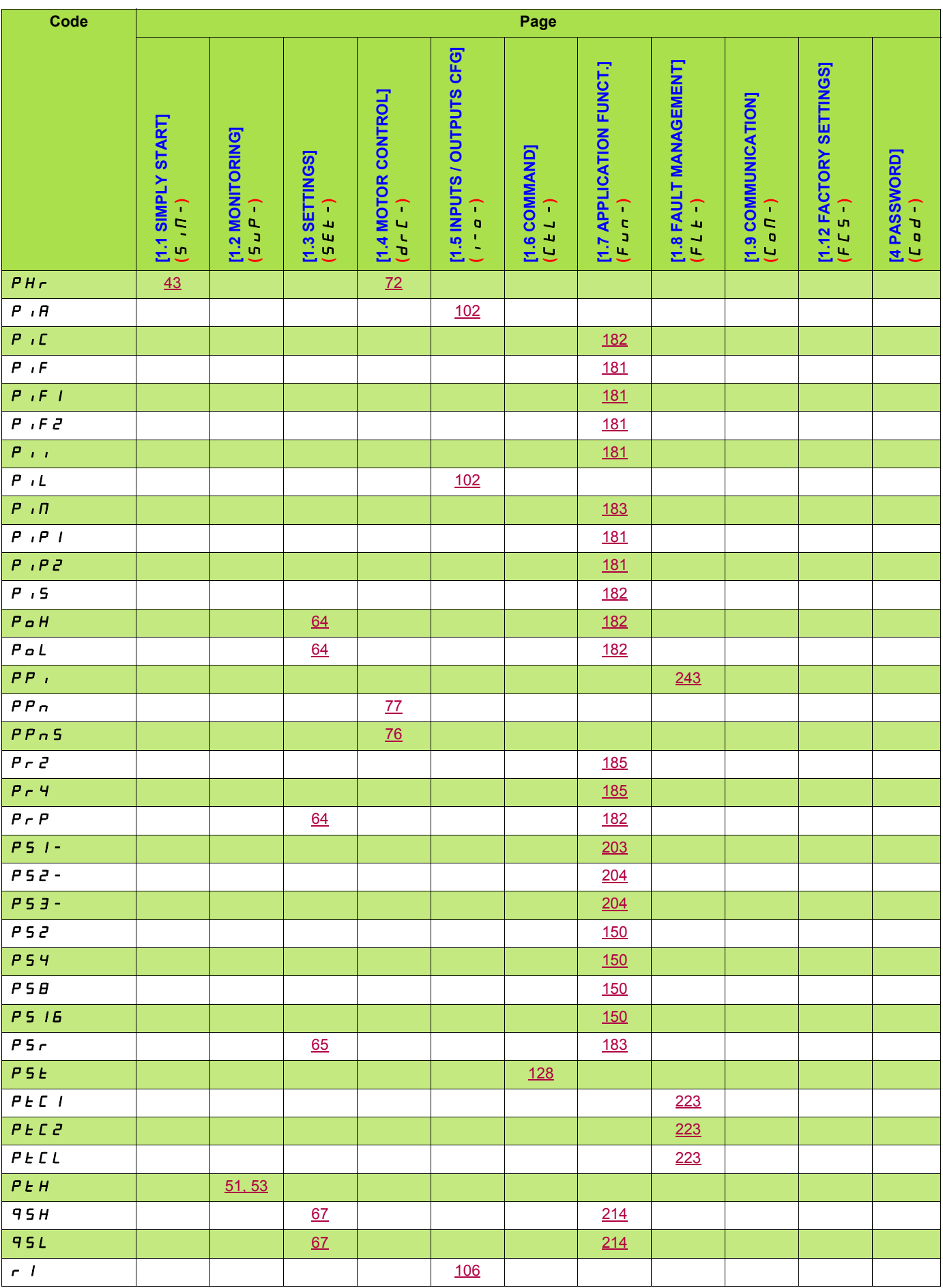

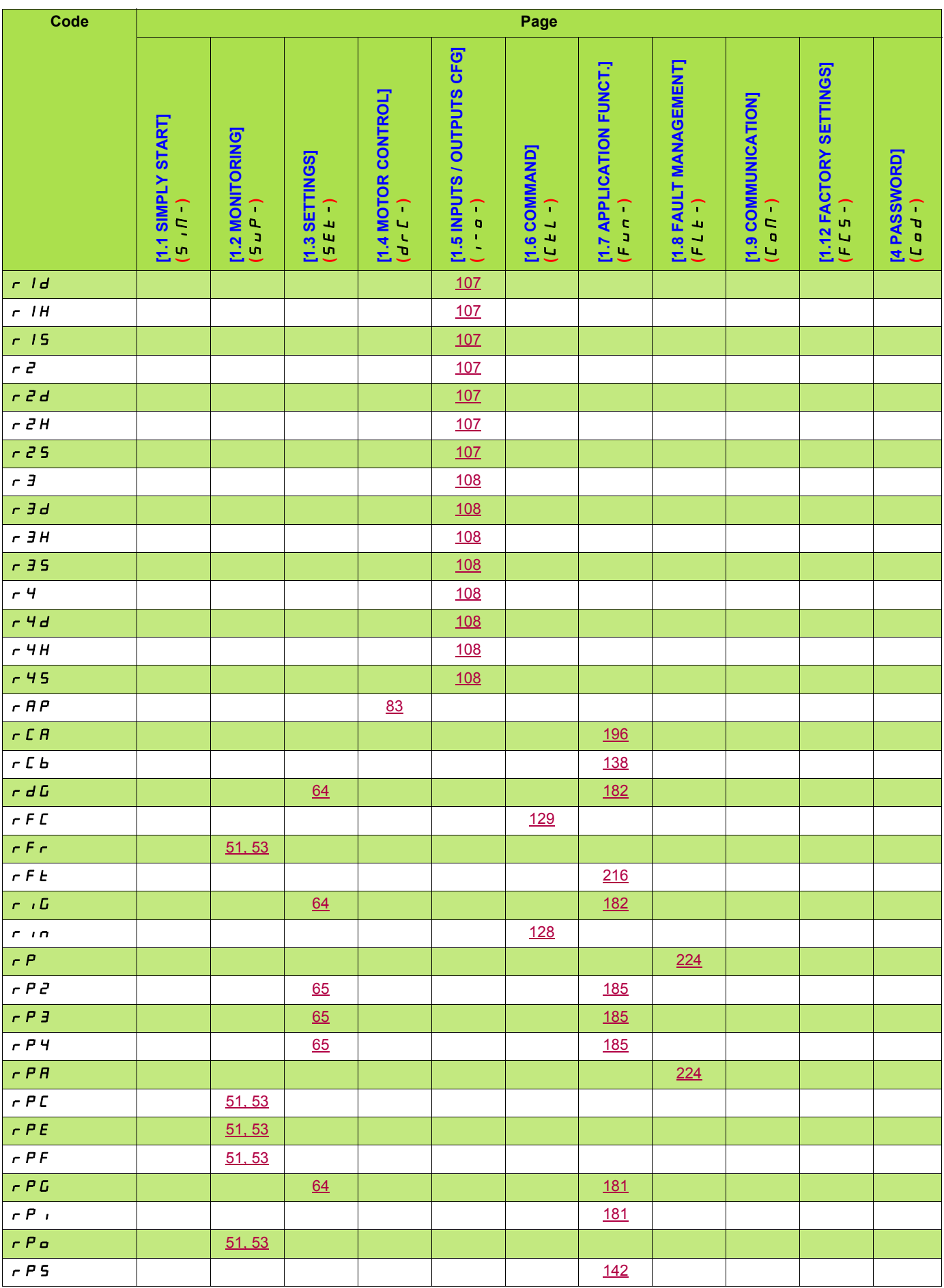

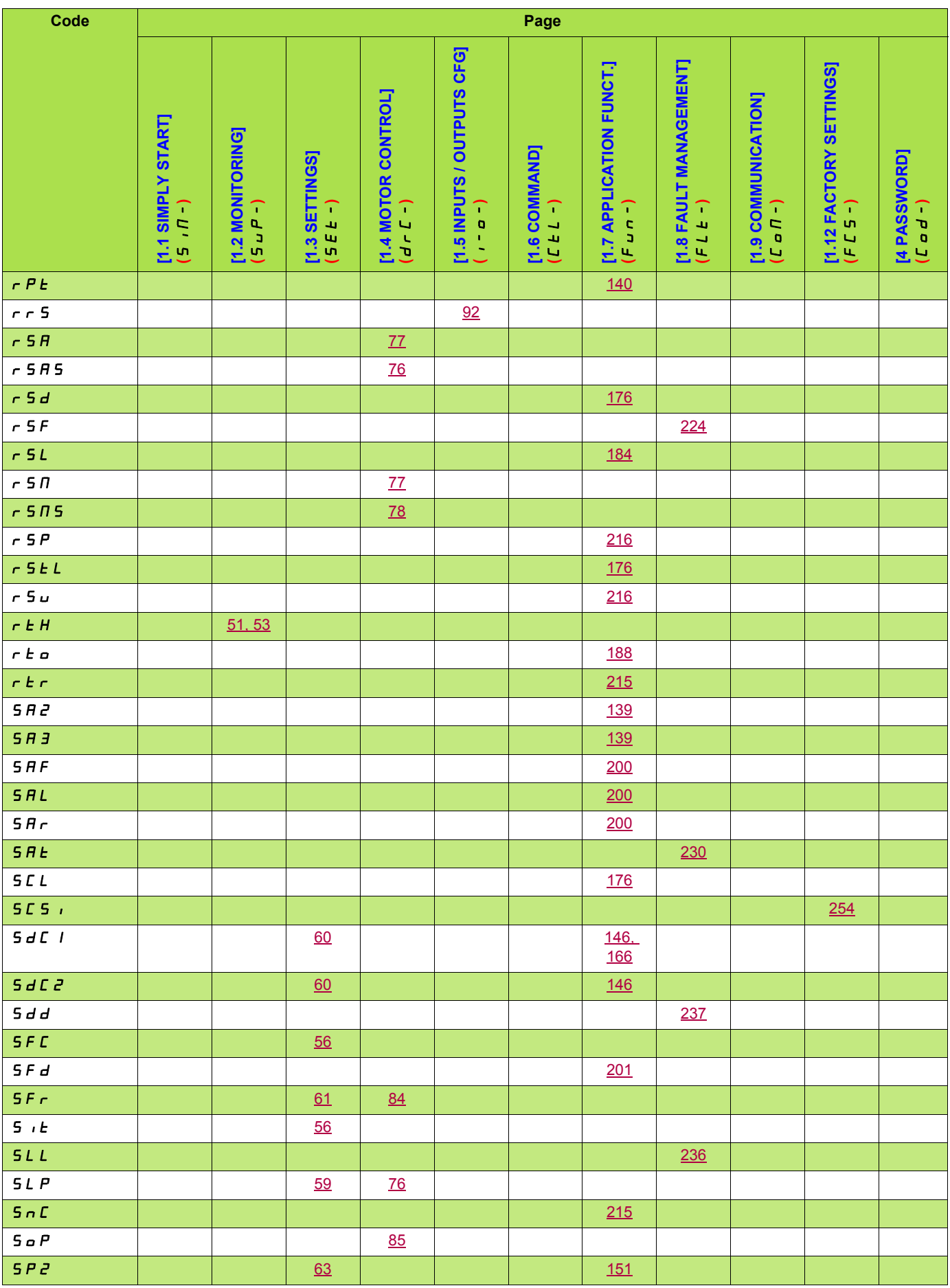

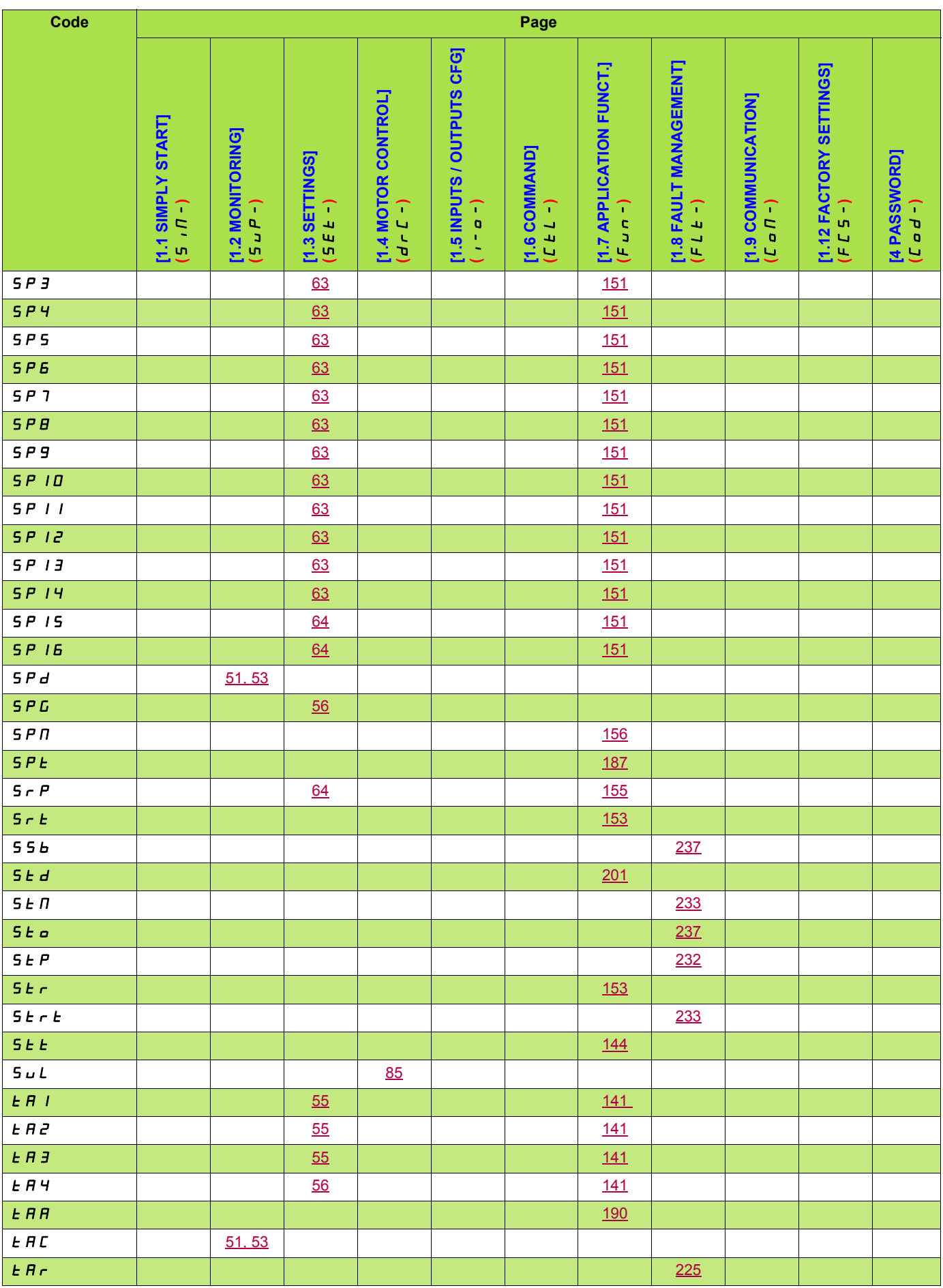

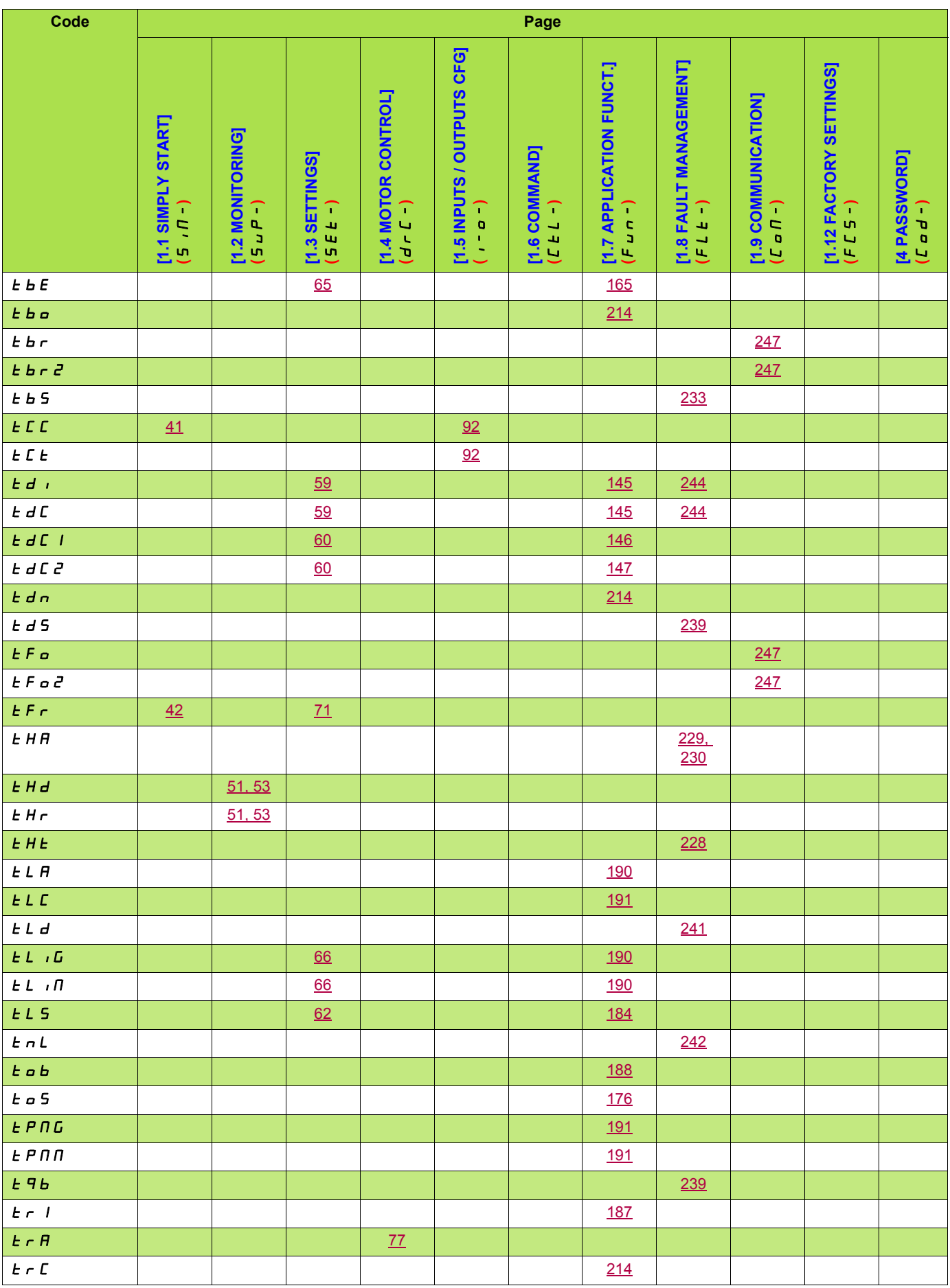

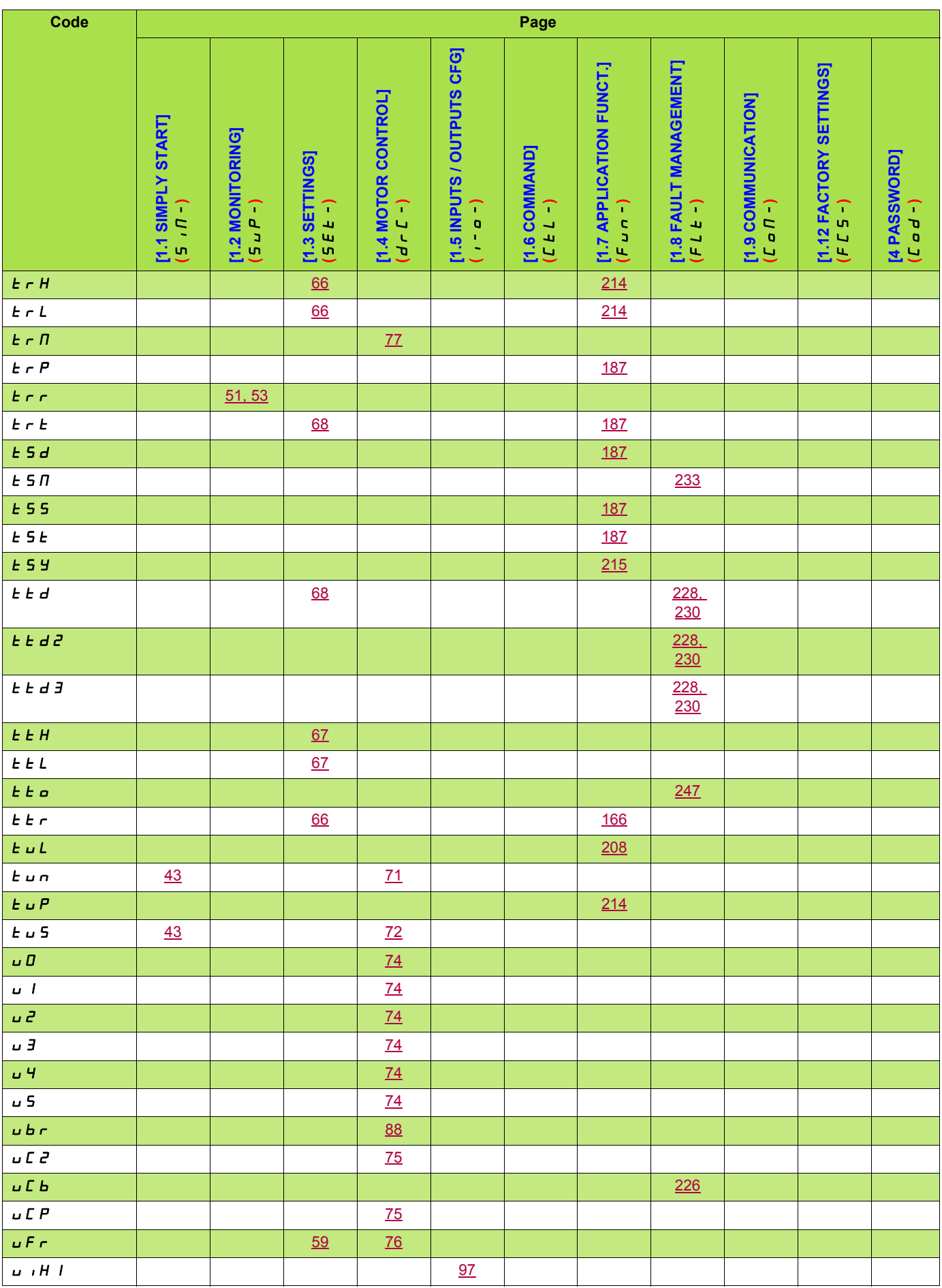

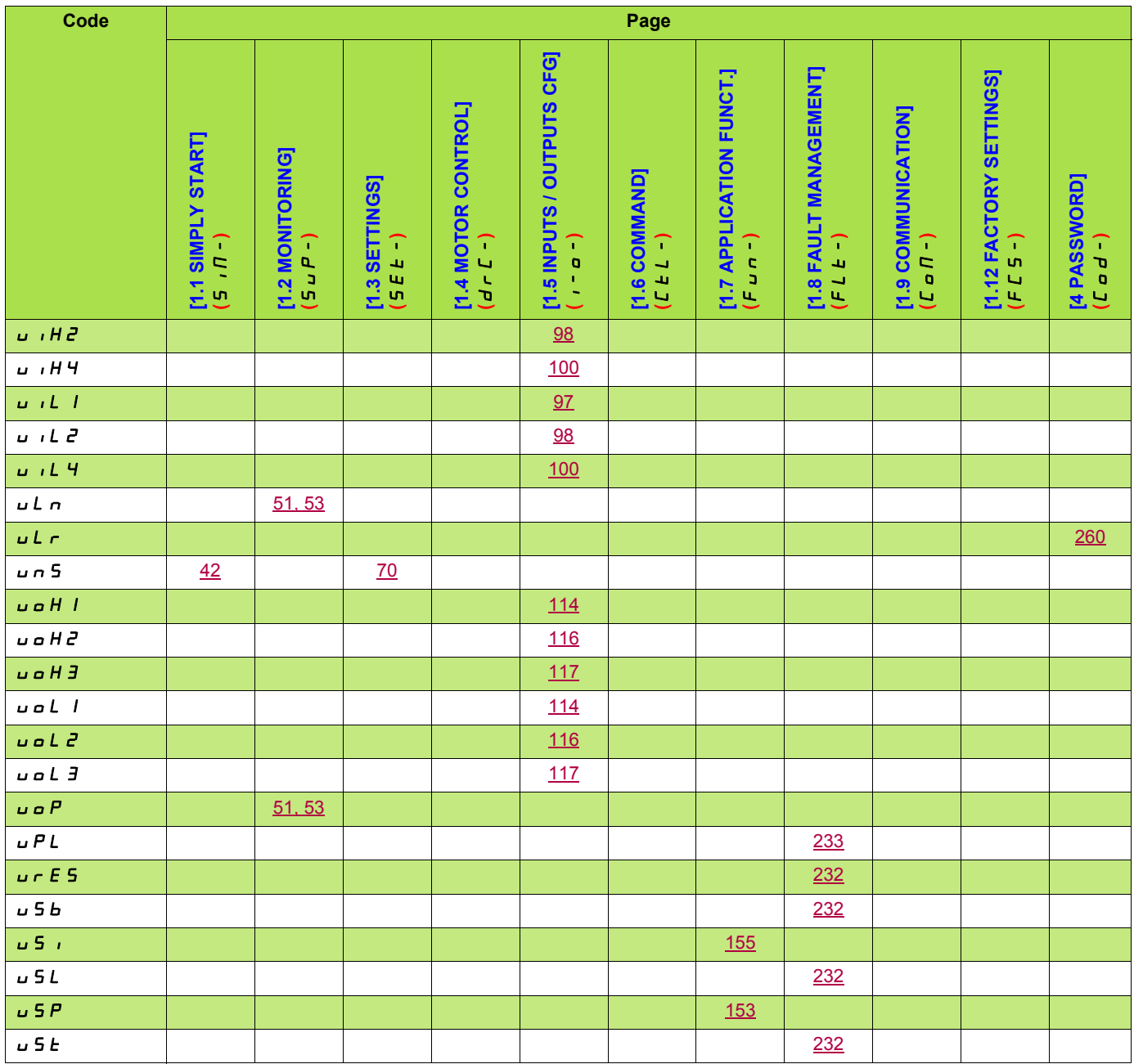

**ATV71\_programming\_manual\_EN\_1755855\_10 1755855 05/2015**